#### Symbolic algebra and Mathematics with Xcas

Renée De Graeve, Bernard Parisse<sup>1</sup>, Jay Belanger<sup>2</sup> Sections written by Luka Marohnić<sup>3</sup>

<sup>&</sup>lt;sup>1</sup>Université de Grenoble, initial translation of parts of the French user manual

<sup>&</sup>lt;sup>2</sup>Full translation and improvements

<sup>&</sup>lt;sup>3</sup>Optimization, signal processing. The graph theory is in a separate manual.

#### © 2002, 2007 Renée De Graeve, Bernard Parisse

renee.degraeve@wanadoo.fr
bernard.parisse@ujf-grenoble.fr

### **Contents**

| 1 | Inde | ex       |                                  | 29 |
|---|------|----------|----------------------------------|----|
| 2 | Intr | oduction | n                                | 43 |
|   | 2.1  | Notatio  | ons used in this manual          | 43 |
|   | 2.2  |          | ces for the giac library         | 44 |
|   |      | 2.2.1    | The Xcas interface               | 44 |
|   |      | 2.2.2    | The command-line interface       | 45 |
|   |      | 2.2.3    | The Firefox interface            | 45 |
|   |      | 2.2.4    | The TeXmacs interface            | 46 |
| 3 | The  | Xcas iı  | nterface                         | 47 |
| _ | 3.1  |          | try levels                       | 47 |
|   | 3.2  |          | arting window                    | 48 |
|   | 3.3  |          | g help                           | 50 |
|   | 3.4  | _        | enus                             | 51 |
|   |      | 3.4.1    | The File menu                    | 51 |
|   |      | 3.4.2    | The Edit menu                    | 53 |
|   |      | 3.4.3    | The Cfg menu                     | 54 |
|   |      | 3.4.4    | The Help menu                    | 55 |
|   |      | 3.4.5    | The Toolbox menu                 | 57 |
|   |      | 3.4.6    | The Expression menu              | 57 |
|   |      | 3.4.7    | The Cmds menu                    | 57 |
|   |      | 3.4.8    | The Prg menu                     | 57 |
|   |      | 3.4.9    | The Graphic menu                 | 57 |
|   |      | 3.4.10   | The Geo menu                     | 57 |
|   |      | 3.4.11   | The Spreadsheet menu             | 58 |
|   |      | 3.4.12   | The Phys menu                    | 58 |
|   |      | 3.4.13   | The Highschool menu              | 58 |
|   |      | 3.4.14   | The Turtle menu                  | 58 |
|   | 3.5  | Config   | uring Xcas                       | 58 |
|   |      | 3.5.1    | The number of significant digits | 58 |
|   |      | 3.5.2    | The language mode                | 58 |
|   |      | 3.5.3    | The units for angles             | 59 |
|   |      | 3.5.4    | Exact or approximate values      | 59 |
|   |      | 3.5.5    | Complex numbers                  | 59 |
|   |      | 3.5.6    | Complex variables                | 60 |
|   |      | 3.5.7    | Configuring the computations     | 61 |
|   |      | 3.5.8    | Configuring the graphics         | 63 |

|   |      | 3.5.9    | More configuration                      | 64              |
|---|------|----------|-----------------------------------------|-----------------|
|   |      | 3.5.10   | The configuration file                  | 65              |
|   | 3.6  | Printing | g and saving                            | 65              |
|   |      | 3.6.1    | Saving a session                        | 65              |
|   |      | 3.6.2    | Saving a spreadsheet                    | 65              |
|   |      | 3.6.3    | Saving a program                        | 65              |
|   |      | 3.6.4    | Printing a session                      | 66              |
|   | 3.7  | Transla  | ting to other computer languages        | 66              |
|   |      | 3.7.1    | Translating an expression to LATEX      | 66              |
|   |      | 3.7.2    | Translating the entire session to LATEX | 66              |
|   |      | 3.7.3    | Translating graphical output to LATEX   | 66              |
|   |      | 3.7.4    | Translating an expression to MathML     | 67              |
|   |      | 3.7.5    | Translating a spreadsheet to MathMML    | 67              |
|   |      | 3.7.6    | Translating a Maple file to Xcas        | 67              |
| 4 | TO 4 |          |                                         | ۲۵              |
| 4 |      | ry in Xc |                                         | <b>69</b><br>69 |
|   | 4.1  |          |                                         |                 |
|   | 4.2  |          | 0                                       | 69<br>70        |
|   | 4.3  |          |                                         | 70              |
|   |      | 4.3.1    | $\mathcal{E}^{-1}$                      | 70              |
|   |      | 4.3.2    | 1                                       | 71              |
|   | 4.4  | 4.3.3    |                                         | 72              |
|   | 4.4  |          |                                         | 73              |
|   | 4.5  |          |                                         | 74              |
|   |      | 4.5.1    | 8                                       | 74              |
|   | 1.0  | 4.5.2    | 1                                       | 74              |
|   | 4.6  | Variabl  |                                         | 75              |
|   |      | 4.6.1    |                                         | 75<br>75        |
|   |      | 4.6.2    | 8 8                                     | 75              |
|   |      | 4.6.3    | •                                       | 76              |
|   |      | 4.6.4    | 1,5 &                                   | 76              |
|   |      | 4.6.5    |                                         | 77              |
|   |      | 4.6.6    | $\varepsilon$                           | 77              |
|   |      | 4.6.7    | 1,5 &                                   | 78              |
|   |      | 4.6.8    | 1                                       | 78              |
|   | 4.7  | 4.6.9    |                                         | 80              |
|   | 4.7  |          |                                         | 81              |
|   |      | 4.7.1    |                                         | 81              |
|   | 4.0  | 4.7.2    | e i                                     | 82              |
|   | 4.8  |          |                                         | 83              |
|   |      | 4.8.1    | $\epsilon$                              | 83              |
|   |      | 4.8.2    | $\epsilon$                              | 84              |
|   |      | 4.8.3    | Internal directories                    | 84              |
| 5 | The  | CAS fu   | nctions                                 | 85              |
|   | 5.1  |          |                                         | 85              |
|   | 5.2  | Boolea   | 1 2                                     | 85              |
|   |      | 5.2.1    |                                         | 85              |
|   |      |          |                                         |                 |

|     | 5.2.2   | Tests: ==, !=, >, >=, <, =<                               | 85  |
|-----|---------|-----------------------------------------------------------|-----|
|     | 5.2.3   | Boolean operators: or xor and not                         | 86  |
|     | 5.2.4   | Transform a boolean expression to a list: exp2list        | 87  |
|     | 5.2.5   | Evaluate booleans: evalb                                  | 87  |
| 5.3 | Bitwise | e operators                                               | 88  |
|     | 5.3.1   | Operators bitor, bitxor, bitand                           | 88  |
|     | 5.3.2   | Bitwise Hamming distance: hamdist                         | 89  |
| 5.4 |         |                                                           | 89  |
| 5.1 | 5.4.1   | Character and string: "                                   | 89  |
|     | 5.4.2   | First character, middle and end of a string: head mid     | 0,  |
|     | 3.4.2   | tail                                                      | 90  |
|     | 5.4.3   | Concatenation of a sequence of words: cumSum              | 90  |
|     | 5.4.4   | ASCII code of a character: ord                            | 91  |
|     | 5.4.5   |                                                           | 91  |
|     |         | ASCII code of a string: asc                               |     |
|     | 5.4.6   | String defined by the ASCII codes of its characters: char | 92  |
|     | 5.4.7   | Find a character in a string: inString                    | 92  |
|     | 5.4.8   | Concat objects into a string: cat                         | 93  |
|     | 5.4.9   | Add an object to a string: +                              | 93  |
|     | 5.4.10  | Transform an integer into a string: cat +                 | 94  |
|     | 5.4.11  | Transform a string into a number: expr                    | 94  |
| 5.5 |         | an integer in base b: convert                             | 96  |
| 5.6 | Integer | rs (and Gaussian Integers)                                | 96  |
|     | 5.6.1   | The factorial: factorial                                  | 97  |
|     | 5.6.2   | GCD: gcd igcd                                             | 97  |
|     | 5.6.3   | GCD: Gcd                                                  | 98  |
|     | 5.6.4   | GCD of a list of integers: lgcd                           | 98  |
|     | 5.6.5   | The least common multiple: lcm                            | 99  |
|     | 5.6.6   | Decomposition into prime factors: ifactor                 | 99  |
|     | 5.6.7   | List of prime factors: ifactors                           | 99  |
|     | 5.6.8   | Matrix of factors: maple_ifactors                         | 100 |
|     | 5.6.9   | The divisors of a number: idivis divisors                 | 100 |
|     | 5.6.10  | The integer Euclidean quotient: iquo intDiv               | 101 |
|     | 5.6.11  | The integer Euclidean remainder: irem remain smod         |     |
|     |         | mods mod %                                                | 101 |
|     | 5.6.12  | Euclidean quotient and euclidean remainder of two inte-   |     |
|     |         | gers:iquorem                                              | 102 |
|     | 5.6.13  | Test of evenness: even                                    | 103 |
|     |         | Test of oddness : odd                                     | 103 |
|     | 5.6.15  | Test of pseudo-primality: is_pseudoprime                  | 103 |
|     | 5.6.16  | Test of primality: is_prime isprime isPrime               | 104 |
|     | 5.6.17  | The smallest pseudo-prime greater than n: nextprime.      | 105 |
|     | 5.6.18  | The greatest pseudo-prime less than n: prevprime          | 105 |
|     | 5.6.19  | The n-th prime number: ithprime                           | 100 |
|     |         |                                                           | 106 |
|     | 5.6.20  | Bézout's Identity: iegcd igcdex                           |     |
|     | 5.6.21  | Solving au+bv=c in Z: iabcuv                              | 106 |
|     |         | Chinese remainders: ichinrem, ichrem                      | 107 |
|     |         | Chinese remainders for lists of integers: chrem           | 108 |
|     | 5.6.24  | Solving $a^2 + b^2 = p$ in $\mathbb{Z}$ : pa2b2           | 109 |

|             |         | The Euler indicatrix: euler phi                              | 110  |
|-------------|---------|--------------------------------------------------------------|------|
|             | 5.6.26  | <pre>Legendre symbol : legendre_symbol</pre>                 | 110  |
|             | 5.6.27  | Jacobi symbol: jacobi_symbol                                 | 111  |
|             | 5.6.28  | Listing all compositions of an integer into $k$ parts: icomp | 112  |
| 5.7         | Combin  | natorial analysis                                            | 112  |
|             | 5.7.1   | Factorial: factorial !                                       | 112  |
|             | 5.7.2   | Binomial coefficients: binomial comb nCr                     | 112  |
|             | 5.7.3   | Permutations: perm nPr                                       | 113  |
|             | 5.7.4   | Random integers: rand                                        | 113  |
| 5.8         | Rationa |                                                              | 113  |
|             | 5.8.1   | Transform a floating point number into a rational: exact     |      |
|             | 2.0.1   | float2rational                                               | 113  |
|             | 5.8.2   | Integer and fractional part: propfrac propFrac               | 114  |
|             | 5.8.3   | Numerator of a fraction after simplification: numer getNu    |      |
|             | 5.8.4   | Denominator of a fraction after simplification: denom        | 1113 |
|             | 3.0.4   | getDenom                                                     | 115  |
|             | 5.8.5   | Numerator and denominator of a fraction: f2nd fxnd.          | 116  |
|             | 5.8.6   | Simplification of a pair of integers: simp2                  | 116  |
|             | 5.8.7   | Continued fraction representation of a real : dfc            | 116  |
|             | 5.8.8   | •                                                            | 110  |
|             | 3.8.8   | Transform a continued fraction representation into a real:   | 110  |
|             | 5.8.9   | The seth Democratic purchase to a second 1 de                | 118  |
|             |         | The <i>n</i> -th Bernoulli number: bernoulli                 | 120  |
| 5.0         |         | Access to PARI/GP commands: pari                             | 120  |
| 5.9         |         | Imbers                                                       | 120  |
|             | 5.9.1   | Eval a real at a given precision : evalf and Digits,         | 120  |
|             | 500     | DIGITS                                                       | 120  |
|             | 5.9.2   | Usual infixed functions on reals: $+, -, *, /, ^{ }$         | 122  |
|             | 5.9.3   | Usual prefixed functions on reals: rdiv                      | 123  |
|             | 5.9.4   | <i>n</i> -th root : root                                     | 124  |
|             | 5.9.5   | Error function: erf                                          | 124  |
|             | 5.9.6   | Complementary error function: erfc                           | 125  |
|             | 5.9.7   | The $\Gamma$ function : Gamma                                | 126  |
|             | 5.9.8   | The $\beta$ function: Beta                                   | 127  |
|             | 5.9.9   | Derivatives of the DiGamma function: Psi                     | 127  |
|             | 5.9.10  | The $\zeta$ function: Zeta                                   | 128  |
| <b>7</b> 10 | 5.9.11  | Airy functions: Airy_Ai and Airy_Bi                          | 128  |
| 5.10        | Permut  |                                                              | 129  |
|             | 5.10.1  | Random permutation: randperm                                 | 130  |
|             |         | Decomposition as a product of disjoint cycles: permu2cyc     |      |
|             |         | Product of disjoint cycles to permutation: cycles2permu      |      |
|             | 5.10.4  | Transform a cycle into permutation: cycle2perm               | 131  |
|             |         | Transform a permutation into a matrix: permu2mat             | 131  |
|             |         | Checking for a permutation: is_permu                         | 131  |
|             |         | Checking for a cycle: is_cycle                               | 132  |
|             |         | Product of two permutations: plop2                           | 132  |
|             |         | Composition of a cycle and a permutation: clop2              | 132  |
|             |         | Composition of a permutation and a cycle: ploc2              | 133  |
|             | 5.10.11 | Product of two cycles: cloc2                                 | 133  |

|      | 5.10.12 | Signature of a permutation: signature                                |      | 133 |
|------|---------|----------------------------------------------------------------------|------|-----|
|      | 5.10.13 | Inverse of a permutation: perminv                                    |      | 134 |
|      | 5.10.14 | Inverse of a cycle: cycleinv                                         |      | 134 |
|      | 5.10.15 | Order of a permutation: permuorder                                   |      | 134 |
|      | 5.10.16 | Group generated by two permutations: groupermu                       |      | 134 |
| 5.11 |         | ex numbers                                                           |      | 135 |
|      |         | Usual complex functions: $+_{1}$ ${1}$ $*_{1}$ $/_{1}$ $^{^{\circ}}$ |      | 135 |
|      |         | Real part of a complex number: re real                               |      | 135 |
|      |         | Imaginary part of a complex number: im imag                          |      | 135 |
|      |         | Write a complex as $re(z) + i * im(z) : evalc$ .                     |      | 135 |
|      |         | Modulus of a complex number: abs                                     |      | 136 |
|      |         | Argument of a complex number: arg                                    |      | 136 |
|      |         | The normalized complex number: normalize uni                         |      | 136 |
|      |         | Conjugate of a complex number: conj                                  |      | 136 |
|      |         | Multiplication by the complex conjugate: mult_c_cc                   |      |     |
|      |         | Barycenter of complex numbers: barycentre                            | _    | 137 |
| 5 12 |         | aic expressions                                                      |      | 137 |
| 3.12 |         | Evaluate an expression: eval                                         |      | 138 |
|      |         | -                                                                    |      | 138 |
|      |         | Evaluate algebraic expressions: evala                                |      |     |
|      |         | Prevent evaluation: quote hold '                                     |      | 138 |
|      |         | Force evaluation: unquote                                            |      | 139 |
|      |         | Distribution: expand fdistrib                                        |      | 139 |
|      |         | Canonical form: canonical_form                                       |      | 139 |
|      |         | Multiplication by the conjugate quantity: mult_conf                  | _    |     |
|      |         | Separation of variables: split                                       |      | 140 |
|      |         | Factorization: factor                                                |      | 141 |
|      |         | Complex factorization: cFactor                                       |      | 142 |
|      |         | Zeros of an expression: zeros                                        |      | 143 |
|      |         | Complex zeros of an expression: cZeros                               |      | 144 |
|      |         | Normal form: normal                                                  |      | 145 |
|      |         | Simplify: simplify                                                   |      |     |
|      |         | Normal form for rational fractions: ratnormal                        |      | 146 |
|      |         | Substitute a variable by a value: subst                              |      | 146 |
|      | 5.12.17 | Substitute a variable by a value (Maple and Mupad co                 | om-  |     |
|      |         | <pre>patibility): subs</pre>                                         |      | 147 |
|      | 5.12.18 | Evaluate a primitive at boundaries: preval                           |      | 148 |
|      | 5.12.19 | Sub-expression of an expression: part                                |      | 149 |
| 5.13 | Values  | of $u_n$                                                             |      | 149 |
|      | 5.13.1  | Array of values of a sequence: tablefunc                             |      | 149 |
|      | 5.13.2  | Table of values and graph of a recurrent sequence: tab               | lese | eq  |
|      |         | and plotseq                                                          |      | 150 |
| 5.14 | Operato | ors or infixed functions                                             |      | 150 |
|      |         | Usual operators :+, $-$ , $\star$ , $/$ , $$                         |      | 151 |
|      |         | Xcas operators                                                       |      | 151 |
|      |         | Define an operator: user_operator                                    |      | 151 |
| 5.15 |         | ons and expressions with symbolic variables                          |      | 152 |
|      |         | The difference between a function and an expression                  |      | 152 |
|      |         | Transform an expression into a function: unapply                     |      | 153 |

|      | 5.15.3   | Top and leaves of an expression: sommet feuille op         | 154  |
|------|----------|------------------------------------------------------------|------|
| 5.16 | Function | o <mark>ns</mark>                                          | 155  |
|      | 5.16.1   | Context-dependent functions.                               | 155  |
|      |          | Usual functions                                            | 157  |
|      |          | Defining algebraic functions                               | 158  |
|      |          | Composition of two functions: @                            | 160  |
|      |          | Repeated function composition: @@                          | 160  |
|      |          | Define a function with the history: as_function_of .       | 161  |
| 5 17 |          | tion and applications.                                     | 162  |
| 3.17 |          | Functional derivative: function_diff                       | 162  |
|      |          | Length of an arc: arcLen                                   | 164  |
|      |          | Maximum and minimum of an expression: fMax fMin .          | 165  |
|      |          | Table of values and graph: tablefunc and plotfunc          | 166  |
|      |          | Derivative and partial derivative                          | 167  |
| 5 10 |          | *                                                          | 169  |
| 3.18 |          | Antidesignation and definite integral to be because to the | 105  |
|      | 5.18.1   | Antiderivative and definite integral: integrate int        | 1.00 |
|      | 5 10 0   | Int                                                        | 169  |
|      |          | Discrete summation: sum                                    | 171  |
|      |          | Riemann sum: sum_riemann                                   | 173  |
|      |          | Integration by parts: ibpdv and ibpu                       | 174  |
|      |          | Change of variables: subst                                 | 176  |
| 5.19 |          | as of variations                                           | 176  |
|      | 5.19.1   | E .                                                        | 176  |
|      |          | <pre>Euler-Lagrange equation(s): euler_lagrange</pre>      | 179  |
|      |          | <pre>Jacobi equation: jacobi_equation</pre>                | 183  |
|      | 5.19.4   | <pre>Finding conjugate points: conjugate_equation</pre>    | 184  |
|      | 5.19.5   | An example: finding the surface of revolution with mini-   |      |
|      |          | mal area                                                   | 185  |
| 5.20 |          |                                                            | 188  |
|      |          | Limits: limit                                              | 188  |
|      | 5.20.2   | Integral and limit                                         | 190  |
| 5.21 | Rewriti  | ing transcendental and trigonometric expressions           | 191  |
|      | 5.21.1   | Expand a transcendental and trigonometric expression:      |      |
|      |          | texpand tExpand                                            | 191  |
|      | 5.21.2   | Combine terms of the same type: combine                    | 193  |
| 5.22 | Trigono  | ometry                                                     | 194  |
|      | 5.22.1   | Trigonometric functions                                    | 194  |
|      | 5.22.2   | Expand a trigonometric expression: trigexpand              | 194  |
|      | 5.22.3   | Linearize a trigonometric expression: tlin                 | 194  |
|      | 5.22.4   | Put together sine and cosine of the same angle: tcollect   |      |
|      |          | tCollect                                                   | 195  |
|      | 5.22.5   | Simplify: simplify                                         | 195  |
|      | 5.22.6   | Simplify trigonometric expressions: trigsimplify           | 196  |
|      | 5.22.7   | Transform arccos into arcsin: acos2asin                    | 196  |
|      | 5.22.8   | Transform arccos into arctan: acos2atan                    | 196  |
|      | 5.22.9   | Transform arcsin into arccos: asin2acos                    | 196  |
|      |          | Transform arcsin into arctan: asin2atan                    | 197  |
|      |          | Transform arctan into arcsin: atan2asin                    | 197  |

|      | 5.22.12 | Transform arctan into arccos: atan2acos 197                                                                                                    |   |
|------|---------|----------------------------------------------------------------------------------------------------|---|
|      | 5.22.13 | Transform complex exponentials into sin and cos: sincos                                                                                                    |   |
|      |         | <pre>exp2trig</pre>                                                                                                    |   |
|      | 5.22.14 | Transform $tan(x)$ into $sin(x)/cos(x)$ : tan2sincos 198                                                                                                    |   |
|      |         | Rewrite $tan(x)$ with $sin(2x)$ and $cos(2x)$ : $tan2sincos2$ 198                                                                                                    |   |
|      |         | Rewrite $tan(x)$ with $cos(2x)$ and $sin(2x)$ : $tan2cossin2$ 199                                                                                                    |   |
|      |         | Rewrite sin, cos, tan in terms of $tan(x/2)$ : halftan 199                                                                                                    |   |
|      |         | Rewrite trigonometric functions as function of $tan(x/2)$ and                                                                                                    |   |
|      | 5.22.10 | hyperbolic functions as function of exp(x): halftan_hyp2exp199                                                                                                    |   |
|      | 5 22 10 | Transform inverse trigonometric functions into logarithms                                                                                                    |   |
|      | 3.22.17 | : atrig2ln                                                                                                    |   |
|      | 5 22 20 | Transform trigonometric functions into complex exponen-                                                                                                    |   |
|      | 3.22.20 |                                                                                                    |   |
|      | 5 00 01 | , in the second second |   |
|      |         | Simplify and express preferentially with sine: trigsin. 201                                                                                                    |   |
|      |         | Simplify and express preferentially with cosine: trigcos 201                                                                                                    |   |
|      |         | Simplify and express preferentially with tangents: trigtan201                                                                                                    |   |
|      | 5.22.24 | Rewrite an expression with different options : convert                                                                                                    |   |
|      |         | convertir                                                                                                    |   |
| 5.23 |         | transformation                                                                                                    |   |
|      | 5.23.1  | Fourier coefficients: fourier_an and fourier_bn                                                                                                    |   |
|      |         | or fourier_cn                                                                                                    |   |
|      |         | Discrete Fourier Transform                                                                                                    |   |
|      | 5.23.3  | Fast Fourier Transform: fft                                                                                                    |   |
|      | 5.23.4  | Inverse Fast Fourier Transform: ifft 212                                                                                                    |   |
|      | 5.23.5  | An exercise with fft                                                                                                    |   |
| 5.24 | Audio ' | Tools                                                                                                    |   |
|      | 5.24.1  | Creating audio clips: createway 214                                                                                                    |   |
|      | 5.24.2  | Reading WAV files from disk: readwav 215                                                                                                    |   |
|      | 5.24.3  | Writing WAV files to disk: writewav 215                                                                                                    |   |
|      | 5.24.4  | Audio playback: playsnd 215                                                                                                    |   |
|      | 5.24.5  | Averaging channel data: stereo2mono                                                                                                    |   |
|      | 5.24.6  | <pre>Audio clip properties: channels, bit_depth, samplerate,</pre>                                                                                                    |   |
|      |         | duration                                                                                                    |   |
|      | 5.24.7  | Extracting samples from audio clips: channel_data . 216                                                                                                    |   |
|      | 5.24.8  | Changing the sampling rate: resample 216                                                                                                    |   |
|      | 5.24.9  | Visualizing waveforms: plotwav 217                                                                                                    |   |
|      | 5.24.10 | Visualizing power spectra: plotspectrum 218                                                                                                    |   |
| 5.25 |         | Processing                                                                                                    |   |
|      |         | Cross-correlation of two signals: cross_correlation 218                                                                                                    |   |
|      |         | Auto-correlation of a signal: auto_correlation 219                                                                                                    |   |
|      |         | Convolution of two signals: convolution 219                                                                                                    |   |
|      |         | Low-pass filtering: lowpass                                                                                                    |   |
|      |         | High-pass filtering: highpass                                                                                                    |   |
|      |         | Perform thresholding operations on an array: threshold 221                                                                                                    |   |
|      |         | Bartlett-Hann window function: bartlett_hann_window224                                                                                                    |   |
|      |         | Blackman-Harris window function: blackman_harris_window224                                                                                                    | 4 |
|      |         | Blackman window function: blackman_window 224                                                                                                    |   |
|      |         | Bohman window function: bohman window 225                                                                                                    |   |

|      | 5.25.11 | Cosine window function: cosine_window                     | 225 |
|------|---------|-----------------------------------------------------------|-----|
|      | 5.25.12 | Gaussian window function: gaussian_window                 | 225 |
|      | 5.25.13 | <pre>Hamming window function: hamming_window</pre>        | 226 |
|      |         | Hann-Poisson window function: hann_poisson_windo          |     |
|      |         | Hann window function: hann_window                         | 226 |
|      |         | Parzen window function: parzen_window                     | 227 |
|      |         | Poisson window function: poisson_window                   | 227 |
|      |         | Riemann window function: riemann_window                   | 227 |
|      |         | Triangular window function: triangle_window               | 228 |
|      |         | Tukey window function: tukey_window                       | 228 |
|      |         | Welch window function: welch_window                       | 228 |
|      |         | An example: static noise removal by spectral subtraction. | 229 |
| 5 26 |         | *                                                         | 231 |
| 3.20 | _       | entials and Logarithms                                    |     |
|      |         | Rewrite hyperbolic functions as exponentials: hyp2exp     | 231 |
|      |         | Expand exponentials: expexpand                            | 231 |
|      |         | Expand logarithms: lnexpand                               | 231 |
|      |         | Linearize exponentials: lin                               | 232 |
|      |         | Collect logarithms: Incollect                             | 232 |
|      |         | <pre>Expand powers : powexpand</pre>                      | 232 |
|      |         | Rewrite a power as an exponential: pow2exp                | 233 |
|      | 5.26.8  | Rewrite $exp(n*ln(x))$ as a power : $exp2pow$             | 233 |
|      | 5.26.9  | Simplify complex exponentials: tsimplify                  | 233 |
| 5.27 | Polyno  | mials                                                     | 233 |
|      | 5.27.1  | Convert to a symbolic polynomial: r2e poly2symb .         | 234 |
|      | 5.27.2  | Convert from a symbolic polynomial: e2r symb2poly         | 235 |
|      | 5.27.3  | Coefficients of a polynomial: coeff coeffs                | 236 |
|      | 5.27.4  | Polynomial degree : degree                                | 236 |
|      | 5.27.5  | Polynomial valuation: valuation ldegree                   | 237 |
|      |         | Leading coefficient of a polynomial: lcoeff               | 237 |
|      | 5.27.7  | Trailing coefficient degree of a polynomial: tcoeff       | 238 |
|      | 5.27.8  | Evaluation of a polynomial: peval polyEval                |     |
|      |         | Factorize $x^n$ in a polynomial: factor_xn                | 239 |
|      |         | GCD of the coefficients of a polynomial: content          | 239 |
|      |         | Primitive part of a polynomial: primpart                  | 239 |
|      |         | Factorization: collect                                    | 240 |
|      |         | Factorization: factor factoriser                          | 241 |
|      |         | Square-free factorization: sqrfree                        | 242 |
|      |         | List of factors: factors                                  | 243 |
|      |         | Evaluate a polynomial: horner                             | 243 |
|      |         | Rewrite in terms of the powers of (x-a): ptayl            | 244 |
|      |         | Compute with the exact root of a polynomial: rootof.      | 244 |
|      |         | Exact roots of a polynomial: roots                        | 245 |
|      |         |                                                           | 243 |
|      | 3.41.40 | Coefficients of a polynomial defined by its roots: pcoeff | 246 |
|      | 5 07 01 | pcoef                                                     |     |
|      |         | Truncate of order n: truncate                             | 246 |
|      | 3.21.22 | Convert a series expansion into a polynomial: convert     | 246 |
|      | F 07 00 | convertir                                                 | 246 |
|      | 5.27.23 | Random polynomial: randpoly randPoly                      | 247 |

|              | 5.27.24         | 4 Change the order of variables: reorder                      | 247  |
|--------------|-----------------|---------------------------------------------------------------|------|
|              | 5.27.25         | S Random list: ranm                                           | 248  |
|              |                 | Lagrange's polynomial: lagrange interp                        | 248  |
|              |                 | 7 Trigonometric interpolation: triginterp                     | 249  |
|              |                 | Natural splines: spline                                       | 250  |
|              |                 | Rational interpolation: thiele                                | 252  |
| 5.28         |                 | etic and polynomials                                          | 253  |
| 0.20         |                 | The divisors of a polynomial: divis                           | 253  |
|              |                 | Euclidean quotient: quo                                       | 254  |
|              |                 | Euclidean quotient: Quo                                       | 254  |
|              |                 | Euclidean remainder: rem                                      | 255  |
|              |                 | Euclidean remainder: Rem                                      | 256  |
|              |                 | Quotient and remainder: quorem divide                         | 256  |
|              | 5.28.7          |                                                               |      |
|              | 5.28.8          |                                                               |      |
|              |                 |                                                               | 3237 |
|              | 3.28.9          | Choosing the GCD algorithm of two polynomials: ezgcd          | 250  |
|              | <b>5 30 10</b>  | heuged modged psrged                                          | 258  |
|              |                 | LCM of two polynomials: 1cm                                   | 259  |
|              |                 | Bézout's Identity: egcd gcdex                                 | 260  |
|              |                 | 2 Solving au+bv=c over polynomials: abcuv                     | 260  |
|              |                 | 3 Chinese remainders: chinrem                                 | 261  |
|              |                 | Cyclotomic polynomial: cyclotomic                             | 262  |
|              | 5.28.15         | Sturm sequences and number of sign changes of $P$ on $(a, b]$ | 262  |
|              | <b>5.0</b> 0.14 | :sturm                                                        | 263  |
|              |                 | 6 Number of zeros in $[a,b)$ : sturmab                        | 263  |
|              |                 | 7 Sturm sequences: sturmseq                                   | 264  |
|              |                 | S Sylvester matrix of two polynomials: sylvester              | 265  |
| <b>5.0</b> 0 |                 | Resultant of two polynomials: resultant                       | 266  |
| 5.29         | _               | onal polynomials                                              | 269  |
|              |                 | Legendre polynomials: legendre                                | 269  |
|              |                 | Hermite polynomial: hermite                                   | 270  |
|              |                 | Laguerre polynomials: laguerre                                | 270  |
|              |                 | Tchebychev polynomials of the first kind: tchebyshev1         | 271  |
|              |                 | Tchebychev polynomial of the second kind: tchebyshev          |      |
| 5.30         |                 | er basis and Gröbner reduction                                | 272  |
|              | 5.30.1          | Gröbner basis: gbasis                                         | 272  |
|              | 5.30.2          | <u> </u>                                                      | 273  |
|              |                 | Build a polynomial from its evaluation: genpoly               | 274  |
| 5.31         |                 | al fractions                                                  | 275  |
|              | 5.31.1          | Numerator: getNum                                             | 275  |
|              | 5.31.2          | Numerator after simplification: numer                         | 276  |
|              | 5.31.3          | Denominator: getDenom                                         | 276  |
|              | 5.31.4          | Denominator after simplification: denom                       | 276  |
|              | 5.31.5          | Numerator and denominator: f2nd fxnd                          | 277  |
|              | 5.31.6          | Simplify: simp2                                               | 277  |
|              | 5.31.7          | Common denominator: comDenom                                  | 277  |
|              | 5.31.8          | Integer and fractional part: propfrac                         | 278  |
|              | 5.31.9          | Partial fraction expansion: partfrac                          | 278  |

| 5.32 | Exact roots of a polynomial                                                            |                        |
|------|----------------------------------------------------------------------------------------|------------------------|
|      | 5.32.1 Exact bounds for complex roots of a polynomial: complex                         | coot 278               |
|      | 1 2                                                                                    | 279                    |
|      | 5.32.3 Exact values of rational roots of a polynomial: rational roots                  | oot 280                |
|      | 5.32.4 Exact values of the complex rational roots of a polynomial                      |                        |
|      | :crationalroot                                                                         | 281                    |
| 5.33 | Exact roots and poles                                                                  | 281                    |
|      | 1                                                                                      | 281                    |
|      |                                                                                        | 282                    |
| 5.34 |                                                                                        | 282                    |
|      | 2 2 12                                                                                 | 283                    |
|      | *                                                                                      | 283                    |
|      |                                                                                        | 284                    |
|      | 7 - 7 - 2 - 3                                                                          | 284                    |
|      |                                                                                        | 285                    |
|      | • • • • • • • • • • • • • • • • • • •                                                  |                        |
|      |                                                                                        | 285                    |
|      | <del>_</del>                                                                           | 285                    |
|      |                                                                                        | 286                    |
|      | /1 /1 [ ]                                                                              | 286                    |
|      | 1 1 1                                                                                  | 287                    |
|      | / 1                                                                                    | 287                    |
|      | 5.34.12 Rebuild a fraction from its value modulo $p$ : fracmod                         | 287                    |
|      | $5.34.13  \mathrm{GCD}  \mathrm{in}  \mathbb{Z}/p\mathbb{Z}[x]$ : gcd                  | 288                    |
|      | 5.34.14 Factorization over $\mathbb{Z}/p\mathbb{Z}[x]$ : factor factoriser             | 288                    |
|      | 5.34.15 Determinant of a matrix in $\mathbb{Z}/p\mathbb{Z}$ : det                      | 288                    |
|      | 5.34.16 Inverse of a matrix with coefficients in $\mathbb{Z}/p\mathbb{Z}$ : inv invers | e289                   |
|      | 5.34.17 Row reduction to echelon form in $\mathbb{Z}/p\mathbb{Z}$ : rref               | 289                    |
|      | 5.34.18 Construction of a Galois field : GF                                            | 290                    |
|      | 5.34.19 Factorize a polynomial with coefficients in a Galois field:                    |                        |
|      | * *                                                                                    | 291                    |
| 5.35 |                                                                                        | 292                    |
| 0.00 |                                                                                        | 292                    |
|      |                                                                                        | 292                    |
|      |                                                                                        | 293                    |
|      |                                                                                        | 294                    |
|      | 7 = 2 2                                                                                | 294                    |
|      | • =                                                                                    | 29 <del>4</del><br>295 |
|      | / 1                                                                                    |                        |
| 5.26 | / 1                                                                                    | 295                    |
| 5.36 |                                                                                        | 296                    |
|      |                                                                                        | 296                    |
|      | v 1 2                                                                                  | 296                    |
|      | 1                                                                                      | 297                    |
|      | 1                                                                                      | 299                    |
|      | <u>.</u>                                                                               | 300                    |
| 5.37 |                                                                                        | 301                    |
|      |                                                                                        | 301                    |
|      | 5.37.2 Boundaries of an interval: left right                                           | 302                    |
|      | 5.37.3 Center of an interval: interval2center                                          | 303                    |

|      | 5.37.4  | <pre>Intervals defined by their center: center2interval .</pre> | 303 |
|------|---------|-----------------------------------------------------------------|-----|
| 5.38 | Sequen  | ces                                                             | 304 |
|      | 5.38.1  | Definition: seq[] ()                                            | 304 |
|      |         | Concat two sequences:                                           | 304 |
|      |         | Get an element of a sequence : []                               | 304 |
|      | 5.38.4  |                                                                 | 305 |
|      | 5.38.5  |                                                                 | 305 |
|      | 5.38.6  | Transform a sequence into a list: [] nop                        | 308 |
|      |         | The + operator applied on sequences                             | 309 |
| 5.39 |         |                                                                 | 309 |
|      |         | Definition: set[]                                               | 309 |
|      | 5.39.2  | Union of two sets or of two lists: union                        | 310 |
|      |         | Intersection of two sets or of two lists: intersect             | 310 |
|      |         | Difference of two sets or of two lists: minus                   | 311 |
| 5.40 |         | nd vectors                                                      | 311 |
|      |         | Definition                                                      | 311 |
|      |         | Get an element or a sub-list of a list: at []                   | 312 |
|      |         | Extract a sub-list: mid                                         | 312 |
|      |         | Get the first element of a list: head                           | 313 |
|      |         | Remove an element in a list: suppress                           | 313 |
|      |         | Remove the first element: tail                                  | 313 |
|      |         | Reverse order in a list: revlist                                | 314 |
|      |         | Reverse a list starting from its n-th element: rotate           | 314 |
|      |         | Permuted list from its n-th element: shift                      | 315 |
|      |         | Modify an element in a list: subsop                             | 315 |
|      |         | Transform a list into a sequence: op makesuite                  | 316 |
|      |         | Transform a sequence into a list: makevector []                 | 316 |
|      |         | Length of a list: size nops length                              | 317 |
|      |         | Sizes of a list of lists: sizes                                 | 317 |
|      |         | Concatenate two lists or a list and an element : concat         |     |
|      |         | augment                                                         | 317 |
|      | 5.40.16 | Append an element at the end of a list: append                  | 318 |
|      |         | Prepend an element at the beginning of a list: prepend.         | 319 |
|      |         | S Sort: sort                                                    | 319 |
|      |         | Sort a list by increasing order: SortA                          | 320 |
|      |         | Sort a list by decreasing order: SortD                          | 320 |
|      |         | Select the elements of a list: select                           | 321 |
|      |         | Remove elements of a list: remove                               | 321 |
|      |         | Test if a value is in a list: member                            | 322 |
|      |         | Test if a value is in a list: contains                          | 322 |
|      |         | Sum of list (or matrix) elements transformed by a function      |     |
|      |         | :count                                                          | 322 |
|      | 5.40.26 | Number of elements equal to a given value: count_eq.            | 324 |
|      |         | Number of elements smaller than a given value: count_ir         |     |
|      |         | Number of elements greater than a given value: count_su         |     |
|      |         | Sum of elements of a list: sum add                              | 324 |
|      |         | Cumulated sum of the elements of a list: cumSum                 | 325 |
|      |         | <pre>Product:product mul</pre>                                  | 325 |

|      | 5.40.32  | Apply a function of one variable to the elements of a list:          |
|------|----------|----------------------------------------------------------------------|
|      |          | map apply of                                                         |
|      | 5.40.33  | Apply a bivariate function to the elements of two lists: zip 328     |
|      | 5.40.34  | Fold operators: foldl, foldr                                         |
|      | 5.40.35  | Make a list with zeros: newList                                      |
|      | 5.40.36  | Make a list with a function: makelist 330                            |
|      | 5.40.37  | Make a random vector or list: randvector 330                         |
|      | 5.40.38  | List of differences of consecutive terms: deltalist 331              |
|      | 5.40.39  | Make a matrix with a list: list2mat 331                              |
|      | 5.40.40  | Make a list with a matrix: mat2list 332                              |
| 5.41 | Function | ons for vectors                                                      |
|      | 5.41.1   | Norms of a vector: maxnorm 11norm 12norm norm 332                    |
|      | 5.41.2   | Normalize a vector: normalize unitV 333                              |
|      | 5.41.3   | Term by term sum of two lists: + .+                                  |
|      | 5.41.4   | Term by term difference of two lists:                                |
|      | 5.41.5   | Term by term product of two lists: . *                               |
|      | 5.41.6   | Term by term quotient of two lists: ./                               |
|      | 5.41.7   | <pre>Scalar product : scalar_product * dotprod dot</pre>             |
|      |          | dotP scalar_Product 335                                              |
|      | 5.41.8   | Cross product: cross crossP crossproduct 335                         |
| 5.42 | Statisti | cs functions: mean, variance, stddev, stddevp, median, quantile, qua |
| 5.43 | Table v  | vith strings as indexes: table                                       |
| 5.44 | Usual 1  | matrix                                                               |
|      | 5.44.1   | Identity matrix: idn identity 339                                    |
|      | 5.44.2   | Zero matrix: newMat matrix 339                                       |
|      |          | Random matrix: ranm randMat randmatrix 340                           |
|      | 5.44.4   | Diagonal of a matrix or matrix of a diagonal: BlockDiagonal          |
|      |          | diag                                                                 |
|      |          | Jordan block: JordanBlock 341                                        |
|      |          | Hilbert matrix: hilbert                                              |
|      |          | Vandermonde matrix: vandermonde                                      |
| 5.45 |          | etic and matrix                                                      |
|      |          | Evaluate a matrix: evalm                                             |
|      |          | Addition and subtraction of two matrices: ++ 342                     |
|      |          | Multiplication of two matrices: * &*                                 |
|      |          | Addition of elements of a column of a matrix: sum 343                |
|      | 5.45.5   | Cumulated sum of elements of each column of a matrix:                |
|      | - 1      | cumSum 343                                                           |
|      | 5.45.6   | Multiplication of elements of each column of a matrix:               |
|      | 5 45 7   | product                                                              |
|      |          | Power of a matrix: ^ &^                                              |
|      |          | Hadamard product: hadamard product 344                               |
|      |          | Hadamard product (infixed version): . *                              |
|      |          | Hadamard division (infixed version): ./                              |
|      |          | Hadamard power (infixed version):                                    |
|      |          | Extracting element(s) of a matrix: [] at 345                         |
|      | 5.45.13  | Modify an element or a row of a matrix: subsop 348                   |

|       | 5.45.14 | Extract rows or columns of a matrix (Maple compatibility)   |     |
|-------|---------|-------------------------------------------------------------|-----|
|       |         | :row col                                                    | 350 |
|       | 5.45.15 | Remove rows or columns of a matrix: delrows delcols         | 351 |
|       | 5.45.16 | Extract a sub-matrix of a matrix (TI compatibility): subMat | 352 |
|       |         | 'Add a row to another row: rowAdd                           | 352 |
|       |         | Multiply a row by an expression: mRow                       | 353 |
|       |         | Add $k$ times a row to an another row: mRowAdd              | 353 |
|       |         | Exchange two rows: rowSwap                                  | 353 |
|       |         | Make a matrix with a list of matrices: blockmatrix          | 353 |
|       |         | Make a matrix from two matrices: semi_augment               | 354 |
|       |         | Make a matrix from two matrices: augment concat.            | 355 |
|       |         | Build a matrix with a function: makemat                     | 356 |
|       |         |                                                             | 357 |
|       |         |                                                             | 357 |
|       |         | Count the elements of a matrix verifying a property: count  |     |
|       |         | S Count the elements equal to a given value: count_eq .     | 358 |
|       |         | Count the elements smaller than a given value: count_inf    |     |
|       |         | Count the elements greater than a given value: count_sup    |     |
|       |         | Statistics functions acting on column matrices: mean,       | 557 |
|       | 01.0.01 | stddev, variance, median, quantile, quartiles,              |     |
|       |         | boxwhisker                                                  | 359 |
|       | 5 45 32 | Dimension of a matrix: dim                                  | 361 |
|       |         | Number of rows: rowdim rowDim nrows                         | 361 |
|       |         | Number of columns: coldim colDim ncols                      | 362 |
| 5 46  | Linear  |                                                             | 362 |
| 2.10  | 5.46.1  | Transpose of a matrix: tran transpose                       | 362 |
|       |         | Inverse of a matrix: inv /                                  | 362 |
|       |         | Trace of a matrix: trace                                    | 363 |
|       |         | Determinant of a matrix: det                                | 363 |
|       |         | Determinant of a sparse matrix: det_minor                   | 363 |
|       |         | Rank of a matrix: rank                                      | 364 |
|       |         | Transconjugate of a matrix: trn                             | 364 |
|       | 5.46.8  | Equivalent matrix: changebase                               | 364 |
|       |         | Basis of a linear subspace: basis                           | 365 |
|       |         | Basis of the intersection of two subspaces: ibasis          | 365 |
|       |         | Image of a linear function: image                           | 365 |
|       |         | E Kernel of a linear function: kernel nullspace ker         | 365 |
|       |         | Kernel of a linear function: Nullspace                      | 366 |
|       |         | Subspace generated by the columns of a matrix: colspace     |     |
|       |         | Subspace generated by the rows of a matrix: rowspace        | 367 |
| 5.47  |         | Programmation                                               | 367 |
| J. 17 | 5.47.1  | Simplex algorithm: simplex_reduce                           | 367 |
|       |         | Solving general linear programming problems: lpsolve        | 370 |
|       | 5.47.3  |                                                             | 379 |
| 5.48  |         | ear optimization                                            | 380 |
| 20    |         | Global extrema: minimize maximize                           | 380 |
|       |         | Local extrema: extrema                                      | 383 |
|       |         | Global extrema without using derivatives: nlpsolve          | 385 |
|       |         |                                                             |     |

|      | 5.48.4 Minimax polynomial approximation: minimax                                                               | . 386             |
|------|----------------------------------------------------------------------------------------------------|-------------------|
| 5.49 | Different matrix norm                                                                                          | . 387             |
|      | 5.49.1 $l^2$ matrix norm: norm 12norm                                                                          | . 387             |
|      | 5.49.2 $l^{\infty}$ matrix norm: maxnorm                                                                       | . 387             |
|      | 5.49.3 Matrix row norm: rownorm rowNorm                                                                        | . 388             |
|      | 5.49.4 Matrix column norm: colnorm colNorm                                                                     | . 388             |
| 5.50 | Matrix reduction                                                                                               | . 388             |
|      | 5.50.1 Eigenvalues: eigenvals                                                                                  | . 388             |
|      | 5.50.2 Eigenvalues: egvl eigenvalues eigVl                                                                     | . 389             |
|      | 5.50.3 Eigenvectors: egv eigenvectors eigenvects e                                                             | eigVc389          |
|      | 5.50.4 Rational Jordan matrix: rat_jordan                                                                      | . 390             |
|      | 5.50.5 Jordan normal form: jordan                                                                              | . 392             |
|      | 5.50.6 Characteristic polynomial: charpoly                                                                     | . 394             |
|      | 5.50.7 Characteristic polynomial using Hessenberg algorithm: po                                                | car_hessenberg394 |
|      | 5.50.8 Minimal polynomial: pmin                                                                                | . 395             |
|      | 5.50.9 Adjoint matrix: adjoint_matrix                                                                          | . 396             |
|      | 5.50.10 Companion matrix of a polynomial: companion                                                            | . 397             |
|      | 5.50.11 Hessenberg matrix reduction: hessenberg                                                                |                   |
|      | 5.50.12 Hermite normal form: ihermite                                                                          | . 398             |
|      | 5.50.13 Smith normal form: ismith                                                                              | . 398             |
| 5.51 | Isometries                                                                                                    | . 399             |
|      | 5.51.1 Recognize an isometry: isom                                                                             | . 399             |
|      | 5.51.2 Find the matrix of an isometry: mkisom                                                                  |                   |
| 5.52 | Matrix factorizations                                                                                          |                   |
|      | 5.52.1 Cholesky decomposition: cholesky                                                                        |                   |
|      | 5.52.2 QR decomposition: qr                                                                                    |                   |
|      | 5.52.3 QR decomposition (for TI compatibility): QR                                                             |                   |
|      | 5.52.4 LU decomposition: lu                                                                                    |                   |
|      | 5.52.5 LU decomposition (for TI compatibility): LU                                                             |                   |
|      | 5.52.6 Singular value decomposition: svd                                                                       |                   |
|      | 5.52.7 Short basis of a lattice: 111                                                                           |                   |
| 5.53 | Quadratic forms                                                                                                |                   |
|      | 5.53.1 Matrix of a quadratic form: q2a                                                                         |                   |
|      | 5.53.2 Transform a matrix into a quadratic form: a2q                                                           |                   |
|      | 5.53.3 Reduction of a quadratic form: gauss                                                                    |                   |
|      | 5.53.4 Gram-Schmidt orthonormalization: gramschmidt                                                            |                   |
|      | 5.53.5 Graph of a conic: conique                                                                               |                   |
|      | 5.53.6 Conic reduction: conique_reduite                                                                        |                   |
|      | 5.53.7 Graph of a quadric: quadrique                                                                           |                   |
|      | 5.53.8 Quadric reduction: quadrique_reduite                                                                    |                   |
| 5.54 | Multivariate calculus                                                                                          |                   |
|      | 5.54.1 Gradient: derive deriver diff grad                                                                      |                   |
|      | 5.54.2 Laplacian: laplacian                                                                                    |                   |
|      | 5.54.3 Hessian matrix: hessian                                                                                 |                   |
|      | 5.54.4 Divergence: divergence                                                                                  |                   |
|      | 5.54.5 Rotational: curl                                                                                        |                   |
|      | 5.54.6 Potential: potential                                                                                    |                   |
|      | 5.54.7 Conservative flux field: vpotential                                                                     |                   |
|      | taran da arang da arang da arang da arang da arang da arang da arang da arang da arang da arang da arang da ar |                   |

|   | 5.55 | Equation | ons                                                                                                    | 414 |
|---|------|----------|----------------------------------------------------------------------------------------------------|-----|
|   |      |          | Define an equation: equal                                                                                       |     |
|   |      |          | Transform an equation into a difference: equal2diff.                                                            |     |
|   |      |          | Transform an equation into a list: equal2list                                                                   |     |
|   |      |          | The left member of an equation: left gauche lhs.                                                                |     |
|   |      |          | The right member of an equation: right droit rhs                                                                | 416 |
|   |      |          | Solving equation(s): solve                                                                                      | 416 |
|   |      |          | Equation solving in $\mathbb{C}$ : cSolve                                                                       | 418 |
|   | 5 56 |          | systems                                                                                                    |     |
|   | 0.00 |          | Matrix of a system: syst2mat                                                                                    | 419 |
|   |      |          | Gauss reduction of a matrix: ref                                                                                | 419 |
|   |      |          | Gauss-Jordan reduction: rref gaussjord                                                                          |     |
|   |      |          | Solving A*X=B: simult                                                                                           |     |
|   |      |          | Step by step Gauss-Jordan reduction of a matrix: pivot                                                          |     |
|   |      |          | Linear system solving: linsolve                                                                                 |     |
|   |      |          | Finding linear recurrences: reverse_rsolve                                                                      |     |
|   | 5 57 |          | ential equations                                                                                                |     |
|   | 3.37 |          | •                                                                                                    |     |
|   |      |          | Solving differential equations: desolve deSolve dsolve Laplace transform and inverse Laplace transform: laplace |     |
|   |      | 3.31.2   | •                                                                                                    |     |
|   |      | 5 57 2   | ilaplace                                                                                                    | 431 |
|   |      | 3.37.3   | tional coefficients: kovacicsols                                                                                | 433 |
|   | 5 50 | Othor f  |                                                                                                    | 433 |
|   | 3.38 |          | Populare amplifyed has by Or and Jan 27 and                                                                     | 437 |
|   |      |          | Replace small values by 0: epsilon2zero                                                                         |     |
|   |      |          | List of variables: lname indets                                                                                 |     |
|   |      |          | List of variables and of expressions: lvar                                                                      |     |
|   |      |          | List of variables of an algebraic expressions: algvar                                                           |     |
|   |      |          | Test if a variable is in an expression: has                                                                     |     |
|   |      |          | Numeric evaluation: evalf                                                                                       | 440 |
|   |      | 5.58.7   | Rational approximation: float2rational exact .                                                                  | 440 |
| 6 | Grap | nhs      |                                                                                                    | 443 |
| · | -    |          | and geometric objects attributes                                                                                | 443 |
|   | 0.1  | 6.1.1    | Individual attributes                                                                                           | 443 |
|   |      | 6.1.2    | Global attributes                                                                                               |     |
|   | 6.2  |          | of a function: plotfunc funcplot DrawFunc Grap                                                                  |     |
|   | 0.2  | 6.2.1    | 2-d graph                                                                                                    |     |
|   |      | 6.2.2    | 3-d graph                                                                                                    |     |
|   |      | 6.2.3    | 3-d graph with rainbow colors                                                                                   | 447 |
|   |      | 6.2.4    | 4-d graph                                                                                                    | 448 |
|   | 6.3  |          | oh for Maple compatibility: plot                                                                                | 448 |
|   | 6.4  |          | aces for Maple compatibility plot3d                                                                             | 449 |
|   | 6.5  |          | of a line and tangent to a graph                                                                                | 449 |
|   | 0.5  | 6.5.1    | Draw a line: line                                                                                               | 450 |
|   |      | 6.5.2    | Draw an 2D horizontal line: LineHorz                                                                            | 450 |
|   |      | 6.5.3    | Draw a 2D vertical line: LineVert                                                                               | 451 |
|   |      | 6.5.4    | Tangent to a 2D graph: LineTan                                                                                  | 451 |
|   |      | 6.5.5    |                                                                                                    |     |
|   |      | 0.5.5    | Tangent to a 2D graph: tangent                                                                                  | 432 |

|   |       | 6.5.6 Intersection of a 2D graph with the axis                                                    |
|---|-------|---------------------------------------------------------------------------------------------------|
|   | 6.6   | Graph of inequalities with 2 variables: plotinequation inequationplot 453                         |
|   | 6.7   | Graph of the area below a curve: plotarea areaplot 453                                            |
|   | 6.8   | Contour lines: plotcontour contourplot DrwCtour 454                                               |
|   | 6.9   | 2-d graph of a 2-d function with colors: plotdensity densityplot 455                              |
|   | 6.10  | Implicit graph: plotimplicit implicitplot 455                                                     |
|   |       | 6.10.1 2D implicit curve                                                                          |
|   |       | 6.10.2 3D implicit surface                                                                        |
|   |       | 6.10.3 Implicit differentiation: implicit diff                                                    |
|   | 6.11  | Parametric curves and surfaces: plotparam paramplot DrawParm459                                   |
|   | 0.11  | 6.11.1 2D parametric curve                                                                        |
|   |       | 6.11.2 3D parametric surface: plotparam paramplot DrawParm460                                     |
|   | 6.12  | Curve defined in polar coordinates: plotpolar polarplot                                           |
|   | 0.12  | DrawPol courbe_polaire                                                                            |
|   | 6 12  | Graph of a recurrent sequence: plotseq seqplot graphe_suite461                                    |
|   |       | Tangent field: plotfield fieldplot                                                                |
|   |       |                                                                                                   |
|   |       | Plotting a solution of a differential equation: plotode odeplot 462                               |
|   | 0.10  | Interactive plotting of solutions of a differential equation: interactive_plotode                 |
|   | ( 17  | interactive_odeplot                                                                               |
|   | 0.17  | Animated graphs (2D, 3D or "4D")                                                                  |
|   |       | 6.17.1 Animation of a 2D graph: animate                                                           |
|   |       | 6.17.2 Animation of a 3D graph: animate3d                                                         |
|   |       | 6.17.3 Animation of a sequence of graphic objects: animation 464                                  |
| 7 | Stati | stics 469                                                                                         |
| • | 7.1   | One variable statistics                                                                           |
|   | ,.1   | 7.1.1 The mean: mean                                                                              |
|   |       | 7.1.2 Variance and standard deviation: variance stdev 470                                         |
|   |       | 7.1.3 The population standard deviation: stddevp stdDev . 471                                     |
|   |       | 7.1.4 The median: median                                                                          |
|   |       | 7.1.5 Quartiles: quartiles quartile1 quartile3 472                                                |
|   |       | 7.1.6 Quantiles: quantile                                                                         |
|   |       | 7.1.7 The boxwhisker: boxwhisker mustache 473                                                     |
|   |       | 7.1.8 Classes: classes                                                                            |
|   |       | 7.1.9 Histograms: histogram histogramme                                                           |
|   |       | 7.1.9 Instograms: httstogram httstogramme 474 7.1.10 Accumulating terms: accumulate_head_tail 475 |
|   |       |                                                                                                   |
|   |       | 7.1.11 Frequencies: frequencies frequences 475                                                    |
|   |       | 7.1.12 Cumulative frequencies: cumulated_frequencies frequences_cumulees                          |
|   |       | 7.1.13 Bar graphs: bar_plot                                                                       |
|   | 7.0   | 7.1.14 Pie charts: camembert                                                                      |
|   | 7.2   | Two variable statistics                                                                           |
|   |       | 7.2.1 Covariance and correlation: covariance correlation                                          |
|   |       | covariance_correlation                                                                            |
|   |       | 7.2.2 Scatterplots: scatterplot nuaged_points batons 480                                          |
|   |       | 1 3 =1                                                                                            |
|   |       | 7.2.3 Polygonal paths: polygonplot ligne_polygonale                                               |
|   |       | 1 3 =1                                                                                            |

|     | 7.2.5   | Exponential regression: exponential_regression                            |
|-----|---------|---------------------------------------------------------------------------|
|     |         | exponential_regression_plot 483                                           |
|     | 7.2.6   | Logarithmic regression: logarithmic_regression                            |
|     |         | logarithmic_regression_plot 484                                           |
|     | 7.2.7   | Power regression: power_regression power_regression_plot485               |
|     | 7.2.8   | Polynomial regression: polynomial_regression polynomial_regression_plot48 |
|     | 7.2.9   | Logistic regression: logistic_regression logistic_regression_plot486      |
| 7.3 | Rando   | m numbers                                                                 |
|     | 7.3.1   | Producing uniformly distributed random numbers: rand                      |
|     |         | random alea hasard                                                        |
|     | 7.3.2   | Initializing the random number generator: srand randseed                  |
|     |         | RandSeed                                                                  |
|     | 7.3.3   | Producing random numbers with the binomial distribution:                  |
|     |         | randbinomial                                                              |
|     | 7.3.4   | Producing random numbers with a multinomial distribu-                     |
|     |         | tion: randmultinomial 490                                                 |
|     | 7.3.5   | Producing random numbers with a Poisson distribution:                     |
|     |         | randpoisson 490                                                           |
|     | 7.3.6   | Producing random numbers with a normal distribution: randnorm             |
|     |         | randNorm                                                                  |
|     | 7.3.7   | Producing random numbers with an exponential distribu-                    |
|     |         | tion: randexp                                                             |
|     | 7.3.8   | Producing random matrices: randmatrix ranm randMat491                     |
|     | 7.3.9   | Random variables: random_variable randvar 492                             |
| 7.4 | Density | y and distribution functions                                              |
|     | 7.4.1   | The binomial distribution                                                 |
|     | 7.4.2   | The negative binomial distribution 499                                    |
|     | 7.4.3   | The multinomial probability function: multinomial 500                     |
|     | 7.4.4   | The Poisson distribution                                                  |
|     | 7.4.5   | Normal distributions                                                      |
|     | 7.4.6   | Student's distribution                                                    |
|     | 7.4.7   | The $\chi^2$ distribution                                                 |
|     | 7.4.8   | The Fisher-Snédécor distribution 506                                      |
|     | 7.4.9   | The gamma distribution                                                    |
|     | 7.4.10  | The beta distribution                                                     |
|     | 7.4.11  | The geometric distribution                                                |
|     | 7.4.12  | The Cauchy distribution                                                   |
|     | 7.4.13  | The uniform distribution                                                  |
|     | 7.4.14  | The exponential distribution                                              |
|     | 7.4.15  | The Weibull distribution                                                  |
|     | 7.4.16  | The Kolmogorov-Smirnov distribution: kolmogorovd . 514                    |
|     | 7.4.17  | The Wilconon or Mann-Whitney distribution 514                             |
|     | 7.4.18  | The Wilconon test polynomial: wilcoxonp 514                               |
|     | 7.4.19  | Moment generating functions for probability distributions:                |
|     |         | mgf                                                                       |
|     | 7.4.20  | Cumulative distribution functions: cdf 516                                |
|     | 7.4.21  | Inverse distribution functions: icdf                                      |
|     | 7.4.22  | Kernel density estimation: kernel_density, kde 517                        |

|   |      | 7.4.23    | Distribution fitting by maximum likelihood: fitdistr.                                                                                                    | 520   |
|---|------|-----------|----------------------------------------------------------------------------------------------------|-------|
|   |      | 7.4.24    | Markov chains: markov                                                                                                    | 521   |
|   |      | 7.4.25    | Generating a random walks: randmarkov                                                                                                    | 521   |
|   | 7.5  | Hypoth    | nesis testing                                                                                                    | 522   |
|   |      | 7.5.1     | General                                                                                                    | 522   |
|   |      | 7.5.2     | Testing the mean with the Z test: normalt                                                                                                    | 522   |
|   |      | 7.5.3     | Testing the mean with the T test: studentt                                                                                                    | 523   |
|   |      | 7.5.4     | Testing a distribution with the $\chi^2$ distribution: chisquaret                                                                                                    | 524   |
|   |      | 7.5.5     | Testing a distribution with the Kolmogorov-Smirnov dis-                                                                                                    |       |
|   |      |           | tribution: kolmogorovt                                                                                                    | 526   |
| 8 | Nun  | nerical o | computations                                                                                                    | 527   |
|   | 8.1  | Floatin   | ng point representation.                                                                                                    | 527   |
|   |      | 8.1.1     | Digits                                                                                                    | 527   |
|   |      | 8.1.2     | Representation by hardware floats                                                                                                    | 528   |
|   |      | 8.1.3     | Examples of representations of normalized floats                                                                                                    | 528   |
|   |      | 8.1.4     | Difference between the representation of (3.1-3) and of 0.1                                                                                                    | 529   |
|   | 8.2  |           | x. evaluation: evalf approx and Digits                                                                                                    | 530   |
|   | 8.3  |           | ical algorithms                                                                                                    | 531   |
|   |      | 8.3.1     | Approximate solution of an equation : newton                                                                                                    | 531   |
|   |      | 8.3.2     | Approximate computation of the derivative number: nDeri                                                                                                    |       |
|   |      | 8.3.3     | Approximate computation of integrals: romberg nInt                                                                                                    | 532   |
|   |      | 8.3.4     | Approximate solution of $y'=f(t,y)$ : odesolve                                                                                                    | 532   |
|   |      | 8.3.5     | Approximate solution of the system $v'=f(t,v)$ : odesolve                                                                                                    | 534   |
|   |      | 8.3.6     | Approximate solution of a nonlinear second-order bound-                                                                                                    |       |
|   |      | 0.5.0     | ary value problem: bvpsolve                                                                                                    | 535   |
|   | 8.4  | Solve e   | equations with fsolve nSolve                                                                                                    | 537   |
|   | 0.1  | 8.4.1     | fsolve or nSolve with the option bisection_solve:                                                                                                    |       |
|   |      | 8.4.2     | fsolve or nSolve with the option brent_solver .                                                                                                    | 537   |
|   |      | 8.4.3     | fsolve or nSolve with the option falsepos_solver                                                                                                    |       |
|   |      | 8.4.4     | fsolve or nSolve with the option newton_solver.                                                                                                    | 538   |
|   |      | 8.4.5     | fsolve or nSolve with the option secant_solver.                                                                                                    | 538   |
|   |      | 8.4.6     | fsolve or nSolve with the option steffenson_solve                                                                                                    |       |
|   | 8.5  |           | systems with fsolve                                                                                                    | 539   |
|   | 0.5  | 8.5.1     | fsolve with the option dnewton_solver                                                                                                    | 540   |
|   |      | 8.5.2     | fsolve with the option hybrid_solver                                                                                                    | 540   |
|   |      | 8.5.3     | fsolve with the option hybrids_solver                                                                                                    | 540   |
|   |      | 8.5.4     | fsolve with the option newtonj_solver                                                                                                    | 540   |
|   |      | 8.5.5     | fsolve with the option hybridj_solver                                                                                                    | 540   |
|   |      | 8.5.6     | fsolve with the option hybrids j_solver                                                                                                    | 541   |
|   | 8.6  |           | ric roots of a polynomial: proot                                                                                                    | 541   |
|   | 8.7  |           | ric factorization of a matrix: cholesky qr lu svd                                                                                                    | 541   |
| 9 | Unit | ohiects   | s and physical constants                                                                                                    | 543   |
|   | 9.1  |           | bjects                                                                                                    | 543   |
|   | 7.1  | 9.1.1     | Notation of unit objects                                                                                                    | 543   |
|   |      | 9.1.2     | Computing with units                                                                                                    | 544   |
|   |      | 9.1.3     | Convert units into MKSA units: mksa                                                                                                    | 544   |
|   |      | / • • • • | COLLEGE MILLO THE PROPERTY WILLIAM COLLEGE COLLEGE COL | ~ · · |

|    |      | 9.1.4   | Convert units: convert                | 545 |
|----|------|---------|---------------------------------------|-----|
|    |      | 9.1.5   | Factorize a unit: ufactor             | 545 |
|    |      | 9.1.6   | Simplify a unit: usimplify            | 545 |
|    |      | 9.1.7   | Unit prefixes                         | 546 |
|    | 9.2  | Consta  | nts                                   | 546 |
|    |      | 9.2.1   | Notation of physical constants        | 546 |
|    |      | 9.2.2   | Constants Library                     | 546 |
| 10 | Prog | rammiı  | ng                                    | 549 |
|    | _    |         | ons, programs and scripts             | 549 |
|    |      |         | The program editor                    | 549 |
|    |      |         | Functions                             | 549 |
|    |      |         | Local variables                       | 550 |
|    |      |         | Default values of the parameters      | 551 |
|    |      |         | Programs                              | 551 |
|    |      | 10.1.6  | Scripts                               | 551 |
|    |      | 10.1.7  | Code blocks                           | 551 |
|    | 10.2 |         | nstructions                           | 551 |
|    |      |         | Comments                              | 551 |
|    |      |         | Input                                 | 552 |
|    |      |         | Reading a single keystroke            | 552 |
|    |      |         | Checking conditions with assert       | 552 |
|    |      |         | Checking the type of the argument     | 553 |
|    |      | 10.2.6  | Printing                              | 554 |
|    |      | 10.2.7  | Displaying exponents                  | 555 |
|    | 10.3 | Contro  | 1 structures                          | 555 |
|    |      | 10.3.1  | if statements                         | 555 |
|    |      | 10.3.2  | The switch statement                  | 557 |
|    |      | 10.3.3  | The for loop                          | 557 |
|    |      | 10.3.4  | The repeat loop                       | 558 |
|    |      | 10.3.5  | The while loop                        | 559 |
|    |      | 10.3.6  | Breaking out a loop                   | 559 |
|    |      |         | Going to the next iteration of a loop | 560 |
|    |      | 10.3.8  | Changing the order of execution       | 560 |
|    | 10.4 | Other t | useful instructions                   | 560 |
|    |      | 10.4.1  | Assignments in a program              | 560 |
|    |      | 10.4.2  | Writing variable values to a file     | 561 |
|    |      | 10.4.3  | Writing output to a file              | 561 |
|    |      | 10.4.4  | Using strings as names                | 562 |
|    |      | 10.4.5  | Using strings as commands             | 563 |
|    |      | 10.4.6  | Converting an expression to a string  | 564 |
|    |      | 10.4.7  | Working with the graphics screen      | 565 |
|    |      | 10.4.8  | Pausing a program                     | 565 |
|    |      | 10.4.9  | Dealing with errors                   | 566 |
|    | 10.5 | Debugg  | ging                                  | 567 |
|    |      | 10.5.1  | Starting the debugger                 | 567 |

|      | dimensional Graphics                                                                                                    | 569                                                                                                    |
|------|----------------------------------------------------------------------------------------------------|----------------------------------------------------------------------------------------------------|
| 11.1 | Introduction                                                                                                    | 569                                                                                                    |
|      | 11.1.1 Points, vectors and complex numbers                                                                                                    | 569                                                                                                    |
| 11.2 | Basic commands                                                                                                    | 570                                                                                                    |
|      | 11.2.1 Clear the DispG screen: erase                                                                                                    | 570                                                                                                    |
|      | 11.2.2 Toggle the axes: switch_axes                                                                                                    | 570                                                                                                    |
|      | 11.2.3 Draw unit vectors in the plane: Ox_2d_unit_vector                                                                                                    |                                                                                                    |
|      | Oy_2d_unit_vector frame_2d                                                                                                    | 570                                                                                                    |
|      | 11.2.4 Draw dotted paper: dot_paper                                                                                                    | 571                                                                                                    |
|      | 11.2.5 Draw lined paper: line_paper                                                                                                    | 571                                                                                                    |
|      | 11.2.6 Draw grid paper: grid_paper                                                                                                    |                                                                                                    |
|      | 11.2.7 Draw triangular paper: triangle_paper                                                                                                    | 572                                                                                                    |
| 11.3 | Display features of graphics                                                                                                    | 573                                                                                                    |
|      | 11.3.1 Graphic features                                                                                                    | 573                                                                                                    |
|      |                                                                                                    |                                                                                                    |
|      |                                                                                                    |                                                                                                    |
| 11.4 |                                                                                                    | 580                                                                                                    |
|      | _                                                                                                    | 581                                                                                                    |
|      |                                                                                                    |                                                                                                    |
|      |                                                                                                    |                                                                                                    |
|      |                                                                                                    |                                                                                                    |
|      |                                                                                                    |                                                                                                    |
|      | · · · · · · · · · · · · · · · · · · ·                                                                                                    |                                                                                                    |
|      |                                                                                                    |                                                                                                    |
|      |                                                                                                    | 584                                                                                                    |
|      |                                                                                                    |                                                                                                    |
|      |                                                                                                    | 584                                                                                                    |
|      | •                                                                                                    |                                                                                                    |
|      |                                                                                                    |                                                                                                    |
|      |                                                                                                    |                                                                                                    |
|      |                                                                                                    |                                                                                                    |
|      | * * * * * * * * * * * * * * * * * * * *                                                                                                    |                                                                                                    |
|      |                                                                                                    |                                                                                                    |
|      | 1                                                                                                    | <del></del>                                                                                                    |
|      | 1 16 1 -                                                                                                    |                                                                                                    |
| 11.7 |                                                                                                    | 588                                                                                                    |
|      |                                                                                                    | 588                                                                                                    |
|      |                                                                                                    | 589                                                                                                    |
|      | *                                                                                                    | 590                                                                                                    |
|      |                                                                                                    | 590                                                                                                    |
|      | *                                                                                                    | 591                                                                                                    |
|      |                                                                                                    | 592                                                                                                    |
|      | *                                                                                                    | 592                                                                                                    |
|      |                                                                                                    | 593                                                                                                    |
|      |                                                                                                    | 594                                                                                                    |
|      | and the control of the control of th |                                                                                                    |
|      |                                                                                                    |                                                                                                    |
|      |                                                                                                    |                                                                                                    |
|      | 11.2<br>11.3<br>11.4<br>11.5<br>11.6                                                                                                    | 11.2 Basic commands  11.2.1 Clear the DispG screen: erase  11.2.2 Toggle the axes: switch_axes  11.2.3 Draw unit vectors in the plane: Ox_2d_unit_vector  Oy_2d_unit_vector frame_2d  11.2.4 Draw dotted paper: dot_paper  11.2.5 Draw lined paper: line_paper  11.2.6 Draw grid paper: grid_paper |

| 11.8 Triangles in the plane                                         | 595   |
|---------------------------------------------------------------------|-------|
| 11.8.1 Arbitrary triangles in the plane: triangle                   | 596   |
| 11.8.2 Isosceles triangles in the plane: isosceles_triangle         | 596   |
| 11.8.3 Right triangles in the plane: right_triangle                 | 597   |
| 11.8.4 Equilateral triangles in the plane: equilateral_triang       | le598 |
| 11.9 Quadrilaterals in the plane                                    | 599   |
| 11.9.1 Squares in the plane: square                                 | 599   |
| 11.9.2 Rhombuses in the plane: rhombus                              | 600   |
| 11.9.3 Rectangles in the plane: rectangle                           | 601   |
| 11.9.4 Parallelograms in the plane: parallelogram                   | 602   |
| 11.9.5 Arbitrary quadrilaterals in the plane: quadrilateral.        | 603   |
| 11.10Other polygons in the plane                                    | 604   |
| 11.10.1 Regular hexagons in the plane: hexagon                      | 604   |
| 11.10.2 Regular polygons in the plane: isopolygon                   | 605   |
| 11.10.3 General polygons in the plane: polygon                      | 605   |
| 11.10.4 Polygonal lines in the plane: open_polygon                  | 606   |
| 11.10.5 Convex hulls: convexhull                                    | 607   |
| 11.11Circles                                                        | 607   |
| 11.11.1 Circles and arcs in the plane: circle                       | 607   |
| 11.11.2 Circular arcs: arc                                          | 610   |
| 11.11.3 Circles (TI compatibility): Circle                          | 610   |
| 11.11.4 Inscribed circles: incircle                                 | 611   |
| 11.11.5 Circumscribed circles: circumcircle                         | 611   |
| 11.11.6 Excircles: excircle                                         | 612   |
| 11.11.7 The power of a point relative to a circle: powerpc          | 612   |
| 11.11.8 The radical axis of two circles: radical_axis               | 612   |
| 11.12Other conic sections                                           | 613   |
| 11.12.1 The ellipse in the plane: ellipse                           | 613   |
| 11.12.2 The compse in the plane: hyperbola                          | 614   |
| 11.12.3 The parabola in the plane: parabola                         | 615   |
| 11.13Coordinates in the plane                                       | 617   |
| 11.13.1 The affix of a point or vector: affix                       | 617   |
| *                                                                   |       |
| 11.13.2 The abscissa of a point or vector in the plane: abscissa    |       |
| 11.13.3 The ordinate of a point or vector in the plane: ordinate    | 618   |
| 11.13.4 The coordinates of a point, vector or line in the plane:    | 618   |
| coordinates                                                         |       |
| 11.13.5 The rectangular coordinates of a point: rectangular_co      |       |
| 11.13.6 The polar coordinates of a point: polar_coordinates         | 620   |
| 11.13.7 The Cartesian equation of a geometric object in the plane:  | 601   |
| equation                                                            | 621   |
| 11.13.8 The parametric equation of a geometric object in the plane: | (21   |
| parameq                                                             | 621   |
| 11.14Measurements                                                   | 622   |
| 11.14.1 Measurement and display: distanceat distanceatra            |       |
| angleat angleatraw areaat areaatraw perimet                         |       |
| perimeteratraw slopeat slopeatraw extract_                          |       |
| 11.14.2 The distance between objects in the plane: distance         |       |
| 11.14.3 The length squared of a segment in the plane: distance2     | 025   |

| 11.14.4 The measure of an angle in the plane: angle 625                             |
|-------------------------------------------------------------------------------------|
| 11.14.5 The graphical representation of the area of a polygon: plotareaareaplot 626 |
| 11.14.6 The area of a polygon: area 627                                             |
| 11.14.7 The perimeter of a polygon: perimeter 628                                   |
| 11.14.8 The slope of a line: slope                                                  |
| 11.14.9 The radius of a circle: radius 629                                          |
| 11.14.10The length of a vector: abs                                                 |
| 11.14.1 The angle of a vector: arg 630                                              |
| 11.14.12Normalize a complex number: normalize 630                                   |
| 11.15 Transformations                                                               |
| 11.15.1 General remarks                                                             |
| 11.15.2 Translations in the plane: translation 631                                  |
| 11.15.3 Reflections in the plane: reflection 631                                    |
| 11.15.4 Rotation in the plane: rotation 633                                         |
|                                                                                     |
| J 1                                                                                 |
| 11.15.6 Similarity in the plane: similarity                                         |
| 11.15.7 Inversion in the plane: inversion                                           |
| 11.15.8 Orthogonal projection in the plane: projection 638                          |
| 11.16Properties                                                                     |
| 11.16.1 Check if a point is on an object in the plane: is_element 639               |
| 11.16.2 Check if three points are collinear in the plane: is_collinear640           |
| 11.16.3 Check if four points are concyclic in the plane: is_concyclic640            |
| 11.16.4 Check if a point is in a polygon or circle: is_inside 641                   |
| 11.16.5 Check if an object is an equilateral triangle in the plane:                 |
| is_equilateral                                                                      |
| 11.16.6 Check if an object in the plane is an isosceles triangle:                   |
| is_isosceles                                                                        |
| 11.16.7 Check if an object in the plane is a right triangle or a rect-              |
| <pre>angle: is_rectangle 643</pre>                                                  |
| 11.16.8 Check if an object in the plane is a square: is_square . 644                |
| 11.16.9 Check if an object in the plane is a rhombus: is_rhombus 644                |
| 11.16.10 Check if an object in the plane is a parallelogram: is_parallelogram 645   |
| 11.16.1 Check it two lines in the plane are parallel: is_parallel 646               |
| 11.16.12 Check if two lines in the plane are perpendicular: is_perpendicular 647    |
| 11.16.1 Check if two circles in the plane are orthogonal: is_orthogonal 647         |
| 11.16.14Check if elements are conjugates: is_conjugate 648                          |
| 11.16.15 Check if four points form a harmonic division: is_harmonic 649             |
| 11.16.1 Check if lines are in a bundle: is_harmonic_line_bundle649                  |
| 11.16.1 Theck if circles are in a bundle: is_harmonic_circle_bundle649              |
| 11.17Harmonic division                                                              |
| 11.17.1 Find a point dividing a segment in the harminic ratio $k$ :                 |
| division_point                                                                      |
| 11.17.2 The cross ratio of four collinear points: cross_ratio . 650                 |
| 11.17.3 Harmonic division: harmonic_division 651                                    |
| 11.17.4 The harmonic conjugate: harmonic_conjugate 652                              |
| 11.17.5 Pole and polar: pole polar 652                                              |
| 11.17.5 Fole and polar: pole polar                                                  |
| 11.17.6 The polar reciprocal: reciprocation                                         |
| 11.10LUCI ANU CHYCIUUCS                                                             |

|    |       | 11.18.1  | Loci: locus                                                                                                    | 654        |
|----|-------|----------|----------------------------------------------------------------------------------------------------|------------|
|    |       | 11.18.2  | Envelopes: envelope                                                                                                    | 657        |
| 12 | Thre  | e-dimer  | nsional Graphics                                                                                                    | 659        |
|    | 12.1  | Introdu  | ction                                                                                                    | 659        |
|    |       |          | e the view                                                                                                    | 660        |
|    | 12.3  | The axe  | es                                                                                                    | 660        |
|    |       | 12.3.1   | <pre>Draw unit vectors: Ox_3d_unit_vector Oy_3d_unit_</pre>                                                                                                    | _vector    |
|    |       |          | Oz_3d_unit_vector frame_3d                                                                                                    | 660        |
|    | 12.4  | Points i | in space                                                                                                    | 661        |
|    |       | 12.4.1   | Define a point in three-dimensions: point                                                                                                    | 661        |
|    |       | 12.4.2   | Define a random point in three-dimensions: point3d                                                                                                    | 662        |
|    |       | 12.4.3   | Find an intersection point of two objects in space: single_:                                                                                                    | inter      |
|    |       |          |                                                                                                    | 662        |
|    |       |          | Find the intersection points of two objects in space: inter                                                                                                    |            |
|    |       | 12.4.5   | Find the midpoint of a segment in space: midpoint                                                                                                    | 665        |
|    |       |          | Find the isobarycenter of a set of points in space: isobaryc                                                                                                    |            |
|    |       |          | Find the barycenter of a set of points in space: barycenter                                                                                                    | 665        |
|    | 12.5  |          | I control of the control of the cont | 666        |
|    |       |          | 1                                                                                                    | 666        |
|    |       |          | _                                                                                                    | 667        |
|    |       |          |                                                                                                    | 668        |
|    |       |          | *                                                                                                    | 668        |
|    |       |          | Parallel lines and planes in space: parallel                                                                                                    | 670        |
|    |       |          | Perpendicular lines and planes in space: perpendicular                                                                                                    | 672        |
|    |       | 12.5.7   | Planes orthogonal to lines and lines orthogonal to planes in                                                                                                    | 672        |
|    |       | 10 5 0   | 1 3                                                                                                    | 673        |
|    | 12.6  |          | Common perpendiculars to lines in space: common_perpendiculars to lines in space:                                                                                                    |            |
|    | 12.0  |          | 1                                                                                                    | 675<br>675 |
|    |       |          | 1 1                                                                                                    | 676        |
|    |       |          | 1 1 1 =                                                                                                    | 676        |
|    | 12.7  |          |                                                                                                    | 678        |
|    | 14.7  | _        | Draw a triangle in space: triangle                                                                                                    | 678        |
|    |       |          | Isosceles triangles in space: isosceles_triangle                                                                                                    | 678        |
|    |       |          | Right triangles in space: right_triangle                                                                                                    | 680        |
|    |       |          | Equilateral triangles in space: equilateral_triangle                                                                                                    |            |
|    | 12.8  |          | laterals in space                                                                                                    | 682        |
|    | 12.0  |          | Squares in space: square                                                                                                    | 683        |
|    |       |          | Rhombuses in space: rhombus                                                                                                    | 683        |
|    |       |          | Rectangles in space: rectangle                                                                                                    | 685        |
|    |       |          | Parallelograms in space: parallelogram                                                                                                    | 687        |
|    | 12.9  |          | ns in space                                                                                                    | 687        |
|    |       |          | Hexagons in space: hexagon                                                                                                    | 688        |
|    |       |          | Regular polygons in space: isopolygon                                                                                                    | 688        |
|    |       |          | General polygons in space: polygon                                                                                                    | 690        |
|    |       |          | Polygonal lines in space: open_polygon                                                                                                    | 690        |
|    | 12.10 |          | in space: circle                                                                                                    | 691        |

| 12.11Conics in space                                                                                                    | 692                                                                                                |
|----------------------------------------------------------------------------------------------------|----------------------------------------------------------------------------------------------------|
| 12.11.1 Ellipses in space: ellipse                                                                                                    | 692                                                                                                |
| 12.11.2 Hyperbolas in space: hyperbola                                                                                                    | 693                                                                                                |
| 12.11.3 Parabolas in space: parabola                                                                                                    | 693                                                                                                |
| 12.12Three-dimensional coordinates                                                                                                    | 694                                                                                                |
| 12.12.1 The abscissa of a three-dimensional point: abscissa                                                                                                    | 694                                                                                                |
| 12.12.2 The ordinate of a three-dimensional point: ordinate                                                                                                    | 694                                                                                                |
| 12.12.3 The cote of a three-dimensional point: cote                                                                                                    | 694                                                                                                |
| 12.12.4 The coordinates of a point, vector or line in space: coordin                                                                                                    | ates695                                                                                            |
| 12.12.5 The Cartesian equation of an object in space: equation                                                                                                    | 696                                                                                                |
| 12.12.6 The parametric equation of an object in space: parameq                                                                                                    | 696                                                                                                |
| 12.12.7 The length of a segment in space: distance                                                                                                    | 697                                                                                                |
| 12.12.8 The length squared of a segment in space: distance2.                                                                                                    | 697                                                                                                |
| 12.12.9 The measure of an angle in space: angle                                                                                                    | 697                                                                                                |
| 12.13Properties                                                                                                    | 698                                                                                                |
| 12.13.1 Check if an object in space is on another object: is_element                                                                                                    |                                                                                                    |
| 12.13.2 Check if an object in space is on another object. Is_element 12.13.2 Check if points and/or lines in space are coplanar: is_copl                                                                                                    |                                                                                                    |
| 1 1 - 1                                                                                                    |                                                                                                    |
| 12.13.3 Check if lines and/or planes in space are parallel: is_paral                                                                                                    | 1161099                                                                                            |
| 12.13.4 Check if lines and/or planes in space are perpendicular:                                                                                                    | 700                                                                                                |
| is_perpendicular                                                                                                    | 700                                                                                                |
| 12.13.5 Check if two lines or two spheres in space are orthogonal:                                                                                                    | 701                                                                                                |
| is_orthogonal                                                                                                    | 701                                                                                                |
| 12.13.6 Check if three points in space are collinear: is_collinea                                                                                                    |                                                                                                    |
|                                                                                                    |                                                                                                    |
| 12.13.7 Check if four points in space are cocyclic: is_concyclic                                                                                                    |                                                                                                    |
| 12.13.8 Check if five points in space are cospherical: is_cospher.                                                                                                    | ical702                                                                                            |
| 12.13.8 Check if five points in space are cospherical: is_cospher: 12.13.9 Check if an object in space is an equilateral triangle: is_equilateral triangle.                                                                                                    | ical702<br>uilateral702                                                                            |
| 12.13.8 Check if five points in space are cospherical: is_cospher: 12.13.9 Check if an object in space is an equilateral triangle: is_equil 12.13.10 Check if an object in space is an isosceles triangle: is_isos                                                                                                    | ical702<br>uilateral702                                                                            |
| 12.13.8 Check if five points in space are cospherical: is_cospherical: 12.13.9 Check if an object in space is an equilateral triangle: is_equilibrium 12.13.1 Check if an object in space is an isosceles triangle: is_isos12.13.1 Check if an object in space is a right triangle or a rectangle:                                                                                                    | ical702<br>uilateral702<br>sceles703                                                               |
| 12.13.8 Check if five points in space are cospherical: is_cospherical: 12.13.9 Check if an object in space is an equilateral triangle: is_equilibrium 12.13.1 Check if an object in space is an isosceles triangle: is_isosceles is_nectangle: is_rectangle: is_rectangle.                                                                                                    | ical702<br>uilateral702<br>sceles703                                                               |
| 12.13.8 Check if five points in space are cospherical: is_cospherical: 13.19 Check if an object in space is an equilateral triangle: is_equilateral triangle: is_isos 12.13.1 Check if an object in space is an isosceles triangle: is_isos 12.13.1 Check if an object in space is a right triangle or a rectangle: is_rectangle                                                                                                    | ical702<br>uilateral702<br>sceles703                                                               |
| 12.13.8 Check if five points in space are cospherical: is_cospherical: 12.13.9 Check if an object in space is an equilateral triangle: is_equilibrium 12.13.1 Check if an object in space is an isosceles triangle: is_isosceles is_nectangle: is_rectangle: is_rectangle.                                                                                                    | ical702<br>uilateral702<br>sceles703                                                               |
| 12.13.8 Check if five points in space are cospherical: is_cospherical: 13.19 Check if an object in space is an equilateral triangle: is_equilateral triangle: is_isos 12.13.1 Check if an object in space is an isosceles triangle: is_isos 12.13.1 Check if an object in space is a right triangle or a rectangle: is_rectangle                                                                                                    | ical702<br>uilateral702<br>sceles703<br>704<br>704<br>705                                          |
| 12.13.8 Check if five points in space are cospherical: is_cospherical: 13.13.9 Check if an object in space is an equilateral triangle: is_equilateral triangle: is_isos 12.13.1 Check if an object in space is a right triangle or a rectangle: is_rectangle                                                                                                    | ical702<br>uilateral702<br>sceles703<br>704<br>704<br>705<br>elogram706                            |
| 12.13.8 Check if five points in space are cospherical: is_cospherical: 12.13.9 Check if an object in space is an equilateral triangle: is_equilateral triangle: is_isos 12.13.1 Check if an object in space is a right triangle or a rectangle: is_rectangle.  12.13.1 Check if an object in space is a square: is_square 12.13.1 Check if an object in space is a rhombus: is_rhombus 12.13.1 Check if an object in space is a parallelogram: is_parallelogram: is_parallelogram.                                                                                                    | ical702<br>uilateral702<br>sceles703<br>704<br>704<br>705<br>elogram706                            |
| 12.13.8 Check if five points in space are cospherical: is_cospherical: 12.13.9 Check if an object in space is an equilateral triangle: is_equilateral triangle: is_isos 12.13.1 Check if an object in space is a right triangle or a rectangle: is_rectangle                                                                                                    | ical702<br>uilateral702<br>sceles703<br>704<br>704<br>705<br>elogram706<br>707                     |
| 12.13.8 Check if five points in space are cospherical: is_cospherical: 12.13.9 Check if an object in space is an equilateral triangle: is_equilateral triangle: is_isos 12.13.1 Check if an object in space is a right triangle or a rectangle: is_rectangle.  12.13.1 Check if an object in space is a square: is_square.  12.13.1 Check if an object in space is a square: is_square.  12.13.1 Check if an object in space is a rhombus: is_rhombus.  12.13.1 Check if an object in space is a parallelogram: is_parallelogram: is_parallelogram: is | ical702 pilateral702 sceles703  704 704 705 plogram706 707 707                                     |
| 12.13.8 Check if five points in space are cospherical: is_cospherical: 12.13.9 Check if an object in space is an equilateral triangle: is_equilateral triangle: is_isos 12.13.1 Check if an object in space is a right triangle or a rectangle: is_rectangle.  12.13.1 Check if an object in space is a square: is_square.  12.13.1 Check if an object in space is a square: is_square.  12.13.1 Check if an object in space is a rhombus: is_rhombus.  12.13.1 Check if an object in space is a parallelogram: is_parallelogram: is_parallelogram: is | ical702 pilateral702 sceles703  704 704 705 plogram706 707 707                                     |
| 12.13.8 Check if five points in space are cospherical: is_cospherical: 12.13.9 Check if an object in space is an equilateral triangle: is_equilateral triangle: is_isostal.13.1 Check if an object in space is a right triangle or a rectangle: is_rectangle.  12.13.1 Check if an object in space is a square: is_square.  12.13.1 Check if an object in space is a square: is_square.  12.13.1 Check if an object in space is a rhombus: is_rhombus.  12.13.1 Check if an object in space is a parallelogram: is_parallelogram: is_parallelogram: is | ical702<br>uilateral702<br>sceles703<br>704<br>704<br>705<br>elogram706<br>707<br>707              |
| 12.13.8 Check if five points in space are cospherical: is_cospherical: 12.13.9 Check if an object in space is an equilateral triangle: is_equilateral triangle: is_isos 12.13.1 Check if an object in space is a right triangle or a rectangle: is_rectangle.  12.13.1 Check if an object in space is a square: is_square.  12.13.1 Check if an object in space is a square: is_square.  12.13.1 Check if an object in space is a rhombus: is_rhombus.  12.13.1 Check if an object in space is a parallelogram: is_parallelogram: is_parallelogram: is_parallelogram: is_parallelogram: 12.14.1 General remarks.  12.14.1 General remarks.  12.14.2 Translation in space: translation.  12.14.3 Reflection in space with respect to a plane, line or point: reflection symmetry                                                                                                    | ical702 pilateral702 sceles703  704 704 705 elogram706 707 707 707                                 |
| 12.13.8 Check if five points in space are cospherical: is_cospherical: 12.13.9 Check if an object in space is an equilateral triangle: is_equilateral triangle: is_is_equilateral triangle: is_is_isos 12.13.1 Check if an object in space is a right triangle or a rectangle: is_rectangle.  12.13.1 Check if an object in space is a square: is_square.  12.13.1 Check if an object in space is a square: is_rhombus.  12.13.1 Check if an object in space is a rhombus: is_rhombus.  12.13.1 Check if an object in space is a parallelogram: is_parallelogram: is_par | ical702 pilateral702 sceles703  704 704 705 elogram706 707 707 707                                 |
| 12.13.8 Check if five points in space are cospherical: is_cospherical: 12.13.9 Check if an object in space is an equilateral triangle: is_equilateral triangle: is_isostal.13.1 Check if an object in space is a right triangle or a rectangle: is_rectangle.  12.13.1 Check if an object in space is a square: is_square.  12.13.1 Check if an object in space is a square: is_square.  12.13.1 Check if an object in space is a rhombus: is_rhombus.  12.13.1 Check if an object in space is a parallelogram: is_parallelogram: is_parallelogram: is | ical702 uilateral702 sceles703  704 704 705 elogram706 707 707 707 707                             |
| 12.13.8 Check if five points in space are cospherical: is_cospherical: 12.13.9 Check if an object in space is an equilateral triangle: is_equilateral triangle: is_isostal.13.1 Check if an object in space is an isosceles triangle: is_isostal.13.1 Check if an object in space is a right triangle or a rectangle: is_rectangle                                                                                                    | ical702 pilateral702 sceles703  704 704 705 elogram706 707 707 707 707 708 709 709                 |
| 12.13.8 Check if five points in space are cospherical: is_cospherical: 12.13.9 Check if an object in space is an equilateral triangle: is_equilateral 12.13.1 Check if an object in space is an isosceles triangle: is_isosteles 12.13.1 Check if an object in space is a right triangle or a rectangle:  is_rectangle.  12.13.1 Check if an object in space is a square: is_square  12.13.1 Check if an object in space is a rhombus: is_rhombus  12.13.1 Check if an object in space is a parallelogram: is_parallelogram: is_parallelogram: i       | ical702 pilateral702 sceles703  704 704 705 plogram706 707 707 707 707 707 708 709 710             |
| 12.13.8 Check if five points in space are cospherical: is_cospherical: 12.13.9 Check if an object in space is an equilateral triangle: is_equilateral triangle: is_isostal.13.1 Check if an object in space is an isosceles triangle: is_isostal.13.1 Check if an object in space is a right triangle or a rectangle: is_rectangle                                                                                                    | ical702 uilateral702 sceles703  704 704 705 elogram706 707 707 707 707 707 708 709 710 710         |
| 12.13.8 Check if five points in space are cospherical: is_cospherical: 13.19 Check if an object in space is an equilateral triangle: is_equilateral triangle: is_equilateral triangle: is_equilateral triangle: is_equilateral triangle: is_isos 12.13.1 Check if an object in space is a right triangle or a rectangle:         is_rectangle                                                                                                    | ical702 uilateral702 sceles703  704 704 705 elogram706 707 707 707 707 707 708 709 710 710 711     |
| 12.13.8 Check if five points in space are cospherical: is_cospher: 12.13.9 Check if an object in space is an equilateral triangle: is_equ 12.13.1 Check if an object in space is an isosceles triangle: is_isos 12.13.1 Check if an object in space is a right triangle or a rectangle:                                                                                                    | ical702 pilateral702 sceles703  704 704 705 plogram706 707 707 707 707 707 708 709 710 710 711 711 |
| 12.13.8 Check if five points in space are cospherical: is_cospherical: 13.19 Check if an object in space is an equilateral triangle: is_equilateral triangle: is_equilateral triangle: is_equilateral triangle: is_equilateral triangle: is_isos 12.13.1 Check if an object in space is a right triangle or a rectangle:         is_rectangle                                                                                                    | ical702 ilateral702 sceles703  704 704 705 elogram706 707 707 707 707 710 710 711 711 712          |

|    |       | 12.15.6 The graph of parametric equations in space: paramplot | 714 |
|----|-------|---------------------------------------------------------------|-----|
|    | 12.16 | Solids                                                        | 714 |
|    |       | 12.16.1 Cubes: cube                                           | 714 |
|    |       | 12.16.2 Tetrahedrons: tetrahedron pyramid                     | 716 |
|    |       | 12.16.3 Parallelepipeds: parallelepiped                       | 717 |
|    |       | 12.16.4 Prisms: prism                                         | 718 |
|    |       | 12.16.5 Polyhedra: polyhedron                                 | 719 |
|    |       | 12.16.6 Vertices: vertices                                    | 719 |
|    |       | 12.16.7 Faces: faces                                          | 720 |
|    |       | 12.16.8 Edges: line_segments                                  | 720 |
|    | 12.17 | 7Platonic solids                                              | 721 |
|    |       | 12.17.1 Centered tetrahedra: centered_tetrahedron             | 721 |
|    |       | 12.17.2 Centered cubes: centered_cube                         | 721 |
|    |       | 12.17.3 Octahedra: octahedron                                 | 722 |
|    |       | 12.17.4 Dodecahedra: dodecahedron                             | 723 |
|    |       | 12.17.5 Icosahedra: icosahedron                               | 724 |
| 13 | Mult  | timedia                                                       | 727 |
|    |       | Sounds                                                        | 727 |
|    |       | 13.1.1 Reading a wav file: readwav                            | 727 |
|    |       | 13.1.2 Writing a wav file: writewav                           | 728 |
|    |       | 13.1.3 Listening to a digital sound: playsnd                  | 728 |
|    |       | 13.1.4 Preparing digital sound data: soundsec                 | 728 |
|    | 13.2  | Images                                                        | 729 |
|    |       | 13.2.1 Image structure in Xcas                                | 729 |
|    |       | 13.2.2 Reading images: readrgb                                | 729 |
|    |       | 13.2.3 Viewing images                                         | 729 |
|    |       | 13.2.4 Creating or recreating images: writergb                | 730 |

# **Chapter 1**

# **Index**

## **Index**

| , 86                                             | #, <mark>562</mark>           |
|--------------------------------------------------|-------------------------------|
| <sup>'</sup> , 138                               | \$, 151, 167, <b>305</b>      |
| '*', 156                                         | %, 102, 151, <b>282</b> , 292 |
| '+', 135, 151, 155                               | %{ %}, 309                    |
| '-', 135, 151, 155                               | &*, 343                       |
| '/', 156                                         | &&, <mark>86</mark>           |
| (), 304                                          | &^ , <del>344</del>           |
| *, 156, 284, <b>335</b> , 343                    | ^, 135, 151, 286, <b>344</b>  |
| *=, 77                                           | _, <b>543</b> , 546           |
| +, 93, 94, 135, 151, 155, 283, 309, <b>333</b> , | ··., 112                      |
| 342                                              | !=, 85, <b>86</b>             |
| +,-,*,/,^ , 122                                  | ", 89                         |
| +=, 77                                           |                               |
| +infinity, 85                                    | a2q, 407                      |
| ,, 304                                           | abcuv, 260                    |
| -, 135, 151, 155, <b>284</b> , <b>334</b> , 342  | about, 79, 206                |
| -=, 77                                           | abs, 136, 157, 630            |
| ->, 81, 152                                      | abscissa, 617, 694            |
| -infinity, 85                                    | accumulate_head_tail, 475     |
| .*, <b>334</b> , 344                             | acos, <b>157</b> , 194        |
| . <b>+</b> , <b>333</b> , 342                    | acos2asin, 196                |
| , <b>334</b> , 342                               | acos2atan, 196                |
| , <b>301</b> , 305                               | acosh, 157                    |
| ./, <b>334</b> , 345                             | acot, 194                     |
| .^, 345                                          | acsc, 194                     |
| /, 156, 286, 287, <b>362</b>                     | add, 324                      |
| //, <mark>70</mark>                              | additionally, 79              |
| /=, <mark>77</mark>                              | additionally, <mark>79</mark> |
| :;, 69                                           | adjoint_matrix, 396           |
| :=, 75, 81, 152                                  | affix, 617                    |
| <, 85                                            | Airy_Ai, 128                  |
| <=, 85                                           | Airy_Bi, 128                  |
| ==, 85                                           | alea, 487                     |
| =>, 75, 81                                       | algvar, 439                   |
| >, 85                                            | altitude, 594                 |
| >=, 85                                           | and, 79, <b>86</b>            |
| ?:, 82                                           | angle, 625, 697               |
| ?:, 82                                           | angleat, 622                  |
| [], 302, 304, 305, 308, <b>311</b> , 316         | angleatraw, 622               |
| 151, <b>160</b>                                  | animate, 464                  |
|                                                  |                               |

| animate3d, 464                 | Beta, 127                     |
|--------------------------------|-------------------------------|
| animation, 464                 | betad, 508                    |
| ans, 73                        | betad_cdf, 508                |
| append, 318                    | betad_icdf, 508               |
| apply, 327                     | Binary, <b>151</b>            |
| approx, <b>530</b>             | binomial, 112, 498            |
| arc, 610                       | binomial_cdf, 499             |
| arccos, <b>157</b> , 194       | binomial_icdf, 499            |
| arccosh, <b>157</b> , 194      | bisection_solver, 537         |
|                                |                               |
| archive, 77 arcLen, 164        | bisector, 595                 |
|                                | bit_depth, 215                |
| arcsin, 157, 194               | bitand, 88                    |
| arcsinh, <b>157</b>            | bitor, 88                     |
| arctan, <b>157</b> , 194       | bitxor, 88                    |
| arctanh, 157                   | black, 443                    |
| area, 627                      | blackman_harris_window, 224   |
| areaat, 622                    | blackman_window, 224          |
| areaatraw, 622                 | BlockDiagonal, 341            |
| areaplot, <b>453</b> , 626     | blockmatrix, 353              |
| arg, <b>136</b> , 630          | blue, 443                     |
| as_function_of, 161            | bohman_window, 225            |
| asc, 91                        | border, 357                   |
| asec, 194                      | boxwhisker, 335, 359, 473     |
| asin, <b>157</b> , 194         | break, 559, 568               |
| asin2acos, 196                 | breakpoint, 568               |
| asin2atan, 197                 | brent_solverbrent_solver, 537 |
| asinh, <b>157</b>              | bvpsolve, 535                 |
| assert, 552                    |                               |
| assign, 75                     | c1oc2, 133                    |
| assume, 78, 205, 206, 550, 581 | clop2, 132                    |
| at, <b>312</b> , 345           | camembert, 478                |
| atan, <b>157</b> , 194         | canonical_form, 139           |
| atan2acos, 197                 | case, 557                     |
| atan2asin, 197                 | cat, <b>93</b> , 94           |
| atanh, 157                     | catch, 566                    |
| atrig2ln, 200                  | cauchy, 510                   |
| augment, <b>317</b> , 355      | cauchy_cdf, 510               |
| auto_correlation, 219          | cauchy_icdf, 511              |
|                                | cauchyd, 510                  |
| bar_plot, 477                  | cauchyd_cdf, 510              |
| bartlett_hann_window, 224      | cauchyd_icdf, 511             |
| barycenter, 585, 665           | cd, 83                        |
| barycentre, 137                | cdf, 516                      |
| base, <b>96</b>                | ceil, <b>157</b>              |
| basis, 365                     | ceiling, 157                  |
| batons, 480                    | center, 586                   |
| begin, 551                     | center2interval, 303          |
| bernoulli, 120                 | centered_cube, 721            |
|                                |                               |

| contained totachedness 701             | contains 333                                                  |
|----------------------------------------|---------------------------------------------------------------|
| centered_tetrahedron, 721 cFactor, 142 | contains, 322                                                 |
|                                        | content, 239                                                  |
| changebase, 364                        | contourplot, <b>454</b><br>convert, 96, <b>202</b> , 246, 545 |
| channel_data, 216                      |                                                               |
| channels, 215                          | convertir, <b>202</b> , 246                                   |
| char, 92                               | convex, 176                                                   |
| charpoly, 394                          | convexhull, 607                                               |
| chinrem, 261                           | convolution, 219                                              |
| chisquare, 505                         | coordinates, 618, 695                                         |
| chisquare_cdf, 505                     | copy, <del>77</del>                                           |
| chisquare_icdf, 505                    | CopyVar, 78                                                   |
| chisquaret, 524                        | correlation, 479                                              |
| cholesky, 401                          | cos, 194                                                      |
| chrem, 108                             | cos, 193, 202                                                 |
| Circle, 610                            | cosh, <b>157</b>                                              |
| circle, 607, 691                       | cosine_window, 225                                            |
| circumcircle, 611                      | cot, <b>194</b>                                               |
| classes, 474                           | cote, 694                                                     |
| ClrGraph, 565                          | count, <b>322</b> , 358                                       |
| ClrIO, <u>554</u>                      | count_eq, <b>324</b> , 358                                    |
| coeff, 236                             | count_inf, <b>324</b> , 358                                   |
| coeffs, 236                            | count_sup, <b>324</b> , 359                                   |
| col, 350                               | courbe_polaire, 461                                           |
| colDim, 362                            | covariance, 479                                               |
| coldim, 362                            | covariance_correlation, 479                                   |
| collect, 240                           | crationalroot, 281                                            |
| colNorm, 388                           | createway, 214                                                |
| colnorm, 388                           | cross, 335                                                    |
| color, 443, 578                        | cross_correlation, 218                                        |
| , 537                                  | cross_ratio, 650                                              |
| colspace, 366                          | crossP, 335                                                   |
| comb, <b>112</b>                       | crossproduct, 335                                             |
| combine, 193                           | csc, <b>194</b>                                               |
| comDenom, 277                          | cSolve, 418                                                   |
| comment, 70                            | cube, 714                                                     |
| comments, 69, 551                      | cumSum, 90, <b>325</b> , 343                                  |
| common_perpendicular, 674              | cumulated_frequencies, 476                                    |
| companion, 397                         | curl, 413                                                     |
| compare, 553                           | cyan, <mark>443</mark>                                        |
| complexroot, 278                       | cycle2perm, 131                                               |
| concat, <b>317</b> , 355               | cycleiny, 134                                                 |
| cone, 711                              | cycles2permu, 130                                             |
| confrac, 116                           | cyclotomic, 262                                               |
| conique, 408                           | cylinder, 712                                                 |
| conique_reduite, 408                   | cZzeros, 144                                                  |
| conj, <b>136</b>                       | ,                                                             |
| conjugate_equation, 184                | debug, 567                                                    |
| cont, 568                              | debugger, 551                                                 |
|                                        |                                                               |

| Jafan 14 557                      | Janina 424                           |
|-----------------------------------|--------------------------------------|
| default, 557                      | dsolve, 424                          |
| degree, 236                       | duration, 215                        |
| delcols, 351                      | e, <mark>85</mark>                   |
| Delete, 151                       | e2r, 235                             |
| DelFold, 84                       |                                      |
| delrows, 351                      | egcd, 260                            |
| deltalist, 331                    | egv, 389                             |
| denom, <b>115</b> , 276           | egvl, 389                            |
| densityplot, 455                  | eigenvals, 388                       |
| derive, <b>167</b> , 411          | eigenvalues, 389                     |
| deriver, <b>167</b> , 411         | eigenvectors, 389                    |
| deSolve, 424                      | eigenvects, 389                      |
| desolve, 424                      | eigVc, 389                           |
| Det, 294                          | eigVl, 389                           |
| det, 288, <b>363</b>              | element, 587                         |
| det_minor, 363                    | elif, 556                            |
| dfc, 116                          | ellipse, 613, 692                    |
| dfc2f, 118                        | else, <u>556</u>                     |
| diag, 341                         | end, 551, 556                        |
| diff, <b>167</b> , 411            | endfunction, 550                     |
| DIGITS, 120, 530                  | envelope, 657                        |
| Digits, 120, 530                  | epsilon, 437                         |
| dim, 361                          | epsilon2zero, 437                    |
| directories, 83                   | equal, <b>414</b>                    |
| Disp, 554                         | equal2diff, 415                      |
| DispG, 66, 565                    | equal2list, 415                      |
| display, 443, 578                 | equation, 621, 696                   |
| distance, 623, 697                | equilateral_triangle, 598, 682       |
| distance2, 625, 697               | erase, 570                           |
| distanceat, 622                   | erf, 124                             |
| distanceatraw, 622                | erfc, 125                            |
| divergence, 413                   | ERROR, 567                           |
| divide, <b>256</b>                | error, 567                           |
| divis, 253                        | euler, 110                           |
| division_point, 650               | euler_lagrange, 179                  |
| divisors, 100                     | eval, 138                            |
| divpc, 296                        | evala, 138                           |
| dnewton_solverdnewton_solver, 540 | evalb, 87                            |
| dodecahedron, 723                 | evalc, 135                           |
| dot, 335                          | evalf, 80, 113, 120, 440, <b>530</b> |
| dot_paper, 571                    | evalm, 342                           |
| dotP, 335                         | even, 103                            |
| dotprod, 335                      | exact, <b>113</b> , 440              |
| DrawFunc, 445                     | excircle, 612                        |
| DrawParm, <b>459</b> , 460        | exp, <b>157</b>                      |
| DrawPol, <b>461</b>               | exp, 193, 202                        |
| droit, <b>416</b>                 | exp2list, 87                         |
| DrwCtour, 454                     | exp2pow, 233                         |
| ··· <del>,</del>                  | r-r,                                 |

| 3              |
|----------------|
| 3              |
| 4              |
|                |
|                |
|                |
|                |
| )              |
| )              |
| 64             |
| 75             |
| mulees, 476    |
| 75             |
|                |
| 39             |
| 2              |
| 713            |
|                |
| 162            |
|                |
| 7              |
|                |
|                |
|                |
| 507            |
| 508            |
|                |
|                |
| dow, 225       |
|                |
|                |
| 293            |
| 288            |
|                |
|                |
| 9              |
| , 509          |
| f, 509         |
| <b>5</b> , 276 |
|                |
|                |
| 275            |
|                |
|                |
|                |
|                |
|                |

| Graph, 445                                      | icomp, 112                |
|-------------------------------------------------|---------------------------|
| graphe_suite, 461                               | icosahedron, 724          |
| greduce, 273                                    | id, <b>157</b>            |
| green, 443                                      | identity, 339             |
| grid_paper, 572                                 | idivis, 100               |
| groupermu, 134                                  | idn, 339                  |
|                                                 | iegcd, 106                |
| hadamard, 344                                   | if, 555                   |
| half_cone, 712                                  | ifactor, 99               |
| half_line, 667                                  | ifactors, 99              |
| halftan, 199                                    | ifft, 212                 |
| halftan_hyp2exp, 199                            | IFTE, 82                  |
| halt, 568                                       | ifte, 82                  |
| hamdist, 89                                     | igcd, 97                  |
| hamming_window, 226                             | igcdex, 106               |
| hann_poisson_window, 226                        | ihermite, 398             |
| hann_window, 226                                | ilaplace, 431             |
| harmonic_conjugate, 652                         | im, 135                   |
| harmonic_division, 651                          | imag, 135                 |
| has, <b>440</b>                                 | image, 365                |
| hasard, 113, 487                                | implicitplot, 455         |
| head, <b>90</b> , <b>313</b>                    | in, 568                   |
| hermite, 270                                    | incircle, 611             |
| hessenberg, 397                                 | indets, 438               |
| hessian, 412                                    | inequationplot, 453       |
| heuged, 258                                     | infinity, 85              |
| hexagon, 604, 688                               | input, 552                |
| highpass, 221                                   | InputStr, 552             |
| hilbert, 341                                    | inString, 92              |
| histogram, 474                                  | Int, 169                  |
| histogramme, 474<br>hold, 138                   | int, 169                  |
| homothety, 634, 709                             | intDiv, 101               |
| horner, 243                                     | integer, 203              |
| hybrid_solver <i>hybrid_solver</i> , <b>540</b> | integer, <mark>79</mark>  |
| hybridj_solverhybridj_solver, 540               | integrate, 169            |
| hybrids_solverhybrids_solver, 540               | inter, 584, 664           |
| hybridsj_solverhybridsj_solver, <b>541</b>      | interactive_odeplot, 463  |
| hyp2exp, 231                                    | interactive_plotode, 463  |
| hyperbola, 614, 693                             | internal directories, 84  |
|                                                 | interp, 248               |
| i, 85                                           | intersect, 310            |
| iabcuv, 106                                     | interval2center, 303      |
| ibasis, 365                                     | inv, 287, 289, <b>362</b> |
| ibpdv, 174                                      | Inverse, 295              |
| ibpu, 175                                       | inverse, 289              |
| icdf, 517                                       | inversion, 636, 710       |
| ichinrem, 107                                   | iPart, <b>157</b>         |
| ichrem, 107                                     | iquo, 101                 |
|                                                 |                           |

| iquorem, 102                         | lagrange, 248                    |
|--------------------------------------|----------------------------------|
| irem, 101                            | laguerre, 270                    |
| is_collinear, 640, 701               | laplace, 431                     |
| is_concyclic, 640, 702               | laplacian, 412                   |
| is_conjugate, 648                    | LaTeX, 66                        |
| is_coplanar, 699                     | lcm, <b>99</b> , 259             |
| is_cospherical, 702                  | lcoeff, 237                      |
| is_cycle, 132                        | ldegree, 237                     |
| is_element, 639, 698                 | left, 302, 415                   |
| is_equilateral, 641, 702             | legend, 577                      |
| is_harmonic, 649                     | legendre, 269                    |
| is_harmonic_circle_bundle, 649       | legendre_symbol, 110             |
| is_harmonic_line_bundle, 649         | length, 317                      |
| is_inside, 641                       | lgcd, 98                         |
| is_isosceles, 642, 703               | lhs, <b>415</b>                  |
| is_orthogonal, 647, 701              | ligne_polygonale, 481            |
| is_parallel, 646, 699                | limit, <b>188</b> , 190          |
| is_parallelogram, 645, 706           | lin, 232                         |
| is_permu, 131                        | Line, 590                        |
| is_perpendicular, 647, 700           | line, 450, 588, 666              |
| is_prime, 104                        | line_inter, 584, 662             |
| is_pseudoprime, 103                  | line_paper, 571                  |
| is_rectangle, 643, 704               | line_segments, 720               |
| is_rhombus, 644, 705                 | linear_interpolate, 481          |
| is_square, 644, 704                  | linear_regression, 482           |
| ismith, 398                          | linear_regression_plot, 482      |
| isobarycenter, 586, 665              | LineHorz, 451                    |
| isom, 399                            | LineTan, 451                     |
| isopolygon, 605, 688                 | LineVert, 451                    |
| isosceles_triangle, 596, 678         | linsolve, 422                    |
| ithprime, 106                        | list2mat, 331                    |
|                                      | listplot, 481                    |
| jacobi_equation, 183                 | lists, 311                       |
| jacobi_symbol, 111                   | 111, 405                         |
| jordan, 392                          | ln, 157                          |
| JordanBlock, 341                     | <i>ln</i> , 193, 202             |
| jusqua, 558                          | lname, 438                       |
| Irdo 517                             | Incollect, 232                   |
| kde, 517<br>ker, 365                 | lnexpand, 231                    |
| kernel, 365                          | load, 84                         |
| •                                    | local, 549                       |
| kernel_density, 517                  | locus, 654                       |
| kill, 568                            | log, <b>157</b>                  |
| kolmogorovt, 526                     | log, 193                         |
| kolmogorovt, 526<br>kovacicsols, 433 | log10, <b>157</b>                |
| ROVACICSOIS, 433                     | logarithmic_regression, 484      |
| 11norm, 332                          | logarithmic_regression_plot, 484 |
| 12norm, 332, <b>387</b>              | logb, <b>157</b>                 |
| , ,                                  | <i>5</i> , -                     |

| 1 106                         |                                    |
|-------------------------------|------------------------------------|
| logistic_regression, 486      | mustache, 473                      |
| logistic_regression_plot, 486 | ncols, 362                         |
| loi_normal, 502               | nCr, 112                           |
| lowpass, 221                  | nDeriv, 531                        |
| lpsolve, 370                  | •                                  |
| LU, 404                       | negbinomial, 499                   |
| lu, 402                       | negbinomial_cdf, 500               |
| lvar, 438                     | negbinomial_icdf, 500              |
|                               | NewFold, 84                        |
| magenta, 443                  | newList, 329                       |
| makelist, 330, 561            | newMat, 339                        |
| makemat, 356                  | newton, 531                        |
| makesuite, 316                | newton_solvernewton_solver, 538    |
| makevector, 316               | newtonj_solver, 540                |
| map, 327                      | nextprime, 105                     |
| Maple, 67                     | nInt, 532                          |
| maple_ifactors, 100           | nlpsolve, 385                      |
| markov, 521                   | nodisp, 69, 580                    |
| mat2list, 332                 | noise removal, 229                 |
| MathML, 67                    | nop, 308                           |
| mathmml, 67                   | nops, 317                          |
| •                             | norm, <b>332</b> , 387             |
| matrix, 357                   | normal, <b>145</b> , 283, 284, 286 |
| matrix, 202                   | normal_cdf, 502                    |
| max, <b>157</b>               | normal_icdf, 503                   |
| maximize, 380                 | normald, 502                       |
| maxnorm, <b>332</b> , 387     | normald_cdf, 502                   |
| mean, 335, 359, 469           | normald_icdf, 503                  |
| median, 335, 359, 472         | normalize, 136, <b>333</b> , 630   |
| median_line, 593              | normalt, 522                       |
| member, 322                   | not, <b>86</b>                     |
| mgf, 516                      | nPr, 113                           |
| mid, 90, 312                  |                                    |
| midpoint, 585, 665            | nrows, 361                         |
| min, <b>157</b>               | nSolve, 537                        |
| minimax, 386                  | nstep, 445                         |
| minimize, 380                 | nuage_points, 480                  |
| minus, 311                    | Nullspace, 366                     |
| mkisom, 400                   | nullspace, 365                     |
| mksa, 544                     | numer, <b>115</b> , 276            |
| mod, 102, 292                 | octahedron, 722                    |
| modgcd, 258                   | odd, 103                           |
| mods, 102                     | odeplot, 462                       |
| mRow, 353                     | 1                                  |
|                               | odesolve, <b>532</b> , 534         |
| mRowAdd, 353                  | of, 327                            |
| mul, 325                      | op, <b>154</b> , 302, 316          |
| mult_c_conjugate, 137         | open_polygon, 606, 690             |
| mult_conjugate, 140           | or, 79, <b>86</b>                  |
| multinomial, 500              | ord, <b>91</b>                     |
|                               |                                    |

| order_size, <b>296</b> , 297                  | pivot, 422                      |
|-----------------------------------------------|---------------------------------|
| ordinate, 618, 694                            | plane, 675                      |
| orthocenter, 585                              | playsnd, 215, 728               |
| orthogonal, 673                               | plot, 448                       |
| 2                                             | plot3d, 449                     |
| Output, 552                                   |                                 |
| output, 552                                   | plotarea, <b>453</b> , 626      |
| Ox_2d_unit_vector, 570                        | plotcontour, 454                |
| Ox_3d_unit_vector, 660                        | plotdensity, 455                |
| Oy_2d_unit_vector, 570                        | plotfield, 462                  |
| Oy_3d_unit_vector, 660                        | plotfunc, 166, 445              |
| Oz_3d_unit_vector, 660                        | plotimplicit, 455               |
| m1 m = 2 122                                  | plotinequation, 453             |
| ploc2, 133                                    | plotlist, 481                   |
| p1op2, 132                                    | plotode, 462                    |
| pa2b2, 109                                    | plotparam, <b>459</b> , 460     |
| pade, 300                                     | plotpolar, 461                  |
| parabola, 615, 693                            | plotseq, 150, 461               |
| parallel, 591, 670                            | plotspectrum, 218               |
| parallelepiped, 717                           | plotwav, 217                    |
| parallelogram, 602, 687                       | pmin, 395                       |
| parameq, 621, 696                             | point, 582, 661                 |
| paramplot, <b>459</b> , 460, 714              | point2d, 583                    |
| parfrac, 202                                  | point3d, 662                    |
| pari, 120                                     | point_milieu, <mark>453</mark>  |
| part, 149                                     | point_polar, 583                |
| partfrac, 278                                 | poisson, 501                    |
| partfrac, 202                                 | poisson_cdf, 501                |
| parzen_window, 227                            | poisson_icdf, 501               |
| Pause, 565                                    | poisson_window, 227             |
| pcar, 394                                     | polar, 652                      |
| pcar_hessenberg, 394                          | polar_coordinates, 620          |
| pcoef, 246                                    | polar_point, 583                |
| pcoeff, 246                                   | polarplot, 461                  |
| perimeter, 628                                | pole, 652                       |
| perimeterat, 622                              | poly2symb, 234                  |
| perimeteratraw, 622                           | polyEval, 238                   |
| perm, 113                                     | polygon, 605, 690               |
| perminv, 134                                  | polygonplot, 481                |
| permu2cycles, 130                             | polyhedron, 719                 |
| permu2mat, 131, 403                           | polynom, 202, <b>246</b>        |
| permuorder, 134                               | polynomial_regression, 486      |
| perpen_bisector, 594, 676                     | polynomial_regression_plot, 486 |
| perpendicular, 592, 672                       | potential, 414                  |
| peval, 238                                    | pow2exp, 233                    |
| phi, 110                                      | power_regression, 485           |
| pi, 85                                        | power_regression_plot, 485      |
| piecewise, 83                                 | powermod, 287                   |
| piecewise, 65 piecewise defined functions, 82 | powerpc, 612                    |
| precessing defined ranctions, 02              | pomerpe, 012                    |

| 1 222                          | 1 407                        |
|--------------------------------|------------------------------|
| powexpand, 232                 | random, 487                  |
| powmod, 287                    | random_variable, 492         |
| prepend, 319                   | randperm, 130                |
| preval, 148                    | randpoisson, 490             |
| prevprime, 105                 | randPoly, <mark>247</mark>   |
| primpart, 239                  | randpoly, <mark>247</mark>   |
| print, 554                     | RandSeed, 489                |
| prism, 718                     | randseed, 489                |
| product, <b>325</b> , 343, 344 | randvar, 492                 |
| program, 551                   | randvector, 330              |
| projection, 638, 710           | rank, <mark>364</mark>       |
| proot, 541                     | ranm, 248, 340, 491          |
| propFrac, 114                  | rat_jordan, 390              |
| propfrac, 114, 278             | rationalroot, 280            |
| Psi, 127                       | ratnormal, 146               |
| psrgcd, 258                    | rdiv, 123                    |
| ptayl, 244                     | re, 135                      |
| purge, 80, 81, 206, 550        | read, 84                     |
| pwd, 83                        | readrgb, 729                 |
| pyramid, 716                   | readway, 215, 727            |
|                                | real, 135                    |
| q2a, 406                       | realroot, 279                |
| QR, 402                        | reciprocation, 653           |
| qr, 402                        | rectangle, 601, 685          |
| quadrilateral, 603             |                              |
| quadrique, 409                 | rectangle_droit, 453         |
| quadrique_reduite, 410         | rectangle_gauche, 453        |
| quantile, 335, 359, 473        | rectangular_coordinates, 620 |
| quartile1, 472                 | red, <b>443</b>              |
| quartile3, 472                 | ref, 419                     |
| quartiles, 335, 359, 472       | reflection, 631, 707         |
| quest, 73                      | Rem, <b>256</b> , 292        |
| Quo, <b>254</b> , 292          | rem, <b>255</b> , 285        |
| quo, <b>254</b> , 285          | remain, 101                  |
| quorem, <b>256</b> , 285       | remove, 321                  |
| quote, 89, <b>138</b>          | reorder, 247                 |
| 1                              | repeat, 558                  |
| r2e, 234                       | repeter, 558                 |
| radical_axis, 612              | resample, 216                |
| radius, 629                    | residue, 299                 |
| rand, 113, 487                 | resoudre, 142, 411, 452      |
| randbinomial, 489              | restart, 81                  |
| randexp, 491                   | resultant, 266               |
| randmarkov, 521                | return, 549                  |
| randMat, 340, 491              | reverse_rsolve, 422          |
| randmatrix, 340, 491           | revlist, 314                 |
| randmultinomial, 490           | rhombus, 600, 683            |
| randNorm, 490                  | rhs, <b>416</b>              |
| randnorm, 490                  | riemann_window, 227          |
| randioni, T/O                  | iiomami_window, 221          |

| right, 302, 416                      | sin, <b>157</b> , 194             |
|--------------------------------------|-----------------------------------|
| right_triangle, 597, 680             | sin, 193, 202                     |
| rm_all_vars, 81                      | sincos, 197                       |
| rmbreakpoint, 568                    | sincos, 202                       |
| rmbrk, 568                           | single_inter, 584, 662            |
| rmwatch, 568                         | sinh, <b>157</b>                  |
| rmwtch, 568                          | size, 317                         |
| romberg, 532                         | sizes, 317                        |
| root, 124                            | slope, 629                        |
| rootof, 244                          | slopeat, 622                      |
| roots, 245                           | slopeatraw, 622                   |
| rotate, 314                          | smod, <b>102</b>                  |
| rotation, 633, 708                   | snedecor, 506                     |
| round, <b>157</b>                    | snedecor_cdf, 506                 |
| row, 350                             | snedecor_icdf, 507                |
| rowAdd, 352                          | snedecord, 506                    |
| rowDim, 361                          | solve, 142, 411, <b>416</b> , 452 |
| rowdim, 361                          | sommet, <b>154</b> , 302          |
| rowNorm, 388                         | sort, 319                         |
| rownorm, 388                         | SortA, 320                        |
| rowspace, 367                        | SortD, 320                        |
| rowSwap, 353                         | soundsec, 728                     |
| Rref, 295                            | sphere, 713                       |
| rref, 289, <b>420</b>                | spline, 250                       |
| 1 015                                | split, 140                        |
| samplerate, 215                      | spreadsheet, 74                   |
| scalar_product, 335                  | sq, <b>157</b>                    |
| scalarProduct, 335                   | sqrfree, 242                      |
| scatterplot, 480                     | sqrt, <b>157</b>                  |
| sec, 194                             | square, 599, 683                  |
| secant_solversecant_solver, 538      | srand, 489                        |
| segment, 590, 668                    | sst, 568                          |
| select, 321                          | stdDev, 471                       |
| semi_augment, 354                    | stddev, 335, 359                  |
| seq, <b>305</b><br>seq[], <b>304</b> | stdevp, 335, 471                  |
| seqplot, 461                         | stdev, 470 steffenson_solver, 539 |
| series, 297                          | stereo2mono, 215                  |
| set[], 309                           | stereoziniono, 213<br>sto, 75     |
| SetFold, 84                          | Store, 75                         |
| shift, 315                           | string, 564                       |
| sign, <b>157</b>                     | string, 202                       |
| signature, 133                       | student, 503                      |
| similarity, 635, 709                 | student, 503<br>student_cdf, 504  |
| simp2, <b>116</b> , 277              | student_icdf, 504                 |
| simplex_reduce, 367                  | studentd, 503                     |
| simplify, 145, 195                   | studentt, 523                     |
| simult, 421                          | sturm, 263                        |
| Jiiioii, 121                         | 0001111, 200                      |

| sturmab, 263                               | tpsolve, 379          |
|--------------------------------------------|-----------------------|
| sturmseq, 264                              | trace, 363            |
| subexpression, 71                          | tran, 362             |
| subexpressions, 71, 72                     | translation, 631, 707 |
| subMat, 352                                | transpose, 362        |
| subs, 147                                  | trapeze, 453          |
| subsop, 315, 348                           | triangle, 596, 678    |
| subst, <b>146</b>                          | triangle_paper, 572   |
| subtype, 553                               | triangle_window, 228  |
| sum, <b>171</b> , 324, 343                 | trig, 193             |
| sum_riemann, 173                           | trig2exp, 200         |
| supposons, 78                              | trigcos, 201          |
| suppress, 313                              | trigexpand, 194       |
| svd, 405                                   | trigsimplify, 196     |
| switch, 557                                | trigsin, 201          |
| switch_axes, 570                           | trigtan, 201          |
| sylvester, 265                             | trn, 364              |
|                                            | TRUE, 85              |
| symb2poly, 235                             | true, 85              |
| symbol, 550                                | trunc, 157            |
| symmetry, 707                              | truncate, 246         |
| syst2mat, 419                              | try, 566              |
| table, 338                                 | tsimplify, 233        |
| table, 338<br>tablefunc, 149, <b>166</b>   | tukey_window, 228     |
|                                            | type, 553             |
| tableseq, <b>150</b> tail, <b>90</b> , 313 | type, 333             |
| tan, <b>157</b> , 194                      | ufactor, 545          |
| tan, 202                                   | unapply, 153          |
| tan2cossin2, 199                           | unarchive, 78         |
| tan2sincos, 198                            | unfactored, 455       |
| tan2sincos2, 198                           | uniform, 511          |
| tangent, <b>452</b> , 592, 676             | uniform_cdf, 511      |
| tanh, <b>157</b>                           | uniform_icdf, 512     |
|                                            | uniformd, 511         |
| taylor, 296<br>tchebyshev1, 271            | uniformd_cdf, 511     |
| tchebyshev2, 272                           | uniformd_icdf, 512    |
| tcoeff, 238                                | union, 310            |
| tCollect, 195                              | unitV, 136, 333       |
| tcollect, 195                              | unquote, 139          |
| tetrahedron, 716                           | Unquoted, 562         |
| ·                                          | until, <u>558</u>     |
| tExpand, 191                               | user_operator, 151    |
| texpand, 191                               | usimplify, 545        |
| textinput, 552                             | UTPC, 506             |
| then, 556                                  | UTPF, 507             |
| thiele, 252                                | UTPN, 503             |
| threshold, 221                             | UTPT, 504             |
| throw, 567                                 | 1 .: 227              |
| tlin, 194                                  | valuation, 237        |

```
vandermonde, 342
variable, 75
variance, 335, 359, 470
VARS, 80, 84
vector, 590, 668
vectors, 311
vertices, 586, 719
vertices_abc, 586
vertices_abca, 587
vpotential, 414
WAIT, 565
watch, 568
weibull, 513
weibull_cdf, 513
weibull_icdf, 514
weibulld, 513
weibulld_cdf, 513
weibulld_icdf, 514
welch_window, 228
when, 82
while, 559
white, 443
wilcoxonp, 514
wilcoxons, 515
write, 561
writergb, 730
writeway, 215, 728
xor, 86
xstep, 445
yellow, 443
ystep, 445
zeros, 143
zeta, 128
zip, 328
zstep, 445
```

# **Chapter 2**

# Introduction

## 2.1 Notations used in this manual

In this manual, the information that you enter will be typeset in typewriter font. User input typically takes one of three forms:

• Commands that you enter on the command line. For example, to compute the sin of  $\pi/4$ , you can type

• Commands requiring a prefix key.

These will be indicated by separating the prefix key and the standard key with a plus +. For example, to exit an Xcas session, you can type the control key along with the q key, which will be denoted

• Menu commands.

When denoting menu items, submenus will be connected using ▶. For example, from within Xcas you can choose the File menu, then choose the Open submenu, and then choose the File item. This will be indicated by

The index will use different typefaces for different parts of the language. The commands themselves will be written with normal characters, command options will be written in italics and values of commands or options will be written in typewriter font. For example (as you will see later), you can draw a blue parabola with the command

$$plotfunc(x^2, color = blue)$$

In the index, you will see

- plotfunc, the command, written in normal text.
- color, the command option, written in italics.
- blue, the value given to the option, written in typewriter font.

# 2.2 Interfaces for the giac library

The giac library is a C++ mathematics library. It comes with two interfaces for users to use it directly; a graphical interface and a command-line interface.

The graphical interface is called Xcas, and is the most full-featured interface. As well being able to do symbolic and numeric calculations, it has its own programming language, it can draw graphs, it has a built-in spreadsheet, it can do dynamic geometry and turtle graphics.

The command-line interface can be run inside a terminal. It can also do symbolic and numeric calculations and works with the programming language. In a graphical environment, the command-line interface can also be used to draw graphs.

There is also a web version, which can be run through a browser, either over the internet or from local files. Other programs (for example, TeXmacs) have interfaces for the command-line version.

#### 2.2.1 The Xcas interface

How you run Xcas in a graphical environment depends on which operating system you are using.

• If you are using Unix, you can usually find an entry for the program in a menu provided by the environment. Otherwise, you can start it from a terminal by typing

xcas &

If for some reason Xcas becomes unresponsive, you can open a terminal and type

killall xcas

That will kill any running Xcas processes. When you restart Xcas, you will be asked if you want to resume where you left off using an automatic backup file.

- If you are running Windows, you can use the explorer to go to the directory where Xcas is installed. In that directory will be a file called xcas.bat. Clicking on that file will start Xcas.
- If you are running Mac OS, you can use the Finder to go to the xcas\_image.dmg file and double-click it. Then double-click the Xcas disk icon. Finally, to launch Xcas, double-click the Xcas program.

When you start Xcas, a window will pop up with menu entries across the top, a bar indicating information about the current Xcas configuration, and an entry line you can use to enter commands. This interface will be described in more detail later, and you can get help from within Xcas with the menu item

#### 2.2.2 The command-line interface

In Unix and MacOS you can run giac from a terminal with the command icas (the command giac also works). There are two ways to use the command-line interface.

If you just want to evaluate one expression, you can give icas the expression (in quotes) as a command line argument. For example, to factor the polynomial  $x^2 - 1$ , you can type

```
icas 'factor(x^2-1)'
```

at a command prompt. The result will be

$$(x-1) * (x+1)$$

and you will be returned to the operating system command line.

If you want to evaluate several commands, you can enter an interactive giac session by entering the command icas (or giac) by itself at a command prompt. You will then be given a prompt specifically for giac commands, which will look like

```
0>>
```

You can enter a giac command at this prompt and get the result.

```
0>> factor(x^2-1)
(x-1) * (x+1)
1>>
```

After the result, you will be given another prompt for giac commands. You can exit this interactive session by typing Ctrl+D.

You can also run icas in batch mode; that is, you can have icas run giac commands stored in a file. This can be done in Windows as well as Unix and Mac OS. To do this, simply enter

```
icas filename
```

at a command prompt, where *filename* is the name of the file containing the giac commands.

## 2.2.3 The Firefox interface

You can run giac without installing it by using a javascript-enabled web browser. Using Firefox for this is highly recommended; Firefox will run giac several times faster than Chrome, for example, and Firefox also supports MathML natively.

To run giac through Firefox, you can open the url https://www-fourier.ujf-grenoble.fr/~parisse/giac/xcasen.html. At the top of this page is a button which will open a quick tutorial; the tutorial will also tell you how to install the necessary files to run giac through Firefox without being connected to the internet.

## 2.2.4 The TeXmacs interface

TeXmacs (http://www.texmacs.org) is a sophisticated word processor with special mathematical features. As well as being designed to nicely typeset mathematics, it can be used as a frontend for various mathematics programs, such as qiac.

Once you've started TeXmacs, you can interactively run giac within TeXmacs with the menu command Insert Session Giac. Once started, you can enter giac commands as you would in the command-line interface. The TeXmacs interface will also have a menu specifically for giac commands.

Within TeXmacs, you can combine giac commands and output with ordinary text. To enter normal text within a giac session, use the menu item Focus Insert Text Field Above. You can reenter a giac entry line by clicking on it with a mouse.

# **Chapter 3**

# The Xcas interface

## 3.1 The entry levels

The Xcas interface can run several independent calculation sessions, each session will be contained in a separate tab. Before you understand the Xcas interface, it would help to be familiar with the components of a session.

Each session can have any number of input levels. Each input level will have a number to the left of it; the number is used to identify the input level. Each level can have one of the following:

## A command line.

This is the default; you can open a new command line with Alt+N.

You can enter a giac command (or a series of commands separated by semicolons) on a command line and send it to be evaluated by hitting enter. You can also scroll through the command history with Shift+Up and Shift+Down.

If the output is a number or an expression, then it will appear in blue text in a small area below the input region; this area is an expression editor. There will be a scrollbar and a small  ${\tt M}$  to the right of this area; the  ${\tt M}$  is a menu which gives you various options.

If the output is a graphic, then it will appear in a graphing area below the input region. To the right of the graphic will be a control panel allowing you to manipulate the graphic.

## An expression editor.

You can open an expression editor with Alt+E.

## • A two-dimensional geometry screen.

You can open up such a screen with Alt+G. This level will have a screen, as well as a control panel, menus and a command line to control the screen.

## • A three-dimensional geometry screen.

You can open up such a screen with Alt+H. This level will have a screen, as well as a control panel, menus and a command line to control the screen.

#### • A turtle graphics screen.

You can open up such a screen with Alt+D. This level will have a screen, as well as a program editor and command line.

- A spreadsheet.
   You can open up a spreadsheet with Alt+T. A spreadsheet will be able to open a graphic screen.
- A program editor.
   You can open up a program editor with Alt+P.
- A comment line. You can open up a comment line with Alt+C.

Using commands discussed later, different types of levels can be combined to form a single hybrid level. Levels can also be moved up or down in a session, or even moved to a different session.

The level containing the cursor is the *current level*. The current level can be evaluated or re-evaluated by typing enter.

A level can be selected (for later operations) by clicking on the number in the white box to the left of the level. Once selected, the box containing the number will turn black. You can select a range of levels by clicking on the number for the beginning level, and then holding the shift key while you click on the number for the ending level.

## 3.2 The starting window

When you first start Xcas, you will be given a largely blank window.

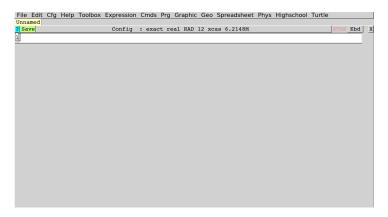

The first row will be the main menus; you can save and load Xcas sessions, configure Xcas and its interface and run various commands with entries from these menus.

The second row will be tabs; one tab for each session that you are running in Xcas. The tabs will contain the name of the sessions, or Unnamed if a session has no name. The first time you start Xcas, there will be only one unnamed session.

The third row will contain various buttons.

- The first button, ?, will open the help index. (The same as the Help►Index menu entry.) If there is a command on the command line, the help index (see help index ,p.50) will open at this command.
- The second button Save, will save the session in a file. The first time you click on it, you will be prompted for a file name ending in .xws to save the

session in. The button will be pink if the session is not saved or if it has changed since the last change, it will be green once the session is saved. The name in the title will be the name of the file used to save the session.

## • The third button, which in the picture above is

Config: exact real RAD 12 xcas 6.2148M, is a status line indicating the current Xcas configuration. (See section 3.5.) If the session is unsaved, it will begin with Config: if the session is saved in a file filename.xws, this button will begin with Config filename.xws: Other information on this status line:

- exact or approx. (See subsection 3.5.4.) This tells you whether XCas will give you exact values, such as  $\sqrt{2}$ , when possible or to give you decimal approximations.
- real, cplx or CPLX. (See subsections 3.5.5 and 3.5.6.) When this shows real, then (for example) Xcas will by default only find real solutions of equations. When this shows cplx, the Xcas will find complex solutions of equations. When this shows CPLX, then Xcas will regard variables as complex; for example, it won't simplify re(z) (the real part of the variable z) to z.
- RAD or DEG. (See subsection 3.5.3.) This tells you whether angles, as in trigonometric arguments, are measured in radians or degrees.
- An integer. (See subsection 3.5.1, indicating how many significant digits will be used in floating point calculations.
- xcas, maple, mupad or ti89. (See subsection 3.5.2.) This tells you what syntax Xcas will use. Xcas can be set to emulate the languages of Maple, MuPAD or the TI89 series of calculators.
- The last item indicates how much memory Xcas is using.

Clicking on this status line button will open a window where you can configure the settings shown on this line as well as some other settings; you can do the same with the menu item Cfg CAS Configuration. (See subsection 3.5.7.)

- The fourth button, STOP (in red), can be used to halt a computation which is running on too long.
- The fifth button, Kbd, can be used to toggle an on-screen scientific keyboard at the bottom of the window.

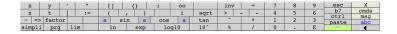

Along the right hand side of the keyboard are some keys that can be used to change the keyboard.

- The X key will hide the keyboard, just like pressing the Kbd button again.

- The cmds key will toggle a menu bar at the bottom of the screen which can be used as an alternate menu or persistent submenu. This bar will contain buttons, home, <<, some menu titles, >>, var, cust and X.

The << and >> buttons will scroll through menu items. Clicking on one of the menu buttons will perform the appropriate action or replace the menu items by submenu items. When submenu items appear, there will also be a BACK button to return to the previous menu. Clicking on the home button returns the menu buttons to the main menu.

After the menu buttons is a var button. This will replace the menu buttons by buttons representing the variables that you have defined. After that is a cust button, which will display commands that you store in a list variable CST.

The last button, X, will close the menu bar.

- The msg key will bring up a message window at the bottom of the window which will give you helpful messages; for example, if you save a graphic, it will tell you the name of the file it is saved in and how to include it in a LATEX file.
- The abc key will toggle the keyboard between the scientific keyboard and an alphabetic keyboard.
- The fifth button, X, will close the current session.

# 3.3 Getting help

Xcas is an extensive program, but you can get help in several different ways.

#### **Tooltips**

If you hover the mouse cursor over certain parts of the Xcas window, a temporary window will appear with information about the part. For example, if you move the mouse cursor over the status line, you will get a message saying Current CAS status. Click to modify.

If you type a function name into the Xcas command line, a similar temporary window will appear with information about the function.

#### HTML help

If you hit the F12 button, you will be given a window in which you can use to search the html version of the manual. If you type a string in the search area, you will be given a list of help topics that contain the string. If you choose a topic and click View, your web browser will show the appropriate page of the manual.

You can also get HTML help with the menu entry Help▶Find word in HTML help.

## The help index

If you click on the ? button on the status line you will get the help index.

3.4. THE MENUS 51

The help index is a list of the giac function and variable names. Along with the list, the help index window has an area listing words related to any chosen word and words synonymous to the chosen word.

You can scroll through the help index items and click on the word that you want. There is also a line in the help index window that you can use to search the index; you can enter some text and be taken to the part of the index with words beginning with that text. The ? button next to this search line will open the HTML help window.

Below the search line, there is an area which will have a description of the chosen command, and below that is an area which will have examples of the command being used. If the command is a function, then between the description and examples will be some boxes in which you can enter arguments for the command. Filling in these boxes and hitting enter will put the function on the command line.

At the top of the help index window is a Details button. If you click on that, a web page will open up in your browser with the relevant portion of the manual. If you click on the ? next to the search line, you will be taken to the HTML help window.

Besides clicking on the ? on the status line, there are other ways to get to the help index.

- You can get to the help index by using the menu item Help▶Index.
- You can press the tab button while at the Xcas command line to get to the help index. If you have entered part of a command name, you will be at the part of the index with words beginning with the text that you entered.
- If you select a command from the menu, then as well as putting the command on the command line, you will be taken to the help index window with the command chosen.

## findhelp

You can get help from Xcas by using the findhelp function. If you enter findhelp (function) (or equivalently ?function) at the command input, where function is the name of a giac function, then some notes on function will appear in the answer portion and the appropriate page of the manual will appear in your web browser.

## 3.4 The menus

#### 3.4.1 The File menu

The File menu contains commands that are used to save sessions and parts of sessions and load previously saved sessions. This menu contains the following entries:

• New Session

This will create and open a new session. This session will be in a new tab labeled Unnamed until you save it (using the menu item File Save or the keystroke Alt+S).

#### • Open

This will open a previously saved session. There will be a submenu with a list of saved session files in the primary directory that you can open, as well as a File item which will open a directory browser you can use to find a session file. This directory browser can also be opened with Alt-O.

#### • Import

This will allow you to open a session that was created with the Maple CAS, a TI89 calculator or a Voyage200 calculator. These sessions can then be executed with the Edit Execute Session menu entry, but it may be better to execute the commands one at a time to see if any modifications need to be done.

#### • Clone

This will create a copy of the current session in a Firefox interface; either using the server at http://www-fourier.ujf-grenoble.fr/~parisse/xcasen.html (Online) or a local copy (Offline).

#### Insert

This allows you to insert a previously saved session, a link to a Firefox session, or a previously saved figure, spreadsheet or program.

#### • Save (Alt+S)

This will save the current session.

#### • Save as

This will save the current session under a different name.

#### • Save all

This will save all of the sessions.

## • Export as

This will allow you to save the current session in different formats; either standard Xcas format, Maple format, MuPAD format or TI89 format.

#### • Kill

This will kill the current session.

## • Print

This will allow you to save the session in various ways. preview will save an image of the current session in a file that you name. print will send an image of the current session to the printer. preview selected levels will save the images of the commands and outputs of the current session, each in a separate file.

#### • LaTeX

This will render the session in LATEX and give you the result in various ways. latex preview will display a compiled LATEX version of the current session. latex print will send a copy of the LATEXed session to a printer. latex print selection will save a copy.

3.4. THE MENUS 53

• Screen capture

This will create a screenshot that will be saved in various formats.

• Quit and update Xcas
This will quit Xcas after checking for a newer version.

• Quit (Ctrl+Q)
This will quit Xcas.

## 3.4.2 The Edit menu

The Edit menu contains commands that are used to execute and undo parts of the current session. This menu contains the following entries:

- Execute worksheet (Ctrl-F9)

  This will recalculate each level in the session.
- Execute worksheet with pauses

  This will recalculate each level in the session, pausing between calculations.
- Execute below

  This will recalculate the current level and each level below it.
- Remove answers below
   This will remove the answers to the current level and the levels below it.
- Undo (Ctrl+Z)
   This will undo the latest edit done to the levels, including the deletion of levels. It can be repeated to undo more than one edit.
- Redo (Ctrl+Y)
  This will redo the undone editing.
- Paste

This will paste the contents of the system clipboard to the cursor position.

- Del selected levels

  This will delete any entry levels that you have selected.
- selection -> LaTeX(Ctrl+T)

  If you select a level, part of a level, or answer with the mouse (click and drag), this menu item will put a LATeX version of the selection on the system clipboard.
- New entry (Alt+N)

  This will insert a new entry level above the current one.
- New parameter (Ctrl+P)
   This will bring up a window in which you can enter a name and conditions for a new parameter.
- Insert newline. This will insert a newline below the cursor. Note that simply typing return will cause the current entry to be evaluated rather than inserting a newline.

• Merge selected levels. This will merge the selected levels into a single level.

## 3.4.3 The Cfg menu

The Cfg menu contains commands that are used to set the behaviour of Xcas. This menu contains the following entries:

#### • Cas configuration

This will open a window that you can use to configure how Xcas performs calculations. This is the same window you get when you click on the status line.

## • Graph configuration

This will open a window that you can use to configure the default settings for a graph. This includes such things as the initial ranges of the variables. Each graph will also have a cfg button to configure the settings on a per graph basis.

#### • General configuration

This will open a window that you can use to configure various non-computational aspects of Xcas, such as the fonts, the default paper size, and the like.

## • Mode (syntax)

This will allow you to change the default syntax. To begin with, it is Xcas syntax, but you can change it to Maple syntax, MuPAD syntax or TI89 syntax.

#### • Show

This will allow you to control parts of Xcas to show.

## - DispG

This will show the graphics display screen. This screen will show all graphical commands from the session together.

#### 🗕 keyboard

This will show the on-screen keyboard; the same as clicking on the Kbd button on the status line.

#### - bandeau

This will show the menu buttons at the bottom of the window; the same as clicking on cmds on the on-screen keyboard.

#### - msq

This will show the messages window; the same as clicking on msg on the on-screen keyboard.

#### • Hide

This will hide the same items that you can show with Show.

#### • Index language

This will let you choose a language in which to display the help index.

3.4. THE MENUS 55

• Colors

This will let you choose colors for various parts of the display.

• Session font

This will let you choose a font for the sessions.

• All fonts

This will let you choose a font for the session, the main menu and the keyboard.

• browser

This will let you choose a browser that Xcas will use when needed. If this is blank, then Xcas will use its own internal browser.

• Save configuration

This will save the configurations that you chose with the Cfg menu or by clicking on the status line.

## 3.4.4 The Help menu

The Help menu contains commands that let you get information about Xcas from various sources. This menu contains the following entries:

• Index

This will bring up the help index. (See help index, p.50)

• Find word in HTML help(F12)

This will bring up a page which will help you search for keywords in the html documentation that came with Xcas. The help will be displayed in your browser.

• Interface

This will bring up a tutorial for the Xcas interface. The tutorial will be displayed in your browser.

• Reference card, fiches

This will bring up (in your browser) a pdf reference card for Xcas.

• Manuals

This will let you choose from a variety of manuals for XCAS. They will appear in your browser unless otherwise noted.

- CAS reference

This will bring up a manual for Xcas.

- Algorithmes (HTML)

This will bring up a manual for the algorithms used by Xcas.

- Algorithmes (PDF)

This will bring up a pdf version of the manual for the algorithms used by Xcas.

- Geometry

This will bring up a manual for two-dimensional geometry in Xcas.

- Programmation

This will bring up a manual for programming in Xcas.

- Simulation

This will bring up a manual for statistics and using the Xcas spreadsheet.

- Turtle

This will bring up a manual for using the Turtle drawing screen in Xcas.

- Exercices

This will bring up a page of exercises that you can do with Xcas.

- Amusement

This will bring up a page of mathematical amusements that you can work through with Xcas.

- PARI-GP

This will bring up documentation for the GP/PARI functions.

#### • Internet

The Internet menu contains commands that take you to various web pages related to Xcas. Among them are the following entries:

- Forum

This will take you to the Xcas forum.

- Update help

This will install updated help files (retrieved from the Xcas website).

• Start with CAS

This menu has the following entries.

- Tutorial

This opens up the tutorial.

- solutions

This opens up the solutions to the exercises in the tutorial.

• Tutoriel algo

This opens up a tutorial on algorithms and programming with Xcas.

• Rebuild help cache

This will rebuild the help index.

• About

This will display a message window with information about Xcas.

• Examples

This will allow you to choose from a variety of example worksheets, which will then be copied to your current directory and opened.

3.4. THE MENUS 57

#### 3.4.5 The Toolbox menu

The Toolbox menu contains commands that are used to insert operators into the session. This menu includes the following entries:

• New entry (Alt+N)

This will insert a new level after the current one.

• New comment (Alt+C)

This will insert a new comment level after the current level.

The other entries allow you to insert mathematical operations into the current level. When you do that, you will also be taken to the help index (See help index , p.50) with help on the chosen command.

## 3.4.6 The Expression menu

The Expression menu contains commands that are used to transform expressions. The first entry is New expression (which is equivalent to Alt+E), which will insert a new level above the current level and bring up the on-screen keyboard. The rest of the entries can be used to insert a transformation.

#### 3.4.7 The Cmds menu

The Cmds menu contains various giac functions and constants.

## 3.4.8 The Prg menu

The Prg menu contains commands that are used to write giac programs. The first entry, Prg New program (equivalent to Alt+P), will insert a program level and bring up the program editor. The other entries are useful commands for writing giac programs.

## 3.4.9 The Graphic menu

The Graphic menu contains commands that are used to create graphs. The first entry, Graphic Attributs (equivalent to Alt+K), will bring up a window contains different attributes of the graph (such as line width, color, etc.) The other entries are commands for creating and manipulating graphs.

#### 3.4.10 The Geo menu

The Geo menu contains commands that are used to work with two- and three-dimensional geometric figures. The first two entries, Geo New figure 2d (equivalent to Alt+G) and Geo New figure 3d (equivalent to Alt+H) will create a level for creating two- and three-dimensional figures, respecitively. The other menu items are for working with the figures.

## 3.4.11 The Spreadsheet menu

The Spreadsheet menu contains commands that are used to work with spreadsheets. The first menu item, Spreadsheet New spreadsheet (equivalent to Alt+T), will bring up a window where you can set the size and other attributes of a spreadsheet and then one will be created. The submenus contain commands for working with spreadsheets. Notice that the spreadsheet itself will have menus that are the same as these submenus.

## 3.4.12 The Phys menu

The Phys menu contains submenus with various categories of constants, as well as functions for converting units.

## 3.4.13 The Highschool menu

The Highschool menu contains computer algebra commands that are useful at different levels of highschool. There is also a Program submenu with some program control functions.

#### 3.4.14 The Turtle menu

The Turtle menu contains the commands that are used to in a Turtle screen. The first menu item, Turtle New turtle, will create a Turtle drawing screen, the other menu items contain commands for working with the screen.

# 3.5 Configuring Xcas

## 3.5.1 The number of significant digits

By default Xcas uses and displays 12 significant digits, but you can set the number of digits to other positive integers. If you set the number of significant digits to a number less than 14, then Xcas will use the computer's floating point hardware, and so calculations will be done to more significant digits than you asked for, but only the number of digits that you asked for will be displayed. If you set the number of significant digits to 14 or higher, then both the computations and the display will use that number of digits.

You can set the number of significant digits for Xcas by using the CAS configuration screen (see subsection 3.5.7). The number of significant digits is stored in the variable DIGITS or Digits, so you can also set it by giving the variable DIGITS a new value, as in DIGITS:= 20. The value will be stored in the configuration file (see subsection 3.5.10), and so can also be set there.

## 3.5.2 The language mode

Xcas has its own language which it uses by default, but you can have it use the language used by Maple, MuPAD or the TI89 calculator.

You can set which language Xcas uses in the CAS configuration screen (see subsection 3.5.7). You can also use the function maple\_mode. If you give it

an argument of 0, maple\_mode(0), then Xcas will use its own language. If you give it an argument of 1, maple\_mode(1), then Xcas will use the Maple language. If you give it an argument of 2, maple\_mode(2), then Xcas will use the MuPAD language. Finally, if you give it an argument of 3, maple\_mode(3), then Xcas will use the TI89 language.

The language you want to use will be stored in the configuration file (see subsection 3.5.10), and so can also be set there.

## 3.5.3 The units for angles

By default, Xcas will assume that any angles you give (for example, as the argument to a trigonometric function) is being measured in radians. If you want, you can have Xcas use degrees.

You can set which angle measure Xcas uses in the CAS configuration screen (see subsection 3.5.7). Your choice will be stored in the variable angle\_radian; this will be 1 if you measure your angles in radians and 0 if you measure your angles in degrees. You can also change which angle measure you use by setting the variable angle\_radian to the appropriate value. The angle measure you want to use will be stored in the configuration file (see subsection 3.5.10), and so can also be set there.

## 3.5.4 Exact or approximate values

Some number, such as  $\pi$  and  $\sqrt{2}$ , can't be written down exactly as a decimal number. When computing with such numbers, XCas will leave them in exact, symbolic form. If you want, you can have XCas automatically give you decimal approximations for these numbers.

You can set whether or not Xcas will give you exact or approximate values from the CAS configuration screen. Your choice will be stored in the variable approx\_mode, where a value of 0 means that Xcas should give you exact answers when possible and a value of 1 means that Xcas should give you decimal approximations. Your choice will be stored in the configuration file (see subsection 3.5.10), and so can also be set there.

## 3.5.5 Complex numbers

When factoring polynomials, Xcas won't introduce complex numbers if they aren't already being used. For example,

$$factor(x^2 + 2)$$

will simply return

$$x^2 + 2$$

but if an expression already involves complex numbers then Xcas will use them;

$$factor(i*x^2 + 2*i)$$

will return

$$(x - i*sqrt(2))*(i*x - sqrt(2))$$

Xcas also has ways of finding complex roots even when complex numbers are not present; for example, the command cfactor will factor over the complex numbers

cfactor(
$$x^2 + 2$$
)

will return

$$(x - i*sqrt(2))*(x + i*sqrt(2))$$

If you want Xcas to use complex numbers by default, you can turn on complex mode. In complex mode,

$$factor(x^2 + 2)$$

will return

$$(x - i*sqrt(2))*(x + i*sqrt(2))$$

You can turn on complex mode from the CAS configuration screen. This mode is determined by the value of complex\_mode; if this is 1 then complex mode is on, if this variable is 0 then complex mode is off. This option will be stored in the configuration file (see subsection 3.5.10), and so can also be set there.

## 3.5.6 Complex variables

New variables will be assumed to be real; functions which work with the real and imaginary parts of variables will assume that a variable is real. For example, rereturns the real part of its argument and im returns the imaginary part, and so

re(z)

returns

Z

and

im(z)

returns

0

If you want variables to be complex by default, you can have Xcas use complex variable mode. You can set this from the CAS configuration screen. Your choice will be stored in the variable complex\_variables, where a value of 0 means that Xcas will assume that variables are real and and a value of 1 means that Xcas will assume that values are complex. Your choice will be stored in the configuration file (see subsection 3.5.10), and so can also be set there.

## 3.5.7 Configuring the computations

You can configure how Xcas computes by using the menu item Cfg Cas configuration or by clicking on the status line. You will then be given a window in which you can change the following options:

• Prog style (default: Xcas)

You will have a menu from which you can choose a different language to program in; you can choose from Xcas, Xcas (Python), Maple, Mupad and TI89/92.

• eval (default: 25)

You can type in a positive integer indicating the maximum number of recursions allowed when evaluating expressions.

• prog (default: 1)

You can type in a positive integer indicating the maximum number of recursions allowed when executing programs.

• recurs (default: 100)

You can type in a positive integer indicating the maximum number of recursive calls.

• debug (default: 0)

You can type in an integer, 0 or 1. If this is 1, then Xcas will display intermediate information on the algorithms used by giac. If this number is 0, then no such information is displayed.

• maxiter (default: 20)

You can type in an integer indicating the maximum number of iterations in Newton's method.

• Float format (default: standard)

You will have a menu from which you can choose how to display decimal numbers. Your choices will be:

- standard In standard notation, a number will be written out completely without using exponentials; for example, 15000.12 will be displayed as 15000.12.
- scientific In scientific notation, a number will be written as a number between 1 and 10 times a power of ten; for example, 15000.12 will be displayed as 1.500012000000e+04 (where the number after e indicates the power of 10).
- engineer In engineer notation, a number will be written as a number between 1 and 1000 times a power of ten, where the power of 10 is a multiple of three. For example, 15000.12 will be displayed as 15.00012e3.
- Digits (default: 12)

You can enter a positive integer which will indicate the number of significant digits.

## • epsilon (default: 1e-12)

You can enter a floating point number which will be the value of epsilon used by epsilon2zero, which is a function which replaces numbers with absolute value less than epsilon by 0.

#### • proba (default: 1e-15)

You can enter a floating point number. If this number is greater than zero, then in some cases giac can use probabilistic algorithms and give a result with probability of being false less than this value. (One such example of a probabilistic algorithm that giac can use is the algorithm to compute the determinant of a large matrix with integer coefficients.)

#### • approx (default: unchecked)

You will be given a checkbox. If the box is checked, then exact numbers such as  $\sqrt{2}$  will be given a floating point approximation. If the box in unchecked, then exact values will be used when possible.

#### autosimplify (default: 1)

You can enter a simplification level of 0, 1 or 2. A value of 0 means no automatic simplification will be done, a value of 1 means grouped simplification will be automatic. A value of 2 means that all simplification will be automatic.

#### • threads (default: 1)

You can enter a positive integer to indicate the number of threads (for a possible future threaded version).

## • Integer basis (default: 10)

You will be given a menu from which you can choose an integer base to work in; your choices will be 8, 10 and 16.

## • radian (default: checked)

You will be given a checkbox. If the box is checked, then angles will be measured in radians, otherwise they will be measured in degrees.

#### • Complex (default: unchecked)

You will be given a checkbox. If this box is checked, then giac will work in complex mode, meaning, for example, that polynomials will be factored with complex numbers if necessary.

## • Cmplx\_var (default: unchecked)

You will be given a checkbox. If this box is checked, then variables will by default be assumed to be complex. For example, the expression re(z) won't be simplified to simply z. If this box is unchecked, then re(z) will be simplified to z.

## • increasing power (default: unchecked)

You will be given a checkbox. If this box is checked, then polynomials will be written out in increasing powers of the variable; otherwise they will be written in decreasing powers.

• All\_trig\_sol (default: unchecked)

You will be given a checkbox. If this box is unchecked, then only the primary solutions of trigonometric equations will be given. For example, the solutions of  $\cos(x) = 0$  will be the pair [-pi/2, pi/2]. If this box is checked, then the solutions of  $\cos(x) = 0$  will be  $[(2*n_0*pi + pi)/2]$ , where  $n_0$  can be any integer.

• Sqrt (default: checked)

You will be given a checkbox. If this box is checked, then the factor command will factor second degree polynomials, even when the roots are not in the field determined by the coefficients. For example, factor  $(x^2 - 3)$  will return (x - sqrt(3)) \* (x + sqrt(3)). If this box is unchecked, then factor  $(x^2 - 3)$  will return  $x^2 - 3$ .

This page will also have buttons for applying the settings, saving the settings for future sessions, canceling any new settings, or restoring the default settings.

## 3.5.8 Configuring the graphics

You can configure each graphics screen by clicking on the cfg button on the graphics screen's control panel to the right of the graph. You can also change the default graphical configuration using the the menu item Cfg raph configuration. You will then be given a window in which you can change the following options:

- X- and X+ These will determine the x values for which calculations will be done.
- Y- and Y+
  These will determine the y values for which calculations will be done.
- Z and Z +
   These will determine the z values for which calculations will be done.
- t and t + These will determine the t values for which calculations will be done, when plotting parametric curves, for example.
- WX- and WX+ These will determine the range of x values for the viewing window. done.
- WY- and WY+
   These will determine the range of y values for the viewing window.
- class\_min
   This will determine the minimum size of a statistics class.
- class\_size
   This will determine the default size of a statistics class.
- autoscale When checked, the the graphic will be autoscaled.

• ortho

When checked, all axes of the graphic will be scaled equally.

• >W and W>

These are convenient shortcuts to copy the X-, X+, Y- and Y+ values to WX-, WX+, WY- and WY+, or the other way around.

This page will also have buttons for applying the settings, saving the settings for future sessions, or canceling any new settings.

## 3.5.9 More configuration

You can configure other aspects of Xcas (besides the computational aspects and graphics) using the the menu item Cfg General configuration. You will then be given a window in which you can change the following options:

• Font

This lets you choose a session font, the same as choosing the menu item Cfg Session font.

• Level

This will determine what type of level should be open when you start a new session.

• browser

This will determine what browser Xcas should use when it requires one, for example when displaying help. If this is empty, Xcas will use its built-in browser.

• Auto HTML help

If this box is checked, then whenever you choose a function from a menu, a help page for that function will appear in your browser. Regardless of whether this box is checked or not, the help page will also appear in your browser if you type ?function in a command box.

- Auto index help If this box is checked, then whenever you choose a function from a menu, the help index page for that function will appear. This is the same page you would get from choosing the function from the help index.
- Print format

This will determine the paper size for printing and saving files. There is also a button you can use to have the printing done in landscape mode; if this button is not checked, the printing will be done in portrait.

• Disable Tool tips
If this is checked, Xcas will stop displaying tool tips.

• rows and columns

These will determind the default number of rows and columns for the matrix editor and spreadsheet.

• PS view

This determines what program will be used to preview Postscript files.

## 3.5.10 The configuration file

When you save changes to your configuration, this is stored in a configuration file, which will be .xcasrc in your home directory in Unix and xcas.rc in Windows. This file will have four functions - widget\_size, cas\_setup, maple\_mode and xyztrange - which determine the configuration and which are evaluated when Xcas starts.

## 3.6 Printing and saving

## 3.6.1 Saving a session

Each tab above the status line represents a session, the active tab will be yellow. The label of each tab will be the name of the file that the session is saved in; if the session hasn't been saved the tab will read Unnamed.

You can save your current session by clicking on the Save button on the status line. If the session contains unsaved changes the Save button will be red; the button will be green when nothing needs to be saved. The first time that you save a session you will be prompted for a file name; you should choose a name that ends in .xws. Subsequent times that you save a session it will be saved in the same file; to save a session in a different file you can use the menu item File Save as.

If you have a session saved in a file and you want to load it in a tab, you can use the menu item File Open. From there you can choose a specific file from a list or open a directory browser that you can use to choose a file. The directory browser can also be opened with Alt-O.

## 3.6.2 Saving a spreadsheet

If you have a spreadsheet in one of the levels, you can save it separately from the rest of the session.

Once a spreadsheet is inserted, it will have menus right next to the level number. If you select the Table Save sheet as text menu, you will be prompted for a file name. You should choose a file name that ends in .tab. Once you save the spreadsheet, there will be a button to the right of the menus which you can use to save any changes you make. If you want to save the spreadsheet under a different name, you can use the Table Save as alternate filename menu entry. You can also use the Table Save as CSV and Table Save as mathml menu entries to save the spreadsheet in other formats.

You can use the Table menu to insert previously saved spreadsheets; the menu item Table Insert will bring up a directory browser you can use to select a file to enter.

## 3.6.3 Saving a program

You can open up a level in which to write an Xcas program with the menu item Prg New program (which is equivalent to Alt-P). If you select this item, you will be prompted for information to fill out a template for a program and then be left in the program editor.

At the top of the program editor there will be menus and buttons, at the far right will be a Save button that you can press to save the program. The first time you save a program, you will be prompted for a file name, you should choose a name ending in .cxx. Once a program is saved, the file name will appear to the right of the Save button. If you want to save the program under a different name, you can use the Programe as item from the program editor menu.

To insert a previously saved program, you can use the Proglination Item from the program editor menu.

## 3.6.4 Printing a session

You can print a session with the File▶Print▶to printer menu item.

If you prefer to save the printed form as a file, you can use the File Print preview menu item. You will prompted for a file name to save the printed form in; the file will be a PostScript file, so the name should end in .ps.If you only want to save certain levels in printable form, you can use the File Print preview selected levels menu item; this file will be encapsulated PostScript, so the name should end in .eps.

## 3.7 Translating to other computer languages

Xcas can translate a session, or parts of a session, to other computer languages; notably LATEX and MathML.

## 3.7.1 Translating an expression to LATEX

The command latex will translate an expression to a LATEX expression. If you enter latex (expression), then the expression will be evaluated and the result will be given to you in the LATEX typesetting language. For example, if you enter

latex(1+1/2)

you will get

\frac{3}{2}

## 3.7.2 Translating the entire session to LATEX

If you want to save your entire document as a complete LATEX file, you can use the menu item File laTeX preview selection

## 3.7.3 Translating graphical output to LATEX

You can see all of your graphic output at once on the <code>DispG</code> screen, which you can bring up with the command <code>DispG()</code>. (This screen can be cleared with the command <code>line</code> command <code>erase()</code>.) On the <code>DispG</code> screen there will be a <code>Print</code> menu; the <code>Print</code> <code>latex</code> <code>print</code> will give you several in files <code>DispG.tex</code>, <code>DispG.ps</code>, <code>DispG.ps</code> and <code>DispG.png</code> with the graphics in different formats. To save it without using the <code>DispG()</code> command you can use the <code>graph2tex</code> command, which will save all graphic output to a LATEX file of your choosing. For example, to save your graphs to <code>myfile.tex</code>, you can enter the command

```
graph2tex("myfile.tex")
```

to get a LATEX file myfile.tex with the graphs. To save a three-dimensional graph, you can use the command graph3d2tex.

To save a single graph as a LATEX file, you can use the M menu to the right of the graph. Selecting MDEXPORT PrintDPrint (LaTeX) will save the current graph. You can also save a single graph by selecting that level, then use the menu item FileDLaTeXDLaTeX print selection. This method will save the graph in several formats; session0.tex, session0.dvi, session0.ps and session0.png, or with session0 replaced by the session name.

## 3.7.4 Translating an expression to MathML

The mathmml command will take an expression and return the result in MathML. For example, if you enter

```
mathml(1/4 + 1/4)
```

```
you will get
```

```
<?xml version="1.0" encoding="iso-8859-1"?>
<!DOCTYPE html PUBLIC "-//W3C//DTD XHTML 1.1 plus MathML 2.0//EN"
"http://www.w3.org/TR/MathML2/dtd/xhtml-math11-f.dtd" [
<!ENTITY mathml "http://www.w3.org/1998/Math/MathML">
]>
<html xmlns="http://www.w3.org/1999/xhtml">
<body>
<math mode="display" xmlns="http://www.w3.org/1998/Math/MathML">
<mfrac><mrow><mrow><mrow><mrow><mrow></mrow></mfrac>
</math><br/></body>
</html>
```

which is the number 1/2 in MathML form, along with enough information to make it a complete HTML document.

## 3.7.5 Translating a spreadsheet to MathMML

You can translate an entire spreadsheet to MathML with the spreadsheet menu command Table▶Save as mathml.

## 3.7.6 Translating a Maple file to Xcas

You can translate a file of Maple commands to the Xcas language with the maple2xcas command, as in

```
maple2xcas("MapleFile", "XcasFile")
```

This command takes two arguments, the name of the Maple input file and the name of the file where you want to save the Xcas commands.

# **Chapter 4**

# **Entry in Xcas**

# 4.1 Suppressing output

If you enter a command into Xcas, the result will appear in the output box below the input. If you enter

$$a := 2+2$$

then

4

will appear in the output box. You can evaluate the input and suppress the output with the nodisp command. If you enter

$$nodisp(a := 2+2)$$

then a will still be set to 4, but the result will not appear in the output box. Instead,

will appear.

An alternate way of suppressing the output is to end the input with :;, if you enter

$$b := 3+3:;$$

then b will be set to 6 but it won't be displayed.

# 4.2 Entering comments

You can annotate an Xcas session by adding comments. You can enter a comment on the current line at any time by typing Alt+C. The line will appear in green text and conclude when you type Enter. Comments are not evaluated and so have no output. If you have begun entering a command when you begin a comment, the command line be pushed down so that you can finish it when you complete the comment.

You can open the browser in a comment line by entering the web address beginning with the @ sign. If you enter the comment line

and

```
The Xcas homepage is at @www-fourier.ujf-grenoble.fr/~parisse/giac.html
```

then the browser will open to the Xcas home page.

To add a comment to a program, rather than a session, you can use the comment command, which takes a string as an argument. Alternatively, any part of a program between // and the end of the line is a comment. So both

```
bs() := {comment("Hello"); return "Hi there!";}
```

are programs with the comment "Hello".

## 4.3 Editing expressions

You can enter expressions on the command line, but Xcas also has a built-in expression editor that you can use to enter expressions in two dimensions, the way they normally look when typeset. When you have an expression in the editor, you can also manipulate subexpressions apart from the entire expression.

## 4.3.1 Entering expressions in the editor

The expression

$$\frac{x+2}{x^2-4}$$

can be entered on the command line with

$$(x+2)/(x^2-4)$$

You also can use the expression editor to enter it visually, as x+2 on top of  $x^2-4$ . To do this, you can start the expression editor with the Alt+E keystroke (or the Expression  $\blacktriangleright$  New Expression menu command). There will be a small M on the right side of the expression line, which is a menu with some commands you can use on the expressions. There will also be a 0 selected on the expression line and an on-screen keyboard at the bottom. If you type x+2, it will overwrite the 0. To make this the top of the fraction, you can select it with the mouse (you can also make selections with the keyboard, as will be discussed later) and then type /. This will leave the x+2 on the top and the cursor on the bottom. To enter  $x^2-4$  on the bottom, begin by typing x. Selecting this x and typing 2 will put on the superscript. Finally, selecting the 20 and typing 41 will finish the bottom. If you then hit Enter, the expression will be evaluated and will appear on the output line.

71

## 4.3.2 Subexpressions

Xcas can operate on expressions in the expression editor or subexpressions of the expression. To understand subexpressions and how to select them, it helps to know that Xcas stores expressions as *trees*.

A tree, in this sense, consists of objects called nodes. A node can be connected to lower nodes, called the children of the first node. Each node (except one) will be connected to exactly one node above it, called the parent node. One special node, called the root node, won't have a parent node. Two nodes with the same parent nodes are called siblings. Finally, if a node doesn't have any children, it is called a leaf. This terminology comes from a visual representation of a tree,

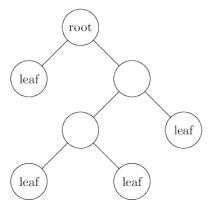

which looks like an upside-down tree; the root is at the top and the leaves are at the bottom.

Given an expression, the nodes of the corresponding tree are the functions, operators, variables and constants. The children of a function node are its arguments, the children of an operator node are its operands, and the constants and variables will be the leaves. For example, the tree for  $\sin(2*x+y)$  will look like

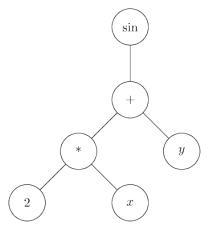

A subexpression of an expression will be a selected node together with the nodes below it. For example, both 2\*x and 2\*x+y are subexpressions of  $\sin(2*x+y)$ , but x+y is not.

A subexpression of the contents of the expression editor can be selected with the mouse; the selection will appear white on a black background. A subexpression can also be chosen with the keyboard using the arrow keys. Given a selection:

- The up arrow will go to the parent node.
- The down arrow will go to the leftmost child node.
- The right and left arrows will go to the right and left sibling nodes.
- The control key with the right and left arrows will switch the selection with the corresponding sibling.
- If a constant or variable is selected, the backspace key will delete it. For other selections, backspace will delete the function or operator, and another backspace will delete the arguments or operands.

You can use the arrow keys to navigate the tree structure of an expression, which isn't always evident by looking at the expression itself. For example, suppose you enter x\*y\*z in the editor. The two multiplications will be a different levels: the tree will look like

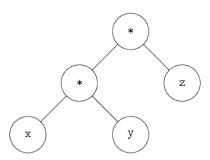

If you select the entire expression with the up arrow and then go to the  $\mathbb{M}$  menu to the right of the line and choose eval, then the expression will look the same but, as you can check by navigating it with the arrow keys, the tree will look like

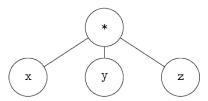

## 4.3.3 Manipulating subexpressions

If a subexpression is selected in the expression editor, then any menu command will be applied to that subexpression.

For example, suppose that you enter the expression

$$(x+1) * (x+2) * (x-1)$$

in the expression editor. Note that you can use the abilities of the editor to make this easier. First, enter x+1. Select this with the up arrow, then type  $\star$  followed by x+2. Select the x+2 with the up arrow and then type  $\star$  followed by x-1. Using the up arrow again will select the x-1. Select the entire expression with the up arrow, and then select eval from the M menu. This will put all factors at the same level. Suppose you want the factors  $(x+1) \star (x+2)$  to be expanded. You could select  $(x+1) \star (x+2)$  with the mouse and do one of the following:

- Select the Expression  $\blacktriangleright$  Misc  $\blacktriangleright$  normal menu item. You will then have normal ((x+1) \* (x+2)) \* (x-1) in the editor. If you hit enter, the result  $(x^2+3x+2)*(x-1)$  will appear in the output window.
- Again, select the Expression Misc normal menu item, so again you have normal ((x+1)\*(x+2))\*(x-1) in the editor. Now if you select eval from the M menu, then the expression in the editor will become the result  $(x^2 + 3x + 2)*(x 1)$ , which you can continue editing.
- Choose normal from the M menu. This will apply normal to the selection, and again you will have the result  $(x^2 + 3x + 2) * (x 1)$  in the editor.

There are also keystroke commands that you can use to operate on subexpressions that you've selected. There are the usual Ctrl+Z and Ctrl+Y for undoing and redoing. Some of the others are given in the following table.

| Key    | Action on selection             |
|--------|---------------------------------|
| Ctrl+D | differentiate                   |
| Ctrl+F | factor                          |
| Ctrl+L | limit                           |
| Ctrl+N | normalize                       |
| Ctrl+P | partial fraction                |
| Ctrl+R | integrate                       |
| Ctrl+S | simplify                        |
| Ctrl+T | copy LATEX version to clipboard |

#### 4.4 Previous results

The ans command will return the results of previous commands. The input to ans is the number of the command, beginning with 0. If the first command that you enter is

2 + 5

resulting in

7

then later references to ans (0) will evaluate to 7.

Note that the argument to ans doesn't correspond to the line number in Xcas. For one thing, the line numbers begin at 1. What's more, if you go back and reevaluate a previous line, then that will become part of the commands that ans keeps track of.

If you give ans a negative number, then it counts backwards from the current input. To get the latest output, for example, you can use ans (-1). With no argument, ans () wil also return the latest output.

Similarly, quest will return the previous inputs. Since these will often be simplified to be the same as the output, quest(n) sometimes has the same value as ans (n).

You can also use Ctrl plus the arrow keys to scroll through previous inputs. With the cursor on the command line, Ctrl+uparrow will go backwards in the list of previous commands and Ctrl+downarrow will go forwards.

# 4.5 Spreadsheet

#### 4.5.1 Opening a spreadsheet

You can open a spreadsheet (or a matrix editor) with the Spreadsheet ▶New Spreadsheet menu item or with the key Alt+T.

When you open a new spreadsheet, you will be given a configuration screen. The configuration screen allows you to set the following options:

- Variable The name of the file where the spreadsheet will be saved.
- Rows and Columns The number of rows and columns in the spreadsheet.
- Eval Whether or not to automatically re-evaluate the entries in the spreadsheet after each change. If this is not checked, then you can re-evaluate the spreadsheet with the eval button on the spreadsheet menu bar.
- Distribute Whether or not entering a matrix into a cell will keep the entry in a single cell or distribute it across an appropriate array of cells.
- Landscape Whether the graphical representation of the spreadsheet should be displayed below the spreadsheet or to the right of the spreadsheet. If this is checked, it will be displayed below the spreadsheet.
- Move right Whether or not to move to the cell to the right of the current cell when data is entered. If this is not checked, you will be moved to the cell below the current cell.
- Spreadsheet Whether to format a spreadsheet or a matrix.
- Graph Whether or not to display the graphical representation of the spreadsheet.

#### 4.5.2 The spreadsheet window

When you open a spreadsheet, the input line will become the spreadsheet.

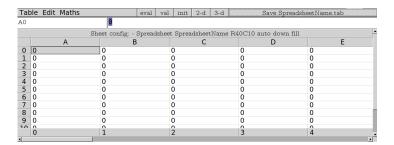

The top will be a menu bar with Table, Edit and Maths menus as well as eval, val, init, 2-d and 3-d buttons. To the right will be the name of the file the spreadsheet will be saved into. Below the menu bar will be two boxes; a box which displays the active cell (and can be used to choose a cell) and a command line to enter information into the cell. Below that will be a status line, you can click on this to return to the configuration screen.

4.6. VARIABLES 75

#### 4.6 Variables

#### 4.6.1 Variable names

A variable or function name is a sequence of letters, numbers and underscores that begins with a letter. If you define your own variable or function, you can't use the names of built-in variables or functions, or other keywords reserved by Xcas.

### 4.6.2 Assigning values

You can assign a value to a variable with the := operator. For example, to give the variable a the value of 4, you can enter

$$a := 4$$

Alternatively, you can use the => operator; when you use this operator, the value comes before the variable:

$$4 => a$$

The function sto or Store can also be used; again, the value comes before the variable

After any one of these commands, any time you use the variable a in an expression, it will be replaced by 4.

You can use sequences or lists to make multiple assignments at the same time. For example,

$$(a,b,c) := (1,2,3)$$

will assign a the value 1, b the value 2 and c the value 3. Note that this can be used to switch the values of two variables; with a and b as above, the command

$$(a,b) := (b,a)$$

will set a equal to b's original value, namely 2, and will set b equal to a's original value, namely 1.

Another way to assign values to variables, useful in Maple mode, is with the assign. If you enter

or

$$assign(a = 3)$$

then a will have the value 3. You can assign multiple values at once; if you enter

$$assign([a = 1, b = 2])$$

then a will have the value 1 and b will have the value 2. This command can be useful in Maple mode, where solutions of equations are returned as equations. For example, if you enter (in Maple mode)

sol := solve(
$$[x + y = 1, y = 2]$$
)

you will get

$$[x = -1, y = 2]$$

If you then enter

the variable x will have value -1 and y will have the value 2. This same effect can be achieved in standard Xcas mode, where

$$sol := solve([x + y = 1, y = 2])$$

will return

$$[[x = -1, y = 2]]$$

In this case, the command

$$[x,y] := sol[0]$$

will assign x the value -1 and y the value 2.

#### 4.6.3 Assignment by reference

A list is simply a sequence of values separated by commas and delimited by [ and ] (see section 5.38). Suppose you give the variable a the value [1,1,3,4,5],

$$a := [1, 2, 3, 4, 5]$$

If you later assign to a the value [1,2,3,4,5], then a new list is created. It may be better to just change the second value in the original list by reference. This can be done with the =< command. Recalling that lists are indexed beginning at 0, the command

$$a[1] = < 2$$

will simply change the value of the second element of the list instead of creating a new list, and is a more efficient way to change the value of a to [1, 2, 3, 4, 5].

#### 4.6.4 Copying values of list

If you enter

list1 := 
$$[1,2,3]$$

and then

then list1 and list2 will be equal to the same list, not simply two lists with the same elements. In particular, if you change (by reference) the value of an element of list1, then the change will also be reflected in list2. For example, if you enter

4.6. VARIABLES 77

$$list1[1] = < 5$$

then both list1 and list2 will be equal to [1,5,3].

The copy command will create a copy of a list (or vector or matrix) which is equal to the original list, but distinct from it. For example, if you enter

list1 := 
$$[1, 2, 3]$$

and then

then list1 and list2 will both be [1, 2, 3], but now if you enter

then both list1 will be equal to [1, 5, 3] but list2 will still be [1, 2, 3].

#### 4.6.5 Incrementing variables

You can increase the value of a variable a by 4, for example, with

$$a := a + 4$$

If beforehand a were equal to 4, it would now be equal to 8. A shorthand way of doing this is with the += operator;

$$a += 4$$

will also increase the value of a by 4.

Similar shorthands exist for subtraction, multiplication and division. If a is equal to 8 and you enter

$$a = 2$$

then a will be equal to 6. If you follow this with

$$a *= 3$$

then a will be equal to 18, and finally

$$a /= 9$$

will end with a equal to 2.

#### 4.6.6 Storing and recalling variables and their values

You can store variables and their values for later use in a file of your choosing with the archive function. This function takes two arguments, a filename to store the variables in and a variable or list of variables.

If you have given the variable a the value 2 and the variable bee the value "letter" (a string), then entering

will create a file named "foo" which contains the values 2 and "letter" in a format meant to be efficiently read by Xcas.

You can recall the values stored by archive with the unarchive command, which takes a file name as argument. If the file "foo" is as above, then

will result in

If you want to reassign these values to a and bee, you can enter

#### 4.6.7 Copying variables

If a variable has a value, such as

and you set a second variable to the first variable

$$b := a$$

the new variable will have the same value as the first; in this case b will be equal to 1. If you later give the first variable a new value;

$$a := 5$$

the new value will still have the old value, in this case, b will still be equal to 1.

The CopyVar command will copy one variable to another without evaluating the first variable; the new variable will simply be a copy of the first. With a having the value of 5, as above, the command

will make c a copy of the variable a, so it will have the value 5 also. If you now change the value of a

$$a := 10$$

then the value of c will also change; here, c will now have the value 10.

#### 4.6.8 Assumptions on variables

If you enter

the Xcas will return it unevaluated, since Xcas doesn't know what type of value the variable is supposed to represent.

The assume (or supposons) command will let you tell Xcas some properties of a variable without giving the variable a specific value. For example, if you enter

4.6. VARIABLES 79

then Xcas will assume that var is a positive real number, and so for example

will be evaluated to

var

You can put one or more conditions in the assume command by combining them with and or. For example, if you want the variable a to be in  $[2,4) \cup (6,\infty)$ , you can enter

assume ((a 
$$\geq$$
 2 and a < 4) or a  $\geq$  6)

If a variable has attached assumptions, then making another assumption with assume will remove the original assumptions. To add extra assumptions, you can either use the additionally command or give assume a second argument of additionally. If you assume that b>0 with

and you want to add the condition that b < 1, you can either enter

or

As well as equalities and inequalities, you can make assumptions about the domain of a variable. If you want n to represent a positive integer, for example, you can enter

```
assume(n, integer)
```

If you want n to be a positive integer, you can add the condition

You can use the about command to check the assumptions on a variable; for the above positive integer n, if you enter

you will get

The first element tells you that n is an integer, the second element tells you that n is between 0 and +infinity, and the third element tells you that the value 0 is excluded.

If you assume that a variable is equal to a specific value, such as

```
assume(c = 2)
```

then by default the variable c will remain unevaluated in later levels. If you want an expression involving c to be evaluated, you would need to put the expression inside the evalf command; if you enter

$$evalf(c^2 + 3)$$

then you will get

Right below the assume (c = 2) command line there will be a slider, namely arrows pointing left and right with the value 2 between them. These can be used to change the values of c. If you click on the right arrow, the assume (c = 2) command will transform to

assume (
$$c=[2.2, -10.0, 10.0, 0.0]$$
)

and the value between the arrows will be 2.2. Also, any later levels where the variable c is evaluated will be re-evaluated with the value of c now 2.2. The output to  $evalf(c^2 + 3)$  will become

The -10.0 and 10.0 in the assume line represent the smallest and largest values that c can become using the sliders. You can set them yourself in the assume command, as well as the increment that the value will change; if you want c to start with the value 5 and vary between 2 and 8 in increments of 0.05, then you can enter

assume (c = 
$$[5, 2, 8, 0.05]$$
)

You can remove any assumptions you have made about a variable with the purge command; if you enter

then a will no longer have any assumptions made about it. You can remove assumptions from more than one variable at a time;

will remove any assumptions about a and b.

### 4.6.9 Unassigning variables

The VARS () command will list the variables to which you have assigned values or assumptions. If you begin by entering

$$a := 1$$

and

then

4.7. FUNCTIONS

81

VARS()

will return

The purge command will clear the values and assumptions you make on variables. You can clear the values and assumptions you have made on all variables with

restart

or

command.

#### 4.7 Functions

# 4.7.1 Defining functions

You can use the := and => operators to define functions; both

$$f(x) := x^2$$

and

$$x^2 => f(x)$$

give the name f to the function which takes a value and returns the square of the value. If you then enter

f(3)

you will get

9

You can give Xcas a function without a name with the -> operator; the squaring function can be written without a name as

$$x \rightarrow x^2$$

You can use this form of the function to assign it to a name; both

$$f := x -> x^2$$

and

$$x \rightarrow x^2 \Rightarrow f$$

are alternate ways to define f as the squaring function.

You can similarly define functions of more than one variable. For example, to define a function which takes the lengths of the two legs of a right triangle and returns the hypotenuse, you could enter

hypot(a,b) := 
$$sqrt(a^2 + b^2)$$

or

hypot := 
$$(a,b) -> sqrt(a^2 + b^2)$$

#### 4.7.2 Defining piecewise defined functions

You can use Xcas's control structures to define functions not given by a single simple formula. Notably, you can use the ifte command or? : operator to define piecewise-defined functions.

The ifte command takes three arguments; the first argument is a condition, the second argument tells the command what to return when the condition is true, and the third argument tells the command what to return when the condition is false. For example, you could define your own absolute value function with

myabs(x) := ifte(x >= 0, x 
$$-1*x$$
)

Afterwards, for example, entering

$$myabs(-4)$$

will return

4

However, this will return an error if it can't evaluate the conditional. For example, if you enter

you will get the error

```
Ifte: Unable to check test Error: Bad Argument Value
```

The ?: construct behaves similarly to ifte but is structured differently. Here, the condition comes first, followed by ?, then what to return if the condition is true, followed by the :, and then what to return if the condition is false. You could define your absolute value function with

myabs(x) := 
$$(x \ge 0)$$
? x:  $-1 \times x$ 

If you enter

$$myabs(-4)$$

you will again get

4

but now if the conditional can't be evaluated, you won't get an error.

will return

$$((x >= 0)? x: -x)$$

The when and IFTE commands are synonyms for the? : construct;

```
(condition)? true-result: false-result
when(condition, true-result, false-result)
```

83

and

all represent the same expression.

If you want to define a function with several pieces, it may be simpler to use the piecewise function. The arguments to this function are alternately conditions and results to return if the condition is true, with the last argument being what to return if none of the conditions are true. For example, to define the function given by

$$f(x) = \begin{cases} -2 & \text{if } x < -2\\ 3x + 4 & \text{if } -2 \le x < -1\\ 1 & \text{if } -1 \le x < 0\\ x + 1 & \text{if } x \ge 0 \end{cases}$$

you can enter

f(x) := piecewise(x < -2, -2, x < -1, 
$$3*x+4$$
, x < 0, 1,  $x + 1$ )

#### 4.8 Directories

### 4.8.1 Working directories

Xcas has a working directory that it uses to store files that it creates; typically the user's home directory. You can print the name of the current working directory with the pwd () command; if you enter

you might get something like

You can change the working directory with the cd command; if you enter

or (on a Unix system)

will change to the directory foo, if it exists. Afterwards, any files that you save from Xcas will be in that directory.

If you have values saved in a file, then you'll need to be in that working directory to load it. Note that if you have the same file name in different directories, then the result of loading the file name will depend on which directory you are in.

#### 4.8.2 Reading files

If you have a function or other Xcas information in a file, you can load it with the read function. If the file is named myfunction.cxx, then

```
read("myfunction.cxx")
```

will load the file, as long as the directory is in the current working directory. If the file is in a different directory, you can still load it by giving the path to the file,

```
read("/path/to/file/myfunction.cxx")
```

While read can be used to load files containing Xcas functions, which typically end in .cxx, if you want to load a saved session you should use the load function;

```
load("mysession.cas")
```

#### 4.8.3 Internal directories

You can create a directory that isn't actually on your hard drive but is treated like one from Xcas. You can create such an internal directory with the NewFold command, which takes a variable name as an argument. If you enter

then there will be a new internal directory named MyIntDir. Internal directories will also be listed with the VARS () command. To actually use this directory, you'll have to use the SetFold command;

Finally, we can print out the internal directory that we are in with the GetFold command; entering

will result in

Afterwards, if this directory is empty, you can delete it with the DelFold command;

# **Chapter 5**

# The CAS functions

# **5.1** Symbolic constants: e pi infinity i

```
e is the number \exp(1); pi is the number \pi. infinity is unsigned \infty. +infinity is +\infty. -infinity is -\infty. i is the complex number i.
```

# 5.2 Booleans

#### **5.2.1** The values of a boolean: true false

The value of a boolean is true or false.

The synonyms are:

true or TRUE or 1,

false or FALSE or 0.

Tests or conditions are boolean functions.

# **5.2.2** Tests: ==, !=, >, >=, <, =<

==, !=, >=, <, =< are infixed operators.

a==b tests the equality between a and b and returns 1 if a is equal to b and 0 otherwise.

a!=b returns 1 if a and b are different and 0 otherwise.

a>=b returns 1 if a is greater than or equal to b and 0 otherwise.

a>b returns 1 if a is strictly greater than b and 0 otherwise.

a<=b returns 1 if a is less than or equal to b and 0 otherwise.

a < b returns 1 if a is strictly less than b and 0 otherwise.

To write an algebraic function having the same result as an if...then...else, we use the boolean function ifte.

For example:

$$f(x) := ifte(x>0, true, false)$$

defines the boolean function f such that f(x) = true if  $x \in (0; +\infty[$  and f(x) = false if  $x \in (-\infty; 0]$ .

Input:

f(0) == 0

Output:

1

#### Look out!

a=b is not a boolean!!!! a==b is a boolean.

# **5.2.3** Boolean operators: or xor and not

or (or | | |), xor, and (or &&) are infixed operators.

not is a prefixed operators.

If a and b are two booleans:

(a or b) (a  $\mid \mid$  b) returns 0 (or false) if a and b are equal to 0 and returns 1 (or true) otherwise.

(a xor b) returns 1 if a is equal to 1 and b is equal to 0 or if a is equal to 0 and b is equal to 1 and returns 0 if a and b are equal to 0 or if a and b are equal to 1 (it is the "exclusive or").

(a and b) or (a && b) returns 1 (or true) if a and b are equal to 1 and 0 (or false) otherwise.

not (a) returns 1 (or true) if a is equal to 0 (or false), and 0 (or false) if a is equal to 1 (or true).

Input:

1>=0 or 1<0

Output:

1

Input:

1>=0 xor 1>0

Output:

0

Input:

1>=0 and 1>0

Output:

1

Input:

not (0 == 0)

5.2. BOOLEANS 87

# **5.2.4** Transform a boolean expression to a list: exp2list

exp2list returns the list [expr0, expr1] when the argument is (var=expr0) or (var=expr1).

exp2list is used in TI mode for easier processing of the answer to a solve command.

Input:

$$exp2list((x=2) or (x=0))$$

Output:

[2,0]

Input:

Output:

[0,2]

In TI mode input:

$$exp2list(solve((x-1)*(x-2)))$$

Output:

[1,2]

#### **5.2.5** Evaluate booleans: evalb

Inside Maple, evalb evaluates an boolean expression. Since Xcas evaluates booleans automatically, evalb is only here for compatibility and is equivalent to eval

Input:

or:

Output:

1

Input:

evalb(sqrt
$$(2) > 1.42$$
)

or:

# **5.3** Bitwise operators

#### 5.3.1 Operators bitor, bitxor, bitand

The integers may be written using hexadecimal notation 0x... for example 0x1f represents 16+15=31 in decimal. Integers may also be output in hexadecimal notation (click on the red CAS status button and select Base (Integers)). bitor is the logical inclusive or (bitwise).

bitor(0x12,0x38)
or:

bitor(18,56)

Output:

Input:

58

#### because:

18 is written  $0 \times 12$  in base 16 or  $0 \times 10010010$  in base 2, 56 is written  $0 \times 38$  in base 16 or  $0 \times 11000$  in base 2, hence bitor(18, 56) is  $0 \times 11000$  in base 2 and so is equal to 58.

bitxor is the logical exclusive or (bitwise).

Input:

bitxor(0x12,0x38)

or:

bitxor(18,56)

Output:

42

#### because:

18 is written 0x12 in base 16 and 0b010010 in base 2, 56 is written 0x38 in base 16 and 0b111000 in base 2, bitxor(18,56) is written 0b101010 in base 2 and so, is equal to 42.

bitand is the logical and (bitwise).

Input:

bitand(0x12,0x38)

or:

bitand(18,56)

Output:

16

#### because:

18 is written  $0 \times 12$  in base 16 and  $0 \times 10010010$  in base 2, 56 is written  $0 \times 38$  in base 16 and  $0 \times 110000$  in base 2, bitand (18, 56) is written  $0 \times 10000000$  in base 2 and so is equal to 16.

5.4. STRINGS 89

#### **5.3.2 Bitwise Hamming distance :** hamdist

The Hamming distance is the number of differences of the bits of the two arguments.

Input:

hamdist(0x12,0x38)

or:

hamdist (18,56)

Output:

3

because:

18 is written  $0 \times 12$  in base 16 and  $0 \times 010010$  in base 2, 56 is written  $0 \times 38$  in base 16 and  $0 \times 0111000$  in base 2, hamdist (18,56) is equal to 1+0+1+0+1+0 and so is equal to 3.

# 5.4 Strings

### 5.4.1 Character and string: "

" is used to delimit a string. A character is a string of length one.

Do not confuse " with ' (or quote) which is used to avoid evaluation of an expression . For example, "a" returns a string of one character but 'a' or quote (a) returns the variable a unevaluated.

When a string is input in a command line, it is evaluated to itself hence the output is the same string. Use + to concatenate two strings or a string and another object.

Example:

Input:

"Hello"

"Hello" is the input and also the output.

Input:

"Hello"+", how are you?"

Output:

"Hello, how are you?"

Index notation is used to get the n-th character of a string, (as for lists). Indices begin at 0 in Xcas mode, 1 in other modes.

Example:

Input:

"Hello"[1]

### **5.4.2** First character, middle and end of a string: head mid tail

head(s) returns the first character of the string s. Input:

head("Hello")

Output:

"H"

• mid(s,p,q) returns the part of the string s of size q beginning with the character at index p.

Remember that the first index is 0 in Xcas mode.

Input:

Output:

"ell"

• tail(s) returns the string s without its first character. Input:

tail("Hello")

Output:

"ello"

#### **5.4.3 Concatenation of a sequence of words:** cumSum

cumSum works on strings like it does on expressions by doing partial concatenation.

cumSum takes as argument a list of strings.

 ${\tt cumSum}$  returns a list of strings where the element of index k is the concatenation of the strings with indices 0 to k .

Input:

$$\verb|cumSum("Hello, ","is ","that ","you?")|\\$$

```
"Hello, ", "Hello, is ", "Hello, is that ", "Hello, is that you?
```

5.4. STRINGS 91

#### **5.4.4 ASCII code of a character:** ord

ord takes as argument a string s (resp. a list 1 of strings). ord returns the ASCII code of the first character of s (resp. the list of the ASCII codes of the first character of the elements of 1). Input:

ord("a")

Output:

97

Input:

ord("abcd")

Output:

97

Input:

ord(["abcd", "cde"])

Output:

[97,99]

Input:

ord(["a", "b", "c", "d"])

Output:

[97,98,99,100]

# **5.4.5 ASCII code of a string:** asc

asc takes as argument a string s. asc returns the list of the ASCII codes of the characters of s. Input :

asc("abcd")

Output:

[97,98,99,100]

Input:

asc("a")

Output:

**5.4.6** String defined by the ASCII codes of its characters: char char takes as argument a list 1 of ASCII codes. char returns the string whose characters have as ASCII codes the elements of the list 1. Input: char([97,98,99,100]) Output: "abcd" Input: char (97) Output: "a" Input: char (353) Output: "a" because: 353 - 256 = 97.**5.4.7 Find a character in a string:** inString inString takes two arguments: a string S and a character c. inString tests if the character c is in the string S. inString returns the index of its first occurrence or -1 if c is not in S. Input: inString("abcded", "d") Output: 3 Input: inString("abcd", "e")

5.4. STRINGS 93

# **5.4.8 Concat objects into a string:** cat

cat takes as argument a sequence of objects. cat concatenates these objects into a string. Input:

cat("abcd", 3, "d")

Output:

"abcd3d"

Input:

c:=5

cat("abcd",c,"e")

Output:

"abcd5e"

Input:

purge(c)

cat(15,c,3)

Output:

"15c3"

### 5.4.9 Add an object to a string: +

+ is an infixed operator (resp. '+' is a prefixed operator).

If + (resp. '+') takes as argument a string (resp. a sequence of objects with a string as first or second argument), the result is the concatenation of these objects into a string.

# warning

+ is infixed and '+' is prefixed.

Input:

'+'("abcd",3,"d")

Output:

"abcd"+3+"d"

Output:

"abcd3d"

Input:

# **5.4.10** Transform an integer into a string: cat +

Use cat with the integer as argument, or add the integer to an empty string Input:

""+123 or: cat(123) Output:

### **5.4.11 Transform a string into a number :** expr

Use expr, the parser with a string representing a number.

• For integers, enter the string representing the integer without leading 0 for basis 10, with prefix 0x for basis 16, 0 for basis 8 or 0b for basis 2. Input:

expr("0x12f")

"123"

5.

Output:

95

| 5.4. | STRINGS                                                                                     | 95  |
|------|---------------------------------------------------------------------------------------------|-----|
|      | Output:                                                                                     |     |
|      | 303                                                                                         |     |
|      | Because: $1 * 16^2 + 2 * 16 + 15 = 303$                                                     |     |
| •    | For decimal numbers, use a string with a . or e inside. Input:                              |     |
|      | expr("123.4567")                                                                            |     |
|      | Output:                                                                                     |     |
|      | 123.4567                                                                                    |     |
|      | Input:                                                                                      |     |
|      | expr("123e-5")                                                                              |     |
|      | Output:                                                                                     |     |
|      | 0.00123                                                                                     |     |
| •    | Note that expr more generally transforms a string into a command if command exists.  Input: | the |
|      | expr("a:=1")                                                                                |     |
|      | Output:                                                                                     |     |
|      | 1                                                                                           |     |
|      | Then, input:                                                                                |     |
|      | a                                                                                           |     |

# **5.5** Write an integer in base b: convert

convert or convertir can do different kind of conversions depending on the option given as the second argument.

To convert an integer n into the list of its coefficients in base b, the option is base. The arguments of convert or convertir are an integer n, base and b, the value of the basis.

convert or convertir returns the list of coefficients in a b basis of the integer n.

Input:

convert (123, base, 8)

Output:

[3, 7, 1]

To check the answer, input expr("0173") or horner(revlist([3,7,1]),8) or convert([3,7,1], base,8), the output is 123 Input:

convert (142, base, 12)

Output:

[10,11]

To convert the list of coefficients of an integer n in base b, the option is also base. convert or convertir returns the integer n.

Input:

convert([3,7,1],base,8)

or:

horner(revlist([3,7,1]),8)

Output:

123

Input:

convert([10,11],base,12)

or:

horner(revlist([10,11]),12)

Output:

142

# **5.6** Integers (and Gaussian Integers)

For all functions in this section, you can use Gaussian integers (numbers of the form a+ib, where a and b are in  $\mathbb{Z}$ ) in place of integers.

#### **5.6.1** The factorial: factorial

Xcas can manage integers with unlimited precision, such as the following: Input:

factorial(100)

#### Output:

9332621544394415268169923885626670049071596826438162 1468592963895217599993229915608941463976156518286253 69792082722375825118521091686400000000000000000000000

#### 5.6.2 GCD: gcd igcd

gcd or igcd denotes the gcd (greatest common divisor) of several integers (for polynomials, see also 5.28.7).

gcd or igcd returns the GCD of integers.

Input:

gcd(18,15)

Output:

3

Input:

gcd(18,15,21,36)

Output:

3

Input:

gcd([18,15,21,36])

Output:

3

We can also put as parameters two lists of same size (or a matrix with 2 rows), in this case gcd returns the greatest common divisor of the elements with same index (or in the same column).

Input:

gcd([6,10,12],[21,5,8])

or:

gcd([[6,10,12],[21,5,8]])

#### An example

Find the greatest common divisor of 4n+1 and 5n+3 when  $n \in \mathbb{N}$ . Input :

```
f(n) := qcd(4*n+1,5*n+3)
```

Then, input:

```
essai(n):={
  local j,a,L;
  L:=NULL;
  for (j:=-n;j<n;j++) {
    a:=f(j);
    if (a!=1) {
       L:=L,[j,a];
    }
  return L;
}</pre>
```

Then, input:

essai(20)

Output:

$$[-16,7]$$
,  $[-9,7]$ ,  $[-2,7]$ ,  $[5,7]$ ,  $[12,7]$ ,  $[19,7]$ 

So we now have to prove that:

If  $n \neq 5+k*7$  (for  $k \in \mathbb{Z}$ ), 4n+1 and 5n+3 are mutually prime, and n=5+k\*7 (for  $k \in \mathbb{Z}$ ), then the greatest common divisor of 4n+1 and 5n+3 is 7.

#### 5.6.3 **GCD**: Gcd

Gcd is the inert form of gcd. See the section 5.28.7 for polynomials with coefficients in  $\mathbb{Z}/p\mathbb{Z}$  for using this instruction.

Input:

Gcd(18,15)

Output:

gcd(18,15)

#### **5.6.4 GCD** of a list of integers: lqcd

lgcd has a list of integers (or of a list of polynomials) as argument.

lgcd returns the gcd of all integers of the list (or the gcd of all polynomials of the list).

Input:

lgcd([18,15,21,36])

Output:

3

#### Remark

lgcd does not accept two lists (even if they have the same size) as arguments.

### **5.6.5** The least common multiple: lcm

1 cm returns the least common multiple of two integers (or of two polynomials, see also 5.28.10).

Input:

lcm(18, 15)

Output:

90

#### **5.6.6 Decomposition into prime factors:** ifactor

ifactor has an integer as parameter.

ifactor decomposes an integer into its prime factors.

Input:

ifactor (90)

Output:

2\*3^2\*5

Input:

ifactor(-90)

Output:

 $(-1) *2*3^2*5$ 

# **5.6.7** List of prime factors: ifactors

ifactors has an integer (or a list of integers) as parameter.

ifactors decomposes the integer (or the integers of the list) into prime factors, but the result is given as a list (or a list of lists) in which each prime factor is followed by its multiplicity.

Input:

ifactors(90)

Output:

[2,1,3,2,5,1]

Input:

Output:

$$[-1,1,2,1,3,2,5,1]$$

Input:

Output:

#### **5.6.8** Matrix of factors: maple\_ifactors

 $maple\_ifactors$  has an integer n (or a list of integers) as parameter.

maple\_ifactors decomposes the integer (or the integers of the list) into prime factors, but the output follows the Maple syntax:

it is a list with +1 or -1 (for the sign) and a matrix with 2 columns and where the lines are the prime factors and their multiplicity (or a list of lists...).

Input:

Output:

Input:

Output:

$$[[1,[[2,2],[3,2]]],[1,[[2,2],[13,1]]]]$$

#### **5.6.9** The divisors of a number: idivis divisors

idivis or divisors gives the list of the divisors of a number (or of a list of numbers).

Input:

Output:

Input:

### The integer Euclidean quotient: iquo intDiv

iquo (or intDiv) returns the integer quotient q of the Euclidean division of two integers a and b given as arguments.  $(a = b * q + r \text{ with } 0 \le r < b)$ .

For Gaussian integers, we choose q so that b \* q is as near by a as possible and it can be proved that r may be chosen so that  $|r|^2 \le |b|^2/2$ . Input:

iquo (148,5)

Output:

29

iquo works with integers or with Gaussian integers.

Input:

iquo(factorial(148), factorial(145)+2)

Output:

3176375

Input:

iquo(25+12\*i,5+7\*i)

Output:

Here 
$$a - b * q = -4 + i$$
 and  $|-4 + i|^2 = 17 < |5 + 7 * i|^2/2 = 74/2 = 37$ 

# **5.6.11 The integer Euclidean remainder:** irem remain smod mods mod %

irem (or remain) returns the integer remainder r from the Euclidean division of two integers a and b given as arguments (a = b \* q + r with  $0 \le r < b$ ).

For Gaussian integers, we choose q so that b \* q is as near to a as possible and it can be proved that r may be chosen so that  $|r|^2 \le |b|^2/2$ .

Input:

Output:

3

irem works with long integers or with Gaussian integers.

Example:

111615339728229933018338917803008301992120942047239639312

Another example

irem(25+12\*i,5+7\*i)

Output:

-4+i

Here a-b\*q=-4+i and  $|-4+i|^2=17<|5+7*i|^2/2=74/2=37$  smod or mods is a prefixed function and has two integers a and b as arguments. smod or mods returns the symmetric remainder s of the Euclidean division of the arguments a and b (a=b\*q+s with  $-b/2< s \le b/2$ ). Input:

smod(148, 5)

Output:

-2

 $\mod$  (or %) is an infixed function and has two integers a and b as arguments.  $\mod$  (or %) returns r%b of Z/bZ where r is the remainder of the Euclidean division of the arguments a and b.

Input:

148 mod 5

or:

148 % 5

Output:

3 % 5

Note that the answer 3 % 5 is not an integer (3) but an element of  $\mathbb{Z}/5\mathbb{Z}$  (see 5.34 to have the possible operations in  $\mathbb{Z}/5\mathbb{Z}$ ).

# **5.6.12 Euclidean quotient and euclidean remainder of two integers :** iquorem

iquorem returns the list of the quotient q and the remainder r of the Euclidean division between two integers a and b given as arguments (a = b \* q + r with  $0 \le r < b$ ).

Input:

iquorem(148,5)

#### **5.6.13 Test of evenness:** even

even takes as argument an integer n. even returns 1 if n is even and returns 0 if n is odd. Input:

even (148)

Output:

1

Input:

even (149)

Output:

0

#### **5.6.14** Test of oddness: odd

odd takes as argument an integer n. odd returns 1 if n is odd and returns 0 if n is even. Input:

odd(148)

Output:

0

Input:

odd (149)

Output:

1

### **5.6.15** Test of pseudo-primality: is\_pseudoprime

If is\_pseudoprime(n) returns 2 (true), then n is prime. If it returns 1, then n is pseudo-prime (most probably prime).

To be received by their it is produced prime (most productly prime

If it returns 0, then n is not prime.

DEFINITION: For numbers less than  $10^{14}$ , pseudo-prime and prime are equivalent. But for numbers greater than  $10^{14}$ , a pseudo-prime is a number with a large probability of being prime (cf. Rabin's Algorithm and Miller-Rabin's Algorithm in the Algorithmic part (menu Help->Manuals->Programming)).

Input:

 $is\_pseudoprime(100003)$ 

104

Input:

is\_pseudoprime(9856989898997)

Output:

2

Input:

is\_pseudoprime(14)

Output:

0

Input:

is\_pseudoprime(9856989898997789789)

Output:

1

# **5.6.16 Test of primality:** is\_prime isprime isPrime

is\_prime (n) returns 1 (true) if n is prime and 0 (false) if n is not prime. isprime returns true or false.

Use the command pari ("isprime", n, 1) to have a primality certificate (see the documentation PARI/GP with the menu Help->Manuals->PARI-GP) and pari ("isprime", n, 2) to use the APRCL test.

Input:

is\_prime(100003)

Output:

1

Input:

isprime(100003)

Output:

true

Input:

is\_prime(98569898989987)

Output:

1

Input:

is\_prime(14)

Output: 0 Input: isprime (14) Output: false Input: pari("isprime",9856989898997789789,1) This returns the coefficients giving the proof of primality by the p-1 Selfridge-Pocklington-Lehmer test: [[2,2,1],[19,2,1],[941,2,1],[1873,2,1],[94907,2,1]]Input: isprime(9856989898997789789) Output: true The smallest pseudo-prime greater than n: nextprime nextprime (n) returns the smallest pseudo-prime (or prime) greater than n. Input: nextprime (75) Output: 79 5.6.18 The greatest pseudo-prime less than n: prevprime prevprime (n) returns the greatest pseudo-prime (or prime) less than n. Input: prevprime (75)

### **5.6.19** The n-th prime number: ithprime

ithprime (n) returns the n-th prime number less than 10000 (current limitation).

Input:

ithprime (75)

Output:

379

Input:

ithprime (1229)

Output:

9973

Input:

ithprime(1230)

Output:

ithprime (1230)

because ithprime (1230) is greater than 10000.

### **5.6.20 Bézout's Identity:** iegcd igcdex

iegcd(a,b) or igcdex(a,b) returns the coefficients of the Bézout's Identity for two integers given as arguments.

iegcd(a,b) or igcdex(a,b) returns [u,v,d] such that au+bv=d and d=gcd(a,b).

Input:

iegcd(48,30)

Output:

[2, -3, 6]

In other words:

$$2 \cdot 48 + (-3) \cdot 30 = 6$$

# **5.6.21** Solving au+bv=c in $\mathbb{Z}$ : iabcuv

iabcuv(a,b,c) returns [u,v] so that au+bv=c.

 ${\tt c}$  must be a multiple of  ${\tt gcd}\,({\tt a}\,,{\tt b})\,$  for the existence of a solution.

Input:

iabcuv(48,30,18)

107

### 5.6.22 Chinese remainders: ichinrem, ichrem

ichinrem([a,p],[b,q]) or ichrem([a,p],[b,q]) returns a list [c,lcm(p,q)] of 2 integers.

The first number c is such that

$$\forall k \in \mathbb{Z}, \quad d = c + k \times lcm(p, q)$$

has the properties

$$d = a \pmod{p}, \quad d = b \pmod{q}$$

If p and q are coprime, a solution d always exists and all the solutions are congruent modulo  $p \star q$ .

**Examples**:

Solve:

$$\begin{cases} x = 3 \pmod{5} \\ x = 9 \pmod{13} \end{cases}$$

Input:

or:

Output:

$$[-17,65]$$

so  $x=-17 \pmod{65}$ We can also input:

Output:

Solve:

$$\begin{cases} x = 3 \pmod{5} \\ x = 4 \pmod{7} \\ x = 1 \pmod{9} \end{cases}$$

First input:

$$tmp:=ichinrem([3,5],[4,7])$$

or:

$$tmp:=ichrem([3,5],[4,7])$$

$$[-17, 35]$$

Then input:

or:

Output:

$$[-17,315]$$

hence  $x = -17 \pmod{315}$ 

Alternative input:

Output:

#### Remark

ichrem (orichinrem) may be used to find the coefficients of a polynomial whose equivalence classes are known modulo several integers, for example find ax+b modulo  $315=5\times7\times9$  under the assumptions:

$$\begin{cases} a = 3 \pmod{5} \\ a = 4 \pmod{7} \\ a = 1 \pmod{9} \end{cases}, \begin{cases} b = 1 \pmod{5} \\ b = 2 \pmod{7} \\ b = 3 \pmod{9} \end{cases}$$

Input:

ichrem 
$$((3x+1) \%5, (4x+2) \%7, (x+3) \%9)$$

Output:

$$(-17\%315 \times x+156\%315)$$

hence  $a=-17 \pmod{315}$  and  $b=156 \pmod{315}$ .

#### **5.6.23** Chinese remainders for lists of integers: chrem

chrem takes as argument 2 lists of integers of the same size. chrem returns a list of 2 integers.

For example, chrem([a,b,c],[p,q,r]) returns the list [x,lcm(p,q,r)] where  $x=a \mod p$  and  $x=b \mod q$  and  $x=c \mod r$ .

A solution x always exists if p, q, r are mutually primes, and all the solutions are equal modulo p\*q\*r.

BE CAREFUL with the order of the parameters, indeed:

#### **Examples**:

Solve:

$$\begin{cases} x = 3 \pmod{5} \\ x = 9 \pmod{13} \end{cases}$$

Input:

Output:

$$[-17, 65]$$

so,  $x=-17 \pmod{65}$ 

Solve:

$$\begin{cases} x = 3 \pmod{5} \\ x = 4 \pmod{6} \\ x = 1 \pmod{9} \end{cases}$$

Input:

Output:

 $so x=28 \pmod{90}$ 

#### Remark

chrem may be used to find the coefficients of a polynomial whose equivalence classes are known modulo several integers, for example find ax+b modulo  $315=5\times7\times9$  under the assumptions:

$$\begin{cases} a = 3 \pmod{5} \\ a = 4 \pmod{7} \\ a = 1 \pmod{9} \end{cases}, \begin{cases} b = 1 \pmod{5} \\ b = 2 \pmod{7} \\ b = 3 \pmod{9} \end{cases}$$

Input:

chrem(
$$[3x+1, 4x+2, x+3], [5, 7, 9]$$
)

Output:

$$[-17x+156,315]$$

hence,  $a=-17 \pmod{315}$  and  $b=156 \pmod{315}$ .

## **5.6.24** Solving $a^2 + b^2 = p$ in $\mathbb{Z}$ : pa2b2

pa2b2 decompose a prime integer p congruent to 1 modulo 4, as a sum of squares :  $p=a^2+b^2$ . The result is the list [a,b].

Input:

indeed 
$$17 = 4^2 + 1^2$$

## **5.6.25** The Euler indicatrix: euler phi

euler (or phi) returns the Euler indicatrix for a integer.

euler (n) (or phi(n)) is equal to the number of integers less than n and prime with n.

Input:

euler(21)

Output:

12

In other words E={2,4,5,7,8,10,11,13,15,16,17,19} is the set of integers less than 21 and coprime with 21. There are 12 members in this set, hence Cardinal(E)=12. Euler has introduced this function to generalize the little Fermat theorem:

If a and n are mutually prime then  $a^{euler(n)} = 1 \mod n$ 

## **5.6.26 Legendre symbol:** legendre\_symbol

If n is prime, we define the Legendre symbol of a written  $\left(\frac{a}{n}\right)$  by :

$$\left(\frac{a}{n}\right) = \left\{ \begin{array}{cc} 0 & \text{if } a = 0 \mod n \\ 1 & \text{if } a \neq 0 \mod n \text{ and if } a = b^2 \mod n \\ -1 & \text{if } a \neq 0 \mod n \text{ and if } a \neq b^2 \mod n \end{array} \right.$$

Some properties

• If n is prime :

$$a^{\frac{n-1}{2}} = \left(\frac{a}{n}\right) \bmod n$$

•

$$\begin{pmatrix} \frac{p}{q} \end{pmatrix} \cdot \begin{pmatrix} \frac{q}{p} \end{pmatrix} = (-1)^{\frac{p-1}{2}} \cdot (-1)^{\frac{q-1}{2}} \text{ if } p \text{ and } q \text{ are odd and positive}$$

$$\begin{pmatrix} \frac{2}{p} \end{pmatrix} = (-1)^{\frac{p^2-1}{8}}$$

$$\begin{pmatrix} \frac{-1}{p} \end{pmatrix} = (-1)^{\frac{p-1}{2}}$$

legendre\_symbol takes two arguments a and n and returns the Legendre symbol  $\left(\frac{a}{n}\right)$ .

Input:

Output:

1

Input:

Output:

-1

Input:

legendre\_symbol(34,17)

Output:

0

#### 5.6.27 Jacobi symbol: jacobi\_symbol

If n is not prime, the Jacobi symbol of a, denoted as  $\left(\frac{a}{n}\right)$ , is defined from the Legendre symbol and from the decomposition of n into prime factors. Let

$$n = p_1^{\alpha_1} .. p_k^{\alpha_k}$$

where  $p_j$  is prime and  $\alpha_j$  is an integer for j=1..k. The Jacobi symbol of a is defined by:

$$\left(\frac{a}{n}\right) = \left(\frac{a}{p_1}\right)^{\alpha_1} \dots \left(\frac{a}{p_k}\right)^{\alpha_k}$$

 $jacobi_symbol$  takes two arguments a and n, and it returns the Jacobi symbol  $\left(\frac{a}{n}\right)$ . Input:

jacobi\_symbol(25,12)

Output:

1

Input:

jacobi\_symbol(35,12)

Output:

-1

Input:

jacobi\_symbol(33,12)

## 5.6.28 Listing all compositions of an integer into k parts: icomp

icomp accepts two or three arguments: a positive integer n, a positive integer k not larger than n and optionally zeros=true or zeros=false. The return value is the list of all compositions of n into k parts. Each composition is a list of nonnegative integers which sum up to n. If the option zeros is set to true (which is the default), a part can have zero value. Else, each part has nonzero (positive) value.

For example, input:

icomp(4,2)

Output:

[[4,0],[3,1],[2,2],[1,3],[0,4]]

Input:

icomp(6,3,zeros=false)

Output:

[[4,1,1],[3,2,1],[2,3,1],[1,4,1],[3,1,2], [2,2,2],[1,3,2],[2,1,3],[1,2,3],[1,1,4]]

# 5.7 Combinatorial analysis

#### **5.7.1 Factorial:** factorial!

factorial (prefix) or ! (postfix) takes as argument an integer n. factorial (n) or n! returns n!.

Input:

factorial(10)

or

10!

Output:

3628800

## 5.7.2 Binomial coefficients: binomial comb nCr

comb or nCr or binomial takes as argument two integers n and p. comb (n,p) or nCr (n,p) or binomial (n,p) returns  $\binom{n}{p} = C_n^p$ . Input:

comb(5,2)

Output:

10

#### Remark

binomial (unlike comb, nCr) may have a third real argument, in this case binomial (n,p,a) returns  $\binom{n}{p} a^p (1-a)^{n-p}$ .

5.8. RATIONALS

## **5.7.3 Permutations:** perm nPr

perm or nPr takes as arguments two integers n and p. perm (n,p) or nPr (n,p) returns  $P_n^p$ . Input:

perm(5,2)

Output:

20

## **5.7.4** Random integers: rand

rand takes as argument an integer n or no argument.

• rand(n) returns a random integer p such that  $0 \le p < n$ . Input:

rand(10)

Output for example:

8

• rand() returns a random integer p such that  $0 \le p < 2^{31}$  (or on 64 bits architecture  $0 \le p < 2^{63}$ ). Input:

rand()

Output for example:

846930886

## 5.8 Rationals

## **5.8.1 Transform a floating point number into a rational:** exact float2rational

float2rational or exact takes as argument a floating point number d and returns a rational number q close to d such that abs (d-q) epsilon. epsilon is defined in the cas configuration (Cfg menu) or with the cas\_setup command.

Input:

float2rational(0.3670520231)

Output when epsilon=1e-10:

127/346

Input:

evalf(363/28)

Output:

12.9642857143

Input:

float2rational(12.9642857143)

Output:

363/28

If two representations are mixed, for example:

1/2+0.7

the rational is converted to a float, output:

1.2

Input:

1/2+float2rational(0.7)

Output:

6/5

# **5.8.2** Integer and fractional part: propfrac propFrac

propfrac(A/B) or propFrac(A/B) returns

$$q + \frac{r}{b} \text{ with } 0 \le r < b$$

$$\text{if } \frac{A}{B} = \frac{a}{b} \text{ with } \gcd(a,b) = 1 \text{ and } a = bq + r.$$
 For rational fractions, cf. 5.31.8.

Input:

propfrac(42/15)

Output:

2+4/5

Input:

propfrac(43/12)

5.8. RATIONALS

## **5.8.3** Numerator of a fraction after simplification: numer getNum

numer or getNum takes as argument a fraction and returns the numerator of this fraction after simplification (for rational fractions, see 5.31.2). Input:

numer(42/12)

or:

getNum(42/12)

Output:

7

To avoid simplifications, the argument must be quoted (for rational fractions see 5.31.1).

Input:

numer('42/12')

or:

getNum('42/12')

Output:

42

# **5.8.4 Denominator of a fraction after simplification:** denom getDenom

denom or getDenom takes as argument a fraction and returns the denominator of this fraction after simplification (for rational fractions see 5.31.4). Input:

denom(42/12)

or:

getDenom(42/12)

Output:

2

To avoid simplifications, the argument must be quoted (for rational fractions see 5.31.3).

Input:

denom('42/12')

or:

getDenom('42/12')

#### **5.8.5** Numerator and denominator of a fraction: f2nd fxnd

f2nd (or fxnd) takes as argument a fraction and returns the list of the numerator and denominator of this fraction after simplification (for rational fractions see 5.31.5).

Input:

f2nd(42/12)

Output:

[7, 2]

## **5.8.6 Simplification of a pair of integers:** simp2

simp2 takes as argument two integers or a list of two integers which represent a fraction (for two polynomials see 5.31.6).

simp2 returns the list of the numerator and the denominator of an irreducible representation of this fraction (i.e. after simplification).

Input:

simp2(18, 15)

Output:

[6,5]

Input:

simp2([42,12])

Output:

[7,2]

## **5.8.7 Continued fraction representation of a real:** dfc

dfc takes as argument a real or a rational or a floating point number a and an integer n (or a real epsilon).

dfc returns the list of the continued fraction representation of a of order n (or with precision epsilon i.e. the continued fraction representation which approximates a or evalf(a) with precision epsilon, by default epsilon is the value of the epsilon defined in the cas configuration with the menu Cfg Cas Configuration).

convert with the option confrac has a similar functionality: in that case the value of epsilon is the value of the epsilon defined in the cas configuration with the menu Cfg Cas Configuration (see 5.22.24) and the answer may be stored in an optional third argument.

#### Remarks

• If the last element of the result is a list, the representation is ultimately periodic, and the last element is the period. It means that the real is a root of an equation of order 2 with integer coefficients.

5.8. RATIONALS

• if the last element of the result is not an integer, it represents a remainder r (a=a0+1/....+1/an+1/r). Be aware that this remainder has lost most of its accuracy.

If dfc(a) = [a0, a1, a2, [b0, b1]] that means:

$$a = a0 + \frac{1}{a1 + \frac{1}{a2 + \frac{1}{b0 + \frac{1}{b1 + \frac{1}{b0 + \dots}}}}}$$

If dfc(a) = [a0, a1, a2, r] that means:

$$a = a0 + \frac{1}{a1 + \frac{1}{a2 + \frac{1}{x}}}$$

Input:

Output:

Input:

$$dfc(evalf(sqrt(2)), 1e-9)$$

or:

$$dfc(sqrt(2), 1e-9)$$

Output:

Input:

Output (if in the cas configuration epsilon=1e-9):

and [1,2,2,2,2,2,2,2,2,2,2,2] is stored in dev. Input:

Output:

Input to verify:

9976/6961

Input:

Output (if in the cas configuration epsilon=1e-9):

and [1, 2, 3, 4, 5, 6, 7] is stored in 1 Input:

dfc(pi,5)

Output:

$$[3,7,15,1,292,(-113*pi+355)/(33102*pi-103993)]$$

Input:

Output (if floats are hardware floats, e.g. for Digits=12):

Input:

or:

or (if in the cas configuration epsilon=1e-9):

Output:

## 5.8.8 Transform a continued fraction representation into a real: dfc2f

dfc2f takes as argument a list representing a continued fraction, namely

- a list of integers for a rational number
- a list whose last element is a list for an ultimately periodic representation,
   i.e. a quadratic number, that is a root of a second order equation with integer coefficients.
- or a list with a remainder r as last element (a = a0 + 1/.... + 1/an + 1/r).

dfc2f returns the rational number or the quadratic number with the argument as continued fraction representation.

Input:

5.8. RATIONALS

dfc2f([1,2,[2]])

Output:

1/(1/(1+sqrt(2))+2)+1

After simplification with normal:

sqrt(2)

Input:

dfc2f([1,2,3])

Output:

10/7

Input:

normal(dfc2f([3,3,6,[3,6]]))

Output:

sqrt (11)

Input:

dfc2f([1,2,3,4,5,6,7])

Output:

9976/6961

Input to verify:

1+1/(2+1/(3+1/(4+1/(5+1/(6+1/7)))))

Output:

9976/6961

Input:

dfc2f([1,2,3,4,5,43/7])

Output:

9976/6961

Input to verify:

1+1/(2+1/(3+1/(4+1/(5+7/43))))

Output:

9976/6961

#### **5.8.9** The *n*-th Bernoulli number: bernoulli

bernoulli takes as argument an integer n. bernoulli returns the n-th Bernoulli number B(n).

The Bernoulli numbers are defined by:

$$\frac{t}{e^t - 1} = \sum_{n=0}^{+\infty} \frac{B(n)}{n!} t^n$$

Bernoulli polynomials  $B_k$  are defined by :

$$B_0 = 1$$
,  $B_k'(x) = kB_{k-1}(x)$ ,  $\int_0^1 B_k(x)dx = 0$ 

and the relation  $B(n) = B_n(0)$  holds. Input :

bernoulli(6)

Output:

1/42

## **5.8.10** Access to PARI/GP commands: pari

- pari with a string as first argument (the PARI command name) execute the corresponding PARI command with the remaining arguments. For example pari ("weber", 1+i) executes the PARI command weber with the argument 1+i.
- pari without argument exports all PARI/GP functions
  - with the same command name if they are not already defined inside Xcas
  - with their original command name with the prefix pari\_

For example, after calling pari (), pari\_weber (1+i) or weber (1+i) will execute the PARI command weber with the argument 1+i.

The documentation of PARI/GP is available with the menu Help->Manuals.

## 5.9 Real numbers

## **5.9.1 Eval a real at a given precision :** evalf **and** Digits, DIGITS

A real number is an exact number and its numeric evaluation at a given precision is a floating number represented in base 2.
 The precision of a floating number is the number of bits of its mantissa,

which is at least 53 (hardware float numbers, also known as double). Floating numbers are displayed in base 10 with a number of digits controlled by the user either by assigning the Digits variable or by modifying the Cas

configuration. By default Digits is equal to 12. The number of digits displayed controls the number of bits of the mantissa, if Digits is less than 15, 53 bits are used, if Digits is strictly greater than 15, the number of bits is a roundoff of Digits times the log of 10 in base 2.

- An expression is coerced into a floating number with the evalf command. evalf may have an optional second argument which will be used to evaluate with a given precision.
- Note that if an expression contains a floating number, evaluation will try to convert other arguments to floating point numbers in order to coerce the whole expression to a single floating number.

| Input:             |                                     |
|--------------------|-------------------------------------|
|                    | 1+1/2                               |
| Output:            |                                     |
|                    | 3/2                                 |
| Input:             |                                     |
| Output :           | 1.0+1/2                             |
| Output.            | 1.5                                 |
| Input:             |                                     |
|                    | exp(pi*sqrt(20))                    |
| Output:            |                                     |
| With and E input   | exp(pi*2*sqrt(5))                   |
| With evalf, input: | <pre>evalf(exp(pi*2*sqrt(5)))</pre> |
| Output :           |                                     |
|                    | 1263794.75367                       |
| Input:             |                                     |
|                    | 1.1^20                              |
| Output:            | 6.72749994933                       |
| Input:             | 0.7274333                           |
| -                  | sqrt(2)^21                          |
| Output:            |                                     |

sqrt(2)\*2^10

Input for a result with 30 digits:

Input for the numeric value of  $e^{\pi\sqrt{163}}$ :

Output:

0.2625374126407687439999999999985e18

Note that Digits is now set to 30. If you don't want to change the value of Digits you may input

$$evalf(exp(pi*sqrt(163)),30)$$

# **5.9.2** Usual infixed functions on reals: $+, -, *, /, ^{\circ}$

+, -,  $\star$ , /,  $\hat{}$  are the usual operators to do additions, subtractions, multiplications, divisions and for raising to a power.

Input:

3+2

Output:

5

Input:

3-2

Output:

1

Input:

3 \* 2

Output:

6

Input:

3/2

Output:

3/2

Input:

3.2/2.1

Output:

1.52380952381

Input:

3^2

Output:

9

Input:

3.2^2.1

Output:

11.5031015682

#### Remark

You may use the square key or the cube key if your keyboard has one, for example : 3<sup>2</sup> returns 9.

## Remark on non integral powers

- If x is not an integer, then  $a^x = \exp(x \ln(a))$ , hence  $a^x$  is well-defined only for a > 0 if x is not rational. If x is rational and a < 0, the principal determination of the logarithm is used, leading to a complex number.
- Hence be aware of the difference between  $\sqrt[n]{a}$  and  $a^{\frac{1}{n}}$  when n is an odd integer.

For example, to draw the graph of  $y = \sqrt[3]{x^3 - x^2}$ , input:

plotfunc(ifte(
$$x>0$$
,( $x^3-x^2$ )^(1/3), -( $x^2-x^3$ )^(1/3)), x, xstep=0.01)

You might also input:

plotimplicit 
$$(y^3=x^3-x^2)$$

but this is much slower and much less accurate.

## **5.9.3** Usual prefixed functions on reals: rdiv

rdiv is the prefixed form of the division function.

Input:

rdiv(3,2)

Output:

3/2

Input:

rdiv(3.2, 2.1)

Output:

1.52380952381

#### **5.9.4** *n***-th root** : root

 $\verb"root"$  takes two arguments : an integer n and a number a.

root returns the n-th root of a (i.e.  $a^{1/n}$ ). If a < 0, the n-th root is a complex number of argument  $2\pi/n$ .

Input:

Output:

Input:

Output:

Input:

Output:

## **5.9.5** Error function: erf

erf takes as argument a number a.

erf returns the floating point value of the error function at x=a, where the error function is defined by :

$$\operatorname{erf}(x) = \frac{2}{\sqrt{\pi}} \int_0^x e^{-t^2} dt$$

The normalization is chosen so that:

$$\operatorname{erf}(+\infty) = 1, \quad \operatorname{erf}(-\infty) = -1$$

since:

$$\int_0^{+\infty} e^{-t^2} dt = \frac{\sqrt{\pi}}{2}$$

Input:

Output:

Input:

$$erf(1/(sqrt(2)))*1/2+0.5$$

0.841344746069

#### Remark

The relation between erf and normal\_cdf is:

$${\tt normal\_cdf}(x) = \frac{1}{2} + \frac{1}{2} {\tt erf}(\frac{x}{\sqrt{2}})$$

Indeed, making the change of variable  $t = u * \sqrt{2}$  in

normal\_cdf(x) = 
$$\frac{1}{2} + \frac{1}{\sqrt{2\pi}} \int_0^x e^{-t^2/2} dt$$

gives:

normal\_cdf(x) = 
$$\frac{1}{2} + \frac{1}{\sqrt{\pi}} \int_0^{\frac{x}{\sqrt{2}}} e^{-u^2} du = \frac{1}{2} + \frac{1}{2} \operatorname{erf}(\frac{x}{\sqrt{2}})$$

Check:

normal\_cdf(1)=0.841344746069

## **5.9.6** Complementary error function: erfc

erfc takes as argument a number a.

erfc returns the value of the complementary error function at x=a, this function is defined by :

$$\operatorname{erfc}(x) = \frac{2}{\sqrt{\pi}} \int_{x}^{+\infty} e^{-t^2} dt = 1 - \operatorname{erf}(x)$$

Hence  $\operatorname{erfc}(0) = 1$ , since :

$$\int_0^{+\infty} e^{-t^2} dt = \frac{\sqrt{\pi}}{2}$$

Input:

Output:

Input:

$$1 - \text{erfc}(1/(\text{sqrt}(2))) * 1/2$$

Output:

#### Remark

The relation between erfc and normal cdf is:

$$\texttt{normal\_cdf}(x) = 1 - \frac{1}{2} \texttt{erfc}(\frac{x}{\sqrt{2}})$$

Check:

normal\_cdf(1)=0.841344746069

#### **5.9.7** The $\Gamma$ function : Gamma

Gamma takes as argument a number a.

Gamma returns the value of the  $\Gamma$  function in a, defined by :

$$\Gamma(x) = \int_0^{+\infty} e^{-t} t^{x-1} dt$$
, if  $x > 0$ 

If x is a positive integer,  $\Gamma$  is computed by applying the recurrence :

$$\Gamma(x+1) = x * \Gamma(x), \quad \Gamma(1) = 1$$

Hence:

$$\Gamma(n+1) = n!$$

Input:

Gamma (5)

Output:

24

Input:

Gamma (0.7)

Output:

1.29805533265

Input:

Gamma(-0.3)

Output:

-4.32685110883

Indeed: Gamma (0.7) = -0.3 \* Gamma (-0.3)

Input:

Gamma(-1.3)

Output:

3.32834700679

Indeed Gamma  $(0.7) = -0.3 \times Gamma (-0.3) = (-0.3) \times (-1.3) \times Gamma (-1.3)$ 

## **5.9.8** The $\beta$ function: Beta

Beta takes as argument two reals a, b.

Beta returns the value of the  $\beta$  function at  $a, b \in \mathbb{R}$ , defined by :

$$\beta(x,y) = \int_0^1 t^{x-1} (1-t)^{y-1} = \frac{\Gamma(x) * \Gamma(y)}{\Gamma(x+y)}$$

Remarkable values:

$$\beta(1,1) = 1, \quad \beta(n,1) = \frac{1}{n}, \quad \beta(n,2) = \frac{1}{n(n+1)}$$

Beta (x, y) is defined for x and y positive reals (to ensure the convergence of the integral) and by prolongation for x and y if they are not negative integers. Input:

Beta(5,2)

Output:

1/30

Input:

Beta(x, y)

Output:

Gamma(x) \*Gamma(y) /Gamma(x+y)

Input:

Beta (5.1, 2.2)

Output:

0.0242053671402

## 5.9.9 Derivatives of the DiGamma function: Psi

Psi takes as arguments a real a and an integer n (by default n = 0).

Psi returns the value of the n-th derivative of the DiGamma function at x=a, where the DiGamma function is the first derivative of  $\ln(\Gamma(x))$ . This function is used to evaluated sums of rational functions having poles at integers.

Input:

Output:

If n=0, you may use Psi(a) instead of Psi(a, 0) to compute the value of the DiGamma function at x=a.

Input:

Output:

$$Psi(1) + 3/2$$

Input:

Output:

## **5.9.10** The $\zeta$ function: Zeta

Zeta takes as argument a real x.

Zeta returns for x > 1:

$$\zeta(x) = \sum_{n=1}^{+\infty} \frac{1}{n^x}$$

and for x < 1 its meromorphic continuation.

Input:

Output:

Input:

Output:

## **5.9.11** Airy functions: Airy\_Ai and Airy\_Bi

Airy\_Ai and Airy\_Bi take as arguments a real x. Airy\_Ai and Airy\_Bi are two independent solutions of the equation

$$y'' - x * y = 0$$

They are defined by:

$$\begin{array}{lcl} {\rm Airy\_Ai}(x) & = & (1/\pi) \int_0^\infty \cos(t^3/3 + x * t) dt \\ {\rm Airy\_Bi}(x) & = & (1/\pi) \int_0^\infty (e^{-t^3/3} + \sin(t^3/3 + x * t)) dt \end{array}$$

Properties:

$$\begin{array}{lll} \operatorname{Airy\_Ai}(\mathtt{x}) & = & \operatorname{Airy\_Ai}(0)*f(x) + \operatorname{Airy\_Ai'}(0)*g(x) \\ \operatorname{Airy\_Bi}(\mathtt{x}) & = & \sqrt{3}(\operatorname{Airy\_Ai}(0)*f(x) - \operatorname{Airy\_Ai'}(0)*g(x)) \end{array}$$

where f and g are two entire series solutions of

$$w'' - x * w = 0$$

more precisely:

$$f(x) = \sum_{k=0}^{\infty} 3^k \left( \frac{\Gamma(k+\frac{1}{3})}{\Gamma(\frac{1}{3})} \right) \frac{x^{3k}}{(3k)!}$$

$$g(x) = \sum_{k=0}^{\infty} 3^k \left( \frac{\Gamma(k+\frac{2}{3})}{\Gamma(\frac{2}{3})} \right) \frac{x^{3k+1}}{(3k+1)!}$$

Input:

Output:

0.135292416313

Input:

Output:

1.20742359495

Input:

Airy\_Ai(0)

Output:

0.355028053888

Input:

Airy\_Bi(0)

Output:

0.614926627446

## 5.10 Permutations

A permutation p of size n is a bijection from [0..n-1] on [0..n-1] and is represented by the list : [p(0), p(1), p(2)...p(n-1)].

For example, the permutation p represented by [1,3,2,0] is the application from [0,1,2,3] on [0,1,2,3] defined by :

$$p(0) = 1, p(1) = 3, p(2) = 2, p(3) = 0$$

A cycle c of size p is represented by the list  $[a_0,...,a_{p-1}]$   $(0 \le a_k \le n-1)$  it is the permutation such that

$$c(a_i) = a_{i+1}$$
 for  $(i = 0..p - 2)$ ,  $c(a_{p-1}) = a_0$ ,  $c(k) = k$  otherwise

A cycle c is represented by a list and a cycle decomposition is represented by a list of lists

For example, the cycle c represented by the list [3,2,1] is the permutation c defined by  $c(3)=2,\ c(2)=1,\ c(1)=3,\ c(0)=0$  (i.e. the permutation represented by the list [0,3,1,2]).

## **5.10.1 Random permutation:** randperm

randperm takes as argument an integer n. randperm returns a random permutation of [0..n-1]. Input:

randperm(3)

Output:

[2,0,1]

## **5.10.2** Decomposition as a product of disjoint cycles: permu2cycles

permu2cycles takes as argument a permutation.

 ${\tt permu2cycles} \ \textbf{returns its decomposition as a product of disjoint cycles}.$ 

Input:

Output:

In the answer the cycles of size 1 are omitted, except if n-1 is a fixed point of the permutation (this is required to find the value of n from the cycle decomposition). Input:

Output:

[[5],[3,4]]

Input:

permu2cycles([0,1,2,3,5,4])

Output:

[[4,5]]

## **5.10.3 Product of disjoint cycles to permutation:** cycles2permu

cycles2permu takes as argument a list of cycles.

cycles2permu returns the permutation (of size n chosen as small as possible) that is the product of the given cycles (it is the inverse of permu2cycles). Input:

Output:

Input:

cycles2permu([[2,4]])

Output:

[0,1,4,3,2]

Input:

cycles2permu([[5],[2,4]])

Output:

[0,1,4,3,2,5]

## **5.10.4** Transform a cycle into permutation: cycle2perm

cycle2perm takes on cycle as argument.

cycle2perm returns the permutation of size n corresponding to the cycle given as argument, where n is chosen as small as possible (see also permu2cycles and cycles2permu).

Input:

cycle2perm([1,3,5])

Output:

[0,3,2,5,4,1]

## **5.10.5** Transform a permutation into a matrix: permu2mat

permu2mat takes as argument a permutation p of size n.

permu2mat returns the matrix of the permutation, that is the matrix obtained by permuting the rows of the identity matrix of size n with the permutation p. Input:

permu2mat([2,0,1])

Output:

[[0,0,1],[1,0,0],[0,1,0]]

## **5.10.6 Checking for a permutation:** is\_permu

is\_permu is a boolean function.

is\_permu takes as argument a list.

is\_permu returns 1 if the argument is a permutation and returns 0 if the argument is not a permutation.

Input:

is\_permu([2,1,3])

Output:

0

Input:

 $is_permu([2,1,3,0])$ 

## **5.10.7** Checking for a cycle: is\_cycle

is\_cycle is a boolean function.

is\_cycle takes a list as argument.

is\_cycle returns 1 if the argument is a cycle and returns 0 if the argument is not a cycle.

Input:

Output:

1

Input:

Output:

0

## **5.10.8 Product of two permutations:** plop2

plop2 takes as arguments two permutations.

plop2 returns the permutation obtained by composition :

$$1^{\text{st}} \text{arg} \circ 2^{\text{nd}} \text{arg}$$

Input:

Output:

#### Warning

Composition is done using the standard mathematical notation, that is the permutation given as the second argument is performed first.

## **5.10.9 Composition of a cycle and a permutation :** clop2

clop2 takes as arguments a cycle and a permutation.

clop2 returns the permutation obtained by composition :

$$1^{\text{st}} \text{arg} \circ 2^{\text{nd}} \text{arg}$$

Input:

Output:

#### Warning

Composition is done using the standard mathematical notation, that is the permutation given as the second argument is performed first.

# **5.10.10** Composition of a permutation and a cycle: ploc2

ploc2 takes as arguments a permutation and a cycle. ploc2 returns the permutation obtained by composition:

$$1^{\text{st}}$$
arg  $\circ 2^{\text{nd}}$ arg

Input:

Output:

#### Warning

Composition is done using the standard mathematical notation, that is the cycle given as second argument is performed first.

## **5.10.11 Product of two cycles :** cloc2

cloc2 takes as arguments two cycles.

cloc2 returns the permutation obtained by composition:

$$1^{\text{st}}$$
arg  $\circ 2^{\text{nd}}$ arg

Input:

Output:

## Warning

Composition is done using the standard mathematical notation, that is the cycle given as second argument is performed first.

#### **5.10.12** Signature of a permutation: signature

signature takes as argument a permutation.

signature returns the signature of the permutation given as argument.

The signature of a permutation is equal to:

- 1 if the permutation is equal to an even product of transpositions,
- -1 if the permutation is equal to an odd product of transpositions.

The signature of a cycle of size k is :  $(-1)^{k+1}$ . Input :

$$-1$$

## **5.10.13** Inverse of a permutation: perminv

perminv takes as argument a permutation.

perminv returns the permutation that is the inverse of the permutation given as argument.

Input:

perminv([1,2,0])

Output

[2,0,1]

## **5.10.14** Inverse of a cycle: cycleinv

cycleinv takes as argument a cycle.

cycleinv returns the cycle that is the inverse of the cycle given as argument.

Input:

cycleinv([2,0,1])

Output

[1,0,2]

# **5.10.15** Order of a permutation: permuorder

permuorder takes as argument a permutation.

permuorder returns the order k of the permutation p given as argument, that is the smallest integer m such that  $p^m$  is the identity.

Input:

permuorder([0,2,1])

Output

2

Input:

permuorder([3,2,1,4,0])

Output

6

## **5.10.16** Group generated by two permutations: groupermu

groupermu takes as argument two permutations a and b. groupermu returns the group of the permutations generated by a and b. Input:

Output

[[0,2,1,3],[3,1,2,0],[0,1,2,3],[3,2,1,0]]

# **5.11** Complex numbers

Note that complex numbers are also used to represent a point in the plane or a 1-d function graph.

## **5.11.1** Usual complex functions: $+, -, *, /, ^{\hat{}}$

+, -, \*, /,  $^{^{\circ}}$  are the usual operators to perform additions, subtractions, multiplications, divisions and for raising to an integer or a fractional power. Input:

 $(1+2*i)^2$ 

Output:

-3+4\*i

#### **5.11.2** Real part of a complex number: re real

re (or real) takes as argument a complex number (resp. a point A). re (or real) returns the real part of this complex number (resp. the projection on the x axis of A).

Input:

re(3+4\*i)

Output:

3

## **5.11.3 Imaginary part of a complex number:** im imag

im (or imag) takes as argument a complex number (resp. a point A). im (or imag) returns imaginary part of this complex number (resp. the projection on the y axis of A).

Input:

im(3+4\*i)

Output:

4

#### **5.11.4** Write a complex as re(z) + i \* im(z): evalc

evalc takes as argument a complex number z. evalc returns this complex number, written as re(z) + i \* im(z). Input:

evalc(sqrt(2)\*exp(i\*pi/4))

# **5.11.5** Modulus of a complex number: abs

abs takes as argument a complex number.

abs returns the modulus of this complex number.

Input:

abs(3+4\*i)

Output:

5

## **5.11.6** Argument of a complex number: arg

arg takes as argument a complex number.

arg returns the argument of this complex number.

Input:

arg(3+4\*i)

Output:

atan(4/3)

## **5.11.7 The normalized complex number:** normalize unitV

normalize or unitV takes as argument a complex number. normalize or unitV returns the complex number divided by the modulus of this complex number.

Input:

normalize(3+4\*i)

Output:

(3+4\*i)/5

## **5.11.8** Conjugate of a complex number: conj

conj takes as argument a complex number.

conj returns the complex conjugate of this complex number.

Input:

conj(3+4\*i)

## **5.11.9 Multiplication by the complex conjugate:** mult\_c\_conjugate

mult\_c\_conjugate takes as argument an complex expression.

If this expression has a complex denominator, mult\_c\_conjugate multiplies the numerator and the denominator of this expression by the complex conjugate of the denominator.

If this expression does not have a complex denominator, mult\_c\_conjugate multiplies the numerator and the denominator of this expression by the complex conjugate of the numerator.

Input:

$$mult_c_conjugate((2+i)/(2+3*i))$$

Output:

$$(2+i)*(2+3*(-i))/((2+3*(i))*(2+3*(-i)))$$

Input:

Output:

$$(2+i)*(2+-i)/(2*(2+-i))$$

## **5.11.10** Barycenter of complex numbers: barycentre

barycentre takes as argument two lists of the same size (resp. a matrix with two columns):

- the elements of the first list (resp. column) are points  $A_j$  or complex numbers  $a_j$  (the affixes of the points),
- the elements of the second list (resp. column) are real coefficients  $\alpha_j$  such that  $\sum \alpha_j \neq 0$ .

barycentre returns the barycenter point of the points  $A_j$  weighted by the real coefficients  $\alpha_i$ . If  $\sum \alpha_i = 0$ , barycentre returns an error.

**Warning** To have a complex number in the output, the input must be:

affix (barycentre (..., ...)) because barycentre (..., ...) returns a point, not a complex number.

Input:

```
affix(barycentre([1+i,1-i],[1,1]))
```

or:

# 5.12 Algebraic expressions

## **5.12.1 Evaluate an expression :** eval

 ${\tt eval}$  is used to evaluate an expression. Since Xcas always evaluate expressions entered in the command line,  ${\tt eval}$  is mainly used to evaluate a sub-expression in the equation writer.

Input:

a := 2

Output:

2

Input:

eval(2+3\*a)

or

2+3\*a

Output:

8

## **5.12.2** Evaluate algebraic expressions: evala

In Maple, evala is used to evaluate an expression with algebraic extensions. In Xcas, evala is not necessary, it behaves like eval.

## **5.12.3** Prevent evaluation: quote hold '

A quoted subexpression (either with ' or with the quote or hold) command will not be evaluated.

**Remark** a:=quote(a) (or a:=hold(a)) is equivalent to purge(a) (for the sake of Maple compatibility). It returns the value of this variable (or the hypothesis done on this variable).

Input:

$$a:=2; quote(2+3*a)$$

or

$$(2, 2+3*a)$$

# **5.12.4** Force evaluation: unquote

unquote is used to evaluate inside a quoted expression.

For example in an affectation, the variable is automatically quoted (not evaluated) so that the user does not have to quote it explicitly each time he want to modify its value. In some circumstances, you might however want to evaluate it. Input:

Output:

b contains 3, hence a evals to 3

## **5.12.5 Distribution:** expand fdistrib

expand or fdistrib takes as argument an expression.

 ${\tt expand}$  or  ${\tt fdistrib}$  returns the expression where multiplication is distributed with respect to the addition.

Input:

expand((
$$x+1$$
) \*( $x-2$ ))

or:

fdistrib((
$$x+1$$
) \*( $x-2$ ))

Output:

$$x^2-2*x+x-2$$

## **5.12.6 Canonical form:** canonical\_form

canonical\_form takes as argument a trinomial of second degree.

canonical\_form returns the canonical form of the argument.

Example:

Find the canonical form of:

$$x^2 - 6x + 1$$

Input:

canonical\_form(
$$x^2-6*x+1$$
)

$$(x-3)^2-8$$

# **5.12.7** Multiplication by the conjugate quantity: mult\_conjugate

mult\_conjugate takes as argument an expression with a denominator or a numerator supposed to contain a square root :

- if the denominator contains a square root, mult\_conjugate multiplies the numerator and the denominator of the expression by the conjugate quantity of the denominator.
- otherwise, if the numerator contains a square root, mult\_conjugate multiplies the numerator and the denominator of this expression by the conjugate quantity of the numerator.

```
Input:
```

## **5.12.8 Separation of variables:** split

split takes two arguments : an expression depending on two variables and the list of these two variables.

If the expression may be factorized into two factors where each factor depends only on one variable, split returns the list of this two factors, otherwise it returns the list [0].

Input:

$$split((x+1)*(y-2),[x,y])$$
 or: 
$$split(x*y-2*x+y-2,[x,y])$$
 Output: 
$$[x+1,y-2]$$
 Input:

 $split((x^2*y^2-1,[x,y])$ 

#### **5.12.9** Factorization: factor

factor takes as argument an expression.

factor factorizes this expression on the field of its coefficients, with the addition of i in complex mode. If sqrt is enabled in the Cas configuration, polynomials of order 2 are factorized in complex mode or in real mode if the discriminant is positive.

## **Examples**

1. Factorize  $x^4 - 1$  over  $\mathbb{Q}$ . Input:

factor 
$$(x^4-1)$$

Output:

$$(x^2+1) * (x+1) * (x-1)$$

The coefficients are rationals, hence the factors are polynomials with rationals coefficients.

2. Factorize  $x^4 - 1$  over  $\mathbb{Q}[i]$ 

To have a complex factorization, check  ${\tt complex}$  in the cas configuration (red button displaying the status line).

Input:

$$factor(x^4-1)$$

Output:

$$-i*(-x+-i)*(i*x+1)*(-x+1)*(x+1)$$

3. Factorize  $x^4 + 1$  over  $\mathbb{Q}$ 

Input:

$$factor(x^4+1)$$

Output:

$$x^{4+1}$$

Indeed  $x^4 + 1$  has no factor with rational coefficients.

4. Factorize  $x^4 + 1$  over  $\mathbb{Q}[i]$ 

Check complex in the cas configuration (red button rouge displaying the status line).

Input:

factor 
$$(x^4-1)$$

Output:

$$(x^2+i)*(x^2+-i)$$

5. Factorize  $x^4 + 1$  over  $\mathbb{R}$ .

You have to provide the square root required for extending the rationals. In order to do that with the help of Xcas, first check complex in the cas configuration and input:

solve 
$$(x^4+1, x)$$

Output:

[
$$sqrt(2)/2+(i)*sqrt(2)/2$$
,  $sqrt(2)/2+(i)*(-( $sqrt(2)/2$ )), - $sqrt(2)/2+(i)*sqrt(2)/2$ , - $sqrt(2)/2+(i)*(-( $sqrt(2)/2$ ))]$$ 

The roots depends on  $\sqrt{2}$ . Uncheck complex mode in the Cas configuration and input :

$$factor(x^4+1, sqrt(2))$$

Output:

$$(x^2+sqrt(2)*x+1)*(x^2+(-(sqrt(2)))*x+1)$$

To factorize over  $\mathbb{C}$ , check complex in the cas configuration or input cFactor ( $x^4+1$ , sqrt (2)) (cf cFactor).

## **5.12.10 Complex factorization:** cFactor

cFactor takes as argument an expression.

cFactor factorizes this expression on the field  $\mathbb{Q}[i] \subset \mathbb{C}$  (or over the complexified field of the coefficients of the argument) even if you are in real mode.

## **Examples**

1. Factorize  $x^4 - 1$  over  $\mathbb{Z}[i]$ . Input :

cFactor 
$$(x^4-1)$$

Output:

$$-((x+-i)*((-i)*x+1)*((-i)*x+i)*(x+1))$$

2. Factorize  $x^4 + 1$  over  $\mathbb{Z}[i]$ . Input :

cFactor  $(x^4+1)$ 

Output:

$$(x^2+i)*(x^2+-i)$$

3. For a complete factorization of  $x^4+1$ , check the sqrt box in the Cas configuration or input :

cFactor 
$$(x^4+1, sqrt(2))$$

Output:

$$sqrt(2)*1/2*(sqrt(2)*x+1-i)*(sqrt(2)*x-1+i)*sqrt(2)*$$
  
 $1/2*(sqrt(2)*x+1+i)*(sqrt(2)*x-1-i)$ 

## **5.12.11 Zeros of an expression:** zeros

zeros takes as argument an expression depending on x.

zeros returns a list of values of x where the expression vanishes. The list may be incomplete in exact mode if the expression is not polynomial or if intermediate factorizations have irreducible factors of order strictly greater than 2.

In real mode, (complex box unchecked in the Cas configuration or <code>complex\_mode:=0</code>), only reals zeros are returned. In (<code>complex\_mode:=1</code>) reals and complex zeros are returned. See also <code>cZeros</code> to get complex zeros in real mode. Input in real mode:

 $zeros(x^2+4)$ 

Output:

[]

Input in complex mode:

$$zeros(x^2+4)$$

Output:

$$[-2*i, 2*i]$$

Input in real mode:

$$zeros(ln(x)^2-2)$$

Output:

$$[\exp(\operatorname{sqrt}(2)), \exp(-(\operatorname{sqrt}(2)))]$$

Input in real mode:

$$zeros(ln(y)^2-2,y)$$

Output:

$$[\exp(\operatorname{sqrt}(2)), \exp(-(\operatorname{sqrt}(2)))]$$

Input in real mode:

zeros 
$$(x * (exp(x))^2-2*x-2*(exp(x))^2+4)$$

Output:

## **5.12.12 Complex zeros of an expression :** cZeros

cZeros takes as argument an expression depending on x.

<code>cZeros</code> returns a list of complex values of x where the expression vanishes. The list may be incomplete in exact mode if the expression is not polynomial or if intermediate factorizations have irreducible factors of order strictly greater than 2. Input in real or complex mode :

$$cZeros(x^2+4)$$

Output:

$$[-2*i, 2*i]$$

Input:

cZeros(
$$ln(x)^2-2$$
)

Output:

Input:

$$cZeros(ln(y)^2-2,y)$$

Output:

$$[\exp(\operatorname{sqrt}(2)), \exp(-(\operatorname{sqrt}(2)))]$$

Input:

$$cZeros(x*(exp(x))^2-2*x-2*(exp(x))^2+4)$$

### **5.12.13** Normal form: normal

normal takes as argument an expression. The expression is considered as a rational fraction with respect to generalized identifiers (either true identifiers or transcendental functions replaced by a temporary identifiers) with coefficients in  $\mathbb Q$  or  $\mathbb Q[i]$  or in an algebraic extension (e.g.  $\mathbb Q[\sqrt{2}]$ ). normal returns the expanded irreducible representation of this rational fraction. See also ratnormal for pure rational fractions or simplify if the transcendental functions are not algebraically independent.

Input:

$$normal((x-1)*(x+1))$$

Output:

$$x^2-1$$

### Remarks

- Unlike simplify, normal does not try to find algebraic relations between transcendental functions like  $\cos(x)^2 + \sin(x)^2 = 1$ .
- It is sometimes necessary to run the normal command twice to get a fully irreducible representation of an expression containing algebraic extensions.

# **5.12.14 Simplify:** simplify

simplify simplifies an expression. It behaves like normal for rational fractions and algebraic extensions. For expressions containing transcendental functions, simplify tries first to rewrite them in terms of algebraically independent transcendental functions. For trigonometric expressions, this requires radian mode (check radian in the cas configuration or input angle\_radian:=1). Input:

simplify(
$$(x-1)*(x+1)$$
)

Output:

$$x^2-1$$

Input:

$$simplify(3-54*sqrt(1/162))$$

Output:

$$-3*sqrt(2)+3$$

Input:

$$simplify((sin(3*x)+sin(7*x))/sin(5*x))$$

$$4*(\cos(x))^2-2$$

### **5.12.15** Normal form for rational fractions: ratnormal

ratnormal rewrites an expression using its irreducible representation. The expression is viewed as a multivariate rational fraction with coefficients in  $\mathbb{Q}$  (or  $\mathbb{Q}[i]$ ). The variables are generalized identifiers which are assumed to be algebraically independent. Unlike with normal, an algebraic extension is considered as a generalized identifier. Therefore ratnormal is faster but might miss some simplifications if the expression contains radicals or algebraically dependent transcendental functions.

Input:

Output:

Input:

Output:

$$\begin{array}{c} \text{ratnormal} \; (\; (x^3-1) \, / \; (x^2-1) \, ) \\ \\ (x^2+x+1) \, / \; (x+1) \\ \\ \text{ratnormal} \; (\; (-2x^3+3x^2+5x-6) \, / \; (x^2-2x+1) \, ) \end{array}$$

# **5.12.16** Substitute a variable by a value: subst

subst takes two or three arguments:

• an expression depending on a variable, an equality (variable=value of substitution) or a list of equalities.

 $(-2 \times x^2 + x + 6) / (x - 1)$ 

• an expression depending on a variable, a variable or a list of variables, a value or a list of values for substitution.

subst returns the expression with the substitution done. Note that subst does not quote its argument, hence in a normal evaluation process, the substitution variable should be purged otherwise it will be replaced by its assigned value before substitution is done.

Input:

```
subst (a^2+1, a=2)

or:

subst (a^2+1, a, 2)

Output (if the variable a is purged else first input purge (a)):

5

Input:
```

subst(a^2+b,[a,b],[2,1])

or:

```
subst (a^2+b, [a=2, b=1])
```

Output (if the variables a and b are purged else first input purge (a, b)):

5

subst may also be used to make a change of variable in an integral. In this case the integrate command should be quoted (otherwise, the integral would be computed before substitution) or the inert form Int should be used. In both cases, the name of the integration variable must be given as argument of Int or integrate even you are integrating with respect to x.

# Input:

```
subst ('integrate (\sin(x^2) * x, x, 0, pi/2)', x = sqrt(t))

or:

subst (Int(<math>\sin(x^2) * x, x, 0, pi/2), x = sqrt(t))

Output

integrate (\sin(t) * sqrt(t) * 1/2 * 1/t * sqrt(t), t, 0, (pi/2)^2)

Input:

subst ('integrate (<math>\sin(x^2) * x, x)', x = sqrt(t))

or:

subst (Int(<math>\sin(x^2) * x, x), x = sqrt(t))

Output

integrate (\sin(t) * sqrt(t) * 1/2 * 1/t * sqrt(t), t)
```

# **5.12.17** Substitute a variable by a value (Maple and Mupad compatibility): subs

In Maple and in Mupad, one would use the subs command to substitute a variable by a value in an expression. But the order of the arguments differ between Maple and Mupad. Therefore, to achieve compatibility, Xcas subs command arguments order depends on the mode

- In Maple mode, subs takes two arguments: an equality (variable=substitution value) and the expression.
   To substitute several variables in an expression, use a list of equality (variable names = substitution value) as first argument.
- In Mupad or Xcas or TI, subs takes two or three arguments: an expression and an equality (variable=substitution value) or an expression, a variable name and the substitution value.

To substitute several variables, subs takes two or three arguments:

an expression of variables and a list of (variable names = substitution value).

- an expression of variables, a list of variables and a list of their substitution values.

subs returns the expression with the substitution done. Note that subs does not quote its argument, hence in a normal evaluation process, the substitution variable should be purged otherwise it will be replaced by its assigned value before substitution is done.

Input in Maple mode (if the variable a is purged else input purge (a)):

subs 
$$(a=2, a^2+1)$$

Output

Input in Maple mode (if the variables a and b are purged else input purge (a, b)):

subs (
$$[a=2,b=1]$$
,  $a^2+b$ )

Output:

Input:

subs 
$$(a^2+1, a=2)$$

or:

subs 
$$(a^2+1, a, 2)$$

Output (if the variable a is purged else input purge (a)):

5

Input:

subs 
$$(a^2+b, [a=2, b=1])$$

or:

subs 
$$(a^2+b, [a,b], [2,1])$$

Output (if the variables a and b are purged else input purge (a, b)):

### **5.12.18 Evaluate a primitive at boundaries:** preval

 ${\tt preval} \ takes \ three \ arguments: an \ expression \ {\tt F} \ depending \ on \ the \ variable \ x, \ and \ two \ expressions \ a \ and \ b.$ 

preval computes  $F_{|x=b} - F_{|x=a}$ .

preval is used to compute a definite integral when the primitive F of the integrand f is known. Assume for example that F := int(f,x), then preval (F,a,b) is equivalent to int(f,x,a,b) but does not require to compute again F from f if you change the values of a or b.

Input:

$$preval(x^2+x, 2, 3)$$

149

# **5.12.19** Sub-expression of an expression: part

 ${\tt part}$  takes two arguments : an expression and an integer n.

part evaluate the expression and then returns the n-th sub-expression of this expression.

Input:

part 
$$(x^2+x+1, 2)$$

Output:

Х

Input:

part 
$$(x^2+(x+1)*(y-2)+2,2)$$

Output:

$$(x+1) * (y-2)$$

Input:

part 
$$((x+1)*(y-2)/2,2)$$

Output:

y-2

# 5.13 Values of $u_n$

# **5.13.1** Array of values of a sequence: tablefunc

tablefunc is a command that should be used inside a spreadsheet (opened with Alt+t), it returns a template to fill two columns, with the table of values of a function. If the step value is 1, tablefunc (ex, n, n0, 1), where ex is an expression depending on n, will fill the spreadsheet with the values of the sequence  $u_n = ex$  for n = n0, n0 + 1, n0 + 2,.....

**Example**: display the values of the sequence  $u_n = \sin(n)$ Select a cell of a spreadsheet (for example C0) and input in the command line:

- in the column C: the variable name n, the value of the step (this value should be equal to 1 for a sequence), the value of n0 (here 0), then a recurrence formula (C2+C\$1, ...).
- in the column D: sin(n), "Tablefunc", then a recurrence formula.
- For each row, the values of the sequence  $u_n = \sin(n)$  correspond to the values of n starting from n=n0 (here 0).

# **5.13.2** Table of values and graph of a recurrent sequence: tableseq and plotseq

tableseq is a command that should be used inside a spreadsheet (opened with Alt+t), it returns a template to fill one column with  $\mathbf{u_0},\ \mathbf{u_{n+1}} = \mathbf{f}(\mathbf{u_n})$  (one-term recurrence) or more generally  $u_0,...,u_k,\ u_{n+k+1} = f(u_n,u_{n+1},...,u_{n+k})$ . The template fills the column starting from the selected cell, or starting from 0 if the whole column was selected.

See also plotseq (section 6.13) for a graphic representation of a one-term recurrence sequence.

### **Examples:**

• display the values of the sequence  $u_0 = 3.5$ ,  $u_n = \sin(u_{n-1})$ Select a cell of the spreadsheet (for example B0) and input in the command line:

tableseq(
$$sin(n)$$
,  $n$ , 3.5)

Output:

```
a column with sin(n), n, 3.5 and the formula evalf(subst(B\$0,B\$1,B2))
```

You get the values of the sequence  $u_0=3.5,\ u_n=\sin(u_{n-1})$  in the column B.

• display the values of the Fibonacci sequence  $u_0=1, u_1=1$   $u_{n+2}=u_n+u_{n+1}$ 

Select a cell, say B0, and input in the command line

$$tableseq(x+y,[x,y],[1,1])$$

This fills the B column sheet with

| row | В   |
|-----|-----|
| 0   | x+y |
| 1   | Х   |
| 2   | У   |
| 3   | 1   |
| 4   | 1   |
| 5   | 2   |
|     |     |
| 7   | 5   |
|     |     |

# **5.14** Operators or infixed functions

An operator is an infixed function.

# **5.14.1** Usual operators :+, -, \*, /, ^

+, -,  $\star$ , /,  $\hat{}$  are the operators to do additions, subtractions, multiplications, divisions and for raising to a power.

# **5.14.2** Xcas operators

- \$ is the infixed version of seq, for example: (2^k) \$ (k=0..3) = seq (2^k, k=0..3) = (1, 2, 4, 8) (do not forget to put parenthesis around the arguments),
- mod or % to define a modular number,
- @ to compose functions for example: (f@g)(x) = f(g(x)),
- @@ to compose a function many times (like a power, replacing multiplication by composition), for example: (f@@3) (x) = f (f (f (x))),
- minus union intersect to get the difference, the union and the intersection of two sets.
- -> to define a function,
- := => to store an expression in a variable (it is the infixed version of sto and the argument order is permuted for :=), for example : a:=2 or 2=>a or sto(2,a).
- =< to store an expression in a variable, but the storage is done by reference if the target is a matrix element or a list element. This is faster if you modify objects inside an existing list or matrix of large size, because no copy is made, the change is done in place. Use with care, all objects pointing to this matrix or list will be modified.

### **5.14.3 Define an operator:** user\_operator

 $\verb"user_operator" takes as argument:$ 

- a string: the name of the operator,
- ullet a function of two variables with values in  $\mathbb R$  or in true, false,
- an option Binary for the definition or Delete to delete this definition.

user\_operator returns 1 if the definition is done and else returns 0.

### Example 1

Let R be defined on  $\mathbb{R}$  by x R y = x \* y + x + y.

To define the law R, input :

```
user_operator("R", (x, y) \rightarrow x + y + x + y, Binary)
```

5 R 7

47

Do not forget to put spaces around R. Output :

# Example 2

Let S be defined on  $\mathbb{N}$  by :

for x and y integers,  $x S y \le x$  and y are not coprime.

To define the law S, input :

user\_operator("S",  $(x,y) \rightarrow (gcd(x,y))!=1$ , Binary)

Output:

1

Input:

5 S 7

Do not forget to put spaces around S.

Output:

0

Input:

8 S 12

Do not forget to put spaces around S.

Output:

1

# **5.15** Functions and expressions with symbolic variables

# 5.15.1 The difference between a function and an expression

A function f is defined for example by:

```
f(x) := x^2 - 1 or by f := x - x^2 - 1
```

that is to say, for all x, f(x) is equal to the expression  $x^2 - 1$ . In that case, to have the value of f for x = 2, input :f (2).

But if the input is  $g := x^2-1$ , then g is a variable where the expression  $x^2-1$  is stored. In that case, to have the value of g for x=2, input : subst (g, x=2) (g is an expression depending on x).

When a command expects a function as argument, this argument should be either the definition of the function (e.g.  $x->x^2-1$ ) or a variable name assigned to a function (e.g. f previously defined by e.g.  $f(x) :=x^2-1$ ).

When a command expects an expression as argument, this argument should be either the definition of the expression (for example  $x^2-1$ ), or a variable name assigned to an expression (e.g. g previously defined, for example, by  $g := x^2-1$ ), or the evaluation of a function. e.g. f(x) if f is a previously defined function, for example, by  $f(x) := x^2-1$ .

# **5.15.2** Transform an expression into a function: unapply

unapply is used to transform an expression into a function. unapply takes two arguments an expression and the name of a variable. unapply returns the function defined by this expression and this variable.

**Warning** when a function is defined, the right member of the assignment is not evaluated, hence  $g := \sin(x+1)$ ; f(x) := g does not defined the function  $f: x \to \sin(x+1)$  but defines the function  $f: x \to g$ . To defined the former function, unapply should be used, like in the following example: Input:

$$q:= \sin(x+1); f:= \text{unapply}(q,x)$$

Output:

$$(\sin(x+1), (x) -> \sin(x+1))$$

hence, the variable g is assigned to a symbolic expression and the variable f is assigned to a function.

Input:

unapply 
$$(exp(x+2), x)$$

Output:

$$(x) \rightarrow \exp(x+2)$$

Input:

$$f:=unapply(lagrange([1,2,3],[4,8,12]),x)$$

Output:

$$(x) \rightarrow 4+4*(x-1)$$

Input:

$$f:=unapply(integrate(log(t),t,1,x),x)$$

Output:

$$(x) \rightarrow x * log(x) \rightarrow x+1$$

Input:

$$f:=unapply(integrate(log(t),t,1,x),x)$$

Output:

$$x*log(x)-x+1$$

**Remark** Suppose that f is a function of 2 variables  $f:(x,w)\to f(x,w)$ , and that g is the function defined by  $g:w\to h_w$  where  $h_w$  is the function defined by  $h_w(x)=f(x,w)$ .

unapply is also used to define q with Xcas.

Input:

$$f(x,w) := 2 * x + w$$

$$g(w) := \text{unapply}(f(x,w),x)$$

$$g(3)$$

Output:

 $x -> 2 \cdot x + 3$ 

# **5.15.3** Top and leaves of an expression: sommet feuille op

An operator is an infixed function: for example '+' is an operator and 'sin' is a function.

An expression can be represented by a tree. The top of the tree is either an operator, or a function and the leaves of the tree are the arguments of the operator or of the function (see also 5.40.11).

The instruction sommet (resp. feuille (or op)) returns the top (resp. the list of the leaves) of an expression.

op (x+2\*y)

Input:

or:

Output:

Output:  $'\sin' \\ '\sin' \\ Input: \\ sommet (x+2*y) \\ Output: \\ '+' \\ Input: \\ feuille(sin(x+2)) \\ or: \\ op(sin(x+2)) \\ Output: \\ x+2 \\ Input: \\ feuille(x+2*y) \\$ 

155

$$(x, 2*y)$$

### Remark

Suppose that a function is defined by a program, for example let us define the pgcd function:

Then input:

sommet (pgcd)

Output:

'program'

Then input:

feuille(pgcd)[0]

Output:

(a,b)

Then input:

feuille(pgcd)[1]

Output:

(0,0) or (15,25) if the last input was pgcd(15,25)

Then input:

feuille(pgcd)[2]

Output:

The body of the program : {local r; .... return(a);}

# 5.16 Functions

# **5.16.1** Context-dependent functions.

Operators + and -

+ (resp. -) is an infixed function and '+' (resp. '-') is a prefixed function. The result depends on the nature of its arguments.

Examples with + (all examples except the last one work also with - instead of +):

- input (1,2)+(3,4) or (1,2,3)+4 or 1+2+3+4 or '+'(1,2,3,4), output 10,
- input 1+i+2+3\*i or '+'(1,i,2,3\*i), output 3+4\*i,
- input [1,2,3]+[4,1] or [1,2,3]+[4,1,0] or '+'([1,2,3],[4,1]), output [5,3,3],

- input [1,2]+[3,4] or '+'([1,2],[3,4]), output [4,6],
- input [[1,2],[3,4]]+ [[1,2],[3,4]], output [[2,4],[6,8]],
- input [1,2,3]+4 or '+'([1,2,3],4), output poly1[1,2,7],
- input [1,2,3]+(4,1) or '+'([1,2,3],4,1), output poly1[1,2,8],
- input "Hel"+"lo" or '+'("Hel","lo"), output "Hello".

### Operator \*

 $\star$  is an infixed function and  $'\star'$  is a prefixed function. The result depends on the nature of its arguments.

Examples with \*:

- input (1,2)\*(3,4) or (1,2,3)\*4 or 1\*2\*3\*4 or '\*'(1,2,3,4), output 24,
- input 1\*i\*2\*3\*i or '\*'(1,i,2,3\*i), output -6,
- input [10,2,3]\*[4,1] or [10,2,3]\*[4,1,0] or '\*'([10,2,3],[4,1]), output 42 (scalar product),
- input [1,2]\*[3,4] or '\*'([1,2],[3,4]), output 11 (scalar product),
- input [[1,2],[3,4]]\* [[1,2],[3,4]], output [[7,10],[15,22]],
- input [1,2,3]\*4 or '\*'([1,2,3],4), output [4,8,12],
- input [1,2,3]\*(4,2) or '\*'([1,2,3],4,2) or [1,2,3]\*8, output [8,16,24],
- input (1,2)+i\*(2,3) or 1+2+i\*2\*3, output 3+6\*i.

### Operator /

/ is an infixed function and ' / is a prefixed function. The result depends of the nature of its arguments.

Examples with /:

- input [10,2,3]/[4,1], output invalid dim
- input [1,2]/[3,4] or '/'([1,2],[3,4]), output [1/3,1/2],
- input 1/[[1,2],[3,4]] or '/'(1,[[1,2],[3,4]], output [[-2,1],[3/2,(-1)/2]],
- input [[1,2],[3,4]]\*1/[[1,2],[3,4]], output [[1,0],[0,1]],
- input [[1,2],[3,4]]/ [[1,2],[3,4]], output [[1,1],[1,1]] (division term by term),

5.16. FUNCTIONS 157

### **5.16.2** Usual functions

- max takes as argument two real numbers and returns their maximum,
- min takes as argument two real numbers and returns their minimum,
- abs takes as argument a complex number and returns the modulus of the complex parameter (the absolute value if the complex is real),
- sign takes as argument a real number and returns its sign (+1 if it is positive, 0 if it is null, and -1 if it is negative),
- floor (or iPart) takes as argument a real number r, and returns the largest integer  $\leq r$ ,
- round takes as argument a real number and returns its nearest integer,
- $\bullet$  ceil or ceiling takes as argument a real number and returns the smallest integer  $\geq r$
- frac (or fPart) takes as argument a real number and returns its fractional part,
- trunc takes as argument a real number and returns the integer equal to the real without its fractional part,
- id is the identity function,
- sq is the square function,
- sqrt is the squareroot function,
- exp is the exponential function,
- log or ln is the natural logarithm function,
- log10 is the base-10 logarithm function,
- logb is the logarithm function where the second argument is the base of the logarithm: logb (7, 10) =log10 (7) =log (7) /log (10),
- sin (resp. cos, tan) is the sinus function, cosinus function, tangent function,
- cot, sec, csc are the cotangent, secant, cosecant function
- asin (or arcsin), acos (or arccos), atan (or arctan), acot, asec, acsc are the inverse trigonometric functions (see section 5.22.1 for more info on trigonometric functions)
- sinh (resp. cosh, tanh) is the hyperbolic sinus function, cosinus function, tangent function,
- asinh or arcsinh (resp. acosh or arccosh, atanh or arctanh) is the inverse function of sinh (resp. cosh, tanh)

# **5.16.3** Defining algebraic functions

# Defining a function from $\mathbb{R}^p$ to $\mathbb{R}$

For p=1, e.g. for  $f:(x)\to x*\sin(x)$ , input :

$$f(x) := x * sin(x)$$

or:

$$f:=x->x*sin(x)$$

Output:

$$(x) \rightarrow x * sin(x)$$

If p > 1, e.g. for  $f: (x,y) \to x * \sin(y)$ , input:

$$f(x,y) := x * sin(y)$$

or:

$$f := (x, y) \rightarrow x * sin(y)$$

Output:

$$(x,y) \rightarrow x \times \sin(y)$$

**Warning !!!** the expression after -> is not evaluated. You should use unapply if you expect the second member to be evaluated before the function is defined.

# Defining a function from $\mathbb{R}^p$ to $\mathbb{R}^q$

For example:

• To define the function  $h:(x,y) \to (x*\cos(y),x*\sin(y))$ . Input :

$$h(x,y) := (x*cos(y), x*sin(y))$$

Output:

• To define the function  $h:(x,y) \to [x*\cos(y),x*\sin(y)].$  Input :

$$h(x,y) := [x * cos(y), x * sin(y)];$$

or:

$$h := (x, y) \rightarrow [x * cos (y), x * sin (y)];$$

**Warning !!!** The expression after -> is not evaluated.

# Defining families of function from $\mathbb{R}^{p-1}$ to $\mathbb{R}^q$ using a function from $\mathbb{R}^p$ to $\mathbb{R}^q$

Suppose that the function  $f:(x,y)\to f(x,y)$  is defined, and we want to define a family of functions g(t) such that g(t)(y):=f(t,y) (i.e. t is viewed as a parameter). Since the expression after -> (or :=) is not evaluated, we should not define g(t) by g(t):=y->f(t,y), we have to use the unapply command.

For example, assuming that  $f:(x,y)\to x\sin(y)$  and  $g(t):y\to f(t,y)$ , input :

$$f(x,y) := x * sin(y); g(t) := unapply(f(t,y),y)$$

Output:

$$((x,y) -> x * sin(y), (t) -> unapply(f(t,y),y))$$

Input:

g(2)

Output:

$$y \rightarrow 2 \cdot \sin(y)$$

Input:

g(2)(1)

Output:

Next example, suppose that the function  $h:(x,y)\to [x*\cos(y),x*\sin(y)]$  is defined, and we want to define the family of functions k(t) having t as parameter such that k(t)(y):=h(t,y). To define the function h(x,y), input:

$$h(x,y) := (x * cos(y), x * sin(y))$$

To define properly the function k(t), input :

$$k(t) := unapply(h(x,t),x)$$

Output:

$$(t)$$
 ->unapply  $(h(x,t),x)$ 

Input:

Output:

$$(x) \rightarrow (x*\cos(2), x*\sin(2))$$

Input:

Output:

$$(2*\cos(1), 2*\sin(1))$$

# **5.16.4** Composition of two functions: @

With Xcas, the composition of functions is done with the infixed operator @. Input:

$$(sq@sin+id)(x)$$

Output:

$$(\sin(x))^2+x$$

Input:

Output:

# **5.16.5** Repeated function composition: @@

With Xcas, the repeated composition of a function with itself  $n \in \mathbb{N}$  times is done with the infixed operator @@.

Input:

Output:

Input:

$$(\sin @ 2) (pi/2)$$

5.16. FUNCTIONS 161

# $\textbf{5.16.6} \quad \textbf{Define a function with the history:} \texttt{as\_function\_of}$

If an entry defines the variable a and if a later entry defines the variable b (supposed to be dependent on a), then  $c:=as\_function\_of(b,a)$  will define a function c such that c(a)=b.

Input:

Input:

```
a:=\sin(x)
Output:
                             sin(x)
Input:
                        b:=sqrt(1+a^2)
Output:
                       sqrt(1+sin(x)^2)
Input:
                   c:=as_function_of(b,a)
Output:
(a) ->
{ local NULL;
return(sqrt(1+a^2));
Input:
                              C(X)
Output:
                          sqrt(1+x^2)
Input:
                              a := 2
Output:
                                2
Input:
                           b:=1+a^2
Output:
```

5

### Warning !!

If the variable b has been assigned several times, the first assignment of b following the last assignment of a will be used. Moreover, the order used is the order of validation of the commandlines, which may not be reflected by the Xcas interface if you reused previous commandlines.

Input for example:

i.e. c(x) is equal to 3\*x+2.

Hence the line where a is defined must be reevaluated before the good definition of b.

# 5.17 Derivation and applications.

# **5.17.1 Functional derivative:** function\_diff

function\_diff takes a function as argument.

function\_diff returns the derivative function of this function.

Input:

cos(x)

Input:

$$f(x) := x^2 + x * cos(x)$$
function\_diff(f)

Output:

Input:

Output:

$$\cos(x) + x * (-(\sin(x))) + 2 * x$$

To define the function g as f', input :

The function\_diff instruction has the same effect as using the expression derivative in conjunction with unapply:

g:=unapply(diff(f(x),x),x)  

$$g(x)$$

Output:

$$cos(x)+x*(-(sin(x)))+2*x$$

### Warning !!!

In Maple mode, for compatibility, D may be used in place of function\_diff. For this reason, it is impossible to assign a variable named D in Maple mode (hence you can not name a geometric object D).

# **5.17.2** Length of an arc: arcLen

arcLen takes four arguments: an expression ex (resp. a list of two expressions [ex1,ex2]), the name of a parameter and two values a and b of this parameter. arcLen computes the length of the curve define by the equation y=f(x)=ex (resp. by x=ex1,y=ex2) when the parameter values varies from a to b, using the formula arcLen (f(x), x, a, b) =

```
integrate (sqrt (diff(f(x),x)^2+1),x,a,b) or
```

integrate (sqrt (diff(x(t), t)^2+diff(y(t), t)^2), t, a, b).

# **Examples**

• Compute the length of the parabola  $y=x^2$  from x=0 to x=1. Input :

$$arcLen(x^2, x, 0, 1)$$

or

$$arcLen([t,t^2],t,0,1)$$

Output:

$$-1/4 * \log (\operatorname{sqrt}(5) - 2) - (-(\operatorname{sqrt}(5)))/2$$

• Compute the length of the curve  $y = \cosh(x)$  from x = 0 to  $x = \ln(2)$ . Input :

Output:

3/4

• Compute the length of the circle  $x=\cos(t),y=\sin(t)$  from t=0 to  $t=2*\pi.$  Input :

$$arcLen([cos(t), sin(t)], t, 0, 2*pi)$$

# **5.17.3 Maximum and minimum of an expression:** fMax fMin

fMax and fMin take one or two arguments : an expression of a variable and the name of this variable (by default x).

fMax returns the abscissa of a maximum of the expression.

fMin returns the abscissa of a minimum of the expression.

Input:

|          | fMax(sin(x),x)       |
|----------|----------------------|
| Or:      |                      |
|          | fMax(sin(x))         |
| Or:      |                      |
|          | fMax(sin(y),y)       |
| Output : |                      |
|          | pi/2                 |
| Input :  |                      |
|          | fMin(sin(x),x)       |
| Or:      |                      |
|          | fMin(sin(x))         |
| Or:      |                      |
|          | fMin(sin(y),y)       |
| Output : |                      |
|          | -pi/2                |
| Input :  |                      |
|          | fMin(sin(x) $^2$ ,x) |
| Output : |                      |
|          | 0                    |

fMax and fMin can also compute the maximum resp. minimum of a nonlinear multivariate expression subject to a set of nonlinear equality and/or inequality constraints. Both functions in such cases take four to six arguments:

- objective function (an expression)
- list of constraints (equalities and inequalities)
- list of problem variables
- initial guess (must be a list of nonzero reals representing a feasible point)

- precision (optional), if not given the default epsilon value is used
- maximum number of iterations (optional)

The objective function does not need to be differentiable. Both fMin and fMax return the optimal solution as a vector. Note that the actual optimal value of the objective is not returned.

Although the initial point is required to be feasible, the algorithm will sometimes succeed even if it is infeasible. Note that the initial value of a variable must not be zero.

For example, input:

fMin(
$$(x-5)^2+y^2-25$$
,  $[y>=x^2]$ ,  $[x,y]$ ,  $[1,1]$ )

Output:

Input:

fMax(
$$(x-2)^2+(y-1)^2$$
,  $[-.25x^2-y^2+1>=0, x-2y+1=0]$ ,  $[x,y]$ ,  $[.5,.75]$ )

Output:

$$[-1.82287565553, -0.411437827766]$$

### **5.17.4** Table of values and graph: tablefunc and plotfunc

tablefunc is a special command that should be run from inside the spreadsheet. It returns the evaluation of an expression ex depending on a variable x for  $x = x_0, x_0 + h, \dots$ :

```
tablefunc(ex,x,x_0,h) or tablefunc(ex,x)
```

In the latter case, the default value for  $\mathbf{x}_0$  is the default minimum value of x from the graphic configuration and the default value for the step h is 0.1 times the difference between the default maximum and minimum values of x (from the graphic configuration).

Example: type Alt+t to open a spreadsheet if none are open. Then select a cell of the spreadsheet (for example CO) and to get the table of "sinus", input in the command line of the spreadsheet:

This will fill two columns with the numeric value of x and sin(x):

- in the first column the variable x, the value of the step h (1.0), the minimum value of x (-5.0), then a formula, for example =C2+C\$1, and the remaining rows of the column is filled by pasting this formula.
- in the next column the function sin(x), the word "Tablefunc", a formula, for example =evalf(subst(D\$0,C\$0,C2)), and the remaining rows of the column are filled by pasting this formula.

Hence the values of sin(x) are on the same rows as the values of x. Note that the step and begin value and the expression may be easily changed by modifying the correspondent cell.

The graphic representation may be plotted with the plot func command (see 6.2.1).

### 5.17.5 Derivative and partial derivative

diff or derive may have one or two arguments to compute a first order derivative (or first order partial derivative) of an expression or of a list of expressions, or several arguments to compute the n-th partial derivative of an expression or list of expressions.

### Derivative and first order partial derivative: diff derive deriver

diff (or derive) takes two arguments: an expression and a variable (resp. a vector of variable names) (see several variable functions in 5.54). If only one argument is provided, the derivative is taken with respect to x

diff (or derive) returns the derivative (resp. a vector of derivatives) of the expression with respect to the variable (resp. with respect to each variable) given as second argument.

Examples:

• Compute:

$$\frac{\partial(xy^2z^3 + xyz)}{\partial z}$$

Input:

$$diff(x*y^2*z^3+x*y*z,z)$$

Output:

$$x*y^2*3*z^2+x*y$$

• Compute the 3 first order partial derivatives of  $x*y^2*z^3+x*y*z$ . Input :

diff(
$$x*y^2*z^3+x*y$$
,[ $x,y,z$ ])

Output:

$$[y^2 \times z^3 + y \times z, x \times 2 \times y \times z^3 + x \times z, x \times y^2 \times 3 \times z^2 + x \times y]$$

### **Derivative and** *n***-th order partial derivative :** diff derive deriver

derive (or diff) may take more than two arguments: an expression and the names of the derivation variables (each variable may be followed by n to indicate the number n of derivations).

diff returns the partial derivative of the expression with respect to the variables given after the first argument.

The notation \$ is useful if you want to derive k times with respect to the same variable, instead of entering k times the same variable name, one enters the variable name followed by k, for example k instead of (x, x, x). Each variable may be followed by a \$, for example diff(exp(x\*y), x\$3, y\$2, z) is the same as diff(exp(x\*y), x, x, x, y, y, z)

# **Examples**

• Compute:

$$\frac{\partial^2(xy^2z^3+xyz)}{\partial x\partial z}$$

Input:

$$diff(x*y^2*z^3+x*y*z,x,z)$$

Output:

• Compute:

$$\frac{\partial^3(xy^2z^3+xyz)}{\partial x\partial^2z}$$

Input:

$$diff(x*y^2*z^3+x*y*z,x,z,z)$$

or:

$$diff(x*y^2*z^3+x*y*z,x,z$2)$$

Output:

• Compute the third derivative of :

$$\frac{1}{x^2 + 2}$$

Input:

$$normal(diff((1)/(x^2+2),x,x,x))$$

or:

$$normal(diff((1)/(x^2+2),x$3))$$

$$(-24 \times x^3 + 48 \times x) / (x^8 + 8 \times x^6 + 24 \times x^4 + 32 \times x^2 + 16)$$

#### Remark

- Note the difference between diff(f, x, y) and diff(f, [x, y]): 
  $$\begin{split} \operatorname{diff}(f, x, y) & \operatorname{returns} \frac{\partial^2(f)}{\partial x \partial y} & \operatorname{and} \\ \operatorname{diff}(f, [x, y]) & \operatorname{returns} \left[ \frac{\partial(f)}{\partial x}, \frac{\partial(f)}{\partial y} \right] \end{split}$$
- Never define a derivative function with f1(x):=diff(f(x),x). Indeed, x would mean two different things Xcas is unable to deal with: the variable name to define the  $f_1$  function and the differentiation variable. The right way to define a derivative is either with function\_diff or:

$$f1:=unapply(diff(f(x),x),x)$$

# 5.18 Integration

### **5.18.1** Antiderivative and definite integral: integrate int Int

integrate (or int) computes a primitive or a definite integral. A difference between the two commands is that if you input quest () just after the evaluation of integrate, the answer is written with the  $\int$  symbol.

integrate (or int or Int) takes one, two or four arguments.

with one or two arguments
 an expression or an expression and the name of a variable (by default x),
 integrate (or int) returns a primitive of the expression with respect to the variable given as second argument.

 Input:

 $integrate(x^2)$ 

Output:

 $x^3/3$ 

Input:

 $integrate(t^2,t)$ 

Output:

t^3/3

• with four arguments : an expression, a name of

an expression, a name of a variable and the bounds of the definite integral, integrate (or int) returns the exact value of the definite integral if the computation was successful or an unevaluated integral otherwise.

Input:

 $integrate(x^2, x, 1, 2)$ 

Output:

7/3

Input:

$$integrate(1/(sin(x)+2),x,0,2*pi)$$

Output after simplification (with the simplify command):

Int is the inert form of integrate, it prevents evaluation for example to avoid a symbolic computation that might not be successful if you just want a numeric evaluation.

Input:

evalf(Int(exp(
$$x^2$$
), $x$ ,0,1))

or:

evalf(int(exp(
$$x^2$$
), $x$ ,0,1))

Output:

### Exercise 1

Let

$$f(x) = \frac{x}{x^2 - 1} + \ln(\frac{x + 1}{x - 1})$$

Find a primitive of f.

Input:

$$int(x/(x^2-1)+ln((x+1)/(x-1)))$$

Output:

$$x*log((x+1)/(x-1))+log(x^2-1)+1/2*log(2*x^2/2-1)$$

Or define the function f, input:

$$f(x) := x/(x^2-1) + \ln((x+1)/(x-1))$$

then input:

171

Output of course the same result.

# Warning

For Xcas, log is the natural logarithm (like ln), as log10 is 10-basis logarithm

Compute:

$$\int \frac{2}{x^6 + 2 \cdot x^4 + x^2} \, dx$$

Input:

$$int(2/(x^6+2*x^4+x^2))$$

Output:

$$2*((3*x^2+2)/(-(2*(x^3+x)))+-3/2*atan(x))$$

### Exercise 3

Compute:

$$\int \frac{1}{\sin(x) + \sin(2 \cdot x)} \, dx$$

Input:

$$integrate(1/(sin(x)+sin(2*x)))$$

Output:

$$(1/-3*\log((\tan(x/2))^2-3)+1/12*\log((\tan(x/2))^2))*2$$

# **5.18.2 Discrete summation:** sum

sum takes two or four arguments:

• four arguments

an expression, the name of the variable (for example n), and the bounds (for example a and b).

sum returns the discrete sum of this expression with respect to the variable from a to b.

Input:

$$sum(1, k, -2, n)$$

Output:

$$n+1+2$$

Input:

normal(sum(
$$2 \times k-1$$
, k, 1, n))

Input:

$$sum(1/(n^2), n, 1, 10)$$

Output:

Input:

$$sum(1/(n^2), n, 1, + (infinity))$$

Output:

Input:

$$sum(1/(n^3-n), n, 2, 10)$$

Output:

Input:

$$sum(1/(n^3-n), n, 1, + (infinity))$$

Output:

This result comes from the decomposition of  $1/(n^3 - n)$ . Input:

$$partfrac(1/(n^3-n))$$

$$1/(2*(n+1))-1/n+1/(2*(n-1))$$

$$\begin{aligned} & \text{Hence}: \\ & \sum_{n=2}^{N} -\frac{1}{n} = -\sum_{n=1}^{N-1} \frac{1}{n+1} = -\frac{1}{2} - \sum_{n=2}^{N-2} \frac{1}{n+1} - \frac{1}{N} \\ & \frac{1}{2} * \sum_{n=2}^{N} \frac{1}{n-1} = \frac{1}{2} * (\sum_{n=0}^{N-2} \frac{1}{n+1}) = \frac{1}{2} * (1 + \frac{1}{2} + \sum_{n=2}^{N-2} \frac{1}{n+1}) \\ & \frac{1}{2} * \sum_{n=2}^{N} \frac{1}{n+1} = \frac{1}{2} * (\sum_{n=2}^{N-2} \frac{1}{n+1} + \frac{1}{N} + \frac{1}{N+1}) \end{aligned}$$

$$\begin{array}{l} n=2 \\ \text{After simplification by } \sum_{n=2}^{N-2}, \text{ it remains :} \\ -\frac{1}{2} + \frac{1}{2} * (1 + \frac{1}{2}) - \frac{1}{N} + \frac{1}{2} * (\frac{1}{N} + \frac{1}{N+1}) = \frac{1}{4} - \frac{1}{2N(N+1)} \\ \end{array}$$

### 5.18. INTEGRATION

- 173
- for N = 10 the sum is equal to : 1/4 1/220 = 27/110
- for  $N=+\infty$  the sum is equal to : 1/4 because  $\frac{1}{2N(N+1)}$  approaches zero when N approaches infinity.
- two arguments

an expression of one variable (for example f) and the name of this variable (for example x).

sum returns the discrete antiderivative of this expression, i.e. an expression G such that  $G_{|x=n+1} - G_{|x=n} = f_{|x=n}$ .

Input:

$$sum(1/(x*(x+1)),x)$$

Output:

$$-1/x$$

#### 5.18.3 Riemann sum: sum\_riemann

sum\_riemann takes two arguments: an expression depending on two variables and the list of the name of these two variables.

 $sum\_riemann(expression(n,k),[n,k])$  returns in the neighborhood of  $n = +\infty$  an equivalent of  $\sum_{k=1}^{n} expression(n, k)$  (or of  $\sum_{k=0}^{n-1} expression(n, k)$ ) or of  $\sum_{k=1}^{n-1} expression(n, k)$ ) when the sum is looked on as a Riemann sum associated to a continuous function defined on [0,1] or returns "it is probably not a Riemann sum" when the no result is found.

# Exercise 1

Exercise 1
Suppose 
$$S_n = \sum_{k=1}^n \frac{k^2}{n^3}$$
.
Compute  $\lim_{n \to +\infty} S_n$ .

Input:

$$sum_riemann(k^2/n^3, [n, k])$$

Output:

1/3

Suppose 
$$S_n = \sum_{k=1}^n \frac{k^3}{n^4}$$
.  
Compute  $\lim_{n \to +\infty} S_n$ .  
Input:

 $sum_riemann(k^3/n^4,[n,k])$ 

Compute 
$$\lim_{n\to +\infty} (\frac{1}{n+1} + \frac{1}{n+2} + \ldots + \frac{1}{n+n}).$$
 Input :

$$sum_riemann(1/(n+k),[n,k])$$

Output:

### Exercise 4

Exercise 4
Suppose 
$$S_n = \sum_{k=1}^n \frac{32n^3}{16n^4 - k^4}$$
.
Compute  $\lim_{n \to +\infty} S_n$ .

Input:

$$sum_{riemann}(32*n^3/(16*n^4-k^4),[n,k])$$

Output:

$$2*atan(1/2)+log(3)$$

### **5.18.4** Integration by parts: ibpdv and ibpu

ibpdv

ibpdv is used to search the primitive of an expression written as u(x).v'(x). ibpdv takes two arguments:

- an expression u(x)\*v'(x) and v(x) (or a list of two expressions [F(x), u(x)\*v'(x)] and v(x)),
- or an expression g(x) and 0 (or a list of two expressions [F(x), g(x)] and 0).

ibpdv returns:

- if  $v(x) \neq 0$ , the list [u(x)v(x), -v(x)u'(x)] (or [F(x)+u(x)v(x), -v(x)u'(x)]),
- $\bullet$  if the second argument is zero, a primitive of the first argument g(x) (or  $F(x) + {\bf a}$  primitive of g(x) ) :

Hence, ibpdv returns the terms computed in an integration by parts, with the possibility of doing several ibpdvs successively.

When the answer of ibpdv(u(x)\*v'(x), v(x)) is computed, to obtain a primitive of u(x)v'(x), it remains to compute the integral of the second term of this answer and then, to sum this integral with the first term of this answer: to do this, just use ibpdv command with the answer as first argument and a new v(x) (or 0 to terminate the integration) as second argument.

Input:

Output:

$$[x ln(x), -1]$$

then

$$ibpdv([x ln(x),-1],0)$$

Output:

$$-x+x ln(x)$$

#### Remark

When the first argument of ibpdv is a list of two elements, ibpdv works only on the last element of this list and adds the integrated term to the first element of this list. (therefore it is possible to do several ibpdvs successively).

### For example:

```
ibpdv ( (log (x) ) ^2, x) = [x* (log (x) ) ^2, -(2*log (x) )] it remains to integrate - (2*log (x) ), the input : ibpdv (ans (), x) or input : ibpdv ([x* (log (x) ) ^2, -(2*log (x) )], x)  

Output : [x* (log (x) ) ^2+x* (-(2*log (x) )), 2]  
and it remains to integrate 2, hence input ibpdv (ans (), 0) or ibpdv ([x* (log (x) ) ^2+x* (-(2*log (x) )), 2], 0).  

Output : x* (log (x) ) ^2+x* (-(2*log (x) )) +2*x
```

ibpu

ibpu is used to search the primitive of an expression written as u(x).v'(x) ibpu takes two arguments :

- an expression u(x)\*v'(x) and u(x) (or a list of two expressions [F(x), u(x)\*v'(x)] and u(x)),
- an expression g(x) and 0 (or a list of two expressions [F(x), g(x)] and 0).

ibpu returns:

- if  $u(x) \neq 0$ , the list [u(x) \* v(x), -v(x) \* u'(x)] (or returns the list [F(x) + u(x) \* v(x), -v(x) \* u'(x)]),
- if the second argument is zero, a primitive of the first argument g(x) (or F(x)+a primitive of g(x)):

```
ibpu (g(x),0) returns G(x) where diff(G(x))=g(x) or ibpu ([F(x),g(x)],0) returns F(x)+G(x) where diff(G(x))=g(x).
```

Hence, ibpu returns the terms computed in an integration by parts, with the possibility of doing several ibpus successively.

When the answer of ibpu (u(x) \*v'(x), u(x)) is computed, to obtain a primitive of u(x)v'(x), it remains to compute the integral of the second term of this answer and then, to sum this integral with the first term of this answer: to do this, just use ibpu command with the answer as first argument and a new u(x) (or 0 to terminate the integration) as second argument.

Input:

ibpu (ln(x), ln(x)) Output: [x\*ln(x), -1] then ibpu ([x\*ln(x), -1], 0) Output: -x+x\*ln(x)

#### Remark

When the first argument of ibpu is a list of two elements, ibpu works only on the last element of this list and adds the integrated term to the first element of this list. (therefore it is possible to do several ibpus successively).

# For example:

```
ibpu ( (\log(x))^2, \log(x)) = [x*(\log(x))^2, -(2*\log(x))] it remains to integrate -(2*\log(x)), hence input : ibpu (ans(), \log(x)) or input : ibpu ([x*(\log(x))^2, -(2*\log(x))], \log(x)) Output : [x*(\log(x))^2+x*(-(2*\log(x))), 2] it remains to integrate 2, hence input : ibpu (ans(), 0) or input : ibpu ([x*(\log(x))^2+x*(-(2*\log(x))), 2], 0). Output : x*(\log(x))^2+x*(-(2*\log(x))), 2], 0).
```

### **5.18.5 Change of variables:** subst

See the subst command in the section 5.12.16.

# **5.19** Calculus of variations

# **5.19.1 Determining whether a function is convex:** convex

convex takes two mandatory arguments, an at least twice differentiable function(al)  $f: \mathbb{R}^n \to \mathbb{R}$  and a variable or list of variables. Some variables may depend on a common independent parameter, say t, when entered as e.g. x(t) instead of x. The first derivatives of such variables, when encountered in f, are treated as independent parameters of f.

The command returns a condition or list of conditions under which f is convex. If f is convex on the entire domain, the return value is true. If it is nowhere convex, the return value is false. Otherwise, the conditions are returned as inequalities which depend on the parameters of f. The returned inequalities are not necessarily independent.

An optional third argument simplify=false or simplify=true may be given. By default is simplify=true, which means that simplification is applied when generating convexity conditions. If simplify=false, only rational normalization is performed (using the ratnormal command).

The command operates by computing the Hessian  $H_f$  of f and its principal minors (in total  $2^n$  of them where n is the number of parameters) and checks their signs. If all minors are nonnegative, then  $H_f$  is positive semidefinite and f is therefore convex.

The function f is said to be *concave* if the function g=-f is convex. For example, input :

$$convex (3*exp(x)+5x^4-ln(x),x)$$

Output:

true

Input:

convex 
$$(x^2+y^2+3z^2-x*y+2x*z+y*z, [x,y,z])$$

Output:

true

Input:

convex 
$$(x1^3+2x1^2+2*x1*x2+x2^2/2-8x1-2x2-8, [x1, x2])$$

Output:

$$[(3*x1+2)>=0, x1>=0]$$

In the example below, the function  $f(x,y,z)=x^2+x\,z+a\,y\,z+z^2$  is not convex regardless of the value  $a\in\mathbb{R}$ :

convex 
$$(x^2+x*z+a*y*z+z^2, [x,y,z])$$

Output:

In the next example we find all values  $a \in \mathbb{R}$  for which the function

$$f(x, y, z) = x^{2} + 2y^{2} + az^{2} - 2xy + 2xz - 6yz$$

is convex on  $\mathbb{R}^3$ . Input:

cond:=convex(
$$x^2+2y^2+a*z^2-2x*y+2x*z-6y*z$$
,[ $x,y,z$ ])

Output:

$$[a>=0, (a-1)>=0, (2*a-9)>=0, (a-5)>=0]$$

The returned inequalities are simplified by solve:

$$list[a>=5]$$

Therefore f is convex for  $a \geq 5$ .

Let's find the set  $S \subset \mathbb{R}^2$  on which the function  $f: \mathbb{R}^2 \to \mathbb{R}$  defined by

$$f(x_1, x_2) = \exp(x_1) + \exp(x_2) + x_1 x_2$$

is convex. Input:

Output:

$$(\exp(x1) \cdot \exp(x2) - 1) > = 0$$

Input:

Output:

$$(\exp(x1+x2)-1)>=0$$

From here we conclude that f is convex when  $x_1 + x_2 \ge 0$ . The sought set S is therefore the half-space defined by this inequality.

The algorithm respects the assumptions that may be set upon variables. Therefore, the convexity of a given function can be checked only on a particular domain. For example, input:

assume 
$$(x1>0)$$
, assume  $(x2>0)$ :; convex  $(exp(x1) + exp(x2) + x1 * x2, [x1, x2]$ 

Output:

true

Input:

assume(
$$x \ge 0$$
 and  $x \le pi/4$ ):;  
convex(exp( $y$ ) \*sec( $x$ ) ^3-z,[ $x$ , $y$ , $z$ ])

Output:

true

The Brachistochrone Problem. We want to minimize the objective functional

$$T(y) = \int_0^{x_1} L(t, y(t), y'(t)) dt$$

where the Lagrangian L is defined by

$$L(t, y(t), y'(t)) = \sqrt{\frac{1 + y'(t)^2}{2 g y(t)}}$$

for  $y:[0,x_1]\to\mathbb{R}$  such that  $y(0)=y_0$  and  $y(x_1)=0$  where  $x_1>0$  and  $y_0>0$  are fixed (the constant g is the gravitational acceleration). This is called the *brachistochrone problem* (the problem of shortest travel by own weight from the point  $(0,y_0)$  to  $(x_1,0)$ ). By solving Euler-Lagrange equation one obtains a cycloid  $\overline{y}(t)$  as the only stationary function for L. The problem is to prove that it minimizes T, which would be easy if the integrand L was convex. However, it's not the case here:

assume 
$$(y>=0)$$
:; assume  $(g>0)$ :; convex  $(sqrt((1+y'^2)/(2*g*y)), y(t))$ 

Output:

$$(-diff(y(t),t)^2+3) >= 0$$

This is equivalent to  $|y'(t)| \le \sqrt{3}$ , which is certainly not satisfied by the cycloid  $\overline{y}$  near the point x = 0.

Using the substitution  $y(t) = z(t)^2/2$  we obtain y'(t) = z'(t) z(t) and

$$L(t, y(t), y'(t)) = P(t, z(t), z'(t)) = \sqrt{\frac{z(t)^{-2} + z'(t)^2}{g}}.$$

The function P is convex :

assume(
$$z \ge 0$$
):; convex(sqrt( $(z^-2+z'^2)/g$ ), z(t))

Output:

true

Hence the function  $\overline{z}(t)=\sqrt{2\,\overline{y}(t)}$ , stationary for P (which is verified directly), minimizes the objective functional

$$U(z) = \int_0^{x_1} P(t, z(t), z'(t)) dt.$$

From here and U(z) = T(y) it easily follows that  $\overline{y}$  minimizes T and therefore the brachistochrone. For details see John L. Troutman, *Variational Calculus and Optimal Control* (second edition), page 257.

### **5.19.2** Euler-Lagrange equation(s): euler\_lagrange

euler\_lagrange takes from one to three arguments:

- expression f(x, y, y'),
- independent variable (optional, by default x),
- dependent variable (optional, by default y).

If  $y \in \mathbb{R}^n$  is required (by default n = 1), one can enter  $y = (y_1, y_2, \dots, y_n)$  as a vector  $[y_1, y_2, \dots, y_n]$ . In that case,  $y' := (y'_1, y'_2, \dots, y'_n)$ . Alternatively, one can specify two arguments, f and either y(x) or  $[y_1(x), y_2(x), \dots, y_n(x)]$ .

The return value is a system of differential Euler-Lagrange equations, which represent necessary conditions for extremum of the functional

$$F(y) = \int_{a}^{b} f(x, y, y') dx, \quad y \in C^{2}[a, b]$$

with boundary conditions y(a) = A and y(b) = B where  $A, B \in \mathbb{R}$ . If n = 1, a single equation is returned :

$$\frac{\partial f}{\partial y} = \frac{\mathrm{d}}{\mathrm{d}x} \frac{\partial f}{\partial y'}.$$
 (5.1)

If n > 1, there are n Euler-Lagrange equations :

$$\frac{\partial f}{\partial y_k} = \frac{\mathrm{d}}{\mathrm{d}x} \frac{\partial f}{\partial y'_k}, \quad k = 1, 2, \dots, n.$$

The degrees of these differential equations are kept as low as possible. If, for example,  $\frac{\partial f}{\partial y}=0$ , the equation  $\frac{\partial f}{\partial y'}=K$  is returned, where  $K\in\mathbb{R}$  is an arbitrary constant. Similarly, using the Hamiltonian

$$H(x, y, y') = y' \frac{\partial}{\partial y'} f(x, y, y') - f(x, y, y')$$

the Euler-Lagrange equation is simplified in case n=1 and  $\frac{\partial f}{\partial t}=0$  to :

$$H(x, y, y') = K, (5.2)$$

since it can be shown that  $\frac{\mathrm{d}}{\mathrm{d}x}H(y,y',x)=0$ . Therefore the Euler-Lagrange equations, which are generally of order two in y, are returned in simpler form of order one in the aforementioned cases. If n=1 and  $\frac{\partial f}{\partial t}=0$  then both equations (5.1) and (5.2) are returned, each of them being sufficient to determine y (one of the returned equations is usually simpler than the other).

It can be proven that if f is convex (as a function of three independent variables), then a solution y to Euler-Lagrange equations minimizes the functional F.

For example, input:

euler\_lagrange(sqrt(
$$x'(t)^2+y'(t)^2$$
),[ $x(t)$ , $y(t)$ ])

We obtain a system of two differential equations of order one:

$$\begin{cases} \frac{x'(t)}{\sqrt{x'(t)^2 + y'(t)^2}} &= K_0, \\ \frac{y'(t)}{\sqrt{x'(t)^2 + y'(t)^2}} &= K_1 \end{cases}$$

where  $K_0, K_1 \in \mathbb{R}$  are arbitrary (these constants are generated automatically).

In the following example we find the Euler-Lagrange equation for the brachistochrone problem, in which the functional

$$F(y) = \frac{1}{\sqrt{2g}} \int_0^{x_1} \sqrt{\frac{1 + y'(x)^2}{y(x)}} \, \mathrm{d}x$$

for some function  $y \ge 0$  such that y(0) = 0 and  $y(x_1) = h > 0$ . It represents a curve alongside which an object travels, forced by the force of gravity (its vector pointing upwards), from the point (0,0) to the point  $(x_1,h)$  in shortest possible time. To obtain the corresponding Euler-Lagrange equation, input:

assume 
$$(y>=0)$$
:; euler\_lagrange  $(sqrt((1+y'^2)/y),t,y)$ 

$$[-1/\text{sqrt}(y(t)*(1+\text{diff}(y(t),t)^2))=K_2,$$
  
diff(y(t),t,2)=(diff(y(t),t)^2+1)/(2\*y(t))]

It is easier to solve the first equation for y, since it is first-order and separable. In the next example we minimize the functional F for 0 < a < b and

$$f(x, y, y') = x^2 y'(x)^2 + y(x)^2.$$

Input:

$$f:=x^2*diff(y(x),x)^2+y^2:; eq:=euler_lagrange(f)$$

We obtain the following Euler-Lagrange equation:

$$y'' = \frac{1}{x^2} (y - 2x y').$$

It can be solved by assuming  $y(x) = x^r$  for some  $r \in \mathbb{R}$ . Input:

solve(subs(eq,
$$y(x)=x^r$$
),r)

Output:

$$[-(sqrt(5)+1)/2, (sqrt(5)-1)/2]$$

Note that a pair of independent solutions is also returned by kovacicsols command:

assume 
$$(x>=0)$$
:; kovacicsols  $(y''=(y-2x*y')/x^2,x,y)$ 

Output:

[
$$sqrt(x^{(5)-1)}$$
),  $sqrt(x^{(-(sqrt(5))-1)}$ ]

Anyway, we conclude that  $y=C_1\,x^{-\frac{\sqrt{5}+1}{2}}+C_2\,x^{\frac{\sqrt{5}+1}{2}}$ . The values of  $C_1$  and  $C_2$  are determined from the boundary conditions. Finally we prove that f is convex:

Output:

true

Therefore, y minimizes F on [a, b].

In the example below we find the function

$$y \in \left\{ y \in C^1 \left[ \frac{1}{2}, 1 \right] : y \left( \frac{1}{2} \right) = -\frac{\sqrt{3}}{2}, y(1) = 0 \right\}$$

which minimizes the functional

$$F(y) = \int_{1/2}^{1} \frac{\sqrt{1 + y'(x)^2}}{x} \, \mathrm{d}x.$$

To obtain the corresponding Euler-Lagrange equation, input:

$$f:=$$
sqrt(1+diff(y(x),x)^2)/x:; eq:=euler\_lagrange(f)

$$diff(y(x),x)/(sqrt(diff(y(x),x)^2+1)*x)=K_3$$

Input:

Output:

$$[c_0-(sqrt(-K_3^2*x^2+1))/K_3]$$

The sought solution is the function of the above form which satisfies the boundary conditions. Input:

$$y0:=sol[0]:; c:=[K_3,c_0]:;$$
  
v:=solve([subs(y0,x=1/2)=-sqrt(3)/2,subs(y0,x=1)=0],c)

Output:

Input:

$$y0:=normal(subs(y0,c,v[0])$$

Output:

$$-$$
sqrt  $(1-x^2)$ 

To prove that  $y_0(x) = -\sqrt{1-x^2}$  is indeed a minimizer for F, we show that the integrand in F(y) is convex. Input:

$$convex(sqrt(1+y'^2)/x,y(x))$$

Output:

$$x > = 0$$

Hence the integrand is convex for  $x \in \left[\frac{1}{2}, 1\right]$ . Similarly, we find the minimizer for

$$F(y) = \int_0^{\pi} (2 \sin(x) y(x) + y'(x)^2) dx$$

where  $y \in C^1[0,\pi]$  and  $y(0) = y(\pi) = 0$ . Input :

$$f:=2*sin(x)*y(x)+diff(y(x),x)^2:;$$
  
eq:=euler\_lagrange(f)

Output:

$$diff(y(x),x,2)=sin(x)$$

Input:

dsolve(eq and 
$$y(0)=0$$
 and  $y(pi)=0,x,y$ )

$$-\sin(x)$$

The above function is the sought minimizer as the integrand f is convex:

Output:

true

In the next example we minimize the functional  $F(y)=\int_0^1(y'(x)^4-4\,y(x))\,\mathrm{d}x$  on  $C^1[0,1]$  with boundary conditions y(0)=1 and y(1)=2. First we solve the associated Euler-Lagrange equation :

Output:

$$[(3*diff(y(x),x)^4+4*y(x))=K_4,$$
  
diff(y(x),x,2)=-1/(3\*diff(y(x),x)^2)]

Input:

dsolve(eq[1] and 
$$y(0)=1$$
 and  $y(1)=2,x,y$ )

Output:

$$[-3*(-x+1.52832425067)^(4/3)/4+2.32032831141]$$

We find that the integrand in F(y) is convex :

Output:

true

Hence the minimizer is

$$y_0(x) = \frac{3}{4} (1.52832425067 - x)^{4/3} + 2.32032831141, \quad 0 \le x \le 1.$$

## **5.19.3 Jacobi equation:** jacobi\_equation

jacobi\_equation takes five or six arguments:

- expression f(y, y', x),
- independent variable x,
- dependent variable y (this argument and the previous one can be combined to a single argument y(x), in which case the call has five arguments),
- expression  $y_0 \in C^1[a,b]$  which is stationary for the functional  $F(y) = \int_a^b f(y,y',x) dx$ ,
- $\bullet$  symbol h for the unknown function in Jacobi equation,

• point  $a \in \mathbb{R}$ , which is the lower bound for x.

The return value contains the Jacobi equation

$$-\frac{\mathrm{d}}{\mathrm{d}t} \left( f_{y'y'}(y_0, y_0', t) h' \right) + \left( f_{yy}(y_0, y_0', t) - \frac{\mathrm{d}}{\mathrm{d}t} f_{yy'}(y_0, y_0', t) \right) h = 0. \quad (5.3)$$

If the Jacobi equation has a solution such that h(a)=0, h(c)=0 for some  $c\in(a,b]$  and h not identically zero on [a,c], then  $y_0$  does not minimize the functional F. It is said that c is *conjugate* to a. The function  $y_0$  minimizes F if  $f_{y'y'}(y_0,y'_0,t)>0$  for all  $t\in[a,b]$  and there are no points conjugate to a in (a,b].

If the Jacobi equation can be solved by dsolve, a sequence containing the equation (5.3) and its solution is returned. Otherwise, if (5.3) cannot be solved immediately, only the Jacobi equation is returned.

For example, input:

$$jacobi_equation(-1/2*y'(t)^2+y(t)^2/2,t,y,sin(t),h,0)$$

Output:

$$(-diff(h(t),t,2)-h(t))=0$$
, c\_0\*sin(t)

## **5.19.4** Finding conjugate points: conjugate\_equation

conjugate\_equation takes four arguments:

- expression  $y_0$  which depends on the independent variable and two parameters.
- list  $[\alpha, \beta]$  of parameters which  $y_0$  depends on,
- list [A, B] of the values of parameters  $\alpha$  and  $\beta$ , respectively,
- independent variable x,
- $\bullet$  real number a equal to the lower or to the upper bound for x.

The function  $y_0(x)$  is assumed to be stationary for the problem of minimizing some functional  $F(y) = \int_a^b f(x, y, y') dx$ . The return value is the expression

$$\frac{\partial y_0(t)}{\partial \alpha} \frac{\partial y_0(a)}{\partial \beta} - \frac{\partial y_0(a)}{\partial \alpha} \frac{\partial y_0(t)}{\partial \beta},\tag{5.4}$$

at  $\alpha = A$  and  $\beta = B$ , which is zero if and only if t is conjugate to a. To find any conjugate points, set the returned expression to zero and solve.

For example, we find a minimum for the functional

$$F(y) = \int_0^{\frac{\pi}{2}} (y'(x)^2 - x y(x) - y(x)^2) dx$$

on  $D=\{y\in C^1[0,\pi/2]:y(0)=y(\pi/2)=0\}$ . The corresponding Euler-Lagrange equation is :

eq:=euler\_lagrange(
$$y'(x)^2-x*y(x)-y(x)^2$$
,  $y(x)$ )

Output:

$$diff(y(x), x, 2) = ((-2*y(x)-x)/2)$$

The general solution is:

$$y0:=dsolve(eq,x,y)$$

Output:

$$c_0 \star cos(x) + c_1 \star sin(x) - x/2$$

The stationary function depends on two parameters  $c_0$  and  $c_1$  which are fixed by the boundary conditions:

Output:

Input:

conjugate\_equation(
$$y0$$
,[c\_0,c\_1],c[0],x,0)

Output:

The above expression obviously has no zeros in  $(0, \pi/2]$ , hence there are no points conjugate to 0. Since  $f_{y'y'} = 2 > 0$ , where f(y, y', x) is the integrand in F(y) (the strong Legendre condition),  $y_0$  minimizes F on D. To obtain  $y_0$  explicitly, input:

Output:

$$pi*sin(x)/4-x/2$$

# 5.19.5 An example : finding the surface of revolution with minimal area

In this section we find the function

$$y_0 \in D = \{ y \in C^1[0,1] : y(0) = 1, y(1) = 2/3 \}$$

for which the area of the corresponding surface of revolution is minimal. The result is not necessarily intuitive.

The area of the surface of revolution is measured by the functional

$$F(y) = 2\pi \int_0^1 y(x) \sqrt{1 + y'(x)^2} dx.$$

We set  $f(y,y',x)=y(x)\,\sqrt{1+y'(x)^2}$  and compute the associated Euler-Lagrange equation :

Output:

$$[-(y(x))/(sqrt(diff(y(x),x)^2+1))=K_0,$$
  
diff(y(x),x,2)=((diff(y(x),x)^2+1)/(y(x)))]

We obtain the stationary function by finding the general solution of the first equation. Input:

Output:

$$[-K_0, K_0 * (-exp((x-c_1)/K_0)^2-1)/(2*exp((x-c_1)/K_0))]$$

Obviously the constant solution  $-K_0$  is not in D, so we set  $y_0$  to be the second element of the above list. That function, which can be written as

$$y_0(x) = -K_0 \cosh\left(\frac{x - c_1}{K_0}\right),$$

is called a *catenary*. Input:

To find the values of  $K_0$  and  $c_1$  from the boundary conditions, we first plot the curves  $y_0(0)=1$  and  $y_0(1)=\frac{2}{3}$  for  $K_0\in[-1,1]$  and  $c_1\in[-1,2]$  to see where they intersect each other. Input:

eq1:=subs(y0, x=0)=1:; eq2:=subs(y0, x=1)=
$$2/3$$
:; implicitplot([eq1,eq2], K\_0= $-1..1$ , c\_1= $-1..2$ )

Output:

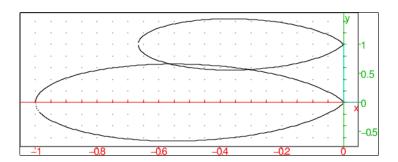

We observe that there are exactly two catenaries satisfying the Euler-Lagrange necessary conditions and the given boundary conditions: the first with  $K_0 \approx -0.5$  and  $c_1 \approx 0.6$  resp. the second with  $K_0 \approx -0.3$  and  $c_1 \approx 0.5$ . We obtain the values of these constants more precisely by using fsolve. Input:

Output:

```
[-0.56237423894, 0.662588703113],
[-0.30613431407, 0.567138261119]
```

We check, for each catenary, whether the strong Legendre condition

$$f_{y'y'}(x, y_k, y'_k) > 0$$

holds for k = 1, 2. Input:

Output:

We conclude that the strong Legendre condition is satisfied in both cases, so we proceed by attempting to find the points conjugate to 0 for each catenary. The function  $y_0$  depends on two parameters, so we use <code>conjugate\_equation</code> to find these points easily. Input:

```
fsolve(conjugate_equation(y0,p,p1,x,0)=0,x=0..1) fsolve(conjugate_equation(y0,p,p2,x,0)=0,x=0..1)
```

Output:

We conclude that there are no points conjugate to 0 in (0, 1] for the catenary  $y_1$ , so it minimizes the functional F. However, for the other catenary there is a conjugate point in the relevant interval, therefore  $y_2$  is not a minimizer.

We can verify the above conclusions by computing the surface area for catenaries  $y_1$  and  $y_2$  and comparing them. Input:

int 
$$(y1*sqrt(1+diff(y1,x)^2),x=0..1)$$
;  
int  $(y2*sqrt(1+diff(y2,x)^2),x=0..1)$ 

Output:

```
0.81396915825, 0.826468466845
```

We see that the surface formed by rotating the curve  $y_1$  is indeed smaller than the area of the surface formed by rotating the curve  $y_2$ . Finally, we visualize both surfaces for convenience. Input:

mouse plan 0.797x+0.544y+0.261z=0.124

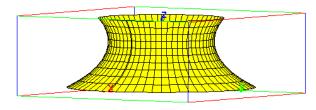

## Input:

# Output:

mouse plan 0.797x+0.544y+0.261z=0.124

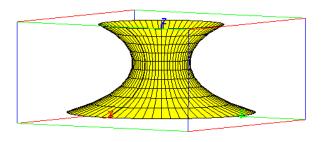

# 5.20 Limits

#### 5.20.1 Limits: limit

limit computes the limit of an expression at a finite or infinite point. It is also possible with an optional argument to compute a one-sided limit (1 for the right limit and -1 for the left limit).

limit takes three or four arguments:

an expression, the name of a variable (for example x), the limit point (for example a) and an optional argument, by default 0, to indicate if the limit is unidirectional. This argument is equal to -1 for a left limit (x < a) or is equal to 1 for a right limit (x > a) or is equal to 0 for a limit.

limit returns the limit of the expression when the variable (for example x) approaches the limit point (for example a).

### Remark

It is also possible to put x=a as argument instead of x, a, hence: limit takes also as arguments an expression depending of a variable, an equality (variable =value of the limit point) and perhaps 1 or -1 to indicate the direction. Input:

limit 
$$(1/x, x, 0, -1)$$

5.20. LIMITS 189

limit(1/x, x=0, -1)

Output:

-(infinity)

Input:

limit(1/x, x, 0, 1)

or:

limit(1/x, x=0, 1)

Output:

+(infinity)

Input:

limit (1/x, x, 0, 0)

or:

limit (1/x, x, 0)

or:

limit(1/x, x=0)

Output:

infinity

Hence, abs (1/x) approaches  $+\infty$  when x approaches 0.

## **Exercises**:

• Find for n > 2, the limit when x approaches 0 of :

$$\frac{n\tan(x) - \tan(nx)}{\sin(nx) - n\sin(x)}$$

Input:

limit((n\*tan(x)-tan(n\*x))/(sin(n\*x)-n\*sin(x)),x=0)

Output:

2

• Find the limit when x approaches  $+\infty$  of :

$$\sqrt{x + \sqrt{x + \sqrt{x}}} - \sqrt{x}$$

Input:

limit(sqrt(x+sqrt(x)))-sqrt(x), x=+infinity)

Output:

1/2

• Find the limit when x approaches 0 of :

$$\frac{\sqrt{1+x+x^2/2} - \exp(x/2)}{(1-\cos(x))\sin(x)}$$

Input:

limit((sqrt(1+
$$x$$
+ $x$ ^2/2)-exp( $x$ /2))/((1-cos( $x$ ))\*sin( $x$ )), $x$ ,0)

Output:

$$-1/6$$

#### Remark

To compute limits, it is better sometimes to quote the first argument. Input:

$$limit('(2*x-1)*exp(1/(x-1))', x=+infinity)$$

Note that the first argument is quoted, because it is better that this argument is not simplified (i.e. not evaluated).

Output:

# 5.20.2 Integral and limit

Just two examples:

• Find the limit, when a approaches  $+\infty$ , of :

$$\int_2^a \frac{1}{x^2} dx$$

Input:

limit (integrate 
$$(1/(x^2), x, 2, a), a, + (infinity)$$
)

Output (if a is assigned then input purge (a)):

### 5.21. REWRITING TRANSCENDENTAL AND TRIGONOMETRIC EXPRESSIONS191

• Find the limit, when a approaches  $+\infty$ , of :

$$\int_{2}^{a} \left(\frac{x}{x^{2} - 1} + \ln\left(\frac{x + 1}{x - 1}\right)\right) dx$$

Input:

limit (integrate  $(x/(x^2-1)+\log((x+1)/(x-1)), x, 2, a)$ ,

Output (if a is assigned then input purge (a)):

# **5.21** Rewriting transcendental and trigonometric expressions

# **5.21.1 Expand a transcendental and trigonometric expression:** texpand tExpand

texpand or tExpand takes as argument an expression containing transcendental or trigonometric functions.

texpand or tExpand expands these functions, like simultaneous calling expexpand, lnexpand and trigexpand, for example,  $\ln(x^n)$  becomes  $n \ln(x)$ ,  $\exp(nx)$  becomes  $\exp(x)^n$ ,  $\sin(2x)$  becomes  $2\sin(x)\cos(x)$ ...

**Examples**:

• 1. Expand  $\cos(x+y)$ .

Input:

$$texpand(cos(x+y))$$

Output:

$$cos(x)*cos(y)-sin(x)*sin(y)$$

2. Expand  $\cos(3x)$ .

Input:

Output:

$$4*(\cos(x))^3-3*\cos(x)$$

3. Expand  $\frac{\sin(3*x) + \sin(7*x)}{\sin(5*x)}.$ 

Input:

texpand(
$$(\sin(3*x)+\sin(7*x))/\sin(5*x)$$
)

Input:

```
(4*(\cos(x))^2-1)*(\sin(x)/(16*(\cos(x))^4-
          12*(\cos(x))^2+1))/\sin(x)+(64*(\cos(x))^6-
            80*(\cos(x))^4+24*(\cos(x))^2-1*\sin(x)
            (16*(\cos(x))^4-12*(\cos(x))^2+1)/\sin(x)
      Output, after a simplification with normal (ans ()):
                          4*(\cos(x))^2-2
    1. Expand \exp(x+y).
      Input:
                        texpand(exp(x+y))
      Output:
                           exp(x) *exp(y)
   2. Expand \ln(x \times y).
      Input:
                        texpand(log(x*y))
      Output:
                           log(x) + log(y)
   3. Expand \ln(x^n).
      Input:
                         texpand(ln(x^n))
      Output:
                               n*ln(x)
   4. Expand \ln((e^2) + \exp(2 * \ln(2)) + \exp(\ln(3) + \ln(2))).
      Input:
      texpand (log(e^2) + exp(2*log(2)) + exp(log(3) + log(2)))
      Output:
                                6+3*2
      Or input:
               texpand (log(e^2) + exp(2*log(2))) +
                 lncollect(exp(log(3) + log(2)))
      Output:
                                  12
• Expand \exp(x+y) + \cos(x+y) + \ln(3x^2).
          texpand (exp(x+y)+cos(x+y)+ln(3*x^2))
  Output:
```

cos(x)\*cos(y)-sin(x)\*sin(y)+exp(x)\*exp(y)+ln(3) + 2 \* ln(x)

#### 5.21. REWRITING TRANSCENDENTAL AND TRIGONOMETRIC EXPRESSIONS193

# **5.21.2** Combine terms of the same type: combine

combine takes two arguments: an expression and the name of a function or class of functions exp, log, ln, sin, cos, trig.

Whenever possible, combine put together subexpressions corresponding to the second argument:

- combine (expr, ln) or combine (expr, log) gives the same result as lncollect (expr)
- combine (expr, trig) or combine (expr, sin) or combine (expr, cos) gives the same result as tcollect (expr).

### Input:

```
combine (\exp(x) \cdot \exp(y) + \sin(x) \cdot \cos(x) + \ln(x) + \ln(y), \exp)
```

## Output:

$$\exp(x+y) + \sin(x) \cdot \cos(x) + \ln(x) + \ln(y)$$

## Input:

```
combine (\exp(x) \cdot \exp(y) + \sin(x) \cdot \cos(x) + \ln(x) + \ln(y), \text{trig})
```

or

combine 
$$(\exp(x) \cdot \exp(y) + \sin(x) \cdot \cos(x) + \ln(x) + \ln(y), \sin)$$

or

combine (exp(x) 
$$\times$$
exp(y)  $+$ sin(x)  $\times$ cos(x)  $+$ ln(x)  $+$ ln(y), cos)

### Output:

$$\exp(y) \cdot \exp(x) + (\sin(2x)) / 2 + \ln(x) + \ln(y)$$

### Input:

```
combine (\exp(x) \cdot \exp(y) + \sin(x) \cdot \cos(x) + \ln(x) + \ln(y), \ln)
```

or

combine 
$$(\exp(x) \cdot \exp(y) + \sin(x) \cdot \cos(x) + \ln(x) + \ln(y), \log)$$

$$\exp(x) \cdot \exp(y) + \sin(x) \cdot \cos(x) + \ln(x \cdot y)$$

# 5.22 Trigonometry

# 5.22.1 Trigonometric functions

- sin is the sine function,
- cos is the cosine function,
- tan is the tangent function  $(\tan(x) = \sin(x)/\cos(x))$ ,
- cot is the cotangent function (cot (x) = cos(x) / sin(x)),
- sec is the secant function (sec  $(x) = 1/\cos(x)$ ),
- csc is the cosecant function (csc(x) =  $1/\sin(x)$ ),
- asin or arcsin, acos or arccos, atan or arctan, acot, asec, acsc are the inverse trigonometric functions. The latter are defined by:

```
1. asec(x) = acos(1/x),
```

2. acsc(x) = asin(1/x),

3. acot(x) = atan(1/x).

# 5.22.2 Expand a trigonometric expression: trigexpand

trigexpand takes as argument an expression containing trigonometric functions.

trigexpand expands sums, differences and products by an integer inside the trigonometric functions

Input:

Output:

$$cos(x)*cos(y)-sin(x)*sin(y)$$

## **5.22.3** Linearize a trigonometric expression: tlin

tlin takes as argument an expression containing trigonometric functions. tlin linearizes products and integer powers of the trigonometric functions (e.g. in terms of  $\sin(n*x)$  and  $\cos(n*x)$ )

### **Examples**

• Linearize cos(x) \* cos(y). Input:

$$tlin(cos(x)*cos(y))$$

$$1/2*\cos(x-y)+1/2*\cos(x+y)$$

• Linearize  $cos(x)^3$ . Input:

$$tlin(cos(x)^3)$$

Output:

$$3/4 \times \cos(x) + 1/4 \times \cos(3 \times x)$$

• Linearize  $4\cos(x)^2 - 2$ . Input:

tlin 
$$(4*\cos(x)^2-2)$$

Output:

# **5.22.4** Put together sine and cosine of the same angle: tcollect tCollect

tcollect or tCollect takes as argument an expression containing trigonometric functions.

tcollect first linearizes this expression (e.g. in terms of  $\sin(n*x)$  and  $\cos(n*x)$ ), then, puts together sine and cosine of the same angle. Input:

$$tcollect(sin(x) + cos(x))$$

Output:

$$sqrt(2)*cos(x-pi/4)$$

Input:

$$tcollect(2*sin(x)*cos(x)+cos(2*x))$$

Output:

$$sqrt(2)*cos(2*x-pi/4)$$

## **5.22.5 Simplify:** simplify

simplify simplifies the expression.

As with all automatic simplifications, do not expect miracles, you will have to use specific rewriting rules if it does not work.

Input:

$$simplify((sin(3*x)+sin(7*x))/sin(5*x))$$

Output:

$$4*(\cos(x))^2-2$$

Warning simplify is more efficient in radian mode (check radian in the cas configuration or input angle\_radian:=1).

## **5.22.6 Simplify trigonometric expressions:** trigsimplify

trigsimplify simplifies trigonometric expressions by combining simplify, texpand, tlin, tcollect, trigsin, trigcos and trigtan commands in a certain order.

Input:

trigsimplify(( $\sin(x+y)-\sin(x-y)$ )/( $\cos(x+y)+\cos(x-y)$ ))

Output:

tan(y)

Input:

trigsimplify  $(1-1/4*\sin(2a)^2-\sin(b)^2-\cos(a)^4)$ 

Output:

$$sin(a)^2-sin(b)^2$$

### **5.22.7 Transform arccos into arcsin:** acos2asin

acos2asin takes as argument an expression containing inverse trigonometric functions.

acos2asin replaces  $\arccos(x)$  by  $\frac{\pi}{2} - \arcsin(x)$  in this expression. Input :

$$acos2asin(acos(x)+asin(x))$$

Output after simplification:

pi/2

# **5.22.8** Transform arccos into arctan: acos2atan

acos2atan takes as argument an expression containing inverse trigonometric functions.

acos2atan replaces  $\arccos(x)$  by  $\frac{\pi}{2} - \arctan(\frac{x}{\sqrt{1-x^2}})$  in this expression. Input :

acos2atan(acos(x))

Output:

$$pi/2$$
-atan(x/sqrt(1-x^2))

# **5.22.9 Transform arcsin into arccos:** asin2acos

asin2acos takes as argument an expression containing inverse trigonometric functions.

asin2acos replaces  $\arcsin(x)$  by  $\frac{\pi}{2} - \arccos(x)$  in this expression. Input :

$$asin2acos(acos(x) + asin(x))$$

Output after simplification:

# **5.22.10** Transform arcsin into arctan: asin2atan

asin2atan takes as argument an expression containing inverse trigonometric functions.

asin2atan replaces  $\arcsin(x)$  by  $\arctan(\frac{x}{\sqrt{1-x^2}})$  in this expression.

Input:

Output:

$$atan(x/sqrt(1-x^2))$$

### **5.22.11** Transform arctan into arcsin: atan2asin

atan2asin takes as argument an expression containing inverse trigonometric functions. atan2asin replaces  $\arctan(x)$  by  $\arcsin(\frac{x}{\sqrt{1+x^2}})$  in this expression.

Input:

Output:

$$asin(x/sqrt(1+x^2))$$

## **5.22.12** Transform arctan into arccos: atan2acos

atan2acos takes as argument an expression containing inverse trigonometric functions.

atan2acos replaces  $\arctan(x)$  by  $\frac{\pi}{2} - \arccos(\frac{x}{\sqrt{1+x^2}})$  in this expression. Input :

Output:

$$pi/2-acos(x/sqrt(1+x^2))$$

# **5.22.13 Transform complex exponentials into sin and cos:** sincos exp2trig

sincos or exp2trig takes as argument an expression containing complex exponentials.

 $\verb|sincos| or exp2trig|$  rewrites this expression in terms of  $\sin$  and  $\cos$  . Input :

$$cos(x) + (i) * sin(x)$$

198

Input:

$$exp2trig(exp(-i*x))$$

Output:

$$cos(x) + (i) * (-(sin(x)))$$

Input:

or:

Output:

$$-\sin(x)$$

## **5.22.14** Transform tan(x) into sin(x)/cos(x): tan2sincos

tan2sincos takes as argument an expression containing trigonometric functions.

tan2sincos replaces tan(x) by  $\frac{\sin(x)}{\cos(x)}$  in this expression.

Input:

$$tan2sincos(tan(2*x))$$

Output:

$$\sin(2*x)/\cos(2*x)$$

## 5.22.15 Rewrite tan(x) with sin(2x) and cos(2x): tan2sincos2

tan2sincos2 takes as argument an expression containing trigonometric functions.

tan2sincos2 replaces  $\tan(x)$  by  $\frac{\sin(2x)}{1+\cos(2x)}$  in this expression. Input :

tan2sincos2(tan(x))

$$\sin(2*x)/(1+\cos(2*x))$$

### **5.22.16** Rewrite tan(x) with cos(2x) and sin(2x): tan2cossin2

tan2cossin2 takes as argument an expression containing trigonometric functions.

tan2cossin2 replaces  $\tan(x)$  by  $\frac{1-\cos(2x)}{\sin(2x)}$  , in this expression.

Input:

Output:

$$(1-\cos(2*x))/\sin(2*x)$$

# **5.22.17** Rewrite sin, cos, tan in terms of tan(x/2): halftan

halftan takes as argument an expression containing trigonometric functions. halftan rewrites  $\sin(x)$ ,  $\cos(x)$  and  $\tan(x)$  in terms of  $\tan(\frac{x}{2})$ . Input:

$$halftan(sin(2*x)/(1+cos(2*x)))$$

Output:

$$2*tan(2*x/2)/((tan(2*x/2))^2+1)/$$
 $(1+(1-(tan(2*x/2))^2)/((tan(2*x/2))^2+1))$ 

Output, after simplification with normal (ans ()):

Input:

$$halftan(sin(x)^2+cos(x)^2)$$

Output:

$$(2*tan(x/2)/((tan(x/2))^2+1))^2+$$
  
 $((1-(tan(x/2))^2)/((tan(x/2))^2+1))^2$ 

Output, after simplification with normal (ans ()):

1

# **5.22.18** Rewrite trigonometric functions as function of tan(x/2) and hyperbolic functions as function of exp(x): halftan\_hyp2exp

halftan\_hyp2exp takes as argument a trigonometric and hyperbolic expression.

halftan\_hyp2exp rewrites  $\sin(x)$ ,  $\cos(x)$ ,  $\tan(x)$  in terms of  $\tan(\frac{x}{2})$  and  $\sinh(x)$ ,  $\cosh(x)$ ,  $\tanh(x)$  in terms of  $\exp(x)$ .

Input:

 $halftan_hyp2exp(tan(x)+tanh(x))$ 

Output:

$$(2*tan(x/2))/((1-(tan(x/2))^2))+(((exp(x))^2-1))/((exp(x))^2+1))$$

Input:

 $halftan_hyp2exp(sin(x)^2+cos(x)^2-sinh(x)^2+cosh(x)^2)$ 

Output, after simplification with normal (ans ()):

2

# **5.22.19 Transform inverse trigonometric functions into logarithms:** atrig2ln

atrig21n takes as argument an expression containing inverse trigonometric functions

atrig2ln rewrites these functions with complex logarithms.

Input:

Output:

$$i*log(x+sqrt(x^2-1))+pi/2$$

# **5.22.20** Transform trigonometric functions into complex exponentials : trig2exp

trig2exp takes as argument an expression containing trigonometric functions. trig2exp rewrites the trigonometric functions with complex exponentials (WITH-OUT linearization).

Input:

Output:

$$((\exp((i)*x))^2-1)/((i)*((\exp((i)*x))^2+1))$$

Input:

$$(\exp((i)*x)-1/(\exp((i)*x)))/(2*i)$$

## **5.22.21** Simplify and express preferentially with sine: trigsin

trigsin takes as argument an expression containing trigonometric functions. trigsin simplify this expression with the formula:

$$\sin(x)^2 + \cos(x)^2 = 1$$
,  $\tan(x) = \frac{\sin(x)}{\cos(x)}$  and tries to rewrite the expression only with sine.

Input:

trigsin(
$$\sin(x)^4 + \cos(x)^2 + 1$$
)

Output:

$$sin(x)^4-sin(x)^2+2$$

# **5.22.22 Simplify and express preferentially with cosine:** trigcos

trigcos takes as argument an expression containing trigonometric functions. trigcos simplifies this expression with the formula:

$$\sin(x)^2 + \cos(x)^2 = 1$$
,  $\tan(x) = \frac{\sin(x)}{\cos(x)}$  and tries to rewrite the expression only with cosine.

Input:

$$trigcos(sin(x)^4+cos(x)^2+1)$$

Output:

$$\cos(x)^4 - \cos(x)^2 + 2$$

# **5.22.23** Simplify and express preferentially with tangents: trigtan

trigtan takes as argument an expression containing trigonometric functions. trigtan simplifies this expression with the formula:

$$\sin(x)^2 + \cos(x)^2 = 1$$
,  $\tan(x) = \frac{\sin(x)}{\cos(x)}$  and tries to rewrite the expression only with tangents.

Input:

$$trigtan(sin(x)^4+cos(x)^2+1)$$

Output:

$$((\tan(x))^2/(1+(\tan(x))^2))^2+1/(1+(\tan(x)^2)+1$$

Output, after simplification with normal:

$$(2*tan(x)^4+3*tan(x)^2+2)/(tan(x)^4+2*tan(x))^2+1)$$

### 5.22.24 Rewrite an expression with different options: convert convertir

convert takes two arguments an expression and an option.

convert rewrites this expression applying rules depending on the option. Valid options are:

- sin converts an expression like trigsin.
- cos converts an expression like trigcos.
- sincos converts an expression like sincos.
- trig converts an expression like sincos.
- tan converts an expression like halftan.
- exp converts an expression like trig2exp.
- In converts an expression like trig2exp.
- expln converts an expression like trig2exp.
- string converts an expression into a string.
- matrix converts a list of lists into a matrix.
- polynom converts a Taylor series into a polynomial by removing the remainder (cf 5.27.22).
- parfrac or partfrac or fullparfrac converts a rational fraction into its partial fraction decomposition (5.31.9).

### convert can also:

- convert units, for example convert  $(1000_g, _kg) = 1.0_kg (cf 9.1.4)$ .
- write a real as a continued fraction: convert (a, confrac, 'fc') writes a as a continued fraction stored in fc. Do not forget to quote the last argument if it was assigned.
  - For example, convert (1.2, confrac, 'fc') = [1, 5] and fc contains the continued fraction equal to 1.2 (cf 5.8.7).
- transform an integer into the list of its digits in a base, beginning with the units digit (and reciprocally)
  - convert (n, base, b) transforms the integer n into the list of its digits in base b beginning with the units digit.
     For example, convert (123, base, 10) = [3, 2, 1] and recipro-
  - convert (1, base, b) transforms the list 1 into the integer n which has 1 as list of its digits in base b beginning with the units digit.

    For example, convert ([3,2,1], base, 10) = 123 (cf 5.5).

# **5.23** Fourier transformation

# **5.23.1** Fourier coefficients: fourier\_an and fourier\_bn or fourier\_cn

Let f be a T-periodic continuous functions on  $\mathbb{R}$  except maybe at a finite number of points. One can prove that if f is continuous at x, then;

$$f(x) = \frac{a_0}{2} + \sum_{n=1}^{+\infty} a_n \cos(\frac{2\pi nx}{T}) + b_n \sin(\frac{2\pi nx}{T})$$
$$= \sum_{n=-\infty}^{+\infty} c_n e^{\frac{2i\pi nx}{T}}$$

where the coefficients  $a_n$ ,  $b_n$ ,  $n \in N$ , (or  $c_n$ ,  $n \in Z$ ) are the Fourier coefficients of f. The commands fourier\_an and fourier\_bn or fourier\_cn compute these coefficients.

fourier\_an

fourier\_an takes four or five arguments: an expression expr depending on a variable, the name of this variable (for example x), the period T, an integer n and a real a (by default a=0).

fourier\_an (expr, x, T, n, a) returns the Fourier coefficient  $a_n$  of a function f of variable x defined on [a, a+T) by f(x)=expr and such that f is periodic of period T:

$$a_n = \frac{2}{T} \int_a^{a+T} f(x) \cos(\frac{2\pi nx}{T}) dx$$

To simplify the computations, one should input assume (n, integer) before calling fourier\_an to specify that n is an integer.

**Example** Let the function f, of period T=2, defined on [-1,1) by  $f(x)=x^2$ . Input, to have the coefficient  $a_0$ :

fourier an 
$$(x^2, x, 2, 0, -1)$$

Output:

1/3

Input, to have the coefficient  $a_n$   $(n \neq 0)$ :

assume (n, integer); fourier\_an(
$$x^2$$
, x, 2, n, -1)

Output:

$$4 * (-1)^n/(pi^2*n^2)$$

fourier\_bn

fourier\_bn takes four or five arguments: an expression expr depending on a variable, the name of this variable (for example x), the period T, an integer n and a real a (by default a=0).

fourier\_bn (expr, x, T, n, a) returns the Fourier coefficient  $b_n$  of a function f of variable x defined on [a, a + T) by f(x) = expr and periodic of period T:

$$b_n = \frac{2}{T} \int_a^{a+T} f(x) \sin(\frac{2\pi nx}{T}) dx$$

To simplify the computations, one should input assume (n, integer) before calling fourier\_bn to specify that n is an integer.

### **Examples**

• Let the function f, of period T=2, defined on [-1,1) by  $f(x)=x^2$ . Input, to have the coefficient  $b_n\ (n\neq 0)$ :

assume (n, integer); fourier\_bn (
$$x^2$$
, x, 2, n, -1)

Output:

0

• Let the function f, of period T=2, defined on [-1,1) by  $f(x)=x^3$ . Input, to have the coefficient  $b_1$ :

fourier 
$$bn(x^3, x, 2, 1, -1)$$

Output:

fourier\_cn

fourier\_cn takes four or five arguments: an expression expr depending of a variable, the name of this variable (for example x), the period T, an integer n and a real a (by default a=0).

fourier\_cn (expr, x, T, n, a) returns the Fourier coefficient  $c_n$  of a function f of variable x defined on [a, a + T) by f(x) = expr and periodic of period T:

$$c_n = \frac{1}{T} \int_a^{a+T} f(x) e^{\frac{-2i\pi nx}{T}} dx$$

To simplify the computations, one should input assume (n, integer) before calling fourier\_cn to specify that n is an integer.

## **Examples**

• Find the Fourier coefficients  $c_n$  of the periodic function f of period 2 and defined on [-1,1) by  $f(x)=x^2$ . Input, to have  $c_0$ :

fourier 
$$cn(x^2, x, 2, 0, -1)$$

1/3

Input, to have  $c_n$ :

assume(n,integer)

fourier\_cn( $x^2$ , x, 2, n, -1)

Output:

$$2*(-1)^n/(pi^2*n^2)$$

• Find the Fourier coefficients  $c_n$  of the periodic function f, of period 2, and defined on [0,2) by  $f(x)=x^2$ . Input, to have  $c_0$ :

fourier\_cn(
$$x^2$$
,  $x$ , 2, 0)

Output:

4/3

Input, to have  $c_n$ :

assume(n,integer)

fourier\_cn(
$$x^2$$
,  $x$ , 2, n)

Output:

$$((2*i)*pi*n+2)/(pi^2*n^2)$$

• Find the Fourier coefficients  $c_n$  of the periodic function f of period  $2\pi$  and defined on  $[0,2\pi)$  by  $f(x)=x^2$ . Input :

assume(n,integer)

fourier\_cn(
$$x^2$$
,  $x$ ,  $2*pi$ ,  $n$ )

Output:

$$((2*i)*pi*n+2)/n^2$$

If you don't specify assume (n, integer), the output will not be simplified:

You might simplify this expression by replacing exp((-i)\*n\*2\*pi) by 1, input:

subst(ans(), 
$$\exp((-i)*n*2*pi)=1$$
)

Output:

$$((2*i)*pi^2*n^2+2*pi*n+-i+i)/pi/n^3$$

This expression is then simplified with normal, the final output is:

$$((2*i)*pi*n+2)/n^2$$

Hence for  $n \neq 0$ ,  $c_n = \frac{2in\pi + 2}{n^2}$ . As shown in this example, it is better to input assume (n, integer) before calling fourier\_cn.

We must also compute  $c_n$  for n = 0, input :

fourier\_cn(
$$x^2$$
,  $x$ ,  $2*pi$ , 0)

Output:

Hence for 
$$n = 0$$
,  $c_0 = \frac{4\pi^2}{3}$ .

## Remarks:

- Input purge (n) to remove the hypothesis done on n.
- Input about (n) or assume (n), to know the hypothesis done on the variable n.

### **5.23.2** Discrete Fourier Transform

Let N be an integer. The Discrete Fourier Transform (DFT) is a transformation  $F_N$  defined on the set of periodic sequences of period N, it depends on a choice of a primitive N-th root of unity  $\omega_N$ . If the DFT is defined on sequences with complex coefficients, we take:

$$\omega_N = e^{\frac{2i\pi}{N}}$$

If x is a periodic sequence of period N, defined by the vector  $x = [x_0, x_1, ... x_{N-1}]$  then  $F_N(x) = y$  is a periodic sequence of period N, defined by:

$$(F_{N,\omega_N}(x))_k = y_k = \sum_{j=0}^{N-1} x_j \omega_N^{-k \cdot j}, k = 0..N - 1$$

where  $\omega_N$  is a primitive N-th root of unity. The discrete Fourier transform may be computed faster than by computing each  $y_k$  individually, by the Fast Fourier Transform (FFT). Xcas implements the FFT algorithm to compute the discrete Fourier transform only if N is a power of 2.

207

### The properties of the Discrete Fourier Transform

The Discrete Fourier Transform  $F_N$  is a bijective transformation on periodic sequences such that

$$\begin{array}{lcl} F_{N,\omega_N}^{-1} & = & \frac{1}{N} F_{N,\omega_N^{-1}} \\ & = & \frac{1}{N} \overline{F_N} \quad \text{on } \mathbb{C} \end{array}$$

i.e. :

$$(F_N^{-1}(x))_k = \frac{1}{N} \sum_{j=0}^{N-1} x_j \omega_N^{k \cdot j}$$

Inside Xcas the discrete Fourier transform and its inverse are denote by fft and ifft:

fft(x)=
$$F_N(x)$$
, ifft(x)= $F_N^{-1}(x)$ 

#### **Definitions**

Let x and y be two periodic sequences of period N.

• The Hadamard product (notation ·) is defined by:

$$(x \cdot y)_k = x_k y_k$$

• the convolution product (notation \*) is defined by:

$$(x*y)_k = \sum_{j=0}^{N-1} x_j y_{k-j}$$

**Properties:** 

$$N * F_N(x \cdot y) = F_N(x) * F_N(y)$$
  
$$F_N(x * y) = F_N(x) \cdot F_N(y)$$

#### **Applications**

1. Value of a polynomial Define a polynomial  $P(x) = \sum_{j=0}^{N-1} c_j x^j$  by the vector of its coefficients  $c := [c_0, c_1, ... c_{N-1}]$ , where zeroes may be added so that N is a power of 2.

• Compute the values of P(x) at

$$x = a_k = \omega_N^{-k} = \exp(\frac{-2ik\pi}{N}), \quad k = 0..N - 1$$

This is just the discrete Fourier transform of c since

$$P(a_k) = \sum_{j=0}^{N-1} c_j (\omega_N^{-k})^j = F_N(c)_k$$

Input, for example:

$$P(x) := x + x^2; w := i$$

Here the coefficients of P are [0,1,1,0], N=4 and  $\omega=\exp(2i\pi/4)=i$ .

Input:

fft([0,1,1,0])

Output:

$$[2, -1-i, 0, -1+i]$$

hence

- P(1) = 2,
- P(-i)=P(w^-1)=-1-i,
- P (-1) =P  $(w^-2)$  =0,
- $P(i) = P(w^-3) = -1 + i.$
- Compute the values of P(x) at

$$x = b_k = \omega_N^k = \exp(\frac{2ik\pi}{N}), \quad k = 0..N - 1$$

This is N times the inverse fourier transform of c since

$$P(a_k) = \sum_{j=0}^{N-1} c_j(\omega_N^k)^j = NF_N^{-1}(c)_k$$

Input, for example:

 $P(x) := x + x^2 \text{ and } w := i$ 

Hence, the coefficients of P are [0,1,1,0], N=4 and  $\omega=\exp(2i\pi/4)=i$ .

Input:

4\*ifft([0,1,1,0])

Output:

$$[2, -1+i, 0, -1-i]$$

hence:

- P(1) = 2,
- $P(i) = P(w^1) = -1 + i$
- $P(-1) = P(w^2) = 0.$
- $P(-i) = P(w^3) = -1-i.$

We find of course the same values as above...

### 2. Trigonometric interpolation

Let f be periodic function of period  $2\pi$ , assume that  $f(2k\pi/N) = f_k$  for k = 0..(N-1). Find a trigonometric polynomial p that interpolates f at  $x_k = 2k\pi/N$ , that is find  $p_j$ , j = 0..N-1 such that

$$p(x) = \sum_{j=0}^{N-1} p_j \exp(ijx), \quad p(x_k) = f_k$$

Replacing  $x_k$  by its value in p(x) we get:

$$\sum_{j=0}^{N-1} p_j \exp(i\frac{j2k\pi}{N}) = f_k$$

In other words,  $(f_k)$  is the inverse DFT of  $(p_k)$ , hence

$$(p_k) = \frac{1}{N} F_N(\ (f_k)\ )$$

If the function f is real,  $p_{-k} = \overline{p}_k$ , hence depending whether N is even or odd:

$$p(x) = p_0 + 2\Re\left(\sum_{k=0}^{\frac{N}{2}-1} p_k \exp(ikx)\right) + \Re\left(p_{\frac{N}{2}} \exp(i\frac{Nx}{2})\right)$$

$$p(x) = p_0 + 2\Re\left(\sum_{k=0}^{\frac{N-1}{2}} p_k \exp(ikx)\right)$$

#### 3. Fourier series

Let f be a periodic function of period  $2\pi$ , such that

$$f(x_k) = y_k, \quad x_k = \frac{2k\pi}{N}, k = 0..N - 1$$

Suppose that the Fourier series of f converges to f (this will be the case if for example f is continuous). If N is large, a good approximation of f will be given by:

$$\sum_{-\frac{N}{2} \le n < \frac{N}{2}} c_n \exp(inx)$$

Hence we want a numeric approximation of

$$c_n = \frac{1}{2\pi} \int_0^{2\pi} f(t) \exp(-int) dt$$

The numeric value of the integral  $\int_0^{2\pi} f(t) \exp(-int) dt$  may be computed by the trapezoidal rule (note that the Romberg algorithm would not work here, because the Euler Mac Laurin development has its coefficients equal to zero, since the integrated function is periodic, hence all its derivatives have the same value at 0 and at  $2\pi$ ). If  $\tilde{c_n}$  is the numeric value of  $c_n$  obtained by the trapezoidal rule, then

$$\tilde{c_n} = \frac{1}{2\pi} \frac{2\pi}{N} \sum_{k=0}^{N-1} y_k \exp(-2i\frac{nk\pi}{N}), \quad -\frac{N}{2} \le n < \frac{N}{2}$$

Indeed, since  $x_k = 2k\pi/N$  and  $f(x_k) = y_k$ :

$$f(x_k)\exp(-inx_k) = y_k \exp(-2i\frac{nk\pi}{N}),$$
  
$$f(0)\exp(0) = f(2\pi)\exp(-2i\frac{nN\pi}{N}) = y_0 = y_N$$

Hence:

$$[\tilde{c}_0, ...\tilde{c}_{\frac{N}{2}-1}, \tilde{c}_{\frac{N}{2}+1}, ...c_{N-1}] = \frac{1}{N} F_N([y_0, y_1 ... y_{(N-1)}])$$

since

- if  $n \geq 0$ ,  $\tilde{c}_n = y_n$
- if n < 0  $\tilde{c}_n = y_{n+N}$
- $\omega_N = \exp(\frac{2i\pi}{N})$ , then  $\omega_N^n = \omega_N^{n+N}$

## **Properties**

• The coefficients of the trigonometric polynomial that interpolates f at  $x=2k\pi/N$  are

$$p_n = \tilde{c}_n, \quad -\frac{N}{2} \le n < \frac{N}{2}$$

• If f is a trigonometric polynomial P of degree  $m \leq \frac{N}{2}$ , then

$$f(t) = P(t) = \sum_{k=-m}^{m-1} c_k \exp(2ik\pi t)$$

the trigonometric polynomial that interpolate f = P is P, the numeric approximation of the coefficients are in fact exact  $(\tilde{c}_n = c_n)$ .

• More generally, we can compute  $\tilde{c}_n - c_n$ . Suppose that f is equal to its Fourier series, i.e. that :

$$f(t) = \sum_{m=-\infty}^{+\infty} c_m \exp(2i\pi mt), \quad \sum_{m=-\infty}^{+\infty} |c_m| < \infty$$

Then:

$$f(x_k) = f(\frac{2k\pi}{N}) = y_k = \sum_{m=-\infty}^{+\infty} c_m \omega_N^{km}, \quad \tilde{c_n} = \frac{1}{N} \sum_{k=0}^{N-1} y_k \omega_N^{-kn}$$

Replace  $y_k$  by its value in  $\tilde{c_n}$ :

$$\tilde{c_n} = \frac{1}{N} \sum_{k=0}^{N-1} \sum_{m=-\infty}^{+\infty} c_m \omega_N^{km} \omega_N^{-kn}$$

If  $m \neq n \pmod{N}$ ,  $\omega_N^{m-n}$  is an N-th root of unity different from 1, hence:

$$\omega_N^{(m-n)N} = 1, \quad \sum_{k=0}^{N-1} \omega_N^{(m-n)k} = 0$$

Therefore, if m-n is a multiple of N  $(m=n+l\cdot N)$  then  $\sum_{k=0}^{N-1}\omega_N^{k(m-n)}=N$ , otherwise  $\sum_{k=0}^{N-1}\omega_N^{k(m-n)}=0$ . By reversing the two sums, we get

$$\tilde{c_n} = \frac{1}{N} \sum_{m=-\infty}^{+\infty} c_m \sum_{k=0}^{N-1} \omega_N^{k(m-n)}$$

$$= \sum_{l=-\infty}^{+\infty} c_{(n+l\cdot N)}$$

$$= \dots c_{n-2\cdot N} + c_{n-N} + c_n + c_{n+N} + c_{n+2\cdot N} + \dots$$

Conclusion: if |n| < N/2,  $\tilde{c_n} - c_n$  is a sum of  $c_j$  of large indexes (at least N/2 in absolute value), hence is small (depending on the rate of convergence of the Fourier series).

**Example** Input:

$$f(t) := cos(t) + cos(2*t)$$
  
  $x := f(2*k*pi/8) $(k=0..7)$ 

Then:

$$x=\{2, sqrt(2)/2, -1, (-sqrt(2)/2, 0, (-sqrt(2))/2, -1, sqrt(2)/2\}$$
  
 $fft(x)=[0.0, 4.0, 4.0, 0.0, 0.0, 0.0, 4.0, 4.0]$ 

After a division by N = 8, we get

$$c_0 = 0, c_1 = 4.0/8, c_2 = 4.0/8, c_3 = 0.0,$$
  
 $c_{-4} = 0.0, c_{-3} = 0.0, c_{-2} = 4.0/8, = c_{-1} = 4.0/8$ 

Hence  $b_k = 0$  and  $a_k = c_{-k} + c_k$  is equal to 1 if k = 1, 2 and 0 otherwise.

#### 4. Convolution Product

If  $P(x) = \sum_{j=0}^{n-1} a_j x^j$  and  $Q(x) = \sum_{j=0}^{m-1} b_j x^j$  are given by the vector of their coefficients  $a = [a_0, a_1, ...a_{n-1}]$  and  $b = [b_0, b_1, ...b_{m-1}]$ , we may compute the product of these two polynomials using the DFT. The product of polynomials is the convolution product of the periodic sequence of their coefficients if the period is greater or equal to (n+m). Therefore we complete a (resp. b) with m+p (resp. n+p) zeros, where p is chosen such that N=n+m+p is a power of 2. If  $a=[a_0,a_1,...a_{n-1},0..0]$  and  $b=[b_0,b_1,...b_{m-1},0..0]$ , then:

$$P(x)Q(x) = \sum_{j=0}^{n+m-1} (a*b)_j x^j$$

We compute  $F_N(a)$ ,  $F_N(b)$ , then  $ab = F_N^{-1}(F_N(a) \cdot F_N(b))$  using the properties

$$NF_N(x \cdot y) = F_N(x) * F_N(y), \quad F_N(x * y) = F_N(x) \cdot F_N(y)$$

### **5.23.3** Fast Fourier Transform: fft

fft takes as argument a list (or a sequence)  $[a_0, ..a_{N-1}]$  where N is a power of two. fft returns the list  $[b_0, ..b_{N-1}]$  such that, for k=0..N-1

$$\mathtt{fft}([\mathtt{a}_0,..\mathtt{a}_{\mathtt{N-1}}])[\mathtt{k}] = \mathtt{b}_{\mathtt{k}} = \sum_{\mathtt{j}=\mathtt{0}}^{\mathtt{N-1}} \mathtt{x}_{\mathtt{j}} \omega_{\mathtt{N}}^{-\mathtt{k}\cdot\mathtt{j}}$$

where  $\omega_N$  is a primitive N-th root of the unity. Input :

$$[2.0, -1-i, 0.0, -1+i]$$

### **5.23.4** Inverse Fast Fourier Transform: ifft

ifft takes as argument a list  $[b_0,..b_{N-1}]$  where N is a power of two. ifft returns the list  $[a_0,..a_{N-1}]$  such that

$$fft([a_0,..a_{N-1}]) = [b_0,..b_{N-1}]$$

Input:

ifft(
$$[2, -1-i, 0, -1+i]$$
)

Output:

#### **5.23.5** An exercise with fft

Here are the temperatures T, in Celsius degree, at time t:

|   | t | 0  | 3  | 6  | 9  | 12 | 15 | 19 | 21 |
|---|---|----|----|----|----|----|----|----|----|
| Ī | T | 11 | 10 | 17 | 24 | 32 | 26 | 23 | 19 |

What was the temperature at 13h45?

Here N=8=2\*m. The interpolation polynomial is

$$p(t) = \frac{1}{2}p_{-m}(\exp(-2i\frac{\pi mt}{24}) + \exp(2i\frac{\pi mt}{24})) + \sum_{k=-m+1}^{m-1} p_k \exp(2i\frac{\pi kt}{24})$$

and

$$p_k = \frac{1}{N} \sum_{k=i}^{N-1} T_k \exp(2i\frac{\pi k}{N})$$

Input:

$$q:=1/8*fft([11,10,17,24,32,26,23,19])$$

#### Output:

q := [20.25, -4.48115530061+1.72227182413\*i, -0.375+0.875\*i,

-0.768844699385+0.222271824132\*i,0.5,

-0.768844699385 - 0.222271824132 \* i,

 $-0.375-0.875 \times i$ ,  $-4.48115530061-1.72227182413 \times i$ ]

hence:

• 
$$p_0 = 20.25$$

• 
$$p_1 = -4.48115530061 + 1.72227182413 * i = \overline{p_{-1}}$$

• 
$$p_2 = 0.375 + 0.875 * i = \overline{p_{-2}},$$

• 
$$p_3 = -0.768844699385 + 0.222271824132 * i = \overline{p_{-3}}$$

• 
$$p_{-4} = 0.5$$

Indeed

$$q = [q_0,...q_{N-1}] = [p_0,..p_{\frac{N}{2}-1},p_{-\frac{N}{2}},...,p_{-1}] = \frac{1}{N}F_N([y_0,..y_{N-1}]) = \frac{1}{N}\mathtt{fft}(\mathtt{y})$$

Input:

Here,  $p_k = pp[k+4]$  for k = -4...3. It remains to compute the value of the interpolation polynomial at point t0 = 13.75 = 55/4.

Input:

$$t0(j) := exp(2*i*pi*(13+3/4)/24*j)$$

$$T0 := 1/2*pp[0]*(t0(4)+t0(-4))+sum(pp[j+4]*t0(j),j,-3,3)$$

$$evalf(re(T0))$$

Output:

The temperature is predicted to be equal to 29.49 Celsius degrees. Input:

or:

$$2.0 \times re(q[0]/2+q[1] \times t0(1)+q[2] \times t0(2)+q[3] \times t0(3)+q[4]/2 \times t0(4))$$

Output:

# Remark

Using the Lagrange interpolation polynomial (the polynomial is not periodic), input:

$$\frac{8632428959}{286654464} \simeq 30.1144061688$$

# **5.24** Audio Tools

## **5.24.1 Creating audio clips:** createway

createway takes the following arguments (all optional), in no particular order:

- size=n resp. duration=T, where n resp. T is the total number of samples resp. the length in seconds,
- bit\_depth=b, where b is the number of bits reserved for each sample value and may be 8 or 16 (by default 16),
- samplerate=r, where *r* is the number of samples per second (by default 44100),
- channels=c where *c* is the number of channels (by default 1),
- D or channel data=D, where D is a list or a matrix,
- normalize=db, where db≤ 0 is a real number representing the amplitude peak level in dB FS (decibel "full scale") units.

Additionally, passing the desired number of samples n as a single argument produces a single-channel clip on 16 bits/44100 Hz containing n samples initialized to zero.

Data matrix should contain the k-th sample in the j-th channel at position (j,k). The value of each sample must be a real number in range [-1.0,1.0]. Any value outside this interval is clamped to it (the resulting effect is called *clipping*). If the data is provided as a single list, it is copied across channels. If the number of samples or seconds is provided alongside the data list/matrix, the rows are truncated or padded with zeros to match the desired length.

If the option normalize is given, audio data is normalized to the specified level prior to conversion. This can be used to avoid clipping.

For example, input:

Output:

s:=createwav([L,R]):; playsnd(s)

3 secs of a vibrato effect on a sine wave (stereo)

# **5.24.2 Reading WAV files from disk:** readwav

readway takes a string containing the name of a WAV file as its only argument and loads the file. The return value is an audio clip object.

For example, assume that the file example.wav is stored in the directory sounds. Input:

```
s:=readwav("/path/to/sounds/example.wav"):; playsnd(s)
```

# **5.24.3** Writing WAV files to disk: writewav

writeway takes two arguments, a string containing a file name and an audio clip object, and writes the clip to disk as a WAV file with the specified name. It returns 1 on success and 0 on failure.

For example, input:

```
s:=createwav(sin(2*pi*440*soundsec(1))):;
writewav("sounds/sine.wav",s)
```

Output:

1

## **5.24.4** Audio playback: playsnd

playsnd takes an audio clip as its argument and plays it back.

For example, input:

```
playsnd(createwav(sin(2*pi*440*soundsec(3))))
```

## **5.24.5** Averaging channel data: stereo2mono

stereo2mono takes a multichannel audio clip as its argument and returns a clip with input channels mixed down to a single channel. Every sample in the output is the arithmetic mean of the samples at the same position in the input channels.

For example, input:

```
t:=soundsec(3):;
L,R:=sin(2*pi*440*t),sin(2*pi*445*t):;
s:=stereo2mono(createwav([L,R])):; playsnd(s)
```

# **5.24.6** Audio clip properties: channels, bit\_depth, samplerate, duration

Each of the above commands takes an audio clip as an argument. channels returns the number of channels, bit\_depth returns the number of bits reserved for each sample value (8 or 16), samplerate returns the number of samples per second and duration returns the duration of the clip in seconds.

### **5.24.7** Extracting samples from audio clips: channel\_data

channel\_data takes an audio clip as the first argument and optionally the following arguments (in no particular order):

- channel number (positive integer) or the option matrix,
- range=[m, n] or range=m..n or range=a..b, where m, n are non-negative integers and a, b are floating point values.

By default, the data from all channels is extracted and returned as a sequence of lists. If the option  $\mathtt{matrix}$  is specified, the lists representing channel data are returned as the rows of a matrix. If channel number is specified (or if there is only one channel), the data is returned in a single list. If a range is specified, only the samples from n-th to m-th (inclusive) are extracted. If a real interval  $\mathtt{a..b}$  is given, it is assumed that the bounds a and b are in seconds and must be given as floating point values.

The returned sample values are all within the interval [-1.0, 1.0], i.e. the amplitude of the returned signal is relative. The maximum possible amplitude is represented by the value 1.0.

For example, assume that the directory sounds contains a WAV file example. wav with 3 seconds of stereo sound. Input:

```
s:=readwav("/path/to/sounds/example.wav"):;
L,R:=channel_data(s,range=1.2..1.5)
```

The output is a list L resp. R containing the data between 1.2 and 1.5 seconds in the left resp. right channel of the original file.

# **5.24.8 Changing the sampling rate:** resample

resample takes an audio clip as its first argument. The target sample rate can be passed as the second argument (by default 44100 Hz), optionally followed by a quality level specification (an integer). The return value is the input audio clip resampled to the desired rate. The quality level can range from 0 (poor) to 4 (best). By default, it is set to 2.

Giac does resampling by using libsamplerate library written by Erik de Castro Lopo. For more information see the library documentation.

For example, assume that the directory sounds contains a WAV file example.wav. Input:

## **5.24.9 Visualizing waveforms:** plotwav

plotwav accepts an audio clip as its first argument and optionally a range in form range=[m,n] or range=a..b as its second argument, where m,n are integers and a,b are real numbers. The command displays the waveform on the specified range (by default in its entirety). It is assumed that the values m,n are in sample units and a,b in seconds.

For example, assume that the directory sounds contains two files, example1.wav (a man speaking, stereo) and example2.wav (guitar playing, mono). Input:

#### Output:

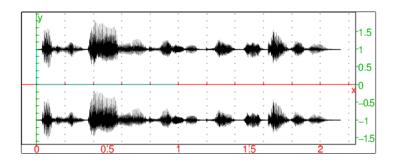

Input:

#### Output:

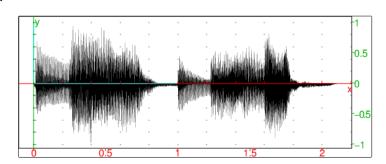

Input:

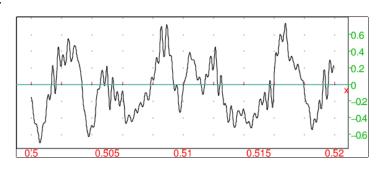

#### **5.24.10** Visualizing power spectra: plotspectrum

plotspectrum takes an audio clip as its first argument and optionally a range in form range=[lf,uf] or range=lf..uf, where lf is the lower bound and uf the upper bound of the desired frequency band, as its second argument. The command displays the power spectrum of the audio data on the specified frequency range (by default [0,s/2], where s is the sampling rate). If the audio clip has more than one channel, the channels are mixed down to a single channel before computing the spectrum.

For example, assume that a male voice is recorded in the file example1.wav. Input:

## Output:

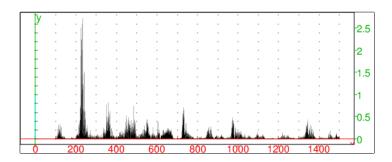

One can observe that the dominant frequency is around 220 Hz, which is the middle of tenor range. This is consistent with the fact that a man is speaking in the clip.

# 5.25 Signal Processing

#### **5.25.1** Cross-correlation of two signals: cross\_correlation

cross\_correlation takes two arguments, a complex vector  $\mathbf{v}$  of length n and a complex vector  $\mathbf{w}$  of length m. The returned value is the complex vector  $\mathbf{z} = \mathbf{v} \star \mathbf{w}$  of length N = n + m - 1 which is the cross-correlation of the two input vectors, i.e. such that the following holds:

$$z_k = \sum_{i=k}^{N-1} \overline{v_{i-k}^*} w_i^*, \quad k = 0, 1, \dots, N-1,$$

where

$$\mathbf{v}^* = [v_0, v_1, \dots, v_{n-1}, \underbrace{0, 0, \dots, 0}_{m-1}]$$
 and  $\mathbf{w}^* = [\underbrace{0, 0, \dots, 0}_{n-1}, w_0, w_1, \dots, w_{m-1}].$ 

Cross-correlation is typically used for measuring similarity between signals. For example, input:

Output:

Input:

$$v := [2,1,3,2] :; w := [1,-1,1,2,2,1,3,2,1] :; round(cross_correlation(v,w))$$

Output:

Observe that the cross-correlation of v and w is peaking at position 8 with the value 18, indicating that the two signals are best correlated when the last sample in v is aligned with the eighth sample in w. Indeed, there is an occurrence of v in w precisely at that point.

#### **5.25.2** Auto-correlation of a signal: auto correlation

auto\_correlation takes as argument a complex vector  $\mathbf{v}$  of length n and returns its cross-correlation with itself as the vector  $\mathbf{v} \star \mathbf{v}$  of length  $2\,n-1$  (see the cross\_correlation command, section 5.25.1). For example, input :

Output:

#### **5.25.3** Convolution of two signals: convolution

convolution takes two arguments, a real vector  ${\bf v}$  of length n and a real vector  ${\bf w}$  of length m, and returns their convolution  ${\bf z}={\bf v}*{\bf w}$  which is the vector of length N=n+m-1 defined as :

$$z_k = \sum_{i=0}^k v_i w_{k-i}, \quad k = 0, 1, \dots, N-1,$$

such that  $v_j = 0$  for  $j \ge n$  and  $w_j = 0$  for  $j \ge m$ .

For example, input:

convolution (
$$[1,2,3]$$
,  $[1,-1,1,-1]$ )

Output:

$$[1.0, 1.0, 2.0, -2.0, 1.0, -3.0]$$

In the following example convolution is used for reverberation. Assume that the directory sounds contains two files, a dry, mono recording of a guitar stored in guitar.wav and a two-channel impulse response recorded in a French 18th century salon and stored in salon-ir.wav. Files are loaded with the following command lines:

```
clip:=readwav("/path/to/sounds/guitar.wav"):;
ir:=readwav("/path/to/sounds/salon-ir.wav"):;
```

Input:

plotwav(clip)

#### Output:

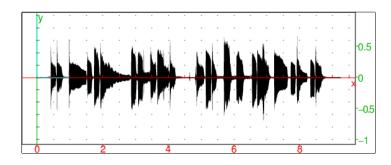

Input:

plotwav(ir)

#### Output:

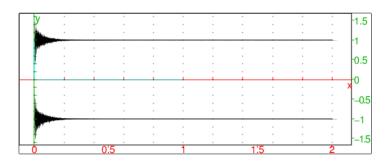

Convolving the data from clip with both channels in ir produces a reverberated variant of the recording, in stereo. Input:

```
data:=channel_data(clip):;
L:=convolution(data,channel_data(ir,1)):;
R:=convolution(data,channel_data(ir,2)):;
```

The convolved signals L and R now become the left and right channel of a new audio clip, respectively. The normalize option is used because convolution usually results in a huge increase of sample values (which is clear from the definition). Input:

The result sounds as it was recorded in the same salon as the impulse response. Furthermore, it is a true stereo sound. To visualize it, input:

```
plotwav(spatial)
```

221

#### Output:

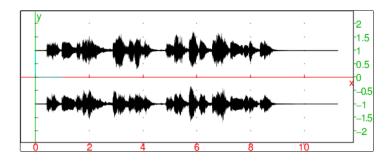

Note that the resulting audio is longer than the input (for the length of the impulse response).

## **5.25.4** Low-pass filtering: lowpass

lowpass takes two or three arguments: an audio clip or a real vector  ${\bf v}$  representing the sampled signal, a real number c specifying the cutoff frequency and optionally a samplerate (which defaults to 44100). The command returns the input data after applying a simple first-order lowpass RC filter.

For example, input:

#### **5.25.5 High-pass filtering:** highpass

highpass takes two or three arguments: an audio clip or a real vector  ${\bf v}$  representing the sampled signal, a real number c specifying the cutoff frequency and optionally a samplerate (which defaults to 44100). The command returns the input data after applying a simple first-order highpass RC filter.

For example, input:

```
f:=unapply(periodic(sign(x),x,-1/880,1/880),x);

s:=apply(f,soundsec(3)):;

playsnd(highpass(createwav(s),5000))
```

#### **5.25.6** Perform thresholding operations on an array: threshold

threshold changes the data in an array which does not meet some kind of minimality criterion. It takes the following parameters :

- vector v of real or complex numbers
- bound specification bnd
- comparison operator (optional)
- abs[=true, false] (optional)

Bound specification may be either a single real number b (or an equation b=value) or a list of two real numbers l, u (or equations l=lvalue, u=uvalue). In the latter case a vector  $\mathbf{w}$  is returned, as defined by :

$$w_k = \begin{cases} \text{uvalue (defaults to } u), & v_k > u, \\ \text{lvalue (defaults to } l), & v_k < l, \\ v_k, & \text{otherwise} \end{cases}$$

for  $k=0,1,\ldots,n-1$  where  $n=\mathtt{size}(\mathbf{v})$  when the element  $v_k$  is a real number. If  $v_k$  is complex, then  $|v_k|$  is compared with u resp. l and the value uvalue resp. lvalue is multiplied by  $\frac{v_k}{|v_k|}$ .

In the first case where bnd is a number or an equation, the return vector  $\mathbf{w}$  is defined by :

$$w_k = \begin{cases} \text{value (defaults to } b), & v_k < b, \\ v_k, & \text{otherwise} \end{cases}$$

if  $v_k \in \mathbb{R}$  (if  $v_k$  is complex, then  $|v_k|$  is compared with b and the value is multiplied by  $\frac{v_k}{|v_k|}$ ), for  $k=0,1,\ldots,n-1$ . If comparison operator is specified (one of >, <= or >=, must be quoted), it is used instead of < (which is the default) in the above formula. If the fourth argument is specified, the data in  $\mathbf{v}$  must be real and the following formula is used for  $w_k$ ,  $k=0,1,\ldots,n-1$ :

$$w_k = \begin{cases} \text{value}, & v_k \geq 0 \text{ and } |v_k| < b, \\ -\text{value}, & v_k < 0 \text{ and } |v_k| < b, \\ v_k, & \text{otherwise}. \end{cases}$$

As before, value defaults to b and the comparison operator used to test  $|v_k|$  against b (by default <) is specified by the third argument.

For example, input:

threshold(
$$[2,3,1,2,5,4,3,7],3$$
)

Output:

Input:

Output:

Input:

threshold(
$$[-2, -3, 1, 2, 5, -4, 3, -1]$$
, 3=0, abs=true)

Output:

$$[0, -3, 0, 0, 5, -4, 3, 0]$$

Input:

threshold(
$$[-2, -3, 1, 2, 5, -4, 3, -1]$$
,  $3=0$ , '<=', abs=true)

Output:

$$[0,0,0,0,5,-4,0,0]$$

Input:

Output:

$$[-100, -11, -3, 0, 7, 27, 100, 100]$$

Input:

Output:

In the following example, a square-like wave is created from a single sine wave by clipping sample values. Input:

Output:

1

Input:

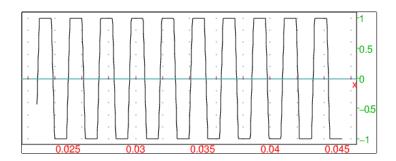

#### **5.25.7 Bartlett-Hann window function:** bartlett\_hann\_window

bartlett\_hann\_window takes as arguments a real vector  $\mathbf{v}$  of length n and optionally an interval  $n_1 \dots n_2$  (with default values  $n_1 = 0$  and  $n_2 = n - 1$ ), and returns the elementwise product of the vector  $[v_{n_1}, \dots, v_{n_2}]$  and the vector  $\mathbf{w}$  of length  $N = n_2 - n_1 + 1$  defined by

$$w_k = a_0 + a_1 \left| \frac{k}{N-1} - \frac{1}{2} \right| - a_2 \cos \left( \frac{2k\pi}{N-1} \right)$$

for k = 0, 1, ..., N-1, where  $a_0 = 0.62$ ,  $a_1 = 0.48$  and  $a_2 = 0.38$ . For example, input :

L:=bartlett\_hann\_window(randvector(1000,0..1)):;

followed by scatterplot (L).

#### 5.25.8 Blackman-Harris window function: blackman\_harris\_window

blackman\_harris\_window takes as arguments a real vector  $\mathbf{v}$  of length n and optionally an interval  $n_1 \dots n_2$  (with default values  $n_1 = 0$  and  $n_2 = n - 1$ ), and returns the elementwise product of the vector  $[v_{n_1}, \dots, v_{n_2}]$  and the vector  $\mathbf{w}$  of length  $N = n_2 - n_1 + 1$  defined by

$$w_k = a_0 - a_1 \cos\left(\frac{2k\pi}{N-1}\right) + a_2 \cos\left(\frac{4k\pi}{N-1}\right) - a_3 \cos\left(\frac{6k\pi}{N-1}\right)$$

for k = 0, 1, ..., N - 1, where  $a_0 = 0.35875$ ,  $a_1 = 0.48829$ ,  $a_2 = 0.14128$  and  $a_3 = 0.01168$ . For example, input :

L:=blackman\_harris\_window(randvector(1000,0..1)):;

followed by scatterplot (L).

#### **5.25.9** Blackman window function: blackman\_window

blackman\_window takes as arguments a real vector  ${\bf v}$  of length n and optionally a real number  $\alpha$  (by default  $\alpha=0.16$ ) and/or an interval  $n_1$ ... $n_2$  (with default values  $n_1=0$  and  $n_2=n-1$ ), and returns the elementwise product of the vector  $[v_{n_1},\ldots,v_{n_2}]$  and the vector  ${\bf w}$  of length  $N=n_2-n_1+1$  defined by

$$w_k = \frac{1-\alpha}{2} - \frac{1}{2}\cos\left(\frac{2k\pi}{N-1}\right) + \frac{\alpha}{2}\cos\left(\frac{4k\pi}{N-1}\right)$$

for  $k = 0, 1, \dots, N - 1$ . For example, input:

L:=blackman\_window(randvector(1000,0..1)):;

225

#### **5.25.10 Bohman window function:** bohman\_window

bohman\_window takes as arguments a real vector  $\mathbf{v}$  of length n and optionally an interval  $n_1 \ldots n_2$  (with default values  $n_1 = 0$  and  $n_2 = n - 1$ ), and returns the elementwise product of the vector  $[v_{n_1}, \ldots, v_{n_2}]$  and the vector  $\mathbf{w}$  of length  $N = n_2 - n_1 + 1$  defined by

$$w_k = (1 - x_k) \cos(\pi x_k) + \frac{1}{\pi} \sin(\pi x_k),$$

where  $x_k = \left| \frac{2k}{N-1} - 1 \right|$ , for  $k = 0, 1, \dots, N-1$ . For example, input :

L:=bohman\_window(randvector(1000,0..1)):;

followed by scatterplot (L).

#### **5.25.11 Cosine window function:** cosine\_window

cosine\_window takes as arguments a real vector  ${\bf v}$  of length n and optionally a positive real number  $\alpha$  (by default  $\alpha=1$ ) and/or an interval  $n_1$ .  $n_2$  (with default values  $n_1=0$  and  $n_2=n-1$ ), and returns the elementwise product of the vector  $[v_{n_1},\ldots,v_{n_2}]$  and the vector  ${\bf w}$  of length  $N=n_2-n_1+1$  defined by

$$w_k = \sin^\alpha \left(\frac{k\,\pi}{N-1}\right)$$

for k = 0, 1, ..., N - 1. For example, input:

L:=cosine\_window(randvector(1000,0..1),1.5):;

followed by scatterplot (L).

#### **5.25.12 Gaussian window function:** gaussian\_window

gaussian\_window takes as arguments a real vector  ${\bf v}$  of length n and optionally a positive real number  $\alpha \leq 0.5$  (by default  $\alpha = 0.1$ ) and/or an interval  $n_1 \ldots n_2$  (with default values  $n_1 = 0$  and  $n_2 = n - 1$ ), and returns the elementwise product of the vector  $[v_{n_1}, \ldots, v_{n_2}]$  and the vector  ${\bf w}$  of length  $N = n_2 - n_1 + 1$  defined by

$$w_k = \exp\left(-\frac{1}{2} \left(\frac{k - (N - 1)/2}{\alpha (N - 1)/2}\right)^2\right)$$

for  $k = 0, 1, \dots, N - 1$ . For example, input :

L:=gaussian\_window(randvector(1000, 0..1), 0.4):;

#### **5.25.13 Hamming window function:** hamming\_window

hamming\_window takes as arguments a real vector  $\mathbf{v}$  of length n and optionally an interval  $n_1 \ldots n_2$  (with default values  $n_1 = 0$  and  $n_2 = n - 1$ ), and returns the elementwise product of the vector  $[v_{n_1}, \ldots, v_{n_2}]$  and the vector  $\mathbf{w}$  of length  $N = n_2 - n_1 + 1$  defined by

$$w_k = \alpha - \beta \, \cos \left( \frac{2 \, k \, \pi}{N - 1} \right)$$

for  $k=0,1,\ldots,N-1$ , where  $\alpha=0.54$  and  $\beta=1-\alpha=0.46$ . For example, input :

L:=hamming window(randvector(1000,0..1)):;

followed by scatterplot (L).

## **5.25.14** Hann-Poisson window function: hann\_poisson\_window

hann\_poisson\_window takes as arguments a real vector  $\mathbf{v}$  of length n and optionally a real number  $\alpha$  (by default  $\alpha=1$ ) and/or an interval  $n_1 \dots n_2$  (with default values  $n_1=0$  and  $n_2=n-1$ ), and returns the elementwise product of the vector  $[v_{n_1},\dots,v_{n_2}]$  and the vector  $\mathbf{w}$  of length  $N=n_2-n_1+1$  defined by

$$w_k = \frac{1}{2} \left( 1 - \cos \frac{2 k \pi}{N - 1} \right) \exp \left( -\frac{\alpha |N - 1 - 2 k|}{N - 1} \right)$$

for k = 0, 1, ..., N - 1. For example, input:

L:=hann\_poisson\_window(randvector(1000,0..1),2):;

followed by scatterplot (L).

#### **5.25.15 Hann window function:** hann\_window

hann\_window takes as arguments a real vector  $\mathbf{v}$  of length n and optionally an interval  $n_1 \dots n_2$  (with default values  $n_1 = 0$  and  $n_2 = n - 1$ ), and returns the elementwise product of the vector  $[v_{n_1}, \dots, v_{n_2}]$  and the vector  $\mathbf{w}$  of length  $N = n_2 - n_1 + 1$  defined by

$$w_k = \sin^2\left(\frac{k\,\pi}{N-1}\right)$$

for  $k = 0, 1, \dots, N - 1$ . For example, input:

L:=hann\_window(randvector(1000,0..1)):;

227

#### **5.25.16 Parzen window function:** parzen\_window

parzen\_window takes as arguments a real vector  $\mathbf{v}$  of length n and optionally an interval  $n_1 \dots n_2$  (with default values  $n_1 = 0$  and  $n_2 = n - 1$ ), and returns the elementwise product of the vector  $[v_{n_1}, \dots, v_{n_2}]$  and the vector  $\mathbf{w}$  of length  $N = n_2 - n_1 + 1$  defined by

$$w_k = \begin{cases} \left(1 - 6 x_k^2 (1 - x_k)\right), & \left|\frac{N - 1}{2} - k\right| \le \frac{N - 1}{4}, \\ 2 (1 - x_k)^3, & \text{otherwise,} \end{cases}$$

where  $x_k = \left|1 - \frac{2k}{N-1}\right|$ , for  $k = 0, 1, \dots, N-1$ . For example, input :

L:=parzen\_window(randvector(1000,0..1)):;

followed by scatterplot (L).

#### **5.25.17 Poisson window function:** poisson\_window

poisson\_window takes as arguments a real vector  $\mathbf{v}$  of length n and optionally a real number  $\alpha$  (by default  $\alpha=1$ ) and/or an interval  $n_1 \dots n_2$  (with default values  $n_1=0$  and  $n_2=n-1$ ), and returns the elementwise product of the vector  $[v_{n_1},\dots,v_{n_2}]$  and the vector  $\mathbf{w}$  of length  $N=n_2-n_1+1$  defined by

$$w_k = \exp\left(-\alpha \left| \frac{2k}{N-1} - 1 \right| \right)$$

for  $k = 0, 1, \dots, N - 1$ . For example, input :

L:=poisson\_window(randvector(1000,0..1),2):;

followed by scatterplot(L).

#### **5.25.18 Riemann window function:** riemann\_window

riemann\_window takes as arguments a real vector  $\mathbf{v}$  of length n and optionally an interval  $n_1 \ldots n_2$  (with default values  $n_1 = 0$  and  $n_2 = n - 1$ ), and returns the elementwise product of the vector  $[v_{n_1}, \ldots, v_{n_2}]$  and the vector  $\mathbf{w}$  of length  $N = n_2 - n_1 + 1$  defined by

$$w_k = \begin{cases} 1, & k = \frac{N-1}{2}, \\ \frac{\sin(\pi x_k)}{\pi x_k}, & \text{otherwise,} \end{cases}$$

where  $x_k = \frac{2k}{N-1} - 1$ , for  $k = 0, 1, \dots, N-1$ . For example, input :

L:=riemann\_window(randvector(1000,0..1)):;

#### **5.25.19 Triangular window function:** triangle\_window

triangle\_window takes as arguments a real vector  ${\bf v}$  of length n and optionally an integer  $d\in\{-1,0,1\}$  (by default d=0) and/or an interval  $n_1$ .  $n_2$  (with default values  $n_1=0$  and  $n_2=n-1$ ), and returns the elementwise product of the vector  $[v_{n_1},\ldots,v_{n_2}]$  and the vector  ${\bf w}$  of length  $N=n_2-n_1+1$  defined by

$$w_k = 1 - \left| \frac{n - \frac{N-1}{2}}{\frac{N+d}{2}} \right|$$

for  $k=0,1,\ldots,N-1$  (the case d=-1 is called the Bartlett window function). For example, input :

L:=triangle\_window(randvector(1000,0..1),1):;

followed by scatterplot (L).

#### **5.25.20** Tukey window function: tukey\_window

tukey\_window takes as arguments a real vector  ${\bf v}$  of length n and optionally a real number  $\alpha \in [0,1]$  (by default  $\alpha = 0.5$ ) and/or an interval  $n_1 \dots n_2$  (with default values  $n_1 = 0$  and  $n_2 = n - 1$ ), and returns the elementwise product of the vector  $[v_{n_1}, \dots, v_{n_2}]$  and the vector  ${\bf w}$  of length  $N = n_2 - n_1 + 1$  defined by

$$w_k = \begin{cases} \frac{1}{2} \left( 1 + \cos \left( \pi \left( \frac{k}{\beta} - 1 \right) \right) \right), & k < \beta, \\ 1, & \beta \le k \le (N - 1) \left( 1 - \frac{\alpha}{2} \right), \\ \frac{1}{2} \left( 1 + \cos \left( \pi \left( \frac{k}{\beta} - \frac{2}{\alpha} + 1 \right) \right) \right), & \text{otherwise,} \end{cases}$$

where  $\beta = \frac{\alpha (N-1)}{2}$ , for  $k = 0, 1, \dots, N-1$ . When  $\alpha = 0$  the rectangular window function (on-off windowing) is obtained, and the case  $\alpha = 1$  corresponds to the Hann window function. For example, input:

L:=tukey\_window(randvector(1000,0..1),0.4):;

followed by scatterplot (L).

#### **5.25.21 Welch window function:** welch\_window

welch\_window takes as arguments a real vector  ${\bf v}$  of length n and optionally an interval  $n_1 \ldots n_2$  (with default values  $n_1=0$  and  $n_2=n-1$ ), and returns the elementwise product of the vector  $[v_{n_1},\ldots,v_{n_2}]$  and the vector  ${\bf w}$  of length  $N=n_2-n_1+1$  defined by

$$w_k = 1 - \left(\frac{k - \frac{N-1}{2}}{\frac{N-1}{2}}\right)^2$$

for  $k = 0, 1, \dots, N - 1$ . For example, input:

L:=welch\_window(randvector(1000,0..1)):;

#### 5.25.22 An example: static noise removal by spectral subtraction

In this section we use Xcas to inplement a simple algorithm for static noise removal based on the spectral subtraction method. For a theoretical overview see the paper "Noise Reduction Based on Modified Spectral Subtraction Method" by Ekaterina Verteletskaya and Boris Simak (2011), *International Journal of Computer Science*, 38:1 (PDF).

Efficiency of the spectral subtraction method is largely dependent on a good noise spectrum estimate. Below is the code for a function noiseprof that takes data and wlen as its arguments. These are, respectively, a signal chunk containing only noise and the window length for signal segmentation (the best values are powers of two, such as 256, 512 or 1024). The function returns an estimate of the noise power spectrum obtained by averaging the power spectra of a (not too large) number of distinct chunks of data of length wlen. Hamming window function is applied prior to FFT.

The main function is noisered, which takes three arguments: the input signal data, the noise power spectrum np and the "spectral floor" parameter beta  $(\beta)$ , the minimum power level). The function performs subtraction of the noise spectrum in chunks of length wlen (the length of list np) using the overlap-and-add approach with Hamming window function. For details see Section 3A of the paper "Speech Enhancement using Spectral Subtraction-type Algorithms: A Comparison and Simulation Study" by Navneet Upadhyay and Abhijit Karmakar (2015), *Procedia Computer Science*, vol. 54, pp. 574–584 (PDF).

```
noisered(data,np,beta):={
  local wlen,h,N,L,padded,out,j,k,s,ds,r,alpha;
  wlen:=length(np);
  N:=length(data);
  h:=wlen/2;
  L:=0;
  repeat L+=wlen; until L>=N;
  padded:=concat(data,[0$(L-N)]);
  out:=[0$L];
  for (k:=0;k<L-wlen;k+=h) {</pre>
```

To demonstrate the efficiency of the algorithm, we test it on a small speech sample with an audible amount of static noise. Assume that the corresponding WAV file noised.wav is stored in the directory sounds. Input:

#### Output:

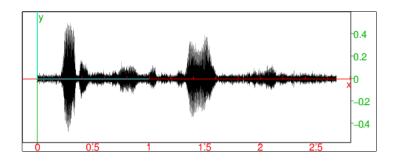

Speech starts after approximately 0.2 seconds of pure noise. We use that part of the clip for obtaining an estimate of the noise power spectrum with wlen set to 256. Input:

```
noise:=channel_data(clip,range=0.0..0.15):;
    np:=noiseprof(noise,256):;
```

Now we call the noisered function with  $\beta = 0.03$ :

```
c:=noisered(channel_data(clip), np, 0.03):;
cleaned:=createwav(c):; plotwav(cleaned)
```

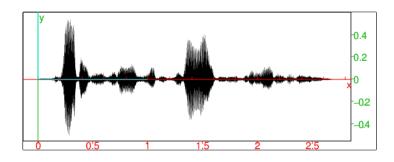

It is clearly visible that the noise level is significantly lower than in the original clip. One can also use the playsnd command to compare the input with the output by hearing, which reveals that the noise is still present but in a lesser degree (the parameter  $\beta$  controls how much noise is "left in").

The algorithm implemented in this section is not particularly fast (removing the noise from a two and a half seconds long recording took 20 seconds of computation time), but serves as a proof of concept and demonstrates the efficiency of noise removal.

# 5.26 Exponentials and Logarithms

## **5.26.1 Rewrite hyperbolic functions as exponentials:** hyp2exp

hyp2exp takes as argument an hyperbolic expression.

hyp2exp rewrites each hyperbolic functions with exponentials (as a rational fraction of one exponential, i.e. WITHOUT linearization).

Input:

Output:

$$(\exp(x)-1/(\exp(x)))/2$$

#### **5.26.2** Expand exponentials: expexpand

expexpand takes as argument an expression with exponentials. expexpand expands this expression (rewrites exp of sums as product of exp). Input:

expexpand (exp 
$$(3*x)$$
 +exp  $(2*x+2)$ )

Output:

$$\exp(x)^3 + \exp(x)^2 * \exp(2)$$

#### **5.26.3** Expand logarithms: lnexpand

lnexpand takes as argument an expression with logarithms. lnexpand expands this expression (rewrites ln of products as sum of ln). Input:

$$lnexpand(ln(3*x^2)+ln(2*x+2))$$

$$ln(3) + 2 * ln(x) + ln(2) + ln(x+1)$$

## **5.26.4** Linearize exponentials: lin

lin takes as argument an expression with exponentials.

lin rewrites hyperbolic functions as exponentials if required, then linearizes this expression (i.e. replace product of exponentials by exponential of sums).

#### **Examples**

• Input:

$$lin(sinh(x)^2)$$

Output:

$$1/4 \times \exp(2 \times x) + 1/-2 + 1/4 \times \exp(-(2 \times x))$$

• Input:

$$lin((exp(x)+1)^3)$$

Output:

$$\exp(3*x) + 3*\exp(2*x) + 3*\exp(x) + 1$$

#### **5.26.5** Collect logarithms: lncollect

lncollect takes as argument an expression with logarithms.

lncollect collects the logarithms (rewrites sum of ln as ln of products). It
may be a good idea to factor the expression with factor before collecting by
lncollect).

Input:

$$lncollect(ln(x+1)+ln(x-1))$$

Output:

$$log((x+1)*(x-1))$$

Input:

$$lncollect(exp(ln(x+1)+ln(x-1)))$$

Output:

$$(x+1) * (x-1)$$

**Warning!!!** For Xcas, log=ln (use log10 for 10-base logarithm).

## **5.26.6 Expand powers:** powexpand

powexpand rewrites a power of a sum as a product of powers. Input:

$$powexpand(a^(x+y))$$

#### **5.26.7 Rewrite a power as an exponential :** pow2exp

pow2exp rewrites a power as an exponential.

Input:

$$pow2exp(a^(x+y))$$

Output:

$$exp((x+y)*ln(a))$$

## **5.26.8** Rewrite exp(n\*ln(x)) as a power: exp2pow

exp2pow rewrites expression of the form  $\exp(n*\ln(x))$  as a power of x. Input :

$$exp2pow(exp(n*ln(x)))$$

Output:

x^n

```
Note the difference with lncollect:
```

```
lncollect(exp(n*ln(x))) = exp(n*log(x))
lncollect(exp(2*ln(x))) = exp(2*log(x))
exp2pow(exp(2*ln(x))) = x^2
But:
lncollect(exp(ln(x)+ln(x))) = x^2
exp2pow(exp(ln(x)+ln(x))) = x^1
```

#### **5.26.9** Simplify complex exponentials: tsimplify

 ${\tt tsimplify\ simplifies\ transcendental\ expressions\ by\ rewriting\ the\ expression}$  with complex exponentials.}

It is a good idea to try other simplification instructions and call tsimplify if they do not work.

Input:

```
tsimplify((\sin(7*x) + \sin(3*x))/\sin(5*x))
```

Output:

```
((\exp((i)*x))^4+1)/(\exp((i)*x))^2
```

# 5.27 Polynomials

A polynomial of one variable is represented either by a symbolic expression or by the list of its coefficients in decreasing powers order (dense representation). In the latter case, to avoid confusion with other kinds of list

• use poly1[...] as delimiters in inputs

• check for  $\| \|$  in Xcas output.

Note that polynomials represented as lists of coefficients are always written in decreasing powers order even if increasing power is checked in cas configuration.

A polynomial of several variables is represented

- by a symbolic expression
- or by a dense recursive 1-d representation like above
- or by a sum of monomials with non-zero coefficients (distributed sparse representation).

A monomial with several variables is represented by a coefficient and a list of integers (interpreted as powers of a variable list). The delimiters for monomials are %%% { and %%%}, for example  $3x^2y$  is represented by %%% { 3, [2,1]%%%} with respect to the variable list [x,y]).

#### **5.27.1 Convert to a symbolic polynomial :** r2e poly2symb

r2e or poly2symb takes as argument

- a list of coefficients of a polynomial (by decreasing order) and a symbolic variable name (by default x)
- or a sum of monomials %% {coeff, [n1,...nk] %% } and a vector of symbolic variables [x1,...,xk].

r2e or poly2symb transforms the argument into a symbolic polynomial. Example with univariate polynomials, input:

r2e([1,0,-1],x) or: 
$$r2e([1,0,-1])$$

poly2symb([1,0,-1],x)

Output:

or:

$$x*x-1$$

Example with sparse multivariate polynomials, input:

$$\label{eq:poly2symb} $$ poly2symb(\$\% \{1,[2]\%\% \}+\$\% \{-1,[0]\%\% \},[x])$ or: $$ r2e(\%\% \{1,[2]\%\% \}+\$\% \{-1,[0]\%\% \},[x])$$$

Input:

$$r2e(%%\{1,[2,0]\%\%\}+%\%\{-1,[1,1]\%\%\}+%\%\{2,[0,1]\%\%\},[x,y])$$

or:

poly2symb(%%%{1,[2,0]%%%}+%%%{-1,[1,1]%%%}+%%%{2,[0,1]%%%},[x,y])

Output:

$$x^2-x*y+2*y$$

## **5.27.2** Convert from a symbolic polynomial: e2r symb2poly

e2r or symb2poly takes as argument a symbolic polynomial and either a symbolic variable name (by default x) or a list of symbolic variable names.
e2r or symb2poly transforms the polynomial into a list (dense representation of the univariate polynomial, coefficients written by decreasing order) or into a sum of monomials (sparse representation of multivariate polynomials). Input:

$$e2r(x^2-1)$$

or:

 $symb2poly(x^2-1)$ 

or:

 $symb2poly(y^2-1,y)$ 

or:

e2r(y^2-1,y)

Output:

Input:

$$e2r(x^2-x*y+y, [x,y])$$

or:

$$symb2poly(x^2-x*y+2*y, [x,y])$$

```
%%%{1,[2,0]%%%}+%%%{-1,[1,1]%%%}+%%%{2,[0,1]%%%}
```

## **5.27.3 Coefficients of a polynomial:** coeff coeffs

coeff or coeffs takes three arguments: the polynomial, the name of the variable (or the list of the names of variables) and the degree (or the list of the degrees of the variables).

coeff or coeffs returns the coefficient of the polynomial of the degree given as third argument. If no degree was specified, coeffs return the list of the coefficients of the polynomial, including 0 in the univariate dense case and excluding 0 in the multivariate sparse case.

Input:

$$coeff(-x^4+3*x*y^2+x,x,1)$$

Output:

$$3*y^2+1$$

Input:

$$coeff(-x^4+3x*y^2+x,y,2)$$

Output:

Input:

coeff 
$$(-x^4+3x*y^2+x, [x,y], [1,2])$$

Output:

3

#### **5.27.4** Polynomial degree: degree

degree takes as argument a polynomial given by its symbolic representation or by the list of its coefficients.

degree returns the degree of this polynomial (highest degree of its non-zero monomials).

Input:

$$degree(x^3+x)$$

Output:

3

Input:

237

## 5.27.5 Polynomial valuation: valuation ldegree

valuation or ldegree takes as argument a polynomial given by a symbolic expression or by the list of its coefficients.

valuation or ldegree returns the valuation of this polynomial, that is the lowest degree of its non-zero monomials.

Input:

valuation  $(x^3+x)$ 

Output:

1

Input:

valuation([1, 0, 1, 0])

Output:

1

## **5.27.6 Leading coefficient of a polynomial:** lcoeff

lcoeff takes as argument a polynomial given by a symbolic expression or by the list of its coefficients.

lcoeff returns the leading coefficient of this polynomial, that is the coefficient of the monomial of highest degree.

Input:

lcoeff([2,1,-1,0])

Output:

2

Input:

 $lcoeff(3*x^2+5*x,x)$ 

Output:

3

Input:

 $lcoeff(3*x^2+5*x*y^2,y)$ 

## **5.27.7 Trailing coefficient degree of a polynomial :** tcoeff

tcoeff takes as argument a polynomial given by a symbolic expression or by the list of its coefficients.

tcoeff returns the coefficient of the monomial of lowest degree of this polynomial (tcoeff=trailing coefficient).

Input:

tcoeff([2,1,-1,0])

Output:

-1

Input:

tcoeff( $3*x^2+5*x$ ,x)

Output:

5

Input:

 $tcoeff(3*x^2+5*x*y^2,y)$ 

Output:

3\*x^2

## **5.27.8 Evaluation of a polynomial:** peval polyEval

 ${\tt peval}$  or  ${\tt polyEval}$  takes as argument a polynomial  ${\tt p}$  given by the list of its coefficients and a real a .

 ${\tt peval} \ \ \text{or polyEval} \ \ \text{returns the exact or numeric value of p (a) using Horner's method.}$ 

Input:

peval([1,0,-1],sqrt(2))

Output:

sqrt(2)\*sqrt(2)-1

Then:

normal(sqrt(2)\*sqrt(2)-1)

Output:

1

Input:

peval([1,0,-1],1.4)

## **5.27.9** Factorize $x^n$ in a polynomial: factor\_xn

factor\_xn takes as argument a polynomial P.

factor\_xn returns the polynomial P written as the product of its monomial of largest degree  $x^n$  (n=degree (P)) with a rational fraction having a non-zero finite limit at infinity.

Input:

$$factor_xn(-x^4+3)$$

Output:

$$x^4 * (-1 + 3 * x^4 - 4)$$

#### **5.27.10** GCD of the coefficients of a polynomial: content

content takes as argument a polynomial P given by a symbolic expression or by the list of its coefficients.

content returns the content of P, that is the GCD (greatest common divisor) of the coefficients of P.

Input:

content 
$$(6*x^2-3*x+9)$$

or:

content 
$$([6, -3, 9], x))$$

Output:

3

#### **5.27.11 Primitive part of a polynomial:** primpart

primpart takes as argument a polynomial P given by a symbolic expression or by the list of its coefficients.

primpart returns the primitive part of P, that is P divided by the GCD (greatest common divisor) of its coefficients.

Input:

primpart 
$$(6x^2-3x+9)$$

or:

$$primpart([6,-3,9],x))$$

$$2 * x^2 - x + 3$$

## **5.27.12** Factorization: collect

collect takes as argument a polynomial or a list of polynomials and optionally an algebraic extension like sqrt (n) (for  $\sqrt{n}$ ).

collect factorizes the polynomial (or the polynomials in the list) on the field of its coefficient (for example  $\mathbb Q$ ) or on the smallest extension containing the optional second argument (e.g.  $\mathbb Q[\sqrt{n}]$ ). In complex mode, the field is complexified.

#### **Examples:**

• Factorize  $x^2 - 4$  over the integers, input :

$$collect(x^2-4)$$

Output in real mode:

$$(x-2) * (x+2)$$

• Factorize  $x^2 + 4$  over the integers, input :

$$collect(x^2+4)$$

Output in real mode:

$$x^2+4$$

Output in complex mode:

$$(x+2*i)*(x-2*i)$$

• Factorize  $x^2 - 2$  over the integers, input :

$$collect(x^2-2)$$

Output in real mode:

$$x^2-2$$

But if you input:

collect(sqrt(2) 
$$\star$$
 (x^2-2))

Output:

$$sqrt(2) * (x-sqrt(2)) * (x+sqrt(2))$$

• Factorize over the integers :

$$x^3 - 2x^2 + 1$$
 and  $x^2 - x$ 

Input:

collect(
$$[x^3-2*x^2+1,x^2-x]$$
)

$$[(x-1)*(x^2-x-1),x*(x-1)]$$

But, input:

Output:

collect((
$$x^3-2*x^2+1$$
)\*sqrt(5))

Output:

```
((19*sqrt(5)-10)*((sqrt(5)+15)*x+7*sqrt(5)-5)*
((sqrt(5)+25)*x-13*sqrt(5)-15)*(x-1))/6820
```

Or, input:

collect 
$$(x^3-2*x^2+1, sqrt(5))$$

Output:

$$((2*sqrt(5)-19)*((sqrt(5)+25)*x-13*sqrt(5)-15)*(-x+1)*((sqrt(5)+15)*x+7*sqrt(5)-5))/6820$$

#### **5.27.13 Factorization:** factor factoriser

factor takes as argument a polynomial or a list of polynomials and optionally an algebraic extension, e.g. sqrt(n).

factor factorizes the polynomial (or the polynomials in the list) on the field of its coefficients (the field is complexified in complex mode) or on the smallest extension containing the optional second argument. Unlike collect, factor will further factorize each factor of degree 2 if Sqrt is checked in the cas configuration (see also 5.12.9). You can check the current configuration in the status button under Xcas and change the configuration by hitting this status button. Input:

$$factor(x^2+2*x+1)$$

Output:

$$(x+1)^2$$

Input:

factor 
$$(x^4-2*x^2+1)$$

Output:

$$(-x+1)^2 (x+1)^2$$

Input:

factor 
$$(x^3-2*x^2+1)$$

Output if Sqrt is not checked in the cas configuration:

$$(x-1) * (x^2-x-1)$$

Output if Sqrt is checked in the cas configuration:

$$(x-1)*(x+(sqrt(5)-1)/2)*(x+(-sqrt(5)-1)/2)$$

Input:

factor 
$$(x^3-2*x^2+1, sqrt(5))$$

Output:

$$((2*sqrt(5)-19)*((sqrt(5)+15)*x+7*sqrt(5)-5)*(-x+1)*((sqrt(5)+25)*x-13*sqrt(5)-15))/6820$$

Input:

factor 
$$(x^2+1)$$

Output in real mode:

$$x^2+1$$

Output in complex mode:

$$((-i)*x+1)*((i)*x+1)$$

#### **5.27.14 Square-free factorization:** sqrfree

sqrfree takes as argument a polynomial.

sqrfree factorizes this polynomial as a product of powers of coprime factors, where each factor has roots of multiplicity 1 (in other words, a factor and its derivative are coprime).

Input:

$$sqrfree((x^2-1)*(x-1)*(x+2))$$

Output:

$$(x^2+3*x+2)*(x-1)^2$$

Input:

$$sqrfree((x^2-1)^2*(x-1)*(x+2)^2)$$

$$(x^2+3*x+2)*(x-1)^3$$

243

## **5.27.15** List of factors: factors

factors has either a polynomial or a list of polynomials as argument. factors returns a list containing the factors of the polynomial and their exponents.

Input:

factors 
$$(x^2+2*x+1)$$

Output:

$$[x+1, 2]$$

Input:

factors 
$$(x^4-2*x^2+1)$$

Output:

$$[x+1, 2, x-1, 2]$$

Input:

factors (
$$[x^3-2*x^2+1,x^2-x]$$
)

Output:

$$[[x-1,1,x^2-x-1,1],[x,1,x-1,1]]$$

Input:

factors (
$$[x^2, x^2-1]$$
)

Output:

$$[[x,2],[x+1,1,x-1,1]]$$

## **5.27.16** Evaluate a polynomial: horner

horner takes two arguments: a polynomial P given by its symbolic expression or by the list of its coefficients and a number a.

horner returns P (a) computed using Horner's method.

Input:

horner 
$$(x^2-2*x+1, 2)$$

or:

horner(
$$[1, -2, 1], 2$$
)

## **5.27.17** Rewrite in terms of the powers of (x-a): ptayl

ptayl is used to rewrite a polynomial P depending of x in terms of the powers of (x-a) (ptayl means polynomial Taylor)

ptayl takes two arguments: a polynomial P given by a symbolic expression or by the list of its coefficients and a number a.

ptayl returns the polynomial Q such that Q (x-a) = P(x)Input:

$$ptayl(x^2+2*x+1,2)$$

Output, the polynomial Q:

$$x^2+6*x+9$$

Input:

Output:

Remark

$$P(x) = Q(x-a)$$

i.e. for the example:

$$x^{2} + 2x + 1 = (x - 2)^{2} + 6(x - 2) + 9$$

# **5.27.18** Compute with the exact root of a polynomial: rootof

Let P and Q be two polynomials given by the list of their coefficients then root of (P, Q) gives the value  $P(\alpha)$  where  $\alpha$  is the root of Q with largest real part (and largest imaginary part in case of equality).

In exact computations, XCas will rewrite rational evaluations of rootof as a unique rootof with  $\operatorname{degree}(P) < \operatorname{degree}(Q)$ . If the resulting rootof is the solution of a second degree equation, it will be simplified.

#### Example

Let  $\alpha$  be the root with largest imaginary part of  $Q(x) = x^4 + 10x^2 + 1$  (all roots of Q have real part equal to 0).

• Compute  $\frac{1}{\alpha}$ . Input :

P(x)=x is represented by [1,0] and  $\alpha$  by rootof ([1,0],[1,0,10,0,1]). Output :

i.e.:

$$\frac{1}{\alpha} = -\alpha^3 - 10\alpha$$

• Compute  $\alpha 2$ . Input :

normal (rootof([1,0],[1,0,10,0,1])^2) or (since 
$$P(x)=x^2$$
 is represented by [1,0,0]) input normal (rootof([1,0,0],[1,0,10,0,1]))

Output:

$$-5-2*sqrt(6)$$

## **5.27.19 Exact roots of a polynomial :** roots

roots takes as arguments a symbolic polynomial expression and the name of its variable.

roots returns a 2 columns matrix: each row is the list of a root of the polynomial and its multiplicity.

#### **Examples**

• Find the roots of  $P(x) = x^5 - 2x^4 + x^3$ . Input :

roots 
$$(x^5-2*x^4+x^3)$$

Output:

$$[[8+3*sqrt(7),1],[8-3*sqrt(7),1],[0,3]]$$

• Find the roots of  $x^{10} - 15x^8 + 90x^6 - 270x^4 + 405x^2 - 243 = (x^2 - 3)^5$ . Input :

roots 
$$(x^10-15*x^8+90*x^6-270*x^4+405*x^2-243)$$

Output:

$$[[sqrt(3),5],[-(sqrt(3)),5]]$$

• Find the roots of  $t^3 - 1$ . Input:

roots 
$$(t^3-1,t)$$

$$[[(-1+(i)*sqrt(3))/2,1],[(-1-(i)*sqrt(3))/2,1],[1,1]]$$

# **5.27.20 Coefficients of a polynomial defined by its roots:** pcoeff pcoef

pcoeff (or pcoef) takes as argument a list of the roots of a polynomial P. pcoeff (or pcoef) returns a univariate polynomial having these roots, represented as the list of its coefficients by decreasing order. Input:

Output:

$$[1, -6, 11, -6, 0, 0]$$

i.e. 
$$(x-1)(x-2)(x^2)(x-3) = x^5 - 6x^4 + 11x^3 - 6x^2$$
.

#### **5.27.21** Truncate of order n: truncate

truncate takes as argument, a polynomial and an integer n.

truncate truncates this polynomial at order n (removing all terms of order greater or equal to n+1).

truncate may be used to transform a series expansion into a polynomial or to compute a series expansion step by step.

Input:

truncate 
$$((1+x+x^2/2)^3, 4)$$

Output:

$$(9*x^4+16*x^3+18*x^2+12*x+4)/4$$

Input:

Output:

$$(-x^3-(-6)*x)/6$$

Note that the returned polynomial is normalized.

## 5.27.22 Convert a series expansion into a polynomial: convert convertir

convert, with the option polynom, converts a Taylor series into a polynomial. It should be used for operations like drawing the graph of the Taylor series of a function near a point.

convert takes two arguments: an expression and the option polynom. convert replaces the  $order\_size$  functions by 0 inside the expression. Input:

$$x+1/-6*x^3+1/120*x^5+x^6*0$$

Input:

convert (series (
$$\sin(x)$$
,  $x=0$ , 6), polynom)

Output:

$$x+1/-6*x^3+1/120*x^5+x^7*0$$

#### **5.27.23 Random polynomial:** randpoly randPoly

randpoly (or randPoly) takes two arguments: the name of a variable (by default x) and an integer n (the order of the arguments is not important). randpoly returns a polynomial with respect to the variable given argument (or x if none was provided), of degree the second argument, having as coefficients random integers evenly distributed on -99..+99.

Input:

randpoly
$$(t, 4)$$

Output for example:

$$-8*t^4-87*t^3-52*t^2+94*t+80$$

Input:

Output for example:

$$70 \times x^4 - 46 \times x^3 - 7 \times x^2 - 24 \times x + 52$$

Input:

randpoly
$$(4, u)$$

Output for example:

## **5.27.24** Change the order of variables: reorder

reorder takes two arguments: an expression and a vector of variable names. reorder expands the expression according to the order of variables given as second argument.

Input:

reorder 
$$(x^2+2*x*a+a^2+z^2-x*z, [a, x, z])$$

Output:

$$a^2+2*a*x+x^2-x*z+z^2$$

#### Warning:

The variables must be symbolic (if not, purge them before calling reorder)

#### 5.27.25 Random list: ranm

ranm takes as argument an integer n.

ranm returns a list of n random integers (between -99 and +99). This list can be seen as the coefficients of an univariate polynomial of degree n-1 (see also 5.44.3). Input:

ranm(3)

Output:

$$[68, -21, 56]$$

#### **5.27.26** Lagrange's polynomial: lagrange interp

lagrange takes as argument two lists of size n (resp. a matrix with two rows and n columns) and the name of a variable var (by default x).

The first list (resp. row) corresponds to the abscissa values  $x_k$  (k = 1..n), and the second list (resp. row) corresponds to ordinate values  $y_k$  (k = 1..n).

lagrange returns a polynomial expression P with respect to var of degree n-1, such that  $P(x_i) = y_i$ .

Input:

or:

lagrange(
$$[1,3]$$
, $[0,1]$ )

Output:

$$(x-1)/2$$

since 
$$\frac{x-1}{2} = 0$$
 for  $x = 1$ , and  $\frac{x-1}{2} = 1$  for  $x = 3$ . Input :

lagrange (
$$[1,3]$$
,  $[0,1]$ , y)

Output:

$$(y-1)/2$$

#### Warning

f:=lagrange ([1, 2], [3, 4], y) does not return a function but an expression with respect to y. To define f as a function, input

$$f:=unapply(lagrange([1,2],[3,4],x),x)$$

Avoid f(x) := lagrange([1,2],[3,4],x) since the Lagrange polynomial would be computed each time f is called (indeed in a function definition, the second member of the assignment is not evaluated). Note also that

g(x) := lagrange([1, 2], [3, 4]) would not work since the default argument of lagrange would be global, hence not the same as the local variable used for the definition of g.

#### **5.27.27 Trigonometric interpolation:** triginterp

triginterp (y, x=a..b) or triginterp (y, a, b, x) returns the trigonometric polynomial that interpolates data given in the list y. It is assumed that the list y contains ordinate components of the points with equidistant abscissa components between a and b such that the first element from y corresponds to a and the last element to b.

For example, y may be a list of experimental measurements of some quantity taken in regular intervals, with the first observation in the moment t=a and the last observation in the moment t=b. The resulting trigonometric polynomial has the period

$$T = \frac{n(b-a)}{n-1},$$

where n is the number of observations (n=size(y)). For example, assume that the following data is obtained by measuring the temperature every three hours:

| hour of the day     | 0  | 3  | 6  | 9  | 12 | 15 | 18 | 21 |
|---------------------|----|----|----|----|----|----|----|----|
| temperature (deg C) | 11 | 10 | 17 | 24 | 32 | 26 | 23 | 19 |

Furthermore, assume that an estimate of the temperature at 13:45 is required. To obtain a trigonometric interpolation of the data, input:

Output:

Now a temperature at 13:45 hrs can be approximated with the value of tp for x=13.75. Input :

$$tp \mid x=13.75$$

Output:

If one of the input parameters is inexact, the result will be inexact too. For example, input :

$$0.5*\cos(1.05*x)-1.54*\cos(0.785*x)+0.75*\cos(0.524*x)$$
  
-8.96\*cos(0.262\*x)-0.445\*sin(0.785\*x)-1.75\*sin(0.524\*x)  
-3.44\*sin(0.262\*x)+20.2

#### **5.27.28** Natural splines: spline

#### **Definition**

Let  $\sigma_n$  be a subdivision of a real interval [a, b]:

$$a = x_0, \quad x_1, \quad ..., \quad x_n = b$$

s is a spline function of degree l, if s is a function from [a,b] to  $\mathbb R$  such that :

- s has continuous derivatives up to the order l-1,
- on each interval of the subdivision, s is a polynomial of degree less or equal than l.

#### **Theorem**

The set of spline functions of degree l on  $\sigma_n$  is an  $\mathbb{R}$ -vector subspace of dimension n+l.

#### **Proof**

On  $[a, x_1]$ , s is a polynomial A of degree less or equal to l, hence on  $[a, x_1]$ ,  $s = A(x) = a_0 + a_1 x + ... a_l x^l$  and A is a linear combination of  $1, x, ... x^l$ .

On  $[x_1, x_2]$ , s is a polynomial B of degree less or equal to l, hence on  $[x_1, x_2]$ ,  $s = B(x) = b_0 + b_1 x + ... b_l x^l$ .

s has continuous derivatives up to order l-1, hence :

$$\forall 0 \le j \le l-1, \quad B^{(j)}(x_1) - A^{(j)}(x_1) = 0$$

therefore  $B(x) - A(x) = \alpha_1(x - x_1)^l$  or  $B(x) = A(x) + \alpha_1(x - x_1)^l$ .

Define the function:

$$\mathbf{q}_1(x) = \left\{ \begin{array}{ccc} 0 & \text{on} & [a,x_1] \\ (x-x_1)^l & \text{on} & [x_1,b] \end{array} \right.$$

Hence:

$$s|_{[a,x_2]} = a_0 + a_1x + \dots a_lx^l + \alpha_1q_1(x)$$

On  $[x_2, x_3]$ , s is a polynomial C of degree less or equal than l, hence on  $[x_2, x_3]$ ,  $s = C(x) = c_0 + c_1 x + ... c_l x^l$ .

s has continuous derivatives until l-1, hence :

$$\forall 0 \le j \le l - 1, \quad C^{(j)}(x_2) - B^{(j)}(x_2) = 0$$

therefore  $C(x) - B(x) = \alpha_2(x - x_2)^l$  or  $C(x) = B(x) + \alpha_2(x - x_2)^l$ .

Define the function:

$$\mathbf{q}_2(x) = \left\{ \begin{array}{ccc} 0 & \text{on} & [a,x_2] \\ (x-x_2)^l & \text{on} & [x_2,b] \end{array} \right.$$

Hence :  $s|_{[a,x_3]} = a_0 + a_1x + ... a_lx^l + \alpha_1q_1(x) + \alpha_2q_2(x)$ And so on, the functions are defined by :

the functions are defined by:

$$\forall 1 \leq j \leq n-1, \mathbf{q}_j(x) = \left\{ \begin{array}{ccc} 0 & \text{on} & [a, x_j] \\ (x-x_j)^l & \text{on} & [x_j, b] \end{array} \right.$$

hence,

$$s|_{[a,b]} = a_0 + a_1 x + \dots a_l x^l + \alpha_1 q_1(x) + \dots + \alpha_{n-1} q_{n-1}(x)$$

and s is a linear combination of n+l independent functions  $1, x, ...x^l, q_1, ...q_{n-1}$ .

251

#### Interpolation with spline functions

If we want to interpolate a function f on  $\sigma_n$  by a spline function s of degree l, then s must verify  $s(x_k) = y_k = f(x_k)$  for all  $0 \le k \le n$ . Hence there are n+1 conditions, and l-1 degrees of liberty. We can therefore add l-1 conditions, these conditions are on the derivatives of s at a and b.

Hermite interpolation, natural interpolation and periodic interpolation are three kinds of interpolation obtained by specifying three kinds of constraints. The unicity of the solution of the interpolation problem can be proved for each kind of constraints.

If l is odd (l=2m-1), there are 2m-2 degrees of freedom. The constraints are defined by :

• Hermite interpolation

$$\forall 1 \le j \le m-1, \quad s^{(j)}(a) = f^{(j)}(a), s^{(j)}(b) = f^{(j)}(b)$$

• Natural interpolation

$$\forall m \le j \le 2m - 2, \quad s^{(j)}(a) = s^{(j)}(b) = 0$$

• periodic interpolation

$$\forall 1 \le j \le 2m - 2, \quad s^{(j)}(a) = s^{(j)}(b)$$

If l is even (l=2m), there are 2m-1 degrees of liberty. The constraints are defined by :

• Hermite interpolation

$$\forall 1 \le j \le m-1, \quad s^{(j)}(a) = f^{(j)}(a), s^{(j)}(b) = f^{(j)}(b)$$

and

$$s^{(m)}(a) = f^{(m)}(a)$$

Natural interpolation

$$\forall m \le j \le 2m - 2, \quad s^{(j)}(a) = s^{(j)}(b) = 0$$

and

$$s^{(2m-1)}(a) = 0$$

• Periodic interpolation

$$\forall 1 \le j \le 2m - 1, \quad s^{(j)}(a) = s^{(j)}(b)$$

A natural spline is a spline function which verifies the natural interpolation constraints.

spline takes as arguments a list of abscissa (by increasing order), a list of ordinates, a variable name, and a degree.

spline returns the natural spline function (with the specified degree and crossing points) as a list of polynomials, each polynomial being valid on an interval.

Examples:

1. a natural spline of degree 3, crossing through the points  $x_0 = 0, y_0 = 1,$   $x_1 = 1, y_1 = 3$  and  $x_2 = 2, y_2 = 0$ , input:

Output is a list of two polynomial expressions of x:

$$[-5*x^3/4+13*x/4+1, 5*(x-1)^3/4-15*(x-1)^2/4+(x-1)/-2+3]$$

defined respectively on the intervals [0, 1] and [1, 2].

2. a natural spline of degree 4, crossing through the points  $x_0=0,y_0=1,$   $x_1=1,y_1=3,$   $x_2=2,y_2=0$  and  $x_3=3,y_3=-1$ , input :

spline(
$$[0,1,2,3]$$
,  $[1,3,0,-1]$ , x, 4)

Output is a list of three polynomial functions of x:

$$[(-62*x^4+304*x)/121+1,$$
 
$$(201*(x-1)^4-248*(x-1)^3-372*(x-1)^2+56*(x-1))/121+3,$$
 
$$(-139*(x-2)^4+556*(x-2)^3+90*(x-2)^2+-628*(x-2))/121]$$
 defined respectively on the intervals  $[0,1],[1,2]$  and  $[2,3].$ 

3. The natural spline interpolation of cos on  $[0, \pi/2, 3\pi/2]$ , input :

$$spline([0,pi/2,3*pi/2],cos([0,pi/2,3*pi/2]),x,3)$$

Output:

$$[((3*\pi^3 + (-7*\pi^2)*x + 4*x^3)*1/3)/(\pi^3),$$

$$((15*\pi^3 + (-46*\pi^2)*x + 36*\pi*x^2 - 8*x^3)*1/12)/(\pi^3)]$$

#### **5.27.29** Rational interpolation: thiele

thiele takes as the first argument a matrix data of type  $n \times 2$  where that i-th row holds coordinates x and y of i-th point, respectively. The second argument is v, which may be an identifier, number or any symbolic expression. Function returns R(v) where R is the rational interpolant. Instead of a single matrix data, two vectors  $\mathbf{x} = (x_1, x_2, \dots, x_n)$  and  $\mathbf{y} = (y_1, y_2, \dots, y_n)$  may be given (in this case, v is given as the third argument).

This method computes Thiele interpolated continued fraction based on the concept of reciprocal differences.

It is not guaranteed that R is continuous, i.e. it may have singularities in the shortest segment which contains all components of x.

# **Examples**

Input:

Output:

$$(19 \times x^2 - 45 \times x - 154) / (18 \times x - 78)$$

Input:

thiele(
$$[1,2,a]$$
, $[3,4,5]$ ,3)

Output:

$$(13*a-29)/(3*a-7)$$

In the following example, data is obtained by sampling the function  $f(x)=(1-x^4)\,{\rm e}^{1-x^3}$  .

Input:

#### Output:

```
(-1.55286115659*x^6+5.87298387514*x^5-5.4439152812*x^4 +1.68655817708*x^3-2.40784868317*x^2-7.55954205222*x +9.40462512097)/(x^6-1.24295718965*x^5-1.33526268624*x^4 +4.03629272425*x^3-0.885419321*x^2-2.77913222418*x +3.45976823393)
```

# 5.28 Arithmetic and polynomials

Polynomials are represented by expressions or by list of coefficients by decreasing power order. In the first case, for instructions requiring a main variable (like extended gcd computations), the variable used by default is x if not specified. For modular coefficients in  $\mathbb{Z}/n\mathbb{Z}$ , use % n for each coefficient of the list or apply it to the expression defining the polynomial.

#### **5.28.1** The divisors of a polynomial: divis

divis takes as argument a polynomial (or a list of polynomials) and returns the list of the divisors of the polynomial(s).

$$divis(x^4-1)$$

$$[1, x^2+1, x+1, (x^2+1) * (x+1), x-1, (x^2+1) * (x-1), (x+1) * (x-1), (x^2+1) * (x+1) * (x-1)]$$

Input:

divis(
$$[x^2, x^2-1]$$
)

Output:

$$[[1,x,x^2],[1,x+1,x-1,(x+1)*(x-1)]]$$

# **5.28.2 Euclidean quotient :** quo

quo returns the euclidean quotient q of the Euclidean division between two polynomials (decreasing power order). If the polynomials are represented as expressions, the variable may be specified as a third argument.

Input:

$$quo(x^2+2*x +1,x)$$

Output:

x+2

Input:

$$quo(y^2+2*y +1, y, y)$$

Output:

In list representation, the quotient of  $x^2+2x+4$  by  $x^2+x+2$  one can also input :

Output:

[1]

that is to say the polynomial 1.

# 5.28.3 Euclidean quotient : Quo

Quo is the inert form of quo.

Quo returns the euclidean quotient between two polynomials (decreasing power division) without evaluation. It is used when Xcas is in Maple mode to compute the euclidean quotient of the division of two polynomials with coefficients in  $\mathbb{Z}/p\mathbb{Z}$  using Maple-like syntax.

In Xcas mode, input:

Quo 
$$(x^2+2*x+1, x)$$

255

Output:

$$quo(x^2+2*x+1,x)$$

In Maple mode, input:

Quo 
$$(x^3+3*x, 2*x^2+6*x+5)$$
 mod 5

Output:

$$-(2) *x+1$$

The division was done using modular arithmetic, unlike with

$$quo(x^3+3*x,2*x^2+6*x+5) \mod 5$$

where the division is done in  $\mathbb{Z}[X]$  and reduced after to:

$$3 \times x - 9$$

If Xcas is not in Maple mode, polynomial division in  $\mathbb{Z}/p\mathbb{Z}[X]$  is done e.g. by :

quo 
$$((x^3+3*x) \% 5, (2x^2+6x+5) \%5)$$

#### **5.28.4 Euclidean remainder:** rem

rem returns the euclidean remainder between two polynomials (decreasing power division). If the polynomials are represented as expressions, the variable may be specified as a third argument.

Input:

rem 
$$(x^3-1, x^2-1)$$

Output:

$$x-1$$

To have the remainder of  $x^2 + 2x + 4$  by  $x^2 + x + 2$  we can also input :

Output:

i.e. the polynomial x + 2.

#### **5.28.5 Euclidean remainder:** Rem

Rem is the inert form of rem.

Rem returns the euclidean remainder between two polynomials (decreasing power division) without evaluation. It is used when Xcas is in Maple mode to compute the euclidean remainder of the division of two polynomials with coefficients in  $\mathbb{Z}/p\mathbb{Z}$  using Maple-like syntax.

In Xcas mode, input:

Rem 
$$(x^3-1, x^2-1)$$

Output:

$$rem(x^3-1, x^2-1)$$

In Maple mode, input:

Rem
$$(x^3+3*x,2*x^2+6*x+5)$$
 mod 5

Output:

$$2 * x$$

The division was done using modular arithmetic, unlike with

$$rem(x^3+3*x,2*x^2+6*x+5) \mod 5$$

where the division is done in  $\mathbb{Z}[X]$  and reduced after to:

If Xcas is not in Maple mode, polynomial division in  $\mathbb{Z}/p\mathbb{Z}[X]$  is done e.g. by :

rem(
$$(x^3+3*x)$$
% 5,  $(2x^2+6x+5)$ %5)

### **5.28.6 Quotient and remainder:** quorem divide

quorem (or divide) returns the list of the quotient and the remainder of the euclidean division (by decreasing power) of two polynomials.

Input:

Output:

Input:

quorem 
$$(x^3-1, x^2-1)$$

$$[x, x-1]$$

# 5.28.7 GCD of two polynomials with the Euclidean algorithm: gcd

gcd denotes the gcd (greatest common divisor) of two polynomials (or of a list of polynomials or of a sequence of polynomials) (see also 5.6.2 for GCD of integers).

**Examples** 

Input:

$$gcd(x^2+2*x+1, x^2-1)$$

Output:

x+1

Input:

$$gcd(x^2-2*x+1,x^3-1,x^2-1,x^2+x-2)$$

or

$$gcd([x^2-2*x+1,x^3-1,x^2-1,x^2+x-2])$$

Output:

x-1

For polynomials with modular coefficients, input e.g.:

$$gcd((x^2+2*x+1) \mod 5, (x^2-1) \mod 5)$$

Output:

x % 5

Note that:

$$gcd(x^2+2*x+1,x^2-1) \mod 5$$

will output:

1

since the mod operation is done after the GCD is computed in  $\mathbb{Z}[X]$ .

### 5.28.8 GCD of two polynomials with the Euclidean algorithm: Gcd

Gcd is the inert form of gcd. Gcd returns the gcd (greatest common divisor) of two polynomials (or of a list of polynomials or of a sequence of polynomials) without evaluation. It is used when Xcas is in Maple mode to compute the gcd of polynomials with coefficients in  $\mathbb{Z}/p\mathbb{Z}$  using Maple-like syntax.

Input in Xcas mode:

$$Gcd(x^3-1, x^2-1)$$

Output:

$$gcd(x^3-1, x^2-1)$$

Input in Maple mode:

$$Gcd(x^2+2*x, x^2+6*x+5) \mod 5$$

# **5.28.9 Choosing the GCD algorithm of two polynomials:** ezgcd heugcd modgcd psrgcd

ezgcd heuged modged psrgcd denote the gcd (greatest common divisor) of two univariate or multivariate polynomials with coefficients in  $\mathbb{Z}$  or  $\mathbb{Z}[i]$  using a specific algorithm :

- ezgcd ezgcd algorithm,
- heuged heuristic gcd algorithm,
- modgcd modular algorithm,
- psrgcd sub-resultant algorithm.

Input:

$$ezgcd(x^2-2*x*y+y^2-1,x-y)$$

or:

heugcd 
$$(x^2-2*x*y+y^2-1, x-y)$$

or:

$$modgcd(x^2-2*x*y+y^2-1,x-y)$$

or:

psrgcd(
$$x^2-2*x*y+y^2-1,x-y$$
)

Output:

1

Input:

$$ezgcd((x+y-1)*(x+y+1),(x+y+1)^2)$$

or:

heugcd(
$$(x+y-1)*(x+y+1),(x+y+1)^2$$
)

or:

$$modgcd((x+y-1)*(x+y+1),(x+y+1)^2)$$

Output:

$$x+y+1$$

Input:

$$psrgcd((x+y-1)*(x+y+1),(x+y+1)^2)$$

$$-x-y-1$$

Input:

$$ezgcd((x+1)^4-y^4,(x+1-y)^2)$$

Output:

"GCD not successful Error: Bad Argument Value"

But input:

heugcd 
$$((x+1)^4-y^4, (x+1-y)^2)$$

or:

$$modgcd((x+1)^4-y^4,(x+1-y)^2)$$

or:

$$psrgcd((x+1)^4-y^4,(x+1-y)^2)$$

Output:

$$x-y+1$$

# **5.28.10 LCM of two polynomials:** lcm

1 cm returns the LCM (Least Common Multiple) of two polynomials (or of a list of polynomials or of a sequence of polynomials) (see 5.6.5 for LCM of integers). Input:

$$lcm(x^2+2*x+1,x^2-1)$$

Output:

$$(x+1) * (x^2-1)$$

Input:

$$lcm(x, x^2+2*x+1, x^2-1)$$

or

$$lcm([x,x^2+2*x+1,x^2-1])$$

$$(x^2+x) * (x^2-1)$$

# 5.28.11 Bézout's Identity: egcd gcdex

This function computes the polynomial coefficients of Bézout's Identity (also known as Extended Greatest Common Divisor). Given two polynomials A(x), B(x), egcd computes 3 polynomials U(x), V(x) and D(x) such that :

$$U(x) * A(x) + V(x) * B(x) = D(x) = GCD(A(x), B(x))$$

egcd takes 2 or 3 arguments: the polynomials A and B as expressions in terms of a variable, if the variable is not specified it will default to x. Alternatively, A and B may be given as list-polynomials.

Input:

$$egcd(x^2+2*x+1,x^2-1)$$

Output:

$$[1, -1, 2 \times x + 2]$$

Input:

$$\operatorname{egcd}([1,2,1],[1,0,-1])$$

Output:

$$[[1], [-1], [2, 2]]$$

Input:

$$egcd(y^2-2*y+1,y^2-y+2,y)$$

Output:

$$[y-2, -y+3, 4]$$

Input:

$$egcd([1,-2,1],[1,-1,2])$$

Output:

$$[[1,-2],[-1,3],[4]]$$

# **5.28.12** Solving au+bv=c over polynomials: abcuv

abcuv solves the polynomial equation

$$C(x) = U(x) * A(x) + V(x) * B(x)$$

where A,B,C are given polynomials and U and V are unknown polynomials. C must be a multiple of the gcd of A and B for a solution to exist. about takes 3 expressions as argument, and an optional variable specification (which defaults to x) and returns a list of 2 expressions (U and V). Alternatively, the polynomials A,B,C may be entered as list-polynomials.

abcuv 
$$(x^2+2*x+1, x^2-1, x+1)$$

$$[1/2, 1/-2]$$

Input:

abcuv 
$$(x^2+2*x+1, x^2-1, x^3+1)$$

Output:

$$[1/2 \times x^2 + 1/-2 \times x + 1/2, -1/2 \times x^2 - 1/-2 \times x - 1/2]$$

Input:

Output:

#### **5.28.13 Chinese remainders:** chinrem

chinrem takes two lists as argument, each list being made of 2 polynomials (either expressions or as a list of coefficients in decreasing order). If the polynomials are expressions, an optional third argument may be provided to specify the main variable, by default x is used. chinrem([A,R],[B,Q]) returns the list of two polynomials P and S such that:

$$S = RQ$$
,  $P = A \pmod{R}$ ,  $P = B \pmod{Q}$ 

If R and Q are coprime, a solution P always exists and all the solutions are congruent modulo S=R\*Q. For example, assume we want to solve :

$$\begin{cases} P(x) = x & \mod(x^2 + 1) \\ P(x) = x - 1 & \mod(x^2 - 1) \end{cases}$$

Input:

Output:

$$[[1/-2,1,1/-2],[1,0,0,0,-1]]$$

or:

chinrem(
$$[x, x^2+1], [x-1, x^2-1]$$
)

Output:

$$[1/-2*x^2+x+1/-2,x^4-1]$$

hence 
$$P(x) = -\frac{x^2 - 2 \cdot x + 1}{2} \pmod{x^4 - 1}$$

Another example, input:

chinrem([[1,2],[1,0,1]],[[1,1],[1,1,1]])

Output:

$$[[-1,-1,0,1],[1,1,2,1,1]]$$

or:

chinrem(
$$[y+2,y^2+1]$$
,  $[y+1,y^2+y+1]$ , y)

Output:

$$[-y^3-y^2+1, y^4+y^3+2*y^2+y+1]$$

### **5.28.14** Cyclotomic polynomial: cyclotomic

cyclotomic takes an integer n as argument and returns the list of the coefficients of the cyclotomic polynomial of index n. This is the polynomial having the n-th primitive roots of unity as zeros (an n-th root of unity is primitive if the set of its powers is the set of all the n-th roots of unity).

For example, let n=4, the fourth roots of unity are:  $\{1,i,-1,-i\}$  and the primitive roots are:  $\{i,-i\}$ . Hence, the cyclotomic polynomial of index 4 is  $(x-i).(x+i)=x^2+1$ . Verification:

cyclotomic(4)

Output:

Another example, input:

Output:

Hence, the cyclotomic polynomial of index 5 is  $x^4+x^3+x^2+x+1$  which divides  $x^5-1$  since  $(x-1)*(x^4+x^3+x^2+x+1)=x^5-1$ .

Input:

Output:

$$[1,-1,1,-1,1]$$

Hence, the cyclotomic polynomial of index 10 is  $x^4 - x^3 + x^2 - x + 1$  and

$$(x^5 - 1) * (x + 1) * (x^4 - x^3 + x^2 - x + 1) = x^{10} - 1$$

Input:

Output:

$$[1,0,-1,0,1,0,-1,0,1]$$

Hence, the cyclotomic polynomial of index 20 is  $x^8 - x^6 + x^4 - x^2 + 1$  and

$$(x^{10} - 1) * (x^2 + 1) * (x^8 - x^6 + x^4 - x^2 + 1) = x^{20} - 1$$

# 5.28.15 Sturm sequences and number of sign changes of P on $(a,\ b]$ : sturm

sturm takes two or four arguments: P a polynomial expression or P/Q a rational fraction and a variable name or P a polynomial expression, a variable name and two real or complex numbers a and b.

If sturm takes two arguments, sturm returns the list of the Sturm sequences and multiplicities of the square-free factors of P (or P/Q) (in this case sturm behaves like sturmseq).

If sturm takes four arguments, it behaves like sturmab:

- if a and b are reals, sturm returns the number of sign changes of P on (a, b]
- if a or b are complex, sturm returns the number of complex roots of P in the rectangle having a and b as opposite vertices.

Input:

$$sturm(2*x^3+2,x)$$

Output:

Input:

$$sturm((2*x^3+2)/(x+2),x)$$

Output:

$$[2,[[1,0,0,1],[3,0,0],-9],1,[[1,2],1]]$$

Input:

sturm 
$$(x^2 * (x^3+2), x, -2, 0)$$

Output:

1

# **5.28.16** Number of zeros in [a, b): sturmab

sturmab takes four arguments: a polynomial expression P, a variable name and two real or complex numbers a and b

- if a and b are reals, sturmab returns the number of sign changes of P on (a, b]. In other words, it returns the number of zeros in [a, b) of the polynomial P/G where  $G = \gcd(P, \operatorname{diff}(P))$ .
- if a or b are complex, sturmab returns the number of complex roots of P in the rectangle having a and b as opposite vertices.

sturmab 
$$(x^2*(x^3+2), x, -2, 0)$$

1

Input:

sturmab 
$$(x^3-1, x, -2-i, 5+3i)$$

Output:

3

Input:

sturmab 
$$(x^3-1, x, -i, 5+3i)$$

Output:

1

### Warning !!!!

P is defined by its symbolic expression.

Input :

```
sturmab([1,0,0,2,0,0],x,-2,0),
```

Output:

Bad argument type.

# **5.28.17 Sturm sequences:** sturmseq

sturmseq takes as argument, a polynomial expression P or a rational fraction P/Q and returns the list of the Sturm sequences of the square-free factors of odd multiplicity of P (or of P/Q). For F a square-free factor of odd multiplicity, the Sturm sequence  $R_1, R_2, \ldots$  is made from F, F' by a recurrence relation :

- $R_1$  is the opposite of the euclidean division remainder of F by F' then,
- $R_2$  is the opposite of the euclidean division remainder of F' by  $R_1$ ,
- ...
- and so on until  $R_k = 0$ .

Input:

sturmseq
$$(2*x^3+2)$$

or

sturmseq
$$(2*y^3+2,y)$$

Output:

The first term gives the content of the numerator (here 2), then the Sturm sequence (in list representation)  $[x^3 + 1, 3x^2, -9]$ .

sturmseq
$$((2*x^3+2)/(3*x^2+2),x)$$

$$[2, [[1,0,0,1], [3,0,0], -9], 1, [1, [[3,0,2], [6,0], -72]]$$

The first term gives the content of the numerator (here 2), then the Sturm sequence of the numerator ([[1,0,0,1],[3,0,0],-9]), then the content of the denominator (here 1) and the Sturm sequence of the denominator ([[3,0,2],[6,0],-72]). As expressions,  $[x^3+1,3x^2,-9]$  is the Sturm sequence of the numerator and  $[3x^2+2,6x,-72]$  is the Sturm sequence of the denominator.

Input:

sturmseq(
$$(x^3+1)^2$$
,x)

Output:

[1,1]

Indeed F = 1.

Input:

sturmseq
$$(3*(3*x^3+1)/(2*x+2),x)$$

Output:

$$[3,[3,0,0,1],[9,0,0],-81],2,[[1,1],1]]$$

The first term gives the content of the numerator (here 3),

the second term gives the Sturm sequence of the numerator (here  $3x^3+1$ ,  $9x^2$ , -81),

the third term gives the content of the denominator (here 2),

the fourth term gives the Sturm sequence of the denominator (x+1, 1).

#### Warning !!!!

P is defined by its symbolic expression.

Input:

Output:

Bad argument type.

#### **5.28.18** Sylvester matrix of two polynomials: sylvester

sylvester takes two polynomials as arguments.

sylvester returns the Sylvester matrix S of these polynomials.

If  $A(x) = \sum_{i=0}^{i=n} a_i x^i$  and  $B(x) = \sum_{i=0}^{i=m} b_i x^i$  are 2 polynomials, their Sylvester matrix S is a square matrix of size m+n where m=degree (B(x)) and n=degree (A(x)).

The m first lines are made with the A(x) coefficients, so that :

$$\begin{pmatrix} s_{11} = a_n & s_{12} = a_{n-1} & \cdots & s_{1(n+1)} = a_0 & 0 & \cdots & 0 \\ s_{21} = 0 & s_{22} = a_n & \cdots & s_{2(n+1)} = a_1 & s_{2(n+2)} = a_0 & \cdots & 0 \\ \vdots & \vdots & \vdots & \ddots & \vdots & \ddots & \vdots \\ s_{m1} = 0 & s_{m2} = 0 & \cdots & s_{m(n+1)} = a_{m-1} & s_{m(n+2)} = a_{m-2} & \cdots & a_0 \end{pmatrix}$$

and the n further lines are made with the B(x) coefficients, so that :

$$\begin{pmatrix}
s_{(m+1)1} = b_m & s_{(m+1)2} = b_{m-1} & \cdots & s_{(m+1)(m+1)} = b_0 & 0 & \cdots & 0 \\
\vdots & \vdots & \vdots & \ddots & \vdots & \ddots & \vdots \\
s_{(m+n)1} = 0 & s_{(m+n)2} = 0 & \cdots & s_{(m+n)(m+1)} = b_{n-1} & b_{n-2} & \cdots & b_0
\end{pmatrix}$$

Input:

sylvester 
$$(x^3-p*x+q,3*x^2-p,x)$$

Output:

$$[[1,0,-p,q,0],[0,1,0,-p,q],[3,0,-p,0,0],$$
  
 $[0,3,0,-p,0],[0,0,3,0,-p]]$ 

Input:

$$\det([[1,0,-p,q,0],[0,1,0,-p,q],[3,0,-p,0,0],\\[0,3,0,-p,0],[0,0,3,0,-p]])$$

Output:

$$-4*p^3-27*q^2$$

# **5.28.19** Resultant of two polynomials: resultant

resultant takes as argument two polynomials and returns the resultant of the two polynomials.

The resultant of two polynomials is the determinant of their Sylvester matrix S. The Sylvester matrix S of two polynomials  $A(x) = \sum_{i=0}^{i=n} a_i x^i$  and  $B(x) = \sum_{i=0}^{i=m} b_i x^i$  is a square matrix with m+n rows and columns; its first m rows are made from the coefficients of A(X):

$$\begin{pmatrix}
s_{11} = a_n & s_{12} = a_{n-1} & \cdots & s_{1(n+1)} = a_0 & 0 & \cdots & 0 \\
s_{21} = 0 & s_{22} = a_n & \cdots & s_{2(n+1)} = a_1 & s_{2(n+2)} = a_0 & \cdots & 0 \\
\vdots & \vdots & \vdots & \ddots & \vdots & \ddots & \vdots \\
s_{m1} = 0 & s_{m2} = 0 & \cdots & s_{m(n+1)} = a_{m-1} & s_{m(n+2)} = a_{m-2} & \cdots & a_0
\end{pmatrix}$$

and the following n rows are made in the same way from the coefficients of B(x):

$$\begin{pmatrix}
s_{(m+1)1} = b_m & s_{(m+1)2} = b_{m-1} & \cdots & s_{(m+1)(m+1)} = b_0 & 0 & \cdots & 0 \\
\vdots & \vdots & \vdots & \ddots & \vdots & \ddots & \vdots \\
s_{(m+n)1} = 0 & s_{(m+n)2} = 0 & \cdots & s_{(m+n)(m+1)} = b_{n-1} & b_{n-2} & \cdots & b_0
\end{pmatrix}$$

If A and B have integer coefficients with non-zero resultant r, then the polynomials equation

$$AU + BV = r$$

has a unique solution U,V such that  $\operatorname{degree}(U) < \operatorname{degree}(B)$  and  $\operatorname{degree}(V) < \operatorname{degree}(A)$ , and this solution has integer coefficients.

resultant 
$$(x^3-p*x+q, 3*x^2-p, x)$$

$$-4*p^3-27*q^2$$

#### Remark

discriminant(P)=resultant(P,P').

#### An example using the resultant

Let, F1 and F2 be 2 fixed points in the plane and A, a variable point on the circle of center F1 and radius 2a. Find the cartesian equation of the set of points M, intersection of the line F1A and of the perpendicular bisector of F2A.

Geometric answer:

$$MF1 + MF2 = MF1 + MA = F1A = 2a$$

hence M is on an ellipse with focus F1, F2 and major axis 2a.

Analytic answer: In the Cartesian coordinate system with center F1 and x-axis having the same direction as the vector F1F2, the coordinates of A are:

$$A = (2a\cos(\theta), 2a\sin(\theta))$$

where  $\theta$  is the (Ox, OA) angle. Now choose  $t = \tan(\theta/2)$  as parameter, so that the coordinates of A are rational functions with respect to t. More precisely :

$$A = (ax, ay) = \left(2a\frac{1-t^2}{1+t^2}, 2a\frac{2t}{1+t^2}\right)$$

If F1F2 = 2c and if I is the midpoint of AF2, since the coordinates of F2 are F2 = (2c, 0), the coordinates of I

$$I = (c + ax/2; ay/2) = (c + a\frac{1 - t^2}{1 + t^2}; a\frac{2t}{1 + t^2})$$

IM is orthogonal to AF2, hence M=(x;y) satisfies the equation eq1=0 where

$$eq1 := (x - ix) * (ax - 2 * c) + (y - iy) * ay$$

But M=(x,y) is also on F1A, hence M satisfies the equation eq2=0

$$eq2 := y/x - ay/ax$$

The resultant of both equations with respect to t resultant (eq1, eq2,t) is a polynomial eq3 depending on the variables x,y, independent of t which is the cartesian equation of the set of points M when t varies. Input:

Output gives as resultant:

$$-(64 \cdot (x^2 + y^2) \cdot (x^2 \cdot a^2 - x^2 \cdot c^2 + -2 \cdot x \cdot a^2 \cdot c + 2 \cdot x \cdot c^3 - a^4 + 2 \cdot a^2 \cdot c^2 + a^2 \cdot y^2 - c^4))$$

The factor  $-64 \cdot (x^2 + y^2)$  is always different from zero, hence the locus equation of M:

$$x^{2}a^{2} - x^{2}c^{2} + -2xa^{2}c + 2xc^{3} - a^{4} + 2a^{2}c^{2} + a^{2}y^{2} - c^{4} = 0$$

If the frame origin is O, the middle point of F1F2, we find the cartesian equation of an ellipse. To make the change of origin  $\overrightarrow{F1M} = \overrightarrow{F1O} + \overrightarrow{OM}$ , input:

$$\texttt{normal}(\texttt{subst}(\texttt{x}^2 \cdot \texttt{a}^2 - \texttt{x}^2 \cdot \texttt{c}^2 + -2 \cdot \texttt{x} \cdot \texttt{a}^2 \cdot \texttt{c} + 2 \cdot \texttt{x} \cdot \texttt{c}^3 - \texttt{a}^4 + 2 \cdot \texttt{a}^2 \cdot \texttt{c}^2 +$$

$$\mathtt{a}^2\cdot\mathtt{y}^2-\mathtt{c}^4,[\mathtt{x},\mathtt{y}]=[\mathtt{c}+\mathtt{X},\mathtt{Y}]))$$

Output:

$$-c^2 * X^2 + c^2 * a^2 + X^2 * a^2 - a^4 + a^2 * Y^2$$

or if  $b^2 = a^2 - c^2$ , input :

$$normal(subst(-c^2 * X^2 + c^2 * a^2 + X^2 * a^2 - a^4 + a^2 * Y^2, c^2 = a^2 - b^2))$$

Output:

$$-a^2 * b^2 + a^2 * Y^2 + b^2 * X^2$$

that is to say, after division by  $a^2 * b^2$ , M verifies the equation :

$$\frac{X^2}{a^2} + \frac{Y^2}{b^2} = 1$$

# Another example using the resultant

Let F1 and F2 be fixed points and A a variable point on the circle of center F1 and radius 2a. Find the cartesian equation of the hull of D, the segment bisector of F2A.

The segment bisector of F2A is tangent to the ellipse of focus F1, F2 and major axis 2a.

In the Cartesian coordinate system of center F1 and x-axis having the same direction than the vector F1F2, the coordinates of A are :

$$A = (2a\cos(\theta); 2a\sin(\theta))$$

where  $\theta$  is the (Ox, OA) angle. Choose  $t = \tan(\theta/2)$  as parameter such that the coordinates of A are rational functions with respect to t. More precisely:

$$A = (ax; ay) = \left(2a\frac{1-t^2}{1+t^2}; 2a\frac{2t}{1+t^2}\right)$$

If F1F2 = 2c and if I is the middle point of AF2:

$$F2 = (2c, 0), \quad I = (c + ax/2; ay/2) = (c + a\frac{1 - t^2}{1 + t^2}; a\frac{2t}{1 + t^2})$$

Since D is orthogonal to AF2, the equation of D is eq1 = 0 where

$$eq1 := (x - ix) * (ax - 2 * c) + (y - iy) * ay$$

So, the hull of D is the locus of M, the intersection point of D and D' where D' has equation eq2 := diff(eq1, t) = 0. Input:

Output gives as resultant:

$$\begin{array}{c} (-(64 \cdot a^2)) \cdot (x^2 + y^2) \cdot (x^2 \cdot a^2 - x^2 \cdot c^2 + -2 \cdot x \cdot a^2 \cdot c + \\ 2 \cdot x \cdot c^3 - a^4 + 2 \cdot a^2 \cdot c^2 + a^2 \cdot v^2 - c^4) \end{array}$$

The factor  $-64\cdot(x^2+y^2)$  is always different from zero, therefore the locus equation is :

$$x^{2}a^{2} - x^{2}c^{2} + -2xa^{2}c + 2xc^{3} - a^{4} + 2a^{2}c^{2} + a^{2}y^{2} - c^{4} = 0$$

If O, the middle point of F1F2, is chosen as origin, we find again the cartesian equation of the ellipse :

$$\frac{X^2}{a^2} + \frac{Y^2}{b^2} = 1$$

# 5.29 Orthogonal polynomials

#### **5.29.1 Legendre polynomials:** legendre

legendre takes as argument an integer n and optionally a variable name (by default x).

legendre returns the Legendre polynomial of degree n: it is a polynomial L(n,x), solution of the differential equation:

$$(x^2 - 1)y'' - 2xy' - n(n+1)y = 0$$

The Legendre polynomials verify the following recurrence relation:

$$L(0,x) = 1$$
,  $L(1,x) = x$ ,  $L(n,x) = \frac{2n-1}{n}xL(n-1,x) - \frac{n-1}{n}L(n-2,x)$ 

These polynomials are orthogonal for the scalar product:

$$\langle f, g \rangle = \int_{-1}^{+1} f(x)g(x) dx$$

Input:

$$(35 \times x^4 + -30 \times x^2 + 3)/8$$

Input:

Output:

$$(35*y^4+-30*y^2+3)/8$$

# **5.29.2** Hermite polynomial: hermite

hermite takes as argument an integer n and optionally a variable name (by default x).

hermite returns the Hermite polynomial of degree n.

If H(n,x) denotes the Hermite polynomial of degree n, the following recurrence relation holds:

$$H(0,x) = 1$$
,  $H(1,x) = 2x$ ,  $H(n,x) = 2xH(n-1,x)-2(n-1)H(n-2,x)$ 

These polynomials are orthogonal for the scalar product:

$$\langle f, g \rangle = \int_{-\infty}^{+\infty} f(x)g(x)e^{-x^2}dx$$

Input:

Output:

$$64 * x^6 + -480 * x^4 + 720 * x^2 - 120$$

Input:

Output:

### **5.29.3** Laguerre polynomials: laguerre

laguerre takes as argument an integer n and optionally a variable name (by default x) and a parameter name (by default a).

laguerre returns the Laguerre polynomial of degree n and of parameter a.

If L(n, a, x) denotes the Laguerre polynomial of degree n and parameter a, the following recurrence relation holds:

$$L(0,a,x) = 1, \quad L(1,a,x) = 1 + a - x, \quad L(n,a,x) = \frac{2n + a - 1 - x}{n} L(n - 1,a,x) - \frac{n + a - 1}{n} L(n - 1,a,x) - \frac{n + a - 1}{n} L(n - 1,a,x) - \frac{n$$

These polynomials are orthogonal for the scalar product

$$\langle f,g \rangle = \int_0^{+\infty} f(x)g(x)x^a e^{-x} dx$$

$$(a^2+-2*a*x+3*a+x^2+-4*x+2)/2$$

Input:

Output:

$$(a^2+-2*a*y+3*a+y^2+-4*y+2)/2$$

Input:

Output:

$$(b^2+-2*b*y+3*b+y^2+-4*y+2)/2$$

# **5.29.4 Tchebychev polynomials of the first kind:** tchebyshev1

tchebyshev1 takes as argument an integer n and optionally a variable name (by default x).

tchebyshev1 returns the Tchebychev polynomial of first kind of degree n. The Tchebychev polynomial of first kind T(n,x) is defined by

$$T(n, x) = \cos(n \arccos(x))$$

and satisfy the recurrence relation:

$$T(0,x) = 1$$
,  $T(1,x) = x$ ,  $T(n,x) = 2xT(n-1,x) - T(n-2,x)$ 

The polynomials T(n, x) are orthogonal for the scalar product

$$\langle f, g \rangle = \int_{-1}^{+1} \frac{f(x)g(x)}{\sqrt{1-x^2}} dx$$

Input:

Output:

$$8 * x^4 + - 8 * x^2 + 1$$

Input:

Output:

$$8*y^4+-8*y^2+1$$

Indeed

$$\cos(4x) = Re((\cos(x) + i\sin(x))^4)$$

$$= \cos(x)^4 - 6 \cdot \cos(x)^2 (1 - \cos(x)^2) + ((1 - \cos(x)^2)^2)$$

$$= T(4, \cos(x))$$

# **5.29.5** Tchebychev polynomial of the second kind: tchebyshev2

tchebyshev2 takes as argument an integer n and optionally a variable name (by default x).

tchebyshev2 returns the Tchebychev polynomial of second kind of degree n. The Tchebychev polynomial of second kind U(n,x) is defined by:

$$U(n,x) = \frac{\sin((n+1).\arccos(x))}{\sin(\arccos(x))}$$

or equivalently:

$$\sin((n+1)x) = \sin(x) * U(n,\cos(x))$$

Then U(n, x) satisfies the recurrence relation:

$$U(0,x) = 1$$
,  $U(1,x) = 2x$ ,  $U(n,x) = 2xU(n-1,x) - U(n-2,x)$ 

The polynomials U(n, x) are orthogonal for the scalar product

$$\langle f,g \rangle = \int_{-1}^{+1} f(x)g(x)\sqrt{1-x^2}dx$$

Input:

tchebyshev2(3)

Output:

$$8 * x^3 + - 4 * x$$

Input:

tchebyshev2(3,y)

Output:

Indeed:

$$\sin(4x) = \sin(x) * (8 * \cos(x)^3 - 4\cos(x)) = \sin(x) * U(3, \cos(x))$$

# 5.30 Gröbner basis and Gröbner reduction

# **5.30.1 Gröbner basis:** gbasis

gbasis takes at least two arguments

- a vector of multivariate polynomials
- a vector of variables names,

Optional arguments may be used to specify the ordering and algorithms. By default, the ordering is lexicographic (with respect to the list of variable names ordering) and the polynomials are written in decreasing power orders with respect to this order. For example, the output will be like ...  $+ x^2y^4z^3 + x^2y^3z^4 + ...$  if the second argument is [x,y,z] because (2,4,3)>(2,3,4) but the output would be like ...  $+ x^2y^3z^4 + x^2y^4z^3 + ...$  if the second argument is [x,z,y].

gbasis returns a Gröbner basis of the polynomial ideal spanned by these polynomials.

#### **Property**

If I is an ideal and if  $(G_k)_{k \in K}$  is a Gröbner basis of this ideal I then, if F is a non-zero polynomial in I, the greatest monomial of F is divisible by the greatest monomial of one of the  $G_k$ . In other words, if you do an euclidean division of  $F \neq 0$  by the corresponding  $G_k$ , take the remainder of this division, do again the same and so on, at some point you get a null remainder.

Input:

gbasis(
$$[2*x*y-y^2,x^2-2*x*y],[x,y]$$
)

Output:

$$[4*x^2+-4*y^2,2*x*y-y^2,-(3*y^3)]$$

As indicated above, gbasis may have more than 2 arguments:

- plex (lexicographic only), tdeg (total degree then lexicographic order), revlex (total degree then inverse lexicographic order), to specify an order on the monomials (plex is the order by default),
- with\_cocoa=true or with\_cocoa=false, if you want to use the CoCoA library to compute the Gröbner basis (recommended, requires that CoCoA support compiled in)
- with\_f5=true or with\_f5=false for using the F5 algorithm of the CoCoA library . In this case the specified order is not used (the polynomials are homogenized).

Input:

```
gbasis([x1+x2+x3, x1*x2+x1*x3+x2*x3, x1*x2*x3-1], [x1, x2, x3], tdeg, with_cocoa=false)
```

Output

$$[x3^3-1, -x2^2-x2*x3-x3^2, x1+x2+x3]$$

#### **5.30.2 Gröbner reduction :** greduce

greduce has three arguments: a multivariate polynomial, a vector made of polynomials which is supposed to be a Gröbner basis, and a vector of variable names. greduce returns the reduction of the polynomial given as first argument with respect to the Gröbner basis given as the second argument. It is 0 if and only if the polynomial belongs to the ideal.

greduce 
$$(x*y-1, [x^2-y^2, 2*x*y-y^2, y^3], [x,y])$$

that is to say  $xy - 1 = \frac{1}{2}(y^2 - 2) \mod I$  where I is the ideal generated by the Gröbner basis  $[x^2 - y^2, 2xy - y^2, y^3]$ , because  $y^2 - 2$  is the euclidean division remainder of 2(xy - 1) by  $G_2 = 2xy - y^2$ .

Like gbasis (cf. 5.30.1), greduce may have more than 3 arguments to specify ordering and algorithm if they differ from the default (lexicographic ordering).

Input:

greduce 
$$(x1^2*x3^2, [x3^3-1, -x2^2-x2*x3-x3^2, x1+x2+x3], [x1, x2, x3], tdeg)$$

Output

x2

# **5.30.3 Build a polynomial from its evaluation :** genpoly

genpoly takes three arguments : a polynomial P with n-1 variables, an integer b and the name of a variable var.

genpoly returns the polynomial Q with n variables (the P variables and the variable var given as second argument), such that :

- subst(Q, var=b) ==P
- the coefficients of Q belongs to the interval (-b/2, b/2]

In other words, P is written in base b but using the convention that the euclidean remainder belongs to ]-b/2; b/2] (this convention is also known as s-mod representation). Input:

genpoly 
$$(61, 6, x)$$

Output:

$$2 * x^2 - 2 * x + 1$$

Indeed 61 divided by 6 is 10 with remainder 1, then 10 divided by 6 is 2 with remainder -2 (instead of the usual quotient 1 and remainder 4 out of bounds),

$$61 = 2 * 6^2 - 2 * 6 + 1$$

Input:

Indeed: 5 = 6 - 1

Input:

genpoly (7,6,x)

Output:

x+1

Indeed: 7 = 6 + 1

Input:

genpoly (7\*y+5,6,x)

Output:

x\*y+x+y-1

Indeed: x \* y + x + y - 1 = y(x + 1) + (x - 1)

Input:

genpoly  $(7*y+5*z^2, 6, x)$ 

Output:

x\*y+x\*z+y-z

Indeed: x \* y + x \* z + y - z = y \* (x + 1) + z \* (x - 1)

# **5.31** Rational fractions

# **5.31.1 Numerator:** getNum

getNum takes as argument a rational fraction and returns the numerator of this fraction. Unlike numer, getNum does not simplify the fraction before extracting the numerator.

Input:

$$getNum((x^2-1)/(x-1))$$

Output:

x^2-1

Input:

 $getNum((x^2+2*x+1)/(x^2-1))$ 

# **5.31.2** Numerator after simplification: numer

numer takes as argument a rational fraction and returns the numerator of the irreducible representation of this fraction (see also 5.8.3).

Input:

 $numer((x^2-1)/(x-1))$ 

Output:

x+1

Input:

numer( $(x^2+2*x+1)/(x^2-1)$ )

Output:

x+1

### **5.31.3 Denominator:** getDenom

getDenom takes as argument a rational fraction and returns the denominator of this fraction. Unlike denom, getDenom does not simplify the fraction before extracting the denominator.

Input:

 $getDenom((x^2-1)/(x-1))$ 

Output:

x-1

Input:

 $getDenom((x^2+2*x+1)/(x^2-1))$ 

Output:

 $x^2-1$ 

# **5.31.4 Denominator after simplification:** denom

denom (or getDenom) takes as argument a rational fraction and returns the denominator of an irreducible representation of this fraction (see also 5.8.4). Input:

 $denom((x^2-1)/(x-1))$ 

Output:

1

Input:

denom( $(x^2+2*x+1)/(x^2-1)$ )

277

#### **5.31.5** Numerator and denominator: f2nd fxnd

f2nd (or fxnd) takes as argument a rational fraction and returns the list of the numerator and the denominator of the irreducible representation of this fraction (see also 5.8.5).

Input:

$$f2nd((x^2-1)/(x-1))$$

Output:

$$[x+1, 1]$$

Input:

$$f2nd((x^2+2*x+1)/(x^2-1))$$

Output:

$$[x+1, x-1]$$

# **5.31.6 Simplify:** simp2

simp2 takes as argument two polynomials (or two integers see 5.8.6). These two polynomials are seen as the numerator and denominator of a rational fraction. simp2 returns a list of two polynomials seen as the numerator and denominator of the irreducible representation of this rational fraction. Input:

$$simp2(x^3-1, x^2-1)$$

Output:

$$[x^2+x+1, x+1]$$

# **5.31.7 Common denominator:** comDenom

comDenom takes as argument a sum of rational fractions.

comDenom rewrite the sum as a unique rational fraction. The denominator of this rational fraction is the common denominator of the rational fractions given as argument.

Input:

$$comDenom(x-1/(x-1)-1/(x^2-1))$$

$$(x^3+-2*x-2)/(x^2-1)$$

#### 5.31.8 **Integer and fractional part:** propfrac

propfrac takes as argument a rational fraction.

propfrac rewrites this rational fraction as the sum of its integer part and proper fractional part.

propfrac (A(x)/B(x)) writes the fraction  $\frac{A(x)}{B(x)}$  (after reduction), as:

$$Q(x) + \frac{R(x)}{B(x)} \quad \text{ where } R(x) = 0 \text{ or } 0 \leq \operatorname{degree}(R(x)) < \operatorname{degree}(B(x))$$

Input:

propfrac 
$$((5*x+3)*(x-1)/(x+2))$$

Output:

$$5 \times x - 12 + 21 / (x + 2)$$

### **Partial fraction expansion:** partfrac

partfrac takes as argument a rational fraction.

partfrac returns the partial fraction expansion of this rational fraction.

The partfrac command is equivalent to the convert command with parfrac (or partfrac or fullparfrac) as option (see also 5.22.24).

#### Example:

Find the partial fraction expansion of:

$$\frac{x^5 - 2x^3 + 1}{x^4 - 2x^3 + 2x^2 - 2x + 1}$$

Input:

partfrac(
$$(x^5-2*x^3+1)/(x^4-2*x^3+2*x^2-2*x+1)$$
)

Output in real mode:

$$x+2-1/(2*(x-1))+(x-3)/(2*(x^2+1))$$

Output in complex mode:

$$x+2+(-1+2*i)/((2-2*i)*((i)*x+1))+1/(2*(-x+1))+$$
 $(-1-2*i)/((2-2*i)*(x+i))$ 

#### 5.32 **Exact roots of a polynomial**

#### Exact bounds for complex roots of a polynomial: complex root 5.32.1

complexroot takes 2 or 4 arguments : a polynomial and a real number  $\epsilon$  and optionally two complex numbers  $\alpha, \beta$ .

complexroot returns a list of vectors.

• If complexroot has 2 arguments, the elements of each vector are

- either an interval (the boundaries of this interval are the opposite vertices of a rectangle with sides parallel to the axis and containing a complex root of the polynomial) and the multiplicity of this root. Let the interval be  $[a_1+ib_1,a_2+ib_2]$  then  $|a_1-a_2|<\epsilon$ ,  $|b_1-b_2|<\epsilon$  and the root a+ib verifies  $a_1\leq a\leq a_2$  and  $b_1\leq b\leq b_2$ .
- or the value of an exact complex root of the polynomial and the multiplicity of this root
- If complexroot has 4 arguments, complexroot returns a list of vectors as above, but only for the roots lying in the rectangle with sides parallel to the axis having  $\alpha$ ,  $\beta$  as opposite vertices.

To find the roots of  $x^3 + 1$ , input:

complexroot 
$$(x^3+1,0.1)$$

Output:

$$[[-1,1],[[(4-7*i)/8,(8-13*i)/16],1],[[(8+13*i)/16,(4+7*i)/8],1]]$$

Hence, for  $x^3 + 1$ :

- -1 is a root of multiplicity 1,
- 1/2+i\*b is a root of multiplicity 1 with  $-7/8 \le b \le -13/16$ ,
- 1/2+i\*c is a root of multiplicity 1 with  $13/16 \le c \le 7/8$ .

To find the roots of  $x^3+1$  lying inside the rectangle of opposite vertices -1, 1+2\*i, input:

complexroot 
$$(x^3+1, 0.1, -1, 1+2*i)$$

Output:

$$[[-1,1],[[(8+13*i)/16,(4+7*i)/8],1]]$$

### **5.32.2** Exact bounds for real roots of a polynomial: realroot

real root has 2 or 4 arguments : a polynomial and a real number  $\epsilon$  and optionally two reals numbers  $\alpha, \beta$ .

realroot returns a list of vectors.

- If realroot has 2 arguments, the elements of each vector are
  - either a real interval containing a real root of the polynomial and the multiplicity of this root. Let the interval be  $[a_1,a_2]$  then  $|a_1-a_2|<\epsilon$  and the root a verifies  $a_1\leq a\leq a_2$ .
  - or the value of an exact real root of the polynomial and the multiplicity of this root.

• If realroot has 4 arguments, realroot returns a list of vectors as above, but only for the roots inside the interval  $[\alpha, \beta]$ .

To find the real roots of  $x^3 + 1$ , input:

realroot 
$$(x^3+1, 0.1)$$

Output:

$$[[-1,1]]$$

To find the real roots of  $x^3 - x^2 - 2x + 2$ , input:

realroot 
$$(x^3-x^2-2*x+2, 0.1)$$

Output:

$$[[1,1],[[(-3)/2,(-45)/32],1],[[45/32,3/2],1]]$$

To find the real roots of  $x^3 - x^2 - 2x + 2$  in the interval [0, 2], input:

realroot 
$$(x^3-x^2-2*x+2, 0.1, 0, 2)$$

Output:

### **5.32.3** Exact values of rational roots of a polynomial: rational root

rationalroot takes 1 or 3 arguments : a polynomial and optionally two real numbers  $\alpha, \beta$ .

- If rationalroot has 1 argument, rationalroot returns the list of the value of the rational roots of the polynomial without multiplicity.
- If rational root has 3 arguments, rational root returns only the rational roots of the polynomial which are in the interval  $[\alpha,\beta]$ .

To find the rational roots of  $2 * x^3 - 3 * x^2 - 8 * x + 12$ , input:

rationalroot 
$$(2*x^3-3*x^2-8*x+12)$$

Output:

$$[2,3/2,-2]$$

To find the rational roots of  $2 * x^3 - 3 * x^2 - 8 * x + 12$  in [1; 2], input:

rationalroot 
$$(2*x^3-3*x^2-8*x+12,1,2)$$

Output:

To find the rational roots of  $2 * x^3 - 3 * x^2 + 8 * x - 12$ , input:

rationalroot(
$$2*x^3-3*x^2+8*x-12$$
)

To find the rational roots of  $2 * x^3 - 3 * x^2 + 8 * x - 12$ , input:

rationalroot 
$$(2*x^3-3*x^2+8*x-12)$$

Output:

To find the rational roots of  $(3*x-2)^2*(2x+1) = 18*x^3 - 15*x^2 - 4*x + 4$ , input:

rationalroot 
$$(18 \times x^3 - 15 \times x^2 - 4 \times x + 4)$$

Output:

$$[(-1)/2,2/3]$$

# **5.32.4 Exact values of the complex rational roots of a polynomial:** crationalroot

crationalroot takes 1 or 3 arguments : a polynomial and optionally two complex numbers  $\alpha,\beta.$ 

- If crationalroot has 1 argument, crationalroot returns the list of the complex rational roots of the polynomial without multiplicity.
- if crationalroot has 3 arguments, crationalroot returns only the complex rational roots of the polynomial which are in the rectangle with sides parallel to the axis having  $[\alpha,\beta]$  as opposite vertices.

To find the rational complex roots of  $(x^2+4)*(2x-3)=2*x^3-3*x^2+8*x-12$ , input :

crationalroot 
$$(2*x^3-3*x^2+8*x-12)$$

Output:

$$[2*i, 3/2, -2*i]$$

# 5.33 Exact roots and poles

### **5.33.1** Roots and poles of a rational function: froot

froot takes a rational function F(x) as argument.

froot returns a vector whose components are the roots and the poles of F[x], each one followed by its multiplicity.

If Xcas can not find the exact values of the roots or poles, it tries to find approximate values if F(x) has numeric coefficients.

froot 
$$((x^5-2*x^4+x^3)/(x-2))$$

$$[1, 2, 0, 3, 2, -1]$$

Hence, for 
$$F(x)=\frac{x^5-2.x^4+x^3}{x-2}$$
 :

- 1 is a root of multiplicity 2,
- 0 is a root of multiplicity 3,
- 2 is a pole of order 1.

Input:

froot 
$$((x^3-2*x^2+1)/(x-2))$$

Output:

$$[1,1,(1+sqrt(5))/2,1,(1-sqrt(5))/2,1,2,-1]$$

**Remark**: to have the complex roots and poles, check Complex in the cas configuration (red button giving the state line).

Input:

froot 
$$((x^2+1)/(x-2))$$

Output:

$$[-i, 1, i, 1, 2, -1]$$

# **5.33.2** Rational function given by roots and poles: fcoeff

fcoeff has as argument a vector whose components are the roots and poles of a rational function F[x], each one followed by its multiplicity.

fcoeff returns the rational function F(x).

Input:

Output:

$$(x-1)^2 \times x^3 / (x-2)$$

# 5.34 Computing in $\mathbb{Z}/p\mathbb{Z}$ or in $\mathbb{Z}/p\mathbb{Z}[x]$

The way to compute over  $\mathbb{Z}/p\mathbb{Z}$  or over  $\mathbb{Z}/p\mathbb{Z}[x]$  depends on the syntax mode :

- In Xcas mode, an object n over  $\mathbb{Z}/p\mathbb{Z}$  is written n%p. Some examples of input for
  - an integer n in  $\mathbb{Z}/13\mathbb{Z}$  n:=12%13.

```
- a vector V in \mathbb{Z}/13\mathbb{Z}
V:=[1,2,3]%13 or V:=[1%13,2%13,3%13].
```

- a matrix  $\mathbb{A}$  in  $\mathbb{Z}/13\mathbb{Z}$ 

— a polynomial A in  $\mathbb{Z}/13\mathbb{Z}[x]$  in symbolic representation

```
A:= (2 \times x^2 + 3 \times x - 1) \%13 or
A:= 2 \%13 \times x^2 + 3 \%13 \times x - 1\%13.
```

- a polynomial A in  $\mathbb{Z}/13\mathbb{Z}[x]$  in list representation A:=poly1[1,2,3]%13 or A:=poly1[1%13,2%13,3%13].

To recover an object  $\circ$  with integer coefficients instead of modular coefficients, input  $\circ$  % 0. For example, input  $\circ$ :=4%7 and  $\circ$ %0, then output is -3.

• In Maple mode, integers modulo p are represented like usual integers instead of using specific modular integers. To avoid confusion with normal commands, modular commands are written with a capital letter (inert form) and followed by the mod command (see also the next section).

#### Remark

- For some commands in  $\mathbb{Z}/p\mathbb{Z}$  or in  $\mathbb{Z}/p\mathbb{Z}[x]$ , p must be a prime integer.
- The representation is the symmetric representation: 11%13 returns -2%13.

#### **5.34.1 Expand and reduce:** normal

normal takes as argument a polynomial expression. normal expands and reduces this expression in  $\mathbb{Z}/p\mathbb{Z}[x]$ . Input :

$$normal(((2*x^2+12)*(5*x-4))%13)$$

Output:

$$(-3\%13) *x^3 + (5\%13) *x^2 + (-5\%13) *x + 4\%13$$

# **5.34.2** Addition in $\mathbb{Z}/p\mathbb{Z}$ or in $\mathbb{Z}/p\mathbb{Z}[x]$ : +

+ adds two integers in  $\mathbb{Z}/p\mathbb{Z}$ , or two polynomials in  $\mathbb{Z}/p\mathbb{Z}[x]$ . For polynomial expressions, use the normal command to simplify. For integers in  $\mathbb{Z}/p\mathbb{Z}$ , input:

Output:

0%13

For polynomials with coefficients in  $\mathbb{Z}/p\mathbb{Z}$ , input :

$$normal((11*x+5) % 13+(8*x+6) % 13)$$

or

Output:

$$(6%13) *x+-2%13$$

# **5.34.3** Subtraction in $\mathbb{Z}/p\mathbb{Z}$ or in $\mathbb{Z}/p\mathbb{Z}[x]$ :

– subtracts two integers in  $\mathbb{Z}/p\mathbb{Z}$  or two polynomials in  $\mathbb{Z}/p\mathbb{Z}[x]$ . For polynomial expressions, use the normal command to simplify. For integers in  $\mathbb{Z}/p\mathbb{Z}$ , input:

31%13-10%13

Output:

-5%13

For polynomials with coefficients in  $\mathbb{Z}/p\mathbb{Z}$ , input :

$$normal((11*x+5)%13-(8*x+6)%13)$$

or:

Output:

$$(3%13) *x+-1%13$$

# **5.34.4** Multiplication in $\mathbb{Z}/p\mathbb{Z}$ or in $\mathbb{Z}/p\mathbb{Z}[x]$ : \*

\* multiplies two integers in  $\mathbb{Z}/p\mathbb{Z}$  or two polynomials in  $\mathbb{Z}/p\mathbb{Z}[x]$ . For polynomial expressions, use the normal command to simplify. For integers in  $\mathbb{Z}/p\mathbb{Z}$ , input:

31%13\*10%13

Output:

For polynomials with coefficients in  $\mathbb{Z}/p\mathbb{Z}$ , input :

$$normal((11*x+5)%13*(8*x+6)%13)$$

or:

$$normal((11% 13*x+5%13)*(8% 13*x+6%13))$$

$$(-3\%13) \times x^2 + (2\%13) \times x + 4\%13$$

285

# **5.34.5** Euclidean quotient : quo

quo takes as arguments two polynomials A and B with coefficients in  $\mathbb{Z}/p\mathbb{Z}$ , where A and B are list polynomials or symbolic polynomials with respect to x or to an optional third argument.

quo returns the quotient of the euclidean division of A by B in  $\mathbb{Z}/p\mathbb{Z}[x]$ . Input :

quo 
$$((x^3+x^2+1)\%13, (2*x^2+4)\%13)$$

or:

$$quo((x^3+x^2+1,2*x^2+4)%13)$$

Output:

$$(-6\%13) *x+-6\%13$$

Indeed 
$$x^3 + x^2 + 1 = (2x^2 + 4)(\frac{x+1}{2}) + \frac{5x-4}{4}$$
 and  $-3*4 = -6*2 = 1 \mod 13$ .

### **5.34.6 Euclidean remainder:** rem

rem takes as arguments two polynomials A and B with coefficients in  $\mathbb{Z}/p\mathbb{Z}$ , where A and B are list polynomials or symbolic polynomials with respect to x or to an optional third argument.

rem returns the remainder of the euclidean division of A by B in  $\mathbb{Z}/p\mathbb{Z}[x]$ . Input :

rem(
$$(x^3+x^2+1)$$
%13, $(2*x^2+4)$ %13)

or:

rem
$$((x^3+x^2+1,2*x^2+4)%13)$$

Output:

$$(-2\%13) *x+-1\%13$$

Indeed 
$$x^3 + x^2 + 1 = (2x^2 + 4)(\frac{x+1}{2}) + \frac{5x-4}{4}$$
 and  $-3*4 = -6*2 = 1 \mod 13$ .

### **5.34.7 Euclidean quotient and euclidean remainder:** quorem

quorem takes as arguments two polynomials A and B with coefficients in  $\mathbb{Z}/p\mathbb{Z}$ , where A and B are list polynomials or symbolic polynomials with respect to x or to an optional third argument.

quorem returns the list of the quotient and remainder of the euclidean division of A by B in  $\mathbb{Z}/p\mathbb{Z}[x]$  (see also 5.6.12 and 5.28.6). Input:

quorem 
$$((x^3+x^2+1)\%13, (2*x^2+4)\%13)$$

or:

quorem 
$$((x^3+x^2+1,2*x^2+4)\%13)$$

$$[(-6\%13) *x+-6\%13, (-2\%13) *x+-1\%13]$$

Indeed 
$$x^3+x^2+1=(2x^2+4)(\frac{x+1}{2})+\frac{5x-4}{4}$$
 and  $-3*4=-6*2=1\mod 13$ .

# **5.34.8** Division in $\mathbb{Z}/p\mathbb{Z}$ or in $\mathbb{Z}/p\mathbb{Z}[x]$ : /

/ divides two integers in  $\mathbb{Z}/p\mathbb{Z}$  or two polynomials A and B in  $\mathbb{Z}/p\mathbb{Z}[x]$ . For polynomials, the result is the irreducible representation of the fraction  $\frac{A}{B}$  in  $\mathbb{Z}/p\mathbb{Z}[x]$ .

For integers in  $\mathbb{Z}/p\mathbb{Z}$ , input :

Since 2 is invertible in  $\mathbb{Z}/13\mathbb{Z}$ , we get the output :

For polynomials with coefficients in  $\mathbb{Z}/p\mathbb{Z}$ , input :

$$(2*x^2+5)$$
%13/ $(5*x^2+2*x-3)$ %13

Output:

$$((6\%13) *x+1\%13) / ((2\%13) *x+2\%13)$$

# **5.34.9** Power in $\mathbb{Z}/p\mathbb{Z}$ and in $\mathbb{Z}/p\mathbb{Z}[x]$ :

To compute a to the power n in  $\mathbb{Z}/p\mathbb{Z}$ , we use the operator  $^{\land}$ . Xcas implementation is the binary power algorithm.

Input:

Output:

To compute A to the power n in  $\mathbb{Z}/p\mathbb{Z}[x]$ , we use the operator ^ and the normal command .

Input:

$$normal(((2*x+1)%13)^5)$$

$$(6\$13) \times x^5 + (2\$13) \times x^4 + (2\$13) \times x^3 + (1\$13) \times x^2 + (-3\$13) \times x + 1\$13$$

because 
$$10 = -3 \pmod{13}$$
,  $40 = 1 \pmod{13}$ ,  $80 = 2 \pmod{13}$ ,  $32 = 6 \pmod{13}$ .

287

# **5.34.10 Compute** $a^n \mod p$ : powmod powermod

powmod (or powermod) takes as argument a,n,p. powmod (or powermod) returns  $a^n \mod p$  in [0;p-1]. Input :

powmod(5, 2, 13)

Output:

12

Input:

powmod(5, 2, 12)

Output:

1

# **5.34.11** Inverse in $\mathbb{Z}/p\mathbb{Z}$ : inv inverse or /

To compute the inverse of an integer n in  $\mathbb{Z}/p\mathbb{Z}$ , input 1/n%p or inv (n%p) or inverse (n%p).

Input:

Output:

Indeed  $3 \times -4 = -12 = 1 \pmod{13}$ .

### **5.34.12 Rebuild a fraction from its value modulo** *p* : fracmod

fracmod takes two arguments, an integer n (representing a fraction) and an integer p (the modulus).

If possible, fracmod returns a fraction a/b such that

$$-\frac{\sqrt{p}}{2} < a \leq \frac{\sqrt{p}}{2}, \quad 0 \leq b < \frac{\sqrt{p}}{2}, \quad n \times b = a \pmod{p}$$

In other words  $n = a/b \pmod{p}$ .

Input:

Output:

$$-1/4$$

Indeed:  $3*-4 = -12 = 1 \pmod{13}$ , hence 3 = -1/4%13.

Input:

Output:

$$-4/9$$

Indeed:  $13 \times -9 = -117 = 4 \pmod{121}$  hence 13 = -4/9%13.

# **5.34.13** GCD in $\mathbb{Z}/p\mathbb{Z}[x]$ : gcd

gcd takes as arguments two polynomials with coefficients in  $\mathbb{Z}/p\mathbb{Z}$  (p must be prime).

gcd returns the GCD of these polynomials computed in  $\mathbb{Z}/p\mathbb{Z}[x]$  (see also 5.28.7 for polynomials with non modular coefficients).

Input:

$$gcd((2*x^2+5)\%13, (5*x^2+2*x-3)\%13)$$

Output:

$$(-4%13) *x+5%13$$

Input:

$$gcd((x^2+2*x+1,x^2-1)) \mod 5)$$

Output:

Note the difference with a gcd computation in  $\mathbb{Z}[X]$  followed by a reduction modulo 5, input:

$$gcd(x^2+2*x+1,x^2-1) \mod 5$$

Output:

1

# **5.34.14 Factorization over** $\mathbb{Z}/p\mathbb{Z}[x]$ : factor factoriser

factor takes as argument a polynomial with coefficients in  $\mathbb{Z}/p\mathbb{Z}[x]$ . factor factorizes this polynomial in  $\mathbb{Z}/p\mathbb{Z}[x]$  (p must be prime). Input:

factor(
$$(-3*x^3+5*x^2-5*x+4)$$
%13)

Output:

$$((1\%13) *x+-6\%13) * ((-3\%13) *x^2+-5\%13)$$

# **5.34.15 Determinant of a matrix in** $\mathbb{Z}/p\mathbb{Z}$ : det

det takes as argument a matrix A with coefficients in  $\mathbb{Z}/p\mathbb{Z}$ . det returns the determinant of this matrix A.

Computations are done in  $\mathbb{Z}/p\mathbb{Z}$  by Gauss reduction.

Input:

or:

Output:

hence, in  $\mathbb{Z}/13\mathbb{Z}$ , the determinant of A = [[1, 2, 9], [3, 10, 0], [3, 11, 1]] is 5%13 (in  $\mathbb{Z}$ , det (A) =31).

289

## **5.34.16** Inverse of a matrix with coefficients in $\mathbb{Z}/p\mathbb{Z}$ : inv inverse

inverse (or inv) takes as argument a matrix A in  $\mathbb{Z}/p\mathbb{Z}$ .

inverse (or inv) returns the inverse of the matrix A in  $\mathbb{Z}/p\mathbb{Z}$ .

Input:

or:

or:

or:

Output:

it is the inverse of A = [[1, 2, 9], [3, 10, 0], [3, 11, 1]] in  $\mathbb{Z}/13\mathbb{Z}$ .

## **5.34.17** Row reduction to echelon form in $\mathbb{Z}/p\mathbb{Z}$ : rref

rref finds the row reduction to echelon form of a matrix with coefficients in  $\mathbb{Z}/p\mathbb{Z}$ .

This may be used to solve a linear system of equations with coefficients in  $\mathbb{Z}/p\mathbb{Z}$  by rewriting it in matrix form (see also 5.56.3):

$$A * X = B$$

rref takes as argument the augmented matrix of the system (the matrix obtained by augmenting matrix A to the right with the column vector B).

rref returns a matrix [A1,B1]: A1 has 1 on its principal diagonal, and zeros outside, and the solutions in  $\mathbb{Z}/p\mathbb{Z}$ , of:

are the same as the solutions of:

$$A \star X = B$$

Example, solve in  $\mathbb{Z}/13\mathbb{Z}$ 

$$\begin{cases} x + 2 \cdot y = 9 \\ 3 \cdot x + 10 \cdot y = 0 \end{cases}$$

Input:

or:

Output:

hence x=3%13 and y=3%13.

#### **5.34.18 Construction of a Galois field:** GF

GF takes as arguments a prime integer p and an integer n > 1. GF returns a Galois field of characteristic p having  $p^n$  elements.

Elements of the field and the field itself are represented by  $GF(\ldots)$  where  $\ldots$  is the following sequence:

- the characteristic p (px = 0),
- an irreducible primitive minimal polynomial generating an ideal I in  $\mathbb{Z}/p\mathbb{Z}[X]$ , the Galois field being the quotient of  $\mathbb{Z}/p\mathbb{Z}[X]$  by I,
- the name of the polynomial variable, by default x,
- a polynomial (a remainder modulo the minimal polynomial) for an element of the field (field elements are represented with the additive representation) or undef for the field itself.

You should give a name to this field (for example G:=GF(p,n)), in order to build elements of the field from a polynomial in  $\mathbb{Z}/p\mathbb{Z}[X]$ , for example  $G(x^3+x)$ . Note that G(x) is a generator of the multiplicative group  $G^*$ . Input:

$$G := GF(2,8)$$

Output:

GF 
$$(2, x^8-x^6-x^4-x^3-x^2-x-1, x, undef)$$

The field G has  $2^8=256$  elements and x generates the multiplicative group of this field  $(\{1,x,x^2,...x^{254}\})$ . Input :

\_\_\_\_

$$G(x^9)$$

Output:

GF 
$$(2, x^8-x^6-x^4-x^3-x^2-x-1, x, x^7+x^5+x^4+x^3+x^2+x)$$

indeed  $x^8 = x^6 + x^4 + x^3 + x^2 + x + 1$ , hence  $x^9 = x^7 + x^5 + x^4 + x^3 + x^2 + x$ . Input :

$$G(x)^255$$

Output should be the unit, indeed:

GF 
$$(2, x^8-x^6-x^4-x^3-x^2-x-1, x, 1)$$

As one can see in these examples, the output contains many times the same information that you would prefer not to see if you work many times with the same field. For this reason, the definition of a Galois field may have an optional argument, a variable name which will be used thereafter to represent elements of the field. Since you will also most likely want to modify the name of the indeterminate, the field name is grouped with the variable name in a list passed as third argument to GF. Note that these two variable names must be quoted.

Example,

Input:

291

$$G:=GF(2,2,['w','G']):; G(w^2)$$

Output:

Done, 
$$G(w+1)$$

Input:

Output:

Hence, the elements of GF (2,2) are G(0), G(1), G(w),  $G(w^2) = G(w+1)$ .

We may also impose the irreducible primitive polynomial that we wish to use, by putting it as second argument (instead of n), for example :

G:=GF(2,
$$w^8+w^6+w^3+w^2+1$$
,['w','G'])

If the polynomial is not primitive, Xcas will replace it automatically by a primitive polynomial, for example :

Input:

$$G:=GF(2, w^8+w^7+w^5+w+1, ['w', 'G'])$$

Output:

$$G:=GF(2, w^8-w^6-w^3-w^2-1, ['w', 'G'], undef)$$

# 5.34.19 Factorize a polynomial with coefficients in a Galois field:

factor

factor can also factorize a univariate polynomial with coefficients in a Galois field.

Input for example to have  $G=\mathbb{F}_4$ :

$$G := GF(2,2,['w','G'])$$

Output:

$$GF(2, w^2+w+1, [w, G], undef)$$

Input for example:

$$a := G(w)$$

$$factor(a^2*x^2+1)$$

$$(G(w+1)) * (x+G(w+1))^2$$

# 5.35 Compute in $\mathbb{Z}/p\mathbb{Z}[x]$ using Maple syntax

### **5.35.1 Euclidean quotient :** Quo

Quo is the inert form of quo.

Quo returns the euclidean quotient between two polynomials without evaluation. It is used in conjunction with mod in Maple syntax mode to compute the euclidean quotient of the division of two polynomials with coefficients in  $\mathbb{Z}/p\mathbb{Z}$ . Input in Xcas mode:

Quo 
$$((x^3+x^2+1) \mod 13, (2*x^2+4) \mod 13)$$

Output:

$$quo((x^3+x^2+1)\%13, (2*x^2+4)\%13)$$

you need to eval (ans()) to get:

$$(-6\%13) *x+-6\%13$$

Input in Maple mode:

Quo 
$$(x^3+x^2+1, 2*x^2+4) \mod 13$$

Output:

$$(-6) *x-6$$

Input in Maple mode:

Quo 
$$(x^2+2*x, x^2+6*x+5)$$
 mod 5

Output:

1

## **5.35.2 Euclidean remainder:** Rem

Rem is the inert form of rem.

Rem returns the euclidean remainder between two polynomials without evaluation. It is used in conjunction with mod in Maple syntax mode to compute the euclidean remainder of the division of two polynomials with coefficients in  $\mathbb{Z}/p\mathbb{Z}$ . Input in Xcas mode:

Rem(
$$(x^3+x^2+1) \mod 13, (2*x^2+4) \mod 13$$
)

Output:

rem(
$$(x^3+x^2+1)$$
%13, $(2*x^2+4)$ %13)

you need to eval (ans()) to get:

$$(-2\%13) *x+-1\%13$$

Input in Maple mode:

Rem
$$(x^3+x^2+1,2*x^2+4)$$
 mod 13

Output:

$$(-2) *x-1$$

Input in Maple mode:

Rem
$$(x^2+2*x, x^2+6*x+5)$$
 mod 5

Output:

1 \* x

## **5.35.3** GCD in $\mathbb{Z}/p\mathbb{Z}[x]$ : Gcd

Gcd is the inert form of gcd.

Gcd returns the gcd (greatest common divisor) of two polynomials (or of a list of polynomials or of a sequence of polynomials) without evaluation.

It is used in conjunction with mod in Maple syntax mode to compute the gcd of two polynomials with coefficients in  $\mathbb{Z}/p\mathbb{Z}$  with p prime (see also 5.28.7). Input in Xcas mode:

Gcd 
$$((2*x^2+5, 5*x^2+2*x-3) %13)$$

Output:

$$gcd((2*x^2+5) %13, (5*x^2+2*x-3) %13)$$

you need to eval (ans()) to get:

$$(1%13)*x+2%13$$

Input in Maple mode:

$$Gcd(2*x^2+5,5*x^2+2*x-3) \mod 13$$

Output:

$$1*x+2$$

Input:

$$Gcd(x^2+2*x, x^2+6*x+5) \mod 5$$

# **5.35.4** Factorization in $\mathbb{Z}/p\mathbb{Z}[x]$ : Factor

Factor is the inert form of factor.

Factor takes as argument a polynomial.

Factor returns factor without evaluation. It is used in conjunction with mod in Maple syntax mode to factorize a polynomial with coefficients in  $\mathbb{Z}/p\mathbb{Z}$  where p must be prime.

Input in Xcas mode:

Factor 
$$((-3*x^3+5*x^2-5*x+4)%13)$$

Output:

factor 
$$((-3*x^3+5*x^2-5*x+4)%13)$$

you need to eval (ans ()) to get:

$$((1%13)*x+-6%13)*((-3%13)*x^2+-5%13)$$

Input in Maple mode:

Factor 
$$(-3*x^3+5*x^2-5*x+4)$$
 mod 13

Output:

$$-3*(1*x-6)*(1*x^2+6)$$

### 5.35.5 Determinant of a matrix with coefficients in $\mathbb{Z}/p\mathbb{Z}$ : Det

Det is the inert form of det.

Det takes as argument a matrix with coefficients in  $\mathbb{Z}/p\mathbb{Z}$ .

Det returns det without evaluation. It is used in conjunction with mod in Maple syntax mode to find the determinant of a matrix with coefficients in  $\mathbb{Z}/p\mathbb{Z}$ . Input in Xcas mode:

Output:

you need to eval (ans()) to get:

hence, in  $\mathbb{Z}/13\mathbb{Z}$ , the determinant of A = [[1, 2, 9], [3, 10, 0], [3, 11, 1]] is 5%13 (in  $\mathbb{Z}$ , det (A) =31).

Input in Maple mode:

## **5.35.6** Inverse of a matrix in $\mathbb{Z}/p\mathbb{Z}$ : Inverse

Inverse is the inert form of inverse.

Inverse takes as argument a matrix with coefficients in  $\mathbb{Z}/p\mathbb{Z}$ .

Inverse returns inverse without evaluation. It is used in conjunction with mod in Maple syntax mode to find the inverse of a matrix with coefficients in  $\mathbb{Z}/p\mathbb{Z}$ .

Input in Xcas mode:

Output:

you need to eval (ans()) to get:

which is the inverse of A=[[1,2,9],[3,10,0],[3,11,1]] in  $\mathbb{Z}/13\mathbb{Z}.$  Input in Maple mode :

Inverse(
$$[[1,2,9],[3,10,0],[3,11,1]]$$
) mod 13

Output:

$$[[2,-4,-5],[2,0,-5],[-2,-1,6]]$$

### **5.35.7** Row reduction to echelon form in $\mathbb{Z}/p\mathbb{Z}$ : Rref

Rref is the inert form of rref.

Rref returns rref without evaluation. It is used in conjunction with mod in Maple syntax mode to find the row reduction to echelon form of a matrix with coefficients in  $\mathbb{Z}/p\mathbb{Z}$  (see also 5.56.3).

Example, solve in  $\mathbb{Z}/13\mathbb{Z}$ 

$$\begin{cases} x + 2 \cdot y = 9 \\ 3 \cdot x + 10 \cdot y = 0 \end{cases}$$

Input in Xcas mode:

Output:

you need to eval (ans()) to get:

and conclude that x=3%13 and y=3%13.

Input in Maple mode:

$$Rref([[1,2,9],[3,10,0],[3,11,1]]) \mod 13$$

# 5.36 Taylor and asymptotic expansions

### **5.36.1 Division by increasing power order:** divpc

divpc takes three arguments: two polynomials expressions A, B depending on x, such that the constant term of B is not 0, and an integer n.

divpc returns the quotient Q of the division of A by B by increasing power order, with  $\mathrm{degree}(Q) \leq n$  or Q=0. In other words, Q is the Taylor expansion of order n of  $\frac{A}{B}$  in the vicinity of x=0. Input:

$$divpc(1+x^2+x^3, 1+x^2, 5)$$

Output:

$$-x^5+x^3+1$$

Note that this command does not work on polynomials written as a list of coefficients.

### **5.36.2** Taylor expansion: taylor

taylor takes from one to four arguments:

- an expression depending of a variable (by default x),
- an equality variable=value (e.g. x = a) where to compute the Taylor expansion, by default x=0,
- $\bullet$  an integer n, the order of the series expansion, by default 5
- a direction -1, 1 (for unidirectional series expansion) or 0 (for bidirectional series expansion) (by default 0).

Note that the syntax ..., x, n, a, ... (instead of ..., x=a, n, ...) is also accepted.

taylor returns a polynomial in x-a, plus a remainder of the form:

where order\_size is a function such that,

$$\forall r > 0, \quad \lim_{x \to 0} x^r \text{ order\_size}(x) = 0$$

For regular series expansion, order\_size is a bounded function, but for non regular series expansion, it might tend slowly to infinity, for example like a power of ln(x).

Input:

taylor(
$$\sin(x)$$
,  $x=1,2$ )

Or (be careful with the order of the arguments!):

taylor(
$$\sin(x)$$
,  $x$ , 2, 1)

$$\sin(1) + \cos(1) * (x-1) + (-(1/2*\sin(1))) * (x-1)^2 + (x-1)^3 * \text{order\_size} (x-1)$$

#### Remark

The order returned by taylor may be smaller than n if cancellations between numerator and denominator occur, for example

$$\operatorname{taylor}(\frac{x^3 + \sin(x)^3}{x - \sin(x)})$$

Input:

$$taylor(x^3+sin(x)^3/(x-sin(x)))$$

The output is only a 2nd-order series expansion:

$$6+-27/10*x^2+x^3*order_size(x)$$

Indeed the numerator and denominator valuation is 3, hence we lose 3 orders. To get order 4, we should use n=7.

Input:

taylor 
$$(x^3+\sin(x)^3/(x-\sin(x)), x=0,7)$$

Output is a 4th-order series expansion:

$$6+-27/10*x^2+x^3+711/1400*x^4+x^5*$$
 order\_size(x)

### **5.36.3** Series expansion: series

series takes from one to four arguments:

- an expression depending of a variable (by default x),
- an equality variable=value (e.g. x = a) where to compute the series expansion, by default x=0,
- $\bullet$  an integer n, the order of the series expansion, by default 5
- a direction -1, 1 (for unidirectional series expansion) or 0 (for bidirectional series expansion) (by default 0).

Note that the syntax ..., x, a, n, ... (instead of ..., x=a, n, ...) is also accepted.

series returns a polynomial in x-a, plus a remainder of the form:

$$(x-a)^n \cdot order size(x-a)$$

where order\_size is a function such that,

$$\forall r > 0$$
,  $\lim_{x \to 0} x^r \text{ order\_size}(x) = 0$ 

The order returned by series may be smaller than n if cancellations between numerator and denominator occur.

Examples:

• series expansion in the vicinity of x=0Find an series expansion of  $\frac{x^3 + \sin(x)^3}{x - \sin(x)}$  in the vicinity of x=0. Input:

series 
$$(x^3+\sin(x)^3/(x-\sin(x)))$$

Output is only a 2nd-order series expansion:

$$6+-27/10*x^2+x^3*order_size(x)$$

We have lost 3 orders because the valuation of the numerator and denominator is 3. To get a 4-th order expansion, we must therefore take n=7. Input:

series 
$$(x^3+\sin(x)^3/(x-\sin(x)), x=0,7)$$

or:

series 
$$(x^3+\sin(x)^3/(x-\sin(x)), x, 0, 7)$$

Output is a 4th-order series expansion :

$$6+-27/10*x^2+x^3+711/1400*x^4+x^5*$$
order\_size(x)

• series expansion in the vicinity of x=a Find a series 4th-order expansion of  $\cos(2x)^2$  in the vicinity of  $x=\frac{\pi}{6}$ . Input:

series 
$$(\cos(2*x)^2, x=pi/6, 4)$$

Output:

$$1/4+(-(4*sqrt(3)))/4*(x-pi/6)+(4*3-4)/4*(x-pi/6)^2+32*sqrt(3)/3/4*(x-pi/6)^3+(-16*3+16)/3/4*(x-pi/6)^4+(x-pi/6)^5*order_size(x-pi/6)$$

- series expansion in the vicinity of  $x=+\infty$  or  $x=-\infty$ 
  - 1. Find a 5th-order series expansion of  $\arctan(x)$  in the vicinity of  $x=+\infty$ . Input:

series (atan(x), 
$$x = +infinity$$
, 5)

Output:

$$pi/2-1/x+1/3*(1/x)^3+1/-5*(1/x)^5+$$
 $(1/x)^6*order size(1/x)$ 

Note that the expansion variable and the argument of the order\_size function is  $h=\frac{1}{x}\to_{x\to+\infty}0$ .

2. Find a series 2nd-order expansion of  $(2x-1)e^{\frac{1}{x-1}}$  in the vicinity of  $x=+\infty$ .

Input:

series 
$$((2*x-1)*exp(1/(x-1)), x=+infinity, 3)$$

Output is only a 1st-order series expansion:

$$2*x+1+2/x+(1/x)^2*order_size(1/x)$$

To get a 2nd-order series expansion in 1/x, input:

series 
$$((2*x-1)*exp(1/(x-1)), x=+infinity, 4)$$

Output:

$$2*x+1+2/x+17/6*(1/x)^2+(1/x)^3*$$
 order size(1/x)

3. Find a 2nd-order series expansion of  $(2x-1)e^{\frac{1}{x-1}}$  in the vicinity of  $x=-\infty$ .

Input:

series 
$$((2*x-1)*exp(1/(x-1)), x=-infinity, 4)$$

Output:

$$-2*(-x)+1-2*(-1/x)+17/6*(-1/x)^2+$$
  
 $(-1/x)^3*order size(-1/x)$ 

• unidirectional series expansion.

The fourth parameter indicates the direction:

- 1 to do an series expansion in the vicinity of x = a with x > a,
- -1 to do an series expansion in the vicinity of x = a with x < a,
- 0 to do an series expansion in the vicinity of x = a with  $x \neq a$ .

For example, find a 2nd-order series expansion of  $\frac{(1+x)^{\frac{1}{x}}}{x^3}$  in the vicinity of  $x=0^+$ .

Input:

series 
$$((1+x)^{(1/x)}/x^3, x=0, 2, 1)$$

Output:

$$\exp(1)/x^3+(-(\exp(1)))/2/x^2+1/x*order\_size(x)$$

## **5.36.4** The residue of an expression at a point: residue

residue takes as argument an expression depending on a variable, the variable name and a complex a or an expression depending on a variable and the equality: variable\_name=a. residue returns the residue of this expression at the point a. Input:

residue (
$$\cos(x)/x^3$$
, x, 0)

300

or:

residue(
$$\cos(x)/x^3$$
,  $x=0$ )

Output:

(-1)/2

### **5.36.5 Padé expansion:** pade

pade takes 4 arguments

- an expression,
- the variable name the expression depends on,
- an integer n or a polynomial N,
- $\bullet$  an integer p.

pade returns a rational fraction P/Q such that  $\deg \operatorname{ree}(P) < p$  and  $P/Q = f \pmod{x^{n+1}}$  or  $P/Q = f \pmod{N}$ . In the first case, it means that P/Q and f have the same Taylor expansion at 0 up to order n. Input:

pade 
$$(exp(x), x, 5, 3)$$

or:

pade (exp(x), 
$$x$$
,  $x^6$ , 3)

Output:

$$(3*x^2+24*x+60)/(-x^3+9*x^2-36*x+60)$$

To verify input:

taylor(
$$(3*x^2+24*x+60)/(-x^3+9*x^2-36*x+60)$$
)

Output:

$$1+x+1/2*x^2+1/6*x^3+1/24*x^4+1/120*x^5+x^6*$$
 order\_size(x)

which is the 5th-order series expansion of  $\exp(x)$  at x=0. Input :

pade(
$$(x^15+x+1)/(x^12+1),x,12,3$$
)

or:

pade 
$$((x^15+x+1)/(x^12+1), x, x^13, 3)$$

Output:

x+1

Input:

5.37. INTERVALS 301

pade 
$$((x^15+x+1)/(x^12+1), x, 14, 4)$$

or:

pade 
$$((x^15+x+1)/(x^12+1), x, x^15, 4)$$

Output:

$$(-2 \times x^3 - 1) / (-x^11 + x^10 - x^9 + x^8 - x^7 + x^6 - x^5 + x^4 - x^3 - x^2 + x - 1)$$

To verify, input:

series (ans (), 
$$x=0,15$$
)

Output:

$$1+x-x^12-x^13+2x^15+x^16*$$
order\_size(x)

then input:

series 
$$((x^15+x+1)/(x^12+1), x=0, 15)$$

Output:

$$1+x-x^12-x^13+x^15+x^16*$$
order\_size(x)

These two expressions have the same 14th-order series expansion at x=0.

## 5.37 Intervals

### **5.37.1 Definition of an interval:** a1..a2

An interval is represented by two real numbers separated by ..., for example

Input:

$$A:=1..4$$

#### Warning!

The order of the boundaries of the interval is significant. For example, if you input

$$B:=2..3; C:=3..2,$$

then B and C are different, B==C returns O.

or:

## **5.37.2** Boundaries of an interval: left right

left (resp. right) takes as argument an interval.
left (resp. right) returns the left (resp. right) boundary of this interval.
Note that . . is an infixed operator, therefore:

- sommet (1..5) is equal to '..' and feuille (1..5) is equal to (1,5).
- the name of the interval followed by [0] returns the operator . .
- the name of the interval followed by [1] (or the left command) returns the left boundary.
- The name of the interval followed by [2] (or the right command) returns the right boundary.

Input: (3..5)[0]or: sommet (3..5) Output: *'* . . *'* Input: left(3..5) or: (3..5)[1]or: feuille(3..5)[0] or: op(3..5)[0] Output: 3 Input: right (3..5) or: (2..5)[2]

5.37. INTERVALS 303

feuille (3..5) [1]

or:

op(3..5)[1]

Output:

5

#### Remark

left (resp. right) returns also the left (resp. right) member of an equation (for example left (2\*x+1=x+2) returns 2\*x+1).

#### **5.37.3** Center of an interval: interval2center

interval2center takes as argument an interval or a list of intervals. interval2center returns the center of this interval or the list of centers of these intervals.

Input:

interval2center(3..5)

Output:

4

Input:

interval2center([2..4,4..6,6..10])

Output:

[3,5,8]

# **5.37.4 Intervals defined by their center:** center2interval

center2interval takes as argument a vector V of reals and optionally a real as second argument (by default V[0] - (V[1] - V[0]) / 2).

center2interval returns a vector of intervals having the real values of the first argument as centers, where the value of the second argument is the left boundary of the first interval.

Input:

Or (since the default value is 3-(5-3)/2=2):

center2interval([3,5,8],2)

Output:

[2..4,4..6,6..10]

Input:

center2interval([3,5,8],2.5)

Output:

[2.5..3.5, 3.5..6.5, 6.5..9.5]

# 5.38 Sequences

### **5.38.1 Definition**: seq[] ()

A sequence is represented by a sequence of elements separated by commas, without delimiters or with either ( ) or seq[...] as delimiters, for example

$$(1,2,3,4)$$
 seq $[1,2,3,4]$ 

Input:

$$A := (1, 2, 3, 4) \text{ or } A := seq[1, 2, 3, 4]$$

$$B := (5, 6, 3, 4) \text{ or } B := seq[5, 6, 3, 4]$$

#### Remarks

- The order of the elements of the sequence is significant. For example, if B := (5, 6, 3, 4) and C := (3, 4, 5, 6), then B == C returns 0.
- (see also 5.38) seq([0,2]) = (0,0) and seq([0,1,1,5]) = [0,0,0,0,0] but seq[0,2] = (0,2) and seq[0,1,1,5] = (0,1,1,5)

## 5.38.2 Concat two sequences:,

The infix operator, concatenates two sequences. Input:

$$A := (1, 2, 3, 4)$$

$$B := (5, 6, 3, 4)$$

Output:

## **5.38.3** Get an element of a sequence : []

The elements of a sequence have indexes beginning at 0 in Xcas mode or 1 in other modes.

A sequence or a variable name assigned to a sequence followed by [n] returns the element of index n of the sequence.

Input:

### **5.38.4** Sub-sequence of a sequence : []

A sequence or a variable name assigned to a sequence followed by [n1..n2] returns the sub-sequence of this sequence starting at index n1 and ending at index n2.

Input:

$$(0,1,2,3,4)$$
 [1..3]

Output:

### **5.38.5** Make a sequence or a list: seq \$

seq takes two, three, four or five arguments: the first argument is an expression depending of a parameter (for example j) and the remaining argument(s) describe which values of j will be used to generate the sequence. More precisely j is assumed to move from a to b:

- with a default step of 1 or -1: j=a..b or j, a..b (Maple-like syntax), j, a, b (TI-like syntax)
- or with a specific step: j=a..b, p (Maple-like syntax), j, a, b, p (TI-like syntax).

If the Maple-like syntax is used, seq returns a sequence, if the TI-like syntax is used, seq returns a list.

\$ is the infixed version of seq when seq has only two arguments and always returns a sequence.

#### Remark:

- In Xcas mode, the precedence of \$ is not the same as for example in Maple, in case of doubt put the arguments of \$ in parenthesis. For example, the equivalent of  $seq(j^2, j=-1..3)$  is  $(j^2)$ \$ (j=-1..3) and returns (1,0,1,4,9). The equivalent of seq(4,3) is 4\$3 and returns (4,4,4).
- With Maple syntax, j, a..b, p is not valid. To specify a step p for the variation of j from a to b, use j=a..b, p or use the TI syntax j, a, b, p and get the sequence from the list with op (...).

In summary, the different way to build a sequence are:

- with Maple-like syntax
  - 1. seq has two arguments, either an expression depending on a parameter (for example j) and j=a..b where a and b are reals, or a constant expression and an integer n.
    - seq returns the sequence where j is replaced in the expression by a, a+1,...,b if b>a and by a, a-1,...,b if b< a, or seq returns the sequence made by copying the constant n times.

2. seq has three arguments, an expression depending on a parameter (for example j) and j=a..b,p where a,b are reals and p is a real number. seq returns the sequence where j is replaced in the expression by a,a+p,...,b if b>a and by a,a-p,...,b if b<a. Note that j,a..b is also valid but j,a..b,p is not valid.

#### • TI syntax

- 1. seq has four arguments, an expression depending on a parameter (for example j), the name of the parameter (for example j), a and b where a and b are reals.
  - seq returns the list where j is replaced in the expression by a, a+1,...,b if b > a and by a, a-1,...,b if b < a.
- 2. seq has five arguments, an expression depending on a parameter (for example j), the name of the parameter (for example j), a, b and p where a, b and p are reals.

seq returns the list where j is substituted in the expression by a, a+p,...,a+k\*p ( $a+k*p \le b < a+(k+1)*p$  or  $a+k*p \ge b > a+(k+1)*p$ ). By default, p=1 if b>a and p=-1 if b<a.

**Note** that in Maple syntax, seq takes no more than 3 arguments and returns a sequence, while in TI syntax, seq takes at least 4 arguments and returns a list. Input to have a sequence with same elements:

(1, 8, 27, 64)

seq(t,4) or: seq(t,k=1..4) or: t\$4 Output: (t,t,t,t) Input to have a sequence:  $seq(j^3,j=1..4)$  or:  $(j^3)\$(j=1..4)$  or:  $seq(j^3,j,1..4)$  Output:

Input to have a sequence:

 $seq(j^3, j=-1..4, 2)$ 

Output:

(-1, 1, 27)

Or to have a list,

Input:

seq(j^3,j,1,4)

Output:

[1,8,27,64]

Input:

 $seq(j^3, j, 0, 5, 2)$ 

Output:

[0,8,64]

Input:

 $seq(j^3, j, 5, 0, -2)$ 

or

 $seq(j^3, j, 5, 0, 2)$ 

Output:

[125,27,1]

Input:

 $seq(j^3, j, 1, 3, 0.5)$ 

Output:

[1,3.375,8,15.625,27]

Input:

 $seq(j^3, j, 1, 3, 1/2)$ 

Output:

[1,27/8,8,125/8,27]

## **Examples**

• Find the third derivative of ln(t), input:

diff(log(t), t\$3)

$$-((-(2*t))/t^4)$$

• Input:

$$1:=[[2,3],[5,1],[7,2]]$$
 
$$seq((1[k][0]) $(1[k][1]),k=0 .. size(1)-1)$$

Output:

then eval(ans()) returns:

• Input to transform a string into the list of its characters :

```
f(chn):={
  local l;
  l:=size(chn);
  return seq(chn[j],j,0,1-1);
}
```

then input:

Output:

## **5.38.6 Transform a sequence into a list:** [] nop

To transform a sequence into list, just put square brackets ([]) around the sequence or use the command nop.

Input:

$$[seq(j^3, j=1..4)]$$

or:

$$seq(j^3, j, 1, 4)$$

or:

$$[(j^3) (j=1..4)]$$

Output:

Input:

5.39. SETS 309

## **5.38.7** The + operator applied on sequences

The infixed operator +, with two sequences as argument, returns the total sum of the elements of the two sequences.

Note the difference with the lists, where the term by term sums of the elements of the two lists would be returned.

Input:

$$(1,2,3,4,5,6)+(4,3,5)$$

or:

Output:

33

But input:

$$[1,2,3,4,5,6]+[4,3,5]$$

Output:

#### Warning

When the operator + is prefixed, it has to be quoted ('+').

### **5.39** Sets

### **5.39.1 Definition**: set[]

To define a set of elements, put the elements separated by a comma, with  $% \{ \ldots , \$ \}$  or set  $[ \ldots ]$  as delimiters.

Input:

In the Xcas answers, the set delimiters are displayed as  $[\![$  and  $]\![$  in order not to confuse sets with lists. For example,  $[\![1,2,3]\!]$  is the set  $\{1,2,3\}$ , unlike  $[\![1,2,3]\!]$  (normal brackets) which is the list  $[\![1,2,3]\!]$ .

Input:

$$A:=%\{1,2,3,4\%\} \text{ or } A:=set[1,2,3,4]$$

Output:

Input:

$$B:=%{5,5,6,3,4%}$$
 or  $B:=set[5,5,6,3,4]$ 

#### Remark

The order in a set is not significant and the elements in a set are all distinct. If you input  $B := % \{5, 5, 6, 3, 4\%\}$  and  $C := % \{3, 4, 5, 3, 6\%\}$ , then B == C will return 1.

## **5.39.2** Union of two sets or of two lists: union

union is an infixed operator.

union takes as argument two sets or two lists, union returns the union set of the arguments.

Input:

$$set[1,2,3,4]$$
 union  $set[5,6,3,4]$ 

or:

Output:

Input:

$$[1,2,3]$$
 union  $[2,5,6]$ 

Output:

### **5.39.3** Intersection of two sets or of two lists: intersect

intersect is an infixed operator.

intersect takes as argument two sets or two lists.

intersect returns the intersection set of the arguments.

Input:

or:

Output:

Input:

$$[1,2,3,4]$$
 intersect  $[5,6,3,4]$ 

#### **5.39.4** Difference of two sets or of two lists: minus

minus is an infixed operator.
minus takes as argument two sets or two lists.
minus returns the difference set of the arguments.

Input:

set[1,2,3,4] minus set[5,6,3,4]

or:

%{1,2,3,4%} minus %{5,6,3,4%}

Output:

[1, 2]

Input:

[1,2,3,4] minus [5,6,3,4]

Output:

[1, 2]

# 5.40 Lists and vectors

#### 5.40.1 Definition

A list (or a vector) is delimited by [ ], its elements must be separated by commas. For example, [1, 2, 5] is a list of three integers.

Lists can contain lists (for example, a matrix is a list of lists of the same size). Lists may be used to represent vectors (list of coordinates), matrices, univariate polynomials (list of coefficients by decreasing order).

Lists are different from sequences, because sequences are flat: an element of a sequence cannot be a sequence. Lists are different from sets, because for a list, the order is important and the same element can be repeated in a list (unlike in a set where each element is unique).

In Xcas output:

- vector (or list) delimiters are displayed as [],
- matrix delimiters are displayed as [],
- polynomial delimiters are displayed as [],
- set delimiters are displayed as [ ].

The list elements are indexed starting from 0 in Xcas syntax mode and from 1 in all other syntax modes.

### **5.40.2** Get an element or a sub-list of a list: at []

#### Get an element

The n-th element of a list 1 of size s is addressed by 1 [n] where n is in [0..s-1] or [1..s]. The equivalent prefixed function is at, which takes as argument a list and an integer n.

at returns the element of the list at index n.

Input:

[0,1,2][1]

or:

at ([0,1,2],1)

Output:

1

#### Extract a sub-list

If l is a list of size s, l[n1..n2] returns the list extracted from l containing the elements of indexes  $n_1$  to  $n_2$  where  $0 \le n_1 \le n_2 < s$  (in Xcas syntax mode) or  $0 < n_1 \le n_2 \le s$  in other syntax modes. The equivalent prefixed function is at with a list and an interval of integers (n1..n2) as arguments.

See also: mid, section 5.40.3.

Input:

[0,1,2,3,4][1..3]

or:

at ([0,1,2,3,4],1..3)

Output:

[1, 2, 3]

## Warning

at can not be used for sequences, index notation must be used, as in (0, 1, 2, 3, 4, 5) [2..3].

## 5.40.3 Extract a sub-list: mid

**See also:** at section 5.40.2.

mid is used to extract a sub-list of a list.

mid takes as argument a list, the index of the beginning of the sub-list and the length of the sub-list.

mid returns the sub-list.

Input:

### Warning

mid can not be used to extract a subsequence of a sequence, because the arguments of mid would be merged with the sequence. Index notation must be used, like e.g. (0,1,2,3,4,5) [2..3].

#### **5.40.4** Get the first element of a list: head

head takes as argument a list.

head returns the first element of this list.

Input:

Output:

0

a:=head([0,1,2,3]) does the same thing as a:=[0,1,2,3][0]

## **5.40.5** Remove an element in a list: suppress

suppress takes as argument a list and an integer n. suppress returns the list where the element of index n is removed. Input:

Output:

[3,2]

### **5.40.6** Remove the first element: tail

tail takes as argument a list. tail returns the list without its first element. Input:

Output:

1 := tail([0,1,2,3]) does the same thing as 1 := suppress([0,1,2,3],0)

#### **5.40.7** Reverse order in a list: revlist

revlist takes as argument a list (resp. sequence).
revlist returns the list (resp. sequence) in the reverse order.
Input:

Output:

Input:

revlist 
$$([0,1,2,3,4],3)$$

Output:

## **5.40.8** Reverse a list starting from its n-th element: rotate

rotate takes as argument a list and an integer n (by default n=-1). rotate rotates the list by n places to the left if n>0 or to the right if n<0. Elements leaving the list from one side come back on the other side. By default n=-1 and the last element becomes first.

Input:

rotate 
$$([0,1,2,3,4])$$

Output:

Input:

rotate(
$$[0,1,2,3,4],2$$
)

Output:

Input:

rotate 
$$([0,1,2,3,4],-2)$$

#### **5.40.9** Permuted list from its n-th element: shift

shift takes as argument a list 1 and an integer n (by default n=-1). shift rotates the list to the left if n>0 or to the right if n<0. Elements leaving the list from one side are replaced by undef on the other side. Input:

Output:

Input:

Output:

Input:

$$shift([0,1,2,3,4],-2)$$

Output:

## **5.40.10** Modify an element in a list: subsop

subsop modifies an element in a list. subsop takes as argument a list and an equality (an index=a new value) in all syntax modes, but in Maple syntax mode the order of the arguments is reversed.

**Remark** If the second argument is  $' \ k=NULL'$ , the element of index k is removed of the list.

Input in Xcas mode (the index of the first element is 0):

$$subsop([0,1,2],1=5)$$

or:

$$L := [0, 1, 2]; L[1] := 5$$

Output:

Input in Xcas mode (the index of the first element is 0):

Output:

Input in Mupad TI mode (the index of the first element is 1):

subsop([0,1,2],2=5)

or:

$$L := [0, 1, 2]; L[2] := 5$$

Output:

In Maple mode the arguments are permuted and the index of the first element is 1. Input:

$$subsop(2=5,[0,1,2])$$

or:

$$L := [0, 1, 2]; L[2] := 5$$

Output:

## **5.40.11** Transform a list into a sequence: op makesuite

op or makesuite takes as argument a list.

op or makesuite transforms this list into a sequence.

See 5.15.3 for other usages of op.

Input:

or:

Output:

## **5.40.12** Transform a sequence into a list: makevector []

Square brackets put around a sequence transform this sequence into a list or vector. The equivalent prefixed function is makevector which takes a sequence as argument.

makevector transforms this sequence into a list or vector.

Input:

Output:

Input:

a := (0, 1, 2)

Input:

[a]

or:

makevector(a)

Output:

[0, 1, 2]

## **5.40.13** Length of a list: size nops length

size or nops or length takes as argument a list (resp. sequence). size or nops or length returns the length of this list (resp. sequence). Input:

nops([3,4,2])

or:

size([3,4,2])

or:

length([3,4,2])

Output:

3

## **5.40.14** Sizes of a list of lists: sizes

sizes takes as argument a list of lists. sizes returns the list of the lengths of these lists. Input:

Output:

[2,1]

### 5.40.15 Concatenate two lists or a list and an element: concat augment

concat (or augment) takes as argument a list and an element or two lists. concat (or augment) concats this list and this element, or concats these two lists.

Input:

or:

augment([3,4,2],[1,2,4])

Output:

[3,4,2,1,2,4]

Input:

concat([3,4,2],5)

or:

augment([3, 4, 2], 5)

Output:

[3,4,2,5]

Warning If you input:

concat([[3,4,2]],[[1,2,4]])

or

augment([[3,4,2]],[[1,2,4]])

the output will be:

[[3,4,2,1,2,4]]

## **5.40.16** Append an element at the end of a list: append

append takes as argument a list and an element. append puts this element at the end of this list.

Input:

append([3, 4, 2], 1)

Output:

[3,4,2,1]

Input:

append([1,2],[3,4])

Output:

[1,2,[3,4]]

## **5.40.17** Prepend an element at the beginning of a list: prepend

prepend takes as argument a list and an element.
prepend puts this element at the beginning of this list.
Input:

prepend([3,4,2],1)

Output:

[1,3,4,2]

Input:

prepend([1,2],[3,4])

Output:

[[3,4],1,2]

## **5.40.18 Sort:** sort

sort takes as argument a list or an expression.

• For a list,

sort returns the list sorted in increasing order.

Input:

Output:

• For an expression,

 ${\tt sort}$  sorts and collects terms in sums and products.

Input:

sort 
$$(exp(2*ln(x))+x*y-x+y*x+2*x)$$

Output:

$$2*x*y+exp(2*ln(x))+x$$

Input:

simplify 
$$(\exp(2*\ln(x)) + x*y-x+y*x+2*x)$$

$$x^2+2*x*y+x$$

sort accepts an optional second argument, which is a bivariate function returning 0 or 1. If provided, this function will be used to sort the list, for example  $(x,y) \rightarrow x = y$  may be used as second argument to sort the list in decreasing order. This may also be used to sort list of lists (that sort with one argument does not know how to sort).

Input:

$$sort([3,4,2],(x,y)->x>=y)$$

Output:

### **5.40.19 Sort a list by increasing order:** SortA

SortA takes as argument a list.

SortA returns this list sorted by increasing order.

Input:

Output:

SortA may have a matrix as argument and in this case, SortA modifies the order of columns by sorting the first matrix row by increasing order.

Input:

Output:

## **5.40.20** Sort a list by decreasing order: SortD

SortD takes a list as argument.

SortD returns this list sorted by decreasing order.

Input:

Output:

SortD may have a matrix as argument and in this case, SortD modifies the order of columns by sorting the first matrix row by decreasing order.

Input:

#### **5.40.21** Select the elements of a list: select

select takes as arguments : a boolean function f and a list L. select selects in the list L, the elements c such that f (c) ==true. Input :

select 
$$(x \rightarrow (x > 2), [0, 1, 2, 3, 1, 5])$$

Output:

[2,3,5]

#### **5.40.22** Remove elements of a list: remove

remove takes as argument : a boolean function f and a list L. remove removes in the list L, the elements c such that f (c) ==true. Input :

remove 
$$(x \rightarrow (x >= 2), [0, 1, 2, 3, 1, 5])$$

Output:

[0, 1, 1]

**Remark** The same applies on strings, for example, to remove all the "a" of a string: Input:

Output:

97

Input:

```
f(chn):={
  local 1:=length(chn)-1;
  return remove(x->(ord(x)==97), seq(chn[k],k,0,1));
}
```

Then, input:

Output:

To get a string, input:

Output:

"brcdbr"

#### **5.40.23** Test if a value is in a list: member

member takes as argument a value c and a list (or a set) L.

member is a function that tests if c is an element of the list L.

member returns 0 if c is not in L, or a strictly positive integer which is 1 plus the index of the first occurrence of c in L.

Note the order of the arguments (required for compatibility reasons)

Input:

member (2, [0, 1, 2, 3, 4, 2])

Output:

3

Input:

member  $(2, %{0,1,2,3,4,2%})$ 

Output:

3

### **5.40.24** Test if a value is in a list: contains

contains takes as argument a list (or a set)  $\[ \]$  and a value  $\[ \]$  c.

contains tests if c is an element of the list L.

contains returns 0 if c is not in L, or a strictly positive integer which is 1+the index of the first occurrence of c in L.

Input:

contains ([0,1,2,3,4,2],2)

Output:

3

Input:

contains (%{0,1,2,3,4,2%},2)

Output:

3

## 5.40.25 Sum of list (or matrix) elements transformed by a function :

count

count takes as argument : a real function f and a list 1 of length n (or a matrix A of dimension p\*q).

count applies the function to the list (or matrix) elements and returns their sum, i.e.:

```
count (f, 1) returns f(1[0]) + f(1[1]) + ... + f(1[n-1]) or count (f, A) returns f(A[0, 0]) + ... + f(A[p-1, q-1]).
```

If f is a boolean function count returns the number of elements of the list (or of the matrix) for which the boolean function is true.

Input:

323

count  $((x) \rightarrow x, [2, 12, 45, 3, 7, 78])$ 

Output:

147

because: 2+12+45+3+7+78=147.

Input:

count 
$$((x) -> x < 12, [2, 12, 45, 3, 7, 78])$$

Output:

3

Input:

count 
$$((x) -> x == 12, [2, 12, 45, 3, 7, 78])$$

Output:

1

Input:

count 
$$((x) \rightarrow x > 12, [2, 12, 45, 3, 7, 78])$$

Output:

2

Input:

count 
$$(x->x^2, [3,5,1])$$

Output:

35

Indeed  $3^2 + 5^2 + 1^1 = 35$ .

Input:

Output:

9

Indeed, id is the identity functions and 3+5+1=9.

Input:

Output:

3

Indeed, 1 is the constant function equal to 1 and 1+1+1=3.

# **5.40.26** Number of elements equal to a given value: count\_eq

count\_eq takes as argument: a real and a real list (or matrix).

count\_eq returns the number of elements of the list (or matrix) which are equal to the first argument.

Input:

Output:

1

### **5.40.27** Number of elements smaller than a given value: count\_inf

count\_inf takes as argument : a real and a real list (or matrix).

count\_inf returns the number of elements of the list (or matrix) which are strictly less than the first argument.

Input:

Output:

3

### **5.40.28** Number of elements greater than a given value: count\_sup

count\_sup takes as argument: a real and a real list (or matrix).

count\_sup returns the number of elements of the list (or matrix) which are strictly greater than the first argument.

Input:

Output:

2

#### **5.40.29** Sum of elements of a list: sum add

sum or add takes as argument a list 1 (resp. sequence) of reals. sum or add returns the sum of the elements of 1.

Input:

#### **5.40.30** Cumulated sum of the elements of a list: cumSum

cumSum takes as argument a list 1 (resp. sequence) of numbers or of strings. cumSum returns the list (resp. sequence) with same length as 1 and with k-th element the sum (or concatenation) of the elements 1[0],..,1[k]. Input:

Output:

Input:

Output:

Input:

Output:

Input:

Output:

Input:

Output:

Input:

Output:

### 5.40.31 Product: product mul

See also 5.40.31, 5.45.6 and 5.45.8).

#### Product of values of an expression: product

product (expr, var, a, b, p) or mul (expr, var, a, b, p) returns the product of values of an expression ex when the variable var goes from a to b with a step p (by default p=1): this syntax is for compatibility with Maple. Input:

## Product of elements of a list: product

product or mul takes as argument a list 1 of reals (or floating numbers) or two lists of the same size (see also 5.40.31, 5.45.6 and 5.45.8).

• if product or mul has a list 1 as argument, product or mul returns the product of the elements of 1.

Input:

Input:

product([[2,3,4],[5,6,7]])

Output:

• if product or mul takes as arguments 11 and 12 (two lists or two matrices), product or mul returns the term by term product of the elements of 11 and 12.

Input:

or:

Output:

Input:

or:

Output:

# **5.40.32** Apply a function of one variable to the elements of a list: map apply of

map or apply or of applies a function to a list of elements.

of is the prefixed function equivalent to the parenthesis: Xcas translates f(x) internally to of(f,x). It is more natural to call map or apply than of. Be careful with the order of arguments (that is required for compatibility reasons). Note that apply returns a list ([]) even if the second argument is not a list.

Input:

apply 
$$(x->x^2,[3,5,1])$$

or:

of 
$$(x->x^2, [3, 5, 1])$$

or:

$$map([3,5,1],x->x^2)$$

or first define the function  $h(x) = x^2$ , input :

 $h(x) := x^2$ 

then:

apply (h, [3, 5, 1])

or:

of(h,[3,5,1])

or:

map([3,5,1],h)

Output:

[9,25,1]

Next example, define the function  $g(x) = [x, x^2, x^3]$ , input :

$$g := (x) \rightarrow [x, x^2, x^3]$$

then:

apply (g, [3, 5, 1])

or:

of (q, [3, 5, 1])

or:

map([3,5,1],g)

Output:

**Warning!!!** first purge x if x is not symbolic.

Note that if 11, 12, 13 are lists sizes ([11, 12, 13]) is equivalent to map (size, [11, 12, 13]).

### **5.40.33** Apply a bivariate function to the elements of two lists: zip

zip applies a bivariate function to the elements of 2 lists. Input :

Output:

$$[a+1,b+2,c+3,d+4]$$

Input:

$$zip((x,y) \rightarrow x^2+y^2, [4,2,1], [3,5,1])$$

or:

$$f := (x, y) -> x^2 + y^2$$

then,

Output:

Input:

$$f := (x, y) \rightarrow [x^2+y^2, x+y]$$

then:

Output:

## **5.40.34** Fold operators: foldl, foldr

The fold operators foldl and foldr both take a binary operator, identifier or function R as the first argument followed by an argument I and an arbitrary number of arguments  $a, b, c, \ldots$ , like for example foldl (R, I, a, b, c, ...).

The left-fold operator foldl composes a binary operator R with initial value I onto the arguments  $a,b,\ldots$  (which may be zero in number), associating from the left. For example, input:

Output:

The right-fold operator foldr is similar but associates operands from the right. For example, input:

Output:

#### **5.40.35** Make a list with zeros: newList

newList(n) makes a list of n zeros.

Input:

#### **5.40.36** Make a list with a function: makelist

makelist takes as argument a function f, the bounds a, b of an index variable and a step p (by default 1 or -1 depending on the bounds order).

makelist makes the list [f(a),f(a+p)...f(a+k\*p)] with k such that :  $a < a+k*p \le b < a+(k+1)*p$  or  $a>a+k*p \ge b>a+(k+1)*p$ . Input:

makelist 
$$(x->x^2,3,5)$$

or

makelist 
$$(x->x^2, 3, 5, 1)$$

or first define the function  $h(x) = x^2$  by  $h(x) := x^2$  then input

Output:

Input:

makelist 
$$(x->x^2, 3, 6, 2)$$

Output:

**Warning!!!** purge x if x is not symbolic.

#### **5.40.37** Make a random vector or list: randvector

randvector takes as argument an integer n and optionally a second argument, either an integer k or the quoted name of a random distribution law (see also 5.27.25).

randvector returns a vector of size n containing random integers uniformly distributed between -99 and +99 (default), or between 0 and k-1 or containing random integers according to the law put between quotes.

Input:

Output:

$$[-54,78,-29]$$

Input:

or:

[1, 2, 4]

Input:

randvector(3,'randnorm(0,1)')

Output:

[1.39091705476, -0.136794772167, 0.187312440336]

Input:

randvector(3, 2..4)

Output:

[3.92450003885, 3.50059241243, 2.7322040787]

#### **5.40.38** List of differences of consecutive terms: deltalist

deltalist takes as argument a list.

deltalist returns the list of the difference of all pairs of consecutive terms of this list.

Input:

deltalist([5,8,1,9])

Output:

[3, -7, 8]

#### **5.40.39** Make a matrix with a list: list2mat

list2mat takes as argument a list 1 and an integer p.

list2mat returns a matrix having p columns by cutting the list 1 in rows of length p. The matrix is filled with 0s if the size of 1 is not a multiple of p.

Input:

list2mat([5,8,1,9,5,6],2)

Output:

[[5,8],[1,9],[5,6]]

Input:

list2mat([5,8,1,9],3)

Output:

[[5,8,1],[9,0,0]]

## Remark

Xcas displays matrix with [ and ] and lists with [ and ] as delimiters (the vertical bar of the brackets are thicker for matrices).

#### **5.40.40** Make a list with a matrix: mat2list

mat2list takes as argument a matrix.

mat2list returns the list of the coefficients of this matrix.

Input:

Output:

## **5.41** Functions for vectors

#### **5.41.1** Norms of a vector: maxnorm llnorm l2norm norm

The instructions to compute the different norm of a vector are:

 $\bullet$  maxnorm returns the  $l^\infty$  norm of a vector, defined as the maximum of the absolute values of its coordinates. Input :

$$maxnorm([3,-4,2])$$

Output:

4

Indeed: 
$$x=3$$
,  $y=-4$ ,  $z=2$  and  $4=max(|x|,|y|,|z|)$ .

• 11norm returns the  $l^1$  norm of a vector defined as the sum of the absolute values of its coordinates.

Input:

$$11norm([3,-4,2])$$

Output:

9

Indeed: 
$$x=3$$
,  $y=-4$ ,  $z=2$  and  $9=|x|+|y|+|z|$ .

norm or 12norm returns the l<sup>2</sup> norm of a vector defined as the square root
of the sum of the squares of its coordinates.
 Input:

Output:

Indeed: x=3, y=-4, z=2 and  $29 = |x|^2 + |y|^2 + |z|^2$ .

#### **5.41.2** Normalize a vector: normalize unitV

normalize or unitV takes as argument a vector.

normalize or unitV normalizes this vector for the  $l^2$  norm (the square root of the sum of the squares of its coordinates).

Input:

Output:

Indeed: x=3, y=4, z=5 and 
$$50 = |x|^2 + |y|^2 + |z|^2$$
.

#### **5.41.3** Term by term sum of two lists: + . +

The infixed operator + or + and the prefixed operator '+' returns the term by term sum of two lists.

If the two lists do not have the same size, the smaller list is completed with zeros. Note the difference with sequences: if the infixed operator + or the prefixed operator + takes as arguments two sequences, it merges the sequences, hence return the sum of all the terms of the two sequences.

Input:

$$[1,2,3]+[4,3,5]$$

or:

$$[1,2,3] \cdot + [4,3,5]$$

or:

or:

Output:

Input:

$$[1,2,3,4,5,6]+[4,3,5]$$

or:

or:

Output:

#### Warning!

When the operator + is prefixed, it should be quoted ('+').

## **5.41.4** Term by term difference of two lists: - . -

The infixed operator - or .- and the prefixed operator '-' returns the term by term difference of two lists.

If the two lists do not have the same size, the smaller list is completed with zeros. Input:

$$[1,2,3]-[4,3,5]$$

or:

$$[1,2,3]$$
 +  $[4,3,5]$ 

or:

or:

Output:

$$[-3, -1, -2]$$

#### Warning!

When the operator – is prefixed, it should be quoted ('-').

## 5.41.5 Term by term product of two lists: . \*

The infixed operator .\* returns the term by term product of two lists of the same size.

Input:

$$[1,2,3] \cdot * [4,3,5]$$

Output:

## **5.41.6** Term by term quotient of two lists: ./

The infixed operator . / returns the term by term quotient of two lists of the same size.

Input:

$$[1,2,3]$$
 ./  $[4,3,5]$ 

# **5.41.7 Scalar product:** scalar\_product \* dotprod dot dotP scalar\_Product

dot or dotP or dotprod or scalar\_product or scalarProduct or the infixed operator \* takes as argument two vectors.

dot or dotP or dotprod or scalar\_product or scalarProduct or  $\star$  returns the scalar product of these two vectors.

Input:

or:

or:

$$[1,2,3] * [4,3,5]$$

or:

Output:

25

Indeed 25=1 \* 4 + 2 \* 3 + 3 \* 5.

Note that  $\star$  may be used to find the product of two polynomials represented as list of their coefficients, but to avoid ambiguity, the polynomial lists must be poly1[...].

#### **5.41.8 Cross product:** cross crossP crossproduct

cross or crossP or crossproduct takes as argument two vectors. cross or crossP or crossproduct returns the cross product of these two vectors.

Input:

Output:

$$[-5, 10, -5]$$

Indeed: 
$$-5 = 2 * 2 - 3 * 3$$
,  $10 = -1 * 2 + 4 * 3$ ,  $-5 = 1 * 3 - 2 * 4$ .

5.42 Statistics functions: mean, variance, stddev, stddevp, median, quantile, quartiles, boxwhisker

The functions described here may be used if the statistics series is contained in a list. See also section 5.45.31 for matrices.

| • | mean computes the arithmetic mean of a list Input:                                                                                            |
|---|----------------------------------------------------------------------------------------------------|
|   | mean([3,4,2])                                                                                                    |
|   | Output:                                                                                                    |
|   | 3                                                                                                    |
|   | Input:                                                                                                    |
|   | mean([1,0,1])                                                                                                    |
|   | Output                                                                                                    |
|   | 2/3                                                                                                    |
| • | stddev computes the standard deviation of a population, if the argument is the population.  Input:                                            |
|   | stddev([3,4,2])                                                                                                    |
|   | Output:                                                                                                    |
|   | sqrt(2/3)                                                                                                    |
| • | stddevp computes an unbiased estimate of the standard deviation of the population, if the argument is a sample. The following relation holds: |
|   | $stddevp(1)^2=size(1)*stddev(1)^2/(size(1)-1).$                                                                                               |
|   | Input:                                                                                                    |
|   | stddevp([3,4,2])                                                                                                    |
|   | Output:                                                                                                    |
|   | 1                                                                                                    |
| • | variance computes the variance of a list, that is the square of stddevp Input:                                                                |
|   | variance([3,4,2])                                                                                                    |
|   | Output:                                                                                                    |
|   |                                                                                                    |

 $\bullet$  median computes the median of a list.

Input:

Output:

3.0

• quantile computes the deciles of a list given as first argument, where the decile is the second argument.

Input:

quantile(
$$[0,1,3,4,2,5,6]$$
,0.25)

Output the first quartile:

[1.0]

Input:

quantile(
$$[0,1,3,4,2,5,6]$$
,0.5)

Output the median:

[3.0]

Input:

quantile 
$$([0,1,3,4,2,5,6],0.75)$$

Output the third quartile:

[4.0]

• quartiles computes the minimum, the first quartile, the median, the third quartile and the maximum of a list.

Input:

Output:

• boxwhisker draws the whisker box of a statistics series stored in a list. Input:

boxwhisker(
$$[0,1,3,4,2,5,6]$$
)

#### Output

the graph of the whisker box of this statistic list

#### Example

Define the list A by:

$$A := [0, 1, 2, 3, 4, 5, 6, 7, 8, 9, 10, 11]$$

#### Outputs:

- 1. 11/2 for mean (A)
- 2. sqrt(143/12) for stddev(A)
- 3. 0 for min (A)
- 4. [1.0] for quantile (A, 0.1)
- 5. [2.0] for quantile (A, 0.25)
- 6. [5.0] for median (A) or for quantile (A, 0.5)
- 7. [8.0] for quantile (A, 0.75)
- 8. [9.0] for quantile (A, 0.9)
- 9. 11 for max (A)
- 10. [[0.0], [2.0], [5.0], [8.0], [11.0]] for quartiles (A)

# **5.43** Table with strings as indexes: table

A table is an associative container (or map), it is used to store information associated to indexes which are much more general than integers, like strings or sequences. It may be used for example to store a table of phone numbers indexed by names.

In Xcas, the indexes in a table may be any kind of Xcas objects. Access is done by a binary search algorithm, where the sorting function first sorts by type then uses an order for each type (e.g. < for numeric types, lexicographic order for strings, etc.)

table takes as argument a list or a sequence of equalities index\_name=element\_value. table returns this table.

Input:

Input:

20

Input:

T[3]

Output:

-10

#### Remark

If you assign  $T[n] := \dots$  where T is a variable name and n an integer

- if the variable name was assigned to a list or a sequence, then the *n*-th element of T is modified,
- if the variable name was not assigned, a table T is created with one entry (corresponding to the index n). Note that after the assignation T is not a list, despite the fact that n was an integer.

#### 5.44 Usual matrix

A matrix is represented by a list of lists, all having the same size. In the XCas answers, the matrix delimiters are [] (bold brackets). For example, [1,2,3] is the matrix [[1,2,3]] with only one row, unlike [1,2,3] (normal brackets) which is the list [1,2,3].

In this document, the input notation ([[1,2,3]]) will be used for input and output.

## **5.44.1 Identity matrix:** idn identity

idn takes as argument an integer n or a square matrix.

i dn returns the identity matrix of size n or of the same size as the matrix argument. Input:

idn(2)

Output:

[[1,0],[0,1]]

Input:

idn(3)

Output:

## **5.44.2 Zero matrix:** newMat matrix

newMat(n,p) or matrix(n,p) takes as argument two integers. newMat(n,p) returns the zero matrix with n rows and p columns. Input:

newMat(4,3)

```
[[0,0,0],[0,0,0],[0,0,0],[0,0,0]]
```

#### 5.44.3 Random matrix: ranm randMat randmatrix

ranm or randMat or randmatrix takes as argument an integer n or two integers n, m and optionally a third argument, either an integer k or the quoted name of a random distribution law (see also 5.27.25 and 5.40.37.

ranm returns a vector of size n or a matrix of size  $n \times m$  containing random integers uniformly distributed between -99 and +99 (default), or between 0 and k-1 or a matrix of size  $n \times m$  containing random integers according to the law put between quotes.

Input:

ranm(3) Output: [-54, 78, -29]Input: ranm(2,4)Output: [[27, -29, 37, -66], [-11, 76, 65, -33]]Input: ranm(2, 4, 3)or: ranm(2,4,'rand(3)') Output: [[0,1,1,0],[0,1,2,0]]Input: ranm(2,4,'randnorm(0,1)') Output: [[1.83785427742, 0.793007112053, -0.978388964902, -1.88602023857],[-1.50900874199, -0.241173369698, 0.311373795585, -0.532752431454]]Input: ranm(2,4,2..4)Output: [[2.00549363438,3.03381264955,2.06539073586,2.04844321217],

[3.88383254968, 3.28664474655, 3.76909781061, 2.39113253355]]

341

# **5.44.4 Diagonal of a matrix or matrix of a diagonal:** BlockDiagonal diag

diag or BlockDiagonal takes as argument a matrix A or a list l. diag returns the diagonal of A or the diagonal matrix with the list l on the diagonal (and 0 elsewhere).

Input:

Output:

[1,4]

Input:

Output:

## **5.44.5 Jordan block:** JordanBlock

<code>JordanBlock</code> takes as argument an expression a and an integer n. <code>JordanBlock</code> returns a square matrix of size n with a on the principal diagonal, 1 above this diagonal and 0 elsewhere.

Input:

Output:

#### **5.44.6** Hilbert matrix: hilbert

 $\verb|hilbert| takes as argument an integer $n$.$ 

hilbert returns the Hilbert matrix.

A Hilbert matrix is a square matrix of size n whose elements  $a_{j,k}$  are :

$$a_{j,k} = \frac{1}{j+k+1}, \quad 0 \le j, 0 \le k$$

Input:

$$[[1,1/2,1/3,1/4],[1/2,1/3,1/4,1/5],[1/3,1/4,1/5,1/6],$$
 $[1/4,1/5,1/6,1/7]]$ 

#### **5.44.7** Vandermonde matrix: vandermonde

vandermonde takes as argument a vector whose components are denoted by  $x_j$  for j = 0..n - 1.

vandermonde returns the corresponding Vandermonde matrix (the k-th row of the matrix is the vector whose components are  $x_i^k$  for i=0..n-1 and k=0..n-1). Warning!

The indices of the rows and columns begin at  $\boldsymbol{0}$  with Xcas.

Input:

Output (if a is symbolic else purge(a)):

$$[[1,1,1],[a,2,3],[a*a,4,9]]$$

## 5.45 Arithmetic and matrix

#### **5.45.1 Evaluate a matrix:** evalm

evalm is used in Maple to evaluate a matrix. In Xcas, matrices are evaluated by default, the command evalm is only available for compatibility, it is equivalent to eval.

#### 5.45.2 Addition and subtraction of two matrices: + - .+ .-

The infixed operator + or .+ (resp. - or .-) are used for the addition (resp. subtraction) of two matrices.

Input:

$$[[1,2],[3,4]] + [[5,6],[7,8]]$$

Output:

Input:

$$[[1,2],[3,4]] - [[5,6],[7,8]]$$

Output:

$$[[-4, -4], [-4, -4]]$$

#### Remark

+ can be used as a prefixed operator, in that case + must be quoted ('+'). Input :

### **5.45.3** Multiplication of two matrices: \* &\*

The infixed operator  $\star$  (or  $\&\star$ ) is used for the multiplication of two matrices. Input :

$$[[1,2],[3,4]] * [[5,6],[7,8]]$$

or:

$$[[1,2],[3,4]] \&* [[5,6],[7,8]]$$

Output:

#### 5.45.4 Addition of elements of a column of a matrix: sum

sum takes as argument a matrix A.

sum returns the list whose elements are the sum of the elements of each column of the matrix A.

Input:

Output:

[4,6]

#### 5.45.5 Cumulated sum of elements of each column of a matrix: cumSum

cumSum takes as argument a matrix A.

 $\operatorname{cumSum}$  returns the matrix whose columns are the cumulated sum of the elements of the corresponding column of the matrix A.

Input:

Output:

since the cumulated sums are: 1, 1+3=4, 1+3+5=9 and 2, 2+4=6, 2+4+6=12.

# **5.45.6** Multiplication of elements of each column of a matrix: product

product takes as argument a matrix A.

product returns the list whose elements are the product of the elements of each column of the matrix A (see also 5.40.31 and 5.45.8). Input:

#### **5.45.7** Power of a matrix : ^ &^

The infixed operator  $^{\circ}$  (or  $\&^{\circ}$ ) is used to raise a matrix to an integral power. Input :

or:

$$[[1,2],[3,4]] &^ 5$$

Output:

#### 5.45.8 Hadamard product: hadamard product

hadamard (or product) takes as arguments two matrices A and B of the same size.

hadamard (or product) returns the matrix where each term is the term by term product of A and B.

Input:

Output:

See also 5.40.31 and 5.45.6 for product.

### **5.45.9** Hadamard product (infixed version): . \*

- .  $\star$  takes as arguments two matrices or two lists A and B of the same size.
- .\* is an infixed operator that returns the matrix or the list where each term is the term by term product of the corresponding terms of A and B.

Input:

$$[[1, 2], [3, 4]] \cdot * [[5, 6], [7, 8]]$$

Output:

Input:

$$[1,2,3,4] \cdot * [5,6,7,8]$$

#### **5.45.10** Hadamard division (infixed version): . /

- . / takes as arguments two matrices or two lists A and B of the same size.
- . / is an infixed operator that returns the matrix or the list where each term is the term by term division of the corresponding terms of A and B. Input:

$$[[1, 2], [3, 4]]$$
 ./  $[[5, 6], [7, 8]]$ 

Output:

### **5.45.11** Hadamard power (infixed version): . ^

- .  $^{\land}$  takes as arguments a matrix or a list A and a real b.
- . ^ is an infixed operator that returns the matrix or the list where each term is the corresponding term of A raised to the power b. Input:

Output:

## **5.45.12** Extracting element(s) of a matrix: [] at

Recall that a matrix is a list of lists with the same size. Input:

$$A := [[3, 4, 5], [1, 2, 6]]$$

Output:

The prefixed function at or the index notation [...] is used to access to an element or a row or a column of a matrix:

• To extract an element, put the matrix and then, between square brackets put its row index, a comma, and its column index. In Xcas mode the first index is 0, in other modes the first index is 1.

Input:

or:

or:

or:

|   | CHAPTER 5. THE CAS FUNCTIONS                                                                                                    |
|---|----------------------------------------------------------------------------------------------------|
|   | or:                                                                                                    |
|   | at(A,[0,1])                                                                                                    |
|   | Output:                                                                                                    |
|   | 4                                                                                                    |
| • | To extract a row of the matrix A, put the matrix and then, between square brackets put the row index, input:                                         |
|   | [[3,4,5],[1,2,6]][0]                                                                                                    |
|   | or:                                                                                                    |
|   | A[0]                                                                                                    |
|   | or:                                                                                                    |
|   | at(A,0)                                                                                                    |
|   | Output:                                                                                                    |
|   | [3,4,2]                                                                                                    |
| • | To extract a part of a row, put two arguments between the square brackets : the row index and an interval to designate the selected columns.  Input: |
|   | A[1,02]                                                                                                    |
|   | Output:                                                                                                    |
|   | [1,2,6]                                                                                                    |
|   | Input:                                                                                                    |
|   | A[1,12]                                                                                                    |
|   | Output:                                                                                                    |
|   | [2,6]                                                                                                    |
| • | To extract a column of the matrix $A$ , first transpose $A$ (transpose (A)) then extract the row like above. Input:                                  |
|   | tran(A)[1]                                                                                                    |
|   |                                                                                                    |

Output:

| at(tran(A),1)                                                                                                    |
|----------------------------------------------------------------------------------------------------|
| Output:                                                                                                    |
| [4,2]                                                                                                    |
| To extract a part of a column of the matrix $\mathbb A$ as a list, put two arguments between the square brackets: an index interval to designate the selected rows and the column index. Input:              |
| A[00,1]                                                                                                    |
| Output:                                                                                                    |
| [4]                                                                                                    |
| This may be used to extract a full column, by specifying all the rows as an index interval.  Input:                                                                                                    |
| A[01,1]                                                                                                    |
| Output:                                                                                                    |
| [4,2]                                                                                                    |
| To extract a sub-matrix of a matrix, put between the square brackets two intervals: one interval for the selected rows and one interval for the selected columns. To define the matrix $\mathbb{A}$ , input: |
| A:=[[3,4,5],[1,2,6]]                                                                                                    |
| Input:                                                                                                    |
| A[01,12]                                                                                                    |
| Output:                                                                                                    |
| [[4,5],[2,6]]                                                                                                    |
| Input:                                                                                                    |
| A[01,11]                                                                                                    |

[[4],[2]]

**Remark** If the second interval is omitted, the sub-matrix is made with the consecutive rows given by the first interval.

Input:

Output:

You may also assign an element of a matrix using index notation, if you assign with := a new copy of the matrix is created and the element is modified, if you assign with =<, the matrix is modified in place.

#### **5.45.13** Modify an element or a row of a matrix: subsop

subsop modifies an element or a row of a matrix. It is used mainly for Maple and MuPAD compatibility. Unlike := or =<, it does not require the matrix to be stored in a variable.

subsop takes two or three arguments, these arguments are permuted in Maple mode.

- 1. Modify an element
  - In Xcas mode, the first index is 0
    subsop has two (resp. three) arguments: a matrix A and an equality [r,c]=v (resp. a matrix A, a list of indexes [r,c], a value v).
    subsop replaces the element A[r,c] by v.
    Input in Xcas mode:

subsop(
$$[[4,5],[2,6]],[1,0]=3$$
)

or:

Output:

#### Remark

If the matrix is stored in a variable, for example A := [[4, 5], [2, 6]], it is easier to input A[1, 0] := 3 which modifies A into the matrix [[4, 5], [3, 6]].

• In Mupad, TI mode, the first index is 1 subsop has two (resp. three) arguments: a matrix A and an equality [r,c]=v (resp. a matrix A, a list of index [r,c], a value v). subsop replaces the element A[r,c] by v. Input in Mupad, TI mode:

subsop(
$$[[4,5],[2,6]],[2,1]=3$$
)

or:

Output:

#### Remark

If the matrix is stored in a variable, for example A := [[4, 5], [2, 6]], it is easier to input A[2, 1] := 3 which modifies A into the matrix [[4, 5], [3, 6]].

• In Maple mode, the arguments are permuted and the first index is 1 subsop has two arguments: an equality [r,c]=v and a matrix A. subsop replaces the element A[r,c] by v.

Input in Maple mode

subsop(
$$[2,1]=3,[[4,5],[2,6]]$$
)

Output:

#### Remark

If the matrix is stored in a variable, for example A := [[4, 5], [2, 6]], it is easier to input A[2, 1] := 3 which modifies A into the matrix [[4, 5], [3, 6]].

#### 2. Modify a row

• in Xcas mode, the first index is 0 subsop takes two arguments: a matrix and an equality (the index of the row to be modified, the = sign and the new row value). Input in Xcas mode:

subsop(
$$[[4,5],[2,6]],1=[3,3]$$
)

Output:

#### Remark

If the matrix is stored in a variable, for example A := [[4, 5], [2, 6]], is is easier to input A[1] := [3, 3] which modifies A into the matrix [[4, 5], [3, 3]].

• In Mupad, TI mode, the first index is 1 subsop takes two arguments: a matrix and an equality (the index of the row to be modified, the = sign and the new row value).

Input in Mupad, TI mode:

subsop(
$$[[4,5],[2,6]],2=[3,3]$$
)

Output:

#### Remark

If the matrix is stored in a variable, for example A := [[4, 5], [2, 6]], it is easier to input A[2] := [3, 3] which modifies A into the matrix [[4, 5], [3, 3]].

• in Maple mode, the arguments are permuted and the first index is 1: subsop takes two arguments: an equality (the index of the row to be modified, the = sign and the new row value) and a matrix.

Input in Maple mode:

subsop 
$$(2=[3,3],[[4,5],[2,6]])$$

Output:

#### Remark

If the matrix is stored in a variable, for example A := [[4, 5], [2, 6]], it is easier to input A[2] := [3, 3] which modifies A into the matrix [[4, 5], [3, 3]].

#### Remark

Note also that subsop with a 'n=NULL' argument deletes row number n. In Xcas mode input:

Output:

# **5.45.14** Extract rows or columns of a matrix (Maple compatibility):

row (resp. col) extracts one or several rows (resp. columns) of a matrix.

row (resp. col) takes 2 arguments : a matrix A, and an integer n or an interval  $n_1..n_2$ .

row (resp. col) returns the row (resp. column) of index n of A, or the sequence of rows (resp. columns) of index from  $n_1$  to  $n_2$  of A.

Input:

Output:

Input:

Output:

Input:

[2,5,8]

Input:

Output:

#### **5.45.15** Remove rows or columns of a matrix: delrows delcols

delrows (resp. delcols) removes one or several rows (resp. columns) of a matrix.

delrows (resp. delcols) takes 2 arguments : a matrix A, and an interval  $n_1..n_2$ .

delrows (resp. delcols) returns the matrix where the rows (resp. columns) of index from  $n_1$  to  $n_2$  of A are removed.

Input:

Output:

Input:

Output:

Input:

Output:

Input:

#### 5.45.16 Extract a sub-matrix of a matrix (TI compatibility): subMat

subMat takes 5 arguments: a matrix A, and 4 integers nl1, nc1, nl2, nc2, where nl1 is the index of the first row, nc1 is the index of the first column, nl2 is the index of the last row and nc2 is the index of the last column.

subMat (A, nl1, nc1, nl2, nc2) extracts the sub-matrix of the matrix A with first element A[nl1, nc1] and last element A[nl2, nc2].

Define the matrix A:

A := [[3,4,5],[1,2,6]]Input: subMat(A, 0, 1, 1, 2)Output: [[4,5],[2,6]] Input: subMat(A, 0, 1, 1, 1)Output: [[4],[2]] By default  $nl1=0,\,nc1=0,\,nl2$ =nrows (A) -1 and nc2=ncols (A) -1 Input: subMat(A, 1)

or:

subMat (A, 1, 0)

or:

subMat(A, 1, 0, 1)

or:

subMat(A, 1, 0, 1, 2)

Output:

[[1, 2, 6]]

#### 5.45.17 Add a row to another row: rowAdd

rowAdd takes three arguments: a matrix A and two integers n1 and n2. rowAdd returns the matrix obtained by replacing in A, the row of index n2 by the sum of the rows of index n1 and n2.

Input:

rowAdd([[1,2],[3,4]],0,1)

Output:

[[1,2],[4,6]]

### **5.45.18** Multiply a row by an expression: mRow

mRow takes three arguments: an expression, a matrix A and an integer n. mRow returns the matrix obtained by replacing in A, the row of index n by the product of the row of index n by the expression. Input:

Output:

#### **5.45.19** Add k times a row to an another row: mRowAdd

mRowAdd takes four arguments: a real k, a matrix A and two integers n1 and n2. mRowAdd returns the matrix obtained by replacing in A, the row of index n2 by the sum of the row of index n2 and k times the row of index n1. Input:

Output:

#### **5.45.20** Exchange two rows: rowSwap

rowSwap takes three arguments: a matrix A and two integers n1 and n2. rowSwap returns the matrix obtained by exchanging in A, the row of index n1 with the row of index n2.

Input:

Output:

#### **5.45.21** Make a matrix with a list of matrices: blockmatrix

blockmatrix takes as arguments two integers n,m and a list of size n\*m of matrices of the same dimension  $p\times q$  (or more generally such that the m first matrices have the same number of rows and c columns, the m next rows have the same number of rows and c columns, and so on ...). In both cases, we have n blocks of c columns.

blockmatrix returns a matrix having c columns by putting these n blocks one under another (vertical gluing). If the matrix arguments have the same dimension  $p \times q$ , the answer is a matrix of dimension  $p * n \times q * m$ . Input:

Output:

Input:

Output:

Input:

Output:

Input:

Output:

$$[[1,0,0,0,0],[0,0,0,1,0],[0,0,0,0,1],[0,0,1,1,1]]$$

Input:

$$A := [[1,1],[1,1]]; B := [[1],[1]]$$

then:

blockmatrix(2,3,[
$$2*A$$
,  $3*A$ ,  $4*A$ ,  $5*B$ , newMat( $2$ ,4),  $6*B$ ])

Output:

#### **5.45.22** Make a matrix from two matrices: semi\_augment

semi\_augment concat two matrices with the same number of columns.
Input:

```
semi_augment([[3,4],[2,1],[0,1]],[[1,2],[4,5]])
```

Input:

Output:

Note the difference with concat.

Input:

Output:

Indeed, when the two matrices A and B have the same dimension, concat makes a matrix with the same number of rows as A and B by gluing them side by side. Input:

Output:

but input:

Output:

## 5.45.23 Make a matrix from two matrices: augment concat

augment or concat concats two matrices A and B having the same number of rows, or having the same number of columns. In the first case, it returns a matrix having the same number of rows as A and B by horizontal gluing, in the second case it returns a matrix having the same number of columns by vertical gluing. Input:

Output:

Input:

356

Input:

Output:

Note that if A and B have the same dimension, augment makes a matrix with the same number of rows as A and B by horizontal gluing, in that case you must use semi\_augment for vertical gluing.

Input:

Output:

## **5.45.24** Build a matrix with a function: makemat

makemat takes three arguments:

- a function of two variables j and k which should return the value of  $a_{j,k}$ , the element of row index j and column index k of the matrix to be built.
- two integers n and p.

makemat returns the matrix  $A=(a_{j,k})$  (j=0..n-1 and k=0..p-1) of dimension  $n\times p$ .

Input:

$$makemat((j,k)->j+k,4,3)$$

or first define the h function:

$$h(j,k) := j+k$$

then, input:

Output:

Note that the indices are counted starting from 0.

#### **5.45.25 Define a matrix:** matrix

matrix takes three arguments:

- two integers n and p.
- a function of two variables j and k which should return the value of  $a_{j,k}$ , the element of row index j and column index k of the matrix to be build.

matrix returns the matrix  $A=(a_{j,k})$  (j=1..n and k=1..p) of dimension  $n\times p.$ 

Input:

$$matrix(4,3,(j,k)->j+k)$$

or first define the h function:

$$h(j,k) := j+k$$

then, input:

Output:

Note the argument order and the fact that the indices are counted starting from 1. If the last argument is not provided, it defaults to 0.

#### **5.45.26** Append a column to a matrix: border

border takes as argument a matrix A of dimension p\*q and a list b of size p (i.e. nrows (A) = size (b)).

border returns the matrix obtained by appending tran (b) as last column to the matrix A, therefore:

$$border\left(\texttt{A},\texttt{b}\right) = tran\left(\left[\texttt{op}\left(tran\left(\texttt{A}\right)\right),\texttt{b}\right]\right) = tran\left(\texttt{append}\left(tran\left(\texttt{A}\right),\texttt{b}\right)\right)$$

Input:

Output:

Input:

$$[[1,2,3,4,1],[4,5,6,8,3],[7,8,9,10,5]]$$

## **5.45.27 Count the elements of a matrix verifying a property:** count

count takes as arguments: a real function f and a real matrix A of dimension p\*q (resp. a list 1 of size n).

count returns f(A[0,0]) + ... f(A[p-1,q-1]) (resp. f(1[0]) + ... f(1[n-1]))

Hence, if f is a boolean function, count returns the number of elements of the matrix A (resp. the list 1) verifying the property f.

Input:

count 
$$(x->x, [[2,12], [45,3], [7,78]])$$

Output:

147

indeed: 2+12+45+3+7+78=147.

Input:

count 
$$(x->x<10, [[2,12], [45,3], [7,78]])$$

Output:

3

#### **5.45.28** Count the elements equal to a given value: count\_eq

count\_eq takes as arguments: a real and a real list or a real matrix.
count\_eq returns the number of elements of the list or matrix equal to the first
argument.

Input:

Output:

1

#### **5.45.29** Count the elements smaller than a given value: count\_inf

count\_inf takes as arguments: a real and a real list or a real matrix.
count\_inf returns the number of elements of the list or matrix which are strictly
less than the first argument.

Input:

## **5.45.30 Count the elements greater than a given value :** count\_sup

count\_sup takes as arguments: a real and a real list or a real matrix.
count\_sup returns the number of elements of the list or matrix which are strictly
greater to the first argument.

Input:

Output:

2

# **5.45.31 Statistics functions acting on column matrices:** mean, stddev, variance, median, quantile, quartiles, boxwhisker

The following functions work on matrices, acting column by column:

• mean computes the arithmetic means of the statistical series stored in the columns of a matrix.

Input:

Output is the vector of the means of each column:

Input:

Output

• stddev computes the standard deviations of the population statistical series stored in the columns of a matrix.

Input:

Output is the vector of the standard deviations of each column:

• variance computes the variances of the statistical series stored in the columns of a matrix.

Input:

Output is the vector of the variance of each column:

• median computes the medians of the statistical series stored in the columns of a matrix.

Input:

median([[6,0,1,3,4,2,5],[0,1,3,4,2,5,6],[1,3,4,2,5,6,0], 
$$[3,4,2,5,6,0,1]$$
,[4,2,5,6,0,1,3],[2,5,6,0,1,3,4]])

Output is the vector of the median of each column:

 quantile computes the deciles as specified by the second argument of the statistical series stored in the columns of a matrix.
 Input:

```
quantile([[6,0,1,3,4,2,5],[0,1,3,4,2,5,6],[1,3,4,2,5,6,0],[3,4,2,5,6,0,1],[4,2,5,6,0,1,3],[2,5,6,0,1,3,4]],0.25)
```

Output is the vector of the first quartile of each column:

Input:

Output is the vector of the third quartile of each column:

quartiles computes the minima, the first quartiles, the medians, the third
quartiles and the maxima of the statistical series stored in the columns of a
matrix.

Input:

Output is a matrix, its first row is the minima of each column, its second row is the fist quartiles of each column, its third row the medians of each column, its fourth row the third quartiles of each column and its last row the maxima of each column:

• boxwhisker draws the whisker boxes of the statistical series stored in the columns of a matrix .

Input:

Output:

the drawing of the whisker boxes of the statistical series of each column of the matrix  $$\operatorname{argument}$$ 

# 5.45.32 Dimension of a matrix: dim

 $\dim$  takes as argument a matrix A.

 $\dim$  returns the list of the number of rows and columns of the matrix A. Input :

Output:

[2,3]

#### **5.45.33** Number of rows: rowdim rowDim nrows

rowdim (or rowDim or nrows) takes as argument a matrix A. rowdim (or rowDim or nrows) returns the number of rows of the matrix A. Input:

or:

# **5.45.34** Number of columns: coldim colDim ncols

coldim (or colDim or ncols) takes as argument a matrix A. coldim (or colDim or ncols) returns the number of columns of the matrix A. Input:

or:

Output:

3

# 5.46 Linear algebra

# **5.46.1** Transpose of a matrix: tran transpose

tran or transpose takes as argument a matrix A. tran or transpose returns the transpose matrix of A. Input:

Output:

# **5.46.2** Inverse of a matrix: inv /

inv takes as argument a square matrix A. inv returns the inverse matrix of A. Input:

or:

or:

$$A := [[1,2],[3,4]];1/A$$

$$[[-2,1],[3/2,1/-2]]$$

# 5.46.3 Trace of a matrix: trace

trace takes as argument a matrix A.

trace returns the trace of the matrix A, that is the sum of the diagonal elements. Input:

Output:

5

# **5.46.4 Determinant of a matrix:** det

 $\det$  takes as argument a matrix A.  $\det$  returns the determinant of the matrix A. Input :

Output:

-2

Input:

det(idn(3))

Output:

1

# **5.46.5 Determinant of a sparse matrix:** det\_minor

 $det_{minor}$  takes as argument a matrix A.

 $det_{minor}$  returns the determinant of the matrix A computed by expanding the determinant using Laplace's algorithm.

Input:

Output:

-2

Input:

det\_minor(idn(3))

#### **5.46.6** Rank of a matrix: rank

rank takes as argument a matrix A. rank returns the rank of the matrix A.

Input:

Output:

2

Input:

Output:

1

# **5.46.7** Transconjugate of a matrix: trn

trn takes as argument a matrix A.

trn returns the transconjugate of A (i.e. the conjugate of the transpose matrix of A).

Input:

Output after simplification:

# **5.46.8** Equivalent matrix: changebase

changebase takes as argument a matrix A and a change-of-basis matrix P. changebase returns the matrix B such that  $B=P^{-1}AP$ .

Input:

Output:

Input:

Output:

$$[[-5, -8], [9/2, 7]]$$

Indeed:

$$\left[\begin{array}{cc} 1 & 2 \\ 3 & 4 \end{array}\right]^{-1} * \left[\begin{array}{cc} 1 & 1 \\ 0 & 1 \end{array}\right] * \left[\begin{array}{cc} 1 & 2 \\ 3 & 4 \end{array}\right] = \left[\begin{array}{cc} -5 & -8 \\ \frac{9}{2} & 7 \end{array}\right]$$

.

# **5.46.9** Basis of a linear subspace: basis

basis takes as argument a list of vectors generating a linear subspace of  $\mathbb{R}^n$ . basis returns a list of vectors, that is a basis of this linear subspace. Input:

Output:

$$[[1,0,-1], [0,1,2]]$$

# **5.46.10** Basis of the intersection of two subspaces: ibasis

ibasis takes as argument two lists of vectors generating two subspaces of  $\mathbb{R}^n$ . ibasis returns a list of vectors, that is a basis of the intersection of these two subspaces.

Input:

Output:

## **5.46.11 Image of a linear function:** image

image takes as argument the matrix of a linear function f with respect to the canonical basis.

image returns a list of vectors that is a basis of the image of f.

Input:

Output:

$$[[-1,0,1],[0,-1,-2]]$$

# **5.46.12** Kernel of a linear function: kernel nullspace ker

ker (or kernel or nullspace) takes as argument the matrix of an linear function f with respect to the canonical basis.

ker (or kernel or nullspace) returns a list of vectors that is a basis of the kernel of f.

Input:

Output:

The kernel is generated by the vector [1, 1, -1].

## **5.46.13 Kernel of a linear function :** Nullspace

**Warning** This function is useful in Maple mode only (hit the state line red button then Prog style, then choose Maple and Apply).

Nullspace is the inert form of nullspace.

Null space takes as argument an integer matrix of a linear function f with respect to the canonical basis.

Nullspace) followed by mod p returns a list of vectors that is a basis of the kernel of f computed in  $\mathbb{Z}/p\mathbb{Z}[X]$ .

Input:

Output:

Input (in Maple mode):

Output:

$$[2, -1]$$

In Xcas mode, the equivalent input is:

Output:

#### **5.46.14** Subspace generated by the columns of a matrix: colspace

colspace takes as argument the matrix A of a linear function f with respect to the canonical basis.

colspace returns a matrix. The columns of this matrix are a basis of the subspace generated by the columns of A.

colspace may have a variable name as second argument, where xcas will store the dimension of the subspace generated by the columns of A.

Input:

Output:

$$[[-1,0],[0,-1],[1,-2]]$$

Input:

Output:

$$[[-1,0],[0,-1],[1,-2]]$$

Then input:

dimension

## **5.46.15** Subspace generated by the rows of a matrix: rowspace

rowspace takes as argument the matrix A of a linear function f with respect to the canonical basis.

rowspace returns a list of vectors that is a basis of the subspace generated by the rows of A.

rowspace may have a variable name as second argument where  ${\tt Xcas}$  will store the dimension of the subspace generated by the rows of A.

Input:

Output:

$$[[-1,0,-1],[0,-1,-1]]$$

Input:

rowspace(
$$[[1,1,2],[2,1,3],[3,1,4]]$$
,dimension)

Output:

$$[[-1,0,-1],[0,-1,-1]]$$

Then input:

dimension

Output:

2

# **5.47** Linear Programmation

Linear programming problems are maximization problem of a linear functionals under linear equality or inequality constraints. The most simple case can be solved directly by the so-called simplex algorithm. Most cases require to solve an auxiliary linear programming problem to find an initial vertex for the simplex algorithm.

# **5.47.1** Simplex algorithm: simplex\_reduce

#### The simple case

The function simplex\_reduce makes the reduction by the simplex algorithm to find:

$$\max(c.x)$$
,  $A.x \le b$ ,  $x \ge 0$ ,  $b \ge 0$ 

where c, x are vectors of  $\mathbb{R}^n$ ,  $b \ge 0$  is a vector in  $\mathbb{R}^p$  and A is a matrix of p rows and n columns.

simplex\_reduce takes as argument A, b, c and returns  $\max(c.x)$ , the augmented solution of x (augmented since the algorithm works by adding  $\operatorname{rows}(A)$  auxiliary variables) and the reduced matrix.

#### **Example**

Find

$$\max(X+2Y) \text{ where } \left\{ \begin{array}{rcl} (X,Y) & \geq & 0 \\ -3X+2Y & \leq & 3 \\ X+Y & \leq & 4 \end{array} \right.$$

Input:

Output:

7, 
$$[1,3,0,0]$$
,  $[[0,1,1/5,3/5,3]$ ,  $[1,0,(-1)/5,2/5,1]$ ,  $[0,0,1/5,8/5,7]$ 

Which means that the maximum of X+2Y under these conditions is 7, it is obtained for X=1, Y=3 because [1,3,0,0] is the augmented solution and the reduced matrix is:

$$[[0,1,1/5,3/5,3],[1,0,(-1)/5,2/5,1],[0,0,1/5,8/5,7]].$$

#### A more complicated case that reduces to the simple case

With the former call of simplex\_reduce, we have to:

- rewrite constraints to the form  $x_k \ge 0$ ,
- remove variables without constraints,
- add variables such that all the constraints have positive components.

For example, find:

$$\min(2x + y - z + 4) \quad \text{where} \begin{cases} x & \leq 1 \\ y & \geq 2 \\ x + 3y - z & = 2 \\ 2x - y + z & \leq 8 \\ -x + y & \leq 5 \end{cases}$$
 (5.5)

Let x=1-X, y=Y+2, z=5-X+3Y the problem is equivalent to finding the minimum of (-2X+Y-(5-X+3Y)+8) where :

$$\begin{cases} X & \geq 0 \\ Y & \geq 0 \\ 2(1-X) - (Y+2) + 5 - X + 3Y & \leq 8 \\ -(1-X) + (Y+2) & \leq 5 \end{cases}$$

or to find the minimum of:

$$(-X-2Y+3) \quad \text{where} \left\{ \begin{array}{ccc} X & \geq & 0 \\ Y & \geq & 0 \\ -3X+2Y & \leq & 3 \\ X+Y & \leq & 4 \end{array} \right.$$

i.e. to find the maximum of -(-X-2Y+3) = X+2Y-3 under the same conditions, hence it is the same problem as to find the maximum of X+2Y seen before. We found 7, hence, the result here is 7-3=4.

#### The general case

A linear programming problem may not in general be directly reduced like above to the simple case. The reason is that a starting vertex must be found before applying the simplex algorithm. Therefore, simplex\_reduce may be called by specifying this starting vertex, in that case, all the arguments including the starting vertex are grouped in a single matrix.

We first illustrate this kind of call in the simple case where the starting point does not require solving an auxiliary problem. If  ${\tt A}$  has p rows and n columns and if we define :

```
B:=augment(A,idn(p)); C:=border(B,b);
d:=append(-c,0$(p+1)); D:=augment(C,[d]);
```

simplex\_reduce may be called with D as single argument. For the previous example, input:

```
A:=[[-3,2],[1,1]];B:=augment(A,idn(2));
C:=border(B,[3,4]); D:=augment(C,[[-1,-2,0,0,0]])
Here C=[[-3,2,1,0,3],[1,1,0,1,4]]
and D=[[-3,2,1,0,3],[1,1,0,1,4],[-1,-2,0,0,0]]
Input:
```

Output is the same result as before.

#### Back to the general case.

The standard form of a linear programming problem is similar to the simplest case above, but with Ax = b (instead of  $Ax \le b$ ) under the conditions  $x \ge 0$ . We may further assume that  $b \ge 0$  (if not, one can change the sign of the corresponding line).

- The first problem is to find an x in the  $Ax = b, x \ge 0$  domain. Let m be the number of lines of A. Add artificial variables  $y_1, ..., y_m$  and maximize  $-\sum y_i$  under the conditions  $Ax = b, x \ge 0, y \ge 0$  starting with initial value 0 for x variables and y = b (to solve this with Xcas, call simplex\_reduce with a single matrix argument obtained by augmenting A by the identity, b unchanged and an artificial c with 0 under A and 1 under the identity). If the maximum exists and is 0, the identity submatrix above the last column corresponds to an x solution, we may forget the artificial variables (they are 0 if the maximum is 0).
- Now we make a second call to simplex\_reduce with the original c and the value of x we found in the domain.
- Example : find the minimum of 2x + 3y z + t with  $x, y, z, t \ge 0$  and :

$$\begin{cases} -x - y + t &= 1\\ y - z + t &= 3 \end{cases}$$

This is equivalent to find the opposite of the maximum of -(2x+3y-z+t). Let us add two artificial variables  $y_1$  and  $y_2$ ,

```
simplex_reduce([[-1,-1,0,1,1,0,1], [0,1,-1,1,0,1,3], [0,0,0,0,1,1,0]])
```

Output: optimum=0, artificial variables=0, and the matrix

$$\left(\begin{array}{ccccccccc}
-1/2 & 0 & -1/2 & 1 & 1/2 & 1/2 & 2 \\
1/2 & 1 & -1/2 & 0 & -1/2 & 1/2 & 1 \\
0 & 0 & 0 & 0 & 1 & 1 & 0
\end{array}\right)$$

Columns 2 and 4 are the columns of the identity (in lines 1 and 2). Hence x = (0, 1, 0, 2) is an initial point in the domain. We are reduced to solve the initial problem, after replacing the lines of Ax = b by the two first lines of the answer above, removing the last columns corresponding to the artificial variables. We add c.x as last line

```
simplex_reduce([[-1/2,0,-1/2,1,2],[1/2,1,-1/2,0,1],[2,3,-1,1,0]])
```

Output: maximum=-5, hence the minimum of the opposite is 5, obtained for (0, 1, 0, 2), after replacement x = 0, y = 1, z = 0 and t = 2.

For more details, search google for simplex algorithm.

# **5.47.2 Solving general linear programming problems:** lpsolve

Linear programming problems (where a multivariate linear function needs to be maximized or minimized subject to linear (in)equality constraints), as well as (mixed) integer programming problems, can be solved by using the function lpsolve. Problems can be entered directly (in symbolic or matrix form) or loaded from a file in LP or (gzipped) MPS format.

lpsolve accepts four arguments:

- 1. obj: symbolic expression representing the objective function or path to file containing LP problem (in the latter case parameter constr should not be given)
- 2. constr (optional): list of linear constraints which may be equalities or inequalities or bounded expressions entered as expr=a..b
- 3. bd (optional): sequence of expressions of type var=a..b specifying that the variable var is bounded with a below and with b above
- 4. opts (optional): sequence of solver settings in form option=value, where option may be one of:

```
assume -one of lp_nonnegative, lp_integer (integer), lp_binary
    or lp_nonnegint (or nonnegint), default: unset
```

lp\_integervariables - list of identifiers or indices (of integer variables), default : empty

```
lp_binaryvariables - list of identifiers or indices (of binary vari-
    ables), default: empty
lp_maximize (or maximize) - true or false (objective direction), de-
    fault: false
lp_method - one of exact, float, lp_simplex or lp_interiorpoint
    (solver type), default lp_simplex
lp_depthlimit - positive integer (max. depth of branch&bound tree),
    default: unlimited
lp_nodelimit - positive integer (max. nodes in branch&bound tree),
    default: unlimited
lp_iterationlimit - positive integer (max. iterations of simplex al-
    gorithm), default: unlimited
lp_timelimit - positive number (max. solving time in milliseconds),
    default: unlimited
lp_maxcuts - nonnegative integer (max. GMI cuts per node), default: 5
lp_gaptolerance - positive number (relative integrality gap thresh-
    old), default: 0
lp_nodeselect - one of lp_depthfirst, lp_breadthfirst, lp_hybrid
    or lp_bestprojection (branching node selection strategy), de-
    fault: lp_hybrid
lp_varselect - one of lp_firstfractional, lp_lastfractional,
    lp_mostfractional or lp_pseudocost (branching variable se-
    lection strategy), default : lp_pseudocost
lp_verbose - true or false, default : false
```

The return value is in the form <code>[optimum, soln]</code> where <code>optimum</code> is the minimum/maximum value of the objective function and <code>soln</code> is the list of coordinates corresponding to the point at which the optimal value is attained, i.e. the optimal solution. If there is no feasible solution, an empty list is returned. When the objective function is unbounded, <code>optimum</code> is returned as <code>+infinity</code> (for maximization problems) or <code>-infinity</code> (for minimization problems). If an error is experienced while solving (terminating the process), <code>undef</code> is returned.

The given objective function is minimized by default. To maximize it, include the option <code>lp\_maximize=true</code> or <code>lp\_maximize</code> or simply <code>maximize</code>. Also note that all variables are, unless specified otherwise, assumed to be continuous and unrestricted in sign.

# Solving LP problems

By default, lpsolve uses primal simplex method implementation to solve LP problems. For example, to solve the problem specified in (5.5), input:

```
constr:=[x<=1, y>=2, x+3y-z=2, 3x-y+z<=8, -x+y<=5];
lpsolve(2x+y-z+4, constr)
```

$$[-4, [x=0, y=5, z=13]]$$

Therefore, the minimum value of f(x, y, z) = 2x + y - z + 4 is equal to -4 under the given constraints. The optimal value is attained at point (x, y, z) = (0, 5, 13).

Constraints may also take the form expr=a..b for bounded linear expressions.

Input:

lpsolve(
$$x+2y+3z$$
,[ $x+y=1..5$ , $y+z+1=2..4$ , $x>=0$ , $y>=0$ ])

Output:

$$[-2, [x=0, y=5, z=-4]]$$

Use the assume=lp\_nonnegative option to specify that all variables are nonnegative. It is easier than entering the nonnegativity constraints explicitly. Input:

lpsolve(-x-y,[y<=
$$3x+1/2$$
,y<= $-5x+2$ ], assume=lp\_nonnegative)

Output:

$$[-5/4, [x=3/16, y=17/16]]$$

Bounds can be added separately for some variables. They should be entered after constraints.

Input:

constr:=
$$[5x-10y<=20,2z-3y=6,-x+3y<=3];$$
lpsolve $(-6x+4y+z,constr,x=1..20,y=0..inf)$ 

Output:

$$[-133/2, [x=18, y=7, z=27/2]]$$

Number of iterations can be limited by setting lp\_iterationlimit to some positive integer. If maximum number of iterations is reached, the current feasible solution (not necessarily an optimal one) is returned.

#### **Entering problems in matrix form**

lpsolve supports entering linear programming problems in matrix form, where obj is a vector of coefficients  $\mathbf{c}$  and constris a list  $[\mathbf{A}, \mathbf{b}, \mathbf{A}_{eq}, \mathbf{b}_{eq}]$  such that objective function  $\mathbf{c}^T \mathbf{x}$  is to be minimized/maximized subject to constraints  $\mathbf{A} \mathbf{x} \leq \mathbf{b}$  and  $\mathbf{A}_{eq} \mathbf{x} = \mathbf{b}_{eq}$ . If a problem does not contain equality constraints, parameters  $\mathbf{A}_{eq}$  and  $\mathbf{b}_{eq}$  may be omitted. For a problem that does not contain inequality constraints, empty lists must be entered in place of  $\mathbf{A}$  and in place of  $\mathbf{b}$ .

The parameter bd is entered as a list of two vectors  $\mathbf{b}_l$  and  $\mathbf{b}_u$  of the same length as the vector  $\mathbf{c}$  such that  $\mathbf{b}_l \leq \mathbf{x} \leq \mathbf{b}_u$ . These vectors may contain +infinity or -infinity.

Input:

$$c := [-2, 1]; A := [[-1, 1], [1, 1], [-1, 0], [0, -1]];$$
  
 $b := [3, 5, 0, 0]; lpsolve(c, [A, b])$ 

$$[-10, [5, 0]]$$

Input:

$$c:=[-2,5,-3];b1:=[2,3,1];bu:=[6,10,7/2];$$
 $lpsolve(c,[],[bl,bu])$ 

Output:

$$[-15/2, [6, 3, 7/2]]$$

Input:

Output:

$$[26/5, [-1/5, 6/5]]$$

#### **Solving MIP (Mixed Integer Programming) problems**

lpsolve allows restricting (some) variables to integer values. Such problems, called (*mixed*) *integer programming problems*, are solved by applying branch&bound method.

To solve pure integer programming problems, in which all variables are integers, use option assume=integer or assume=lp\_integer.

Input:

lpsolve(
$$-5x-7y$$
,[ $7x+y \le 35$ , $-x+3y \le 6$ ],assume=integer)

Output:

$$[-41, [x=4, y=3]]$$

Use option assume=lp\_binary to specify that all variables are binary, i.e. the only allowed values are 0 and 1. These usually represent false and true, respectively, giving the variable a certain meaning in logical context. Input:

lpsolve(
$$8x1+11x2+6x3+4x4$$
,[ $5x1+7x2+4x3+3x4 \le 14$ ], assume=lp\_binary,maximize)

Output:

$$[21, [x1=0, x2=1, x3=1, x4=1]]$$

To solve mixed integer problems, where some variables are integers and some are continuous, use option keywords <code>lp\_integervariables</code> to specify integer variables and/or <code>lp\_binaryvariables</code> to specify binary variables. Input:

$$[10, [x=1, y=0, z=3]]$$

Use the assume=lp\_nonnegint or assume=nonnegint option to get nonnegative integer values.

Input:

lpsolve(
$$2x+5y$$
,[ $3x-y=1$ , $x-y <= 5$ ],assume=nonnegint)

Output:

$$[12, [x=1, y=2]]$$

When specifying MIP problems in matrix form, lists corresponding to options lp\_integervariables and lp\_binaryvariables are populated with variable indices, like in the following example.

Input:

$$c:=[2,-3,-5]; A:=[[-5,4,-5],[2,5,7],[2,-3,4]];$$
  
 $b:=[3,1,-2]; lpsolve(c,[A,b],lp_integervariables=[0,2])$ 

Output:

$$[19, [1, 3/4, -1]]$$

One can also specify a range of indices instead of a list when there is too much variables. Example: lp\_binaryvariables=0..99 means that all variables  $x_i$  such that  $0 \le i \le 99$  are binary.

Implementation details. Branch&bound algorithm by definition generates a binary tree of subproblems by branching on integer variables with fractional values. lpsolve features an implementation which stores only active nodes of branch&bound tree in a list, thus saving a lot of space. Also, since variable bounds are the only parameters that change during branch&bound algorithm, number of constraints does not rise with depth, which is the benefit of the upper-bounding technique built in the simplex algorithm. Therefore a steady speed and minimal resource usage is always maintained, no matter how long the execution time is. This allows for solving problems that require tens or hundreds of thousands of nodes to be generated before finding an optimal solution.

**Stopping criteria.** There are several ways to force the branch&bound algorithm to stop prematurely when the execution takes too much time. One can set  $lp\_timelimit$  to integer number which defines the maximum number of milliseconds allowed to find an optimal solution. Other ways are to set  $lp\_nodelimit$  or  $lp\_depthlimit$  to limit the number of nodes generated in branch&bound tree or its depth, respectively. Finally, one can set  $lp\_gaptolerance$  to some positive value, say t>0, which terminates the algorithm after finding an incumbent solution and proving

that the corresponding objective value differs from optimum value for less than  $t\cdot 100\,\%$ . It is done by monitoring the size of integrality gap, i.e. the difference between current incumbent objective value and the best objective value bound among active nodes.

If branch&bound algorithm terminates prematurely, a warning message indicating the cause is displayed. Incumbent solution, if any, is returned as the result, else the problem is declared to be infeasible.

**Branching strategies.** At every iteration of branch&bound algorithm, a node must be selected for branching on some variable that has a fractional optimal value for the corresponding relaxed subproblem. There exist different methods for making such decisions, called *branching strategies*. Two types of branching strategies exist: *node selection* and *variable selection* strategy.

Node selection strategy can be set by using the  $lp\_nodeselect$  option. Possible values are :

lp\_depthfirst - choose the deepest active node and break ties by selecting
the node providing the best bound,

lp\_hybrid - combine the above two strategies,

lp\_bestprojection - choose the node with best simple projection.

By default, <code>lp\_bestprojection</code> strategy is used. Another sophisticated strategy is <code>lp\_hybrid</code>: before an incumbent solution is found, solver uses <code>lp\_depthfirst</code> strategy, "diving" into the tree as an incumbent solution is more likely to be located deeply. When an incumbent is found, solver switches to <code>lp\_breadthfirst</code> strategy trying to close the integrality gap as quickly as possible.

Variable selection strategy can be set by using the lp\_varselect option. Possible values are :

lp\_firstfractional - choose the first fractional variable,

lp\_lastfractional - choose the last fractional variable,

lp\_mostfractional - choose the variable with fractional part closest to 0.5,

lp\_pseudocost - choose the variable which had the greatest impact on the
 objective value in previous branchings.

By default, lp\_pseudocost strategy is used. However, since pseudocost-based choice cannot be made before all integer variables have been branched upon at least one time in each direction, lp\_mostfractional strategy is used until that condition is fulfilled.

Using the right combination of branching strategies may significantly reduce the number of subproblems needed to be examined when solving a particular MIP problem. However, what is "right" varies from problem to problem. Default strategies are the most sophisticated (as they use the available data most extensively) and usually the most effective ones. But that is not always the case, as illustrated by the following example:

Minimize  $\mathbf{c}^T \mathbf{x}$  subject to  $\mathbf{A} \mathbf{x} = \mathbf{b}$ , where  $\mathbf{x} \in \mathbb{Z}_+^8$  and

$$\mathbf{A} = \begin{bmatrix} 22 & 13 & 26 & 33 & 21 & 3 & 14 & 26 \\ 39 & 16 & 22 & 28 & 26 & 30 & 23 & 24 \\ 18 & 14 & 29 & 27 & 30 & 38 & 26 & 26 \\ 41 & 26 & 28 & 36 & 18 & 38 & 16 & 26 \end{bmatrix}, \quad \mathbf{b} = \begin{bmatrix} 7872 \\ 10466 \\ 11322 \\ 12058 \end{bmatrix}, \quad \mathbf{c} = \begin{bmatrix} 2 \\ 10 \\ 13 \\ 17 \\ 7 \\ 5 \\ 7 \\ 3 \end{bmatrix}.$$

When using the default settings, about 24000 subproblems need to be examined before an optimal solution is found. When <code>lp\_nodeselect</code> is set to <code>lp\_breadthfirst</code> the solver needs to examine only about 20000 subproblems, but when set to <code>lp\_hybrid</code> (a strategy which in general performs better) it examines about 111000 nodes in total.

Cutting planes. Strong Gomory mixed integer cuts are generated at every node of the branch&bound tree and used to improve the objective value bound. After solving the relaxed subproblem with simplex method, at most one strong cut is generated and added to the subproblem which is subsequently reoptimized. Simplex reoptimizations are fast because they start with the last feasible basis, but applying cuts makes the simplex tableau larger, hence applying many of them may actually slow the computation down. To limit the number of cuts that can be applied to a subproblem, one can use lp\_maxcuts option, setting it either to zero (which disables cut generation altogether) or to some positive integer. Also, one may set it to +infinity, which means that any number of cuts may be applied to any node. By default, lp\_maxcuts equals to 5.

**Displaying detailed output.** By typing lp\_verbose=true or simply lp\_verbose when specifying options for lpsolve, detailed messages are printed during and after solving a MIP problem. During branch&bound algorithm a status report in form

```
<n>: <m> nodes active, lower bound: <lb>[, integrality gap: <g>]
```

is displayed every 5 seconds, where n is the number of already examined subproblems. Also, a report is printed every time incumbent solution is found or updated, as well as when the solver switches to pseudocost-based branching. After the algorithm is finished, i.e. when an optimal solution is found, summary is displayed containing the total number of examined subproblems, the number of most nodes being active at the same time and the number of applied Gomory mixed integer cuts.

In the following example, two nonnegative integers  $x_1$  and  $x_2$  are found such that  $1867\,x_1+1913\,x_2=3618894$  and  $x_1+x_2$  is minimal. The solver shows all progress and summary messages. Input :

```
lpsolve(x1+x2,[1867x1+1913x2=3618894],
assume=nonnegint,lp_verbose=true)
```

```
Optimizing...
Applying branch&bound method to find integer feasible solutions...
    3937: Incumbent solution found
Summary:
    * 3938 subproblem(s) examined
    * max. tree size: 1 nodes
    * 0 Gomory cut(s) applied

[1916,[x1=1009,x2=907]]
```

#### Solving problems in floating-point arithmetic

lpsolve provides, in addition to its own exact solver implementing primal simplex method with upper-bounding technique, an interface to GLPK (GNU Linear Programming Kit) library which contains sophisticated LP/MIP solvers in floating-point arithmetic, designed to be very fast and to handle large problems. Choosing between the available solvers is done by setting lp\_method option.

By default, lp\_method is set to lp\_simplex, which solves the problem using primal simplex method, but performing exact computation only when all problem coefficients are exact. If at least one of them is approximative (a floating-point number), GLPK solver is used instead (see below).

Setting lp\_method to exact forces the solver to perform exact computation even when some coefficients are inexact (they are converted to rational equivalents before applying simplex method).

Specifying lp\_method=float forces lpsolve to use floating-point solver. If a MIP problem is given, it is combined with branch&cut algorithm. GLPK simplex solver parameters can be controlled by setting lp\_timelimit, lp\_gaptolerance and lp\_varselect options. If the latter is not set, Driebeek-Tomlin heuristic is used by default (see GLPK manual for details). If lp\_maxcuts is greater than zero, GMI and MIR cut generation is enabled, else it is disabled. If the problem contains binary variables, cover and clique cut generation is enabled, else it is disabled. Finally, lp\_verbose=true enables detailed messages.

Setting lp\_method to lp\_interiorpoint uses primal-dual interior-point algorithm which is part of GLPK. The only parameter that can be controlled via options is the verbosity level.

For example, try to solve the following LP problem using the default settings.

Minimize 
$$1.06 x_1 + 0.56 x_2 + 3.0 x_3$$

subject to

$$1.06 x1 + 0.015 x3 \ge 729824.87$$
  
$$0.56 x_2 + 0.649 x_3 \ge 1522188.03$$
  
$$x_3 \ge 1680.05$$
  
$$x_k \ge 0 \quad \text{for } k = 1, 2, 3$$

Input:

```
[2255937.4968, [x1=688490.254009, x2=2716245.85277, x3=1680.05]]
```

If assume=nonnegint is used for the same problem, i.e. when  $x_k \in \mathbb{Z}_+$  for k = 1, 2, 3, the following result is obtained by GLPK MIP solver:

```
[2255940.66, [x1=688491.0, x2=2716245.0, x3=1681.0]]
```

The solution of the original problem can also be obtained with interior-point solver by including lp\_method=lp\_interiorpoint after assume=lp\_nonnegative:

```
[2255937.50731, [x1=688490.256652, x2=2716245.85608, x3=1680.05195065]]
```

#### Loading problem from a file

Linear (integer) programming problems can be loaded from MPS or CPLEX LP format files (these formats are described in GLPK manual, Appendices B and C). The file name string needs to be passed as obj parameter. If the file name has extension "lp", CPLEX LP format is assumed, and if the extension is "mps" or "gz", MPS or gzipped MPS format is assumed.

For example, assume that somefile.lp file is stored in directory /path/to/file contains the following lines of text:

```
Maximize
obj: x1 + 2 x2 + 3 x3 + x4
Subject To
c1: - x1 + x2 + x3 + 10 x4 <= 20
c2: x1 - 3 x2 + x3 <= 30
c3: x2 - 3.5 x4 = 0
Bounds
0 <= x1 <= 40
2 <= x4 <= 3
End
```

To find an optimal solution to linear program specified in the file, one just needs to input :

```
lpsolve("/path/to/file/somefile.lp")
```

#### Output:

```
Reading problem data from '/path/to/file/somefile.lp'...
3 rows, 4 columns, 9 non-zeros
10 lines were read
```

[116, [x1=38, x2=9, x3=19, x4=3]]

Additional variable bounds and options may be provided alongside the file name. Note that the original constraints (those which are read from file) cannot be removed.

Input:

Output:

[82, [
$$x1=38$$
,  $x2=6$ ,  $x3=10$ ,  $x4=2$ ]]

It is advisable to use only (capital) letters, digits and underscore when naming variables in a LP file, although the corresponding format allows many more characters. That is because these names are converted to Giac identifiers during the loading process.

**Warning!** Too large problems won't be loaded. More precisely, if  $n_v \cdot n_c > 10^5$ , where  $n_v$  is the number of variables and  $n_c$  is the number of constraints, loading is aborted. Many MPS files available, for example, in the Netlib repository (http://www.netlib.org/), contain very large problems with thousands of variables and constraints. Trying to load them to Xcas without a safety limit could easily eat up huge amounts of available memory, probably freezing up the whole system. If a large LP problem needs to be solved, one may consider using GLPK standalone solver<sup>1</sup>.

# **5.47.3 Solving transportation problems:** tpsolve

The objective of a transportation problem is to minimize the cost of distributing a product from m sources to n destinations. It is determined by three parameters :

- supply vector  $\mathbf{s} = (s_1, s_2, \dots, s_m)$ , where  $s_k \in \mathbb{Z}$ ,  $s_k > 0$  is the maximum number of units that can be delivered from k-th source for  $k = 1, 2, \dots, m$ ,
- demand vector  $\mathbf{d} = (d_1, d_2, \dots, d_n)$ , where  $d_k \in \mathbb{Z}$ ,  $d_k > 0$  is the minimum number of units required by k-th destination for  $k = 1, 2, \dots, n$ ,
- cost matrix  $\mathbf{C} = [c_{ij}]_{m \times n}$ , where  $c_{ij} \in \mathbb{R}$ ,  $c_{ij} \geq 0$  is the cost of transporting one unit of product from *i*-th source to *j*-th destination for  $i = 1, 2, \ldots, m$  and  $j = 1, 2, \ldots, n$ .

The optimal solution is represented as matrix  $\mathbf{X}^* = [x_{ij}^*]_{m \times n}$ , where  $x_{ij}^*$  is number of units that must be transported from i-th source to j-th destination for  $i = 1, 2, \ldots, m$  and  $j = 1, 2, \ldots, n$ .

Function tpsolve accepts three arguments: supply vector, demand vector and cost matrix, respectively. It returns a sequence of two elements: the total (minimal) cost  $c = \sum_{i=1}^m \sum_{j=1}^n c_{ij} \, x_{ij}^*$  of transportation and the optimal solution  $\mathbf{X}^*$ .

Input:

<sup>&</sup>lt;sup>1</sup>See https://www.gnu.org/software/glpk/ for installing GLPK in Linux or http://winglpk.sourceforge.net/ for MS Windows.

```
s:=[12,17,11];d:=[10,10,10,10];
C:=[[50,75,30,45],[65,80,40,60],[40,70,50,55]];
tpsolve(s,d,C)
```

```
2020, [[0,0,2,10],[0,9,8,0],[10,1,0,0]]
```

If total supply and total demand are equal, i.e. if  $\sum_{i=1}^m s_i = \sum_{j=1}^n d_j$  holds, transportation problem is *closed* or *balanced*. If total supply exceeds total demand or vice versa, the problem is *unbalanced*. The excess supply/demand is covered by adding a dummy demand/supply point with zero cost of "transportation" from/to that point. Function tpsolve handles such cases automatically. Input:

```
s:=[7,10,8,8,9,6];d:=[9,6,12,8,10];
C:=[[36,40,32,43,29],[28,27,29,40,38],[34,35,41,29,31],
[41,42,35,27,36],[25,28,40,34,38],[31,30,43,38,40]];
tpsolve(s,d,C)
```

Output:

```
1275, [[0,0,2,0,5], [0,0,10,0,0], [0,0,0,0,5], [0,0,0,8,0], [9,0,0,0], [0,6,0,0,0]]
```

Sometimes it is desirable to forbid transportation on certain routes. That is usually achieved by setting very high cost to these routes, represented by symbol M. If tpsolve detects a symbol in the cost matrix, it interprets it as M and assigns 100 times larger cost than the largest numeric element of  ${\bf C}$  to the corresponding routes, which forces the algorithm to avoid them.

Input:

```
s:=[95,70,165,165];d:=[195,150,30,45,75];
C:=[[15,M,45,M,0],[12,40,M,M,0],
[0,15,25,25,0],[M,0,M,12,0]]
tpsolve(s,d,C)
```

Output:

```
2820, [[20,0,0,0,75], [70,0,0,0,0], [105,0,30,30,0], [0,150,0,15,0]]
```

# 5.48 Nonlinear optimization

### **5.48.1 Global extrema:** minimize maximize

The function minimize takes four arguments:

- obj: univariate or multivariate expression
- constr (optional): list of equality and inequality constraints
- vars: list of variables

• location (optional): option keyword which may be coordinates, locus or point

The expression obj is minimized on the domain specified by constraints and/or bounding variables, which can be done as specifying e.g. x=a..b in vars. The domain must be closed and bounded and obj must be continuous in every point of it. Else, the final result may be incorrect or meaningless.

Constraints may be given as equalities or inequalities, but also as expressions which are assumed to be equal to zero. If there is only one constraint, the list delimiters may be dropped. The same applies to the specification of variables.

minimize returns minimal value. If it could not be obtained, it returns undef. If location is specified, the list of points where the minimum is achieved is also returned as the second member in a sequence. Keywords locus, coordinates and point all have the same effect.

The function maximize takes the same parameters as minimize. The difference is that it computes global maximum of obj on the specified domain.

# **Examples** Input: minimize ( $\sin(x)$ , [x=0..4]) Output: sin(4)Input: minimize (asin(x), x=-1..1) Output: -pi/2 Input: minimize $(x^4-x^2, x=-3..3, locus)$ Output: -1/4, [-sqrt(2)/2] Input: minimize (x-abs(x), x=-1..1)Output: -2Input: minimize (when $(x==0, 0, exp(-1/x^2)), x=-1..1$ )

0

Input:

minimize  $(\sin(x) + \cos(x), x=0..20, \text{coordinates})$ 

Output:

-sqrt(2), [5\*pi/4, 13\*pi/4, 21\*pi/4]

Input:

minimize  $(x^2-3x+y^2+3y+3, [x=2..4, y=-4..-2], point)$ 

Output:

-1**,** [[2**,**-2]]

Input:

obj:=sqrt(x^2+y^2)-z; constr:=[x^2+y^2<=16,x+y+z=10]; minimize(obj,constr,[x,y,z])

Output:

-4\*sqrt(2)-6

Input:

minimize  $(x^2*(y+1)-2y, [y<=2, sqrt(1+x^2)<=y], [x,y])$ 

Output:

-4

Input:

maximize(cos(x), x=1..3)

Output:

cos(1)

Input:

obj:=piecewise( $x <= -2, x+6, x <= 1, x^2, 3/2-x/2$ ); maximize(obj, x =-3...2)

Output:

4

Input:

maximize  $(x*y*z, x^2+2*y^2+3*z^2<=1, [x,y,z])$ 

sqrt(2)/18

Input:

maximize 
$$(x*y, [x+y^2<=2, x>=0, y>=0], [x,y], locus)$$

Output:

Input:

maximize 
$$(y^2-x^2*y, y \le x, [x=0..2, y=0..2])$$

Output:

4/27

Input:

assume (a>0); maximize 
$$(x^2*y^2*z^2, x^2+y^2+z^2=a^2, [x, y, z])$$

Output:

#### **5.48.2** Local extrema: extrema

Local extrema of a univariate or multivariate differentiable function under equality constraints can be obtained by using function <code>extrema</code> which takes four arguments:

- expr: differentiable expression
- constr (optional): list of equality constraints
- vars: list of variables
- order\_size=<positive integer> or lagrange (optional): upper bound for the order of derivatives examined in the process (defaults to 5) or the specifier for the method of Lagrange multipliers

Function returns sequence of two lists of points: local minima and maxima, respectively. Saddle and unclassified points are reported in the message area. Also, information about possible (non)strict extrema is printed out. If lagrange is passed as an optional last argument, the method of Lagrange multipliers is used. Else, the problem is reduced to an unconstrained one by applying implicit differentiation.

A single constraint/variable can be specified without list delimiters. A constraint may be specified as an equality or expression which is assumed to be equal to zero.

Number of constraints must be strictly less than number of variables. Additionally, denoting k-th constraint by  $g_k(x_1, x_2, \ldots, x_n) = 0$  for  $k = 1, 2, \ldots, m$  and letting  $\mathbf{g} = (g_1, g_2, \ldots, g_m)$ , Jacobian matrix of  $\mathbf{g}$  has to be full rank (i.e. equal to m).

Variables may be specified with bounds, e.g. x=a..b, which is interpreted as  $x \in (a,b)$ . For semi-bounded variables one can use -infinity for a or +infinity for b. Also, parameter vars may be entered as e.g. [x1=a1, x2=a2, ..., xn=an], in which case the critical point close to  $a=(a_1,a_2,\ldots,a_n)$  is computed numerically, applying an iterative method with initial point a.

If order\_size=<n> is specified as the fourth argument, derivatives up to order n are inspected to find critical points and classify them. For order\_size=1 the function returns a single list containing all critical points found. The default is n=5. If some critical points are left unclassified one might consider repeating the process with larger value of n, although the success is not guaranteed.

#### **Examples**

Input:

extrema 
$$(-2 \times \cos(x) - \cos(x)^2, x)$$

Output:

Input:

extrema 
$$(x/2-2*\sin(x/2), x=-12...12)$$

Output:

$$[2*pi/3, -10*pi/3], [10*pi/3, -2*pi/3]$$

Input:

assume (a>=0); extrema (
$$x^2+a*x$$
,  $x$ )

Output:

$$[-a/2],[]$$

Input:

extrema (exp 
$$(x^2-2x) *ln(x) *ln(1-x), x=0.5$$
)

Output:

Input:

extrema 
$$(x^3-2x*y+3y^4, [x,y])$$

Output:

$$[[12^{(1/5)}/3, (12^{(1/5)})^2/6]], []$$

Input:

```
assume (a>0); extrema (x/a^2+a*y^2, x+y=a, [x,y])
```

# **5.48.3 Global extrema without using derivatives :** nlpsolve

nlpsolve computes the optimum of a (not necessarily differentiable) nonlinear (multivariate) objective function, subject to a set of nonlinear equality and/or inequality constraints, using the COBYLA algorithm. The command takes the following arguments:

- obj: objective expression
- constr: list of equality and inequality constraints (optional)
- bd: sequence of variable boundaries (optional): x=a..b, y=c..d, ...
- opt : sequence of options (optional), which may be one of:
  - maximize=true or false (or just maximize)
  - nlp\_initialpoint=[x=x0,y=y0,...]
  - nlp\_iterationlimit=n
  - assume=nlp\_nonnegative
  - nlp\_precision=eps

nlpsolve returns a list containing the optimal value of the objective and a vector of optimal values of the decision variables.

The objective is minimized by default, unless maximize or maximize=true is specified as an option.

Initial point, if given, does not need to be feasible. Note, however, that the initial value of a variable must not be zero. If the initial point is not given or isn't feasible, a feasible starting guess is automatically generated. Note that choosing a good initial point is needed for obtaining a correct solution in some cases.

Input syntax for nlpsolve resembles that of Maple's NLPSolve (entering the objective as a function (univariate case) is not supported, however).

#### **Examples**

Input:

nlpsolve 
$$(ln(1+x1^2)-x2, [(1+x1^2)^2+x2^2=4])$$

Output:

$$[-1.73205080757, [x1=-4.77142305945e-08, x2=1.73205080757]]$$

Input:

nlpsolve 
$$(-x1*x2*x3, [72-x1-2x2-2x3>=0], x1=0...20, x2=0...11, x3=0...42)$$

Output:

$$[-3300.0, [x1=20.0, x2=11.0, x3=15.0]]$$

Input:

nlpsolve(
$$x^3+2x*y-2y^2$$
,  $x=-10..10$ ,  $y=-10..10$ , nlp\_initialpoint=[ $x=3$ ,  $y=4$ ], maximize)

Output:

$$[1050.0, [x=10.0, y=4.99999985519]]$$

Input:

nlpsolve(
$$\sin(x)/x$$
,  $x=1..30$ )

Output:

$$[-0.217233628211, [x=4.49340942383]]$$

Input:

nlpsolve(
$$2-1/120*x1*x2*x3*x4*x5$$
, [x1<=1,x2<=2,x3<=3,x4<=4,x5<=5],assume=nlp\_nonnegative)

Output:

$$[1.0, [x1=1.0, x2=2.0, x3=3.0, x4=4.0, x5=5.0]]$$

# **5.48.4 Minimax polynomial approximation:** minimax

The function minimax is called by entering:

```
minimax(expr, var=a..b, n, [limit=m])
```

where expr is an univariate expression (e.g. f(x)) to approximate, var is a variable (e.g. x),  $[a,b] \subset \mathbb{R}$  and  $n \in \mathbb{N}$ . Expression expr must be continuous on [a,b]. The function returns minimax polynomial (e.g. p(x)) of degree n or lower that approximates expr on [a,b]. The approximation is found by applying Remez algorithm.

If the fourth argument is specified, m is used to limit the number of iterations of the algorithm. It is unlimited by default.

The largest absolute error of the approximation p(x), i.e.  $\max_{a \le x \le b} |f(x) - p(x)|$ , is printed in the message area.

Since the coefficients of p are computed numerically, one should avoid setting n unnecessary high as it may result in a poor approximation due to the roundoff errors.

Input:

$$minimax(sin(x), x=0..2*pi, 10)$$

#### Output:

```
5.8514210172e-06+0.999777263385*x+0.00140015265723*x^2\\ -0.170089663733*x^3+0.0042684304696*x^4+\\ 0.00525794766407*x^5+0.00135760214958*x^6\\ -0.000570502074548*x^7+6.07297119422e-05*x^8\\ -2.14787414001e-06*x^9-2.97767481643e-15*x^{10}
```

The largest absolute error of this approximation is  $5.85234008632 \times 10^{-6}$ .

# 5.49 Different matrix norm

# **5.49.1** $l^2$ matrix norm: norm 12norm

norm (or 12norm) takes as argument a matrix  $A=a_{j,k}$  (see also 5.41.1). norm (or 12norm) returns  $\sqrt{\sum_{j,k}a_{j,k}^2}$ .

Input:

or:

$$12norm([[1,2],[3,-4]])$$

Output:

#### **5.49.2** $l^{\infty}$ matrix norm: maxnorm

maxnorm takes as argument a matrix  $A=a_{j,k}$  (see also 5.41.1). maxnorm returns  $\max(|a_{j,k}|)$ .

Input:

$$maxnorm([[1,2],[3,-4]])$$

# **5.49.3** Matrix row norm: rownorm rowNorm

rownorm (or rowNorm) takes as argument a matrix  $A=a_{j,k}$ . rownorm (or rowNorm) returns  $\max_k(\sum_j |a_{j,k}|)$ . Input :

rownorm([[1,2],[3,-4]])

or:

rowNorm([[1,2],[3,-4]])

Output:

7

Indeed:  $\max(1+2, 3+4) = 7$ 

#### **5.49.4** Matrix column norm: colnorm colNorm

colnorm (or colNorm) takes as argument a matrix  $A=a_{j,k}$ . colnorm (or colNorm) returns  $\max_j(\sum_k(|a_{j,k}|))$ .

Input:

colnorm([[1,2],[3,-4]])

or:

colNorm([[1,2],[3,-4]])

Output:

6

Indeed: max(1+3, 2+4) = 6

# 5.50 Matrix reduction

# **5.50.1 Eigenvalues:** eigenvals

eigenvals takes as argument a square matrix A of size n. eigenvals returns the sequence of the n eigenvalues of A.

**Remark**: If A is exact, Xcas may not be able to find the exact roots of the characteristic polynomial, eigenvals will return approximate eigenvalues of A if the coefficients are numeric or a subset of the eigenvalues if the coefficients are symbolic.

Input:

eigenvals (
$$[[4,1,-2],[1,2,-1],[2,1,0]]$$
)

Output:

(2,2,2)

Input:

eigenvals([[4,1,0],[1,2,-1],[2,1,0]])

Output:

(0.324869129433, 4.21431974338, 1.46081112719)

# **5.50.2** Eigenvalues: egvl eigenvalues eigVl

egvl (or eigenvalues eigVl) takes as argument a square matrix A of size n.

egvl (or eigenvalues eigVl) returns the Jordan normal form of A.

**Remark**: If A is exact, Xcas may not be able to find the exact roots of the characteristic polynomial, eigenvalues will return an approximate diagonalization of A if the coefficients are numeric.

Input:

Output:

Input:

Output:

$$[[0.324869129433,0,0],[0,4.21431974338,0],[0,0,1.46081112719]]$$

# **5.50.3 Eigenvectors:** egv eigenvectors eigenvects eigVc

egv (or eigenvectors eigenvects eigVc) takes as argument a square matrix A of size n.

If A is a diagonalizable matrix, egv (or eigenvectors eigenvects eigVc) returns a matrix whose columns are the eigenvectors of the matrix A. Otherwise, it will fail (see also jordan for characteristic vectors).

Input:

Output:

$$[[-1,1,1],[2,1,0],[-1,1,-1]]$$

Input:

$$egv([[4,1,-2],[1,2,-1],[2,1,0]])$$

Output:

"Not diagonalizable at eigenvalue 2"

In complex mode, input:

$$egv([[2,0,0],[0,2,-1],[2,1,2]])$$

$$[0,1,0]$$
,  $[-1,-2,-1]$ ,  $[i,0,-i]$ 

# **5.50.4 Rational Jordan matrix:** rat\_jordan

 ${\tt rat\_jordan}$  takes as argument a square matrix A of size n with exact coefficients.

rat\_jordan returns:

in Xcas, Mupad or TI mode
 a sequence of two matrices: a matrix P (the columns of P are the eigenvectors if A is diagonalizable in the field of its coefficients) and the rational
 Jordan matrix J of A, that is the most reduced matrix in the field of the
 coefficients of A (or the complexified field in complex mode), where

$$J = P^{-1}AP$$

• in Maple mode the Jordan matrix J of A. We can also have the matrix P verifying  $J=P^{-1}AP$  in a variable by passing this variable as second argument, for example

#### Remarks

 the syntax Maple is also valid in the other modes, for example, in Xcas mode input

Output:

$$[[1,-1,1/2],[1,0,-1],[1,1,1/2]]$$

then P returns

• the coefficients of P and J belongs to the same field as the coefficients of A. For example, in XCas mode, input:

Output:

$$[[1,1,2],[0,0,-1],[0,1,2]],[[0,0,-1],[1,0,-3],[0,1,4]]$$

Input (put -pcar(...) because the argument of companion is a unit polynomial (see 5.50.10)

companion 
$$(-pcar([[1,0,1],[0,2,-1],[1,-1,1]],x),x)$$

$$[[0,0,-1],[1,0,-3],[0,1,4]]$$

Input:

Output:

$$[[-1,0,0],[1,1,1],[0,0,1]],[[1,0,0],[0,0,2],[0,1,0]]$$

Input:

Output:

$$-(x-1)*(x^2-2)$$

Input:

companion(
$$(x^2-2), x$$
)

Output:

• When A is symmetric and has eigenvalues with an multiple order, Xcas returns orthogonal eigenvectors (not always of norm equal to 1) i.e. tran(P) \*P is a diagonal matrix where the diagonal is the square norm of the eigenvectors, for example :

returns:

$$[[1,-1,1/2],[1,0,-1],[1,1,1/2]],[[6,0,0],[0,3,0],[0,0,3]]$$

Input in  ${\tt Xcas}, {\tt Mupad} \ or \ {\tt TI} \ mode$ :

Output:

$$[[0,1,0],[1,0,1],[0,1,1]],[[2,0,0],[0,1,0],[0,0,1]]$$

Input in Xcas, Mupad or TI mode:

$$[[[1,2,1],[0,1,0],[1,2,0]],[[2,1,0],[0,2,1],[0,0,2]]]$$

In complex mode and in Xcas, Mupad or TI mode, input:

Output:

$$[[1,0,0],[-2,-1,-1],[0,-i,i]],[[2,0,0],[0,2-i,0],[0,0,2+i]]$$

Input in Maple mode:

Output:

then input:

Ρ

Output:

# **5.50.5 Jordan normal form:** jordan

jordan takes as argument a square matrix A of size n. jordan returns:

- in Xcas, Mupad or TI mode a sequence of two matrices: a matrix P whose columns are the eigenvectors and characteristic vectors of the matrix A and the Jordan matrix J of A verifying  $J = P^{-1}AP$ ,
- in Maple mode the Jordan matrix J of A. We can also have the matrix P verifying  $J=P^{-1}AP$  in a variable by passing this variable as second argument, for example

#### Remarks

• the Maple syntax is also valid in the other modes, for example, in Xcas mode input:

$$[[1,-1,1/2],[1,0,-1],[1,1,1/2]]$$

then P returns

When A is symmetric and has eigenvalues with multiple orders, Xcas returns orthogonal eigenvectors (not always of norm equal to 1) i.e. tran (P) \*P is a diagonal matrix where the diagonal is the square norm of the eigenvectors, for example:

returns:

$$[[1,-1,1/2],[1,0,-1],[1,1,1/2]],[[6,0,0],[0,3,0],[0,0,3]]$$

Input in Xcas, Mupad or TI mode:

Output:

$$[[1,0,0],[0,1,1],[1,1,-1]],[[-1,0,0],[1,1,1],[0,-sqrt(2)-1,sqrt(2)-1]],[[1,0,0],[0,1,1],[0,-sqrt(2)-1]]$$

Input in Maple mode:

Output:

then input:

Ρ

Output:

$$[[-1,0,0],[1,1,1],[0,-sqrt(2)-1,sqrt(2)-1]]$$

Input in Xcas, Mupad or TI mode:

Output:

$$[[[1,2,1],[0,1,0],[1,2,0]],[[2,1,0],[0,2,1],[0,0,2]]]$$

In complex mode and in Xcas, Mupad or TI mode, input:

$$[[1,0,0],[-2,-1,-1],[0,-i,i]],[[2,0,0],[0,2-i,0],[0,0,2+i]]$$

# **5.50.6** Characteristic polynomial: charpoly

charpoly (or pcar) takes one or two argument(s), a square matrix A of size n and optionally the name of a symbolic variable.

charpoly returns the characteristic polynomial P of A written as the list of its coefficients if no variable name was provided or written as an expression with respect to the variable name provided as second argument.

The characteristic polynomial P of A is defined as

$$P(x) = \det(xI - A)$$

Input:

charpoly(
$$[[4,1,-2],[1,2,-1],[2,1,0]]$$
)

Output:

Hence, the characteristic polynomial of this matrix is  $x^3 - 6x^2 + 12x - 8$  (input normal (poly2symb([1,-6,12,-8],x)) to get its symbolic representation).

Input:

purge 
$$(X)$$
:; charpoly  $([[4,1,-2],[1,2,-1],[2,1,0]],X)$ 

Output:

$$X^3-6*X^2+12*X-8$$

# **5.50.7 Characteristic polynomial using Hessenberg algorithm:** pcar\_hessenberg

pcar\_hessenberg takes as argument a square matrix A of size n and optionally the name of a symbolic variable.

pcar\_hessenberg returns the characteristic polynomial P of A written as the list of its coefficients if no variable was provided or written in its symbolic form with respect to the variable name given as second argument, where

$$P(x) = \det(xI - A)$$

The characteristic polynomial is computed using the Hessenberg algorithm (see e.g. Cohen) which is more efficient  $(O(n^3))$  deterministic) if the coefficients of A are in a finite field or use a finite representation like approximate numeric coefficients. Note however that this algorithm behaves badly if the coefficients are e.g. in  $\mathbb{Q}$ .

Input:

Output:

Input:

pcar\_hessenberg(
$$[[4,1,-2],[1,2,-1],[2,1,0]]$$
 % 37,x)

Hence, the characteristic polynomial of [[4,1,-2],[1,2,-1],[2,1,0]] in  $\mathbb{Z}/37\mathbb{Z}$  is

$$x^3 - 6x^2 + 12x - 8$$

# **5.50.8** Minimal polynomial: pmin

pmin takes one (resp. two) argument(s): a square matrix A of size n and optionally the name of a symbolic variable.

pmin returns the minimal polynomial of A written as a list of its coefficients if no variable was provided, or written in symbolic form with respect to the variable name given as second argument. The minimal polynomial of A is the polynomial P having minimal degree such that P(A)=0.

Input:

Output:

$$[1, -1]$$

Input:

Output:

$$x-1$$

Hence the minimal polynomial of [[1,0],[0,1]] is x-1.

Input:

Output:

$$[1, -4, 4]$$

Input:

Output:

$$x^2-4*x+4$$

Hence, the minimal polynomial of [[2,1,0],[0,2,0],[0,0,2]] is  $x^2 - 4x + 4$ .

# **5.50.9** Adjoint matrix: adjoint\_matrix

adjoint\_matrix takes as argument a square matrix A of size n. adjoint\_matrix returns the list of the coefficients of P (the characteristic polynomial of A), and the list of the matrix coefficients of Q (the adjoint matrix of A).

The comatrix of a square matrix A of size n is the matrix B defined by  $A \times B = \det(A) \times I$ . The adjoint matrix of A is the comatrix of xI - A. It is a polynomial of degree n-1 in x having matrix coefficients. The following relation holds:

$$P(x) \times I = \det(xI - A)I = (xI - A)Q(x)$$

Since the polynomial  $P(x) \times I - P(A)$  (with matrix coefficients) is also divisible by  $x \times I - A$  (by algebraic identities), this proves that P(A) = 0. We also have  $Q(x) = I \times x^{n-1} + ... + B_0$  where  $B_0 =$  is the comatrix of A (up to the sign if n is odd).

Input:

Output:

Hence the characteristic polynomial is:

$$P(x) = x^3 - 6 * x^2 + 12 * x - 8$$

The determinant of A is equal to -P(0) = 8. The comatrix of A is equal to :

$$B = Q(0) = [[1, -2, 3], [-2, 4, 2], [-3, -2, 7]]$$

Hence the inverse of A is equal to :

$$1/8 * [[1, -2, 3], [-2, 4, 2], [-3, -2, 7]]$$

The adjoint matrix of A is :

$$[[x^2-2x+1, x-2, -2x+3], [x-2, x^2-4x+4, -x+2], [2x-3, x-2, x^2-6x+7]]$$

Input:

Output:

$$[[1,-6,7],[[[1,0],[0,1]],[[-2,1],[1,-4]]]]$$

Hence the characteristic polynomial P is :

$$P(x) = x^2 - 6 * x + 7$$

The determinant of A is equal to +P(0) = 7. The comatrix of A is equal to

$$Q(0) = -[[-2, 1], [1, -4]]$$

Hence the inverse of A is equal to :

$$-1/7 * [[-2,1],[1,-4]]$$

The adjoint matrix of A is :

$$-[[x-2,1],[1,x-4]]$$

## **5.50.10** Companion matrix of a polynomial: companion

companion takes as argument an unitary polynomial P and the name of its variable.

companion returns the matrix whose characteristic polynomial is P.

If  $P(x) = x^n + a_{n-1}x^{n-1} + ... + a_{-1}x + a_0$ , this matrix is equal to the unit matrix of size n-1 bordered with  $[0,0..,0,-a_0]$  as first row, and with  $[-a_0,-a_1,....,-a_{n-1}]$  as last column.

Input:

companion 
$$(x^2+5x-7, x)$$

Output:

$$[[0,7],[1,-5]]$$

Input:

companion 
$$(x^4+3x^3+2x^2+4x-1, x)$$

Output:

$$[[0,0,0,1],[1,0,0,-4],[0,1,0,-2],[0,0,1,-3]]$$

#### **5.50.11** Hessenberg matrix reduction: hessenberg

hessenberg takes as argument a matrix A.

hessenberg returns a matrix B equivalent to A where the coefficients below the sub-principal diagonal are zero. B is a Hessenberg matrix.

Input:

hessenberg(
$$[[3,2,2,2,2],[2,1,2,-1,-1],[2,2,1,-1,1],$$
  $[2,-1,-1,3,1],[2,-1,1,1,2]]$ )

Output:

$$[[3,8,5,10,2],[2,1,1/2,-5,-1],[0,2,1,8,2],$$
  
 $[0,0,1/2,8,1],[0,0,0,-26,-3]]$ 

Input

Output: [1, -7, -66, -24].

#### **5.50.12** Hermite normal form: ihermite

ihermite takes as argument a matrix A with coefficients in  $\mathbb{Z}$ .

ihermite returns two matrices U and B such that B=U\*A, U is invertible in  $\mathbb{Z}$  ( $\det(U)=\pm 1$ ) and B is upper-triangular. Moreover, the absolute value of the coefficients above the diagonal of B are smaller than the pivot of the column divided by 2.

The answer is obtained by a Gauss-like reduction algorithm using only operations of rows with integer coefficients and invertible in  $\mathbb{Z}$ . Input :

Output:

## Application: Compute a $\ensuremath{\mathbb{Z}}\xspace$ -basis of the kernel of a matrix having integer coefficients

Let M be a matrix with integer coefficients.

Input:

```
(U, A) :=ihermite(transpose(M)).
```

This returns U and A such that A=U\*transpose(M) hence transpose(A)=M\*transpose(U).

The columns of transpose (A) which are identically 0 (at the right, coming from the rows of A which are identically 0 at the bottom) correspond to columns of transpose (U) which form a basis of Ker (M). In other words, the rows of A which are identically 0 correspond to rows of U which form a basis of Ker (M).

## **Example**

Output

$$U := [[-3,1,0], [4,-1,0], [-1,2,-1]] \text{ and } A := [[1,-1,-3], [0,3,6], [0,0,0]]$$

Since A[2] = [0, 0, 0], a  $\mathbb{Z}$ -basis of Ker(M) is U[2] = [-1, 2, -1]. Verification  $M \star U[2] = [0, 0, 0]$ .

#### **5.50.13 Smith normal form:** ismith

ismith takes as argument a matrix with coefficients in  $\mathbb{Z}$ .

ismith returns three matrices U, B and V such that B=U\*A\*V, U and V are invertible in  $\mathbb{Z}$ , B is diagonal, and B[i,i] divides B[i+1,i+1]. The coefficients B[i,i] are called invariant factors, they are used to describe the structure of finite abelian groups.

A:=[[9,-36,30],[-36,192,-180],[30,-180,180]];  

$$U,B,V:=ismith(A)$$

The invariant factors are 3, 12 and 60.

## 5.51 Isometries

## **5.51.1 Recognize an isometry:** isom

isom takes as argument the matrix of a linear function in dimension 2 or 3. isom returns:

- if the linear function is a direct isometry, the list of the characteristic elements of this isometry and +1,
- if the linear function is an indirect isometry,
   the list of the characteristic elements of this isometry and −1
- if the linear function is not an isometry, [0].

Input:

Output:

$$[[1,0,-1],-1]$$

which means that this isometry is a 3-d symmetry with respect to the plane x-z=0.

Input:

$$isom(sqrt(2)/2*[[1,-1],[1,1]])$$

Output:

Hence, this isometry is a 2-d rotation of angle  $\frac{\pi}{4}$ . Input :

Output:

[0]

therefore this transformation is not an isometry.

## **5.51.2** Find the matrix of an isometry: mkisom

mkisom takes as argument:

- In dimension 3, the list of characteristic elements (axis direction, angle for a rotation or normal to the plane for a symmetry) and +1 for a direct isometry or −1 an indirect isometry.
- In dimension 2, a characteristic element (an angle or a vector) and +1 for a direct isometry (rotation) or −1 for an indirect isometry (symmetry).

mkisom returns the matrix of the corresponding isometry.

Input:

$$mkisom([[-1,2,-1],pi],1)$$

Output the matrix of the rotation of axis [-1, 2, -1] and angle  $\pi$ :

$$[[-2/3, -2/3, 1/3], [-2/3, 1/3, -2/3], [1/3, -2/3, -2/3]]$$

Input:

$$mkisom([pi],-1)$$

Output the matrix of the symmetry with respect to O:

$$[[-1,0,0],[0,-1,0],[0,0,-1]]$$

Input:

$$mkisom([1,1,1],-1)$$

Output the matrix of the symmetry with respect to the plane x + y + z = 0:

$$[[1/3, -2/3, -2/3], [-2/3, 1/3, -2/3], [-2/3, -2/3, 1/3]]$$

Input:

$$mkisom([[1,1,1],pi/3],-1)$$

Output the matrix of the product of a rotation of axis [1, 1, 1] and angle  $\frac{\pi}{3}$  and of a symmetry with respect to the plane x + y + z = 0:

$$[[0,-1,0],[0,0,-1],[-1,0,0]]$$

Input:

Output the matrix of the plane rotation of angle  $\frac{\pi}{2}$ :

$$[[0,-1],[1,0]]$$

Input:

$$mkisom([1,2],-1)$$

Output matrix of the plane symmetry with respect to the line of equation x+2y=0:

$$[[3/5, -4/5], [-4/5, -3/5]]$$

## 5.52 Matrix factorizations

Note that most matrix factorization algorithms are implemented numerically, only a few of them will work symbolically.

## **5.52.1 Cholesky decomposition:** cholesky

cholesky takes as argument a square symmetric positive definite matrix  ${\tt M}$  of size n

cholesky returns a symbolic or numeric matrix P. P is a lower triangular matrix such that :

Warning If the matrix argument A is not a symmetric matrix, cholesky does not return an error, instead cholesky will use the symmetric matrix B of the the quadratic form q corresponding to the (non symmetric) bilinear form of the matrix A.

[[1,0],[1,sqrt(3)]]

Input:

## **5.52.2 QR decomposition :** gr

qr takes as argument a numeric square matrix A of size n.

 $\operatorname{qr}$  factorizes numerically this matrix as Q\*R where Q is an orthogonal matrix  $(^tQ*Q=I)$  and R is an upper triangular matrix.  $\operatorname{qr}(A)$  returns only R, run  $\operatorname{Q=A+inv}(R)$  to get  $\operatorname{Q}$ .

Input:

Output is the matrix R:

$$[[-5, -7], [0, -1]]$$

Input:

Output is the matrix R:

$$[[-3.16227766017, -4.42718872424], [0, -0.632455532034]]$$

## **5.52.3 QR decomposition (for TI compatibility) : QR**

QR takes as argument a numeric square matrix A of size n and two variable names, var1 and var2.

QR factorizes this matrix numerically as Q\*R where Q is an orthogonal matrix  $(^tQ*Q=I)$  and R is an upper triangular matrix. QR (A, var1, var2) returns R, stores Q=A\*inv(R) in var1 and R in var2. Input:

Output the matrix R:

$$[[-5, -7], [0, -1]]$$

Then input:

Q

Output the matrix Q:

$$[[-0.6, -0.8], [-0.8, 0.6]]$$

## **5.52.4 LU decomposition :** lu

lu takes as argument a square matrix A of size n (numeric or symbolic). lu (A) returns a permutation p of 0..n-1, a lower triangular matrix L, with 1s on the diagonal, and an upper triangular matrix U, such that :

• P \* A = L \* U where P is the permutation matrix associated to p (that may be computed by P := permu2mat(p)),

• the equation A \* x = B is equivalent to :

$$L*U*x = P*B = p(B)$$
 where  $p(B) = [b_{p(0)}, b_{p(1)}...b_{p(n-1)}], B = [b_0, b_1...b_{n-1}]$ 

The permutation matrix P is defined from p by :

$$P[i, p(i)] = 1, P[i, j] = 0 \text{ if } j \neq p(i)$$

In other words, it is the identity matrix where the rows are permuted according to the permutation p. The function permu2mat may be used to compute P (permu2mat (p) returns P).

Input:

$$(p, L, U) := lu([[3., 5.], [4., 5.]])$$

Output:

$$[1,0]$$
,  $[[1,0]$ ,  $[0.75,1]$ ],  $[[4,5]$ ,  $[0,1.25]$ ]

Here n=2, hence :

$$P[0, p(0)] = P_2[0, 1] = 1, \quad P[1, p(1)] = P_2[1, 0] = 1, \quad P = [[0, 1], [1, 0]]$$

Verification:

Input:

Output:

$$[[4.0,5.0],[3.0,5.0]],[[4.0,5.0],[3.0,5.0]]$$

Note that the permutation is different for exact input (the choice of pivot is the simplest instead of the largest in absolute value). Input:

Output:

$$[1,0]$$
,  $[[1,0]$ ,  $[3,1]$ ],  $[[1,2]$ ,  $[0,-2]$ ]

Input:

## 5.52.5 LU decomposition (for TI compatibility): LU

LU takes as argument a numeric square matrix A of size n and three variable names, var1, var2 and var3.

LU (A, var1, var2, var3) returns P, a permutation matrix, and stores:

- ullet a lower triangular matrix L, with 1 on the diagonal, in var1,
- an upper triangular matrix *U* in var2,
- the permutation matrix P, result of the command LU, in var3.

These matrices are such that

the equation A \* x = B is equivalent to L \* U \* x = P \* B.

Input:

Output:

Input:

L

Output:

Input:

U

Output:

Input:

Р

#### **5.52.6 Singular value decomposition :** svd

svd (singular value decomposition) takes as argument a numeric square matrix of size n.

svd (A) returns an orthogonal matrix U, the diagonal s of a diagonal matrix S and an orthogonal matrix Q ( ${}^tQ*Q=I$ ) such that :

$$A = US^tQ$$

Input:

#### Output:

```
[[-0.404553584834,-0.914514295677],[-0.914514295677, 0.404553584834]], [5.46498570422,0.365966190626], [[-0.576048436766,0.81741556047],[-0.81741556047, -0.576048436766]]
```

Input:

$$(U, s, Q) := svd([[3, 5], [4, 5]])$$

## Output:

```
[[-0.672988041811,-0.739653361771],[-0.739653361771,
0.672988041811]],[8.6409011028,0.578643354497],
[[-0.576048436766,0.81741556047],[-0.81741556047,
-0.576048436766]]
```

Verification:

Input:

Output:

#### 5.52.7 Short basis of a lattice: 111

- 111 takes as argument an invertible matrix M with integer coefficients. 111 returns (S, A, L, O) such that:
  - the rows of S is a short basis of the  $\mathbb{Z}$ -module generated by the rows of M,
  - A is the change-of-basis matrix from the short basis to the basis defined by the rows of M (A \* M = S),
  - L is a lower triangular matrix, the modulus of its non diagonal coefficients are less than 1/2.
  - O is a matrix with orthogonal rows such that L \* O = S.

Input:

$$(S,A,L,O) := 111(M:=[[2,1],[1,2]])$$

Output:

$$[[-1,1],[2,1]], [[-1,1],[1,0]], [[1,0],[1/-2,1]], [[-1,1],[3/2,3/2]]$$

Hence:

Hence the original basis is v1=[2,1], v2=[1,2] and the short basis is w1=[-1,1], w2=[2,1].

Since w1=-v1+v2 and w2=v1 then:

$$A := [[-1, 1], [1, 0]], A*M == S \text{ and } L*O == S.$$

Input:

$$(S,A,L,O) := 111([[3,2,1],[1,2,3],[2,3,1]])$$

Output:

$$S = [[-1,1,0],[-1,-1,2],[3,2,1]]$$

$$A = [[-1,0,1],[0,1,-1],[1,0,0]]$$

$$L = [[1,0,0],[0,1,0],[(-1)/2,(-1)/2,1]]$$

$$O = [[-1,1,0],[-1,-1,2],[2,2,2]]$$

Input:

$$M := [[3,2,1],[1,2,3],[2,3,1]]$$

Properties:

A\*M==S and L\*O==S

## 5.53 Quadratic forms

## **5.53.1 Matrix of a quadratic form :** q2a

 ${\tt q2a}$  takes two arguments : the symbolic expression of a quadratic form q and a vector of variable names.

q2a returns the matrix A of q.

Input:

$$q2a(2*x*y, [x,y])$$

## 5.53.2 Transform a matrix into a quadratic form: a2q

a2 ${\tt q}$  takes two arguments : the symmetric matrix A of a quadratic form q and a vector of variable names of the same size.

a2q returns the symbolic expression of the quadratic form q.

Input:

Output:

Input:

Output:

$$x^2+4*x*y+4*y^2$$

## **5.53.3 Reduction of a quadratic form:** gauss

gauss takes two arguments: a symbolic expression representing a quadratic form q and a vector of variable names.

gauss returns q written as sum or difference of squares using Gauss algorithm. Input:

gauss 
$$(2*x*y, [x,y])$$

Output:

$$(y+x)^2/2+(-(y-x)^2)/2$$

## 5.53.4 Gram-Schmidt orthonormalization: gramschmidt

gramschmidt takes one or two arguments:

- a matrix viewed as a list of row vectors, the scalar product being the canonical scalar product, or
- a list of elements that is a basis of a vector subspace, and a function that defines a scalar product on this vector space.

gramschmidt returns an orthonormal basis for this scalar product. Input:

Or input:

```
normal(gramschmidt([[1,1,1],[0,0,1],[0,1,0]],dot))
```

```
[[(sqrt(3))/3,(sqrt(3))/3,(sqrt(3))/3],[(-(sqrt(6)))/6,
(-(sqrt(6)))/6,(sqrt(6))/3],[(-(sqrt(2)))/2,(sqrt(2))/2,0]]
```

#### Example

We define a scalar product on the vector space of polynomials by:

$$P \cdot Q = \int_{-1}^{1} P(x)Q(x)dx$$

Input:

Or define the function p\_scal, input:

$$p_scal(p,q) := integrate(p*q,x,-1,1)$$
 then input:

Output:

$$[1/(sqrt(2)), (1+x-1)/sqrt(2/3)]$$

## 5.53.5 Graph of a conic: conique

conique takes as argument the equation of a conic with respect to x, y. You may also specify the names of the variables as second and third arguments or as a vector as second argument.

conique draws this conic.

Input:

conique 
$$(2*x^2+2*x*y+2*y^2+6*x)$$

#### Output:

```
the graph of the ellipsis of center -2+i and equation 2\star x^2+2\star x\star y+2\star y^2+6\star x=0
```

#### Remark:

See also conique\_reduite for the parametric equation of the conic.

#### **5.53.6** Conic reduction: conique\_reduite

conique\_reduite takes two arguments: the equation of a conic and a vector of variable names.

conique\_reduite returns a list whose elements are:

- the origin of the conic,
- the matrix of a basis in which the conic is reduced,
- 0 or 1 (0 if the conic is degenerate),

409

- the reduced equation of the conic
- a vector of its parametric equations.

Input:

```
conique_reduite(2*x^2+2*x*y+2*y^2+5*x+3,[x,y])
```

Output:

Which means that the conic is not degenerate, its reduced equation is

$$3x^2 + y^2 - 7/6 = 0$$

its origin is -5/3+5\*i/6, its axes are parallel to the vectors (-1,1) and (-1,-1). Its parametric equation is

$$\frac{-10+5*i}{6} + \frac{(1+i)}{\sqrt{2}} * \frac{(\sqrt{14}*\cos(t) + i*\sqrt{42}*\sin(t))}{6}$$

where the suggested parameter values for drawing are t from 0 to  $2\pi$  with tstep= $2\pi/60$ .

#### Remark:

Note that if the conic is degenerate and is made of 1 or 2 line(s), the lines are not given by their parametric equation but by the list of two points of the line. Input:

conique\_reduite(
$$x^2-y^2+3*x+y+2$$
)

Output:

## 5.53.7 Graph of a quadric: quadrique

quadrique takes as arguments the expression of a quadric with respect to x,y,z. You may also specify the variables as a vector (second argument) or as second, third and fourth arguments.

quadrique draws this quadric.

Input:

quadrique 
$$(7*x^2+4*y^2+4*z^2+4*x*y-4*x*z-2*y*z-4*x+5*y+4*z-18)$$

Output:

the drawing of the ellipsoid of equation 
$$7*x^2+4*y^2+4*z^2+4*x*y-4*x*z-2*y*z-4*x+5*y+4*z-18=0$$

See also quadrique\_reduite for the parametric equation of the quadric.

## **5.53.8 Quadric reduction:** quadrique\_reduite

quadrique\_reduite takes two arguments: the equation of a quadric and a vector of variable names.

quadrique\_reduite returns a list whose elements are:

- the origin,
- the matrix of a basis where the quadric is reduced,
- 0 or 1 (0 if the quadric is degenerate),
- the reduced equation of the quadric
- a vector with its parametric equations.

**Warning!** u, v will be used as parameters of the parametric equations: these variables should not be assigned (purge them before calling quadrique\_reduite). Input:

quadrique\_reduite(
$$7*x^2+4*y^2+4*z^2+4*x*y-4*x*z-2*y*z-4*x+5*y+4*z-18$$
)

Output is a list containing:

• The origin (center of symmetry) of the quadric

$$[11/27, (-26)/27, (-29)/54],$$

• The matrix of the basis change:

- 1 hence the quadric is not degenerated
- the reduced equation of the quadric :

$$0,9*x^2+3*y^2+3*z^2+(-602)/27$$

• The parametric equations (in the original frame) are :

Hence the quadric is an ellipsoid and its reduced equation is:

$$9 * x^2 + 3 * y^2 + 3 * z^2 + (-602)/27 = 0$$

after the change of origin [11/27, (-26)/27, (-29)/54], the matrix of basis change P is :

$$\begin{bmatrix} \frac{\sqrt{6}}{3} & \frac{\sqrt{5}}{5} & -\frac{\sqrt{30}}{15} \\ \frac{\sqrt{6}}{6} & 0 & \frac{\sqrt{30}}{6} \\ -\frac{\sqrt{6}}{6} & \frac{2\sqrt{5}}{5} & \frac{\sqrt{30}}{30} \end{bmatrix}$$

Its parametric equation is:

$$\begin{cases} x = \frac{\sqrt{6}\sqrt{\frac{602}{243}}\sin(u)\cos(v)}{3} + \frac{\sqrt{5}\sqrt{\frac{602}{81}}\sin(u)\sin(v)}{5} - \frac{\sqrt{30}\sqrt{\frac{602}{81}}\cos(u)}{15} + \frac{11}{27} \\ y = \frac{\sqrt{6}\sqrt{\frac{602}{243}}\sin(u)\cos(v)}{6} + \frac{\sqrt{30}\sqrt{\frac{602}{81}}\cos(u))}{6} - \frac{26}{27} \\ z = \frac{-\sqrt{6}\sqrt{\frac{602}{243}}*\sin(u)\cos(v)}{6} + \frac{2\sqrt{5}\sqrt{\frac{602}{81}}\sin(u)\sin(v)}{5} + \frac{\sqrt{30}\sqrt{\frac{602}{81}}\cos(u)}{30} - \frac{29}{54} \end{cases}$$

#### Remark:

Note that if the quadric is degenerate and made of 1 or 2 plane(s), each plane is not given by its parametric equation but by the list of a point of the plane and of a normal vector to the plane.

Input:

quadrique\_reduite(
$$x^2-y^2+3*x+y+2$$
)

Output:

## 5.54 Multivariate calculus

## 5.54.1 Gradient: derive deriver diff grad

derive (or diff or grad) takes two arguments: an expression F of n real variables and a vector of these variable names.

derive returns the gradient of F, where the gradient is the vector of all partial derivatives, for example in dimension n=3

$$\overrightarrow{\operatorname{grad}}(F) = \left[\frac{\partial F}{\partial x}, \frac{\partial F}{\partial y}, \frac{\partial F}{\partial z}\right]$$

## **Example**

Find the gradient of  $F(x, y, z) = 2x^2y - xz^3$ . Input:

derive 
$$(2*x^2*y-x*z^3, [x, y, z])$$

or:

$$diff(2*x^2*y-x*z^3,[x,y,z])$$

or:

$$grad(2*x^2*y-x*z^3,[x,y,z])$$

Output:

$$[2 \times 2 \times x \times y - z^3, 2 \times x^2, -(x \times 3 \times z^2)]$$

Output after simplification with normal (ans ()):

$$[4 \times x \times y - z^3, 2 \times x^2, -(3 \times x \times z^2)]$$

To find the critical points of  $F(x, y, z) = 2x^2y - xz^3$ , input:

solve (derive 
$$(2*x^2*y-x*z^3, [x,y,z]), [x,y,z]$$
)

Output:

## 5.54.2 Laplacian: laplacian

laplacian takes two arguments : an expression  ${\cal F}$  of n real variables and a vector of these variable names.

laplacian returns the Laplacian of F, that is the sum of all second partial derivatives, for example in dimension n=3:

$$\nabla^2(F) = \frac{\partial^2 F}{\partial x^2} + \frac{\partial^2 F}{\partial y^2} + \frac{\partial^2 F}{\partial z^2}$$

#### Example

Find the Laplacian of  $F(x, y, z) = 2x^2y - xz^3$ .

Input:

laplacian 
$$(2*x^2*y-x*z^3, [x, y, z])$$

Output:

#### **5.54.3 Hessian matrix:** hessian

hessian takes two arguments: an expression F of n real variables and a vector of these variable names.

hessian returns the hessian matrix of F, that is the matrix of the derivatives of order 2.

#### **Example**

Find the hessian matrix of  $F(x, y, z) = 2x^2y - xz^3$ .

hessian(
$$2*x^2*y-x*z^3$$
, [x,y,z])

$$[[4*y, 4*x, -(3*z^2)], [2*2*x, 0, 0], [-(3*z^2), 0, x*3*2*z]]$$

To have the hessian matrix at the critical points, first input:

solve (derive 
$$(2*x^2*y-x*z^3, [x,y,z]), [x,y,z]$$
)

Output is the critical points:

Then, to have the hessian matrix at this points, input:

subst([
$$[4*y, 4*x, -(3*z^2)], [2*2*x, 0, 0],$$
  
[ $-(3*z^2), 0, 6*x*z$ ]],[ $x, y, z$ ],[ $0, y, 0$ ])

Output:

$$[[4*y, 4*0, -(3*0^2)], [4*0, 0, 0], [-(3*0^2), 0, 6*0*0]]$$

and after simplification:

$$[[4*y,0,0],[0,0,0],[0,0,0]]$$

## **5.54.4 Divergence:** divergence

 ${\tt divergence}$  takes two arguments : a vector field of dimension n depending on n real variables.

divergence returns the divergence of F that is the sum of the derivative of the k-th component with respect to the k-th variable. For example in dimension n=3:

divergence([A,B,C],[x,y,z]) = 
$$\frac{\partial A}{\partial x} + \frac{\partial B}{\partial y} + \frac{\partial C}{\partial z}$$

Input:

divergence (
$$[x*z, -y^2, 2*x^y], [x, y, z]$$
)

Output:

$$z+-2*y$$

#### **5.54.5** Rotational: curl

 ${\tt curl}$  takes two arguments : a 3-d vector field depending on 3 variables.

curl returns the rotational of the vector, defined by: 
$$\text{curl} ([A,B,C],[x,y,z]) = [\frac{\partial C}{\partial y} - \frac{\partial B}{\partial z}, \frac{\partial A}{\partial z} - \frac{\partial C}{\partial x}, \frac{\partial B}{\partial x} - \frac{\partial A}{\partial y}]$$

Note that n must be equal to 3.

Input:

$$curl([x*z, -y^2, 2*x^y], [x, y, z])$$

$$[2*x^y*log(x), x-2*y*x^(y-1), 0]$$

## **5.54.6** Potential: potential

potential takes two arguments: a vector field  $\overrightarrow{V}$  in  $\mathbb{R}^n$  with respect to n real variables and the vector of these variable names.

potential returns, if it is possible, a function U such that  $\overrightarrow{\operatorname{grad}}(U) = \overrightarrow{V}$ . When it is possible, we say that  $\overrightarrow{V}$  derives the potential U, and U is defined up to a constant.

potential is the reciprocal function of derive.

Input:

potential(
$$[2*x*y+3,x^2-4*z,-4*y],[x,y,z]$$
)

Output:

$$2*y*x^2/2+3*x+(x^2-4*z-2*x^2/2)*y$$

Note that in  $\mathbb{R}^3$  a vector  $\overrightarrow{V}$  is a gradient if and only if its rotational is zero i.e. if  $\operatorname{curl}(V) = 0$ . In time-independent electro-magnetism,  $\overrightarrow{V} = \overrightarrow{E}$  is the electric field and U is the electric potential.

## **5.54.7 Conservative flux field:** vpotential

vpotential takes two arguments: a vector field  $\overrightarrow{V}$  in  $\mathbb{R}^n$  with respect to n real variables and the vector of these variable names.

vpotential returns, if it is possible, a vector  $\overrightarrow{U}$  such that  $\overrightarrow{\operatorname{curl}}(\overrightarrow{U}) = \overrightarrow{V}$ . When it is possible we say that  $\overrightarrow{V}$  is a conservative flux field or a solenoidal field. The general solution is the sum of a particular solution and of the gradient of an arbitrary function, Xcas returns a particular solution with zero as first component. vpotential is the reciprocal function of curl.

Input:

vpotential(
$$[2*x*y+3,x^2-4*z,-2*y*z],[x,y,z]$$
)

Output:

$$[0, (-(2*y))*z*x, -x^3/3-(-(4*z))*x+3*y]$$

In  $\mathbb{R}^3$ , a vector field  $\overrightarrow{V}$  is a rotational if and only if its divergence is zero (divergence (V, [x, y, z]) = 0). In time-independent electro-magnetism,  $\overrightarrow{V} = \overrightarrow{B}$  is the magnetic field and  $\overrightarrow{U} = \overrightarrow{A}$  is the potential vector.

## 5.55 Equations

## **5.55.1 Define an equation :** equal

equal takes as argument the two members of an equation. equal returns this equation. It is the prefixed version of = Input:

equal 
$$(2x-1, 3)$$

Output:

$$(2 * x - 1) = 3$$

We can also directly write (2 \* x - 1) = 3.

415

## **5.55.2** Transform an equation into a difference: equal2diff

equal2diff takes as argument an equation.

equal2diff returns the difference of the two members of this equation. Input:

equal2diff(2x-1=3)

Output:

2 \* x - 1 - 3

## **5.55.3** Transform an equation into a list: equal2list

equal2list takes as argument an equation.

equal2list returns the list of the two members of this equation.

Input:

equal2list (2x-1=3)

Output:

[2 \* x - 1, 3]

## **5.55.4** The left member of an equation: left gauche lhs

left or lhs takes as argument an equation or an interval.

left or lhs returns the left member of this equation or the left bound of this interval.

Input:

left(2x-1=3)

Or input:

1hs(2x-1=3)

Output:

2 \* x - 1

Input:

left(1..3)

Or input:

lhs(1..3)

## 5.55.5 The right member of an equation: right droit rhs

right or rhs takes as argument an equation or an interval.

right or rhs returns the right member of this equation or the right bound of this interval.

Input:

right (2x-1=3)

or:

rhs(2x-1=3)

Output:

3

Input:

right (1..3)

or:

rhs(1..3)

Output:

3

## **5.55.6** Solving equation(s): solve

solve solves an equation or a system of polynomial equations. It takes 2 arguments:

- Solving an equation
  - solve takes as arguments an equation between two expressions or an expression (=0 is omitted), and a variable name (by default x). solve solves this equation.
- Solving a system of polynomial equations
   solve takes as arguments two vectors: a vector of polynomial equations and a vector of variable names.
   solve solves this polynomial equation system.

#### Remarks:

- In real mode, solve returns only real solutions. To have the complex solutions, switch to complex mode, e.g. by checking Complex in the cas configuration, or use the cSolve command.
- For trigonometric equations, solve returns by default the principal solutions. To have all the solutions check All\_trig\_sol in the cas configuration.

#### **Examples:**

417

• Solve  $x^4 - 1 = 3$  Input:

solve 
$$(x^4-1=3)$$

Output in real mode:

Output in complex mode:

$$[sqrt(2), -(sqrt(2)), (i) * sqrt(2), -((i) * sqrt(2))]$$

• Solve  $\exp(x) = 2$ Input:

solve 
$$(exp(x) = 2)$$

Output in real mode:

• Find x, y such that x + y = 1, x - y = 0Input:

solve(
$$[x+y=1, x-y], [x, y]$$
)

Output:

• Find x, y such that  $x^2 + y = 2, x + y^2 = 2$ Input :

solve(
$$[x^2+y=2,x+y^2=2],[x,y]$$
)

Output:

• Find x, y, z such that  $x^2 - y^2 = 0, x^2 - z^2 = 0$ Input :

solve(
$$[x^2-y^2=0,x^2-z^2=0],[x,y,z]$$
)

$$[[x,x,x],[x,-x,-x],[x,-x,x],[x,x,-x]]$$

• Solve cos(2\*x) = 1/2Input:

solve 
$$(\cos(2*x)=1/2)$$

Output:

$$[pi/6, (-pi)/6]$$

Output with All trig sol checked:

$$[(6*pi*n_0+pi)/6, (6*pi*n_0-pi)/6]$$

• Find the intersection of a straight line (given by a list of equations) and a plane.

For example, let D be the straight line of cartesian equations [y-z=0,z-x=0] and let P the plane of equation x-1+y+z=0. Find the intersection of D and P.

Input:

solve(
$$[[y-z=0, z-x=0], x-1+y+z=0], [x,y,z]$$
)

Output:

## **5.55.7 Equation solving in** $\mathbb{C}$ : cSolve

 ${\tt cSolve}$  takes two arguments and solves an equation or a system of polynomial equations.

- solving an equation
  - ${\tt cSolve}$  takes as arguments an equation between two expressions or an expression (=0 is omitted), and a variable name (by default x).
  - cSolve solves this equation in  $\mathbb{C}$  even if you are in real mode.
- solving a system of polynomial equations

cSolve takes as arguments two vectors: a vector of polynomial equations and a vector of variable names.

cSolve solves this equation system in  $\mathbb C$  even if you are in real mode.

Input:

cSolve 
$$(x^4-1=3)$$

Output:

$$[sqrt(2), -(sqrt(2)), (i) *sqrt(2), -((i) *sqrt(2))]$$

Input:

cSolve(
$$[-x^2+y=2, x^2+y], [x, y]$$
)

## 5.56 Linear systems

In this paragraph, we call the "augmented matrix" of the system  $A \cdot X = B$  (or matrix "representing" the system  $A \cdot X = B$ ), the matrix obtained by gluing the column vector B or -B to the right of the matrix A, as with border (A, tran (B)).

## **5.56.1 Matrix of a system:** syst2mat

syst2mat takes two vectors as arguments. The components of the first vector are the equations of a linear system and the components of the second vector are the variable names.

syst2mat returns the augmented matrix of the system AX=B, obtained by gluing the column vector -B to the right of the matrix A. Input:

$$syst2mat([x+y,x-y-2],[x,y])$$

Output:

$$[[1,1,0],[1,-1,-2]]$$

Input:

$$syst2mat([x+y=0, x-y=2], [x,y])$$

Output:

$$[[1,1,0],[1,-1,-2]]$$

#### Warning !!!

The variables (here x and y) must be purged.

## 5.56.2 Gauss reduction of a matrix : ref

ref is used to solve a linear system of equations written in matrix form:

$$A * X = B$$

The argument of ref is the augmented matrix of the system (the matrix obtained by augmenting the matrix A to the right with the column vector B).

The result is a matrix [A1, B1] where A1 has zeros under its principal diagonal, and the solutions of:

$$A1 * X = B1$$

are the same as the solutions of:

$$A \star X = B$$

For example, solve the system:

$$\begin{cases} 3x + y &= -2 \\ 3x + 2y &= 2 \end{cases}$$

Input:

Output:

$$[[1,1/3,-2/3],[0,1,4]]$$

Hence the solution is y = 4 (last row) and x = -2 (substitute y in the first row).

## 5.56.3 Gauss-Jordan reduction: rref gaussjord

rref solves a linear system of equations written in matrix form (see also 5.34.17):

$$A * X = B$$

rref takes one or two arguments.

• If rref has only one argument, this argument is the augmented matrix of the system (the matrix obtained by augmenting matrix A to the right with the column vector B).

The result is a matrix [A1, B1]: A1 has zeros both above and under its principal diagonal and has 1 on its principal diagonal, and the solutions of:

$$A1 * X = B1$$

are the same as:

$$A * X = B$$

For example, to solve the system:

$$\begin{cases} 3x + y &= -2 \\ 3x + 2y &= 2 \end{cases}$$

Input:

$$rref([[3,1,-2],[3,2,2]])$$

Output:

Hence x = -2 and y = 4 is the solution of this system.

rref can also solve several linear systems of equations having the same first member. We write the second members as a column matrix. Input:

Output:

$$[[1,0,-2,0],[0,1,4,1]]$$

Which means that (x = -2 and y = 4) is the solution of the system

$$\begin{cases} 3x + y &= -2 \\ 3x + 2y &= 2 \end{cases}$$

and (x = 0 and y = 1) is the solution of the system

$$\begin{cases} 3x + y = 1 \\ 3x + 2y = 2 \end{cases}$$

 If rref has two parameters, the second parameter must be an integer k, and the Gauss-Jordan reduction will be performed on (at most) the first k columns.

Input:

Output:

$$[[3,1,-2,1],[0,1,4,1]]$$

## 5.56.4 Solving A\*X=B: simult

simult is used to solve a linear system of equations (resp. several linear systems of equations with the same matrix  $\mathbb{A}$ ) written in matrix form (see also 5.34.17):

$$A*X=b$$
 (resp.  $A*X=B$ )

simult takes as arguments the matrix A of the system and the column vector (i.e. a one column matrix) b of the second member of the system (resp. the matrix B whose columns are the vectors b of the second members of the different systems). The result is a column vector solution of the system (resp. a matrix whose columns are the solutions of the different systems).

For example, to solve the system:

$$\begin{cases} 3x + y &= -2 \\ 3x + 2y &= 2 \end{cases}$$

Input:

$$simult([[3,1],[3,2]],[[-2],[2]])$$

Output:

$$[[-2],[4]]$$

Hence x = -2 and y = 4 is the solution.

Input:

$$simult([[3,1],[3,2]],[[-2,1],[2,2]])$$

Output:

$$[[-2,0],[4,1]]$$

Hence x = -2 and y = 4 is the solution of

$$\begin{cases} 3x + y &= -2 \\ 3x + 2y &= 2 \end{cases}$$

whereas x = 0 and y = 1 is the solution of

$$\begin{cases} 3x + y = 1 \\ 3x + 2y = 2 \end{cases}$$

## 5.56.5 Step by step Gauss-Jordan reduction of a matrix : pivot

pivot takes three arguments: a matrix with n rows and p columns and two integers l and c such that  $0 \le l < n$ ,  $0 \le c < p$  and  $A_{l,c} \ne 0$ .

pivot (A, 1, c) performs one step of the Gauss-Jordan method using A[1, c] as pivot and returns an equivalent matrix with zeros in the column c of A (except at row l).

Input:

Output:

$$[[-2,0],[3,4],[2,0]]$$

Input:

Output:

## **5.56.6 Linear system solving:** linsolve

linsolve is used to solve a system of linear equations.

linsolve has two arguments: a list of equations or expressions (in that case the convention is that the equation is expression = 0), and a list of variable names.

linsolve returns the solution of the system in a list.

Input:

linsolve(
$$[2*x+y+z=1,x+y+2*z=1,x+2*y+z=4]$$
,  $[x,y,z]$ )

Output:

$$[1/-2, 5/2, 1/-2]$$

Which means that

$$x=-\frac{1}{2}, y=\frac{5}{2}, z=-\frac{1}{2}$$

is the solution of the system:

$$\begin{cases} 2x + y + z = 1\\ x + y + 2z = 1\\ x + 2y + z = 4 \end{cases}$$

#### **5.56.7 Finding linear recurrences:** reverse\_rsolve

reverse\_rsolve takes as argument a vector  $v=[v_0...v_{2n-1}]$  made of the first 2n terms of a sequence  $(v_n)$  which is supposed to verify a linear recurrence relation of degree smaller than n

$$x_n * v_{n+k} + \dots + x_0 * v_k = 0$$

where the  $x_i$  are n+1 unknowns.

reverse\_rsolve returns the list  $x = [x_n, ..., x_0]$  of the  $x_j$  coefficients (if  $x_n \neq 0$  it is reduced to 1).

In other words reverse\_rsolve solves the linear system of n equations:

$$\begin{array}{rcl} x_n * v_n + \ldots + x_0 * v_0 & = & 0 \\ & \ddots & \\ x_n * v_{n+k} + \ldots + x_0 * v_k & = & 0 \\ & \ddots & \\ x_n * v_{2*n-1} + \ldots + x_0 * v_{n-1} & = & 0 \end{array}$$

The matrix A of the system has n rows and n+1 columns :

$$A = [[v_0, v_1...v_n], [v_1, v_2, ...v_{n-1}], ..., [v_{n-1}, v_n...v_{2n-1}]]$$

reverse\_rsolve returns the list  $x = [x_n, ...x_1, x_0]$  with  $x_n = 1$  and x is the solution of the system A \* revlist(x).

## **Examples**

• Find a sequence satisfying a linear recurrence of degree at most 2 whose first elements 1, -1, 3, 3.

Input:

Output:

$$[1, -3, -6]$$

Hence  $x_0 = -6$ ,  $x_1 = -3$ ,  $x_2 = 1$  and the recurrence relation is

$$v_{k+2} - 3v_{k+1} - 6v_k = 0$$

Without reverse\_rsolve, we would write the matrix of the system : [[1,-1,3],[-1,3,3]] and use the rref command : rref([[1,-1,3],[-1,3,3]]) Output is [[1,0,6],[0,1,3]] hence  $x_0=-6$  and  $x_1=-3$  (because  $x_2=1$ ).

• Find a sequence satisfying a linear recurrence of degree at most 3 whose first elements are 1, -1, 3, 3,-1, 1.

Input:

$$[1, (-1)/2, 1/2, -1]$$

Hence so,  $x_0 = -1$ ,  $x_1 = 1/2$ ,  $x_2 = -1/2$ ,  $x_3 = 1$ , the recurrence relation is

$$v_{k+3} - \frac{1}{2}v_{k+2} + \frac{1}{2}v_{k+1} - v_k = 0$$

Without reverse\_rsolve, we would write the matrix of the system:

$$[[1,-1,3,3],[-1,3,3,-1],[3,3,-1,1]].$$

Using rref command, we would input:

Output is [1, 0, 0, 1], [0, 1, 0, 1/-2], [0, 0, 1, 1/2]] hence  $x_0 = -1$ ,  $x_1 = 1/2$  and  $x_2 = -1/2$  because  $x_3 = 1$ ),

## 5.57 Differential equations

This section is limited to symbolic (or exact) solutions of differential equations. For numeric solutions of differential equations, see odesolve. For graphic representation of solutions of differential equations, see plotfield, plotode and interactive\_plotode.

# **5.57.1 Solving differential equations:** desolve deSolve dsolve desolve (or deSolve) can solve:

- linear differential equations with constant coefficients,
- first order linear differential equations,
- first order differential equations without y,
- first order differential equations without x,
- first order differential equations with separable variables,
- first order homogeneous differential equations (y' = F(y/x)),
- first order differential equations with integrating factor,
- first order Bernoulli differential equations  $(a(x)y' + b(x)y = c(x)y^n)$ ,
- first order Clairaut differential equations (y = x \* y' + f(y')).

desolve takes as arguments:

- if the independent variable is the current variable (here supposed to be x),
  - the differential equation (or the list of the differential equation and of the initial conditions)
  - the unknown (usually y).

In the differential equation, the function y is denoted by y, its first derivative y' is denoted by y', and its second derivative y'' is written y''.

For example desolve 
$$(y''+2*y'+y,y)$$
 or desolve  $([y''+2*y'+y,y(0)=1,y'(0)=0],y)$ .

- ullet if the independent variable is not the current variable, for example t instead of x,
  - the differential equation (or the list of the differential equation and of the initial conditions),
  - the variable, e.g. t
  - the unknown as a variable y or as a function y (t).

In the differential equation, the function y is denoted by y(t), its derivative y' is denoted by diff(y(t),t), and its second derivative y'' is denoted by diff(y(t),t\$2).

#### For example:

```
desolve (diff (y(t), t\$2) + 2*diff (y(t), t) + y(t), y(t)); or desolve (diff (y(t), t\$2) + 2*diff (y(t), t) + y(t), t, y); and
```

If there is no initial conditions (or one initial condition for a second order equation), desolve returns the general solution in terms of constants of integration  $c_0$ ,  $c_1$ , where  $y(0) = c_0$  and  $y'(0) = c_1$ , or a list of solutions.

#### **Examples**

- Examples of second linear differential equations with constant coefficients.
  - 1. Solve:

$$y'' + y = \cos(x)$$

Input (typing twice prime for y''):

$$desolve(y''+y=cos(x),y)$$

or input:

desolve((diff(diff(y))+y)=(
$$cos(x)$$
),y)

Output:

$$c_0*cos(x) + (x+2*c_1)*sin(x)/2$$

c\_0, c\_1 are the constants of integration:  $y(0) = c_0$  and  $y'(0) = c_1$ . If the variable is not x but t, input:

desolve (derive (y(t), t), t) +y(t) =cos(t), t, y)

#### Output:

$$c_0*cos(t)+(t+2*c_1)/2*sin(t)$$

c\_0, c\_1 are the constants of integration:  $y(0) = c_0$  and  $y'(0) = c_1$ .

2. Solve:

$$y'' + y = \cos(x), \ y(0) = 1$$

Input:

desolve(
$$[y''+y=cos(x),y(0)=1],y$$
)

Output:

$$[\cos(x) + (x+2*c 1)/2*\sin(x)]$$

the components of this vector are solutions (here there is just one component, so we have just one solution depending of the constant  $c_1$ ).

3. Solve:

$$y'' + y = \cos(x) (y(0))^2 = 1$$

Input:

desolve(
$$[y''+y=cos(x),y(0)^2=1],y$$
)

Output:

$$[-\cos(x) + (x+2*c_1)/2*\sin(x), \cos(x) + (x+2*c_1)/2*\sin(x)]$$

each component of this list is a solution, we have two solutions depending on the constant  $c_1$  ( $y'(0) = c_1$ ) and corresponding to y(0) = 1 and to y(0) = -1.

4. Solve:

$$y'' + y = \cos(x), (y(0))^2 = 1 y'(0) = 1$$

Input:

desolve(
$$[y''+y=cos(x),y(0)^2=1,y'(0)=1],y$$
)

Output:

$$[-\cos(x) + (x+2)/2*\sin(x), \cos(x) + (x+2)/2*\sin(x)]$$

each component of this list is a solution (we have two solutions).

5. Solve:

$$y'' + 2y' + y = 0$$

Input:

desolve 
$$(y''+2*y'+y=0,y)$$

Output:

$$(x*c_0+x*c_1+c_0)*exp(-x)$$

the solution depends of 2 constants of integration:  $c_0$ ,  $c_1$  (y (0) =  $c_0$  and y' (0) =  $c_1$ ).

6. Solve:

$$y'' - 6y' + 9y = xe^{3x}$$

desolve 
$$(y''-6*y'+9*y=(x*exp(3*x),y)$$

$$(x^3+(-(18*x))*c_0+6*x*c_1+6*c_0)*1/6*exp(3*x)$$

the solution depends on 2 constants of integration:  $c_0$ ,  $c_1$  (y (0) =  $c_0$  and y' (0) =  $c_1$ ).

• Examples of first order linear differential equations.

1. Solve:

$$xy' + y - 3x^2 = 0$$

Input:

desolve 
$$(x*y'+y-3*x^2,y)$$

Output:

$$(3*1/3*x^3+c_0)/x$$

2. Solve:

$$y' + x * y = 0, y(0) = 1$$

Input:

desolve(
$$[y' + x * y = 0, y(0) = 1]$$
), y)

or:

desolve(
$$(y' + x * y = 0) \& \& (y(0) = 1), y$$
)

Output:

$$[1/(\exp(1/2*x^2))]$$

3. Solve:

$$x(x^2 - 1)y' + 2y = 0$$

Input:

desolve 
$$(x * (x^2-1) * y' + 2 * y = 0, y)$$

Output:

$$(c_0)/((x^2-1)/(x^2))$$

4. Solve:

$$x(x^2 - 1)y' + 2y = x^2$$

Input:

desolve 
$$(x*(x^2-1)*y'+2*y=x^2,y)$$

Output:

$$(ln(x)+c_0)/((x^2-1)/(x^2))$$

5. If the variable is t instead of x, for example :

$$t(t^2 - 1)y'(t) + 2y(t) = t^2$$

desolve 
$$(t*(t^2-1)*diff(y(t),t)+2*y(t)=(t^2),y(t))$$

$$(ln(t)+c_0)/((t^2-1)/(t^2))$$

6. Solve:

$$x(x^2 - 1)y' + 2y = x^2, y(2) = 0$$

Input:

desolve(
$$[x*(x^2-1)*y'+2*y=x^2,y(0)=1],y)$$

Output:

$$[(ln(x)-ln(2))*1/(x^2-1)*x^2]$$

7. Solve:

$$\sqrt{1+x^2}y' - x - y = \sqrt{1+x^2}$$

Input:

desolve 
$$(y' * sqrt (1+x^2) - x - y - sqrt (1+x^2), y)$$

Output:

$$(-c_0+ln(sqrt(x^2+1)-x))/(x-sqrt(x^2+1))$$

- Examples of first differential equations with separable variables.
  - 1. Solve:

$$y' = 2\sqrt{y}$$

Input:

desolve(
$$y' = 2 * sqrt(y), y$$
)

Output:

$$[x^2+-2*x*c_0+c_0^2]$$

2. Solve:

$$xy'\ln(x) - y(3\ln(x) + 1) = 0$$

Input:

desolve 
$$(x*y'*ln(x)-(3*ln(x)+1)*y,y)$$

Output:

$$c_0*x^3*ln(x)$$

• Examples of Bernoulli differential equations  $a(x)y'+b(x)y=c(x)y^n$  where n is a real constant.

The method used is to divide the equation by  $y^n$ , so that it becomes a first order linear differential equation in  $u = 1/y^{n-1}$ .

1. Solve:

$$xy' + 2y + xy^2 = 0$$

desolve 
$$(x*y'+2*y+x*y^2,y)$$

$$[1/(\exp(2*\ln(x))*(-1/x+c_0))]$$

2. Solve:

$$xy' - 2y = xy^3$$

Input:

desolve 
$$(x*y'-2*y-x*y^3,y)$$

Output:

$$[((-2*1/5*x^5+c_0)*exp(-(4*log(x))))^(1/-2),$$
  
- $((-2*1/5*x^5+c_0)*exp(-(4*log(x))))^(1/-2)]$ 

3. Solve:

$$x^2y' - 2y = xe^{(4/x)}y^3$$

Input:

desolve 
$$(x*y'-2*y-x*exp(4/x)*y^3,y)$$

Output:

$$[((-2*ln(x)+c_0)*exp(-(4*(-(1/x)))))^(1/-2),$$

$$-(((-2*ln(x)+c_0)*exp(-(4*(-(1/x)))))^(1/-2))]$$

- Examples of first order homogeneous differential equations (y' = F(y/x)), the method of integration is to search t = y/x instead of y).
  - 1. Solve:

$$3x^3y' = y(3x^2 - y^2)$$

Input:

desolve 
$$(3*x^3*diff(y) = ((3*x^2-y^2)*y), y)$$

Output:

hence the solutions are y=0 and the familiy of curves of parametric equation  $x=c_0\exp(3/(2t^2)), y=t*c_0\exp(3/(2t^2))$  (the parameter is denoted by 't'in the answer).

2. Solve:

$$xy' = y + \sqrt{x^2 + y^2}$$

Input:

desolve(
$$x*y'=y+sqrt(x^2+y^2),y$$
)

hence the solutions are:

$$y = ix, y = -ix$$

and the family of curves of parametric equations

$$x = c_0/(\sqrt{t^2 + 1} - t), y = t * c_0/(\sqrt{t^2 + 1} - t)$$

(the parameter is denoted by 't' in the answer).

- Examples of first order differential equations with an integrating factor. By multiplying the equation by a function of x, y, it becomes a closed differential form.
  - 1. Solve:

$$yy' + x$$

Input:

desolve 
$$(y*y'+x,y)$$

Output:

[
$$sqrt(-2*c_0-x^2)$$
, -( $sqrt(-2*c_0-x^2)$ )]

In this example, xdx + ydy is closed, the integrating factor was 1.

2. Solve:

$$2xyy' + x^2 - y^2 + a^2 = 0$$

Input:

desolve 
$$(2*x*y*y'+x^2-y^2+a^2,y)$$

Output:

[sqrt 
$$(a^2-x^2-c_1*x)$$
, -  $(sqrt (a^2-x^2-c_1*x))$ ]

In this example, the integrating factor was  $1/x^2$ .

• Example of first order differential equations without x. Solve :

$$(y+y')^4 + y' + 3y = 0$$

This kind of equation cannot be solved directly by Xcas, we explain how to solve them with its help. The idea is to find a parametric representation of F(u,v)=0 where the equation is F(y,y')=0, Let u=f(t),v=g(t) be such a parametrization of F=0, then y=f(t) and dy/dx=y'=g(t). Hence

$$dy/dt = f'(t) = y' * dx/dt = g(t) * dx/dt$$

The solution is the curve of parametric equations x(t), y(t) = f(t), where x(t) is solution of the differential equation g(t)dx = f'(t)dt.

Back to the example, we put y + y' = t, hence:

$$y = -t - 8 * t^4$$
,  $y' = dy/dx = 3 * t + 8 * t^4$   $dy/dt = -1 - 32 * t^3$ 

therefore

$$(3*t + 8*t^4)*dx = (-1 - 32*t^3)dt$$

desolve(
$$(3*t+8*t^4)*diff(x(t),t)=(-1-32*t^3),x(t)$$
)

$$-11*1/9*ln(8*t^3+3)+1/-9*ln(t^3)+c_0$$

eventually the solution is the curve of parametric equation:

$$x(t) = -11 * 1/9 * \ln(8 * t^3 + 3) + 1/-9 * \ln(t^3) + c_0, \quad y(t) = -t - 8 * t^4$$

- Examples of first order Clairaut differential equations (y = x \* y' + f(y')). The solutions are the lines  $D_m$  of equation y = mx + f(m) where m is a real constant.
  - 1. Solve:

$$xy' + y'^3 - y = 0$$

Input:

desolve 
$$(x*y'+y'^3-y)$$
, y)

Output:

2. Solve:

$$y - xy' - \sqrt{a^2 + b^2 * y'^2} = 0$$

Input:

desolve(
$$(y-x*y'-sqrt(a^2+b^2*y'^2),y)$$

Output:

$$c_0*x+sqrt(a^2+b^2*c_0^2)$$

# **5.57.2 Laplace transform and inverse Laplace transform:** laplace ilaplace

laplace and ilaplace take one, two or three arguments: an expression and optionally the name(s) of the variable(s).

The expression is an expression of the current variable (here x) or an expression of the variable given as second argument.

laplace returns the Laplace transform of the expression given as argument and ilaplace the inverse Laplace transform of the expression given as argument. The result of laplace or ilaplace is expressed in terms of the variable given as third argument if supplied or second argument if supplied or x otherwise.

The Laplace transform (laplace) and inverse Laplace transform (ilaplace) are useful to solve linear differential equations with constant coefficients. For example :

$$y'' + p.y' + q.y = f(x)$$

$$y(0) = a, y'(0) = b$$

Denoting by  $\mathcal L$  the Laplace transform, the following relations hold :

$$\mathcal{L}(y)(x) = \int_0^{+\infty} e^{-xu} y(u) du$$

$$\mathcal{L}^{-1}(g)(x) = \frac{1}{2i\pi} \int_C e^{zx} g(z) dz$$

where  ${\cal C}$  is a closed contour enclosing the poles of g. Input :

The expression (here  $\sin(x)$ ) is an expression of the current variable (here x) and the answer will also be an expression of the current variable x. Output:

$$1/((-x)^2+1)$$

or:

here the variable name is t and this name is also used in the answer. Output:

$$1/((-t)^2+1)$$

Or input:

here the variable name is t and the variable name of the answer is s. Output:

$$1/((-s)^2+1)$$

The following properties hold:

$$\mathcal{L}(y')(x) = -y(0) + x.\mathcal{L}(y)(x)$$

$$\mathcal{L}(y'')(x) = -y'(0) + x.\mathcal{L}(y')(x)$$

$$= -y'(0) - x.y(0) + x^2.\mathcal{L}(y)(x)$$

If y''(x) + py'(x) + qy(x) = f(x), then:

$$\mathcal{L}(f)(x) = \mathcal{L}(y'' + p.y' + q.y)(x)$$

$$= -y'(0) - xy(0) + x^2 \mathcal{L}(y)(x) - py(0) + px \mathcal{L}(y)(x)) + q \mathcal{L}(y)(x)$$

$$= (x^2 + px + q)\mathcal{L}(y)(x) - y'(0) - (x + p)y(0)$$

Therefore, if a = y(0) and b = y'(0), we have

$$\mathcal{L}(f)(x) = (x^2 + px + q).\mathcal{L}(y)(x) - (x+p)a - b$$

and the solution of the differential equation is:

$$y(x) = \mathcal{L}^{-1}((\mathcal{L}(f)(x) + (x+p)a + b)/(x^2 + px + q))$$

433

Example:

Solve:

$$y'' - 6y' + 9y = xe^{3x}, \quad y(0) = c_0, \quad y'(0) = c_1$$

Here, p = -6, q = 9.

Input:

laplace 
$$(x \times exp(3 \times x))$$

Output:

$$1/(x^2 2-6*x+9)$$

Input:

ilaplace 
$$((1/(x^2-6*x+9)+(x-6)*c_0+c_1)/(x^2-6*x+9))$$

Output:

$$(216*x^3-3888*x*c_0+1296*x*c_1+1296*c_0)*exp(3*x)/1296$$

After simplification and factorization (factor command) the solution y is:

$$(-18*c_0*x+6*c_0+x^3+6*x*c_1)*exp(3*x)/6$$

Note that this equation could be solved directly. Input:

desolve 
$$(y''-6*y'+9*y=x*exp(3*x),y)$$

Output:

$$\exp(3*x)*(-18*c_0*x+6*c_0+x^3+6*x*c_1)/6$$

## **5.57.3** Solving linear homogeneous second-order ODE with rational coefficients: kovacicsols

kovacicsols uses Kovacic's algorithm to find a Liouvillian solution of an ordinary linear homogeneous second-order differential equation

$$ay'' + by' + cy = 0, (5.6)$$

where a, b and c are rational functions of the independent variable. The command takes from one to three arguments :

- equation (5.6) as an expression (left-hand side), equality or a list of coefficients [a, b, c],
- independent variable (optional, by default x),
- $\bullet$  dependent variable (optional, by default y).

The dependent variable should not be specified if the equation (5.6) is entered as a list of coefficients.

The return value can be a list or an expression. An empty list means that there are no Liouvillian solutions to the input equation. If a non-empty list is returned, it contains one or two independent solution(s)  $y_1$  (and  $y_2$ ) to the equation (5.6). The general solution to (5.6) is then

$$y = C_1 y_1 + C_2 y_2,$$

where  $C_1, C_2 \in \mathbb{R}$  are arbitrary constants. However, for some equations only  $y_1$  is returned, in which case  $y_2$  can be obtained as (using reduction of order):

$$y_2 = y_1 \int y_1^{-2}. (5.7)$$

If kovacicsols returns an expression, it means that the solution to (5.6) is given implicitly. In that case the return value is a polynomial P of order  $n \in \{4, 6, 12\}$  in the variable omega\_ (denoted here by  $\omega$ ) with rational coefficients  $r_k$ ,  $k = 0, 1, 2, \ldots, n$ . If  $P(\omega_0) = 0$  for some  $\omega_0$ , then  $y = \exp\left(\int \omega_0\right)$  is a solution to the equation (5.6).

**Examples.** In the first example we find the general solution to the equation

$$y'' = \left(\frac{1}{x} - \frac{3}{16x^2}\right) y.$$

Input:

kovacicsols (
$$y'' = y * (1/x-3/16x^2)$$
)

Output:

$$[x^{(1/4)} \cdot exp(2 \cdot sqrt(x)), x^{(1/4)} \cdot exp(-2 \cdot sqrt(x))]$$

Therefore,  $y=C_1\,x^{1/4}\,\mathrm{e}^{2\,\sqrt{x}}+C_2\,x^{1/4}\,\mathrm{e}^{-2\,\sqrt{x}}$  is the general solution. In the following example we solve the equation

$$x''(t) + \frac{3(t^2 - t + 1)}{16(t - 1)^2 t^2} x(t) = 0.$$

Input:

kovacicsols 
$$(x'' + 3*(t^2-t+1) / (16*(t-1)^2*t^2)*x,t,x)$$

Output:

$$[(-t*(t-1)*(2*t+2*sqrt(t^2-t)-1))^(1/4),$$
  
 $(t*(t-1)*(-2*t+2*sqrt(t^2-t)+1))^(1/4)]$ 

Now for arbitrary  $C_1, C_2 \in \mathbb{R}$  we have

$$x(t) = C_1 \sqrt[4]{t(t-1)(1-2t-2\sqrt{t^2-t})} + C_2 \sqrt[4]{t(t-1)(1-2t+2\sqrt{t^2-t})}.$$

In the next example we find a particular solution to the equation

$$y'' = \frac{4x^6 - 8x^5 + 12x^4 + 4x^3 + 7x^2 - 20x + 4}{4x^4}y.$$

Input:

r:= 
$$(4x^6-8x^5+12x^4+4x^3+7x^2-20x+4)/(4x^4)$$
;  
kovacicsols(y''=r\*y)

Output:

$$[(x^2-1)/(x*sqrt(x))*exp((x^3-2*x^2-2)/(2*x))]$$

Hence  $y=(x^2-1)\,x^{-3/2}\,\mathrm{e}^{\frac{x^3-2\,x^2-2}{2\,x}}$  is a solution to the given equation. A similar output is obtained when solving the equation

$$y'' + y' = \frac{6y}{r^2}.$$

Input:

kovacicsols 
$$(y'' + y' = 6y/x^2)$$

Output:

$$[(x^2+6*x+12)*exp(-x)/x^2]$$

To solve Titchmarsh equation

$$y'' + (19 - x^2)y = 0,$$

input:

kovacicsols(
$$y'' + (19-x^2)*y=0,x,y$$
)

We obtain a particular solution

$$y = \left(x^9 - 18x^7 + \frac{189x^5}{2} - \frac{315x^3}{2} + \frac{945x}{16}\right) \exp\left(-\frac{x^2}{2}\right).$$

To find the general solution of Halm's equation

$$(1+x^2)^2 y''(x) + 3y(x) = 0,$$

input:

sol:=kovacicsols(
$$(1+x^2)^2*y''+3y=0,x,y$$
)

Output:

$$[(x^2-1)/(sqrt(x^2+1))]$$

The other basic solution is obtained by using (5.7). Input:

$$y1:=sol[0]; y2:=normal(y1*int(y1^-2,x))$$

$$(x^2-1)/(sqrt(x^2+1)), -x/(sqrt(x^2+1))$$

Therefore,  $y=C_1\,\frac{x^2-1}{\sqrt{x^2+1}}+C_2\,\frac{x}{\sqrt{x^2+1}}$ , where  $C_1,C_2\in\mathbb{R}$ . In the following example we find the general solution of the non-homogeneous equation

$$y'' - \frac{27y}{36(x-1)^2} = x + 4.$$

First we need to find the general solution to the corresponding homogeneous equation  $y_h'' - \frac{27y_h}{36(x-1)^2} = 0$ . Input:

sols:=kovacicsols(
$$y''-y*27/(36*(x-1)^2),x,y$$
)

Output:

$$[(x^2-2*x)/(sqrt(x-1))]$$

We call the obtained solution  $y_1$  and find the other basic independent solution by using (5.7). Input:

$$y1:=sols[0]:; y2:=y1*int(1/y1^2,x)$$

Output:

$$-1/(sqrt(x-1)*2)$$

Now the general solution of the homogeneous equation is

$$y_h = C_1 y_1 + C_2 y_2 = \frac{C_1 (x^2 - 2x) + C_2}{\sqrt{x - 1}}, \quad C_1, C_2 \in \mathbb{R}.$$

A particular solution  $y_p$  of the non-homogeneous equation can be obtained by variation of parameters as

$$y_p = -y_1 \int \frac{y_2 f(x)}{W} dx + y_2 \int \frac{y_1 f(x)}{W} dx,$$

where f(x) = x + 4 and W is the Wronskian of  $y_1$  and  $y_2$ , i.e.

$$W = y_1 y_2' - y_2 y_1' \neq 0.$$

Input:

$$W:=y1*y2'-y2*y1':; f:=x+4:;$$
  
yp:=normal(-y1\*int(y2\*f/W,x)+y2\*int(y1\*f/W,x))

Output:

$$(4 \times x^3 + 72 \times x^2 - 156 \times x + 80) / 21$$

Hence  $y_p = \frac{1}{21} (4 x^3 + 72 x^2 - 156 x + 80)$ . Now  $y = y_p + y_h$ . We proceed by checking that it is indeed the general solution of the given equation. Input:

purge(C1,C2):; 
$$ysol:=yp+C1*y1+C2*y2:$$
;  $normal(diff(ysol,x,2)-27/(36*(x-1)^2)*ysol)==f$ 

true

In the next example we attempt to solve the equation from the original Kovacic's paper:

$$y'' = \left(\frac{3}{16 x (x - 1)} - \frac{2}{9 (x - 1)^2} - \frac{3}{16 x^2}\right) y.$$

Input:

#### Output:

The solution is  $y = \exp(\int \omega_0)$ , where  $\omega_0$  is a zero of the above expression, thus being a root of a fourth-order polynomial in  $\omega$ . In similar cases one can try the Ferrari method to obtain  $\omega_0$ .

We get similar output while trying to solve the equation

$$48t(t+1)(5t-4)y'' + 8(25t+16)(t-2)y' - (5t+68)y = 0.$$

Input:

de:=
$$[48t*(t+1)*(5t-4),8*(25t+16)*(t-2),-(5t+68)]$$
:;  
kovacicsols(de,t)

#### Output:

omega\_^4\* 
$$(135*t^4-616*t^3-144*t^2+3072*t-4096)$$
 /20736-omega\_^2\*t^2\* (t+1) \*  $(15*t^3-80*t^2+80*t+256)$  /24-t^4\* (t+1) ^2\* (t+4) \*  $(5*t+4)$  + 2\*omega\_\*t^3\* (t+1) ^2\* (t-4) \*  $(5*t+8)$  /3-omega\_^3\*t\* (t+1) \*  $(23*t^2-92*t+128)$  /54

#### 5.58 Other functions

#### **5.58.1** Replace small values by 0: epsilon2zero

 ${\tt epsilon2zero} \ \textbf{takes} \ \textbf{as} \ \textbf{argument} \ \textbf{an} \ \textbf{expression} \ \textbf{of} \ \textbf{x}.$ 

epsilon2zero returns the expression where the values of modulus less than epsilon are replaced by zero. The expression is not evaluated.

The epsilon value is defined in the cas configuration (by default epsilon=1e-10). Input:

Output (with epsilon=1e-10):

0+x

Input:

epsilon2zero((1e-13+x) \*100000)

Output (with epsilon=1e-10):

(0+x) \*100000

Input:

epsilon2zero(0.001+x)

Output (with epsilon=0.0001):

0.001 + x

#### **5.58.2** List of variables: lname indets

lname (or indets) takes as argument an expression.

lname (or indets) returns the list of the symbolic variable names used in this expression.

Input:

lname(x\*y\*sin(x))

Output:

[x,y]

Input:

a:=2; assume (b>0); assume (c=3);

lname( $a*x^2+b*x+c$ )

Output:

[x,b,c]

#### **5.58.3** List of variables and of expressions: lvar

lvar takes as argument an expression.

lvar returns a list of variable names and non-rational expressions such that its argument is a rational fraction with respect to the variables and expressions of the list.

Input:

 $lvar(x*y*sin(x)^2)$ 

Output:

 $[x,y,\sin(x)]$ 

Input:

Output:  $[x,y,\sin(x)^2 + \ln(x) * \cos(y)]$  Input:  $[x,y,\sin(x),\ln(x),\cos(y)]$  Output: [var(y+x\*sqrt(z)+y\*sin(x)) Output:  $[x,y,sqrt(z),\sin(x)]$ 

#### **5.58.4** List of variables of an algebraic expressions: algvar

alguar takes as argument an expression.

algvar returns the list of the symbolic variable names used in this expression. The list is ordered by the algebraic extensions required to build the original expression.

Input:

algvar(y+x\*sqrt(z))

Output:

[[y,x],[z]]

Input:

algvar(y\*sqrt(x)\*sqrt(z))

Output:

[[y],[z],[x]]

Input:

algvar(y\*sqrt(x\*z))

Output:

[[y],[x,z]]

Input:

algvar(y+x\*sqrt(z)+y\*sin(x))

Output:

 $[[x,y,\sin(x)],[z]]$ 

### **5.58.5** Test if a variable is in an expression: has

has takes as argument an expression and the name of a variable.
has returns 1 if this variable is in this expression, and else returns 0.
Input:

has(x\*y\*sin(x),y)

Output:

1

Input:

has(x\*y\*sin(x),z)

Output:

0

#### **5.58.6** Numeric evaluation: evalf

evalf takes as argument an expression or a matrix.

evalf returns the numeric value of this expression or of this matrix.

Input:

evalf(sqrt(2))

Output:

1.41421356237

Input:

evalf([[1,sqrt(2)],[0,1]])

Output:

[[1.0,1.41421356237],[0.0,1.0]]

#### **5.58.7 Rational approximation:** float2rational exact

float2rational (or exact) takes as argument an expression. float2rational returns a rational approximation of all the floating point numbers r contained in this expression, such that  $|r-{\tt float2rational}(r)|<\epsilon$ , where  $\epsilon$  is defined by <code>epsilon</code> in the <code>cas</code> configuration (<code>Cfg</code> menu, or <code>cas\_setup</code> command).

Input:

float2rational(1.5)

Output:

3/2

Input:

float2rational(1.414)

Output:

707/500

Input:

float2rational(0.156381102937\*2)

Output:

5144/16447

Input:

float2rational(1.41421356237)

Output:

114243/80782

Input:

float2rational(1.41421356237^2)

Output:

2

## **Chapter 6**

## **Graphs**

Most graph instructions take expressions as arguments. A few exceptions (mostly Maple-compatibility instructions) also accept functions. Some optional arguments, like color, thickness, can be used as optional attributes in all graphic instructions. They are described below.

## 6.1 Graph and geometric objects attributes

There are two kinds of attributes: global attributes of a graphic scene and individual attributes.

#### **6.1.1** Individual attributes

Graphic attributes are optional arguments of the form display=value, they must be given as the last argument of a graphic instruction. Attributes are ordered in several categories: color, point shape, point width, line style, line thickness, legend value, position and presence. In addition, surfaces may be filled or not, 3-d surfaces may be filled with a texture, 3-d objects may also have properties with respect to the light. Attributes of different categories may be added, e.g. plotfunc  $(x^2 + y^2, [x, y], display=red+line_width_3+filled)$ 

- Colors display= or color=
  - black, white, red, blue, green, magenta, cyan, yellow,
  - a numeric value between 0 and 255,
  - a numeric value between 256 and 256+7\*16+14 for a color of the rainbow,
  - any other numeric value smaller than 65535, the rendering is not guaranteed to be portable.
- Point shapes display= one of the following value rhombus\_point plus\_point square\_point cross\_point triangle\_point star\_point point\_point invisible\_point
- Point width: display= one of the following value point\_width\_n where n is an integer between 1 and 7

- Line thickness: thickness=n or display=line\_width\_n where n is an integer between 1 and 7 or
- Line shape: display= one of the following values dash\_line solid\_line dashdot\_line dashdotdot\_line cap\_flat\_line cap\_square\_line cap round line
- Legend, value: legend="legendname"; position: display= one of quandrant1 quadrant2 quadrant3 quadrant4 corresponding to the position of the legend of the object (using the trigonometric plane conventions). The legend is not displayed if the attribute display=hidden\_name is added
- display=filled specifies that surfaces will be filled,
- gl\_texture="picture\_filename" is used to fill a surface with a texture. Cf. the interface manual for a more complete description and for gl\_material= options.

#### **Examples**

Input:

```
polygon(-1,-i,1,2*i,legend="P")
```

Input:

point(1+i,legend="hello")

Input:

A:=point(1+i);B:=point(-1);display(D:=droite(A,B),hidden\_name)

Input:

color(segment(0,1+i),red)

Input:

segment(0,1+i,color=red)

#### **6.1.2** Global attributes

These attributes are shared by all objects of the same scene

- title="titlename" defines the title
- labels=["xname", "yname", "zname"]: names of the x, y, z axis
- $gl_x_axis_name="xname", gl_y_axis_name="yname", gl_z_axis_name="": individual definitions of the names of the <math>x, y, z$  axis
- legend=["xunit", "yunit", "zunit"]: units for the x, y, z axis
- gl\_x\_axis\_unit="xunit", gl\_y\_axis\_unit="yunit", gl\_z\_axis\_unit="": individual definition of the units of the x, y, z axis

#### 6.2. GRAPH OF A FUNCTION: PLOTFUNC FUNCPLOT DRAWFUNC GRAPH445

- axes=true or false show or hide axis
- gl\_texture="filename": background image
- gl\_x=xmin..xmax, gl\_y=ymin..ymax, gl\_z=zmin..zmax: set the graphic configuration (do not use for interactive scenes)
- gl\_xtick=, gl\_ytick=, gl\_ztick=: set the tick mark for the axis
- gl\_shownames=true or false: show or hide objects names
- gl\_rotation=[x,y,z]: defines the rotation axis for the animation rotation of 3-d scenes.
- gl\_quaternion=[x,y,z,t]: defines the quaternion for the visualization in 3-d scenes (do not use for interactive scenes)
- a few other OpenGL light configuration options are available but not described here.

#### **Examples**

Input:

Input:

title="median\_line";triangle(-1-i,1,1+i);median\_line(-1-i,1,1+i);median\_line
Input:

# **6.2 Graph of a function:** plotfunc funcplot DrawFunc Graph

#### 6.2.1 2-d graph

plotfunc(f(x),x) draws the graph of y=f(x) for x in the default interval, plotfunc(f(x), x=a..b) draws the graph of y=f(x) for  $a\leq x\leq b$ . plotfunc accepts an optional xstep=... argument to specify the discretization step in x.

Input:

plotfunc(
$$x^2-2$$
)

or:

plotfunc 
$$(a^2-2, a=-1..2)$$

the graph of 
$$y=x^2-2$$

Input:

plotfunc(
$$x^2-2$$
, x, xstep=1)

Output:

```
a polygonal line which is a bad representation of y=x^2-2
```

It is also possible to specify the number of points used for the representation of the function with nstep= instead of xstep=. For example, input:

plotfunc 
$$(x^2-2, x=-2..3, nstep=30)$$

#### 6.2.2 3-d graph

plotfunc takes two main arguments: an expression of two variables or a list of several expressions of two variables and the list of these two variables, where each variable may be replaced by an equality variable=interval to specify the range for this variable (if not specified, default values are taken from the graph configuration). plotfunc accepts two optional arguments to specify the discretization step in x and in y by xstep=... and ystep=... Alternatively one can specify the number of points used for the representation of the function with nstep= (instead of xstep and ystep).

plotfunc draws the surface(s) defined by z= the first argument. Input :

```
plotfunc(x^2+y^2,[x,y])
```

Output:

A 3D graph of  $z=x^2+y^2$ 

Input:

plotfunc(x\*y,[x,y])

Output:

The surface z=x\*y, default ranges

Input:

plotfunc([x\*y-10, x\*y, x\*y+10],[x,y])

Output:

The surfaces z=x\*y-10, z=x\*y and z=x\*y+10

Input:

plotfunc(x\*sin(y),[x=0..2,y=-pi..pi])

Output:

The surface z = x \* y for the specified ranges

Now an example where we specify the x and y discretization step with xstep and ystep.

Input:

```
plotfunc(x*sin(y),[x=0..2,y=-pi..pi],xstep=1,ystep=0.5)
```

Output:

A portion of surface 
$$z = x * y$$

Alternatively we may specify the number of points used for the representation of the function with nstep instead of xstep and ystep.

Input:

```
plotfunc(x*sin(y),[x=0..2,y=-pi..pi],nstep=300)
```

Output:

A portion of surface 
$$z = x * y$$

#### Remarks

- Like any 3-d scene, the viewpoint may be modified by rotation around the x axis, the y axis or the z axis, either by dragging the mouse inside the graphic window (push the mouse outside the parallelepiped used for the representation), or with the shortcuts x, X, y, Y, z and Z.
- If you want to print a graph or get a LATEX translation, use the graph menu Menu▶print▶Print (with Latex)

#### 6.2.3 3-d graph with rainbow colors

plotfunc represents a pure imaginary expression  $i \times E$  of two variables with a rainbow color depending on the value of z=E. This gives an easy way to find points having the same third coordinate.

The first arguments of plotfunc must be  $i \star E$  instead of E, the remaining arguments are the same as for a real 3-d graph (cf 6.2.2) Input:

```
plotfunc(i*x*sin(y),[x=0..2,y=-pi..pi])
```

Output:

```
A piece of the surface z = x * \sin(y) with rainbow colors
```

#### Remark

If you want the graphic in LaTeX, you have to use:

```
Menu▶print▶Print(with Latex).
```

#### 6.2.4 4-d graph.

plotfunc represents a complex expression E (such that re (E) is not identically 0 on the discretization mesh) by the surface z=abs (E) where arg (E) defines the color from the rainbow. This gives an easy way to see the points having the same argument. Note that if re (E) ==0 on the discretization mesh, it is the surface z=E/i that is represented with rainbow colors (cf 6.2.3).

The first argument of plotfunc is E, the remaining arguments are the same as for a real 3-d graph (cf 6.2.2).

Input:

plotfunc(
$$(x+i*y)^2, [x,y]$$
)

#### Output:

A graph 3D of z=abs((x+i\*y)^2 with the same color for points having the same argument

Input:

plotfunc(
$$(x+i*y)^2x$$
,  $[x,y]$ , display=filled)

Output:

The same surface but filled

We may specify the range of variation of x and y and the number of discretization points.

Input:

plotfunc((
$$x+i*y$$
)^2,[ $x=-1..1$ , $y=-2..2$ ],  
nstep=900,display=filled)

#### Output:

The specified part of the surface with x between -1 and 1, y between -2 and 2 and with 900 points

## 6.3 2d graph for Maple compatibility: plot

plot (f(x), x) draws the graph of y=f(x). The second argument may specify the range of values x=xmin..xmax. One can also plot a function instead of an expression using the syntax plot (f, xmin..xmax). plot accepts an optional argument to specify the step used in x for the discretization with xstep= or the number of points of the discretization with nstep=. Input:

$$plot(x^2-2,x)$$

Output:

the graph of 
$$y=x^2-2$$

Input:

plot 
$$(x^2-2, xstep=1)$$

or:

plot 
$$(x^2-2, x, xstep=1)$$

Output:

a polygonal line which is a bad representation of 
$$$y\!\!=\!\!x^2\!\!-\!\!2$$$

Input!

plot 
$$(x^2-2, x=-2..3, nstep=30)$$

## **6.4 3d surfaces for Maple compatibility** plot3d

plot3d takes three arguments: a function of two variables or an expression of two variables or a list of three functions of two variables or a list of three expressions of two variables and the names of these two variables with an optional range (for expressions) or the ranges (for functions).

plot3d(f(x,y),x,y) (resp. plot3d([f(u,v),g(u,v),h(u,v)],u,v)) draws the surface z=f(x,y) (resp. x=f(u,v),y=g(u,v),z=h(u,v)). The syntax plot3d(f(x,y),x=x0..x1,y=y0..y1) or plot3d(f,x0..x1,y0..y1) specifies which part of surface will be computed (otherwise default values are taken from the graph configuration).

Input:

$$plot3d(x*y,x,y)$$

Output:

The surface 
$$z = x * y$$

Input:

$$plot3d([v*cos(u),v*sin(u),v],u,v)$$

Output:

The cone 
$$x = v * \cos(u), y = v * \sin(u), z = v$$

Input:

$$plot3d([v*cos(u),v*sin(u),v],u=0..pi,v=0..3)$$

A portion of the cone 
$$x = v * \cos(u), y = v * \sin(u), z = v$$

## 6.5 Graph of a line and tangent to a graph

#### **6.5.1** Draw a line: line

line takes as argument cartesian equation(s):

- in 2D: one line equation,
- in 3D: two plane equations.

line defines and draws the corresponding line.

Input:

line(2\*y+x-1=0)

Output:

the line 2\*y+x-1=0

Input:

line (y=1)

Output:

the horizontal line y=1

Input:

line (x=1)

Output:

the vertical line x=1

Input:

line (x+2\*y+z-1=0, z=2)

Output:

the line x+2\*y+1=0 in the plane z=2

Input:

line (y=1, x=1)

Output:

the vertical line crossing through (1,1,0)

#### Remark

line defines an oriented line:

• when the 2D line is given by an equation, it is rewritten as "left\_member-right\_member=ax+by+c=0", this determines its normal vector [a,b] and the orientation is given by the vector [b, -a]) (or its orientation is defined by the 3D cross product of its normal vectors (with third coordinate 0) and the vector [0,0,1]).

For example line (y=2\*x) defines the line -2x+y=0 with as direction the vector [1,2] (or cross ([-2,1,0],[0,0,1])=[1,2,0]).

• when the 3D line is given by two plane equations, its direction is defined by the cross product of the normals to the planes (where the plane equation is rewritten as "left\_member-right\_member=ax+by+cz+d=0", so that the normal is [a,b,c]).

For example the line (x=y, y=z) is the line x-y=0, y-z=0 and its direction is:

$$cross([1,-1,0],[0,1,-1])=[1,1,1].$$

#### **6.5.2 Draw an 2D horizontal line:** LineHorz

LineHorz takes as argument an expression a. LineHorz draws the horizontal line y=a. Input :

LineHorz(1)

Output:

the line y=1

#### 6.5.3 Draw a 2D vertical line: LineVert

LineVert takes as argument an expression a. LineVert draws the vertical line x=a.

Input:

LineVert(1)

Output:

the line x=1

#### **6.5.4** Tangent to a 2D graph: LineTan

LineTan takes two arguments : an expression  $E_x$  of the variable x and a value x0 of x.

LineTan draws the tangent at x = x0 to the graph of  $y = E_x$ .

Input:

LineTan(ln(x),1)

Output:

the line y=x-1

Input:

equation (LineTan (ln(x), 1))

#### 6.5.5 Tangent to a 2D graph: tangent

tangent takes two arguments : a geometric object and a point  ${\tt A}.$ 

tangent draws tangent(s) to this geometric object crossing through A. If the geometric object is the graph G of a 2D function, the second argument is either, a real number  $\times 0$ , or a point A on G. In that case tangent draws a tangent to this graph G crossing through the point A or through the point of abscissa  $\times 0$ .

For example, define the function g

$$q(x) := x^2$$

then the graph  $G=\{(x,y)\in\mathbb{R}^2, y=g(x)\}\$  of g and a point A on the graph G:

G:=plotfunc(
$$g(x), x$$
);  
A:=point(1.2, $g(1.2)$ );

If we want to draw the tangent at the point A to the graph G, we will input:

or:

$$T:=tangent(G, 1.2)$$

For the equation of the tangent line, input:

#### 6.5.6 Intersection of a 2D graph with the axis

 The ordinate of the intersection of the graph of f with the y-axis is returned by:

indeed the point of coordinates (0, f(0)) is the intersection point of the graph of f with the y-axis,

• Finding the intersection of the graph of f with the x-axis requires solving the equation f(x) = 0.

If the equation is polynomial-like, solve will find the exact values of the abscissa of these points. Input:

Otherwise, we can find numeric approximations of these abscissa. First look at the graph for an initial guess or a range with an intersection and refine with fsolve.

## **6.6** Graph of inequalities with 2 variables: plotinequation

inequationplot

plotinequation ([f1(x,y)<a1,...fk(x,y)<ak], [x=x1..x2,y=y1..y2]) draws the points of the plane whose coordinates satisfy the inequalities of 2 variables:

$$\begin{cases} f1(x,y) & < a1 \\ & \dots \\ fk(x,y) & < ak \end{cases}, \quad x1 \le x \le x2, y1 \le y \le y2$$

Input:

plotinequation 
$$(x^2-y^2<3, [x=-2..2, y=-2..2], xstep=0.1, ystep=0.1)$$

#### Output:

the filled portion enclosing the origin and limited by the hyperbola  $x^2-y^2=3$ 

Input:

plotinequation([
$$x+y>3$$
, $x^2], [ $x-2..2$ , $y=-1..10$ ], $xstep=0.2$ , $ystep=0.2$ )$ 

Output:

the filled portion of the plane defined by 
$$-2 < x < 2$$
,  $y < 10$ ,  $x + y > 3$ ,  $y > x^2$ 

Note that if the ranges for x and y are not specified, Xcas takes the default values of X-, X+, Y-, Y+ defined in the general graphic configuration (Cfg $\triangleright$ Graphic configuration).

## **6.7 Graph of the area below a curve:** plotarea areaplot

• With two arguments, plotarea shades the area below a curve. plotarea (f(x), x=a..b) draws the area below the curve y=f(x) for a < x < b, i.e. the portion of the plane defined by the inequalities a < x < b and 0 < y < f(x) or 0 > y > f(x) according to the sign of f(x). Input:

plotarea(
$$\sin(x)$$
,  $x=0...2*pi$ )

#### Output:

the portion of plane locates in the two arches of  $\sin(x)$ 

• With four arguments, plotarea represents a numeric approximation of the area below a curve, according to a quadrature method from the following list: trapezoid, rectangle\_left, rectangle\_right, middle\_point. For example plotarea (f(x), x=a..b, n, trapezoid) draws the area of n trapezoids: the third argument is an integer n, and the fourth argument is the name of the numeric method of integration when [a, b] is cut into n equal parts.

Input:

```
plotarea((x^2, x=0...1, 5, trapezoid)
```

If you want to display the graph of the curve in contrast (e.g. in bold red), input:

```
plotarea(x^2, x=0..1, 5, trapezoid);
plot(x^2, x=0..1, display=red+line_width_3)
```

#### Output:

the 5 trapezoids used in the trapezoid method to approach the integral

Input:

```
plotarea((x^2, x=0...1, 5, middle_point)
```

Or with the graph of the curve in bold red, input:

```
plotarea(x^2, x=0..1, 5, middle_point);
plot(x^2, x=0..1, display=red+line_width_3)
```

#### Output:

the 5 rectangles used in the middle\_point method to approach the integral

## 6.8 Contour lines: plotcontour contourplot DrwCtour

plotcontour (f (x,y), [x,y]) (or DrwCtour (f (x,y), [x,y]) or contourplot (f (x,y), [x,y])) draws the contour lines of the surface defined by z=f(x,y) for z=-10, z=-8, .., z=0, z=2, .., z=10. You may specify the desired contour lines by a list of values of z given as third argument. Input:

```
plotcontour (x^2+y^2, [x=-3..3, y=-3..3], [1,2,3],
display=[green, red, black]+[filled$3])
```

```
the graph of the three ellipses x^2-y^2=n for n=1,2,3; the zones between these ellipses are filled with the color green, red or black

Input:

plotcontour(x^2-y^2,[x,y])

Output:
the graph of 11 hyperbolas x^2-y^2=n for n=-10,-8,...10
```

If you want to draw the surface in 3-d representation, input plot func (f(x,y), [x,y]), see 6.2.2):

plotfunc(
$$x^2-y^2$$
,[x,y])

Output:

A 3D representation of  $z=x^2+y^2$ 

# **6.9 2-d graph of a 2-d function with colors:** plotdensity densityplot

plotdensity (f (x,y), [x,y]) or densityplot (f (x,y), [x,y]) draws the graph of z=f(x,y) in the plane where the values of z are represented by the rainbow colors. The optional argument z=zmin..zmax specifies the range of z corresponding to the full rainbow, if it is not specified, it is deduced from the minimum and maximum value of f on the discretization. The discretization may be specified by optional xstep=... and ystep=... or nstep=... arguments. Input:

```
plotdensity(x^2-y^2,[x=-2..2,y=-2..2], xstep=0.1,ystep=0.1)
```

Output:

```
A 2D graph where each hyperbola defined by x^2-y^2=z has a color from the rainbow
```

**Remark**: A rectangle representing the scale of colors is displayed below the graph.

## **6.10** Implicit graph: plotimplicit implicit plot

plotimplicit or implicitplot draws curves or surfaces defined by an implicit expression or equation. If the option unfactored is given as last argument, the original expression is taken unmodified. Otherwise, the expression is normalized, then replaced by the factorization of the numerator of its normalization.

Each factor of the expression corresponds to a component of the implicit curve or surface. For each factor, Xcas tests if it is of total degree less or equal to 2, in that case conic or quadric is called. Otherwise the numeric implicit solver is called.

Optional step and ranges arguments may be passed to the numeric implicit solver, note that they are dismissed for each component that is a conic or a quadric.

#### 6.10.1 2D implicit curve

- plotimplicit (f(x,y),x,y) draws the graphic representation of the curve defined by the implicit equation f(x,y) = 0 when x (resp. y) is in WX-, WX+ (resp. in WY-, WY+) defined by cfq,
- plotimplicit (f (x, y) , x=0..1, y=-1..1) draws the graphic representation of the curve defined by the implicit equation f(x,y)=0 when  $0 \le x \le 1$  and  $-1 \le y \le 1$

It is possible to add two arguments to specify the discretization steps for x and y with xstep=... and ystep=... Input:

```
plotimplicit (x^2+y^2-1, x, y)
```

or:

```
plotimplicit (x^2+y^2-1, x, y, unfactored)
```

Output:

The unit circle

Input:

```
plotimplicit (x^2+y^2-1, x, y, xstep=0.2, ystep=0.3)
```

or:

```
plotimplicit (x^2+y^2-1, [x, y], xstep=0.2, ystep=0.3)
```

or:

```
plotimplicit(x^2+y^2-1,[x,y], xstep=0.2,ystep=0.3,unfactored)
```

Output:

The unit circle

Input:

```
plotimplicit(x^2+y^2-1, x=-2..2, y=-2..2, xstep=0.2, ystep=0.3)
```

Output:

The unit circle

#### 6.10.2 3D implicit surface

- plotimplicit (f (x,y,z),x,y,z) draws the graphic representation of the surface defined by the implicit equation f(x,y,z)=0,
- plotimplicit (f (x,y,z), x=0..1, y=-1..1, z=-1..1) draws the surface defined by the implicit equation f(x,y,z)=0, where  $0 \le x \le 1$ ,  $-1 \le y \le 1$  and  $-1 \le z \le 1$ .

It is possible to add three arguments to specify the discretization steps used for x, y and z with xstep=..., ystep=... and zstep=... Input:

Input:

```
plotimplicit (x^2+y^2+z^2-1, x, y, z, xstep=0.2, ystep=0.1, zstep=0.3, unfactored)
```

Output:

The unit sphere

Input:

```
plotimplicit (x^2+y^2+z^2-1, x=-1..1, y=-1..1, z=-1..1)
```

Output:

The unit sphere

#### **6.10.3** Implicit differentiation: implicit diff

implicitdiff is called with one of the following three sets of parameters:

- 1. expr, constr, depvars, diffvars
- 2. constr, [depvars], y, diffvars
- 3. expr, constr, vars, order\_size=k, [pt]

#### Details on parameters:

- expr: differentiable expression  $f(x_1, x_2, \dots, x_n, y_1, y_2, \dots, y_m)$
- constr: (list of) equality constraint(s)  $g_i(x_1, \ldots, x_n, y_1, \ldots, y_m) = 0$  or vanishing expression(s)  $g_i$ , where  $i = 1, 2, \ldots, m$
- depvars : (list of) dependent variable(s)  $y_1, y_2, \ldots, y_m$ , each of which may be entered as a symbol, e.g. yi, or a function of independent variable(s), e.g. yi (x1, x2, ..., xn)
- ullet differentiated  $x_{i_1}, x_{i_2}, \dots, x_{i_k}$  with respect to which is expr differentiated

- vars: independent and dependent variables entered as symbols in single list such that dependent variables come last, e.g. [x1,..,xn,y1,..,ym]
- y: (list of) dependent variable(s)  $y_{j_1}, y_{j_2}, \dots, y_{j_l}$  that need to be differentiated

Dependent variables  $y_1, y_2, \ldots, y_m$  are implicitly defined with m constraints in constr. By implicit function theorem, the Jacobian matrix of  $\mathbf{g} = (g_1, g_2, \ldots, g_m)$  has to be full rank.

When calling implicitdiff, first two sets of parameters are used when specific partial derivative is needed. In the first case, expr is differentiated with respect to diffvars.

Input:

implicated iff 
$$(x*y, -2x^3+15x^2*y+11y^3-24y=0, y(x), x)$$

Output:

$$(2*x^3-5*x^2*y+11*y^3-8*y)/(5*x^2+11*y^2-8)$$

In the second case (elements of) y is differentiated. If y is a list of symbols, a list containing their derivatives will be returned. The following examples compute  $\frac{dy}{dx}$ . Input:

implicitdiff(
$$x^2*y+y^2=1,y,x$$
)

Output:

$$-2*x*y/(x^2+2*y)$$

Input:

implicatediff(
$$[x^2+y=z,x+y*z=1]$$
,  $[y(x),z(x)]$ ,  $y$ ,  $x$ )

Output:

$$(-2*x*y-1)/(y+z)$$

In the next example,  $\frac{dy}{dx}$  and  $\frac{dz}{dx}$  are computed.

Input:

implicatediff(
$$[-2x*z+y^2=1,x^2-exp(x*z)=y]$$
,  $[y(x),z(x)],[y,z],x)$ 

Output:

$$[2*x/(y*exp(x*z)+1),$$
  
 $(2*x*y-y*z*exp(x*z)-z)/(x*y*exp(x*z)+x)]$ 

For the third case of input syntax, all partial derivatives of order equal to order\_size, i.e. k, are computed. If k=1 they are returned in a single list, which represents the gradient of expr with respect to independent variables. For k=2 the corresponding hessian matrix is returned. When k>2, a table with keys in form  $[k1,k2,\ldots,kn]$ , where  $\sum_{i=1}^n k_i=k$ , is returned. Such key corresponds to

$$\frac{\partial^k f}{\partial x_1^{k_1} \, \partial x_2^{k_2} \, \cdots \, \partial x_n^{k_n}}.$$

Input:

#### 6.11. PARAMETRIC CURVES AND SURFACES: PLOTPARAM PARAMPLOT DRAWPARM459

f:=
$$x*y*z$$
; g:= $-2x^3+15x^2*y+11y^3-24y=0$ ; implicitdiff(f,g,[x,z,y],order\_size=1)

Output:

[
$$(2*x^3*z-5*x^2*y*z+11*y^3*z-8*y*z)/(5*x^2+11*y^2-8)$$
,  
 $x*y$ ]

Input:

Output:

$$[[64/9, -2/3], [-2/3, 0]]$$

In the next example, the value of  $\frac{\partial^4 f}{\partial x^4}$  is computed at point (x=0,y=0,z). Input :

Output:

-2 \* z

# **6.11 Parametric curves and surfaces:** plotparam paramplot DrawParm

#### 6.11.1 2D parametric curve

plotparam([f(t),g(t)],t) or plotparam(f(t)+i\*g(t),t) (resp. plotparam(f(t)+i\*g(t),t=t1..t2)) draws the parametric representation of the curve defined by x=f(t),y=g(t) with the default range of values of t (resp. for  $t1 \leq t \leq t2$ ).

The default range of values is taken as specified in the graphic configuration (t- and t+, cf. 3.5.8). plotparam accepts an optional argument to specify the discretization step for t with tstep=.

Input:

$$plotparam(cos(x)+i*sin(x),x)$$

or:

Output:

The unit circle

If in the graphic configuration t goes from -4 to 1, input:

or:

```
plotparam(sin(t)+i*cos(t),t=-4..1)
```

or:

plotparam(
$$\sin(x) + i \times \cos(x)$$
,  $x = -4..1$ )

#### Output:

```
the arc (\sin(-4)+i*\cos(-4),\sin(1)+i*\cos(1)) of the unit circle
```

If in the graphic configuration t goes from -4 to 1, input:

```
plotparam(\sin(t) + i \times \cos(t), t, tstep=0.5)
```

or:

plotparam(
$$\sin(t) + i \cdot \cos(t)$$
,  $t = -4...1$ ,  $t \cdot s t \cdot ep = 0...5$ )

#### Output:

```
A polygon approaching the arc (\sin(-4)+i*\cos(-4),\sin(1)+i*\cos(1)) of the unit circle
```

#### **6.11.2 3D parametric surface:** plotparam paramplot DrawParm

plotparam takes two main arguments, a list of three expressions of two variables and the list of these variable names where each variable name may be replaced by variable=interval to specify the range of the parameters. It accepts an optional argument to specify the discretization steps of the parameters u and v with ustep=... and vstep=...

plotparam([f(u,v),g(u,v),h(u,v)],[u,v]) draws the surface defined by the first argument: x=f(u,v),y=g(u,v),z=h(u,v), where u and v ranges default to the graphic configuration.

Input:

$$plotparam([v*cos(u),v*sin(u),v],[u,v])$$

Output:

The cone 
$$x = v * \cos(u), y = v * \sin(u), z = v$$

To specify the range of each parameters, replace each variable by an equation variable=range, like this:

```
plotparam([v*cos(u),v*sin(u),v],[u=0..pi,v=0..3])
```

Output:

```
A portion of the cone x = v * \cos(u), y = v * \sin(u), z = v
```

Input:

```
\verb|plotparam([v*cos(u),v*sin(u),v],[u=0..pi,v=0..3],ustep=0.5,vstep=0.5|
```

```
A portion of the cone x = v * \cos(u), y = v * \sin(u), z = v
```

## **6.12 Curve defined in polar coordinates:** plotpolar

polarplot DrawPol courbe\_polaire

Let  $E_t$  be an expression depending on the variable t.

plotpolar  $(E_t, t)$  draws the polar representation of the curve defined by  $\rho = E_t$  for  $\theta = t$ , that is in cartesian coordinates the curve  $(E_t \cos(t), E_t \sin(t))$ . The range of the parameter may be specified by replacing the second argument by t=tmin..tmax. The discretization parameter may be specified by an optional tstep=... argument.

Input

plotpolar(t,t)

Output:

The spiral ho=t is plotted

Input

plotpolar(t,t,tstep=1)

or:

plotpolar(t,t=0..10,tstep=1)

Output:

A polygon line approaching the spiral ho=t is plotted

## **6.13** Graph of a recurrent sequence: plotseq seqplot

graphe\_suite

Let f(x) be an expression depending on the variable x (resp. f(t) an expression depending on the variable t).

plotseq(f(x), a, n) (resp. plotseq(f(t), t=a, n)) draws the line y=x, the graph of y=f(x) (resp. y=f(t)) and the n first terms of the recurrent sequence defined by:  $u_0=a,\ u_n=f(u_{n-1})$ . The a value may be replaced by a list of 3 elements,  $[a,x_-,x_+]$  where  $x_-..x_+$  will be passed as x range for the graph computation.

Input:

plotseq(sqrt(1+x), 
$$x=[3,0,5],5$$
)

Output:

the graph of y=sqrt(1+x), of y=x and of the 5 first terms of the sequence  $u_0=3$  and  $u_n=sqrt(1+u_n-1)$ 

### **6.14** Tangent field: plotfield fieldplot

• Let f(t, y) be an expression depending on two variables t and y, then :

draws the tangent field of the differential equation y' = f(t, y) where y is a real variable and where t is the abscissa,

• Let V be a vector of two expressions depending on 2 variables x, y but independent of the time t, then

draws the vector field V,

- The range of values of t, y or of x, y can be specified with t=tmin..tmax, x=xmin..xmax, y=ymin..ymax in place of the variable name.
- The discretization may be specified with optional arguments xstep=..., ystep=....

Input:

plotfield(
$$4*sin(t*y)$$
,[t=0..2,y=-3..7])

#### Output:

Segments with slope 4\*sin(t\*y), representing tangents, are plotting in different points

With two variables x, y, input:

plotfield(
$$5 \times [-y, x]$$
, [x=-1..1, y=-1..1])

# **6.15** Plotting a solution of a differential equation: plotode odeplot

Let f(t, y) be an expression depending on two variables t and y.

- plotode (f(t,y), [t,y], [t0,y0]) draws the solution of the differential equation y'=f(t,y) crossing through the point (t0,y0) (i.e. such that  $y(t_0)=y_0$ )
- By default, t goes in both directions. The range of value of t may be specified by the optional argument t=tmin..tmax.
- We can also represent, in the space or in the plane, the solution of a differential equation y' = f(t, y) where y = (X, Y) is a vector of size 2. Just replace y by the variable names X, Y and the initial value  $y_0$  by the two initial values of the variables at time  $t_0$ .

Input:

plotode(
$$sin(t*y)$$
,[t,y],[0,1])

Output:

The graph of the solution of  $y'=\sin(t,y)$  crossing through the point (0,1)

Input:

Output, the graph in the space of the solution of :

$$[h, p]' = [h - 0.3h * p, 0.3h * p - p]$$
  $[h, p](0) = [0.3, 0.7]$ 

To have a 2-d graph (in the plane), use the option plane

To compute the values of the solution, see the subsection 8.3.4.

## 6.16 Interactive plotting of solutions of a differential equa-

tion: interactive\_plotode interactive\_odeplot

Let f(t,y) be an expression depending on two variables t and y. interactive\_plotode (f(t,y),[t,y]) draws the tangent field of the differential equation y'=f(t,y) in a new window. In this window, one can click on a point to get the plot of the solution of y'=f(t,y) crossing through this point. You can further click to display several solutions. To stop press the Esc key. Input:

```
interactive_plotode(sin(t*y),[t,y])
```

Output:

```
The tangent field is plotted with the solutions of y'=\sin(t,y) crossing through the points defined by mouse clicks
```

## **6.17** Animated graphs (2D, 3D or "4D")

Xcas can display animated 2D, 3D or "4D" graphs. This is done first by computing a sequence of graphic objects, then after completion, by displaying the sequence in a loop.

- To stop or start again the animation, click on the button ► (at the left of Menu).
- The display time of each graphic object is specified in animate of the graph configuration (cfg button). Put a small time, to have a fast animation.
- If animate is 0, the animation is frozen, you can move in the sequence of objects one by one by clicking on the mouse in the graphic scene.

#### **6.17.1** Animation of a 2D graph: animate

animate can create a 2-d animation with graphs of functions depending on a parameter. The parameter is specified as the third argument of animate, the number of pictures as fourth argument with frames=number, the remaining arguments are the same as those of the plot command, see section 6.3, p. 448. Input:

```
animate (sin(a*x), x=-pi..pi, a=-2..2, frames=10, color=red)
```

#### Output:

```
a sequence of graphic representations of y=\sin(ax) for
           11 values of a between -2 and 2
```

#### **6.17.2** Animation of a 3D graph: animate3d

animate3d can create a 3-d animation with function graphs depending on a parameter. The parameter is specified as the third argument of animate3d, the number of pictures as fourth argument with frames=number, the remaining arguments are the same as those of the plotfunc command, see section 6.2.2, p. 446.

Input:

```
animate3d(x^2+a*y^2,[x=-2..2,y=-2..2], a=-2..2,
         frames=10, display=red+filled)
```

#### Output:

```
a sequence of graphic representations of z=x^2+a*y^2
        for 11 values of a between -2 and 2
```

#### **Animation of a sequence of graphic objects:** animation 6.17.3

animation animates the representation of a sequence of graphic objects with a given display time. The sequence of objects depends most of the time on a parameter and is defined using the seq command but it is not mandatory. animation takes as argument the sequence of graphic objects.

To define a sequence of graphic objects with seq, enter the definition of the graphic object (depending on the parameter), the parameter name, its minimum value, its maximum value maximum and optionally a step value.

Input:

```
animation (seq(plotfunc(cos(a*x), x), a, 0, 10))
```

#### Output:

```
The sequence of the curves defined by y = \cos(ax), for
                        a = 0, 1, 2..10
```

#### Input:

```
animation (seq(plotfunc(cos(a*x), x), a, 0, 10, 0.5))
or:
    animation (seq(plotfunc(cos(a*x),x), a=0..10,0.5))
Output:
 The sequence of the curves defined by y = \cos(ax), for
                       a = 0, 0.5, 1, 1.5..10
Input:
animation(seq(plotfunc([cos(a*x),sin(a*x)],x=0..2*pi/a),
                           a, 1, 10))
Output:
  The sequence of two curves defined by y = \cos(ax) and
         y = \sin(ax), for a = 1..10 and for x = 0..2\pi/a
Input:
      animation(seq(plotparam([cos(a*t), sin(a*t)],
                    t=0..2*pi),a,1,10))
Output:
   The sequence of the parametric curves defined by
   x = \cos(at) and y = \sin(at), for a = 1..10 and for t = 0..2\pi
Input:
       animation(seq(plotparam([sin(t), sin(a*t)],
              t, 0, 2*pi, tstep=0.01), a, 1, 10))
Output:
    The sequence of the parametric curves defined by
        x = \sin(t), y = \sin(at), \text{ for } a = 0..10 \text{ and } t = 0..2\pi
Input:
          animation (seq(plotpolar(1-a*0.01*t^2,
              t, 0, 5*pi, tstep=0.01), a, 1, 10))
Output:
      The sequence of the polar curves defined by
         \rho = 1 - a * 0.01 * t^2, for a = 0..10 and t = 0..5\pi
Input:
                plotfield(sin(x*y),[x,y]);
animation (seq(plotode(\sin(x*y),[x,y],[0,a]),a,-4,4,0.5))
```

#### Output:

The tangent field of y'=sin(xy) and the sequence of the integral curves crossing through the point (0,a) for a=-4,-3.5...3.5,4

#### Input:

```
animation (seq (display (square (0, 1+i*a), filled), a, -5, 5))
```

#### Output:

The sequence of the squares defined by the points 0 and  $1+\mathrm{i} \star a$  for a=-5..5

#### Input:

```
animation (seq(droite([0,0,0], [1,1,a]), [a,-5,5))
```

#### Output:

```
The sequence of the lines defined by the points [0,0,0] and [1,1,a] for a=-5..5
```

#### Input:

```
animation (seq(plotfunc(x^2-y^a,[x,y]), a=1..3))
```

#### Output:

The sequence of the "3D" surface defined by  $x^2-y^a$ , for a=1..3 with rainbow colors

#### Input:

```
animation(seq(plotfunc((x+i*y)^a,[x,y], display=filled),a=1..10)
```

#### Output:

```
The sequence of the "4D" surfaces defined by (x+i*y)^a , for a=0..10 with rainbow colors
```

**Remark** We may also define the sequence with a program, for example if we want to draw the segments of length  $1, \sqrt{2}...\sqrt{2}0$  constructed with a right triangle of side 1 and the previous segment (note that there is a c:=evalf(..) statement to force approx. evaluation otherwise the computing time would be too long):

```
seg(n):={
  local a,b,c,j,aa,bb,L;
  a:=1;
  b:=1;
  L:=[point(1)];
  for(j:=1;j<=n;j++) {
    L:=append(L,point(a+i*b));</pre>
```

```
c:=evalf(sqrt(a^2+b^2));
aa:=a;
bb:=b;
a:=aa-bb/c;
b:=bb+aa/c;
}
L;
}
Then input:
animation(seg(20))
```

We see, each point, one to one with a display time that depends of the animate value in cfg.

or:

```
L:=seg(20); s:=segment(0,L[k])$(k=0..20)
```

We see 21 segments.

Then, input:

```
animation(s)
```

We see, each segment, one to one with a display time that depends of the  $\verb"animate"$  value in  $\verb"cfg"$ .

## **Chapter 7**

## **Statistics**

### 7.1 One variable statistics

Xcas has several functions to perform statistics; the data is typically given as a list of numbers, such as A := [0, 1, 2, 3, 4, 5, 6, 7, 8, 9, 10, 11]. We will use this particular list in several examples. Section 5.45.31 will discuss statistics on matrices.

#### 7.1.1 The mean: mean

Recall that the mean of a list  $x_1, \ldots, x_n$  is simply their numeric average  $(x_1 + \cdots + x_n)/n$ . Xcas can calculate the mean of a list of numbers with the mean command. If you enter

then you will get

since (1+2+3+4)/4 = 5/2. If you give mean a matrix as an argument, then it will return a list with the numeric average of each column;

will return

since 
$$(1+5)/2 = 3$$
,  $(2+6)/2 = 4$  and  $(3+7)/2 = 5$ .

To get the weighted average of a list of numbers you can give mean a second argument, which should be a list of the weights. For example,

will return

since  $(2 \cdot 2 + 4 \cdot 2 + 6 \cdot 3 + 8 \cdot 3)/(2 + 2 + 3 + 3) = 27/5$ . Similarly, you can find the weighted average of the columns of a matrix by giving mean a second argument of a matrix of weights. If you enter

then you will get

since 
$$(1 \cdot 1 + 3 \cdot 2)/(1 + 2) = 7/3$$
 and  $(2 \cdot 2 + 4 \cdot 1)/(2 + 1) = 8/3$ .

#### 7.1.2 Variance and standard deviation: variance stdev

The variance of a list of numbers measures how close the numbers are to their mean by finding the average of the squares of the differences between the numbers and the mean; specifically, given a list of numbers  $[x_1, \ldots, x_n]$  with mean  $\mu = (x_1 + \cdots + x_n)/n$ , the variance is

$$\frac{(x_1-\mu)^2+\cdots+(x_n-\mu)^2}{n}$$
.

The squares help ensure that the numbers above the mean and those below the mean don't cancel out. The variance can be computed with the command variance,

A potentially better way to measure how close numbers are to their mean is the standard deviation, which is the square root of the variance;. Note that if the list of numbers have units, then the standard deviation will have the same unit. The stddev function will compute the standard deviation of a list of numbers. For example, the list [1,2,3,4] has mean 5/2, and so stddev([1,2,3,4]) will return

since

$$\sqrt{\frac{(1-5/2)^2 + (2-5/2)^2 + (3-5/2)^2 + (4-5/2)^2}{4}} = \frac{2\sqrt{5}}{4}$$

Like the mean, given a matrix, stddev will compute the standard deviation of each column separately;

will compute

Also, a second list (or matrix) as an argument will provide weights when finding the standard deviation;

will return

#### 7.1.3 The population standard deviation: stddevp stdDev

Given a large population, rather than collecting all of the numbers it might be more feasible to get a smaller collection of numbers and try to extrapolate from that. For example, to get information about the ages of a large population, you might get the ages of a sample of 100 of the people and work with that.

If a list of numbers is a sample of data from a larger population, then the mean function will find the mean of the sample, which can be used to estimate the mean of the population. The standard deviation uses the mean to find the standard deviation of the sample, but since the mean of the sample is only an approximation to the mean of the entire population, the standard deviation of the sample doesn't provide an optimal estimate of the standard deviation of the population. An unbiased estimate of the standard deviation of the entire population is given by the population standard deviation standard deviation; given a list  $L = [x_1, \ldots, x_n]$  with mean  $\mu$ , the population standard deviation is

$$\sigma = \sqrt{\frac{(x_1 - \mu)^2 + \dots + (x_n - \mu)^2}{n - 1}}.$$

Note that

$$\operatorname{stddevp}(L)^2 = \frac{n}{n-1}\operatorname{stddev}(L)^2.$$

For example,

will return

while

will return

Like stddev, the stddevp command can take a second argument for weights. If you enter

$$A := [0,1,2,3,4,5,6,7,8,9,10,11]$$
  
stddevp(A,A)

then you will get

The stdDev function is equivalent to stddevp, for TI compatibility. There is no population variance function; if needed, it can be computed by squaring the stddevp function.

#### 7.1.4 The median: median

Although the average of a list of numbers typically means the mean, there are other notions of "average". Another one is the median; the median of a list of numbers is the middle number when they are listed in numeric order. For example, the median of the list [1, 2, 5, 7, 20] is simply 5. If the length of a list of numbers is even, so there isn't a middle number, the median is then the mean of the two middle numbers; for example, the median of [1, 2, 5, 7, 20, 21] is (5 + 7)/2 = 6.

The median function finds the median of a list. The command

will return

5

The median function can take weights with a second argument, where the weight of number represents how many times it is counted in a list. For example,

will return

2

since the median of 1, 1, 1, 1, 1, 2, 2, 2, 5, 5, 7, 20, 20 is 2.

#### 7.1.5 Quartiles: quartiles quartile1 quartile3

Recall that the quartiles of a list of numbers divide it into four equal parts; the first quartile is the number  $q_1$  such that one-fourth of the list numbers fall below  $q_1$ ; i.e., the median of that part of the list which fall at or below the list median. The second quartiles is the number  $q_2$  such that half of the list numbers fall at or below  $q_2$ ; more specifically, the median of the list. And of course the third quartile is the number  $q_3$  such that three-fourths of the list numbers fall at or below  $q_3$ .

The function quartiles takes a list and returns a column vector consisting of the minimum of the list, the first quartile, the second quartile, the third quartile and the maximum. If you enter

$$A := [0,1,2,3,4,5,6,7,8,9,10,11];$$
 quartiles(A)

you will get

You can get the individual entries of this vector with the commands min, quartile1, median, quartile2 and max.

Just as with median, the quartiles function can take a second argument consisting of weights for the first argument; for example,

would return

#### 7.1.6 Quantiles: quantile

Similar to quartiles, a quantile of a list is the number q such that a given fraction of the list numbers fall at or below q. The first quartile, for example, is the quantile with the fraction 0.25.

The command quantile takes a list of numbers and a value p between 0 and 1 as arguments and returns the pth quantile. For example,

$$A := [0,1,2,3,4,5,6,7,8,9,10,11]$$
quantile (A,0.1)

returns the quantile with p = 0.1 (the first decile):

1.0

Like quartile, the quantile command can take an argument representing weights of the list; the weights can be given as a second argument and then the value p will be the third. The command

quantile 
$$(A, A, 0.25)$$

will return

6

#### 7.1.7 The boxwhisker: boxwhisker mustache

A boxwhisker is a graphical view of the quartiles of a list of numbers. The boxwhisker consists of a line segment from the the minimum of the list to the first quartile, leading to a rectangle from the first quartile to the third quartile, followed by a line segment from the third quartile to the maximum of the list. The rectangle will contain a vertical segment indicating the median, and the two line segments will contain vertical lines indicating the first and ninth decile.

The boxwhisker (or mustache) command will create a boxwhisker for a list. For example, if you enter

boxwhisker(
$$[-1,1,2,2.2,3,4,-2,5]$$
)

a graphic window will appear showing the boxwhisker,

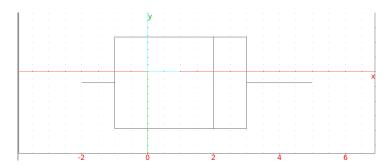

#### 7.1.8 Classes: classes

The classes command can be used to groups a collection of numbers into intervals; the result will be a list where each element is an interval a..b followed by how many of the numbers are in the interval [a,b). The collection of numbers can be given as a list or matrix.

If L is a collection of numbers, a and b are numbers, then classes (L, a, b) will return the list  $[a \cdot a + b, n_1]$ ,  $[a + b \cdot a + 2b, n_2]$ , ...] where each number in L is in one of the intervals [a + kb, a + (k+1)b) and  $n_k$  is how many numbers from L are in the corresponding interval. For example,

will return

$$[[0.0 \ldots 2.0, 4], [2.0 \ldots 4.0, 4], [4.0 \ldots 6.0, 1]]$$

while

will return

$$[[(-1.0) .. 1.0, 2], [1.0 .. 3.0, 4], [3.0 .. 5.0, 3]]$$

If the numbers a and b are omitted, they will default to the configurable values of class\_min and class\_size, which default to 0 and 1.

Another way to split the list L into intervals is by making the third argument the midpoints of the desired intervals. For example, if you enter

you will get

$$[[0.0..2.0,4],[2.0..4.0,4],[4.0..6.0,1]]$$

Finally, you can simply state the intervals that you want to use by giving them as a list for the second argument. In this case, not every number in the list is necessarily in one of the intervals. If you enter

you will get

#### 7.1.9 Histograms: histogram histogramme

Given a list of intervals and a number of points in each interval, such as is given by the output of the classes command, the histogram (or histogramme) command will draw a box over each interval so that the height of each box is proportional to the number of points and the total area of the boxes is 1. For example, if you enter

histogram([[1.5..1.65,50],[1.65..1.7,20],[1.7..1.8,30]])
you will get

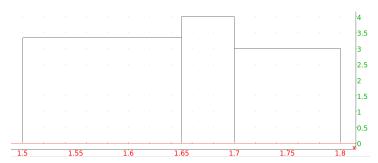

If you just give the histogram a list of numbers, or a list with values a and b, then you will get the histogram of the result of applying classes to the list. For example, if you enter

you will get

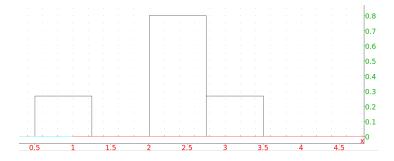

#### 7.1.10 Accumulating terms: accumulate\_head\_tail

The first terms and last terms of a list can be accumulated by replacing them with their sum using the accumulate\_head\_tail command. This command takes the list, the number of initial terms to sum, and the number of end terms to add, and returns the list with the initial terms and end terms replaced by their sums. For example, the command

will return

#### 7.1.11 Frequencies: frequencies frequences

Given a list of numbers, the frequencies (or frequences) command will return the numbers in the list with their frequencies; i.e., the fraction of list items equal to the number. For example,

will return

You can use this, for example, to simulate flipping a fair coin and seeing how many times each side appears; to flip a coin 1000 times, for example, you can enter

and you might get

## 7.1.12 Cumulative frequencies: cumulated\_frequencies frequences\_cumulees

Given a list, the cumulated\_frequencies command will plot the cumulated frequency of the numbers in the list; i.e., the area under the resulting graph at a value x will be the fraction of numbers less than x. For example, if you enter

then you will get

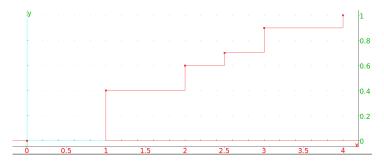

The cumulated\_frequencies command can also take a matrix with two columns as an argument. In this case, the first column will represent values while the second column will represent the number of times the values occur. For example, the above graph can be drawn with the command

If the first column of the input matrix contains intervals a. b instead of numbers, then the second column values will be normalized to add up to one, and will represent the frequencies of the intervals. If the matrix has the form

$$[[a_0..a_1, f_1], ..., [a_{n-1}..a_n, f_n]]$$

then the plot will consist of the polygonal path starting at  $(a_0, 0)$  and moving to  $(a_1, f_1)$  to  $(a_2, f_1 + f_2)$  and so on until  $(a_n, f_1 + \cdots + f_n)$ . For example, both

and

```
cumulated_frequencies([[1..2,03],[2..4,0.4],[4..5,0.3]])
```

will give you

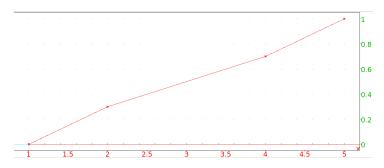

If the matrix given to cumulated\_frequencies has more than two columns, then each additional column will represent a different distribution of the numbers in the first column, and each distribution will be graphed. For example, if you enter

then both the distributions given by [[1,4],[2,3],[3,2],[4,1]] and [[1,1],[2,4],[3,1],[4,2]] will be drawn on the same axes; the result will be

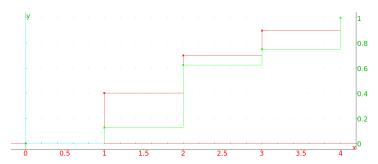

### 7.1.13 Bar graphs: bar\_plot

You can draw bar graphs with the bar\_plot command. You give it a list, whose elements are pairs of labels and values, and the result will be a bar graph with a bar for each label, whose height is given by the corresponding value. For example, if you enter

you will get

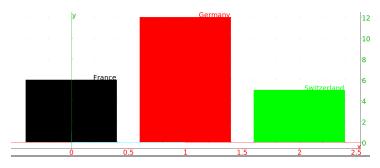

If you have more than one set of values for each label, you can use bar\_plot to draw several bar graphs at the same time by including all values for each label, with a list of identifiers for the bar graphs given by the first argument. If you enter

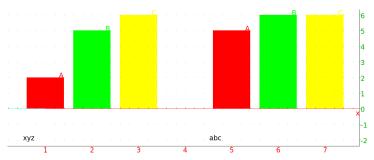

#### 7.1.14 Pie charts: camembert

You can draw pie charts using the same structure as bar graphs, but with the command camembert. If you enter

you will get

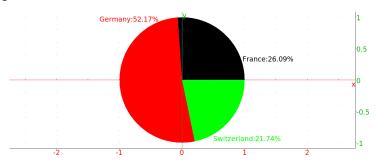

and if you enter

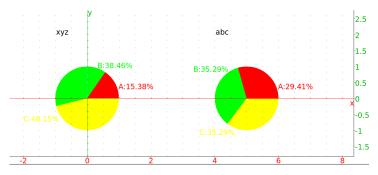

#### 7.2 Two variable statistics

### 7.2.1 Covariance and correlation: covariance correlation covariance\_correlation

The covariance of two random variables measures their connectedness; i.e., whether they tend to change with each other. If X and Y are two random variables, then the covariance is the expected value of  $(X-\bar{X})(Y-\bar{Y})$ , where  $\bar{X}$  and  $\bar{Y}$  are the means of X and Y, respectively. You can calculate covariances with the covariance command.

If X and Y are given by lists of the same size, then covariance (X, Y) will return their covariance. For example, if you enter

then you will get

Alternatively, you could use a matrix with two columns instead of two lists to enter X and Y; the command

is another way to enter the above calculation.

If the entries in the lists  $X=[a_0,\ldots,a_{n-1}]$  and  $Y=[b_0,\ldots,b_{n-1}]$  have different weights, say  $a_j$  and  $b_j$  have weight  $w_j$ , then covariance can be given a third list  $W=[w_0,\ldots,w_{n-1}]$  (or alternatively, you could use a matrix with three columns). For example, if you enter

then you will get

If each pair of entries in the lists  $X=[a_0,\ldots,a_{m-1}]$  and  $Y=[b_0,\ldots,b_0]$  have different weights, say  $a_j$  and  $b_k$  have weight  $w_{jk}$ , then covariance can be given a third argument of an  $m\times n$  matrix  $W=(w_{jk})$ . (Note that in this case the lists X and Y don't have to be the same length.) For example, the covariance computed above could also have been computed by entering

which would of course return

In this case, to make it simpler to enter the data in a spreadsheet, the lists X and Y and the matrix W can be combined into a single matrix, by augmenting W with the list Y on the top and the transpose of the list X on the left, with a filler in the upper left hand corner;

$$\begin{pmatrix} "XY" & Y \\ X^T & W \end{pmatrix}$$

When you use this method, you need to give covariance a second argument of -1. The above covariance can then be computed with the command

The linear correlation coefficient of two random variables is another way to measure their connectedness. Given random variables X and Y, their correlation is defined as  $cov(X,Y)/(\sigma(X)\sigma(Y))$ , where  $\sigma(X)$  and  $\sigma(Y)$  are the standard deviations of X and Y, respectively. The correlation can be computed with the correlation command, which takes the same types of arguments as the covariance command. If you enter

correlation 
$$([1,2,3,4],[1,4,9,16])$$

you will get

The covariance\_correlation command will compute both the covariance and correlation simultaneously, and return a list with both values. This command takes the same type of arguments as the covariance and correlation commands. For example, if you enter

you will get

#### 7.2.2 Scatterplots: scatterplot nuaged\_points batons

A scatter plot is simply a set of points plotted on axes. You can draw a scatter plot with the scatterplot or nuage\_points command.

You can call scatterplot with a matrix with two columns (essentially, a list of points) or a list of x-coordinates followed by a list of y-coordinates. If you enter

or

you will get

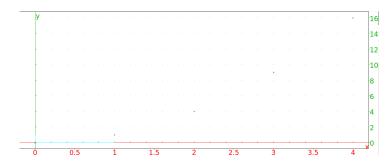

If you want the points connected to the x-axis, the batons command will take the same arguments at scatterplot and plot the points with a vertical line segment connecting them to the x-axis. If you enter

you will get

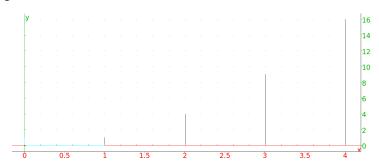

# 7.2.3 Polygonal paths: polygonplot ligne\_polygonale linear\_interpolate listplot plotlist

You can draw a polygonal path with either polygonplot or listplot.

Given a list of points (a two-column matrix) or two lists (the x coordinates and the y-coordinates), the polygonplot (or polygonscatterplot) command will draw the polygonal path through the points, from left to right (so the points are automatically ordered by increasing x-coordinates). If you enter

or

or even

you will get

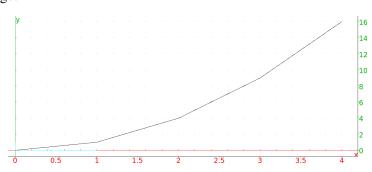

If you give polygonplot a single list of numbers, then they will be taken to be the y-coordinates and the x-coordinates will be assumed to be integers starting at 0. If you enter

If you want to get coordinates on the polygonal path, you can use the linear\_interpolate command. This command takes four arguments; a two-row matrix consisting of the x-coordinates and the y-coordinates,  $x_{min}$ , the minimum value of x that you are interested in,  $x_{max}$ , the maximum value of x, and  $x_{step}$ , the step size you want. (The values of  $x_{min}$  and  $x_{max}$  must be between the smallest and largest x-coordinates of the points.) You will get a matrix with two rows, the first row will be  $[x_{min}, x_{min} + x_{step}, x_{min} + 2x_{step}, ..., x_{max}]$  and the second row will be the corresponding y-coordinates of the points on the polygonal path. For example, if you enter

you will get

$$[[2.0,3.0,4.0,5.0,6.0,7.0],[4.0,4.5,5.0,5.5,6.0,8.0]]$$

If you want to draw a polygonal path through points in an order determined by you, you can use the listplot (or plotlist) command. If you give listplot a list of points, then you will get a polygonal path through the points in the order given by the list. If you enter

you will get

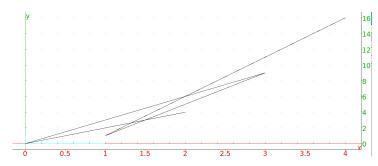

As with polygonplot, if you give listplot a single list of numbers, then they will be taken to be the y-coordinates and the x-coordinates will be assumed to be integers starting at 0. If you enter

you will get the same graph that you got with polygonplot. However, unlike polygonplot, the listplot command can't be given two lists of numbers as arguments.

## 7.2.4 Linear regression: linear\_regression linear\_regression\_plot

Given a set of points  $(x_0, y_0), \ldots, (x_{n-1}, y_{n-1})$ , linear regression finds the line y = mx + b that comes closest to passing through all of the points; i.e., that makes  $\sqrt{(y_0 - (mx_0 + b))^2 + \cdots + (y_{n-1} - (mx_{n-1} + b))^2}$  as small as possible. Given a set of points (a two-column matrix) or two lists of numbers (the x- and y-coordinates), the linear\_regression command will find the values of m and b which determine the line. For example, if you enter

linear\_regression([[0,0],[1,1],[2,4],[3,9],[4,16]])

or

linear\_regression([0,1,2,3,4],[0,1,4,9,16])

you will get

which means that the line y = 4x - 2 is the best fit line.

The best fit line can be drawn with the linear\_regression\_plot command; if you enter

linear\_regression\_plot([0,1,2,3,4],[0,1,4,9,16])

you will get

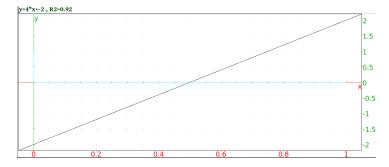

This will draw the line (in this case y = 4x - 2) and give you the equation at the top, as well as the  $\mathbb{R}^2$  value, which is

$$R^{2} = \frac{\sum_{j=0}^{n-1} (mx_{j} + b - \bar{y})^{2}}{\sum_{j=0}^{n-1} (y_{j} - \bar{y})^{2}}$$

(The  $\mathbb{R}^2$  value will be between 0 and 1 and is one measure of how good the line fits the data; a value close to 1 indicates a good fit, a value close to 0 indicates a bad fit.)

## 7.2.5 Exponential regression: exponential\_regression exponential\_regression\_plo

A set of points might be expected to lie on an exponential curve  $y = ba^x$ . Given a set of points, either as a list of x-coordinates followed by a list of y-coordinates, or simply by a list of points, the exponential\_regression command will find the values of a and b which give the best fit exponential. For example, if you enter

evalf(exponential\_regression([[1,1],[2,4],[3,9],[4,16]]))

or

(where the evalf is used to get a numeric approximation to an exact expression) you will get

2.49146187923,0.5

so the best fit exponential curve will be  $y = 0.5 * (2.49146187923)^x$ .

To plot the curve, you can use the command exponential\_regression\_plot; if you enter

you will get

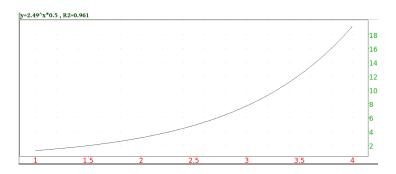

which plots the graph, and has the equation and  $R^2$  value above the graph.

## 7.2.6 Logarithmic regression: logarithmic\_regression logarithmic\_regress

A set of points might be expected to lie on a logarithmic curve  $y = m \ln(x) + b$ . Given a set of points, either as a list of x-coordinates followed by a list of y-coordinates, or simply by a list of points, the logarithmic\_regression command will find the values of m and b which give the best fit exponential. For example, if you enter

```
evalf(logarithmic_regression([[1,1],[2,4],[3,9],[4,16]]))
```

or

```
evalf(logarithmic_regression([1,2,3,4],[1,4,9,16]))
```

(where the evalf is used to get a numeric approximation to an exact expression) you will get

```
10.1506450002, -0.564824055818
```

so the best fit exponential curve will be  $y = 10.1506450002 \ln(x) - 0.564824055818$ .

To plot the curve, you can use the command exponential\_regression\_plot; if you enter

```
logarithmic_regression_plot([1,2,3,4],[1,4,9,16])
```

you will get

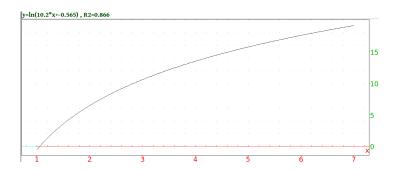

which plots the graph, and has the equation and  $R^2$  value above the graph.

### 7.2.7 Power regression: power\_regression power\_regression\_plot

To find the graph  $y=bx^m$  which best fits a set of data points, you can use the power\_regression command. Given a set of points, either as a list of x-coordinates followed by a list of y-coordinates, or simply by a list of points, the power\_regression command will find the values of m and b which give the best fit curve. For example, if you enter

or

you will get

so the best fit (in this case, exact fit) power curve will be  $y = 1.0x^2$ .

To plot the curve, you can use the command power\_regression\_plot; if you enter

you will get

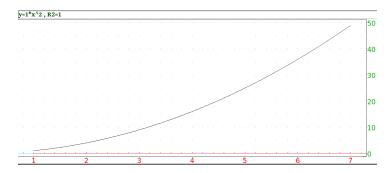

which plots the graph, and has the equation and  $\mathbb{R}^2$  value above the graph. Note that in this case the  $\mathbb{R}^2$  value is 1, indicating that the data points fall directly on the curve.

### 7.2.8 Polynomial regression: polynomial\_regression polynomial\_regression

If you want to find a more general polynomial  $y=a_0x^n+\cdots+a_n$  which best fits a set of data points, you can use the polynomial\_regression command. Given a set of points, either as a list of x-coordinates followed by a list of y-coordinates, or simply by a list of points, as well as a power n, the polynomial\_regression command will return the list  $[a_n,\ldots,a_0]$  of coefficients of the polynomial. For example, if you enter

or

you will get

$$[-5/6, 17/2, -56/3, 12]$$

so the best fit polynomial will be  $y = (-5/6)x^3 + (17/2)x^2 - (56/3)x + 12$ .

To plot the curve, you can use the command polynomial\_regression\_plot; if you enter

you will get

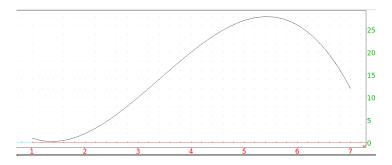

## 7.2.9 Logistic regression: logistic\_regression logistic\_regression\_plot

Differential equations of the form y' = y(a \* y + b) come up often, particularly when studying bounded population growth. With the initial condition y(x0) = y0, the solution is the logistic equation

$$y = \frac{-b * y0}{a * y0 - (a * y0 + b) \exp(b(x0 - x))}$$

However, you often don't know the values of a and b. You can still get a "best fit" logisitic equation with the following information: The initial value of x, the initial value of y, and several values of y'; namely,  $y'(x0), y'(x0+1), \ldots, y'(x0+n-1)$  where x0 is the initial value of x. XCas will then take the initial value y(x0) = y0 and the approximation  $y(t+1) \approx y(t) + y'(t)$  to get the approximations  $y(x0+1) \approx y0 + y'(x0), \ y(x0+2) \approx y0 + y'(x0) + y'(x0+1), \ldots y(x0+n) \approx y0 + y'(x0) + \ldots y'(x0+n-1), \ldots$  Since y'/y = a + by, XCas will take the

approximate values of y'(x0+j)/y(x0+j) and use linear interpolation to get the best fit values of a and b, and then solve the differential equation.

The logistic\_regression command will take as input a list and two numbers; the list will be  $[y_{10},y_{11},\ldots,y_{1(n-1)}]$ , where  $y_{1j}$  represents the value of  $y'(x_0+j)$ , the first number is  $x_0$  and the last number is  $y_0=y(x_0)$ . The command will return the function y(x), the derivative y'(x), the number C=-b/a,  $y'(x_M)$  which is the maximum value of  $y',x_M$  which is where y' has its maximum, and the linear correlation coefficient R of Y=y'/y as a function of y with Y=a\*y+b. For example, if you enter

```
logistic_regression([0.0,1.0,2.5],0,1)
```

you will get

```
Pinstant=0.132478632479*Pcumul+0.0206552706553

Correlation 0.780548607383, Estimated total P=-0.155913978495

Returning estimated Pcumul, Pinstant, Ptotal, Pinstantmax, tmax, R

[-0.155913978495/(1+exp(-0.0554152581707*x+0.140088513344+3.14159265359*i)
-0.00161022271237/(1+cos((-i)*(-0.0554152581707*x+0.140088513344+3.14159265359*i)
-0.155913978495,-0.000805111356186,2.52797727501+56.6918346552*i,0.780548
```

You can plot the logistic equation with the command logistic\_regression\_plot; if you enter

```
logistic_regression_plot([1,2,4,6,8,7,5],0,2.0)
```

you will get

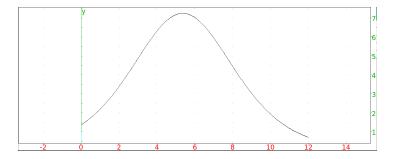

#### 7.3 Random numbers

## 7.3.1 Producing uniformly distributed random numbers: rand random alea hasard

The rand (or random) command will produce a number in [0,1) randomly and with equal probability. If you enter

rand()

you might get, for example,

If you want a random number in a different interval, you can give rand two real arguments; rand (a, b) will return a random number from the interval [a, b). If you enter

for example, you might get

If you give rand an interval, then you will get function which will generate a random number in the interval. If you enter

$$r:=rand(1.0..2.5)$$

you will get

and you can get a random number in the interval by calling the function;

r()

might return

If you want to generate a random integer, then rand(n) (for integer n) will return a random integer in [0, n) (or (n, 0] if n is negative). If you enter

for example, you might get

2

You can then use rand to find a random integer in a specified interval; if you want an random integer between 6 and 10, inclusive, for example, you can enter

$$6 + rand(11-6)$$

You might get

7

Alternatively, the randint will give you a random integer in a given interval; randint  $(n_1, n_2)$  will return a random integer between  $n_1$  and  $n_2$ , inclusive; to get a random integer from 6 to 10, you could enter

The rand command can also choose elements without replacement. If you give rand three integer arguments, rand  $(p, n_1, n_2)$  then it will return p distinct random integers from  $n_1$  to  $n_2$ . If you enter

for example, you will get 2 distinct random numbers from 1 to 10; perhaps

You can also choose (without replacement) random elements of a given list. For this, you give rand, a postive integer n and a list L; rand (n, L) will then return n random elements from the list. If you enter

you might get

The list can have repeated elements; if you enter

you might get

The sample command will also randomly select items from a list without replacement. With the sample command, the list comes first and then the integer. If you enter

you might get

## 7.3.2 Initializing the random number generator: srand randseed RandSeed

The srand (or randseed) and RandSeed commands will initialize (or reinitialize) the random numbers given by rand. The RandSeed requires an integer argument, and srand can either take an integer argument or no argument. If you don't give srand an argument, then it will use the system clock to initialize the random numbers.

#### 7.3.3 Producing random numbers with the binomial distribution: randbinomial

The command randbinomial will take parameters an integer n and a number p between 0 and 1, and return an integer from 0 to n chosen according to the binomial distribution; i.e., the number of successes you might get if you did an experiment n times, where the probability of success each time is p. If you enter

for example, you might get

# 7.3.4 Producing random numbers with a multinomial distribution: randmultinomial

Given a list  $P = [p_0, \ldots, p_{n-1}]$  of n probabilities which add to 1 (representing the probability that one of several mutually exclusive events occurs), the randmultinomial command will return an index whose probability is determined by the corresponding multinomial distribution. If you enter

randmultinomial(
$$[1/2, 1/3, 1/6]$$
)

you might get

0

If K is a list of length n, then randmultinomial (P,K) will return an element of the list, whose index is chosen according to the multinomial distribution. If you enter

you might get

"R"

### 7.3.5 Producing random numbers with a Poisson distribution: randpoisson

Recall that given a number  $\lambda$ , the corresponding Poisson distribution  $P(\lambda)$  satisfies

$$\operatorname{Prob}(X \le k) = \exp(-\lambda)\lambda^k/k!$$

It will have mean  $\lambda$  and standard deviation  $\sqrt{\lambda}$ .

The randpoisson command will take a parameter  $\lambda$  and return an integer chosen at random using the Poisson distribution. If you enter

you might get

16

## 7.3.6 Producing random numbers with a normal distribution: randnorm randnorm

The randnorm (or randNorm) command will choose a random number according to a normal distribution. Given the mean  $\mu$  and standard deviation  $\sigma$ , randnorm ( $\mu$ ,  $\sigma$ ) will return a number chosen according the normal distribution. If you enter

randnorm(2,1)

you might get

2.45598713143

# 7.3.7 Producing random numbers with an exponential distribution: randexp

Recall that given a positive number a, the corresponding exponential distribution satisfies

$$Prob(X \le t) = a \int_0^t exp(-a * u) du$$

Given a parameter a, the command  $\mathtt{randexp}(a)$  will return a number chosen randomly according to the corresponding exponential distribution. For example, if you enter

you might get

#### 7.3.8 Producing random matrices: randmatrix ranm randMat

You can produce a random vector or matrix with the randmatrix (or ranm or randMat) command. (See also sections 5.27.25 and 5.44.3.) The randmatrix command has the following possible arguments.

An integer n With an integer n, randmatrix (n) will return a vector of length n whose elements are integers chosen randomly from  $[-99, -98, \ldots, 98, 99]$  with equal probability. If you enter

you might get

$$[86, -97, -82, 7, -27]$$

Two integers n and p Given two integers n and p, randmatrix (n, p) will return an  $n \times p$  matrix whose elements are integers chosen randomly from [-99, 99] with equal probability. If you enter

you might get

Three integers n, p and a Given three integers n, p and a, randmatrix (n, p, a) will return an  $n \times p$  matrix whose elements are integers chosen randomly from [0, a) (or (a, 0] is a is negative) with equal probability. If you enter

you might get

```
[[4,7,6],[7,4,5]]
```

Two integers n and p, and an interval a..b. Given two integers n, p and an a..b, randmatrix (n, p, a..b) will return an  $n \times p$  matrix whose elements are real numbers chosen randomly from [a,b) with equal probability. If you enter

```
randmatrix(2,3,0..1)
```

you might get

```
[[0.90923402831,0.594602484722,0.250897713937],[0.332611694932,0.
```

Two integers n and p and a function (which must be quoted) to produce random numbers

```
In this case, the third argument must be one of 'rand(n)', 'binomial(n,p)', 'binomial, n, p', 'randbinomial(n,p)', 'multinomial(P,K)', 'multinomial, P, K', 'randmultinomial(P,K)', 'poisson(\lambda)', 'poisson, \lambda', 'randpoisson(\lambda)', 'normald(\mu, \sigma)', 'normald, \mu, \sigma', 'randnorm(\mu, \sigma)', 'exp(a)', 'exp, a', 'randexp(a)', 'fisher(n, m)', 'fisher, n, m', or 'randfisher(n,m)'.
```

Given such an R, the command randmatrix (n, p, R) will return an  $n \times p$  matrix whose elements are numbers chosen randomly according to the rule determined by R. If you enter

```
randmatrix(2,3,'randnorm(2,1)')
```

you might get

```
[[2.6324726358, 0.539273367446, 0.793750476229], [2.24729803442, 1.281892]
```

## **7.3.9 Random variables:** random\_variable randvar

randvar (alias: random\_variable) takes a probability distribution specification as its argument and returns an object representing a random variable. Its value(s) can be generated subsequently by calling sample, rand, randvector or randmatrix.

The probability distribution is specified as a sequence of arguments. The supported types are: uniform, normal, binomial, multinomial, negbinomial, Poisson, Student, Fisher-Snedecor, Cauchy, Weibull, beta, gamma, chi-square, geometric, exponential and discrete.

**Continuous distributions.** The usual way to specify a continuous distribution is to pass the probability density function as the first argument, followed by one or more (numeric) parameters. However, it can also be defined by specifying its type and first and/or second moment (the mean and/or the standard deviation/variance); the supported types are: normal, uniform, binomial, Poisson, geometric, exponential, gamma, beta and Weibull. Additionally, a uniform distribution can be defined by specifying its range as an interval. The arguments are entered in form:

- mean= $\mu$
- stddev= $\sigma$
- $\bullet$  variance= $\sigma^2$
- [range=]a..b or range=[a,b]

Discrete distributions. To create a discrete random variable one can pass either

- a list  $W = [w_1, w_2, \dots, w_n]$  of nonnegative weights as the first argument, optionally followed by a list of values  $V = [v_1, v_2, \dots, v_n]$ ,
- a list of of object-weight pairs :  $[[v_1, w_1], [v_2, w_2], \dots, [v_n, w_n]]$ , or
- a nonnegative function f followed by a range specification [range=]a..b and optionally either a positive integer N (with  $a,b\in\mathbb{R}$ ) or a list of values  $V=[v_0,v_1,v_2,\ldots,v_n]$  where n=b-a, a< b and  $a,b\in\mathbb{Z}$ .

The weights are automatically scaled by the inverse of their sum to obtain the values of the probability mass function. If a function f is given instead of a list of weights, then  $w_k = f(a+k)$  for  $k=0,1,\ldots,b-a$  unless N is given, in which case  $w_k = f(x_k)$  where  $x_k = a + (k-1)\frac{b-a}{N}$  and  $k=1,2,\ldots,N$ . The resulting random variable X has values in  $\{0,1,\ldots,n-1\}$  for 0-based modes (e.g. Xcas) resp. in  $\{1,2\ldots,n\}$  for 1-based modes (e.g. Maple). If the list V of custom objects is given, then V[X] is returned instead of X. If N is given, then  $v_k = x_k$  for  $k=1,2,\ldots,N$ .

**Examples.** To define a random variable with a Fisher-Snedecor distribution (two degrees of freedom), input:

```
X:=random_variable(fisher,2,3)
```

Output:

To generate some values of X, input :

```
rand(X) // alternative : sample(X)
```

Output:

2.0457

Input:

```
randvector(5,X) // alternative : sample(X,5)
```

Output:

```
[3.9823, 0.50771, 0.44836, 0.79225, 0.088813]
```

To define a random variable with multinomial distribution, input:

```
M:=randvar(multinomial, [1/2, 1/3, 1/6], [a,b,c])
Output:
           'multinomial', [1/2, 1/3, 1/6], [a,b,c]
Input:
                       randvector (10, M)
Output:
                    [a,c,b,a,b,b,a,b,b,b]
Some continuous distributions can be defined by specifying its first and/or second
moment. Input:
          randvector(10, randvar(poisson, mean=5))
Output:
                    [5, 4, 4, 8, 3, 8, 3, 3, 5, 9]
Input:
  randvector(5, randvar(weibull, mean=5.0, stddev=1.5))
Output:
           [3.6483, 3.4194, 6.8166, 4.3778, 2.4178]
Input:
          X:=randvar(binomial, mean=18, stddev=4)
Output:
                      binomial (162, 1/9)
Input:
        X:=randvar(weibull, mean=12.5, variance=1)
Output:
                   weibulld(3.0857,13.98)
Input:
                  mean(randvector(1000,X))
Output:
                             12.582
Input:
```

G:=randvar(geometric, stddev=2.5)

Output: geometric(0.32792)Input: evalf(stddev(randvector(1000,G))) Output: 2.4245 Input: randvar(gammad, mean=12, variance=4) Output: gammad(36,3)Uniformly distributed random variables can be defined by specifying the support as an interval. Input: randvector(5, randvar(uniform, range=15..81)) Output: [61.97,76.427,37.939,69.639,40.325] Input: rand(randvar(uniform, e..pi)) Output: 3.0434 The following examples demonstrate various ways to define a discrete random variable. Input: X:=randvar([["apple", 1/3], ["orange", 1/4], ["pear",1/5],["plum",13/60]]):;

Input:

frequencies(randvector(10000, X))

#### Output:

```
[[0,0.0566],[1,0.2152],[2,0.2798],[3,0.1683],
[4,0.0594],[5,0.0564],[6,0.0568],[7,0.1075]]
```

#### Input:

```
X:=randvar(k->1-(k/10)^2, range=-10..10):; histogram(randvector(10000, X), -10, 0.33, display=filled)
```

#### Output:

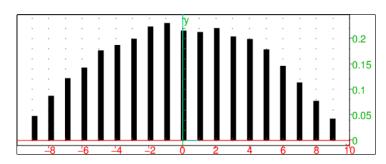

### Input:

#### Output:

$$\begin{bmatrix} \alpha & \beta & \delta & \delta \\ \delta & \alpha & \alpha & \alpha \\ \delta & \gamma & \alpha & \delta \\ \delta & \alpha & \delta & \alpha \\ \alpha & \beta & \delta & \delta \end{bmatrix}$$

Discrete random variables can be used to approximate custom continuous random variables. For example, consider a probability density function f as a mixture of two normal distributions on the support S=[-10,10]. We sample f in N=10000 points in S. Input :

```
F:=normald(3,2,x)+normald(-5,1,x):;
    c:=integrate(F,x=-10..10):;
    f:=unapply(1/c*F,x):;
X:=randvar(f,range=-10..10,10000):;
```

Now we generate 25000 values of X and plot a histogram :

```
R:=sample(X,25000):;
hist:=histogram(R,-10,0.1):;
PDF:=plot(f(x),display=red+line_width_2):; hist,PDF
```

#### Output:

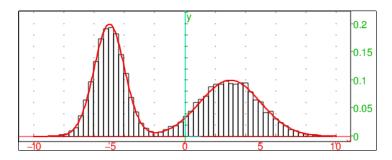

Sampling from discrete distributions is fast: generating 25 million samples from the distribution of X which has about 10000 outcomes takes only couple of seconds. In fact, the sampling complexity is constant. Also observe that the process isn't slowed down by spreading it across 1000 calls of randvector. Input:

```
for k from 1 to 1000 do randvector(25000,X); od:;
Evaluation time: 2.12
```

Independent random variables can be combined in an expression, yielding a new random variable. In the example below, we define a log-normally distributed variable Y from a variable X with standard normal distribution. Input:

#### Output:

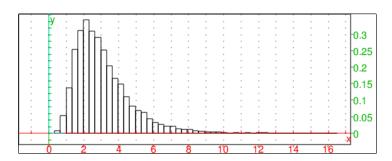

It is known that  $E[Y]=\mathrm{e}^{\mu+\sigma^2/2}.$  The mean of L should be close to that number. Input :

Output:

In case a compound random variable is defined as an expression containing several independent random variables  $X,Y,\ldots$  of the same type, it is sometimes needed to prevent its evaluation when passing it to randvector or randmatrix. Input:

X/Y is wrapped by eval because otherwise it would automatically reduce to 1 as X and Y are both normald(0,1). Input:

randvector(5, eval(X/Y, 0))

Output:

$$[0.2608, -0.056913, -4.7966, -1.2622, -1.2997]$$

To save typing, one can define Z with eval(\*,0) and pass eval(Z,1) to randvector or randmatrix. Input:

$$Z := \text{eval}(X/Y, 0) :; \text{ randvector}(5, \text{eval}(Z, 1))$$

Output:

$$[0.19015, -2.4509, -1.4277, -1.1452, 1.2935]$$

Parameters of a distribution can be entered as symbols to allow (re)assigning them at any time. Input:

Now execute the following command line several times in a row. The parameter  $\lambda$  is updated in each iteration :

Output (by executing the above command line three times):

8.5682,2.9272 1.5702,1.2531 0.53244,0.72968

## 7.4 Density and distribution functions

#### 7.4.1 The binomial distribution

#### The probability density function for the binomial distribution: binomial

If you perform an experiment n times, where the probability of success each time is p, then the probability of exactly k successes is

$$binomial(n,k,p) = \binom{n}{k} p^k (1-p)^{n-k}$$

This determines the binomial distribution, and so this is called the binomial command. If you enter

binomial 
$$(10, 2, 0.4)$$

you will get

If no third argument p is given, then binomial will just compute  $\binom{n}{k}$ , which recall is called the binomial coefficient and is also computed by comb. If you enter

or

then you will get

499

#### The cumulative distribution function for the binomial distribution: binomial\_cdf

Recall that the cumulative distribution function (cdf) for a distribution is  $cdf(x) = \operatorname{Prob}(X \leq x)$ . For the binomial distribution, this is given by the binomial\_cdf command; binomial\_cdf (n, p, x), which in this case will equal binomial  $(n, 0, p) + \ldots + \operatorname{binomial}(n, \operatorname{floor}(x, p))$ . If you enter

binomial 
$$cdf(4,0.5,2)$$

you will get

0.6875

You can give binomial\_cdf an additional argument; binomial\_cdf (n, p, x, y) = Prob  $(x \le X \le y)$ , which in this case would be binomial (n, ceil (x), p) +  $\cdots$  + binomial (n, floor (y), p). If you enter

binomial 
$$cdf(2, 0.3, 1, 2)$$

you will get

0.51

#### The inverse distribution function for the binomial distribution: binomial\_icdf

Given a value h, the inverse distribution function gives the value of x so that  $\operatorname{Prob}(X \leq x) = h$ ; or for discrete distributions, the smallest x so that  $\operatorname{Prob}(X \leq x) \geq h$ . For the binomial distribution with n and p, the binomial\_icdf gives the inverse distribution function. If you enter

$$binomial_icdf(4,0.5,0.9)$$

you will get

3

Note that binomial\_cdf (4, 0.5, 3) is 0.9375, bigger than 0.9, while binomial\_cdf (4, 0.5, 2) is 0.6875, smaller than 0.9.

### 7.4.2 The negative binomial distribution

#### The probability density function for the negative binomial distribution: negbinomial

If you repeatedly perform an experiment with probability of success p, then, given an integer n, the probability of k failures that occur before you have n successes is given by the negative binomial distribution, and can be computed with negbinomial (n,k,p). It is given by the formula  $\binom{n+k-1}{k}p^n(1-p)^k$ . If you enter

negbinomial 
$$(4, 2, 0.5)$$

you will get

Note that

$$\binom{n}{k} = \frac{n!}{k!(n-k)!} = \frac{n(n-1)\dots(n-k+1)}{k!}$$

The second formula makes sense even if n is negative, and you can write  $\operatorname{negbinomial}(n,k,p) = \binom{-n}{k} p^n (p-1)^k$ , from which the name negative binomial distribution comes from. This also makes it simple to determine the mean (n(1-p)/p) and variance  $(n(1-p)/p^2)$ . The negative binomial is also called the Pascal distribution (after Blaise Pascal) or the Pólya distribution (after George Pólya).

## The cumulative distribution function for the negative binomial distribution: negbinomial cdf

The cumulative distribution function for the negative binomial distribution is given by the negbinomial\_cdf command. Given parameters n and p, as above, then negbinomial\_cdf  $(n,p,x) = \operatorname{Prob}(X \leq x) = \operatorname{negbinomial}(n,0,p) + \ldots + \operatorname{negbinomial}(n,\operatorname{floor}(x),p)$ , and negbinomial\_cdf  $(n,p,x,y) = \operatorname{Prob}(x \leq X \leq y) = \operatorname{negbinomial}(n,\operatorname{ceil}(x),p) + \cdots + \operatorname{negbinomial}(n,\operatorname{floor}(x),p)$  If you enter

$$negbinomial\_cdf(4,0.5,2)$$

for example, you will get

0.34375

#### The inverse distribution function for the negative binomial distribution: negbinomial\_icdf

Given a value h, the inverse distribution function gives the smallest value of x so that  $\operatorname{Prob}(X \leq x) \geq h$ . The negbinomial\_icdf gives the inverse distribution function for the negative binomial distribution. If you enter

for example, you will get

8

#### 7.4.3 The multinomial probability function: multinomial

If X follows a multinomial probability distribution with  $P=[p_0,p_1,\ldots,p_j]$  (where  $p_0+\cdots+p_j=1$ ), then for  $K=[k_0,\ldots,k_j]$  with  $k_0+\cdots+k_j=n$ , the probability that X=K is given by the multinomial command;

$$\mathrm{multinomial}(n, P, K) = \frac{n!}{k_0! k_1! \dots k_j!} (p_0^{k_0} p_1^{k_1} \dots p_j^{k_j}.$$

You will get an error if  $k_0 + \cdots + k_j$  is not equal to n, although you won't get one if  $p_0 + \cdots + p_j$  is not equal to 1.

For example, if you make 10 choices, where each choice is one of three items; the first has a 0.2 probability of being chosen, the second a 0.3 probability and the third a 0.5 probability, the probability that you end up with 3 of the first item, 2 of the second and 5 of the third will be

501

multinomial 
$$(10, [0.2, 0.3, 0.5], [3, 2, 5])$$

or

0.0567

#### 7.4.4 The Poisson distribution

#### The probability density function for the Poisson distribution: poisson

Recall that for the Poisson distribution with parameter  $\mu$ , the probability of a non-negative integer k is  $e^{-\mu}\mu^k/k!$ . It will mean  $\mu$  and variance  $\mu$ . The poisson command will find this value, given  $\mu$  and k. For example,

is

0.125110035721

### The cumulative distribution function for the Poisson distribution: poisson\_cdf

The cumulative distribution function for the Poisson distribution is given by the poisson\_cdf command with arguments  $\mu$  and x; poisson\_cdf  $(\mu, x) = \text{Prob}(X \leq x)$ . If you enter

you will get

0.0103360506759

With another argument, poisson\_cdf will find the probability of falling between two values; poisson\_cdf  $(\mu, x, y) = \text{Prob}(x \leq X \leq y)$ . If you enter

you will get

0.580270354477

#### The inverse distribution function for the Poisson distribution: poisson\_icdf

Given a value h, the inverse distribution function gives the smallest value of x so that  $\operatorname{Prob}(X \leq x) \geq h$ . Given arguments of a parameter  $\mu$  and a value x, the poisson\_icdf gives the inverse distribution function for the poisson distribution. If you enter

you will get

#### 7.4.5 Normal distributions

#### The probability density function for a normal distribution: normaldloi\_normal

The normald (or loi\_normal) command returns the value of the normal probability density function. You can give it arguments of the mean  $\mu$ , standard deviation  $\sigma$  and a value x then

$$\operatorname{normald}(\mu, \sigma, x) = \frac{1}{\sqrt{2\pi}\sigma} e^{(x-\mu)^2/2}$$

If you enter

you will get

$$\exp(-1/2)/\operatorname{sqrt}(2*\operatorname{pi})$$

If you don't give the command values for  $\mu$  and  $\sigma$ , then normald will use the values  $\mu=0$  and  $\sigma=1$ , and so compute the standard normal density function. If you enter

you will get

## The cumulative distribution function for normal distributions: normal\_cdf normald cdf

The command normal\_cdf (or normald\_cdf) computes the cumulative distribution function for the normal distribution. Like normald, you can give it the mean and standard deviation of the distribution; if you enter

you will get

You can also leave off the mean and standard deviation, in which case normal\_cdf will compute the cumulative distribution function for the standard normal distribution;

you will get

If you give normal\_cdf an extra argument (with or without the mean and standard deviation), you will get the probability that the random variable lies between two values; normal\_cdf  $(x, y) = \text{Prob}(x \leq X \leq y)$ . If you enter

$$normal_cdf(1, 2.1, 1.2, 9)$$

you will get

0.461993238584

## The inverse distribution function for normal distributions: normal\_icdf normald\_icdf

Given a value h, the inverse distribution function gives the value of x with  $\operatorname{Prob}(X \leq x) \leq h$ . The  $\operatorname{normal\_icdf}$  (or  $\operatorname{normald\_icdf}$ ) will compute the inverse distribution for the normal distribution. If no mean or standard deviation are given, the standard normal distribution will be used. If you enter

you will get

You can, of course, also give the mean and standard deviation. If you enter

you will get

0.974933060984

### The upper tail cumulative function for normal distributions: UTPN

The UTPN (the Upper Tail Probability - Normal distribution) will compute  $\operatorname{Prob}(X > x)$ . If you don't give it a mean and variance, then it will compute the probability for the standard normal distribution. If you enter

you will get

You can also specify a mean and a variance, but note that unlike normald and normal\_cdf, the UTPN requires the variance and not the standard deviation. If you enter

UTPN 
$$(1, 4, 1.96)$$

you will get

0.315613696516

#### 7.4.6 Student's distribution

#### The probability density function for Student's distribution: student studentd

Student's distribution (also called Student's t-distribution or just the t-distribution) with n degrees of freedom has density function given by

$$\mathrm{student}(n,x) = \frac{\Gamma((n+1)/2)}{\Gamma(n/2)\sqrt{n\pi}} \left(1 + \frac{x^2}{n}\right)^{-n-1/2}$$

where recall the Gamma function is defined for x>0 by  $\Gamma(x)=\int_0^\infty e^{-t}t^{x-1}dx$ . If you enter

student(2,3)

you will get

which can be numerically approximated by

which is

0.0274101222343

#### The cumulative distribution function for Student's distribution: student\_cdf

The cumulative distribution function for Student's distribution with n degrees of freedom at a value x is  $student\_cdf(n, x) = Prob(X \le x)$ ; if you enter

$$student\_cdf(5,2)$$

you will get

If you give student\_cdf an extra argument, you will get the probability that the random variable lies between two values; student\_cdf  $(n, x, y) = \text{Prob}(x \leq X \leq y)$ . If you enter

$$student\_cdf(5, -2, 2)$$

you will get

0.89806052117

#### The inverse distribution function for Student's distribution: student icdf

The inverse distribution function for Student's distribution with n degrees of freedom is computed with  $student\_icdf(n,h)$ ; recall that this will return the value x with  $student\_cdf(n,x) = h$ . If you enter

you will get

2.01504837333

#### The upper tail cumulative function for Student's distribution: UTPT

The UTPT (the Upper Tail Probability - T distribution) will compute  ${\rm Prob}(X>x)$ . If you enter

UTPT (5,2)

you will get

0.0509697394149

# 7.4.7 The $\chi^2$ distribution

# The probability density function for the $\chi^2$ distribution: chisquare

The  $\chi^2$  distribution with n degrees of freedom has density function given by

$$\mathrm{chisquare}(n,x) = \frac{x^{n/2-1}e^{-x/2}}{2^{n/2}\Gamma(n/2)}$$

If you enter

chisquare 
$$(5,2)$$

you will get

which can be numerically approximated by

which is

0.138369165807

# The cumulative distribution function for the $\chi^2$ distribution: chisquare\_cdf

The cumulative distribution function for the  $\chi^2$  distribution with n degrees of freedom at a value x is  $chisquare\_cdf(n,x) = Prob(X \le x)$ ; if you enter

you will get

If you give chisquare\_cdf an extra argument, you will get the probability that the random variable lies between two values; chisquare\_cdf  $(n, x, y) = \text{Prob}(x \leq X \leq y)$ . If you enter

you will get

0.22884525243

# The inverse distribution function for the $\chi^2$ distribution: chisquare\_icdf

The inverse distribution function for the  $\chi^2$  distribution with n degrees of freedom is computed with <code>chisquare\_icdf</code> (n,h); recall that this will return the value x with <code>chisquare\_cdf</code> (n,x)=h. If you enter

chisquare 
$$icdf(5,0.95)$$

# The upper tail cumulative function for the $\chi^2$ distribution: UTPC

The UTPC (the Upper Tail Probability - Chi-square distribution) will compute  ${\rm Prob}(X>x).$  If you enter

UTPC (5, 11)

you will get

0.0513799834831

### 7.4.8 The Fisher-Snédécor distribution

# The probability density function for the Fisher-Snédécor distribution: fisher fisherd snedecor snedecord

The Fisher-Snédécor distribution (also called the F-distribution) with  $n_1$  and  $n_2$  degrees of freedom has density function given by for  $x \ge 0$ ,

$$\mathrm{fisher}(n_1,n_2,x) = \frac{(n_1/n_2)^{n_1/2}\Gamma((n_1+n_2)/2)}{\Gamma(n_1/2)\Gamma(n_2/2)} \frac{x^{(n_1-2)/2}}{(1+(n_1/n_2)x)^{(n_1+n_2)/2}}$$

(The snecedor command is the same as the fisher command.) If you enter

you will get

0.10131184472

# The cumulative distribution function for the Fisher-Snédécor distribution: fisher cdf snedecor cdf

The cumulative distribution function for the Fisher-Snédécor distribution with  $n_1$  and  $n_2$  degrees of freedom at a value x is  $fisher\_cdf(n_1, n_2, x) = snedecor(n_1, n_2, x) = Prob(X \le x)$ ; if you enter

fisher 
$$cdf(5,3,9)$$

you will get

Beta 
$$(5/2, 3/2, 15/16, 1)$$

which can be numerically approximated with

which is

507

# The inverse distribution function for the Fisher-Snédécor distribution: fisher\_icdf snedecor\_icdf

The inverse distribution function for the Fisher-Snédécor distribution with  $n_1$  and  $n_2$  degrees of freedom is computed with fisher\_icdf  $(n_1, n_2, h)$ ; recall that this will return the value x with fisher\_cdf $(n_1, n_2, x) = h$ . If you enter

you will get

9.01345516752

#### The upper tail cumulative function for the Fisher-Snédécor distribution: UTPF

The UTPF (the Upper Tail Probability - Fisher-Snédécor distribution) will compute Prob(X > x). If you enter

UTPF (5, 3, 9)

you will get

0.050101072968

### 7.4.9 The gamma distribution

#### The probability density function for the gamma distribution: gammad

The gamma distribution depends on two parameters, a>0 and b>0; the value of the density function at  $x\geq 0$  is  $gammad(a,b,x)=x^{a-1}e^{-bx}b^a/\Gamma(a)$ . If you enter

for example, you will get

 $3/\exp(3)$ 

# The cumulative distribution function for the gamma distribution: gammad\_cdf

The cumulative distribution function for the gamma distribution with parameters a and b at a value x is  $gammad\_cdf(n,x) = Prob(X \le x)$ . It turns out that  $gammad\_cdf(n,x) = igamma(a,bx,1)$  where igamma is the incomplete gamma function;  $igamma(a,x,1) = \int_0^x e^{-t}t^{a-1}dt/\Gamma(a)$ . If you enter

you will get

If you give gammad\_cdf an extra argument, you will get the probability that the random variable lies between two values; gammad\_cdf  $(a, b, x, y) = \text{Prob}(x \le X \le y)$ . If you enter

$$gammad_cdf(2, 1, 0.5, 1.5)$$

you will get

0.351970589198

#### The inverse distribution function for the gamma distribution: gammad\_icdf

The inverse distribution function for the gamma distribution with parameters a and b is computed with gammad\_icdf (a, b, h); recall that this will return the value x with gammad\_cdf(a, b, x) = h. If you enter

you will get

1.67834699002

#### 7.4.10 The beta distribution

## The probability density function for the beta distribution: betad

The beta distribution depends on two parameters, a>0 and b>0; the value of the density function at x in [0,1] is  $\mathrm{betad}(a,b,x)=\Gamma(a+b)x^{a-1}(1-x)^{b-1}/(\Gamma(a)\Gamma(b))$ . If you enter

for example, you will get

0.6

#### The cumulative distribution function for the beta distribution: betad cdf

The cumulative distribution function for the beta distribution with parameters a and b at a value x in [0,1] is  $\mathtt{betad\_cdf}(a,b,x) = \mathtt{Prob}(X \leq x)$ . It turns out that  $\mathtt{betad\_cdf}(a,b,x) = \beta(a,b,x)\Gamma(a+b)/(\Gamma(a)\Gamma(b))$  where  $\beta(a,b,x) = \int_0^x t^{a-1}(1-t)^{b-1}dt$ . If you enter

for example, you will get

If you give betad\_cdf an extra argument y, also in [0,1], you will get the probability that the random variable lies between the two values; betad\_cdf  $(a,b,x,y) = \text{Prob}(x \leq X \leq y)$ . If you enter

you will get

0.42578125

#### The inverse distribution function for the beta distribution: betad\_icdf

The inverse distribution function for the beta distribution with parameters a and b is computed with betad\_icdf (a, b, h); recall that this will return the value x with betad\_cdf(a, b, x) = h. If you enter

you will get

0.212317128278

### 7.4.11 The geometric distribution

#### The probability density function for the geometric distribution: geometric

If an experiment with probability of success p is iterated, the probability that the first success occurs on the kth trial is  $(1-p)^{k-1}p$ . This gives the geometric distribution (with parameter p) on the natural numbers. Given such a p, the geometric density function at n is given by  $qeometric(p,n)=(1-p)^{n-1}p$ . If you enter

for example, you will get

0.128

#### The cumulative distribution function of the geometric distribution: geometric\_cdf

The cumulative distribution function for the geometric distribution with parameter p at a natural number n is  $geometric\_cdf(p,n) = Prob(X \le n)$ , which in this case turns out to be  $geometric\_cdf(p,n) = 1 - (1-p)^n$ . If you enter

for example, you will get

0.488

If you give geometric\_cdf an extra argument k, also a natural number, you will get the probability that the random variable lies between the two values; geometric\_cdf  $(p,n,k) = \operatorname{Prob}(n \leq X \leq k)$ . If you enter

$$geometric\_cdf(0.2,3,5)$$

you will get

0.31232

#### The inverse distribution function for the geometric distribution: geometric icdf

The inverse distribution function for the geometric distribution with parameter p is computed with  $\texttt{geometric\_icdf}(p,h)$ ; recall that this will return the smallest natural number n with  $\texttt{geometric\_cdf}(p,n) \geq h$ . If you enter

### 7.4.12 The Cauchy distribution

## The probability density function for the Cauchy distribution: cauchy cauchyd

The probability density function of the Cauchy distribution (sometimes called the Lorentz distribution) is given by the cauchy (or cauchyd) command. The Cauchy distribution depends on two parameters a and b, and the value of the density function at x is cauchy  $(a, b, x) = b/(\pi((x-a)^2 + b^2))$ . If you enter

you will get

If you leave out the parameters a and b, they will default to 0 and 1, respectively; cauchy $(x) = 1/(\pi(x^2+1))$ . If you enter

cauchy 
$$(0.3)$$

you will get

# The cumulative distribution function for the Cauchy distribution: cauchy\_cdf cauchyd\_cdf

The command cauchy\_cdf (or cauchyd\_cdf) computes the cumulative distribution function for the Cauchy distribution. Like cauchy, you can give it the parameters a and b, or let them default to 0 and 1. The Cauchy cumulative distribution function is given by the formula cauchy\_cdf  $(a,b,x)=1/2+\arctan((x-a)/b)/\pi$ . If you enter

$$cauchy\_cdf(2,3,1.4)$$

you will get

0.437167041811

and if you enter

cauchy\_cdf(1.4)

you will get

0.802568456711

If you give cauchy\_cdf an extra argument (with or without the parameters), you will get the probability that the random variable lies between two values; cauchy\_cdf  $(a,b,x,y) = \text{Prob}(x \leq X \leq y)$ . If you enter

cauchy\_cdf 
$$(2, 3, -1.9, 1.4)$$

you will get

0.228452641651

#### 511

# The inverse distribution function for the Cauchy distribution: cauchy\_icdf cauchyd\_icdf

Given a value h, the inverse distribution function gives the value of x with  $Prob(X \le x) = h$ . The cauchy\_icdf will compute the inverse distribution for the Cauchy distribution. (If no parameters are given, they will be assumed to be 0 and 1.) If you enter

$$cauchy\_icdf(2,3,0.23)$$

you will get

-1.40283204777

#### 7.4.13 The uniform distribution

#### The probability density function for the uniform distribution: uniform uniformd

Given two values a and b with a < b, the uniform distribution on [a,b] has density function 1/(b-a) for x in [a,b]. The uniform (or uniformd) command will compute this; uniform(a,b,x)=1/(b-a). If you enter

uniform 
$$(2.2, 3.5, 2.8)$$

you will get

0.769230769231

# The cumulative distribution function for the uniform distribution: ${\tt uniform\_cdf}$ uniformd ${\tt cdf}$

Given two values a and b with a < b, the cumulative distribution function for the uniform distribution on [a,b] is (for x in [a,b]) uniform\_cdf $(a,b,x) = \text{Prob}(X \leq x) = (x-a)/(b-a)$ . If you enter

uniform\_cdf(
$$2,4,3.2$$
)

you will get

0.6

With an extra argument y in [a,b], uniform\_cdf will compute uniform\_cdf $(a,b,x,y) = \text{Prob}(x \leq X \leq y) = (y-x)/(b-a)$ . If you enter

uniform\_cdf(
$$2,4,3,3.2$$
)

# The inverse distribution function for the uniform distribution: uniform\_icdf uniformd\_icdf

Given a value h, the inverse distribution function for a uniform distribution is the value of x with  $\text{Prob}(X \leq x) = \text{uniform\_cdf}(a,b,x) = h$ . This value is computed with the uniform\_icdf command. If you enter

uniform\_icdf(2,3,.6)

you will get

2.6

### 7.4.14 The exponential distribution

# The probability density function for the exponential distribution: exponential exponentiald

The exponential distribution depends on one parameters,  $\lambda > 0$ ; the value of the density function at  $x \geq 0$  is exponential  $(\lambda, x) = \lambda e^{-\lambda x}$ . If you enter

exponential (2.1, 3.5)

for example, you will get

0.00134944395675

# The cumulative distribution function for the exponential distribution: exponential\_cdf exponentiald\_cdf

The cumulative distribution function for the exponential distribution with parameter  $\lambda>0$  at a value  $x\geq 0$  is exponential\_cdf $(\lambda,x)={\tt Prob}(X\leq x)$ . If you enter

exponential\_cdf(2.3,3.2)

for example, you will get

0.99936380154

If you give exponential\_cdf an extra argument y>x, you will get the probability that the random variable lies between the two values; exponential\_cdf  $(\lambda, x, y)=\operatorname{Prob}(x\leq X\leq y)$ . If you enter

exponential\_cdf(2.3,0.9,3.2)

# The inverse distribution function for the exponential distribution: exponential\_icdf exponentiald\_icdf

The inverse distribution function for the exponential distribution with parameter  $\lambda > 0$  is computed with exponential\_icdf  $(\lambda, h)$ ; recall that this will return the value x with exponential\_cdf $(\lambda, x) = h$ . If you enter

you will get

0.887052534142

#### 7.4.15 The Weibull distribution

## The probability density function for the Weibull distribution: weibull weibulld

The Weibull distribution depends on three parameters; k>0,  $\lambda>0$  and a real number  $\theta$ . The probability density at x is given by  $\frac{k}{\lambda}(\frac{x-\theta}{\lambda})^2e^{-((x-\theta)\lambda)^2}$ . The weibull (or weibulld) command computes this, where it can take arguments  $k,\lambda,\theta$  and x, where the  $\theta$  can be left out and will default to 0. If you enter

weibull 
$$(2,1,3)$$

or

weibull 
$$(2, 1, 0, 3)$$

you will get

$$6/\exp(9)$$

# The cumulative distribution function for the Weibull distribution: weibull\_cdf weibulld cdf

The command weibull\_cdf computes the cumulative distribution function for the Weibull distribution. Like weibull, it takes parameters k,  $\lambda$  and  $\theta$ , where  $\theta$  will default to 1 if it is omitted. The Weibull cumulative distribution function is given by the formula weibull\_cdf $(k, \lambda, \theta, x) = 1 - e^{-((x-\theta)/\lambda)^2}$ . If you enter

$$weibull\_cdf(2,3,5)$$

or

you will get

$$1-\exp(-25/9)$$

and if you enter

weibull\_cdf(
$$2.2, 1.5, 0.4, 1.9$$
)

0.632120558829

If you give weibull\_cdf an extra argument (which will require that  $\theta$  be explicitly included), you will get the probability that the random variable lies between two values; weibull\_cdf  $(k, \lambda, \theta, x, y) = \text{Prob}(x \leq X \leq y)$ . If you enter

weibull\_cdf(
$$2.2, 1.5, 0.4, 1.2, 1.9$$
)

for example you will get

0.410267239944

# The inverse distribution function for the Weibull distribution: weibull\_icdf weibulld\_icdf

Given a value h, the inverse distribution function gives the value of x with  $\operatorname{Prob}(X \leq x) = h$ . The weibull\_icdf command will compute the inverse distribution for the Weibull distribution. This uses the arguments k,  $\lambda$  and  $\theta$  as well as h, although  $\theta$  can be omitted and will default to 0. If you enter

you will get

1.89977657604

#### 7.4.16 The Kolmogorov-Smirnov distribution: kolmogorovd

For real x, the kolmogorovd command computes the density function for the Kolmogorov-Smirnov distribution.

$${\tt kolmogorovd}(x) = 1 - 2\sum_{k=1}^{\infty} (-1)^{k-1} e^{-k^2 x^2}$$

If you enter

kolmogorovd(1.36)

for example, you will get

0.950514123245

### 7.4.17 The Wilconon or Mann-Whitney distribution

# 7.4.18 The Wilconon test polynomial: wilcoxonp

The wilcoxonp command will compute the polynomial for the Wilcoxon or Mann-Whitney test; it can take one or two parameters. If you enter

```
and if you enter
wilcoxonp(4,3)
```

you will get

poly1[1/35,1/35,2/35,3/35,4/35,4/35,1/7,4/35,4/35,3/35,2/35,1/35,1/35]

### The Wilcoxon/Mann-Whitney statistic: wilcoxons

Given two lists, or one list and a real number (a median), the wilcoxons command will return the Wilcoxon or Mann-Whitney statistic. If you enter

```
wilcoxons([1,3,4,5,7,8,8,12,15,17],10)
```

you will get

\tt

18

and if you enter

```
wilcoxons([1,3,4,5,7,8,8,12,15,17],[2,6,10,11,13,14,15,18,19,20])
you will get
```

128.5

#### The Wilcoxon or Mann-Whitney test

The wilcoxont command will perform the Wilcoxon or Mann-Whitney test, given two samples or one sample and a number (a median). It can additionally take an optional third argument of a function and an optional fourth argument of a real number. If you enter

```
wilcoxont([1,2,3,4,5,7,8,8,12,15,17],[2,6,10,11,13,14,15,18,19,20])
you will get

    Mann-Whitney 2-sample test, H0 same Median, H1 <>
    ranksum 93.0, shifted ranksum 27.0
    u1=83 ,u2=27, u=min(u1,u2)=27
    Limit value to reject H0 26
    P-value 9055/176358 (0.0513444244094), alpha=0.05 H0 not rejected 1
\end{center}
If you enter
\begin{center}
```

```
wilcoxont([1,3,4,5,7,8,8,12,15,17],[2,6,10,11,13,14,15,18,19,20],0.
\end{center}
you will get
\begin{verbatim}
    Mann-Whitney 2-sample test, H0 same Median, H1 <>
        ranksum 81.5, shifted ranksum 26.5
        u1=73.5, u2=26.5, u=min(u1,u2)=26.5
        Limit value to reject H0 35
        P-value 316/4199 (0.0752560133365), alpha=0.3 H0 rejected
        0

and if you enter
        wilcoxont([1,3,4,5,7,8,8,12,15,17] ,10,'>',0.05)
you will get
        Wilcoxon 1-sample test, H0 Median=10, H1 M<>10
        Wilcoxon statistic: 18, p-value: 0.375, confidence level: 0.05
        1
```

# 7.4.19 Moment generating functions for probability distributions: mgf

The mgf command will compute the moment generating function for a probability distribution (such as normal, binomial, poisson, beta, gamma). It takes as arguments the name of the distribution and any necessary parameters. To find the moment generating function for the standard normal distribution, you can enter

```
\label{eq:mgf(normald,1,0)} \mbox{ and get} \\ \exp{(t)} \\ \mbox{ If you enter} \\ \mbox{ mgf(binomial,n,p)} \\ \mbox{ you will get} \\ \mbox{ } (1-p+p*\exp{(t)}) \mbox{ $^n$} \\ \mbox{ } \end{array}
```

#### 7.4.20 Cumulative distribution functions: cdf

The cdf command will take as arguments the name of a probability distribution, along with any needed parameters, and return an expression for the cumulative distribution function. If you enter

```
cdf(normald, 0, 1)
you will get
(erf(x*sqrt(2)/2)+1)/2
```

You can evaluate the cumulative distribution function at a value by adding the value as an argument; if you enter

you will get

0.376953125

### 7.4.21 Inverse distribution functions: icdf

The icdf command will take as arguments the name of a probability distribution, along with any needed parameters, and return an expression for the inverse cumulative distribution function. This is typically most useful if you evaluate the inverse cumulative function at a specific value by adding it as an argument. If you enter

you will get

0.97998199227

## **7.4.22** Kernel density estimation: kernel\_density, kde

kernel\_density (alias: kde) accepts a list of samples  $L = [X_1, X_2, ..., X_n]$  and optionally a sequence of options. It performs kernel density estimation (KDE), optionally restricted to an interval [a, b], to obtain an estimate  $\hat{f}$  of the (unknown) probability density function f from which the samples are drawn, defined by:

$$\hat{f}(x) = \frac{1}{nh} \sum_{i=1}^{n} K\left(\frac{x - X_i}{h}\right),\tag{7.1}$$

where K is the Gaussian kernel  $K(u)=\frac{1}{\sqrt{2\pi}}\exp\left(-\frac{1}{2}u^2\right)$  and h is the positive real parameter called the *bandwidth*.

The supported options are listed below.

- $\bullet$  output=<type> or Output=<type> : specifies the form of the return value  $\hat{f},$  where <type> may be
  - exact:  $\hat{f}$  is returned as the sum of Gaussian kernels, i.e. as the right side of (7.1), which is usable only when the number of samples is relatively small (up to few hundreds),
  - piecewise:  $\hat{f}$  is returned as a piecewise expression obtained by the spline interpolation of the specified degree (by default, the interpolation is linear) on the interval [a,b] segmented to the specified number of bins.
  - list (the default):  $\hat{f}$  is returned in discrete form, as a list of values  $\hat{f}\left(a+k\frac{b-a}{M-1}\right)$  for  $k=0,1,\ldots,M$ , where M is the number of bins.

<sup>&</sup>lt;sup>1</sup>For the details on kernel density estimation and its implementation see: Artur Gramacki, *Non-parametric Kernel Density Estimation and Its Computational Aspects*, Springer, 2018.

- bandwidth=<value>: specifies the bandwidth. <value> may be
  - a positive real number h,
  - select (the default): bandwidth is selected using a direct plug-in method,
  - gauss or normal or normald: the Silverman's rule of thumb is used for selecting bandwidth (this method is fast but the results are close to optimal ones only when f is approximately normal).
- bins=<posint> (by default 100): the number of bins for simplifying the input data. Only the number if samples in each bin is stored. Bins represent the elements of an equidistant segmentation of the interval S on which KDE is performed. This allows evaluating kernel summations using convolution when output is set to piecewise or list, which significantly lowers the computational burden for large values of n (say, few hundreds or more). If output is set to exact, this option is ignored.
- [range=]a..b or range=[a,b] or x=a..b: the interval [a,b] on which KDE is performed. If an identifier x is specified, it is used as the variable of the output. If the range endpoints are not specified, they are set to  $a = \min_{1 \le i \le n} X_i 3h$  and  $b = \max_{1 \le i \le n} X_i + 3h$  (unless output is set to exact, in which case this option is ignored).
- interp=<posint> (by default 1): the degree of the spline interpolation, ignored unless output is set to piecewise.
- spline=<posint>: sets option to piecewise and interp to <posint>.
- $\bullet$  eval=x0 : only the value  $f(x_0)$  is returned (this cannot be used with output set to list).
- an unassigned identifier x (by default x): the variable of the output.
- exact: the same as output=exact.
- piecewise: the same as output=piecewise.

#### **Examples.** Input:

```
kernel\_density([1,2,3,2],bandwidth=1/4,exact)
```

#### Output:

```
0.4 * (exp(-8*(x-3)^2) + 2*exp(-8*(x-2)^2) + exp(-8*(x-1)^2))
```

#### Input:

```
f:=unapply(normald(4,1,x)/2+normald(7,1/2,x)/2,x);
plot(f(x),x=0..10)
```

#### Output:

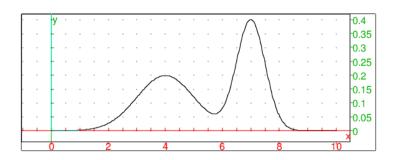

### Input:

# Output:

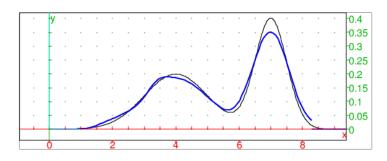

Input:

kernel\_density(S,bins=50,spline=3,eval=4.75)

Output:

0.14655478136

Input:

time(kernel\_density(sample(X,1e5),piecewise))

Output:

"Done", [0.17, 0.1653323]

Input:

 $S:=sample(X,5000):; \\ sqrt(int((f(x)-kde(S,piecewise))^*,x=0..10))$ 

Output:

0.0269841239243

Input:

```
S:=sample(X,25000):; sqrt(int((f(x)-kde(S,bins=150,piecewise))^2,x=0..10))
```

Output:

0.0144212781377

### 7.4.23 Distribution fitting by maximum likelihood: fitdistr

fitdistr takes two arguments, a list L of presumably independent and identically distributed samples and a distribution type, which may be normal, exponential, Poisson, geometric, gamma, beta, Cauchy or Weibull. The type is specified as normal (normald), exp (exponential or exponentiald), poisson, geometric, gammad, betad, cauchy (cauchyd) or weibull (weibulld), respectively. The command returns the distribution of the specified type with parameters that fit the given samples most closely according to the method of maximum likelihood.

For example, input:

```
S:=:; fitdistr(randvector(1000, weibulld, 1/2, 1), weibull)
```

#### Output:

weibulld(0.498920254339,0.971148738409)

Input:

```
X:=randvar(normal,stddev=9.5):;
Y:=randvar(normal,stddev=1.5):;
S:=sample(eval(X/Y,0),1000):; Z:=fitdistr(S,cauchy)
```

Output:

```
cauchyd(-0.13160176167,6.2569300393)
```

Input:

```
histogram(select(x->(x>-100 and x<100),S));
plot(Z(x), x=-100..100, display=red+line_width_2)
```

#### Output:

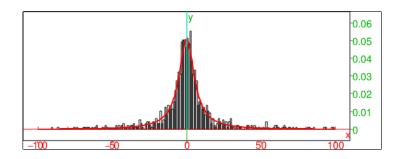

Input:

kolmogorovt(S,Z)

#### Output:

```
["D=",0.0125864995943,"K=", 0.398020064869,
"1-kolmogorovd(K)=",0.997387219452]
```

The Kolmogorov-Smirnov test indicates that the samples from S are drawn from Z with high probability.

Fitting a lognormal distribution to samples  $x_1, x_2, \ldots, x_n$  can be done by fitting a normal distribution to the sample logarithms  $\log x_1, \log x_2, \ldots, \log x_n$  because log-likelihood functions are the same. For example, generate some samples according to the lognormal rule with parameters  $\mu = 5$  and  $\sigma^2 = 2$ :

```
X:=randvar(normal, mean=5, variance=2):;
S:=sample(exp(X),1000):;
```

Now fit normal distribution to  $\log S$ :

Output:

```
normald(5.04754808715,1.42751619912)
```

The mean of Y is about 5.05 and the variance is about 2.04. Now the variable  $Z = \exp(Y)$  has the sought lognormal distribution.

#### 7.4.24 Markov chains: markov

Given the transition matrix of a Markov chain, the markov command will compute characteristic features of the chain. If M is a transition matrix, then markov (M) will return the list of the positive recurrent states, the list of corresponding invariant probabilities, the list of other strong connected components, the list of probabilities of ending up in the sequence of recurrent states. For example, if you enter

```
markov([[0,0,1/2,0,1/2],[0,0,1,0,0],[1/4,1/4,0,1/4,1/4],[0,0,1/2,0,1/2],[0,0, you will get
```

```
[[4]],[[0,0,0,0,1]],[[3,1,2,0]],[[1],[1],[1],[1],[1]]
```

#### 7.4.25 Generating a random walks: randmarkov

Given the transition matrix M for a Markov chain and an initial state  $i_0$ , the command randmarkov  $(M, i_0, n)$  will generate a random walk (given as a vector) starting at  $i_0$  and taking n random steps, where each step is a transition with probabilities given by M. For example, if you enter

```
randmarkov([[0,1/2,0,1/2],[0,1,0,0],[1/4,1/4,1/4,1/4],[0,0,1/2,1/2]],2,10) you might get
```

Alternatively, given a vector  $v=[n_1,\ldots,n_p]$ , the command randmatrix (v,  $i_0)$  will create a stochastic matrix with p recurrent loops (given by v) and  $i_0$  transient states. If you enter

```
randmarkov([1,2],2)
```

you might get

```
[[1.0,0.0,0.0,0.0,0.0],
[0.0,0.289031975209,0.710968024791,0.0,0.0],
[0.0,0.46230383289,0.53769616711,0.0,0.0],
[0.259262238137,0.149948861946,0.143448150524,0.242132758802,0.205207
[0.231568633749,0.145429586345,0.155664673778,0.282556511895,0.184780]
```

# 7.5 Hypothesis testing

#### 7.5.1 General

Given a random variable X, you may want to know whether some effective parameter p is the same as some expected value  $p_0$ . You will then want to test the hypothesis  $p = p_0$ , which will be the null hypothesis  $H_0$ . The alternative hypothesis will be  $H_1$ . The tests are:

**Two-tailed test** This test will reject the hypothesis  $H_0$  if the relevant statistic is outside of a determined interval. This can be denoted '!='.

**Left-tailed test** This test will reject the hypothesis  $H_0$  if the relevant statistic is less than a specific value. This can be denoted '<'.

**Right-tailed test** This test will reject the hypothesis  $H_0$  if the relevant statistic is greater than a specific value. This can be denoted '>'.

## 7.5.2 Testing the mean with the Z test: normalt

The normalt command will use the Z test to test the mean of data. You need to provide the command with the following arguments:

- 1. The sample data information can be given as a list  $[n_s, n_e]$  consisting of the number of successes  $n_s$  and the number of trials  $n_e$ , or a list [m, t] consisting of the mean m and the sample size t, or a data list of the sample.
- 2. The mean of the population to or a data list from a control sample.
- 3. The standard deviation of the population. If the data list from a control sample is provided, then this item is unnecessary.
- 4. The type of test; "!=","<" or ">".
- 5. The confidence level. This is optional; the default value is 0.05.

The normalt command will return the result of a Z test. It will return 0 if the test fails, 1 if the test succeeds, and it will display a summary of the test.

If you enter

```
normalt([10,30], 0.5, 0.02, '!=', 0.1)
```

```
*** TEST RESULT 0 ***

Summary Z-Test null hypothesis H0 mu1=mu2, alt. hyp. H1 mu1!=mu2.

Test returns 0 if probability to observe data is less than 0.1

(null hyp. mu1=mu2 rejected with less than alpha probability error)

Test returns 1 otherwise (can not reject null hypothesis)

Data mean mu1=10, population mean mu2=0.5

alpha level 0.1, multiplier*stddev/sqrt(sample size)= 1.64485*0.02/5.47723
```

If you enter

you will get

```
*** TEST RESULT 1 ***

Summary Z-Test null hypothesis H0 mu1=mu2, alt. hyp. H1 mu1<mu2.

Test returns 0 if probability to observe data is less than 0.05

(null hyp. mu1=mu2 rejected with less than alpha probability error)

Test returns 1 otherwise (can not reject null hypothesis)

Data mean mu1=0.48, population mean mu2=0.5

alpha level 0.05, multiplier*stddev/sqrt(sample size) = 1.64485*0.1/7.07107
```

## 7.5.3 Testing the mean with the T test: studentt

The studentt command will examine whether data conforms to Student's distribution. For small sample sizes, the studentt test is preferable to normalt. You need to provide the studentt command with the following arguments:

- 1. The sample data information can be given as a list  $[n_s, n_e]$  consisting of the number of successes  $n_s$  and the number of trials  $n_e$ , or a list [m, t] consisting of the mean m and the sample size t, or a data list of the sample.
- 2. The mean of the population to or a data list from a control sample.
- 3. The standard deviation of the population. If the data list from a control sample is provided, then this item is unnecessary.
- 4. The type of test; "!=","<" or ">".
- 5. The confidence level. This is optional; the default value is 0.05.

The studentt command will return the result of a T test. It will return 0 if the test fails, 1 if the test succeeds, and it will display a summary of the test.

If you enter

```
studentt([10,20], 0.5, 0.02, '!=', 0.1)
```

```
*** TEST RESULT 0 ***

Summary T-Test null hypothesis H0 mu1=mu2, alt. hyp. H1 mu1!=mu2.

Test returns 0 if probability to observe data is less than 0.1

(null hyp. mu1=mu2 rejected with less than alpha probability error

Test returns 1 otherwise (can not reject null hypothesis)

Data mean mu1=10, population mean mu2=0.5, degrees of freedom 20

alpha level 0.1, multiplier*stddev/sqrt(sample size)= 1.32534*0.02
```

If you enter

```
studentt([0.48,20],0.5,0.1,'<')
```

you will get

```
*** TEST RESULT 1 ***
```

Summary T-Test null hypothesis H0 mu1=mu2, alt. hyp. H1 mu1<mu2. Test returns 0 if probability to observe data is less than 0.05 (null hyp. mu1=mu2 rejected with less than alpha probability error Test returns 1 otherwise (can not reject null hypothesis) Data mean mu1=0.48, population mean mu2=0.5, degrees of freedom 20 alpha level 0.05, multiplier\*stddev/sqrt(sample size) = 1.72472\*0.1

# 7.5.4 Testing a distribution with the $\chi^2$ distribution: chisquaret

The chisquaret command will use the  $\chi^2$  test to compare sample data to a specified distribution. You need to provide chisquaret with the following arguments:

- 1. A list of sample data.
- 2. The name of a distribution, or another list of sample data. If this is omitted, a uniform distribution will be used.
- 3. The parameters of the distribution, if a name is given as the previous argument, or the parameter class followed by class\_min and class\_dim (or the default values will be used).

The chisquaret command will return the result of the  $\chi^2$  test between the sample data and the named distribution or the two sample data.

For example, if you enter

```
chisquaret([57,54])
```

```
Guessing data is the list of number of elements in each class, adequation to uniform distribution

Sample adequation to a finite discrete probability distribution

Chi2 test result 0.0810810810811,

reject adequation if superior to chisquare_icdf(1,0.95)=3.841458820

0.0810810810811
```

```
If you enter
      chisquaret([1,1,1,1,1,0,0,1,0,1,1],[.4,.6])
you will get
   Sample adequation to a finite discrete probability distribution
   Chi2 test result 0.742424242424,
   reject adequation if superior to chisquare_icdf(1,0.95)=3.84145882069
                          or chisquare_icdf(1,1-alpha) if alpha!=5%
   0.742424242424
If you enter
    chisquaret (ranv (1000, binomial, 10, .5), binomial)
you will get
   Binomial: estimating n and p from data 10 0.5055
   Sample adequation to binomial (10,0.5055,.), Chi2 test result 7.77825189838
   reject adequation if superior to chisquare_icdf(7,0.95)=14.0671404493
                          or chisquare_icdf(7,1-alpha) if alpha!=5%
   7.77825189838
and if you enter
 chisquaret(ranv(1000, binomial, 10, .5), binomial, 11, .5)
you will get
   Sample adequation to binomial (11,0.5,.), Chi2 test result 125.617374161,
   reject adequation if superior to chisquare_icdf(10,0.95)=18.3070380533
                          or chisquare_icdf(10,1-alpha) if alpha!=5%
   125.617374161
For an example using class_min and class_dim, let
              L := ranv(1000, normald, 0, .2)
If you then enter
          chisquaret (L, normald, classes, -2, .25)
or equivalently set class_min to -2 and class_dim to -0.25 in the graphical
configuration and enter
              chisquaret(L, normald, classes)
you will get
   Normal density,
        estimating mean and stddev from data -0.00345919752912 0.201708100832
   Sample adequation to normald_cdf(-0.00345919752912,0.201708100832,.),
        Chi2 test result 2.11405080381,
   reject adequation if superior to chisquare_icdf(4,0.95)=9.48772903678
```

or chisquare\_icdf(4,1-alpha) if alpha!=5%

2.11405080381

In this last case, you are given the value of  $d^2$  of the statistic  $D^2 = \sum_{j=1}^k (n_j - e_j)/e_j$ , where k is the number of sample classes for classes (L, -2, 0.25) (or classes (L)),  $n_j$  is the size of the jth class, and  $e_j = np_j$  where n is the size of L and  $p_j$  is the probability of the jth class interval assuming a normal distribution with the mean and population standard deviation of L.

# 7.5.5 Testing a distribution with the Kolmogorov-Smirnov distribution: kolmogorovt

The kolmogorovt command will use the Kolmogorov test to compare sample data to a specified continuous distribution. You need to provide kolmogorovt with either two lists of data or a list of data followed by the name of a distribution with the parameters. The kolmogorovt command will return three values:

- The *D* statistic, which is the maximum distance between the cumulative distribution functions of the samples or the sample and the given distribution.
- The K value, where  $K = D\sqrt{n}$  (for a single data set, where n is the size of the data set) or  $K = D\sqrt{n_1n_2/(n_1+n_2)}$  (when there are two data sets, with sizes  $n_1$  and  $n_2$ ). The K value will tend towards the Kolmogorov-Smirnov distribution as the size of the data set goes to infinity.
- 1 kolmogorovd (K), which will be close to 1 when the distributions look like they match.

```
For example, if you enter
```

```
kolmogorovt (randvector (100, normald, 0, 1), normald(0, 1))
you might get

["D=", 0.112592987625, "K=", 1.12592987625, "1-kolmogorovd(K)=", 0.1583755
and if you enter
   kolmogorovt (randvector (100, normald, 0, 1), student (2))
you might get
```

["D=",0.0996114067923,"K=",0.996114067923,"1-kolmogorovd(K)=",0.27418

# **Chapter 8**

# **Numerical computations**

Real numbers may have an exact representation (e.g. rationals, symbolic expressions involving square roots or constants like  $\pi$ , ...) or approximate representation, which means that the real is represented by a rational (with a denominator that is a power of the basis of the representation) close to the real. Inside Xcas, the standard scientific notation is used for approximate representation, that is a mantissa (with a point as decimal separator) optionally followed by the letter e and an integer exponent.

Note that the real number  $10^{-4}$  is an exact number but 1e-4 is an approximate representation of this number.

# 8.1 Floating point representation.

In this section, we explain how real numbers are represented.

#### **8.1.1** Digits

The <code>Digits</code> variable is used to control how real numbers are represented and also how they are displayed. When the specified number of digits is less or equal to 14 (for example <code>Digits:=14</code>), then hardware floating point numbers are used and they are displayed using the specified number of digits. When <code>Digits</code> is larger than 14, Xcas uses the MPFR library, the representation is similar to hardware floats (cf. infra) but the number of bits of the mantissa is not fixed and the range of exponents is much larger. More precisely, the number of bits of the mantissa of a created MPFR float is <code>ceil(Digits\*log(10)/log(2))</code>.

Note that if you change the value of <code>Digits</code>, this will affect the creation of new real numbers compiled from command lines or programs or by instructions like <code>approx</code>, but it will not affect existing real numbers. Hence hardware floats may coexist with MPFR floats, and even in MPFR floats, some may have 100 bits of mantissa and some may have 150 bits of mantissa. If operations mix different kinds of floats, the most precise kind of floats are coerced to the less precise kind of floats.

## 8.1.2 Representation by hardware floats

A real is represented by a floating number d, that is

$$d = 2^{\alpha} * (1+m), \quad 0 < m < 1, -2^{10} < \alpha < 2^{10}$$

If  $\alpha>1-2^{10}$ , then  $m\geq 1/2$ , and d is a normalized floating point number, otherwise d is denormalized ( $\alpha=1-2^{10}$ ). The special exponent  $2^{10}$  is used to represent plus or minus infinity and NaN (Not a Number). A hardware float is made of 64 bits:

- the first bit is for the sign of d (0 for '+' and 1 for '-')
- the 11 following bits represents the exponent, more precisely if  $\alpha$  denotes the integer from the 11 bits, the exponent is  $\alpha + 2^{10} 1$ ,
- the 52 last bits codes the mantissa m, more precisely if M denotes the integer from the 52 bits, then  $m=1/2+M/2^{53}$  for normalized floats and  $m=M/2^{53}$  for denormalized floats.

Examples of representations of the exponent:

- $\alpha = 0$  is coded by 011 1111 1111
- $\alpha = 1$  is coded by 100 0000 0000
- $\alpha = 4$  is coded by 100 0000 0011
- $\alpha = 5$  is coded by 100 0000 0100
- $\alpha = -1$  is coded by 011 1111 1110
- $\alpha = -4$  is coded by 011 1111 1011
- $\alpha = -5$  is coded by 011 1111 1010
- $\alpha = 2^{10}$  is coded by 111 1111 1111
- $\alpha = 2^{-10} 1$  is coded by 000 0000 000

**Remark**:  $2^{-52} = 0.2220446049250313e - 15$ 

# 8.1.3 Examples of representations of normalized floats

• 3.1:

We have:

$$3.1 = 2 * (1 + \frac{1}{2} + \frac{1}{2^5} + \frac{1}{2^6} + \frac{1}{2^9} + \frac{1}{2^{10}} + \dots)$$
$$= 2 * (1 + \frac{1}{2} + \sum_{k=1}^{\infty} (\frac{1}{2^{4*k+1}} + \frac{1}{2^{4*k+2}}))$$

hence  $\alpha=1$  and  $m=\frac{1}{2}+\sum_{k=1}^{\infty}(\frac{1}{2^{4*k+1}}+\frac{1}{2^{4*k+2}})$ . Hence the hexadecimal and binary representation of 3.1 is:

```
40 (01000000), 8 (00001000), cc (11001100), cc (11001100), cc (11001100), cc (11001100), cd (11001101),
```

the last octet is 1101, the last bit is 1, because the following digit is 1 (upper rounding).

3. :

We have 3 = 2\*(1+1/2). Hence the hexadecimal and binary representation of 3 is:

```
40 (01000000), 8 (00001000), 0 (00000000), 0 (00000000), 0 (00000000), 0 (00000000), 0 (00000000)
```

## 8.1.4 Difference between the representation of (3.1-3) and of 0.1

• representation of 0.1:

We have:

$$0.1 = 2^{-4} * (1 + \frac{1}{2} + \frac{1}{2^4} + \frac{1}{2^5} + \frac{1}{2^8} + \frac{1}{2^9} + \dots) = 2^{-4} * \sum_{k=0}^{\infty} (\frac{1}{2^{4*k}} + \frac{1}{2^{4*k+1}})$$

hence  $\alpha=1$  and  $m=\frac{1}{2}+\sum_{k=1}^{\infty}(\frac{1}{2^{4*k}}+\frac{1}{2^{4*k+1}})$ , therefore the representation of 0.1 is

```
3f (00111111), b9 (10111001), 99 (10011001), 99 (10011001), 99 (10011001), 99 (10011001), 99 (10011001), 90 (10011001), 90 (10011001), 90 (10011001), 90 (10011001),
```

the last octet is 1010, indeed the 2 last bits 01 became 10 because the following digit is 1 (upper rounding).

• representation of a:=3.1-3:

Computing a is done by adjusting exponents (here nothing to do), then subtract the mantissa, and adjust the exponent of the result to have a normalized float. The exponent is  $\alpha=-4$  (that corresponds at  $2*2^{-5}$ ) and the bits corresponding to the mantissa begin at  $1/2=2*2^{-6}$ : the bits of the mantissa are shifted to the left of 5 positions and we have:

Therefore a > 0.1 and  $a - 0.1 = 1/2^{50} + 1/2^{51}$  (since 100000-11010=110)

#### Remark

This is the reason why

floor
$$(1/(3.1-3))$$

returns 9 and not 10 when Digits:=14.

# **8.2** Approx. evaluation: evalf approx and Digits

evalf or approx evaluates to a numeric approximation (if possible). Input:

Output, if in the cas configuration (Cfg menu) Digits=7 (that is hardware floats are used, and 7 digits are displayed):

1.414214

You can change the number of digits in a command line by assigning the variable DIGITS or Digits. Input:

DIGITS:=20

evalf(sqrt(2))

Output:

1.4142135623730950488

Input:

 $evalf(10^-5)$ 

Output:

1e-05

Input:

evalf(10^15)

Output:

1e+15

Input:

 $evalf(sqrt(2))*10^-5$ 

Output:

1.41421356237e-05

# 8.3 Numerical algorithms

# **8.3.1** Approximate solution of an equation: newton

newton takes as arguments: an expression ex, the variable name of this expression (by default x), and three values a (by default a=0), eps (by default eps=1e-8) and nbiter (by default nbiter=12).

newton (ex, x, a, eps, nbiter) computes an approximate solution x of the equation ex=0 using the Newton algorithm with starting point x=a. The maximum number of iterations is nbiter and the precision is eps. Input:

## **8.3.2** Approximate computation of the derivative number: nDeriv

0.739085133215

nDeriv takes as arguments: an expression ex, the variable name of this expression (by default x), and h (by default h=0.001).

nDeriv(ex, x, h) computes an approximated value of the derivative of the expression ex at the point x and returns:

$$(f(x+h)-f(x+h))/2*h$$
 Input: 
$$nDeriv(x^2,x)$$
 Output: 
$$((x+0.001)^2-(x+-0.001)^2)*500.0$$
 Input: 
$$subst(nDeriv(x^2,x),x=1)$$

Output:

2

Input:

 $nDeriv(exp(x^2), x, 0.00001)$ 

Output:

 $(\exp((x+1e-05)^2)-\exp((x+-1e-05)^2))*50000$ 

Input:

subst (exp(nDeriv( $x^2$ ), x, 0.00001), x=1)

Output:

5.43656365783

which is an approximate value of 2e=5.43656365692.

#### 8.3.3 Approximate computation of integrals: romberg nInt

romberg or nInt takes as arguments: an expression ex, the variable name of this expression (by default x), and two real values a, b.

romberg (ex, x, a, b) or nInt (ex, x, a, b) computes an approximated value of the integral  $\int_a^b ex \ dx$  using the Romberg method. The integrand must be sufficiently regular for the approximation to be accurate. Otherwise, romberg returns a list of real values, that comes from the application of the Romberg algorithm (the first list element is the trapezoid rule approximation, the next ones come from the application of the Euler-MacLaurin formula to remove successive even powers of the step of the trapezoid rule).

Input:

romberg(exp( $x^2$ ), x, 0, 1)

Output:

1.46265174591

# **8.3.4** Approximate solution of y'=f(t,y): odesolve

• Let f be a function from  $\mathbb{R}^2$  to  $\mathbb{R}$ .

```
odesolve(f(t,y),[t,y],[t0,y0],t1) or
odesolve (f(t,y), t=t0..t1, y, y0) or
odesolve (t0..t1, f, y0) or
odesolve(t0..t1, (t,y) \rightarrow f(t,y), y0)
```

returns an approximate value of y(t1) where y(t) is the solution of:

$$y'(t) = f(t, y(t)), \quad y(t0) = y0$$

• odesolve accepts an optional argument for the discretization of t (tstep=value). This value is passed as initial tstep value to the numeric solver from the GSL (Gnu Scientific Library), it may be modified by the solver. It is also used to control the number of iterations of the solver by 2\* (t1-t0) /tstep (if the number of iterations exceeds this value, the solver will stops at a time t < t1).

ullet odesolve accepts curve as an optional argument. In that case, odesolve returns the list of all the [t,[y(t)]] values that were computed.

```
Input:
             odesolve(sin(t*y),[t,y],[0,1],2)
or:
              odesolve(\sin(t*y), t=0...2, y, 1)
or:
             odesolve(0..2, (t,y)->sin(t*y),1)
or define the function:
                      f(t,y) := sin(t*y)
and input:
                     odesolve(0..2, f, 1)
Output:
                       [1.82241255675]
Input:
               odesolve(0..2, f, 1, tstep=0.3)
Output:
                       [1.82241255675]
Input:
         odesolve(\sin(t*y), t=0..2, y, 1, tstep=0.5)
Output:
                       [1.82241255675]
Input:
     odesolve(\sin(t*y), t=0...2, y, 1, tstep=0.5, curve)
Output:
[[0.760963063136,[1.30972370515]],[1.39334557388,[1.86417104853]]]
```

# 8.3.5 Approximate solution of the system v'=f(t,v): odesolve

• If v is a vector of variables [x1,...,xn] and if f is given by a vector of expressions [e1,...,en] depending on t and of [x1,...,xn], if the initial value of v at t0 is the vector [x10,...,xn0] then the instruction

odesolve([e1,..,en],t=t0..t1,[x1,...,xn], 
$$[x10,...,xn0]$$
)

returns an approximated value of v at t=t1. With the optional argument curve, odesolve returns the list of the intermediate values of [t,v(t)] computed by the solver.

Example, to solve the system

$$x'(t) = -y(t)$$
  
$$y'(t) = x(t)$$

Input:

odesolve(
$$[-y,x]$$
, t=0..pi,  $[x,y]$ ,  $[0,1]$ )

Output:

$$[-1.79045146764e-15,-1]$$

• If f is a function from  $\mathbb{R} \times \mathbb{R}^n$  to  $\mathbb{R}^n$ .

odesolve(t0..t1, 
$$(t,v) \rightarrow f(t,v)$$
,  $v0$ ) or odesolve(t0..t1, f,  $v0$ )

computes an approximate value of v(t1) where the vector v(t) in  $\mathbb{R}^n$  is the solution of

$$v'(t) = f(t, v(t)), v(t0) = v0$$

With the optional argument curve, odesolve returns the list of the intermediate value [t, v(t)] computed by the solver.

Example, to solve the system:

$$x'(t) = -y(t)$$
  
$$y'(t) = x(t)$$

Input:

Or define the function:

$$f(t,v) := [-v[1],v[0]]$$

then input:

Output:

$$[-1.79045146764e-15, -1]$$

Alternative input:

```
odesolve(0..pi/4, f, [0,1], curve)
```

Output:

```
[[0.1781,[-0.177159948386,0.984182072936]],
[0.3781,[-0.369155338156,0.929367707805]],
[0.5781,[-0.54643366953,0.837502384954]],
[0.7781,[-0.701927414872,0.712248484906]]]
```

# **8.3.6** Approximate solution of a nonlinear second-order boundary value problem: bvpsolve

bypsolve finds an approximate solution of a boundary value problem

$$y'' = f(x, y, y'), \quad y(a) = \alpha, \ y(b) = \beta$$

on the interval [a, b]. It takes the following mandatory arguments :

- expression f(x, y, y'),
- list [x=a..b,y], specifying the independent variable x, its range [a,b] and the sought function y,
- list containing  $\alpha$ ,  $\beta$  and optionally an initial guess for y'(a) as the third element.

One or more of the additional arguments below can optionally follow (in no particular order):

- integer  $N \ge 2$  (by default 100),
- output=<type> or Output=<type> : the type of the output, which can be list (the default), diff, piecewise or spline,
- limit=M: the procedure will be stopped if the number of iterations exceeds M, which must be a positive integer (by default there is no limit).

The procedure uses the method of nonlinear shooting which is based on Newton and Runge-Kutta methods. Values of y and its first derivative y' are approximated at points  $x_k = a + k \, \delta$ , where  $\delta = \frac{b-a}{N}$  and  $k = 0, 1, \ldots, N$ . For the numeric tolerance (precision) threshold, the algorithm uses epsilon specified in the session settings in Xcas. If the output type is

• list, a list of pairs  $[x_k, y_k]$  is returned where  $y_k \approx y(x_k)$ ,

- diff, a list of lists  $[x_k, y_k, y_k']$  is returned, where  $y_k' \approx y'(x_k)$ ,
- piecewise, a piecewise linear interpolation of the points  $(x_k, y_k)$  is returned,
- spline, a piecewise spline interpolation of the points  $(x_k, y_k)$  is returned, based on the values  $y'_k$  computed in the process.

Note that the shooting method is sensitive to roundoff errors and may fail to converge in some cases, especially when y is a rapidly increasing function. In the absence of convergence or if the maximum number of iterations is exceeded, bypsolve returns undef. However, if output type is list or piecewise and if N>2, a slower but more stable finite-difference method (which approximates only the function y) is tried first.

Sometimes setting an initial guess for y'(a) to a suitable value may help the shooting algorithm to converge or to converge faster. The default initial guess  $y'_0$  for the value y'(a) is

$$y_0' = \frac{\beta - \alpha}{b - a}$$
.

**Examples.** In the first example we solve the problem

$$y'' = \frac{1}{8}(32 + 2x^3 - yy'), \quad 1 \le x \le 3$$

with boundary conditions y(1)=17 and  $y(3)=\frac{43}{3}$ . We use N=20, which gives x-step of 0.01. Input :

bvpsolve(
$$(32+2x^3-y*y')/8$$
, [x=1..3,y], [17,43/3],20)

The output is shown in Table 8.1 (the middle two columns) alongside with the values  $y(x_k)$  of the exact solution  $y = x^2 + 16/x$  (the fourth column).

In the next example we solve the problem

$$y'' = \frac{x^2 (y')^2 - 9 y^2 + 4 x^6}{x^5}, \quad 1 \le x \le 2,$$

with the boundary conditions y(1)=0 and  $y(2)=\ln 256$ . We obtain the solution as a piecewise spline interpolation for N=10 and estimate the absolute error err of the approximation using the exact solution  $y=x^3\ln x$  and romberg command for numerical integration. We also need to explicitly set an initial guess  $y_0'$  for the value y'(1) because the algorithm fails to converge with the default guess  $y_0'=\ln 256\approx 5.545$ . Therefore let  $y_0'=1$  instead. Input:

f:= 
$$(x^2*diff(y(x),x)^2-9*y(x)^2+4*x^6)/x^5:;$$
  
vars:=  $[x=1..2,y]:;$  yinit:=  $[0,\ln(256),1]:;$   
p:=bvpsolve(f,vars,yinit,10,output=spline):;  
err:= sqrt(romberg((p-x^3\*ln(x))^2,x=1..2))

Output:

Note that, if the output type was set to list or piecewise, the solution would have been found even without specifying an initial guess for y'(1) because the algorithm would automatically apply the alternative finite-difference method, which converges.

| k  | $x_k$ | $y_k$         | $y(x_k)$      |
|----|-------|---------------|---------------|
| 0  | 1.0   | 17.0          | 17.0          |
| 1  | 1.1   | 15.7554961579 | 15.7554545455 |
| 2  | 1.2   | 14.7733911821 | 14.7733333333 |
| 3  | 1.3   | 13.9977543159 | 13.9976923077 |
| 4  | 1.4   | 13.388631813  | 13.3885714286 |
| 5  | 1.5   | 12.9167227424 | 12.9166666667 |
| 6  | 1.6   | 12.5600506483 | 12.56         |
| 7  | 1.7   | 12.3018096101 | 12.3017647059 |
| 8  | 1.8   | 12.1289281414 | 12.1288888889 |
| 9  | 1.9   | 12.0310865274 | 12.0310526316 |
| 10 | 2.0   | 12.0000289268 | 12.0          |
| 11 | 2.1   | 12.0290719981 | 12.029047619  |
| 12 | 2.2   | 12.1127475278 | 12.1127272727 |
| 13 | 2.3   | 12.2465382803 | 12.2465217391 |
| 14 | 2.4   | 12.4266798825 | 12.4266666667 |
| 15 | 2.5   | 12.650010254  | 12.65         |
| 16 | 2.6   | 12.9138537834 | 12.9138461538 |
| 17 | 2.7   | 13.2159312426 | 13.2159259259 |
| 18 | 2.8   | 13.5542890043 | 13.5542857143 |
| 19 | 2.9   | 13.9272429048 | 13.9272413793 |
| 20 | 3.0   | 14.3333333333 | 14.3333333333 |

Table 8.1: approximate and true values of the function  $y = x^2 + 16/x$  on [1, 3]

# **8.4** Solve equations with fsolve nSolve

fsolve or nSolve solves numeric equations (unlike solve or proot, it is not limited to polynomial equations) of the form:

$$f(x) = 0, \quad x \in ]a, b[$$

fsolve or nSolve accepts a last optional argument, the name of an iterative algorithm to be used by the GSL solver. The different methods are explained in the following section.

#### **8.4.1** fsolve or nSolve with the option bisection\_solver

This algorithm of dichotomy is the simplest but also generically the slowest. It encloses the zero of a function on an interval. Each iteration, cuts the interval into two parts. We compute the middle point value. The function sign at this point, gives us the half-interval on which the next iteration will be performed. Input:

Output:

# **8.4.2** fsolve or nSolve with the option brent\_solver

The Brent method interpolates of f at three points, finds the intersection of the interpolation with the x axis, computes the sign of f at this point and chooses the

interval where the sign changes. It is generically faster than bisection. Input:

fsolve((cos(x))=
$$x$$
,  $x$ , -1..1, brent\_solver)

Output:

### **8.4.3** fsolve **or** nSolve **with the option** falsepos\_solver

The "false position" algorithm is an iterative algorithm based on linear interpolation : we compute the value of f at the intersection of the line (a, f(a)), (b, f(b)) with the x axis. This value gives us the part of the interval containing the root, and on which a new iteration is performed.

The convergence is linear but generically faster than bisection.

Input:

$$fsolve((cos(x))=x,x,-1...1,falsepos\_solver)$$

Output:

## **8.4.4** fsolve or nSolve with the option newton\_solver

newton\_solver is the standard Newton method. The algorithm starts at an initial value  $x_0$ , then we search the intersection  $x_1$  of the tangent at  $x_0$  to the graph of f, with the x axis, the next iteration is done with  $x_1$  instead of  $x_0$ . The  $x_i$  sequence is defined by

$$x_0 = x_0, \quad x_{n+1} = x_n - \frac{f(x_n)}{f'(x_n)}$$

If the Newton method converges, it is a quadratic convergence for roots of multiplicity 1.

Input:

$$fsolve((cos(x))=x,x,0,newton\_solver)$$

Output:

# **8.4.5** fsolve or nSolve with the option secant\_solver

The secant method is a simplified version of the Newton method. The computation of  $x_1$  is done using the Newton method. The computation of  $f'(x_n), n > 1$  is done approximately. This method is used when the computation of the derivative is expensive:

$$x_{i+1} = x_i - \frac{f(x_i)}{f'_{est}}, \quad f'_{est} = \frac{f(x_i) - f(x_{i-1})}{(x_i - x_{i-1})}$$

The convergence for roots of multiplicity 1 is of order  $(1+\sqrt{5})/2\approx 1.62...$  Input :

fsolve((
$$\cos(x)$$
)=x,x,-1..1,secant\_solver)

Output:

Input:

$$fsolve((cos(x))=x,x,0,secant\_solver)$$

Output:

0.739085133215

# **8.4.6** fsolve or nSolve with the option steffenson\_solver

The Steffenson method is generically the fastest method.

It combines the Newton method with a "delta-two" Aitken acceleration: with the Newton method, we obtain the sequence  $x_i$  and the convergence acceleration gives the Steffenson sequence

$$R_i = x_i - \frac{(x_{i+1} - x_i)^2}{(x_{i+2} - 2x_{i+1} + x_i)}$$

Input:

$$fsolve(cos(x)=x,x,0,steffenson\_solver)$$

Output:

0.739085133215

# **8.5** Solve systems with fsolve

Xcas provides six methods (inherited from the GSL) to solve numeric systems of equations of the form f(x)=0:

- Three methods use the jacobian matrix f'(x) and their names are terminated with j\_solver.
- The three other methods use approximation for f'(x) and use only f.

All methods use an iteration of Newton kind

$$x_{n+1} = x_n - f'(x_n)^{-1} * f(x_n)$$

The four methods hybrid\*\_solver use also a method of gradient descent when the Newton iteration would make a too large step. The length of the step is computed without scaling for hybrid\_solver and hybridj\_solver or with scaling (computed from  $f'(x_n)$ ) for hybrids\_solver and hybridsj\_solver.

**8.5.1** fsolve with the option dnewton\_solver

Input:

fsolve(
$$[x^2+y-2,x+y^2-2]$$
,  $[x,y]$ ,  $[2,2]$ , dnewton\_solver)

Output:

[1.0, 1.0]

**8.5.2** fsolve with the option hybrid\_solver

Input:

fsolve(
$$[x^2+y-2,x+y^2-2]$$
, $[x,y]$ , $[2,2]$ ,

$$cos(x) = x, x, 0, hybrid_solver)$$

Output:

**8.5.3** fsolve with the option hybrids\_solver

Input:

fsolve(
$$[x^2+y-2,x+y^2-2]$$
,  $[x,y]$ ,  $[2,2]$ , hybrids\_solver)

Output:

**8.5.4** fsolve with the option newtonj\_solver

Input:

fsolve(
$$[x^2+y-2,x+y^2-2]$$
, $[x,y]$ , $[0,0]$ ,newtonj\_solver)

Output:

**8.5.5** fsolve with the option hybridj\_solver

Input:

$$fsolve([x^2+y-2,x+y^2-2],[x,y],[2,2],hybridj_solver)$$

Output:

#### **8.5.6** fsolve with the option hybridsj\_solver

Input:

$$fsolve([x^2+y-2,x+y^2-2],[x,y],[2,2],hybridsj_solver)$$

Output:

#### **8.6** Numeric roots of a polynomial: proot

proot takes as argument a squarefree polynomial, either in symbolic form or as a list of polynomial coefficients (written by decreasing order).

proot returns a list of the numeric roots of this polynomial.

To find the numeric roots of  $P(x) = x^3 + 1$ , input:

or:

$$proot(x^3+1)$$

Output:

$$[0.5+0.866025403784*i, 0.5-0.866025403784*i, -1.0]$$

To find the numeric roots of  $x^2 - 3$ , input:

or:

proot 
$$(x^2-3)$$

Output:

### 8.7 Numeric factorization of a matrix: cholesky qr

lu svd

Matrix numeric factorizations of

- Cholesky,
- QR,
- LU,
- svd,

are described in section 5.52.

### **Chapter 9**

# Unit objects and physical constants

The Phys menu contains:

- the physical constants (Constant sub-menu),
- the unit conversion functions (Unit\_convert sub-menu),
- the unit prefixes (Unit\_prefix sub-menu)
- the unit objects organized by subject

#### 9.1 Unit objects

#### 9.1.1 Notation of unit objects

A unit object has two parts: a real number and a unit expression (a single unit or a multiplicative combination of units). The two parts are linked by the character  $\_$  ("underscore"). For example  $2\_m$  for 2 meters. For composite units, parenthesis must be used, e.g.  $1\_(m*s)$ .

If a prefix is put before the unit then the unit is multiplied by a power of 10. For example k or K for kilo (indicate a multiplication by  $10^3$ ),  $\mathbb D$  for deca (indicate a multiplication by  $10^{-1}$ ) etc... Input :

Output:

a unit object of value 10.5 meters

Input:

10.5\_km

Output:

a unit object of value 10.5 kilometers

#### 544

#### 9.1.2 Computing with units

Xcas performs usual arithmetic operations  $(+, -, *, /, ^)$  on unit objects. Different units may be used, but they must be compatible for + and -. The result is an unit object

- for the multiplication and the division of two unit objects \_u1 and \_u2 the unit of the result is written \_(u1\*u2) or \_(u1/u2).
- for an addition or a subtraction of compatible unit objects, the result is expressed with the same unit as the first term of the operation.

| Input:   |            |
|----------|------------|
|          | 1_m+100_cm |
| Output : |            |
|          | 2_m        |
| Input:   |            |
|          | 100_cm+1_m |
| Output : |            |
|          | 200_cm     |
| Input:   |            |
|          | 1_m*100_cm |
| Output : |            |
|          | 1_m^2      |

#### 9.1.3 Convert units into MKSA units: mksa

mksa converts a unit object into a unit object written with the compatible MKSA base unit.

Input:

$$15_{(s*A)}$$

545

#### **9.1.4** Convert units: convert

convert convert units: the first argument is an unit object and the second argument is the new unit (which must be compatible).

Input:

Output:

Input:

Output:

#### **9.1.5** Factorize a unit: ufactor

ufactor factorizes a unit in a unit object: the first argument is a unit object and the second argument is the unit to factorize.

The result is an unit object multiplied by the remaining MKSA units.

Input:

Output:

Input:

Output:

#### **9.1.6** Simplify a unit: usimplify

usimplify simplifies a unit in an unit object.

Input:

usimplify(
$$3_{(W*s)}$$
)

#### 9.1.7 Unit prefixes

You can insert a unit prefix in front of a unit to indicate a power of ten. The following table gives the available prefixes:

| Prefix | Name  | (*10^) n | Prefix | Name  | (*10^) n |
|--------|-------|----------|--------|-------|----------|
| Y      | yota  | 24       | d      | deci  | -1       |
| Z      | zeta  | 21       | c      | cent  | -2       |
| Е      | exa   | 18       | m      | mili  | -3       |
| P      | peta  | 15       | mu     | micro | -6       |
| T      | tera  | 12       | n      | nano  | -9       |
| G      | giga  | 9        | p      | pico  | -12      |
| M      | mega  | 6        | f      | femto | -15      |
| k or K | kilo  | 3        | a      | atto  | -18      |
| h or H | hecto | 2        | Z      | zepto | -21      |
| D      | deca  | 1        | y      | yocto | -24      |

#### Remark

You cannot use a prefix with a built-in unit if the result gives another built-in unit. For example,  $1_a$  is one are, but  $1_Pa$  is one pascal and not  $10^15_a$ .

#### 9.2 Constants

#### 9.2.1 Notation of physical constants

If you want to use a physical constants inside Xcas, put its name between two characters \_ ("underscore"). Don't confuse physical constants with symbolic constants, for example,  $e,\pi$  are symbolic constants as \_c\_, \_NA\_ are physical constants. Input :

\_c\_

Output speed of light in vacuum:

299792458\_m\*s^-1

Input:

\_NA\_

Output Avogadro's number:

#### 9.2.2 Constants Library

The physical constants are in the Phys menu, Constant sub-menu. The following table gives the Constants Library:

9.2. CONSTANTS 547

| Name        | Description                               |
|-------------|-------------------------------------------|
| NA          | Avogadro's number                         |
| _k_         | Boltzmann constant                        |
| <br>Vm      | Molar volume                              |
| <br>R       | Universal gas constant                    |
| _StdT_      | Standard temperature                      |
| _StdP_      | Standard pressure                         |
| _sigma_     | Stefan-Boltzmann constant                 |
| _C_         | Speed of light in vacuum                  |
| _epsilon0_  | Permitivity of vacuum                     |
| _mu0_       | Permeability of vacuum                    |
| _g_         | Acceleration of gravity                   |
| _G_         | Gravitational constant                    |
| _h_         | Planck's constant                         |
| _hbar_      | Dirac's constant                          |
| _q_         | Electron charge                           |
| _me_        | Electron rest mass                        |
| _qme_       | q/me (Electron charge/mass)               |
| _mp_        | Proton rest mass                          |
| _mpme_      | mp/me (proton mass/electron mass)         |
| _alpha_     | Fine structure constant                   |
| _phi_       | Magnetic flux quantum                     |
| _F_         | Faraday constant                          |
| _Rinfinity_ | Rydberg constant                          |
| _a0_        | Bohr radius                               |
| _muB_       | Bohr magneton                             |
| _muN_       | Nuclear magneton                          |
| _lambda0_   | Photon wavelength (ch/e)                  |
| _f0_        | Photon frequency (e/h)                    |
| _lambdac_   | Compton wavelength                        |
| _rad_       | 1 radian                                  |
| _twopi_     | 2*pi radians                              |
| _angl_      | 180 degrees angle                         |
| _c3_        | Wien displacement constant                |
| _kq_        | k/q (Boltzmann/electron charge)           |
| _epsilon0q_ | epsilon0/q (permitivity /electron charge) |
| _qepsilon0_ | q*epsilon0 (electron charge *permitivity) |
| _epsilonsi_ | Silicium dielectric constant              |
| _epsilonox_ | Bioxyd of silicium dielectric constant    |
| _I0_        | Reference intensity                       |

To have the value of a constant, input the constant name in the command line of Xcas and evaluate with enter (don't forget to put \_ at the beginning and at the end of the constant name).

### **Chapter 10**

# **Programming**

#### 10.1 Functions, programs and scripts

#### 10.1.1 The program editor

Xcas provides a program editor, which you can open with Alt+P. This can be useful for writing small programs, but for writing larger programs you may want to use your usual editor. (Note that this requires an editor, such as emacs, and not a word processor.) If you use your own editor, then you will need to save the program to a file, such as myprog.cxx, and then load it into Xcas with the command line command load, as in load ("myprog.cxx").

#### 10.1.2 Functions

You have already seen functions defined with :=. For example, to define a function sumprod which takes two inputs and returns a list with the sum and the product of the inputs, you can enter

```
sumprod(a,b) := [a+b,a*b]
Afterwards, entering sumprod(3,5)
will return [8,15]
```

You can define functions that are computed with a sequence of instructions by putting the instructions between braces, where each command ends with a semi-colon. If any local variables will be used, they can be declared with the local keyword, followed by the variable names. The value returned by the function will be indicated with the return keyword. For example, the above function sumprod could also be defined by

```
sumprod(a,b) := {
local s, p;
s := a + b;
p := a*b;
return [s,p];
}
```

Another way to use a sequence of instructions to define a function is with the function ...endfunction construction. With this approach, the function name and parameters follow the function keyword. This is otherwise like the previous approach. The sumprod function could be defined by

```
function sumprod(a,b)
local s, p;
s := a + b;
p := a*b;
return [s,p];
endfunction
```

#### 10.1.3 Local variables

Local variables in a function definition can be given initial values in the line they are declared in if you put their initialization in parentheses; for example,

```
local a, b;
a := 1;
is the same as
local (a := 1), b;
```

Local variables should be given values within the function definition. If you want to use a local variable as a symbolic variable, then you can indicate that with the assume command. For example, if you define a function myroots by

will simply return the empty list. You could leave x undeclared, but that would make x a global variable and could interact with other functions in unexpected ways. You can get the behavior you probably expected by explicitly assuming x to be a symbol;

```
myroots (a) := {
local x;
assume(x,symbol);
return solve(x^2=a,x);
}
```

(Alternatively, you could use purge(x) instead of assume (x, symbol).) Now if you enter

```
myroots(4)
```

you will get

#### **10.1.4** Default values of the parameters

You can give the parameters of a function default values by putting *parameter=value* in the parameter list of the function. For example, if you define a function

```
f(x,y=5,z) := {
return x*y*z;
}
```

then

will return the product 1 \* 2 \* 3 = 6. If you give f only two values as input,

then these values will be given to the parameters which don't have default values; in this case, y will get its default value 5 while 3 and 4 will be assigned to x and z, respectively. The result will be x \* y \* z = 3 \* 5 \* 4 = 60.

#### 10.1.5 Programs

A program is similar to a function, and written like a function without a return value. Programs are used to display results or to create drawings. It is a good idea to turn a program into a function by putting return 0 at the end; this way you will get a response of 0 when the program executes.

#### **10.1.6** Scripts

A script is a file containing a sequence of instructions, each ending with a semicolon.

#### 10.1.7 Code blocks

A code block, such as used in defining functions, is a sequence of statements delimited by braces or by begin and end. Each statement must end with a semicolon. (If the block makes up a function, you can step through it one statement at a time by using the debugger; see section 10.5.)

#### 10.2 Basic instructions

#### 10.2.1 Comments

The characters // indicate that you are writing a comment; any text between // and the end of the line will be ignored by Xcas.

#### 10.2.2 Input

You can prompt the user to enter a value for a variable with the input (or Input command). If you enter

```
input(a)
```

the the user will be given a box where they can enter a value for the variable a. There will be a prompt indicating the name of the variable; if you want a more descriptive prompt, you can give input a string argument before the variable name.

```
input ("Set a to the value: ",a)
```

will prompt the user with "Set a to the value: " before the input box.

If the value that you enter for input is a string, it should be between quotes. If you want the user to enter a string without having to use the quotes, you can use InputStr or textinput, which will assume the input will be a string and so the user won't need to use quotes.

The output (or Output) command can take strings (or variables representing strings) as arguments and can be used to add information to the input window. For example, if you enter

```
input (output ("Calculate
p(a)"), "polynomial", p, "value", a)
```

then you will get a window with a box containing

```
Calculate p(a)
```

followed by the prompts for p and a.

#### 10.2.3 Reading a single keystroke

If you want the user to enter a single key, you can use the getKey command, which doesn't take any arguments, to get the ASCII code of the next keystroke. For example, if you enter

```
asciicode := getKey()
```

and then hit the A key, then the variable asciicode will have the value 65, which is the ASCII code of capital A.

#### 10.2.4 Checking conditions with assert

will return an error, since -4 > 0 is false.

You can break out of a function with an error by using the assert command, which takes a boolean as an argument. If the boolean is false, then the function will return with an error. For example, if you define a function

```
sqofpos(x) := \{assert(x > 0); return x^2; \} then if you enter sqofpos(4) you will get 16, but sqofpos(-4)
```

#### 10.2.5 Checking the type of the argument

You can check the type of the argument of a function (or anything else, for that matter) with the type command. For example, entering

type(4)

will return

integer

The output of a type command is actually an integer from 1 to 12. The output of type (4) is integer, which is a constant with the value 1. Another way to represent this type is with DOM\_INT; entering

will return

true

Possible types (followed by the integer they represent) include:

- real, double or DOM\_FLOAT (1).
- integer or DOM\_INT (2).
- complex or DOM\_COMPLEX (4).
- identifier or DOM\_IDENT (6).
- vector or DOM\_LIST (7).
- func or DOM FUNC (13).
- expression or DOM\_SYMBOLIC (8).
- rational or DOM\_RAT (10).
- $\bullet$  string or DOM\_STRING (12).

If the item being tested is a list (in DOM\_LIST), then the subtype command can determine what type of list it is. If the object is a sequence, then subtype returns 1;

subtype(1,2,3)

returns

1

If the object is a set, then subtype returns 2. If the object is a polynomial represented as a list (see section 5.27), then subtype will return 10. If the object isn't one of these types of list, then subtype returns 0.

The compare function will compare two objects taking their type into account; in other words, compare (a, b) returns 1 (true) if a and b have the same type with a less than b, or if a and b have different types and the integer type (a) is less than type (b). For example,

compare("a", "b")

returns

1

since "a" and "b" have the same type (string) and "a" is less than "b" in the string ordering. Also, if b is a formal variable, then

compare("a",b)

returns

0

since the type of "a" is string (the integer 12) while the type of b is identifier (the integer 6) and 12 is not less than 6.

The getType command is similar to type in that it takes an object and returns the type, but it has different possible return values. It is included for compatibility reasons. For example,

getType(3.14)

returns

NUM

and

getType(x)

returns

VAR

Other possible return values include STR, EXPR, NONE, PIC, MAT and FUNC.

#### **10.2.6 Printing**

The print (or Disp) command will print its arguments in a special pane and return the number 1. For example,

print("Hello")

will result in

Hello

If you enter

a := 12

then

print("a =",a)

will print

The ClrIO (no argument) will erase the printing that was done in the level it was typed. For example,

will simply return the result (1, 1).

#### 10.2.7 Displaying exponents

The printpow command determines how the print command will print exponents. By default,

 $print(x^3)$ will print x^3 If you use the command printpow(1) then  $print(x^3)$ will print as pow(x,3)If you use the command printpow(-1) then  $print(x^3)$ will print as x\*\*3Finally,

will restore the default form.

#### **10.3** Control structures

#### 10.3.1 if statements

The Xcas language has different ways of writing if...then statements (see section 4.7.2). The standard version of the if...then statement consists of the if keyword, followed by a boolean expression (see section 5.2 in parentheses, followed by a statement block which will be executed if the boolean is true.

printpow(0)

As an example, if the variables a and b have the values 3 and 2, respectively, and you enter

```
if (a > b) \{ a := a + 5; b := a - b; \}
```

then since a > b will evaluate to true, the variable a will be reset to 8 and b will be reset to the value 6.

An if statement can include a block of statements to execute when the boolean is false by putting it at the end following the else keyword. For example, if the variable val has a real value, then the statement

```
if (val > 0) {abs := val;} else {abs := -1*val;}
```

will set abs to the same value as val if val is positive and it will set abs to negative the value of val otherwise.

An alternate way to write an if statement is to enclose the code block in then and end instead of braces; if the variable a is equal to 3, then

```
if (a > 1) then a := a + 5; end
```

will reset a to 8. An else block can be included by putting the else statements after else and before the end. For example, with a having the value 8 as above,

```
if (a > 10) then a := a + 10; else a := a - 5; end
```

will reset a to the value 3. This can also be written:

```
si (a > 10) alors a := a + 10; sinon a := a - 5; fsi
```

Several if statements can be nested; for example, the statement

```
if (a > 1) then a := 1; else if (a < 0) then a := 0; else a := 0.5; end; end
```

A simpler way is to replace the else if by elif; the above statement can be written

```
if (a > 1) then a := 1; elif (a < 0) then a := 0; else a := 0.5; end
```

In general, such a combination can be written

```
if (boolean 1) then
block 1;
elif (boolean 2) then
block 2;
...
elif (boolean n) then
block n;
else
last block;
end
```

(where the last else is optional.) For example, if you want to define a function f by

$$f(x) = \begin{cases} 8 & \text{if } x > 8 \\ 4 & \text{if } 4 < x \le 8 \\ 2 & \text{if } 2 < x \le 4 \\ 1 & \text{if } 0 < x \le 2 \\ 0 & \text{if } x \le 0 \end{cases}$$

you can enter

```
f(x) := {
if (x > 8) then
  return 8;
elif (x > 4) then
  return 4;
elif (x > 2) then
  return 2;
elif (x > 0) then
  return 1;
else
  return 0;
end;
}
```

#### 10.3.2 The switch statement

The switch statement can be used when you want the value of a block to depend on an integer. It takes one argument, an expression which evaluates to an integer. It should be followed by a sequence of case statements, which takes the form case followed by an integer and then a colon, which is followed by a code block to be executed if the expression equals the integer. At the end is an optional default: statement, which is followed by a code block to be executed if the expression doesn't equal any of the given integers. For example, if you wanted to define a function of three variables which performed an operation on the first two variables depending on the third, you could enter

```
oper(a,b,c) := {
  switch (c) {
    case 1: {a := a + b; break;}
    case 2: {a := a - b; break;}
    case 3: {a := a * b; break;}
    default: {a := a ^ b;}
  }
  return a;
}
Then
```

oper(2,3,1)

will return 2 + 3 = 5, since the third argument is 1, and

oper(2,3,2)

will return 2-3=-1, since the third argument is 2.

#### 10.3.3 The for loop

The for loop has three different forms, each of which uses an index variable. If the for loop is used in a program, the index variable should be declared as a local variable. (Recall that i represents the imaginary unit, and so cannot be used as the index.)

**The first form** For the first form, the for is followed by the starting value for the index, the end condition, and the increment step, separated by semicolons and in parentheses. Afterwards is a block of code to be executed for each iteration. For example, to add the even numbers less than 100, you can set the running total to 0,

$$s := 0$$

and the use an for loop to do the summing,

```
for (j := 0; j < 100; j := j + 2) \{S := S + j\}
```

The second form The second form of a for loop has a fixed increment for the index. It is written out with for followed by the index, followed by from, the initial value, to, the ending value, step, the size of the increment, and finally the statements to be executed between do and end\_for. For example, having set the variable S equal to 0, you can again add the even numbers less than 100 with

```
for j from 2 to 98 step 2 do S := S + j; end_for
```

There is also a French version of this syntax;

```
pour j de 2 jusque 98 pas 2 faire S := S + j; fpour
```

The third form The third form of the for loop lets you iterate over the values in a list (or a set or a range). In this form, the for is followed by the index, then in, the list, and then the instructions between do and end\_for. For example, to add all integers from 1 to 100, you can again set the running total S to 0, then

```
for j in 1..100 do S:=S+j; end_for or pour j in 1..100 faire S:=S+j; fpour
```

#### 10.3.4 The repeat loop

The repeat loop allows you to repeat statements until a given condition is met. To use it, enter repeat, the statements, the keyword until followed by the condition, a boolean. For example, if you want the user to enter a value for a variable x which is greater than 4, you could have

```
repeat input ("Enter a value for x (greater than 4)",x); until (x > 4);
```

This can also be written

```
repeter input ("Enter a value for x (greater than 4)",x); jusqua (x > 4);
```

#### 10.3.5 The while loop

The while loop is used to repeat a code block as long as a given condition holds. To use it, enter while, the condition, and then a code block. For example, to add the terms of the harmonic series  $1+1/2+1/3+1/4+\ldots$  until a term is less than 0.05, you could initialize the sum S to 0 and let j be the first term 1. Then

```
while (1/j \ge 0.05) {S := S + 1/j; j := j+1;}
```

will find the sum. This line is the same as

```
tantque (1/j >= 0.05) faire S := S + 1/j; j := j+1; ftantque
```

Note that a while loop can also be written as a for loop. For example, as long as S is set to 0 and j is set to 1, the above loop can be written as

```
for (;1/j \ge 0.05;) {S := S + 1/j; j := j+1;}
```

or, with only S set to 0,

```
for (j := 1; 1/j >= 0.05; j++) \{S := S + 1/j; \}
```

#### 10.3.6 Breaking out a loop

If your program is running a loop and you want it to exit the loop without finishing it, you can use the break command. For example, you can define a program

```
testbreak(a,b) := {
  local r;
  while (true) {
    if (b == 0) {break;}
    r := irem(a,b);
    a := b;
    b := r;
}
return a;
}
```

If you then enter

```
testbreak(4,0)
```

it will return

4

since the while loop is interrupted when b is 0 and a is 4.

#### 10.3.7 Going to the next iteration of a loop

The continue command will skip the rest of the current iteration of a loop and go to the next iteration. For example, if you enter

```
S := 0
for (j := 1, j <= 10; j++) {
   if (j == 5) {continue;}
   S := S + j;
}</pre>
```

then S will be 50, which is the sum of the integers from 1 to 10 except for 5, since the loop never gets to S := S +  $\dot{j}$  when  $\dot{j}$  is equal to 5.

#### 10.3.8 Changing the order of execution

The goto command will tell a program to jump to a different spot in a program, where the spot needs to have been marked with label. They both must have the same argument, which is simply a sequence of characters. For example, the following program will add the terms of the harmonic series until the term is less than some specified value eps and print the result.

```
harmsum(eps) := {
local S, j;
S := 0;
j := 0;
label(spot);
j := j + 1;
S := S + 1/j;
if (1/j >= eps) goto (spot);
print(S);
return 0;
}
```

#### 10.4 Other useful instructions

#### 10.4.1 Assignments in a program

Recall that the =< operator will change the value of a single entry in a list or matrix by reference (see subsection 4.6.3). This make it efficient when changing many values, one at a time, in a list, as might be done by a program.

Care must be taken, since your intent might be changed when a program is compiled. For example, if a program contains

```
local a;
a := [0,1,2,3,4];
...
a[3] =< 33;</pre>
```

then in the compiled program, a := [0, 1, 2, 3, 4] will be replaced by a := [0, 1, 2, 33, 4]. To avoid this, you can assign a copy of the list to a; you could write

```
local a;
a := copy([0,1,2,3,4]);
...
a[3] =< 33;</pre>
```

Alternately, you could use a command which recreates a list every time the program is run, such as makelist or \$, instead of copying a list; a := makelist (n, n, 0, 4) or a := [n\$ (n=0..4)] can also be used in place of a := [0,1,2,3,4].

#### 10.4.2 Writing variable values to a file

You can save variable values to a file, to be read later, with the write command. This command takes a string for a file name and a list of variables to save. For example, if a has the value 3.14 and b has the value 7, then

will create a file named "foo" with the contents

```
a := (3.14);
b := 7;
```

If you wanted to store the first million digits of  $\pi$  to a file, you could set it equal to a variable

```
pidec := evalf(pi,10^6):;
```

and then store it in a file

```
write("pi1million", pidec)
```

If you want to restore the values of variables saved this way, for example in a different session or if you have purged the variables, then you can use the read command, which simply takes a file name as a string. If, in a different session, you want to use the values of a and b above, the command

```
read("foo")
```

will give them the values 3.14 and 7 again. Note that this will silently overwrite any values that a and b might have had.

#### 10.4.3 Writing output to a file

You can use the fopen, fprint and fclose commands to write output to a file instead of the screen.

To begin, you need to open the file and associate it with a variable. You use fopen for this, which takes a file name as argument. For example,

```
f := fopen("bar")
```

will create a file named "bar" (and so erase it if it already exists). You can use the fprint command to write to the file; it takes the variable representing the file as the first argument, followed by what you want to write to the file. For example, if x is equal to 9, then

fprint(f, "
$$x + 1$$
 is ",  $x+1$ )

will put

$$"x + 1 is "10$$

in the file. Note that the quotation marks are inserted with the string. If you want to insert strings without quotes, then you can give fprint a second argument of Unquoted. If instead of the above printf you entered

fprint(f, Unquoted, "
$$x + 1$$
 is ",  $x+1$ )

then the file would contain

$$x + 1 is 10$$

Finally, after you have finished writing what you want into the file, you close the file with the fclose command,

#### 10.4.4 Using strings as names

Variable and function names are symbols, namely sequences of characters, which are different from strings. For example, you can have a variable named abc, but not "abc". The # operator will turn a string into a symbol; for example (#"abc") is the symbol abc.

If you enter

or

$$(#"abc") := 3$$

then the variable abc will have the value 3. Entering #a will still give you abc; you can get 3 with eval (#a).

Similarly for functions. If you enter

$$b := "sin"; (#b)(pi/4)$$

or

you will get

which is sin(pi/4).

#### 10.4.5 Using strings as commands

The expr command will let you use a string as a command. Given a string that expresses a valid command, expr will convert the string to the command and evaluate it. For example, if you enter

then the variable c will be set to 1. Similarly, if you enter

then

expr(a)

will return

which is the same thing as entering ifactor (54) directly.

You can also use expr to convert a string to a number. If a string is simply a number enclosed by quotation marks, then expr will return the number. For example,

will return

123

In particular, the following strings will be converted to the appropriate number.

• A string consisting of the digits 0 through 9 which doesn't start with 0 will be converted to an integer. For example,

will return

2133

• A string consisting of the digits 0 through 9 which contains a single decimal point will be converted to a decimal. For example,

will return

• A string consisting of the digits 0 through 9, possibly containing a single decimal point, followed by e and then more digits 0 through 9, will be read as a decimal in exponential notation. For example,

expr("1.23e4")

will return

12300.0

• A string consisting of the digits 0 through 7 which starts with 0 will be read as an integer base 8. For example,

expr("0176")

will return

126

since 176 base 8 equals 126 base 10.

• A string starting with 0x followed by digits 0 through 9 and letters a through f will be read as an integer base 16. For example,

will return

10815

since 2a3f base 16 equals 10815 base 10.

• A string starting with 0b followed by digits 0 and 1 will be read as a binary integer. For example,

will return

13

since 1101 base 2 equals 13 base 10.

#### 10.4.6 Converting an expression to a string

The string can be used to convert an expression to a string. If you give it an expression as an argument, the expression will be evaluated and then converted to a string. For example, if you enter

the result will be the string

This is the same thing as adding the empty string to the expression;

If you want to convert an unevaluated expression to a string, you can quote the expression. If you enter

then you will get the string

#### 10.4.7 Working with the graphics screen

Recall that the <code>DispG</code> screen contains the graphical output of <code>Xcas</code>. You can use the <code>DispG</code> command (without parentheses) to bring it up; entering

will open the graphics screen.

To clear the graphics screen, you can use the ClrGraph command. If you enter

ClrGraph

or

ClrGraph()

then the DispG screen will be erased.

You can close the DispG screen with the DispHome command; entering

DispHome;

will make the graphics screen go away.

#### 10.4.8 Pausing a program

The Pause command (written without parentheses) will bring up a Pause informational window and pause Xcas until you click Close in the Pause window. If you enter Pause followed by a number, then Xcas will pause for that number of seconds; entering

Pause 10

will pause Xcas for 10 seconds.

The WAIT command will also pause Xcas; it requires an argument in parentheses. To pause Xcas for 10 seconds, you can enter

#### **10.4.9** Dealing with errors

Some commands produce errors, and if your program tries to run such a command it will halt with an error. To avoid this, you can use the try and catch commands. To use these, you put any potentially problematic statements in a block following try, and immediately after the block put catch with an argument of an unused symbol. If the try block doesn't produce an error, then catch and the block following catch will be ignored. If the try block does produce an error, then a string describing the error is assigned to the argument to catch, and the block following catch is evaluated. For example, the command

```
[[1,1]] * [[2,2]]
```

will produce an error saying Error: Invalid dimension. However,

```
try {[[1,1]]*[[2,2]]}
catch (err) {
  print("The error is " + err)
}
```

will not produce an error; instead it will print

```
The error is Error: Invalid dimension
```

With the following program

```
test(x) := {
  local y, str, err;
  try { y := [[1,1]]*x; str := "This produced a product.";}
  catch (err)
  {y := x;
    str := "This produced an error " + err + " The input is returned print(str);
  return y;
  }
```

if you enter

```
test([[2],[2]])
```

then

This produced a product.

will be printed and the result will be

[4]

. If you enter

```
test([[2,2]])
```

then

```
This produced an error Error: Invalid dimension The input is returned.
```

10.5. DEBUGGING 567

will be printed and the result will be

```
[[2,2]]
```

You can use the throw command (or equivalently, the error or ERROR command) to generate an error and error string, possibly to be caught by catch. The throw command takes as argument a string, which will be used as the error message. For example, suppose you have the program

```
f(x) := {
if (type(x) != DOM_INT)
  throw("Not an integer");
else
  return x;
}
```

Then

f(12)

will simply return

12

since 12 is an integer, but

f(1.2)

will signal an error

```
Not an integer Error: Bad Argument Value
```

since 1.2 in not an integer. You can catch this error in other programs; the program

```
g(x) := {
try(f(x)) catch(err) {x := 0;}
return x;
}
```

will return x is x is an integer, but if x is not an integer, f(x) will give an error and so g(x) will return 0.

#### 10.5 Debugging

#### 10.5.1 Starting the debugger

To start the debugger, you give the debug command an argument of a function and its argument. That will bring up a debug window which contains a pane with the program with the current line highlighted, an eval entry box, a pane with the program including the breakpoints, a row of buttons, and a pane keeping track of the values of variables. By default, the value of all variables in the program are in this pane. The buttons are shortcuts for entering commands in the eval box, but you can enter other commands in the eval box to change the values of variables or to run a command in the context of the program.

**The sst button** This button will run the sst command, which takes no arguments and runs the highlighted line in the program before moving to the next line.

The in button This button will run the sst\_in command, which takes no argument and runs one step in the program or a user defined function used in the program.

**The cont button** This button will run the cont command, which takes no arguments and runs the commands from the highlighted line to a breakpoint.

**The kill button** This button will run the kill command, which exits the debugger.

The break button This button will put the command breakpoint in the eval box, with default arguments of the current program and the current line. It sets a breakpoint at the given line of the given program. Alternatively, if you click on a line in the program in the top pane, you will get the breakpoint command with that program and the line you clicked on.

You can set a breakpoint when you write a program with the halt () command. When a program has a halt command, then running the program will bring up the debugger. If you want to debug the program, though, it is still better to use the debug command. Also, you should remove any halt commands when you are done debugging.

The rmbrk button This button will put the command rmbreakpoint in the eval box, with default arguments of the current program and the current line. It removes a breakpoint at the given line of the given program. Alternatively, you can click on the line in the program in the top pane with the bookmark you want to remove.

**The watch button** This button will put the command watch in the eval box, without the arguments filled in. It takes a list of variables as arguments, and will keep track of the values of these variables in the variable pane.

The rmwtch button This button will put the command rmwatch in the eval box without the arguments filled in. The arguments are the variables you want to remove from the watch list.

### **Chapter 11**

## **Two-dimensional Graphics**

#### 11.1 Introduction

#### 11.1.1 Points, vectors and complex numbers

A point in the Cartesian plane is described with an ordered pair (a, b). It has x-coordinate (abscissa) a and y-coordinate (ordinate) b.

A vector from one point  $(a_1, b_1)$  to another  $(a_2, b_2)$  has associated ordered pair  $(a_2 - a_1, b_2 - b_1)$ ; so the abscissa is  $a_2 - a_1$  and the ordinate is  $b_2 - b_1$ .

A complex number a+bi can be associated with the point (a,b) in the Cartesian plane. The complex number is called the *affix* of the point.

A point in Xcas is specified with the point command (see section 11.6.2), which takes as argument either two real numbers a, b or a complex number a + bi. In this section, when a command take a point as an argument, the point can either be the result of the point command or simply a complex number.

An interactive graphic screen opens whenever a geometric object is drawn, or with the command Alt+G. The objects on the screen can also be created and manipulated with the mouse.

As an example (to be explained in more detail later), the triangle command draws a triangle; the result will be a graphics screen containing axes, the triangle and a control panel on the right.

Input:

$$triangle(0,1,1+i)$$

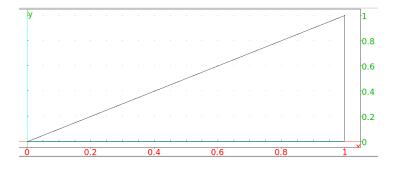

#### 11.2 Basic commands

#### 11.2.1 Clear the DispG screen: erase

The DispG screen records all graphic commands since the beginning of the session. The Alt-D command (or the menu command Cfg  $\blacktriangleright$  Show  $\blacktriangleright$  DispG) brings up this screen.

The erase command clears the DispG screen without restarting the session. Entering

Input:

erase

or:

erase()

clears the DispG screen. This can be useful for commands such as graph2tex, which only takes into account the objects on the DispG screen.

#### 11.2.2 Toggle the axes: switch\_axes

The switch\_axes command shows, hides or toggles the coordinate axes on the graphics screen depending on whether the argument is 1, 0 or empty. (This can also be controlled by a show axes checkbox in the configuration panel brought up with the cfg button on the graphic screen control panel.)

Entering

Input:

toggles whether or not the coordinate axes are shown in subsequent graphic screens. Rather than toggling,

Input:

causes all later graphic screens to have the axes, and Input:

causes all later graphic screens to omit the axes.

When the axes are visible, they have tick marks whose separation is determined by the X-tick and Y-tick values on the graphic configuration screen. Setting these values to 0 removes the axes.

# 11.2.3 Draw unit vectors in the plane: Ox\_2d\_unit\_vector Oy\_2d\_unit\_vector frame\_2d

The  $Ox_2d_unit_vector$  command draws the unit vector in the x-direction on a plane.

Input:

#### Output:

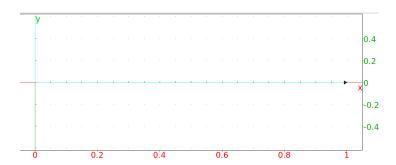

Similarly, the  $Oy_2d_unit_vector$  command draws the unit vector in the y direction. The frame\_2d command simultaneously draws both unit vectors.

#### 11.2.4 Draw dotted paper: dot\_paper

The dot\_paper command draws dotted paper. This command takes three to five arguments; the first argument is the spacing in the x direction, the second argument is the angle from the horizontal to draw the dots, and the third argument is the spacing in the y direction. By default, the dots extend in the x and y directions for the distances given in the graphic configuration page accessible from the main menu; the optional fourth and fifth arguments x=xmin..xmax and y=ymin..ymax change the size of the dotted paper.

#### Output:

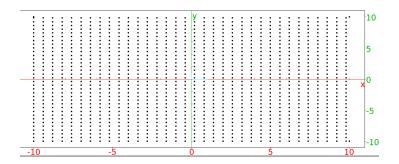

Unchecking Show Axes on the cfg screen removes the axes.

#### 11.2.5 Draw lined paper: line\_paper

The line\_paper command draws lined paper. This command takes two mandatory arguments and two optional arguments. The mandatory arguments are the spacing in the x direction and the angle from the horizontal to draw the lines. The optional third and fourth arguments, x=xmin..xmax and y=ymin..ymax, determine the size of the lined paper.

Input:

line\_paper(0.6,pi/3)

Output:

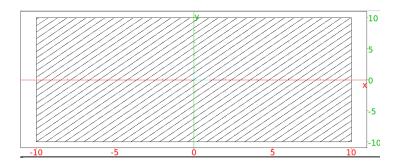

Unchecking Show Axes on the cfg screen removes the axes.

#### 11.2.6 Draw grid paper: grid\_paper

The <code>grid\_paper</code> command draws grid paper. This command takes three mandatory arguments and two optional arguments. The mandatory arguments are the spacing in the x direction, the the angle from the horizontal to draw the grid, and the spacing in the y direction. The optional fourth and fifth arguments, <code>x=xmin..xmax</code> and <code>y=ymin..ymax</code>, restrict the size of the grid. Input:

$$grid_paper(1,pi/2,1)$$

Output:

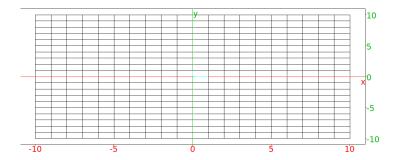

Unchecking Show Axes on the cfg screen removes the axes.

#### 11.2.7 Draw triangular paper: triangle\_paper

The triangle\_paper command draws triangular paper. This command takes three mandatory and two optional arguments. The mandatory arguments are the spacing in the x direction, the angle from the horizontal, and the spacing in the y direction. The optional fourth and fifth arguments, x=xmin..xmax and y=ymin..ymax, restrict the size of the grid. Input:

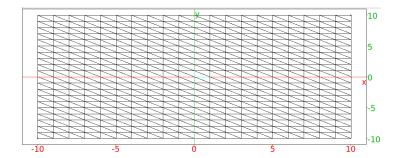

Unchecking Show Axes on the cfg screen removes the axes.

#### 11.3 Display features of graphics

#### 11.3.1 Graphic features

Graphic objects and graphic screens can have features, such as labels and colors, that are only included when requested, and other features, such as line width, which are configurable. Some features will be global, meaning that they will apply to the entire graphic screen, and some will be local, meaning that they will only apply to individual objects.

#### 11.3.2 Parameters for changing features

Graphical features are changed by giving appropriate values to certain parameters. Several values can be given at once with an expression of the form <code>feature=value1+value2+...</code> Some values can be set using optional arguments to graphic commands, which will set the feature locally; namely, it will only apply to that particular graphic object. Some values can be specified at the beginning of a line, which will set the feature globally; it will apply to all the graphic objects created on that line. For some features, both options are available.

#### Parameters for local features

Commands which create graphic objects, such as triangle, can have optional arguments to change a features of the object. For example, the argument color = red will make an object red.

Input:

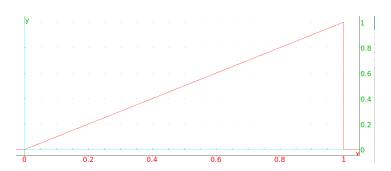

The features and their possible values are:

**display or color** These two parameter names have the same effect. They control the following features.

**Color** The following values will change the color:

An integer from 0 to 381.
 Integers from 0 to 255 correspond to the color palette, integers from 256 to 381 will be the spectrum of colors.
 The program

```
rainbow() := {
  local j, C;
  C := [];
  for (j := 256; j < 382; j++) {
     C := append(C, square(j, j+1, color=j+filled));
   }
}</pre>
```

will show the colors; Input:

rainbow();

#### Output:

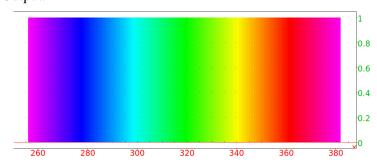

The number of a color is its x-coordinate. To see just one color, say the color corresponding to n for  $256 \le n \le 381$ , enter Input:

rainbow() 
$$[n-256]$$

• The names black, white, red, blue, green, magenta cyan or yellow.

Fill The filled value creates a solid object. Input:

triangle(0,1,1+i,display=filled)

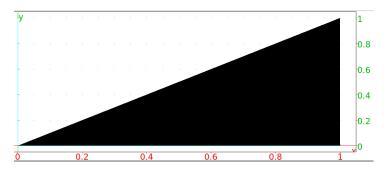

**Point markers** By default, points are drawn with a small cross. The following (self-explanatory) values change the marker.

rhombus\_point
square\_point
cross\_point
star\_point
plus\_point
point\_point
triangle\_point
invisible\_point

**Point width** The values point\_width\_1,...,point\_width\_8 change the thickness of the lines in the point markers.

**Line style** The following (self-explanatory) values change the style of lines.

solid\_line
dash\_line
dashdot\_line
dashdotdot\_line
cap\_flat\_line
cap\_round\_line
cap\_square\_line

**Line widths** The values line\_width\_1,...,line\_width\_8 change the thickness of the lines.

**thickness** This controls line thickness, it can be an integer from 1 to 7.

**nstep** This sets the number of sampling points for three-dimensional objects.

**tstep** This sets the step size of the parameter when drawing a one parameter parametric plot.

**ustep** This sets the step size of the first parameter when drawing a two-parameter parametric plot.

**vstep** This sets the step size of the second parameter when drawing a two-parameter parametric plot.

**xstep** This sets the step size of the x variable.

**ystep** This sets the step size of the y variable.

**zstep** This sets the step size of the z variable.

**frames** This sets the number of graphs computed when an animated graph is created with the animate or animate3d command.

**legend** This adds a legend to a graphic object and should be a string. It is probably most useful when that object is a point or a polygon. If the object is a polygon, the legend will be placed in the middle of the last side. Other parameters for the graphic object will specify the color or position of the legend.

**gl\_texture** This sets an image file to be put on the graphic object; it should be the name of the file.

#### Parameters for global features

Parameters set at the beginning of a line change features on the entire graphic screen. It only takes effect when the line ends with a graphic command. For example, starting the line with title=title string will give the graphic screen a title.

Input:

#### Output:

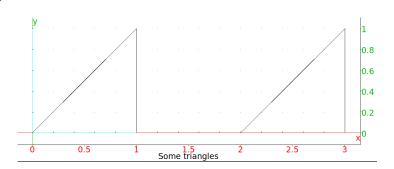

The parameters for features and their possible values are:

**axes** This determines whether axes are shown or hidden; a value of 0 or false hides the axes, a value of 1 or true shows the axes.

**labels** This sets labels for the axes; it should be a list of two strings ["x axis label", "y axis label"].

**label** This puts a labels on the graphic screen in the following ways.

- To set the units on the axes, it can be a list of two or three strings, ["x units", "y units"] or ["x units", "y units", "z units"].
- To place a string at a particular point, it can be a list of two integers followed by a string. The integers determine the point, starting from [0,0] in the top left of the screen.

- **title** This sets the title for the graphic window, it should be a string.
- **gl\_texture** This sets the wallpaper of the graphic window to be an image file, it should be the name of the file.
- gl\_x\_axis\_name,gl\_x\_axis\_name These set the names
   of the axes.
- gl\_x\_axis\_unit,gl\_x\_axis\_unit,gl\_x\_axis\_unit These set the units
   of the axes.
- gl\_x\_axis\_color,gl\_x\_axis\_color These set the
   colors of the axes labels; they take the same color options as the local parameter color.
- **gl\_ortho** This ensures that the graph is orthonormal when it is set to 1.
- gl\_xtick,gl\_ytick,gl\_ztick These determine the spacing of the ticks on
  the axes.
- **gl\_shownames** This shows or hides object names, it can be true or false.
- **gl\_rotation** This sets the axis of rotation for three-dimensional scene animations; it should be a direction vector [x, y, z].
- **gl\_quaternion** This sets the quaternion for viewing three-dimensional scenes; it should be a fourtuple [x, y, z, t]. (This is not compatible with interactive graphs.)

### 11.3.3 Commands for global display features

#### Add a legend: legend

The legend command takes two arguments and an optional third. The arguments are:

- A position to put the legend. This can either be a point or a list of two integers giving the number of pixels from the upper left hand corner.
- The legend itself, a string or a variable.
- An optional third parameter indicating where to put the legend relative to the point. By default, it will be to the upper right of the point (quadrant1), but you can specify quadrant1, quadrant2, quadrant3 or quadrant4.

For example, to put "hello" to the upper left of the point (1, 1): Input:

or

Input:

legend(1+i, quadrant3, "hello")

#### Output:

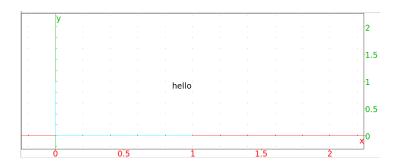

# Change various features:display color

The display command changes the properties of graphics; the same properties that can also be changed with the display and color parameters. (See section 11.3.2.) The color command is the same as the display command.

The display command can draw objects with specified properties. In this case, the first argument will be a command to create the object and the second argument will be a value for the display or color parameter. Both Input:

$$display(triangle(0,1,1+i),red)$$

and Input:

draw
Output:

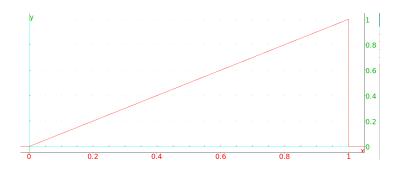

Similarly, both Input:

and Input:

draw
Output:

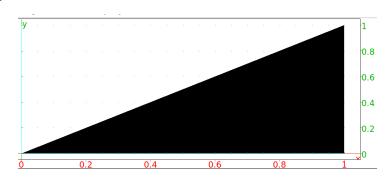

The display command can also take a second argument of hidden\_name. By default, if a geometric object is named, the drawing is labeled. Input:

Output:

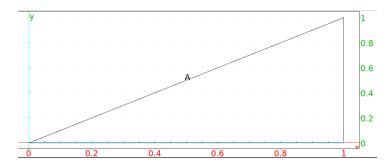

Creating the object with the display command and the hidden\_name argument will draw it without the label.

Input:

Output:

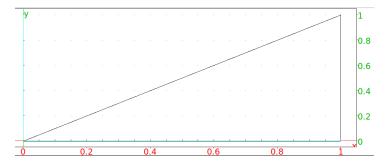

The display command can also be used without drawing an object, such as display (hidden\_name) or display (filled). In this case it will be a global command; the display effect will apply to all objects afterwards. Entering display (0) will reset the display parameters; afterwards, for example, the colors will be black, the figures won't be filled, and the objects will have labels.

# 11.4 Define geometric objects without drawing them: nodisp

The nodisp command will define an object without displaying it. Setting a variable to a graphic object draws the object.

Input:

$$C := point(1+i)$$

will define the point C as well as draw it. Setting a variable to a graphic object inside the nodisp command will not draw the object. Input:

will define the point C but not display it. This is equivalent to following the command with :;

Input:

$$C := point(1+i):;$$

To define a point as above and display it without the label, enter the point's name;

Input:

С

Alternatively, define the point within an eval statement; Input:

defines C as the point, displays the point, but doesn't display the label. To later display the point with a label, use the legend command. Input:

or:

Output:

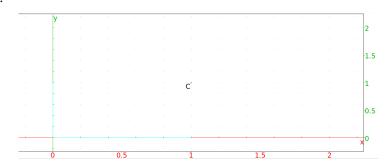

In this case, the string "C" can be replaced with any other string as a label. Alternatively, redefine the variable as itself; Input:

$$C := C$$

prints C with its label.

#### 11.5 Geometric demonstrations: assume

Variables should be unspecified to demonstrate a general geometric result, but need to have specific values when drawing. There are a couple of different approaches of dealing with this.

One approach is to use the assume command. If a variable is *assumed* to have a value, then that value will be used in graphics but the variable will still be unspecified for calculations. For example, Input:

assume (a = 
$$2.1$$
)

then

Input:

$$A := point(a + i)$$

will draw a point at the coordinate (2.1, 1), Output:

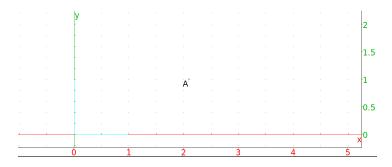

but the variable a will still be treated as a variable in calculations; Input:

Output:

$$sqrt((-a)^2 + 1)$$

Another approach would be to use point or pointer mode in a geometry screen. If there isn't a geometry screen showing, the command Alt-G or the  $Geo \triangleright New$  figure 2d menu will open a screen. Clicking on the Mode button right above the graphic screen and choosing pointer or point will put the screen in pointer or point mode. If a point is defined and displayed, such as with A := point(2.1 + i), then clicking on the name of the point (A in this case) with the right mouse button will bring up a configuration screen. As long as there is a point defined with non-symbolic values, there sill be a symb box on the configuration screen. Selecting the symb box and choosing OK will be equivalent to the commands assume (Ax = [2.1, -8.16901408451, 8.16901408451]) and assume (Ay = [1, -5.0, 5.0], this will bring up two lines beneath the arrows to the right of the screen which can be used to change the assumed values of Ax and Ay. Also, the point A will be redefined as point (Ax, Ay).

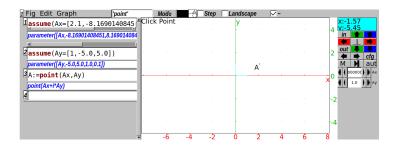

# 11.6 Points in the plane

# 11.6.1 Points and complex numbers

The affix of a point (a, b) in the plane is the complex number a + bi. In this section, when a command take points as arguments, the points can be specified by a pair or by a complex number.

### 11.6.2 The point in the plane: point

See section 12.4.1 for points in space.

In the 2-d geometry screen in point mode, clicking on a point with the left mouse button will choose that point. Points chosen this are automatically named, first with  $\mathbb{A}$ , then  $\mathbb{B}$ , etc.

Alternatively, the point command chooses a point, where the point (a,b) is specified by either the two coordinates a,b, a list [a,b] of the coordinates, or the affix a+b\*i.

Input:

$$A := point(2,1)$$

or:

$$A := point([2,1])$$

or

Input:

$$A := point(2 + i)$$

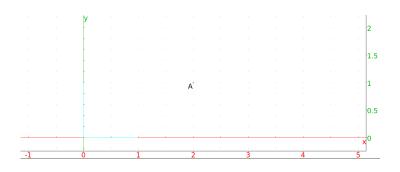

(The marker used to indicate the point can be changed; see section 11.3.2.)

If the point command has two numbers for arguments, at least one of which is complex but not real, then it will choose two points. Entering Input:

$$A := point(1, 2*i)$$

or:

$$A := point([1, 2*i])$$

will choose two points named A; one with affix 1 and one with affix 2i.

## 11.6.3 Define random points in the plane: point2d

The point2d command defines a random point whose coordinates are integers between -5 and 5. This command takes a name as an argument and assigns the point to the name. For example, Input:

assigns A to a random point. Once assigned, the point is fixed. The command can also take a sequence of names, and will assign separate random points to each name. For example, to generate a random triangle, finding three random points Input:

and then use them for a triangle Input:

### 11.6.4 Points in polar coordinates: polar\_point point\_polar

To specify a point in polar coordinates, enter the polar representation of complex numbers. For example, the command Input:

$$point(2*exp(i*pi/4))$$

draws the point with polar coordinates r=2,  $\theta=\pi/4$ . The polar\_point command does this in an easier way, it takes r and  $\theta$  as arguments. The command Input:

creates the same point as before.

# 11.6.5 Find a point of intersection of two objects in the plane: single\_inter line inter

See section 12.4.3 for single points of intersection of objects in space.

The single\_inter (or the line\_inter) command takes two geometric objects as arguments and returns one of the points of intersection of the two objects.

The single\_inter command optionally takes a third argument, which can be a point or a list of points. If the optional argument is a single point, then single\_inter returns the point of intersection *closest* to the optional argument. If the optional argument is a list of points, then single\_inter tries to return a point of intersection not in the list.

For example, the unit circle circle (0,1) and line line (-1,i) intersect at the points (-1,0) and (0,1). Entering Input:

```
single\_inter(circle(0,1),line(-1,i))
```

draws the point (-1,0). To draw the other point, enter Input:

```
single\_inter(circle(0,1), line(-1,i), [-1])
```

and Xcas will draw (0,1). Similarly, since this second point of intersection is closest to (0,1/2), entering Input:

```
single_inter(circle(0,1),line(-1,i),i/2)
```

also draws the second point.

# 11.6.6 Find the points of intersection of two geometric objects in the plane: inter

See section 12.4.4 for points of intersection of objects in space.

The inter command takes two geometric objects as arguments and returns a list of the points of intersection of the two objects.

The inter command optionally takes a point as a third argument. In this case, inter returns the point of intersection *closest* to this argument.

For example, entering

Input:

```
inter(circle(0,1),line(1,i))
```

draws the points at (1,0) and (0,1). To get just one of the points, use the usual list indices.

Input:

```
inter(circle(0,1),line(1,i))[0]
```

draws just one of the points. To get the point closest to (0,1/2), enter Input:

```
inter(circle(0,1),line(1,i),i/2)
```

### 11.6.7 Find the orthocenter of a triangle in the plane: orthocenter

The orthocenter command take a triangle (or three points representing the vertices of a triangle) as argument and returns the orthocenter of the triangle. Entering Input:

or

Input:

draws the point (0,0), the orthocenter of the triangle.

#### 11.6.8 Find the midpoint of a segment in the plane: midpoint

See section 12.4.5 for midpoints in space.

The midpoint command takes two points (or a list of two points) as arguments and draws the midpoint of the segment determined by these points.

# 11.6.9 The barycenter in the plane: barycenter

See section 12.4.7 for barycenters of objects in space.

The barycenter command draws the barycenter of a set of weighted points. The points and their weights (real numbers) can be given in three different ways.

- A sequence of lists of length two.
   The first element of each list is a point and the second element is the weight of the point.
- A matrix with two columns.
   The first column of the matrix contains the points and the second column contains the corresponding weights.
- A matrix with two rows and more than two columns.
   The first row contains the points and the second column the corresponding weights.

For example, the following commands will draw the barycenter of the points (1,1) with weight 1, (1,-1) with weight 1 and (1,4) with weight 2. Input:

```
barycenter([1 + i,1],[1 - i,1],[1 + 4*i, 2])

or:

barycenter([[1 + i,1],[1 - i,1],[1 + 4*i, 2]])

or:

barycenter([[1 + i, 1 - i, 1 + 4*i],[1,1,2]])
```

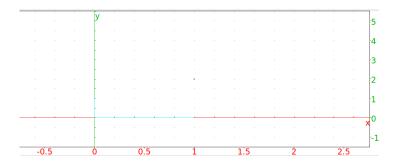

### 11.6.10 The isobarycenter of n points in the plane: isobarycenter

See section 12.4.6 for isobarycenters of objects in space.

The isobarycenter command takes a list (or sequence) of points and draws the isobarycenter, which is the barycenter when all the points are equally weighted.

# 11.6.11 The center of a circle in the plane: center

The center command takes as argument a circle and returns and draws the center. Input:

Output:

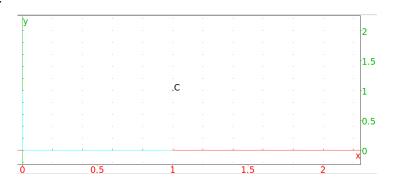

# 11.6.12 The vertices of a polygon in the plane: vertices vertices\_abc

The vertices command (or vertices\_abc) takes as argument a polygon. vertices returns a list of the vertices of the polygon and draws them. Input:

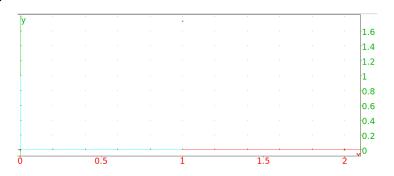

#### Output:

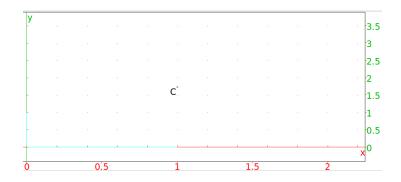

### 11.6.13 The vertices of a polygon in the plane, closed: vertices\_abca

The vertices\_abca command takes as argument a polygon.

vertices\_abca returns the "closed" list of vertices (it repeats the beginning vertex) and draws them.

Input:

#### Output:

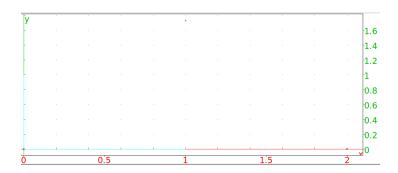

### 11.6.14 A point on a geometric object in the plane: element

The element command is most useful in a two-dimensional geometry screen; it creates objects that are restricted to a geometric figure.

element takes different types of arguments:

• An interval a..b and an optional initial value (by default (a+b)/2 and step size (by default (b-a)/100).

This creates a parameter restricted to the interval, with the given initial value and whose value can be changed in the given step sizes.

For example, the command t := element(0..pi) creates a parameter t which can take on values between 0 and  $\pi$  and has initial value  $\pi/2$ . It also creates a slider labeled t which can be used to change the values. The values of any later formulas involving t will change with t.

• A curve and an optional initial value (by default 1/2).

This creates a point which will be restricted to the curve, the initial position of the point is determined by setting the parameter (in the default parameterization of the object) to the initial value. If the point can be moved by the mouse (as it can when the geometry screen is in Pointer mode), then the motion will be restricted to the geometric object.

For example, the command A := element (circle (0,2)) creates a point labeled A whose position is restricted to the circle of radius 2 centered at the origin. Since the circle has default parameterization  $2\exp(it)$ , A starts out at  $2\exp(i/2)$ .

• A polygon or polygonal line PL with n sides and [floor (t), frac (t)], where t is a variable previously defined by t = element(0..n).

This creates a point restricted to the polygonal line. With the sides numbered starting at 0, the value of floor(t) determines which side the point is on, and the value of frac(t) determines how far along the side the point is.

If a point A (corresponding to the complex number a) is defined as an element of a curve C and B is a point (corresponding to the complex number b), then A+B will be a point on C; it will be the projection onto C of the point corresponding to a+b.

Note that in this case, if B' is another point, then A+(B-B') isn't the same as A+B-B'. The expression A+(B-B') is interpreted as adding the point A, defined as a point on C, to the point B-B', and so the sum will be on C. The expression A+B-B' is interpreted as (A+B)-B', and so the point B' is not being added to a point defined as an element of the curve C, and so this sum may not be on C.

# 11.7 Lines in plane geometry

### 11.7.1 Lines and directed lines in the plane: line

See section 12.5.1 for lines in space.

The line command returns and draws a directed line given one of the following types of arguments:

- Two points or a list of two points.
   The direction of the line is from the first point to the second point.
- A point and a slope given by slope=value.

  The direction of the line is determined by the slope.
- A point and direction vector (in the form  $[u_1, u_2]$ ). The direction of the line is given by the direction vector.
- An equation of the form a\*x+b\*y+c=0. The direction of the line is given by [b, -1].

Input:

line(0,1+i)

or:

line(1+i,slope=1)

or:

line(1+i, [3, 3])

or:

$$line(y - x = 0)$$

Output:

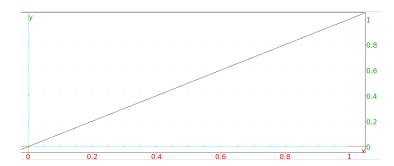

Warning: To draw a line with an additional argument for color (such as color = blue), this argument must be the third argument. In particular, for a list of two points to specify a line in this command, the list must be turned into a sequence, such as with op. For example, given a list  $\mathbb L$  of two points (possibly the result of a different command) which determines a line, to draw the line blue enter line (op (L), color=blue); entering line (L, color=blue) results in an error.

### 11.7.2 Half-lines in the plane

See section 12.5.2 for half-lines in space.

The half\_line command takes as argument two points or a list of two points.

half\_line returns and draws the ray from the first point through the second. Input:

$$half_line(0,-1+i)$$

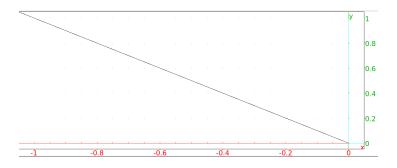

### 11.7.3 Line segments in the plane: segment Line

See section 12.5.3 for segments in space.

The segment command and the Line command draw line segments. (The segment command can also draw vectors, see section 11.7.4.)

segment takes as argument two points or a list of two points.

segment returns the corresponding line segment and draws it.

Line takes as argument four real numbers, the first two represent the coordinates of the beginning of the segment and the last two represent the end.

Line returns the line segment and draws it.

#### Example.

Input:

segment (-1, 1+i)

or:

segment (point (-1), point (1,1))

or:

Line(-1,0,1,1)

#### Output:

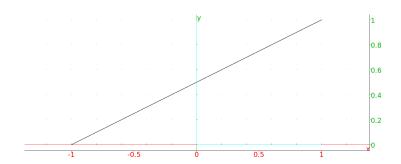

# 11.7.4 Vectors in the plane: segment vector

See section 12.5.4 for vectors in space.

The segment and vector commands return and draw vectors. (The segment command can also draw line segments, see section 11.7.3.)

segment takes as arguments a point and a vector. The point indicates the beginning of the result and the vector (given as a list of coordinates) the direction.

segment returns and draws the corresponding vector as a line segment. If the arguments are P and V, then command draws the segment from P to P+V. Input:

segment 
$$([-1, 0], [1, 1])$$

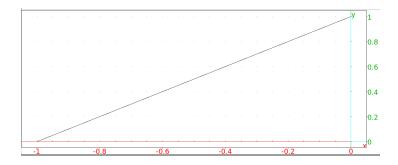

vector takes as arguments two points (or a list with two points) or a point and a vector.

vector returns and draws the corresponding vector. If the arguments are two points, the vector goes from the first to the second point; if the arguments are a point and a vector, then the vector starts at the given point. Input:

$$vector([-1,0],[1,i])$$

or:

$$vector(-1, i)$$

or:

$$V := vector(1,2+i):; vector(-1,V)$$

Output:

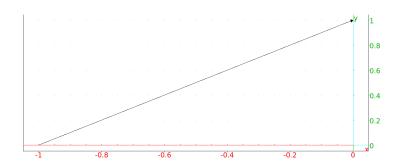

# 11.7.5 Parallel lines in the plane: parallel

See section 12.5.5 for parallel lines in space.

The parallel command takes as argument a point and a line.

parallel returns and draws the line parallel to the given line passing through the given point.

Input:

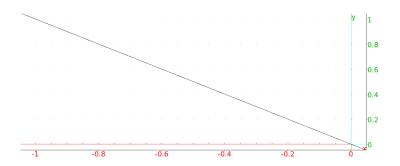

# 11.7.6 Perpendicular lines in the plane: perpendicular

See section 12.5.6 for perpendicular lines in space.

The perpendicular command takes as arguments either a point and a line, or three points (the last two points determining a line).

perpendicular returns and draws the line perpendicular to the given line passing through the given point.

Input:

or:

perpendicular 
$$(0, 1, i)$$

Output:

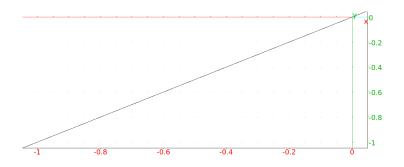

# 11.7.7 Tangents to curves in the plane: tangent

See section 12.6.3 for tangents in space.

The tangent command takes as arguments either a curve and a point, or a point defined with element (see section 11.6.14) using a curve and parameter value.

tangent returns and draws the list of lines tangent to the curve passing through the given point. Input:

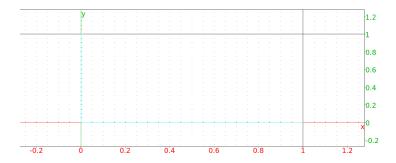

# Output:

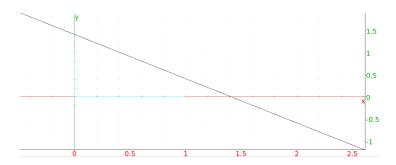

When tangent is called with an element, the tangent will change along with the point on the element.

# 11.7.8 The median of a triangle in the plane: median\_line

The median\_line command takes as argument three points representing the vertices of a triangle.

median\_line returns and draws the median line, through the point given by the first argument and bisecting the segment determined by the other two arguments.

Input:

$$median_line(0,1,i)$$

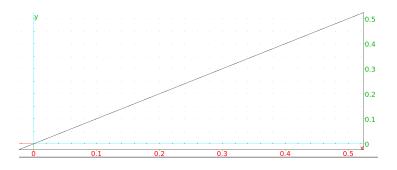

# 11.7.9 The altitude of a triangle: altitude

The altitude command takes as argument three points representing the vertices of a triangle.

altitude returns and draws the altitude line, through the point given by the first argument and perpendicular to the line determined by the other two arguments. Input:

Output:

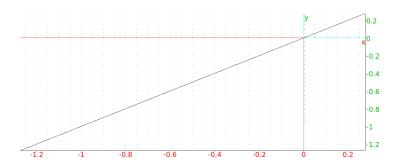

# 11.7.10 The perpendicular bisector of a segment in the plane: perpen\_bisector

See section 12.6.2 for perpendicular bisectors in space.

The perpen\_bisector command takes as argument a line segment or two points representing the end points of a line segment.

perpen\_bisector returns and draws the perpendicular bisector of the segment.

Input:

or:

Output:

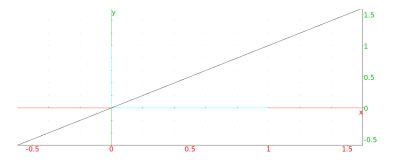

The perpen\_bisector command can also take two lines as segments, in which case it returns and draws the perpendicular bisector of the segment from the first point defining the first line and the second point defining the second line.

# 11.7.11 The angle bisector: bisector

The bisector command takes as argument three points or a list of three points. The first point represents the vertex of an angle; the remaining two points will be on the two sides of the angle.

bisector returns and draws the angle bisector. Input:

### Output:

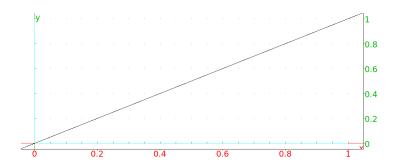

# 11.7.12 The exterior angle bisector

The exbisector command takes as argument three points or a list of three points.

exbisector returns the bisector of the exterior angle of the triangle determined by the points; the first point is the vertex of the angle, the opposite of the first and second points determine one side of the angle and the first and third determine the second side.

Input:

exbisector 
$$(0, 1, i)$$

# Output:

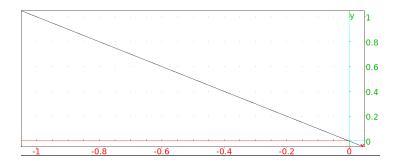

# 11.8 Triangles in the plane

See section 12.7 for triangles in space.

# 11.8.1 Arbitrary triangles in the plane: triangle

See section 12.7.1 for the triangle command in space.

The triangle command takes as arguments three points or a list of three points.

triangle returns and draws the triangle with the given vertices. Input:

$$triangle(-1,i,1+i)$$

Output:

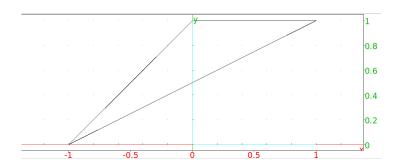

# 11.8.2 Isosceles triangles in the plane: isosceles\_triangle

See section 12.7.2 for isosceles triangles in space.

The isosceles\_triangle command takes three arguments and an optional fourth. The three mandatory arguments are two points A and B and an angle  $\theta$ .

isosceles\_triangle returns and draws the isosceles triangle ABC, where AB and AC are equal sides and  $\theta$  is the angle from AB to AC. Input:

Output:

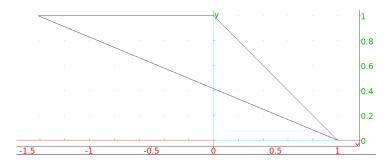

The optional argument needs to be a variable name, which is assigned to vertex C. Input:

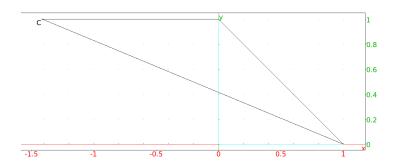

Output:

$$-sqrt(2) + i$$

# 11.8.3 Right triangles in the plane: right\_triangle

See section 12.7.3 for right triangles in space.

The right\_triangle command takes three arguments and an optional fourth. The three mandatory arguments are two points A and B and a real nonzero number A.

right\_triangle returns and draws the right triangle ABC, with the right angle at A and with AB =  $|k| \cdot$  AC. If k > 0, then AB to AC is counterclockwise; if k < 0 then AB to AC is clockwise.

Input:

Output:

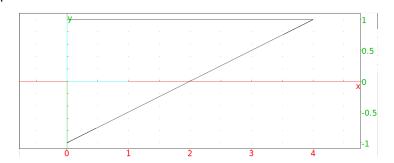

Input:

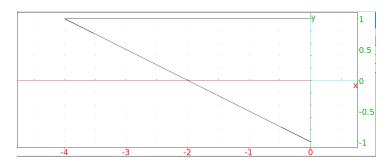

The optional argument needs to be a variable name which is assigned to vertex C. Input:

Output:

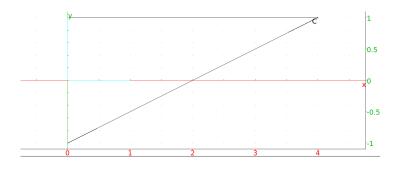

Input:

Output:

$$4 + i$$

# 11.8.4 Equilateral triangles in the plane: equilateral\_triangle

See section 12.7.4 for equilateral triangles in space.

The equilateral\_triangle command takes two arguments and an optional third. The two mandatory arguments are points  ${\tt A}$  and  ${\tt B}$ .

equilateral\_triangle returns and draws the equilateral triangle  ${\tt ABC},$  where  ${\tt AB}$  to  ${\tt AC}$  is counterclockwise.

Input:

Output:

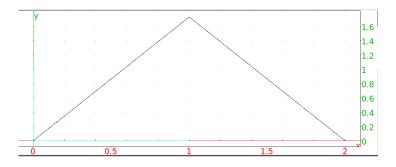

The optional argument needs to be a variable name which is assigned to vertex  ${\tt C}$ . Input:

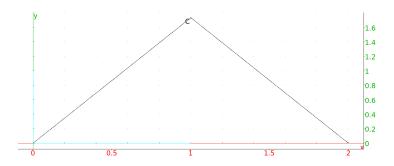

affix(C)

Output:

$$i*sqrt(3) + 1$$

# 11.9 Quadrilaterals in the plane

See section 12.8 for quadrilaterals in space.

# 11.9.1 Squares in the plane: square

See section 12.8.1 for squares in space.

The square command takes two mandatory arguments and one or two optional arguments. The mandatory arguments are points  ${\tt A}$  and  ${\tt B}$ .

square returns and draws the square  ${\tt ABCD},$  where the square is traversed counterclockwise.

Input:

Output:

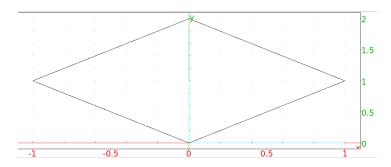

The optional third fourth arguments need to be variable names, which will be assigned to vertex  $\mathbb C$  (and  $\mathbb D$ ).

Input:

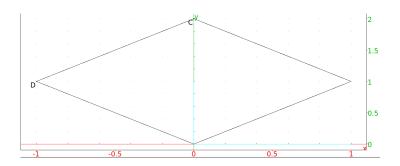

Output:

$$2 * i$$
,  $-1 + i$ 

# 11.9.2 Rhombuses in the plane: rhombus

See section 12.8.2 for rhombuses in space.

The rhombus command takes three mandatory arguments and one or two optional arguments. The three mandatory arguments are two points  ${\tt A}$  and  ${\tt B}$  and a real number  ${\tt a}$ .

 ${\tt rhombus} \ \textbf{returns} \ \textbf{and} \ \textbf{draws} \ \textbf{the rhombus} \ {\tt ABCD}, \ \textbf{where} \ \textbf{a} \ \textbf{is the counterclock-wise} \ \textbf{angle} \ \textbf{from} \ {\tt AB} \ \textbf{to} \ {\tt AC}.$ 

Input:

rhombus 
$$(-2*i, sqrt(3) - i, pi/3)$$

Output:

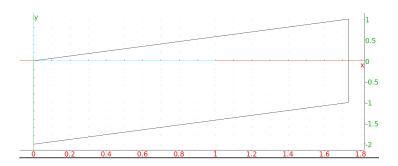

The optional fourth and fifth arguments need to be variable names which will be assigned to vertices  $\mathbb C$  and  $\mathbb D$ .

Input:

rhombus 
$$(-2*i, sqrt(3) - i, pi/3, C, D)$$

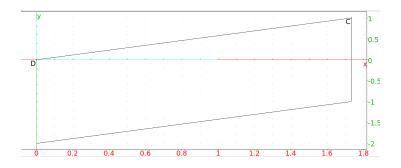

Output:

$$sqrt(3) + i, 0$$

# 11.9.3 Rectangles in the plane: rectangle

See section 12.8.3 for rectangles in space.

The rectangle command takes three mandatory arguments and one or two optional arguments. The mandatory arguments are two points  ${\tt A}$  and  ${\tt B}$  and a nonzero real number  ${\tt k}$ .

rectangle returns and draws the rectangle ABCD, where AD =  $|\mathbf{k}| \cdot$  AB and the angle from AB to AD is counterclockwise if  $\mathbf{k}>0$ , clockwise if  $\mathbf{k}<0$ . Input:

$$rectangle(0, 1+i, 1/2)$$

Output:

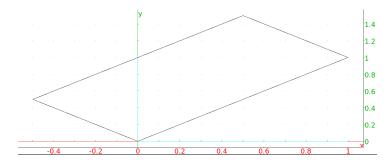

Input:

rectangle(0, 
$$1+i$$
,  $-1/2$ )

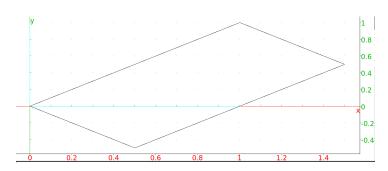

The optional fourth and fifth arguments need to be variable names which will be assigned to vertices  $\mathbb C$  and  $\mathbb D$ . Input:

rectangle 
$$(0, 1+i, -1/2, C, D)$$

Output:

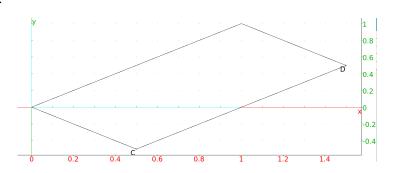

Input:

Output:

$$(3 + i)/2$$
,  $(1 - i)/2$ 

Given rectangle (A, B, k), Xcas computes D by affix (D) = affix (A) +  $\exp(i\pi/2)$ (affix (B) - affix (A)). If k is complex, then rectangle draws a parallelogram.

Input:

$$rectangle(0,1,1+i)$$

Output:

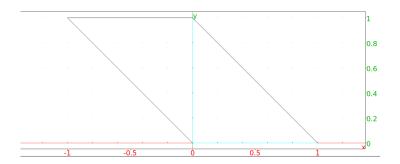

# 11.9.4 Parallelograms in the plane: parallelogram

See section 12.8.4 for parallelograms in space.

The parallelogram command takes three mandatory arguments and one optional argument. The mandatory arguments are three points A, B and C.

 ${\tt parallelogram}$  returns and draws the parallelogram  ${\tt ABCD}$  for the appropriate  ${\tt D}.$ 

Input:

$$parallelogram(0, 1, 2 + i)$$

Output:

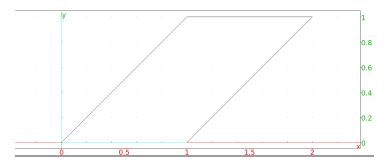

The fourth optional argument will need to be a variable name which will be assigned to vertex  $\mathbb{D}$ .

Input:

parallelogram(0, 1, 
$$2 + i$$
,  $D$ )

Output:

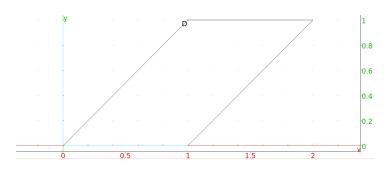

Input:

affix(D)

Output:

1 + i

# 11.9.5 Arbitrary quadrilaterals in the plane: quadrilateral

The quadrilateral command takes four arguments, points A, B, C and D. quadrilateral returns and draws the quadrilateral ABCD. Input:

quadrilateral(0, 1, 1 + i, 
$$-1 + 2*i$$
)

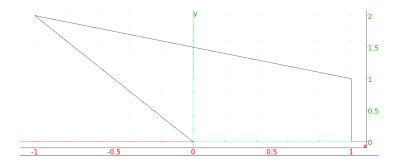

# 11.10 Other polygons in the plane

See section 12.9 for polygons in space.

# 11.10.1 Regular hexagons in the plane: hexagon

See section 12.9.1 for hexagons in space.

The hexagon command takes two mandatory arguments and up to four optional arguments. The two mandatory arguments points A and B.

hexagon returns and draws the regular hexagon ABCDEF, where the vertices are counterclockwise.

Input:

### Output:

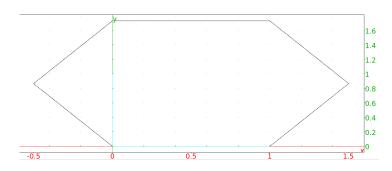

The optional arguments will need to be variable names, which will be assigned in order to vertices  $\mathbb C$  through  $\mathbb F$ .

Input:

### Output:

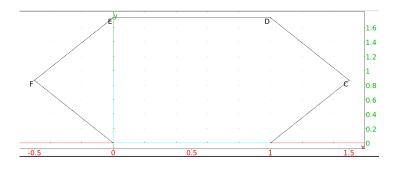

Input:

$$3/2 + i*sqrt(3)/2$$
,  $1 + i*sqrt(3)$ ,  $i*sqrt(3)$ ,  $-1/2 + i*sqrt(3)/2$ 

# 11.10.2 Regular polygons in the plane: isopolygon

See section 12.9.2 for regular polygons in space.

The isopolygon command takes three arguments; two points  ${\tt A}$  and  ${\tt B}$  and a non-zero integer  ${\tt k}$ .

isopolygon returns and draws the regular  $|\mathtt{k}|$ -sided polygon with one side AB. If  $\mathtt{k}>0$ , then the polygon will continue counterclockwise; if  $\mathtt{k}<0$ , then it will be clockwise.

Input:

Output:

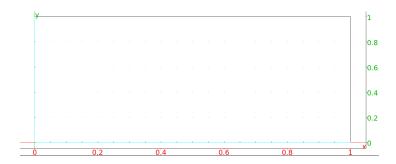

Input:

isopolygon 
$$(0, 1, -4)$$

Output:

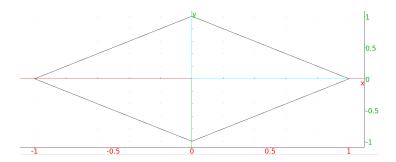

# 11.10.3 General polygons in the plane: polygon

See section 12.9.3 for general polygons in space.

The polygon command takes as argument a sequence or list of points. polygon returns and draws the polygon with the given vertices. Input:

polygon 
$$(-1, -1+i/2, i, 1+i, -i)$$

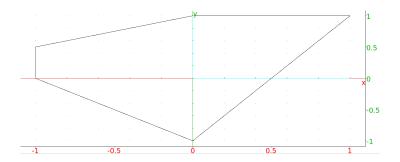

polygon (makelist  $(x - \exp(i * pi * x/3), 0, 5, 1)$ )

# Output:

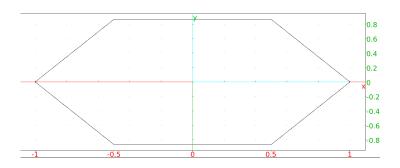

# 11.10.4 Polygonal lines in the plane: open\_polygon

See section 12.9.4 for polygonal lines in space.

The open\_polygon command takes as argument a sequence or list of points. open\_polygon returns and draws the polygon line with the given vertices. Input:

# Output:

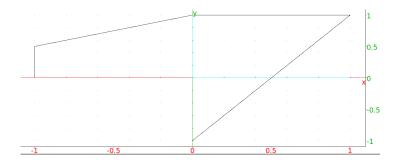

Input:

open\_polygon(makelist(
$$x \rightarrow \exp(i * pi * x/3), 0, 5, 1)$$
)

11.11. CIRCLES 607

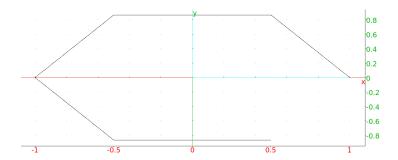

### 11.10.5 Convex hulls: convexhull

The convexhull command uses the Graham scanning algorithm to find the convex hull of a set of points.

convexhull takes as argument a list of points.

convexhull returns the vertices of the convex hull of the points.

Input:

Output:

$$(1-3*i, 1+2*i, -2+i, -1-i)$$

To draw the hull, use the polygon command with the output of convexhull. Input:

# Output:

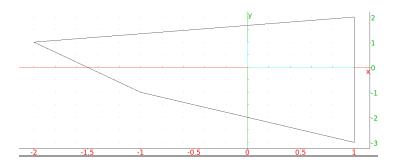

# 11.11 Circles

### 11.11.1 Circles and arcs in the plane: circle

See also section 11.11.2.

See section 12.10 for circles in space.

The circle command returns and draws a circle or arc of a circle, depending on the arguments. circle can take the following arguments:

• One argument, the equation of a circle with variables x and y (or an expression assumed to be set to 0).

circle returns and draws the circle.

Input:

circle(
$$x\hat{2} + y\hat{2} - 2*x - 2*y$$
)

Output:

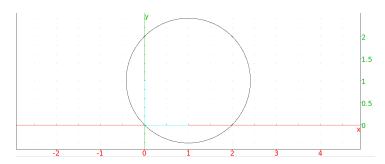

• Two arguments, a point and a complex number.

circle returns and draws the circle centered at the point and whose radius is the modulus of the complex number.

Input:

$$circle(-1, i)$$

Output:

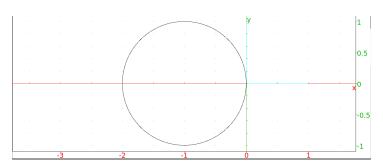

• Two arguments, both points (where the second is the value of point and not simply the affix).

circle returns and draws the circle with a diameter given by the two points.

Input:

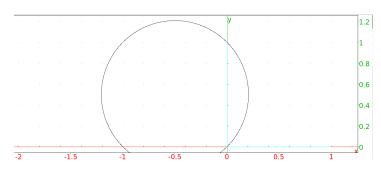

11.11. CIRCLES 609

• Four mandatory arguments and two optional arguments. The mandatory arguments are a point C, a complex number r, and two real numbers. The arguments C and r determine a circle, as above. The two real numbers specify the central angles that determine an arc, where the angles start on the axis defined by the points C and C + r.

circle returns and draws the arc. Input:

$$circle(-1, 1, 0, pi/4)$$

### Output:

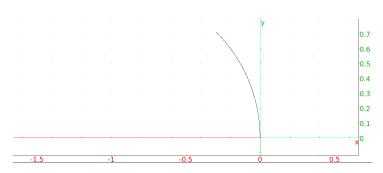

The optional arguments need to be variable names which will be assigned to the ends of the arc.

• Four mandatory arguments and two optional arguments. The mandatory arguments are two points A and B and two real numbers. The points A and B determine a circle, as above. The two real numbers specify the central angles that determine an arc, where the angles start on the axis defined by the diameter AB.

circle returns and draws the arc.

Input:

circle 
$$(-1, point(i), 0, pi/4)$$

# Output:

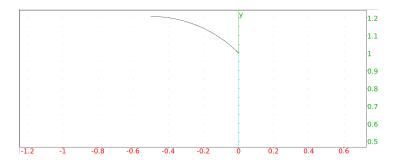

The optional arguments need to be variable names which will be assigned to the ends of the arc.

#### 11.11.2 Circular arcs: arc

See also section 11.11.1

The arc command takes three mandatory arguments and one or two optional arguments. The mandatory arguments are two points A and B and a real number a between  $-2\pi$  and  $2\pi$ .

arc returns and draws the circular arc from A to B that represents and angle of a. (Note that the center of the circle will be (A + B)/2 + i\*(B - A)/(2\*tan(a/2)).) Input:

Output:

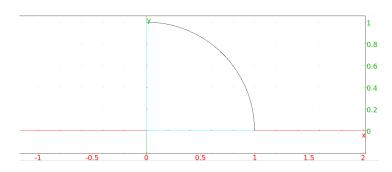

Input:

$$arc(1, i, -pi/2)$$

Output:

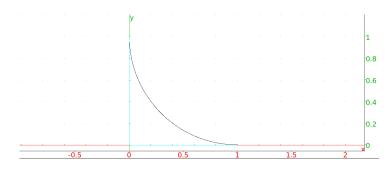

The optional arguments need to be variable names which will be assigned to the center and the radius of the circle.

# 11.11.3 Circles (TI compatibility): Circle

The Circle command takes three mandatory arguments and an optional argument. The first two arguments are the x and y coordinates of the center and the third is the radius.

Circle returns and draws the circle.

Input:

Circle 
$$(-1, 0, 2)$$

11.11. CIRCLES 611

Output:

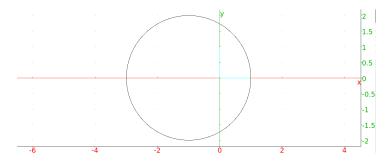

The optional fourth argument is either 0 or 1. If it is 1, then Circle will draw the circle; this is the default. If it is 0, then Circle will erase the circle.

### 11.11.4 Inscribed circles: incircle

The incircle command takes three arguments. The arguments are three points, regarded as the vertices of a triangle.

incircle returns and draws the inscribed circle of the triangle. Input:

$$incircle(-1,i,1+i)$$

Output:

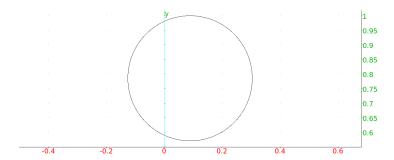

### 11.11.5 Circumscribed circles: circumcircle

The circumcircle command takes three arguments. The arguments are three points, regarded as the vertices of a triangle.

circumcircle returns and draws the circumscribed circle of the triangle. Input:

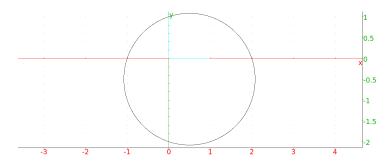

#### 11.11.6 Excircles: excircle

The excircle command takes three arguments. The arguments are three points, regarded as the vertices of a triangle.

excircle returns and draws the excircle of the triangle in the interior angle of the first vertex.

Input:

excircle 
$$(-1, i, 1+i)$$

Output:

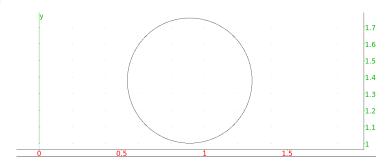

# 11.11.7 The power of a point relative to a circle: powerpc

Given a circle C of radius r and a point A at a distance of d from the center of C, the power of A relative to C is  $d^2 - r^2$ .

The powerpc command takes as arguments a circle and a point.

powerpc returns the power of the point relative to the circle.

Input:

Output:

8

# 11.11.8 The radical axis of two circles: radical\_axis

The radical axis of two circles is the set of points which have the same power with respect to each circle.

The radical\_axis command takes as arguments two circles.

radical\_axis returns and draws the radical axis.

Input:

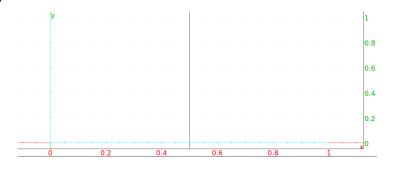

# 11.12 Other conic sections

#### 11.12.1 The ellipse in the plane: ellipse

See section 12.11.1 for ellipses in space.

The ellipse command draws ellipses and other conic sections. ellipse can take parameters in different forms.

• ellipse can take one parameter, a second degree equation in the variables x and y (or an expression which will be set to zero).

ellipse returns and draws the conic section given by the equation. Input:

ellipse(
$$x^2 + 2*y^2 - 1$$
)

#### Output:

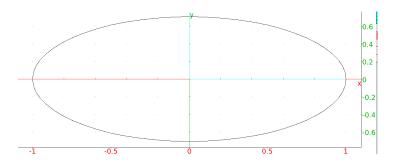

• ellipse can take three parameters; either three points or two points and a real number. The first two points will be the foci of the ellipse and the third argument will be either a point on the ellipse or the length of the semi-major axis.

ellipse returns and draws the ellipse. Input:

#### Output:

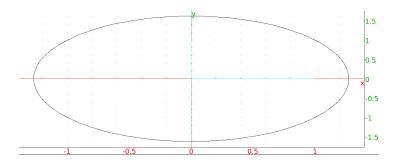

Input:

ellipse
$$(-i, i, sqrt(5) - 1)$$

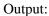

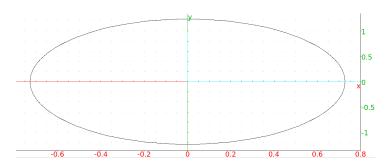

Note that if the third argument is a point on the real axis, the real affix of the point won't work, it needs to be specified with the point command.

#### 11.12.2 The hyperbola in the plane: hyperbola

See section 12.11.2 for hyperbolas in space.

The hyperbola command draws hyperbolas and other conic sections. hyperbola can take parameters in different forms.

• hyperbola can take one parameter, a second degree equation in the variables *x* and *y* (or an expression which will be set to zero).

hyperbola returns and draws the conic section given by the equation. Input:

hyperbola(
$$x^2 - 2*y^2 - 1$$
)

#### Output:

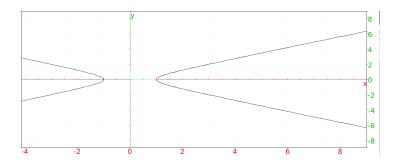

• hyperbola can take three parameters; either three points or two points and a real number. The first two points will be the foci of the hyperbola and the third argument will be either a point on the hyperbola or the length of the semi-major axis.

hyperbola returns and draws the hyperbola. Input:

$$hyperbola(-i,i,i+1)$$

615

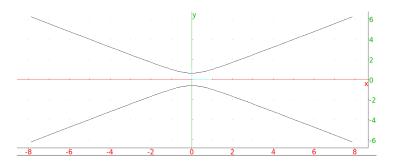

Input:

$$hyperbola(-i,i,1/2)$$

Output:

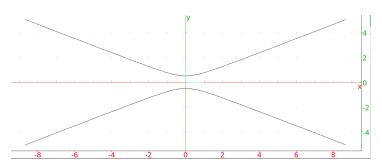

Note that if the third argument is a point on the real axis, the real affix of the point won't work, it needs to be specified with the point command.

# 11.12.3 The parabola in the plane: parabola

See section 12.11.3 for parabolas in space.

The parabola command draws parabolas and other conic sections. parabola can take parameters in different forms.

• parabola can take one parameter, a second degree equation in the variables x and y (or an expression which will be set to zero).

parabola returns and draws the conic section given by the equation. Input:

$$parabola(x^2 - y - 1)$$

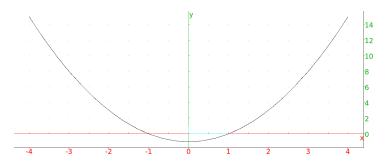

• parabola can take two parameters, both points. The points will be the focus and vertex of a parabola.

parabola returns and draws the parabola. Input:

Output:

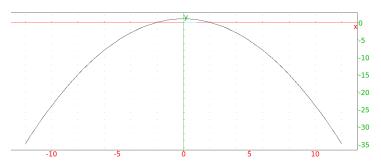

Note that if the second argument is a point on the real axis, the real affix of the point won't work, it needs to be specified with the point command.

• parabola can take two parameters, a point (a,b) and a real number c. parabola returns and draws the parabola  $y=b+c(x-a)^2$ . Input:

Output:

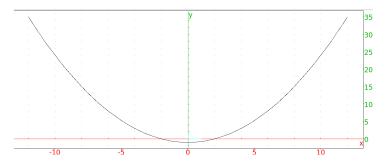

Input:

$$parabola(-i,i,1/2)$$

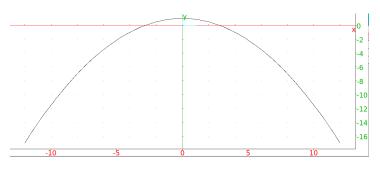

Note that if the third argument is a point on the real axis, the real affix of the point won't work, it needs to be specified with the point command.

# 11.13 Coordinates in the plane

# 11.13.1 The affix of a point or vector: affix

The affix command takes a single argument, a point or a vector.

 ${\tt affix}$  returns the affix, the complex number corresponding to the point or vector.

Input:

affix(point(2,3))

Output:

2 + 3\*i

Input:

affix(vector(-1,i))

Output:

1+i

#### 11.13.2 The abscissa of a point or vector in the plane: abscissa

See section 12.12.1 for abscissas in three-dimensional geometry.

The abscissa command takes a point as argument.

abscissa returns the abscissa (x-coordinate).

Input:

abscissa(point(1 + 2\*i))

Output:

1

Input:

abscissa(point(i) - point(1 + 2\*i))

Output:

-1

Input:

abscissa(1 + 2\*i)

Output:

1

Input:

abscissa([1,2])

# 11.13.3 The ordinate of a point or vector in the plane: ordinate

See section 12.12.2 for ordinates in three-dimensional geometry.

The ordinate command takes a point as argument.

ordinate returns the ordinate (y-coordinate).

Input:

ordinate(point(1 + 2\*i))

Output:

2

Input:

ordinate(point(i) - point(1 + 2\*i))

Output:

-1

Input:

ordinate(1 + 2\*i)

Output:

2

Input:

ordinate([1,2])

Output:

2

#### 11.13.4 The coordinates of a point, vector or line in the plane: coordinates

See section 12.12.4 for coordinates in three-dimensional geometry.

The coordinates command takes as argument a point or line.

If the argument is a point, coordinates returns a list consisting of the abscissa and ordinate.

If the argument is a line, coordinates returns a list of two points on the line, in the order determined by the direction of the line. Input:

coordinates (1+2\*i)

or:

coordinates(point(1+2\*i))

or:

coordinates(vector(1+2\*i))

Output:

[1,2]

Input:

coordinates(point(1+2\*i) - point(i))

or:

coordinates(vector(i,1+2\*i))

or:

coordinates(vector(point(i), point(1+2\*i)))

or:

coordinates(vector([0,1],[1,2]))

Output:

[1,1]

Input:

d := line(-1+i, 1+2\*i)

or:

d := line(point(-1,1), point(1,2))

Input:

coordinates(d)

Output:

[-1+i, 1+2\*i]

Input:

coordinates(line(y = (1/2 \* x + 3/2)))

Output:

[3\*i/2, 1+2\*i]

Input:

coordinates(line(x - 2\*y + 3 = 0))

Output:

$$[3 \times i/2, (-4 + i)/2]$$

coordinates can also take a sequence or list of points as an argument; it then returns a sequence or list of the coordinates of the points.

Input:

coordinates(i,1+2\*i)

or:

coordinates(point(i), point(1+2\*i))

Output:

Note that if the argument is a list of real numbers, it is interpreted as a list of points on the real axis.

Input:

coordinates([1,2])

Output:

[[1,0],[2,0]]

#### 11.13.5 The rectangular coordinates of a point: rectangular\_coordinates

The rectangular\_coordinates command takes as argument a point in polar coordinates.

 ${\tt rectangular\_coordinates}\ \ {\tt returns}\ \ {\tt the}\ \ {\tt the}\ \ {\tt rectangular\_coordinates}\ \ {\tt of}$  the points.

Input:

rectangular\_coordinates(2, pi/4)

or:

rectangular\_coordinates(polar\_point(2, pi/4))

Output:

[sqrt(2), sqrt(2)]

# 11.13.6 The polar coordinates of a point: polar\_coordinates

The polar\_coordinates command takes as argument a point.

polar\_coordinates returns the the polar coordinates of the points.

Input:

polar\_coordinates(1 + i)

or:

polar\_coordinates(point(1 + i))

or:

polar\_coordinates([1,1])

Output:

[sqrt(2), pi/4]

# 11.13.7 The Cartesian equation of a geometric object in the plane: equation

See section 12.12.5 for Cartesian equations of three-dimensional objects.

The equation command takes as argument a geometric object.

equation returns the Cartesian equation for the object. (Note that x and y must be formal variables, they might need to be purged with purge(x) and purge(y)).

Input:

equation (line 
$$(-1, i)$$
)

Output:

$$y = x + 1$$

# 11.13.8 The parametric equation of a geometric object in the plane: parameq

See section 12.12.6 for parametric equations in three-dimensional geometry.

The parameq command takes as argument a geometric object.

parameq returns a parametric equation of the object, in the form x(t) + i\*y(t). (Note that t must be a formal variable, it may be necessary to purge it with purge(t).)

Input:

$$parameq(line(-1,i))$$

Output:

$$t + (1-t)*i$$

Input:

Output:

$$-1 + \exp(i * t)$$

Input:

$$sqrt(2)*cos(t) + i*sin(t)$$

#### 11.14 Measurements

# 11.14.1 Measurement and display: distanceat distanceatraw angleat angleatraw areaat areaatraw perimeterat perimeteratraw slopeat slopeatraw extract\_measure

Many commands to find measures have a version ending in at (or atraw) which are used to interactively find and display the appropriate measure in a two-dimensional geometry screen. To use them, open a geometry screen with Alt-G and then select the appropriate measure from the Mode Measure menu. Once the mode is selected, then clicking on the names of the appropriate objects (or, if a point is being selected, a name will be automatically generated if clicking on an open point) with the mouse and then clicking on another point will put the measurement at the point; if the mode is the version ending in at, then the measurement will have a label, if the mode is the version ending in atraw, then the measurement will appear without a label.

The commands with at and atraw versions are:

**distance,distanceat,distanceatraw** This finds the distance between two points or other geometric objects. (See section 11.14.2.)

angle,angleat,angleatraw This finds the measure of an angle BAC given points A, B and C. (See section 11.14.4.)

**area,areaat,areaatraw** This finds the area of a circle or a polygon which is star-shaped with respect to its first vertex. (See section 11.14.6.)

**perimeter, perimeterat, perimeteratraw** This finds the perimeter of a circle, circular arc or a polygon. (See section 11.14.7.)

**slope,slopeat,slopeatraw** This finds the slope of a line, segment, or two points which determine a line. (See section 11.14.8.)

These commands can also be used from the command line. They are like the measurement command but take an extra argument, the point to display the measurement. When using the version ending in at, use names for the objects rather create the objects within the measurement command. Input:

$$S1 := square(0,1); areaat(S1,1+i)$$

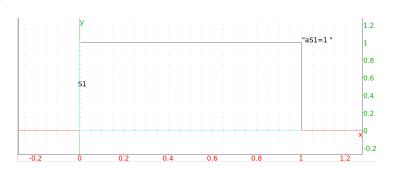

Input:

$$S2 := square(0,1); areaatraw(S2,1+i)$$

Output:

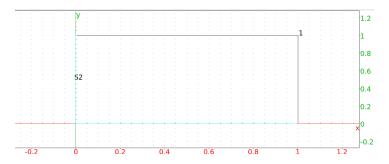

More sophisticated legends are created with the legend command. Input:

Output:

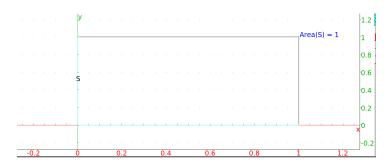

The extract\_measure command takes as argument a command which displays a measurement (one of the at or atraw commands) and returns the measurement.

Input:

Output:

#### 11.14.2 The distance between objects in the plane: distance

See section 12.12.7 for distances in three-dimensional geometry.

The distance command takes two arguments; either two points or two geometric objects.

 ${\tt distance}$  returns the distance between the two arguments. Input:

distance(-1, 1+i)

Output:

sqrt(5)

Input:

distance(0, line(-1, 1+i))

Output:

sqrt(5)/5

Input:

distance(circle(0,1),line(-2,1+3\*i))

Output:

Note that when the distance calculation uses parameters, Xcas must be in real mode. In real mode:

Input:

```
assumes (a=[4,0,5,0.1]); A := point(0); B := point(a);
```

and then:

Output:

In complex mode:

Input:

```
assumes (a=[4,0,5,0.1]); A := point(0); B := point(a);
```

and then:

```
simplify(distance(A,B)); simplify(distance(B,A))
```

Output:

-a, a

The distance command has distanceat and distanceatraw versions (see section 11.14.1).

# 11.14.3 The length squared of a segment in the plane: distance2

See section 12.12.8 for squares of lengths in three-dimensional geometry.

The distance2 command takes as arguments two points.

distance2 returns the square of the distance between the points.

Input:

$$distance2(-1, 1+i)$$

Output:

5

# 11.14.4 The measure of an angle in the plane: angle

See section 12.12.9 for angle measures in three-dimensional geometry.

The angle command takes three mandatory arguments and one optional argument. The mandatory arguments are points A, B and C, which determine an angle BAC. The optional argument is a string.

angle returns the measure of the angle (in the units that Xcas is configured for). If there is an optional fourth argument, the angle will be drawn indicated by a small arc and labeled with the string. If the angle is a right angle, the indicator will be a corner rather than an arc.

Input:

angle 
$$(0, 1, 1+i)$$

Output:

Input:

Output:

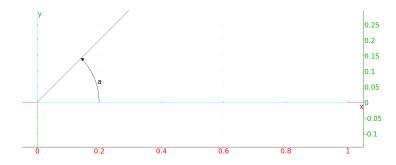

Input:

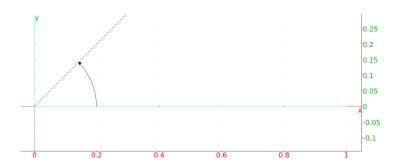

Input:

Output:

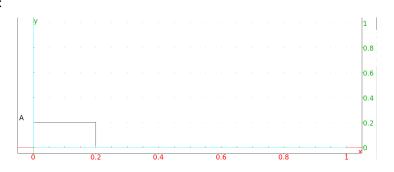

Input:

Output:

The angle command has angleat and angleatraw versions (see section 11.14.1). For the command line versions of these commands, the optional fourth argument for angle is replaced by a mandatory fourth argument for the point to put the measurement.

# 11.14.5 The graphical representation of the area of a polygon: plotareaareaplot

The plotarea (or areaplot) command takes as argument a polygon.

plotarea draws the filled polygon, with the signed area. (The area is positive if the polygon is counterclockwise, negative if it is clockwise.) Input:

$$plotarea(polygon(1,(1+i)/2,1+i)$$

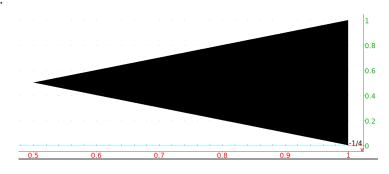

Input:

$$plotarea(polygon(1,1+i,(1+i)/2)$$

Output:

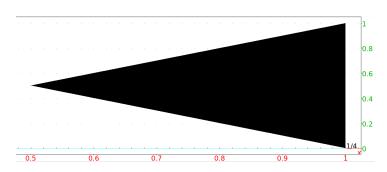

The fill color can be changed as a local feature (see 11.3.2) and the position of the legend can be changed (see 11.3.3).

Input:

plotarea(polygon(1,1+i,(1+i)/2),display=red+quadrant2)

#### Output:

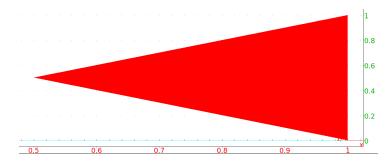

# 11.14.6 The area of a polygon: area

The area command takes as argument a circle or polygon which is star-shaped with respect to its first vertex (i.e., the line segment from the first vertex to any point in the polygon lies within the polygon).

area returns the area of the object.

Input:

Output:

1/2

Input:

area(square
$$(0,2)$$
)

Output:

4

The area command has area at and area at raw versions (see section 11.14.1).

# 11.14.7 The perimeter of a polygon: perimeter

See also arcLen, section 5.17.2.

The perimeter command takes as argument a circle, circular arc or a polygon.

perimeter returns the perimeter of the object. Input:

perimeter(circle(0,1))

Output:

2\*pi

Input:

perimeter(circle(0,1,pi/4,pi))

Output:

3\*pi/4

Input:

perimeter(arc(0,pi/4,pi))

Output:

pi^2/8

Input:

perimeter(triangle(0,1,i))

Output:

2+sqrt(2)

Input:

perimeter(square(0,2))

Output:

8

The perimeter command has perimeter at and perimeter at raw versions (see section 11.14.1).

# 11.14.8 The slope of a line: slope

The slope command takes as argument either a line, a line segment, or two points which determine a line.

slope returns the slope of the line.

Input:

slope(line(1,2i))

or:

slope(segment(1,2i))

or:

slope(1,2i)

Output:

-2

Input:

slope(line(x - 2y = 3))

Output:

1/2

Input:

slope(tangent(plotfunc(sin(x)),pi/4))

or:

slope(LineTan(sin(x),pi/4))

Output:

sqrt(2)/2

The slope command has slopeat and slopeatraw versions (see section 11.14.1).

#### 11.14.9 The radius of a circle: radius

The radius command takes one argument, a circle.

radius returns the radius of the circle.

Input:

radius(circle(-1, point(i)))

#### 11.14.10 The length of a vector: abs

The abs command takes as argument either a complex number or a vector defined by two points.

abs returns the absolute value of the complex number or the length of the vector.

Input:

abs (1+i)

or:

abs(point(1+2\*i) - point(i))

Output:

sqrt(2)

# 11.14.11 The angle of a vector: arg

The abs command takes as argument a complex number or a vector defined by two points.

abs returns the argument of the complex number or the angle between the positive  $\boldsymbol{x}$  direction and the vector.

Input:

arg(1+i)

Output:

pi/4

#### 11.14.12 Normalize a complex number: normalize

The normalize command takes as argument a non-zero complex number.

normalize returns the normalized version of the complex number; the number divided by its absolute value.

Input:

normalize(3+4\*i)

Output:

(3 + 4\*i)/5

#### 11.15 Transformations

#### 11.15.1 General remarks

The transformations in this section operate on any geometric object. As arguments, they can take the parameters which specify the transformation. With those arguments, they will return a new command which performs the transformation. If they are given a geometric object as the final argument, they will return the transformed object.

#### 11.15.2 Translations in the plane: translation

See section 12.14.2 for translations in space.

The translation command can take one or two arguments.

If translation has a single argument, that argument is the translation vector. The translation vector can be given as a vector, list of coordinates, a difference of points or a complex number. translation returns a new command which performs the translation.

Input:

t := translation(1+i)

then:

t(-2)

Output:

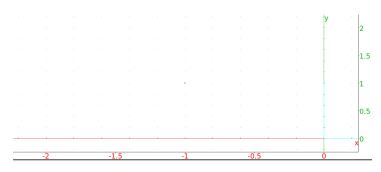

If translation has two arguments, the first argument is a translation vector as above, and the second argument is a geometric object. translation returns and draws the translated object.

Input:

$$translation([1,1],line(-2,-i))$$

Output:

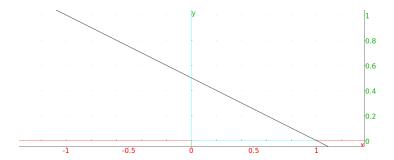

# 11.15.3 Reflections in the plane: reflection

See section 12.14.3 for reflections in space.

The reflection command can take one or two arguments.

If reflection has a single argument, that argument is a point or line. reflection returns a new command which performs the reflection with respect to the point or line.

Input:

rf := reflection(-1)

then:

rf(1+i)

Output:

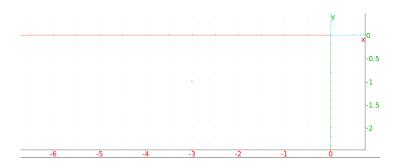

If reflection has two arguments, the first argument is a point or line as above, and the second argument is a geometric object. reflection returns and draws the reflection of the object.

Input:

reflection(-1, 1+i)

Output:

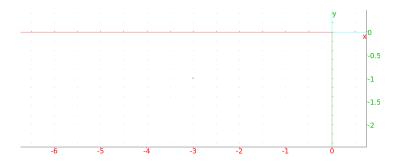

Input:

reflection (line (-1, i), 1+i)

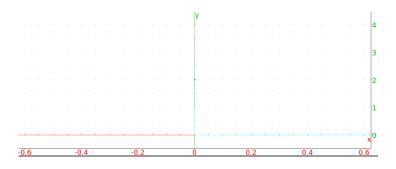

# 11.15.4 Rotation in the plane: rotation

See section 12.14.4 for rotations in space.

The rotation command can take two or three arguments.

If rotation has two arguments, they are a point (the center of rotation) and a real number (the angle of rotation). rotation returns a new command which performs the rotation.

Input:

$$r := rotation(i, -pi/2)$$

then:

Output:

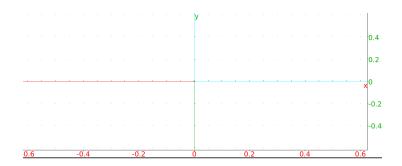

If rotation has three arguments, the first two arguments are a point and real number as above, and the third argument is a geometric object. rotation returns and draws the rotated object.

rotation(i, 
$$-pi/2$$
, 1+i)

Output:

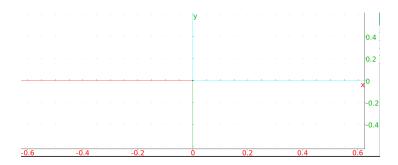

Input:

rotation(i, 
$$-pi/2$$
, line(1+i,-1))

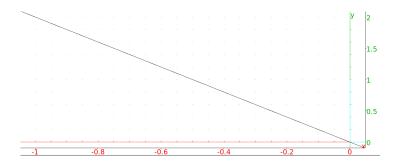

# 11.15.5 Homothety in the plane: homothety

See section 12.14.5 for homotheties in space.

A homothety is a dilation about a given point. The  ${\tt homothety}$  command can take two or three arguments.

If homothety has two arguments, they are a point (the center of the homothety) and a real number (the scaling ratio). homothery returns a new command which performs the dilation.

Input:

$$h := homothety(i, 2)$$

then:

$$h(1+i)$$

Output:

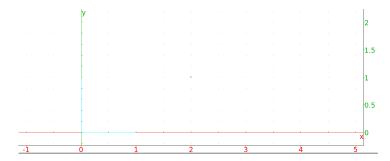

If homothety has three arguments, the first two arguments are a point and real number as above, and the third argument is a geometric object. homothety returns and draws the dilated object.

Input:

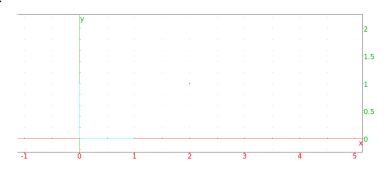

Input:

Output:

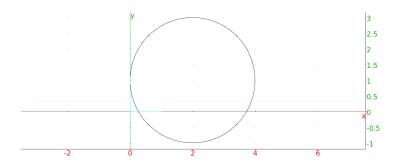

The homothety command can also take a complex number as the second argument. In that case, the result will be a rotation as well as a dilation.

# 11.15.6 Similarity in the plane: similarity

See section 12.14.6 for similarities in space.

The similarity command rotates and scales about a given point. It takes three or four arguments.

If similarity has three arguments, they are a point (the center of rotation), a real number (the scaling ratio) and a real number (the angle of rotation). similarity returns a new command which performs the transformation. Input:

$$s := similarity(i, 2, -pi/2)$$

then:

Output:

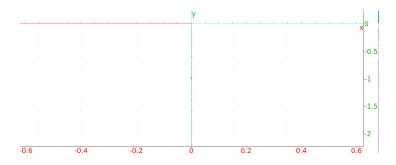

then:

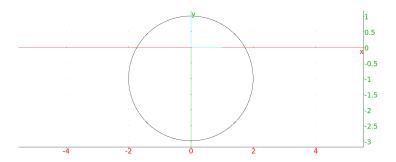

If similarity has four arguments, the first three arguments are a point and two numbers as above, and the fourth argument is a geometric object. similarity returns and draws the transformed object.

Input:

similarity(i, 2, 
$$-pi/2$$
, 1 + i)

Output:

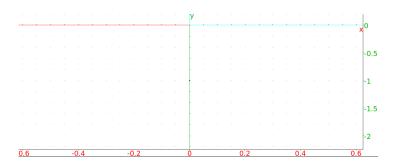

Input:

$$similarity(i, 2, -pi/2, circle(1+i,1))$$

Output:

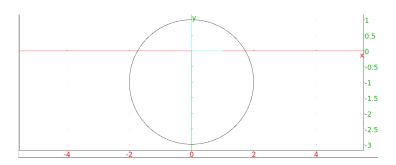

Note that for a point A and numbers k and a, the command similarity (A, k, a) is the same as homothety (A, k\*exp(i\*a)).

# 11.15.7 Inversion in the plane: inversion

See section 12.14.7 for inversions in space.

Given a circle C with center O and radius r, the *inversion* of a point A with respect to C is the point A' on the ray  $\overrightarrow{OA}$  satisfying  $\overrightarrow{OA} \cdot \overrightarrow{OA'} = r^2$ .

The inversion command takes two or three arguments.

If inversion has two arguments, they are a point (the center of inversion) and a real number (the radius). inversion returns a new command which performs the inversion.

Input:

then:

Output:

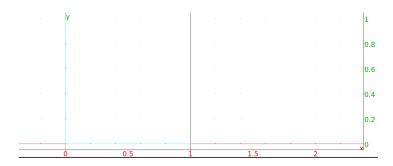

then:

$$inver(circle(1+i,1/2))$$

Output:

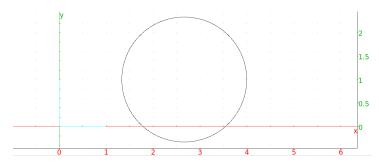

If inversion has three arguments, the first two arguments are a point and number as above, and the third argument is a geometric object. inversion returns and draws the inverted object.

Input:

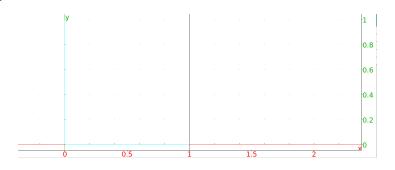

Input:

inversion(i, 2, circle(1+i, 1/2))

Output:

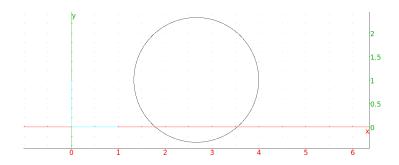

# 11.15.8 Orthogonal projection in the plane: projection

See section 12.14.8 for projections in space.

The projection command takes one or two arguments.

If projection has one argument, it is a geometric object. projection returns a new command which projects points onto the object. Input:

then:

p1(i+1)

Output:

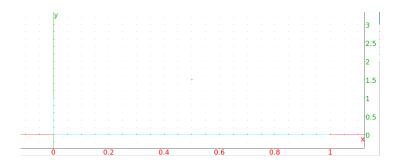

Input:

then:

p2(i)

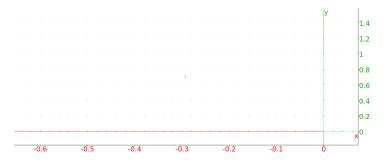

If projection has two arguments, the first arguments is a geometric object as above, and the second argument is a point. projection returns and draws the projection of the point onto the object.

Input:

$$projection(line(-1, i), 1+i)$$

Output:

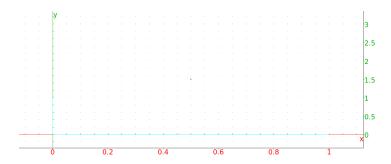

Input:

Output:

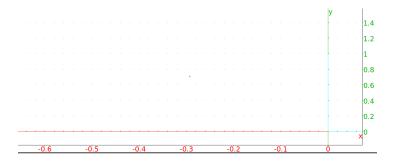

# 11.16 Properties

# 11.16.1 Check if a point is on an object in the plane: is\_element

See section 12.13.1 for checking elements in three-dimensional geometry.

The is\_element command takes two arguments, a point and a geometric object.

is\_element returns 1 if the point is an element of the object and returns 0 otherwise.

Input:

640

 $is\_element(-1-i, line(0,1+i))$ 

Output:

1

Input:

is\_element(i, line(0,1+i))

Output:

0

# 11.16.2 Check if three points are collinear in the plane: is\_collinear

See section 12.13.6 for checking for collinearity in three-dimensional geometry.

The is\_collinear command is a Boolean function which takes as argument a list or sequence of points.

is\_collinear returns 1 if the points are collinear and returns 0 otherwise. Input:

Output:

1

Input:

is\_collinear(i/100, 1+i, -1-i)

Output:

0

# 11.16.3 Check if four points are concyclic in the plane: is\_concyclic

See section 12.13.7 for checking for concyclicity in three-dimensional geometry.

The is\_concyclic command is a Boolean function which takes as argument a list or sequence of points.

 $\verb|is_concyclic| returns 1 if the points are cyclic and returns 0 otherwise. \\$  Input:

Output:

1

Input:

is\_concyclic(i, -1+i, -1-i, 1-i)

# 11.16.4 Check if a point is in a polygon or circle: is\_inside

The is\_inside command is a Boolean function which takes two arguments, a point and a polygon or circle.

 $\verb|is_inside| returns 1 if the point is inside the polygon or circle (including the boundary) and returns 0 otherwise.$ 

Input:

 $is_inside(0, circle(-1, 1))$ 

Output:

1

Input:

is\_inside(2,polygon([1,2-i,3+i]))

Output:

1

Input:

is\_inside(1-i, triangle([1,2-i,3+i]))

Output:

0

#### 11.16.5 Check if an object is an equilateral triangle in the plane: is\_equilateral

See section 12.13.9 for checking for equilateral triangles in three-dimensional geometry.

The is\_equilateral command is a Boolean function which takes as argument a geometric object or three points.

is\_equilateral returns 1 if the object (or the triangle formed by the three points) is an equilateral triangle and returns 0 otherwise. Input:

is\_equilateral(0,2,1+i\*sqrt(3))

Output:

1

Input:

 $T := equilateral\_triangle(0, 2, C)$ 

then:

is\_equilateral(T[0])

Note that T[0] is a triangle since T is a list made of a triangle and the vertex C. Entering affix (C) returns 1 + i\*sqrt(3)
Input:

Output:

0

#### 11.16.6 Check if an object in the plane is an isosceles triangle: is\_isosceles

See section 12.13.10 for checking for isosceles triangles in three-dimensional geometry.

The is\_isosceles command takes as argument a geometric object or three points.

is\_isosceles returns 1, 2, 3 or 4 if the object (or triangle formed by the three points) is an isosceles triangle (the number indicates which vertex is on two equal sides) or a value of 4 means the triangle is equilateral. The command returns 0 if the object is not an isosceles triangle.

Input:

Output:

2

Input:

T := isosceles\_triangle(0,1,pi/4)

then:

is\_isosceles(T)

Output:

1

Input:

T := isosceles\_triangle(0,1,pi/4,C)

then:

is\_isosceles(T[0])

Output:

1

Note that T[0] is a triangle since T is a list made of a triangle and the vertex C. Entering affix(C) returns sqrt(2)/2 + i\*sqrt(2)/2 Input:

is\_isosceles(1+i, -1+i, -i)

Output:

3

Input:

is\_isosceles(0,2,1+i\*sqrt(3))

Output:

4

# 11.16.7 Check if an object in the plane is a right triangle or a rectangle: is\_rectangle

See section 12.13.11 for checking for right triangles and rectangles in three-dimensional geometry.

The is\_rectangle command takes as argument a geometric object or a sequence of three or four points.

When the argument is a triangle or three points, is\_rectangle returns 1, 2 or 3 if the triangle is a right triangle; the number indicates which vertex has the right angle. When the argument is a quadrilateral or four points, is\_rectangle returns 1 or 2 if the quadrilateral is a rectangle; 1 if it is a rectangle but not a square and 2 if it is a square. The command returns 0 if the object is not a right triangle or rectangle.

Input:

is\_rectangle(1,1+i,i)

Output:

2

Input:

is\_rectangle(1+i, -2+i, -2-i, 1-i)

Output:

1

Input:

R := rectangle(-2-i, 1-i, 3, C, D)

then:

is\_rectangle(R[0])

Output:

1

Note that R[0] is a rectangle since R is a list made of a rectangle and vertices C and D. Entering affix (C, D) returns -2+8\*i, 1+8\*i.

# 11.16.8 Check if an object in the plane is a square: is\_square

See section 12.13.12 for checking for squares in three-dimensional geometry.

The is\_square command is a Boolean function which takes as argument a geometric object or four points.

is\_square returns 1 if the object (or quadrilateral determined by the four points) is a square and returns 0 otherwise.

Input:

is\_square(1+i, -1+i, -1-i, 1-i)

Output:

1

Input:

K := square(1+i, -1+i)

then:

is\_square(K)

Output:

1

Input:

 $K := square(1+i, -1+i, C, D); is\_square(K[0])$ 

Output:

1

Note that K[0] is a square since K is a list made of a square and vertices C and D. Entering affix (C, D) returns -1-i, 1-i.

Input:

is\_square(i, -1+i, -1-i, 1-i)

Output:

0

#### 11.16.9 Check if an object in the plane is a rhombus: is\_rhombus

See section 12.13.13 for checking for rhombuses in three-dimensional geometry.

The is\_rhombus command takes as argument a geometric object or four points.

is\_rhombus returns 1 or 2 if the object is a rhombus; it returns 1 if the object is a rhombus but not a square and 2 if the object is a square. The command returns 0 if the object is not a rhombus.

Input:

is\_rhombus(1+i, -1+i, -1-i, 1-i)

Output:

1

Input:

$$K := \text{rhombus}(1+i, -1+i, pi/4)$$

then:

is\_rhombus(K)

Input:

1

Input:

$$K := \text{rhombus}(1+i, -1+i, pi/4, C, D)$$

then:

Input:

1

Note that K[0] is a rhombus since K is a list made of a rhombus and vertices C and D. Entering affix (C,D) returns -sqrt(2) - i, -sqrt(2) + i. Input:

Output:

0

#### 11.16.10 Check if an object in the plane is a parallelogram: is\_parallelogram

See section 12.13.14 for checking for parallelograms in three-dimensional geometry.

The is\_parallelogram command takes as argument a geometric object or four points.

is\_parallelogram returns 1, 2, 3 or 4 if the object is a parallelogram. It returns 4 if the object is a square, 3 if the object is a rectangle but not a square, 2 if the object is a rhombus but not a rectangle, and returns 1 otherwise. The command returns 0 if the object is not a parallelogram. Input:

Output:

0

Input:

is\_parallelogram(1+i, -1+i, -1-i, 1-i)

Output:

1

Input:

Q := quadrilateral(1+i, -1+i, -1-i, 1-i)

then:

is\_parallelogram(Q)

Output:

4

Input:

P := parallelogram(-1-i, 1-i, i, D)

then:

is\_parallelogram(P[0])

Output:

1

Note that P[0] is a parallelogram since P is a list made of a parallelogram and vertex D. Entering affix (D) returns -2+i.

# 11.16.11 Check it two lines in the plane are parallel: is\_parallel

See section 12.13.3 for checking for parallels in three-dimensional geometry.

The is\_parallel command is a Boolean function which takes as argument two lines.

 $\verb|is_parallel| returns 1 if the lines are parallel and returns 0 otherwise. \\ Input:$ 

```
is\_parallel(line(0,1+i),line(i,-1))
```

Output:

1

Output:

 $is_parallel(line(0,1+i),line(i,-1-i))$ 

# 11.16.12 Check if two lines in the plane are perpendicular: is\_perpendicular

See section 12.13.4 for checking for perpendicularity in three-dimensional geometry.

The is\_perpendicular command is a Boolean function which takes as argument two lines.

 $\verb|is_perpendicular| \ returns \ 1 \ if the lines are perpendicular and returns \ 0 \\ otherwise.$ 

Input:

is\_perpendicular(line(0,1+i),line(i,1))

Output:

1

Input:

 $is_parallel(line(0,1+i),line(1+i,1))$ 

Output:

0

#### 11.16.13 Check if two circles in the plane are orthogonal: is\_orthogonal

See section 12.13.5 for checking for orthogonality in three-dimensional geometry.

The is\_orthogonal command is a Boolean function which takes as argument two lines or two circles.

 $\verb|is_orthogonal| \ returns \ 1 \ if the \ objects \ are \ orthogonal \ and \ returns \ 0 \ otherwise.$ 

Input:

is\_orthogonal(line(0,1+i),line(i,1))

Output:

1

Input:

is\_orthogonal(line(2,i),line(0,1+i))

Output:

0

Input:

is\_orthogonal(circle(0,1+i),circle(2,1+i))

Output:

1

Input:

is\_orthogonal(circle(0,1),circle(2,1))

# 11.16.14 Check if elements are conjugates: is\_conjugate

The is\_conjugate is a Boolean function which takes as arguments one of the following:

• A circle followed by two more arguments, each of which is a point or a line. In this case, is\_conjugate returns 1 if the last two arguments are conjugate with respect to the circle, it returns 0 otherwise.

Input:

• Two lines or two points, followed by two more arguments, each of which is a point or a line.

1

In this case, is\_conjugate returns 1 if the last two arguments are conjugate with respect to the first two arguments, it returns 0 otherwise. Input:

```
is_conjugate(point(1+i), point(3+i), point(i), point(3/2+i))
```

Output:

1

Input:

```
is_conjugate(line(0,1+i), line(2,3+i), line(3,4+i), line(3/2,5/2+i))
```

649

#### 11.16.15 Check if four points form a harmonic division: is\_harmonic

The is\_harmonic command is a Boolean function which takes as arguments four points.

is\_harmonic returns 1 if the four points form a harmonic range and returns 0 otherwise.

Input:

 $is_harmonic(0, 2, 3/2, 3)$ 

Output:

1

Input:

 $is\_harmonic(0,1+i,1,i)$ 

Output:

0

#### 11.16.16 Check if lines are in a bundle: is\_harmonic\_line\_bundle

The is\_harmonic\_line\_bundle command takes as argument a list or sequence of lines.

is\_harmonic\_line\_bundle returns

- 1. 1 if the lines pass through a common point
- 2. 2 if the lines are parallel
- 3. 3 if the lines are the same
- 4. 0 otherwise

Input:

```
is harmonic line bundle([line(0,1+i),line(0,2+i),line(0,3+i),line(0,1)])
```

Output:

1

#### 11.16.17 Check if circles are in a bundle: is\_harmonic\_circle\_bundle

The is\_harmonic\_circle\_bundle command takes as argument a list or sequence of circles.

is\_harmonic\_circle\_bundle returns

- 1. 1 if the circles pass through a common point
- 2. 2 if the circles are concentric
- 3. 3 if the circles are the same

4. 0 otherwise

Input:

is\_harmonic\_circle\_bundle([circle(0,i),circle(4,i),circle(0,1/2)]) Output:

1

#### 11.17 Harmonic division

#### 11.17.1 Find a point dividing a segment in the harminic ratio k: division\_point

The division\_point command takes as argument two points a and b and a complex number k.

division\_point returns and draws z where (z-a)/(z-b)=k. Input:

Output:

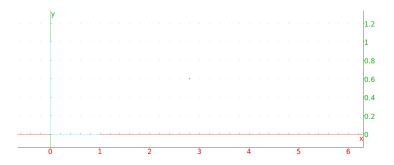

Input:

Output:

3+i

## 11.17.2 The cross ratio of four collinear points: cross\_ratio

The cross\_ratio command takes as arguments four complex numbers a,b,c,d. cross\_ratio returns the cross ratio [(c-a)/(c-b)]/[(d-a)/(d-b)]. Input:

$$cross_ratio(0,1,2,3)$$

Output:

4/3

Input:

$$cross_ratio(i, 2+i, 3/2 + i, 3+i)$$

#### 11.17.3 Harmonic division: harmonic\_division

Four collinear points A,B,C and D are in harmonic division if  $\overline{CA}/\overline{CB}=\overline{DA}/\overline{DB}$ . In this case, D is called the harmonic conjugate of A,B and C.

Four concurrent lines or four parallel lines are in harmonic division if the intersection of any fifth line with these four lines consists of four points in harmonic division. The lines are also said to form a harmonic pencil. The fourth line is called the harmonic conjugate of the first three.

The harmonic\_division command takes as argument three collinear points or three concurrent lines and a variable name.

harmonic\_division returns and draws the three points or lines along with a fourth so the four objects are in harmonic division, and assigns the fourth point or line to the variable name.

Input:

$$harmonic_division(0,2,3/2,D)$$

#### Output:

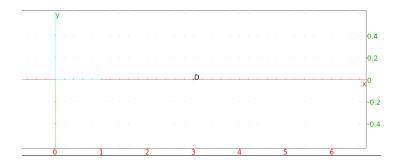

Input:

harmonic\_division(point(0), point(2), point(3/2), D)

#### Output:

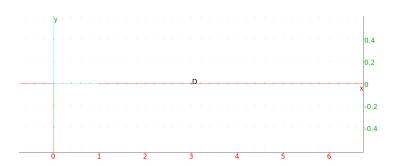

Input:

affix(D)

## 11.17.4 The harmonic conjugate: harmonic\_conjugate

The harmonic\_conjugate command takes as arguments three collinear points, three concurrent lines or three parallel lines.

 ${\tt harmonic\_conjugate} \ \ \textbf{returns} \ \ \textbf{and} \ \ \textbf{draws} \ \ \textbf{the} \ \ \textbf{harmonic} \ \ \textbf{conjugate} \ \ \textbf{of} \ \ \textbf{the} \\ \textbf{arguments}.$ 

Input:

harmonic\_conjugate(0,2,3/2)

#### Output:

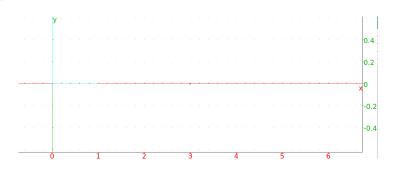

Input:

affix(harmonic\_conjugate(0,2,3/2))

Output:

3

Input:

harmonic\_conjugate(line(0,1+i),line(0,3+i),line(0,i))

#### Output:

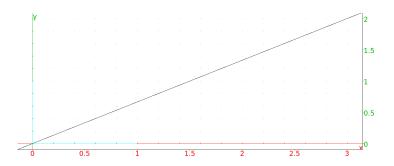

#### 11.17.5 Pole and polar: pole polar

Given a circle centered at O, a point A is a pole and a line L is the corresponding polar if L is the line passing through the inversion of A with respect to the circle (see section 11.15.7) passing through the line  $\overrightarrow{OA}$ .

The polar command takes as argument a circle  $\mathbb C$  and a point a. polar returns and draws the polar of the point a with respect to  $\mathbb C$ . Input:

$$polar(circle(0,1),(i+1)/2)$$

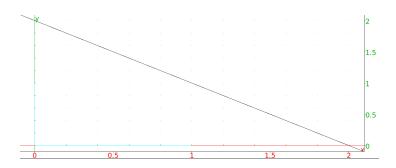

The pole command takes as argument a circle  $\mathbb C$  and a line  $\mathbb L$ . pole returns and draws the pole of the line  $\mathbb L$  with respect to  $\mathbb C$ . Input:

Output:

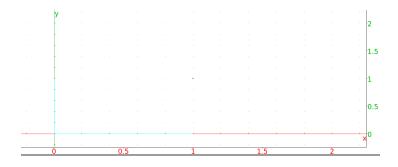

Input:

Output:

1+i

## 11.17.6 The polar reciprocal: reciprocation

The reciprocation command takes as arguments a circle and list of points and lines.

reciprocation returns the list formed by replaced each point or line by its polar or pole with respect to the circle. Input:

```
reciprocation(circle(0,1),[point((1+i)/2),line(1,-1+i)])
```

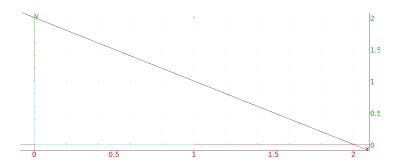

## 11.18 Loci and envelopes

#### 11.18.1 Loci: locus

The locus command draws the locus of points determined by geometric objects moving in the plane, where the object depends on a point moving along a curve. It can draw a locus of points which depends on points on a curve, or the envelope of a family of lines depending on points on a curve.

#### The locus of points depending on points on a curve.

For this, the locus command takes two mandatory arguments and two optional arguments.

- The first mandatory argument is a variable name. This variable needs to already have been assigned to a point, and that point should be a function of a second point which moves along a curve. This second point is the second argument to locus.
- The second mandatory argument is another variable name. This variable needs to already have been assigned to a point, that point should be the result of the element command; for example, defined by element (C) for a curve C. (See section 11.6.14.)
- The optional third argument is used to set t to an interval, where t is the parameter for the curve C. (You can double check the name of the parameter for a curve C with the command parameq (C).)
- The optional fourth argument is used to set the value of tstep for the parameter t.

locus will draw the locus of points formed by the first argument, as the second argument traces over the curve C. Input:

```
P := element(line(i, i+1))
```

then:

G := isobarycenter(-1, 1, P)

then:

This will draw the set of isobarycenters of the triangles with vertices -1, 1 and P, where P ranges over the line through i and i+1.

Output:

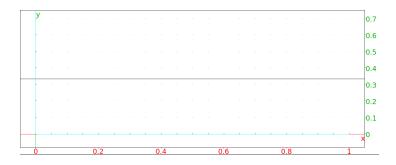

Input:

parameq(C)

Output:

t + i

Input:

locus 
$$(G, P, t=-3...3, tstep=0.1)$$

Output:

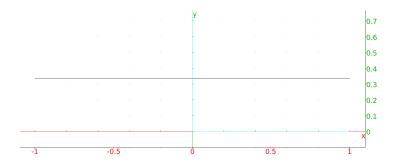

#### The envelope of a family of lines which depend on points on a curve.

For this, the locus command takes two mandatory arguments and two optional arguments.

- The first mandatory argument is a variable name. This variable needs to already have been assigned to a line, and that line should be a function of a point which moves along a curve. This point is the second argument to locus.
- The second mandatory argument is another variable name. This variable needs to already have been assigned to a point, that point should be the result of the element command; for example, defined by element (C) for a curve C. (See section 11.6.14.)

- The optional third argument is used to set t to an interval, where t is the parameter for the curve C. (You can double check the name of the parameter for a curve C with the command parameq (C).)
- The optional fourth argument is used to set the value of tstep for the parameter t.

locus will draw the envelope of the lines formed by the first argument, as the second argument traces over the curve  $\mathbb C$ . Input:

$$F := point(1)$$

then:

$$H := element(line(x=0))$$

then:

then:

This will draw the envelope of the family of perpendicular bisectors of the segments from the point 1 to the points on the line x=0. Output:

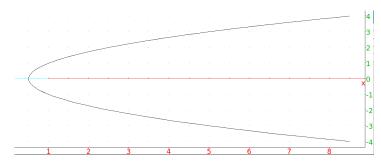

To draw the envelope of a family of lines which depend on a parameter, such as the lines given by the equations

$$y + x\tan(t) - 2\sin(t) = 0$$

over the parameter t, the parameter can be regarded as the affixes of points on the line y=0.

Input:

$$H := element(line(y=0))$$

then:

D := line(y + 
$$x*tan(affix(H)) - 2*sin(affix(H)))$$

then:

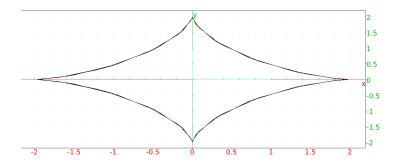

Input:

$$locus(D,H,t=0..pi)$$

Output:

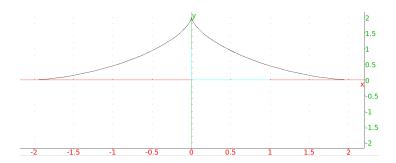

#### 11.18.2 Envelopes: envelope

The envelope command takes two arguments, the first argument is expression expr in the variables x, y and a parameter such as t, and the second argument is the name of the parameter.

 ${\tt envelope} \ draws \ the \ envelope \ of \ the \ family \ of \ curves \ given \ by \ {\tt expr=0} \ over \\ the \ parameter \ {\tt t.}$ 

Input:

envelope(y + 
$$x*tan(t) - 2*sin(t),t$$
)

Output:

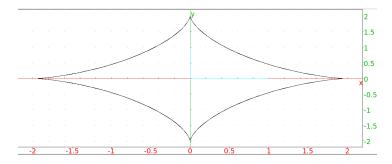

The <code>envelope</code> command can use variables besides x and y. In this case, the second argument needs to be a list of the two variables and the parameter. Input:

envelope(v + u\*tan(s) - 
$$2*sin(s)$$
, [u,v,s])

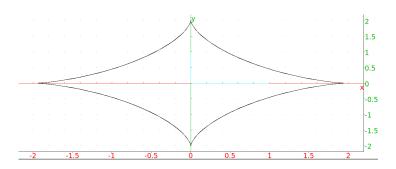

## **Chapter 12**

## **Three-dimensional Graphics**

#### 12.1 Introduction

The Alt+H command brings up a display screen for three-dimensional graphics. This screen has its own menu and command lines.

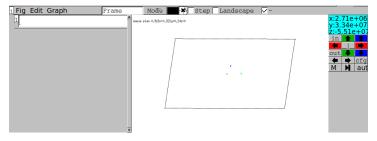

This screen also automatically appears whenever there is a three-dimensional graphic command

The plane of vision for a three-dimensional graphic screen is perpendicular to the observer's line of vision. The plane of vision is also indicated by dotted lines showing its intersection with the parallelepiped. The axis of vision for a threedimensional graphic screen is

The three-dimensional graphic screen starts with the image of a parallelepiped bounding the graphics and vectors in the x, y and z directions. At the top of the screen is the equation of the plane of vision, which is a plane perpendicular to the observer's line of vision. The plane of vision is shown graphically with dotted lines indicating where it intersects the plane of vision.

Clicking in the graphic screen outside of the parallelepiped and dragging the mouse moves the x, y and z directions relative to the observer; these directions are also changed with the x, x, y, y, z and z keys. Scrolling the mouse wheel moves the plane of vision along the line of vision. The in and out buttons on the graphic screen menu zoom in and out of the picture.

The graphical features available for two-dimensional graphics (see section 11.3) are also available for three-dimensional graphics, but to see the points the markers must be squares with width (point\_width) at least 3.

The graphic screen menu has a cfg button which brings up a configuration screen. Among other things, this screen has

• An Ortho proj button, which determines whether the drawing uses orthogonal projection or perspective projection.

- A Lights button, which determines whether the objects are lit or not; the locations of eight points for lighting are set using the buttons L1, ..., L7, which specify the points with homogeneous coordinates.
- A Show axis button, which determines whether or not the outlining parallelepiped is visible.

## 12.2 Change the view

The depictions of three-dimensional objects are made with a coordinate system Oxyz, where the x axis is horizontal and directed right, the y axis is vertical and directed up, and the z axis is perpendicular to the screen and directed out of the screen. The depictions can be transformed by changing to a different coordinate system by setting a quaternion. (See section 11.3.2.)

#### 12.3 The axes

## 12.3.1 Draw unit vectors: Ox\_3d\_unit\_vector Oy\_3d\_unit\_vector Oz\_3d\_unit\_vector frame\_3d

The  $Ox_3d_unit_vector$  command draws the unit vector in the x-direction on a three-dimensional graphic screen. Input:

Output:

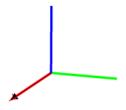

Similarly, the  $Oy_3d_unit_vector$  and  $Oz_3d_unit_vector$  commands draw the unit vector in the y and z directions, respectively.

These commands have no parameters, but can be decorated with the legend command.

Input:

661

Output:

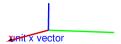

The frame\_3d command draws all three vectors simultaneously.

## 12.4 Points in space

#### 12.4.1 Define a point in three-dimensions: point

See section 11.6.2 for points in the plane.

With the 3-d geometry screen in point mode, a click on a point with the left mouse button will choose that point. Points chosen this way are automatically named, first with  $\mathbb{A}$ , then  $\mathbb{B}$ , etc.

Alternatively, the point command chooses a point, where the point (a,b,c) is specified by either the three coordinates a,b,c or a list [a,b,c] of the coordinates. Many commands which takes points as arguments can either take them as point (a,b,c) or the list of coordinates [a,b,c]. Input:

or:

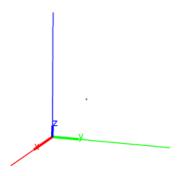

#### 12.4.2 Define a random point in three-dimensions: point3d

The point3d command takes as argument a sequence of names for points and assigns random points to each name; the random points have coordinates which are integers between -5 and 5. For example, Input:

point3d(A,B,C)

then:

plane (A, B, C)

Output:

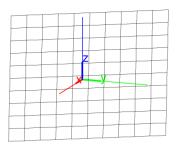

# 12.4.3 Find an intersection point of two objects in space: single\_inter line\_inter

See section 11.6.5 for single points of intersection of objects in the plane.

The single\_inter (or the line\_inter) command takes two geometric objects as arguments and returns one of the points of intersection of the two objects.

The single\_inter command optionally takes a third argument, which can be a point or a list of points. If the optional argument is a single point, then single\_inter returns the point of intersection *closest* to the optional argument. If the optional argument is a list of points, then single\_inter tries to return a point of intersection not in the list.

Input:

$$A := single\_inter(plane(point(0,1,1),point(1,0,1),point(1,1,0)), \\ line(point(0,0,0),point(1,1,1)))$$

then:

coordinates (A)

Output:

[2/3,2/3,2/3]

```
Input:
       B := single_inter(sphere(point(0,0,0),1),
            line (point (0,0,0), point (1,1,1))
then:
                       coordinates (B)
Output:
            [1/sqrt(3), 1/sqrt(3), 1/sqrt(3)]
Input:
       B1 := single_inter(sphere(point(0,0,0),1),
    line (point (0,0,0), point (1,1,1)), point (-1,0,0))
then:
                      coordinates (B1)
Output:
          [-1/sqrt(3), -1/sqrt(3), -1/sqrt(3)]
Input:
       C := single\_inter(sphere(point(0,0,0),1),
            line (point (1, 0, 0), point (1, 1, 1))
then:
                       coordinates(C)
Output:
                           [1,0,0]
Input:
       C1 := single_inter(sphere(point(0,0,0),1),
    line (point (1,0,0), point (1,1,1)), [point (1,0,0)])
then:
                      coordinates(C1)
Output:
```

[1/3,2/3,2/3]

#### 12.4.4 Find the intersection points of two objects in space: inter

See section 11.6.6 for points of intersection of objects in the plane.

The inter command takes two geometric objects as arguments and returns a list of the points of intersection or the curve of intersection of the two objects.

The inter command optionally takes a point as a third argument. In this case, inter returns the point of intersection *closest* to this argument. Input:

```
LA:=inter(plane(point(0,1,1),point(1,0,1),point(1,1,0)),
             line (point (0, 0, 0), point (1, 1, 1))
then:
                       coordinates (LA)
Output:
                       [[2/3,2/3,2/3]]
Input:
LB:=inter(sphere(point(0,0,0),1),line(point(0,0,0),point(1,1,1)))
then:
                       coordinates (LB)
Output:
[[1/sqrt(3),1/sqrt(3),1/sqrt(3)],[-1/sqrt(3),-1/sqrt(3),-1/sqrt(3)]]
To get just one of the points, use the usual list indices.
Input:
                     coordinates (LB[0])
Output:
              [1/sqrt(3),1/sqrt(3),1/sqrt(3)]
To get the point closest to (1/2, 1/2, 1/2), enter
Input:
            LB1:=inter(sphere(point(0,0,0),1),
  line (point (0,0,0), point (1,1,1)), point (1/2,1/2,1/2))
then:
                      coordinates (LB1)
Output:
```

[1/sqrt(3),1/sqrt(3),1/sqrt(3)]

#### 12.4.5 Find the midpoint of a segment in space: midpoint

See section 11.6.8 for midpoints in the plane.

The midpoint command takes two points (or a list of two points) as arguments and returns and draws the midpoint of the segment determined by these points.

Input:

MP := midpoint(point(1, 4, 0), point(1, -2, 0))

then:

coordinates(MP)

Output:

[1, 1, 0]

#### 12.4.6 Find the isobarycenter of a set of points in space: isobarycenter

See section 11.6.10 for isobarycenters of objects in the plane.

The isobarycenter command takes a list (or sequence) of points and returns and draws the isobarycenter, which is the barycenter when all the points are equally weighted.

Input:

IB := isobarycenter(point(1,4,0),point(1,-2,0))

then:

coordinates (IB)

Output:

[1,1,0]

#### 12.4.7 Find the barycenter of a set of points in space: barycenter

See section 11.6.9 for barycenters of objects in the plane.

The barycenter command returns and draws the barycenter of a set of weighted points. If the sum of the weights is zero, then this command returns an error.

The points and their weights (real numbers) can be given in two different ways.

- A sequence of lists of length two.
   The first element of each list is a point and the second element is the weight of the point.
- 2. A matrix with two columns.

The first column of the matrix contains the points and the second column contains the corresponding weights.

Input:

[1, 1, 0]

## 12.5 Lines in space

#### 12.5.1 Lines and directed lines in space: line

See section 11.7.1 for lines in the plane.

The line command returns and draws a directed line given one of the following types of arguments:

Two points or a list of two points.
 The direction of the line is from the first point to the second point.
 Input:

line(
$$[0,3,0]$$
,point( $3,0,3$ ))

Output:

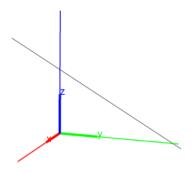

• A point and direction vector (in the form  $[u_1, u_2, u_3]$ ). The direction of the line is given by the direction vector. Input:

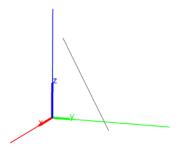

• Two equations for planes.

The direction of the line is given by the cross-product of the normals for the planes. For example, the intersection of the planes x=y (normal (1,-1,0)) and y=z (normal (0,1,-1)) will be  $(1,-1,0)\times(0,1,-1)=(1,1,1)$ . Input:

Output:

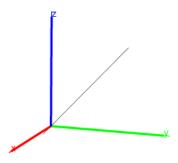

## 12.5.2 Half lines in space: half\_line

See section 11.7.2 for half-lines in the plane.

The half\_line command takes as argument two points.

half\_line returns and draws the ray from the first point through the second. Input:

$$half_line(point(0,0,0),point(1,1,1))$$

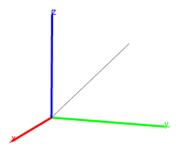

#### 12.5.3 Segments in space: segment

See section 11.7.3 for segments in the plane.

The segment command takes as arguments two points. segment returns and draws the corresponding line segment.

Input:

segment (point 
$$(0, 0, 0)$$
, point  $(1, 1, 1)$ )

Output:

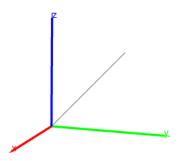

## 12.5.4 Vectors in space: vector

See section 11.7.4 for vectors in the plane.

The vector command returns and draws vectors, given one of the following types of arguments:

• A list of the coordinates of a vector. The vector is drawn beginning at the origin.
Input:

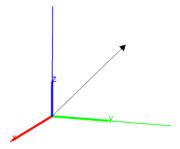

• Two points or two lists of coordinates for points.

The vector is drawn from the first point to the second.

Input:

or:

$$vector([-1,0,0],[0,1,2])$$

Output:

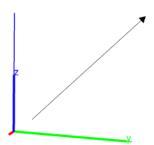

• A point and a vector.

The vector is drawn beginning at the point.

Input:

$$V := vector([-1,0,0],[0,1,2])$$

then:

$$vector(point(-1,2,0),V)$$

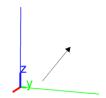

#### 12.5.5 Parallel lines and planes in space: parallel

See section 11.7.5 for parallel lines in the plane.

The parallel command returns and draws a line or plane depending on the arguments. The possible arguments are:

• A point A and a line L.

parallel (A, L) returns and draws the line through A parallel to L.

Input:

```
parallel (point (1,1,1), line (point (0,0,0), point (0,0,1)))
```

Output:

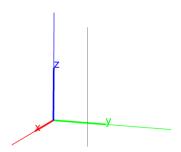

Two non-parallel lines L1 and L2.
 parallel (L1, L2) returns and draws the plane containing L2 that is parallel to L1.
 Input:

```
parallel(line(point(1,0,0),point(0,1,0)), line(point(0,0,0),point(0,0,1)))
```

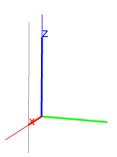

• A point A and a plane P.

parallel (A, P) returns and draws the plane through A that is parallel to A.

Input:

```
parallel (point (0,0,0), plane (point (1,0,0), point (0,1,0), point (0,0,1)))
```

Output:

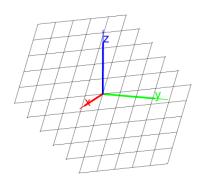

• A point A and two non-parallel lines L1 and L2.

parallel (A, L1, L2) returns and draws the plane through A that is parallel to L1 and L2.

Input:

parallel (point (1,1,1), line (point (0,0,0), point (0,0,1)), line (point (1,0,0), point (0,1,0))

Output:

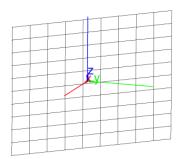

## 12.5.6 Perpendicular lines and planes in space: perpendicular

See section 11.7.6 for perpendicular lines in the plane.

The perpendicular command returns and draws a line or plane, depending on the arguments. The possible arguments are:

• A point A and a line L.

perpendicular (A, L) returns and draws the line through A that is perpendicular to L.

Input:

```
perpendicular (point (0,0,0), line (point (1,0,0), point (0,1,0)))
```

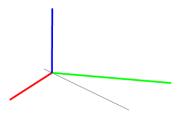

A line L and a plane P.
 perpendicular (L, P) returns and draws the plane containing L that is perpendicular to P.
 Input:

```
perpendicular (line (point (0,0,0), point (1,1,0)), plane (point (1,0,0), point (0,1,0), point (0,0,1))
```

#### Output:

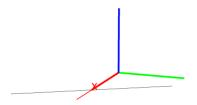

# 12.5.7 Planes orthogonal to lines and lines orthogonal to planes in space: orthogonal

The orthogonal command returns and draws a line or plane, depending on the arguments. The possible arguments are:

• A point A and a line L.
orthogonal (A, L) returns and draws the plane through A orthogonal to
L.
Input:

```
orthogonal (point (0,0,0), line (point (1,0,0), point (0,1,0)))
```

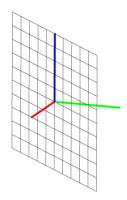

A line L and a plane P.
 perpendicular (L,P) returns and draws the plane containing L that is perpendicular to P.
 Input:

```
perpendicular (line (point (0,0,0), point (1,1,0)), plane (point (1,0,0), point (0,1,0), point (0,0,1))
```

#### Output:

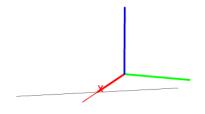

#### 12.5.8 Common perpendiculars to lines in space: common\_perpendicular

The common\_perpendicular command takes as arguments two lines.

common\_perpendicular returns and draws the common perpendicular to the two lines.

Input:

```
L1 := line(point(1,1,0),point(0,1,1));

L2 := line(point(0,-1,0),point(1,-1,1))
```

then:

common\_perpendicular(L1,L2)

Output:

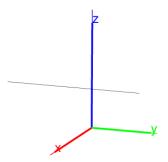

## 12.6 Planes in space

See also sections 12.5.6 and 12.5.7 for planes perpendicular and orthogonal to lines and planes.

## 12.6.1 Planes in space: plane

The plane command draws and returns a plane. It takes as argument one of the following:

- Three points.
- A point and a line.
- The equation of a plane.

Input:

plane (point 
$$(0,0,5)$$
, point  $(0,5,0)$ , point  $(0,0,5)$ )

or:

plane (point 
$$(0, 0, 5)$$
, line (point  $(0, 5, 0)$ , point  $(0, 0, 5)$ ))

or:

$$plane(x + y + z = 5)$$

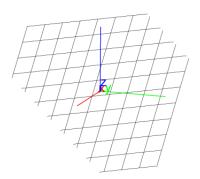

#### 12.6.2 The bisector plane in space: perpen\_bisector

See section 11.7.10 for perpendicular bisectors in the plane.

The perpen\_bisector command takes as argument a segment or two points. perpen\_bisector returns and draws the perpendicular bisector plane of the segment.

Input:

or:

$${\tt perpen\_bisector(segment([0,0,0],[4,4,4])}$$

Output:

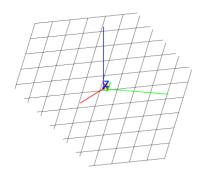

#### 12.6.3 Tangent planes in space: tangent

See section 11.7.7 for tangents in the plane.

The tangent command takes as argument a geometric object and a point on the object.

tangent draws and returns the plane through the point tangent to the object. Input:

S: = sphere(
$$[0,0,0],3$$
)

then:

Output:

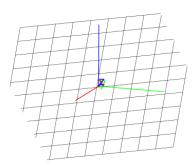

If the geometric object is the graph of a function, then the second argument is a point in the domain of the function; the corresponding point on the graph will be used.

Input:

$$G:=$$
plotfunc( $x^2 + y^2$ , [x,y])

then:

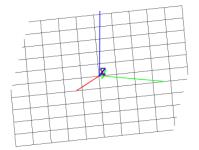

## 12.7 Triangles in space

#### 12.7.1 Draw a triangle in space: triangle

See section 11.8.1 for the triangle command in the plane.

The triangle takes as arguments three points.

triangle returns and draws the triangle determined by these points.

Input:

then:

Output:

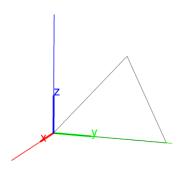

#### 12.7.2 Isosceles triangles in space: isosceles\_triangle

See section 11.8.2 for isosceles triangles in the plane.

The isosceles\_triangle command returns and draws an isosceles triangle. It takes as arguments one of the following:

• Three points, A, B and P.

The first two points A and B are vertices of the triangle, the third point P determines the plane and orientation of the triangle. The orientation is so that angle BAP is positive, and the equal interior angles of the isosceles triangle are determined by angle ABP.

Input:

then:

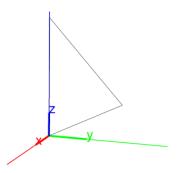

ullet Two points, A and B, and a list consisting of a point P and a real number c. The points A and B are vertices of the triangle and P determines the plane and orientation of the triangle as above. The number c is the measure of the equal interior angles.

Input:

Output:

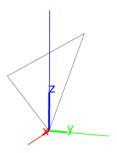

isosceles\_triangle can take an optional fourth argument, which is a variable which will be assigned to the third vertex of the triangle. Input:

then:

$$[(-3*sqrt(2) - 3)/2, (-3*sqrt(2) - 3)/2, (-3*sqrt(2) + 6)/2]$$

#### 12.7.3 Right triangles in space: right\_triangle

See section 11.8.3 for right triangles in the plane.

The right\_triangle command returns and draws a right triangle. It takes as arguments one of the following:

• Three points, A, B and P.
right\_triangle (A, B, P) returns and draws the right triangle BAC with
the right angle at vertex A. The first two points A and B are vertices of the triangle, the third point P determines the plane and orientation of the triangle.
The orientation is so that angle BAP is positive. The length of AC equals the
length of AP.
Input:

then:

Output:

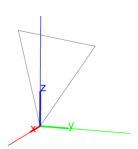

• Two points, A and B, and a list consisting of a point P and a real number k. triangle\_rectangle(A,B,[P,k]) returns and draws the right triangle BAC with the right angle at vertex A. The first two points A and B are vertices of the triangle, the third point P determines the plane and orientation of the triangle as above. The length of AC is |k| times the length of AP. Angle BAC has the same orientation as BAP if k is positive, angle BAC has opposite orientation as BAP if k is negative. So  $tan(\beta) = k$  if  $\beta$  is the angle CAB.

Input:

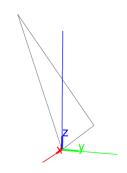

Input:

Output:

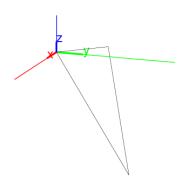

right\_triangle can take an optional fourth argument, which is a variable which will be assigned to the third vertex of the triangle. Input:

then:

$$[-3*sqrt(2), -3*sqrt(2), 6*sqrt(2)]$$

## 12.7.4 Equilateral triangles in space: equilateral\_triangle

See section 11.8.4 for equilateral triangles in the plane.

The equilateral\_triangle command takes as arguments three points, A. B and P.

equilateral\_triangle returns and draws the equilateral triangle ABC, where C is in the same half plane as P. Input:

then:

Output:

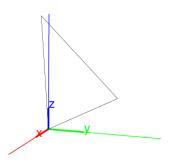

triangle\_rectangle can take an optional fourth argument, which is a variable which will be assigned to the third vertex of the triangle. Input:

then:

Output:

$$[(-3*sqrt(6)+6)/4, (-3*sqrt(6)+6)/4, (3*sqrt(6)+3)/2]$$

## 12.8 Quadrilaterals in space

See section 11.9 for quadrilaterals in the plane.

#### 12.8.1 Squares in space: square

See section 11.9.1 for squares in the plane.

The square command takes as arguments three points, A, B and P.

square returns and draws and returns the square with one side AB and the remaining sides in the same half-plane as P. Input:

then:

Output:

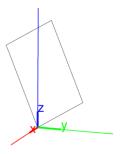

The square command also optionally takes two more arguments, variable names to assign to the two new vertices.

Input:

then:

Output:

$$[-3*sqrt(2)/2+3, -3*sqrt(2)/2+3, 3*sqrt(2)+3],$$
  
 $[-3*sqrt(2)/2, -3*sqrt(2)/2, 3*sqrt(2)]$ 

#### 12.8.2 Rhombuses in space: rhombus

See section 11.9.2 for rhombuses in the plane.

The rhombus command returns and draws a rhombus. It takes as arguments one of the following:

• Three points, A, B and P.

The first two points A and B are vertices of the triangle, the third point P determines the plane and orientation of the rhombus. The orientation is so that angle BAP is positive. The command returns and draws rhombus ABCD, where D is on the ray AP (and the length of AD equals the length of AB). Input:

then:

rhombus(A,B,P)

Output:

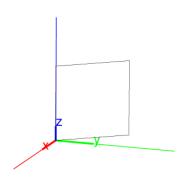

• Two points, A and B, and a list consisting of a point P and a real number a. The points A and B are vertices of the rhombus and P determines the plane and orientation of the rhombus as above. The command returns and draws rhombus ABCD, where angle BAD equals a.

Input:

rhombus 
$$(A, B, [P, pi/3])$$

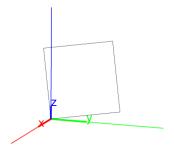

 $\label{eq:continuous} \begin{tabular}{ll} rhombus can take optional fourth and fifth arguments, which are variable names assigned to vertices C and D. \\ Input: \end{tabular}$ 

rhombus 
$$(A, B, [P, pi/3], C, D)$$

then:

```
simplify(coordinates(C)); simplify(coordinates(D))
```

### Output:

```
[(-3*sqrt(6)+18)/4, (-3*sqrt(6)+18)/4, (3*sqrt(6)+9)/2],
[(-3*sqrt(6)+6)/4, (-3*sqrt(6)+6)/4, (3*sqrt(6)+3)/2]
```

## 12.8.3 Rectangles in space: rectangle

See section 11.9.3 for rectangles in the plane.

The rectangle command returns and draws a rectangle. It takes as arguments one of the following:

• Three points, A, B and P.

rectangle (A, B, P) returns and draws the rectangle ABCD. The first two points A and B are vertices of the rectangle, the third point P determines the plane and orientation of the rectangle. The orientation is so that angle BAP is positive. The length of side AD equals the length of AP. Input:

then:

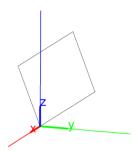

• Two points, A and B, and a list consisting of a point P and a real number k. rectangle (A, B, [P, k]) returns and draws the rectangle ABCD. The first two points A and B are vertices of the rectangle, the third point P determines the plane and orientation of the rectangle as above. The length of AD is |k| times the length of AB. Angle BAD has the same orientation as BAP if k is positive, angle BAD has opposite orientation as BAP if k is negative. Input:

rectangle 
$$(A, B, [P, 1/2])$$

Output:

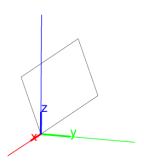

 $\label{eq:condition} \textit{rectangle takes optional fourth and fifth arguments, which are variables} \\ \textit{assigned to vertices } C \textit{ and } D.$ 

Input:

```
rectangle (A, B, P, C, D)
```

then:

```
simplify(coordinates(C)), simplify(coordinates(D))
```

```
[-(sqrt(6))/2, -(sqrt(6))/2, sqrt(6)],
[(-(sqrt(6))+6)/2, (-(sqrt(6))+6)/2, sqrt(6)+3]
```

## 12.8.4 Parallelograms in space: parallelogram

See section 11.9.4 for parallelograms in the plane.

The parallelogram command takes three points as arguments.

The parallelogram command returns and draws a parallelogram. If the arguments are A, B and C, then the parallelogram has the form ABCD. Input:

then:

Output:

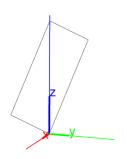

The parallelogram command takes an optional fourth argument, which is a variable the fourth vertex is assigned to.

Input:

then:

Output:

$$[-3, -3, 0]$$

# 12.9 Polygons in space

See section 11.10 for polygons in the plane.

### 12.9.1 Hexagons in space: hexagon

See section 11.10.1 for hexagons in the plane.

The hexagon command takes as arguments three points, A, B and P.

hexagon returns and draws a regular hexagon. The first two points A and B are vertices of the hexagon, the third point P determines the plane and orientation of the rectangle.

Input:

then:

Output:

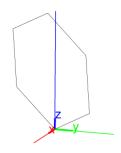

hexagon takes four optional arguments, which are variables assigned to the unnamed vertices.

Input:

then:

Output:

$$[(-3*sqrt(6)+18)/4, (-3*sqrt(6)+18)/4, (3*sqrt(6)+9)/2]$$

### 12.9.2 Regular polygons in space: isopolygon

See section 11.10.2 for regular polygons in the plane.

The isopolygon command takes as arguments three points and an integer.

isopolygon returns and draws a regular polygon. The first two points are adjacent vertices of the polygon, the third determines the plane and orientation of the polygon. The fourth argument, the integer, determines the number of sides of

the polygon. If the fourth argument is positive, then it is the number of sides of the polygon, which is positively oriented. If the fourth argument is negative, then the polygon is negatively oriented and the absolute value of the argument is the number of sides.

Input:

then:

Output:

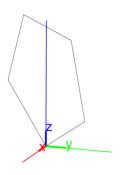

Input:

isopolygon(A,B,P,
$$-5$$
)

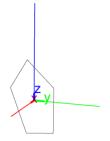

## 12.9.3 General polygons in space: polygon

See section 11.10.3 for general polygons in the plane.

The polygon command takes as arguments a sequence of points.

polygon returns and draws the polygon whose vertices are the given points.

Input:

```
A := point(0,0,0); B := point(3,3,3);
C := point(0,0,3); D := point(-3,-3,0);
E := point(-3,-3,-3)
```

then:

Output:

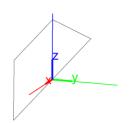

## 12.9.4 Polygonal lines in space: open\_polygon

See section 11.10.4 for polygonal lines in the plane.

The open\_polygon command takes as arguments a sequence of points.

open\_polygon returns and draws the polygon line whose vertices are the given points.

Input:

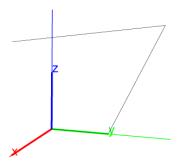

# 12.10 Circles in space: circle

See section 11.11.1 for circles in the plane.

The circle command returns and draws a circle. circle takes as arguments one of the following:

• Three points, A, B and C.
circle will return and draw the circle with a diameter AB, and the third point C determines the plane.
Input:

circle (point 
$$(0,0,1)$$
, point  $(0,1,0)$ , point  $(0,2,2)$ )

## Output:

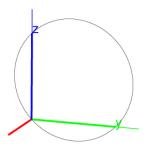

• A point A, a vector v and another point C.

circle will return and draw the circle with center at A and with A+v on
the circle. The point C determines the plane.

Input:

circle (point 
$$(0, 0, 1)$$
, vector  $(0, 1, 0)$ , point  $(0, 2, 2)$ )

Output:

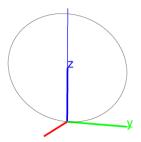

In both cases, the first and third arguments can be the coordinates of the point.

# 12.11 Conics in space

## 12.11.1 Ellipses in space: ellipse

See section 11.12.1 for ellipses in the plane.

The ellipse command takes three non-collinear points as arguments; two points as the foci and a third point to determine the plane.

 ${\tt ellipse}$  returns and draws the ellipse with the two given foci and passing through the third argument.

Input:

```
ellipse (point (-1, 0, 0), point (1, 0, 0), point (1, 1, 1))
```

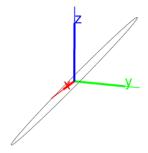

### 12.11.2 Hyperbolas in space: hyperbola

See section 11.12.2 for hyperbolas in the plane.

The hyperbola command takes three non-collinear points as arguments; two points as the foci and a third point to determine the plane.

hyperbola returns and draws the hyperbola with the two given foci and passing through the third argument.

Input:

```
hyperbola (point (-1, 0, 0), point (1, 0, 0), point (1, 1, 1))
```

### Output:

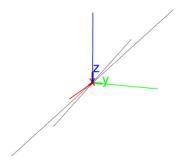

### 12.11.3 Parabolas in space: parabola

See section 11.12.3 for parabolas in the plane.

The parabola command takes three non-collinear points as arguments. The first point is the focus, the second point is the vertex, and the third point determines the plane.

parabola returns and draws the corresponding parabola.

Input:

```
parabola (point (0,0,0), point (-1,0,0), point (1,1,1))
```

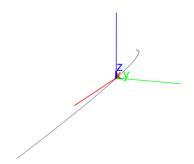

## 12.12 Three-dimensional coordinates

### 12.12.1 The abscissa of a three-dimensional point: abscissa

See section 11.13.2 for abscissas in two-dimensional geometry. The abscissa command takes as argument a point. abscissa returns the abscissa (*x*-coordinate) of the point. Input:

abscissa (point (1, 2, 3))

Output:

1

## 12.12.2 The ordinate of a three-dimensional point: ordinate

See section 11.13.3 for ordinates in two-dimensional geometry. The ordinate command takes as argument a point. ordinate returns the ordinate (y-coordinate) of the point. Input:

ordinate(point(1,2,3))

Output:

2

## 12.12.3 The cote of a three-dimensional point: cote

The cote command takes as argument a point. cote returns the cote (z-coordinate) of the point. Input:

cote(point(1,2,3))

### 12.12.4 The coordinates of a point, vector or line in space: coordinates

See section 11.13.4 for coordinates in two-dimensional geometry.

The coordinates command takes as argument a point, vector or line.

If the argument is a point, coordinates returns a list consisting of the abscissa, ordinate and cote.

Input:

Output:

If the argument is a vector, for example from point A to point B, then coordinates returns a list of the coordinates of B-A. Input:

.

coordinates (vector (point 
$$(1, 2, 3)$$
, point  $(2, 4, 7)$ ))

Output:

If the argument is a line, coordinates returns a list of two points on the line, in the order determined by the direction of the line. Input:

coordinates (line (point 
$$(-1, 1, 0)$$
, point  $(1, 2, 3)$ ))

Output:

$$[[-1,1,0],[1,2,3]]$$

Input:

coordinates (line 
$$(x-2*y+3=0, 6*x + 3*y - 5*z + 3 = 0)$$
)

Output:

$$[[-1,1,0],[9,6,15]]$$

coordinates can also take a sequence or list of points as an argument; it then returns a sequence or list of the coordinates of the points.

Input:

coordinates (point 
$$(0,1,2)$$
, point  $(1,2,4)$ )

Output:

Note that if the argument is a list of real numbers, it is interpreted as a list of points on the real axis of the plane.

Input:

### 12.12.5 The Cartesian equation of an object in space: equation

See section 11.13.7 for Cartesian equations of two-dimensional objects.

The equation command takes as argument a geometric object.

equation returns Cartesian equations which specify the object. The equations will involve z, y and z, so these variables must be unassigned. If they have assignments, they can be unassigned with purge (x, y, z). Input:

equation (line (point 
$$(0,1,0)$$
, point  $(1,2,3)$ ))

Output:

$$x-y+1=0$$
,  $3*x+3*y-2*z-3=0$ 

Input:

equation (sphere (point 
$$(0, 1, 0), 2)$$
)

Output:

$$x^2+y^2+z^2-2*y-3=0$$

## 12.12.6 The parametric equation of an object in space: parameq

See section 11.13.8 for parametric equations in two-dimensional geometry.

The parameq command takes as argument a geometric object.

equation returns a parameterization for the object. For a curve, the parameter is t, for a surface, the parameters are u and v. These variables must be unassigned. If they have assignments, they can be unassigned with purge (t, u, v). Input:

$$parameq(line(point(0,1,0),point(1,2,3)))$$

Output:

$$[t, t+1, 3*t]$$

Input:

parameq(sphere(point
$$(0,1,0),2)$$
)

Output:

$$[2*\cos(u)*\cos(v), 2*\cos(u)*\sin(v)+1, 2*\sin(u)]$$

Input:

```
normal(parameq(ellipse(point(-1,1,1),point(1,1,1),point(0,1,2))))
```

```
[sqrt(2)*cos(t),1,sin(t)+1]
```

### 12.12.7 The length of a segment in space: distance

See section 11.14.2 for distances in two-dimensional geometry.

The distance command takes as arguments two points or two lists with the coordinates of the points.

distance returns the distance between these two points. Input:

distance (point (-1, 1, 1), point (1, 1, 1))

or:

distance([-1,1,1],[1,1,1])

Output:

2

## 12.12.8 The length squared of a segment in space: distance2

See section 11.14.3 for squares of lengths in two-dimensional geometry.

The distance2 command takes as arguments two points or two lists with the coordinates of the points.

 ${\tt distance2}$  returns the square of the distance between these two points. Input:

distance2 (point (-1, 1, 1), point (1, 1, 1))

or:

distance2([-1,1,1],[1,1,1])

Output:

4

## 12.12.9 The measure of an angle in space: angle

See section 11.14.4 for angle measures in two-dimensional geometry. The angle command takes are arguments one of the following;

Three points, A, B and C.
 angle returns the measure of the undirected angle BAC.
 Input:

```
angle (point (0,0,0), point (1,0,0), point (0,0,1))
```

Two intersecting lines.
 angle returns the measure of the angle between the lines.
 Input:

angle(line(
$$[0,0,0]$$
, $[1,1,0]$ ),line( $[0,0,0]$ , $[1,1,1]$ ))

Output:

A line and a plane.
 angle returns the measure of the angle between the line and the plane.
 Input:

angle (line (
$$[0,0,0]$$
,  $[1,1,0]$ ), plane ( $x+y+z=0$ ))

Output:

## 12.13 Properties

## 12.13.1 Check if an object in space is on another object: is\_element

See section 11.16.1 for checking elements in two-dimensional geometry.

The is\_element command takes as arguments two geometric objects.

 $is\_$ element returns 1 is the first object is contained in the second, it returns 0 otherwise.

Input:

$$P := plane([0,0,0],[1,2,-3],[1,1,-2])$$

then:

is\_element(point(
$$2,3,-5$$
),P)

Output:

1

Input:

then:

699

## 12.13.2 Check if points and/or lines in space are coplanar: is\_coplanar

The is\_coplanar command takes as arguments a list or sequence of points or lines.

is\_coplanar returns 1 is the objects are coplanar; it returns 0 otherwise. Input:

```
is_coplanar([0,0,0],[1,2,-3],[1,1,-2],[2,1,-3])
```

Output:

1

Input:

$$is\_coplanar([-1,2,0],[1,2,-3],[1,1,-2],[2,1,-3])$$

Output:

0

Input:

```
is\_coplanar([0,0,0],[1,2,-3],line([1,1,-2],[2,1,-3]))
```

Output:

1

Input:

```
is\_coplanar(line([-1,2,0],[1,2,-3]),line([1,1,-2],[2,1,-3]))
```

Output:

0

### 12.13.3 Check if lines and/or planes in space are parallel: is\_parallel

See section 11.16.11 for checking for parallels in two-dimensional geometry.

The is\_parallel command takes as arguments two lines, two planes or a line and a plane.

is\_parallel returns 1 is the objects are parallel; it returns 0 otherwise. Input:

then:

```
CHAPTER 12. THREE-DIMENSIONAL GRAPHICS
```

700

Input:

$$P := plane([-1,-1,-1],[1,2,-3],[0,0,0])$$

then:

Output:

1

Input:

then:

Output:

1

## 2.13.4 Check if lines and/or planes in space are perpendicular: is\_perpendicular

See section 11.16.12 for checking for perpendicularity in two-dimensional geometry.

The is\_perpendicular command takes as arguments two lines, two planes or a line and a plane.

is\_perpendicular returns 1 is the objects are perpendicular; it returns 0 otherwise. (Note that two lines must be coplanar to be perpendicular.) Input:

```
is_perpendicular(line([2,3,-2],[-1,-1,-1]),line([1,0,0],[1,2,8])) Output:
```

0

Input:

then:

Output:

1

Input:

$$L := plane([2,3,-2],[-1,-1,-1])$$

then:

# 12.13.5 Check if two lines or two spheres in space are orthogonal: is\_orthogonal

See section 11.16.13 for checking for orthogonality in two-dimensional geometry. The is\_orthogonal command takes as arguments two lines, two spheres, two planes or a line and a plane.

 $is\_orthogonal\ returns\ 1$  is the objects are orthogonal; it returns 0 otherwise.

Input:

```
is_orthogonal(line([2,3,-2],[-1,-1,-1]),line([1,0,0],[1,2,8])) Output:
```

1

Input:

```
is_orthogonal(line([2,3,-2],[-1,-1,-1]), plane([-1,-1,-1],[-1,0,3],[-2,0,0]))
```

Output:

1

Input:

```
is_orthogonal(plane([0,0,0],[1,2,-3],[1,1,-2]), plane([-1,-1,-1],[1,2,-3],[0,0,0]))
```

Output:

1

Input:

```
is_orthogonal(sphere([0,0,0],sqrt(2)),sphere([2,0,0],sqrt(2)))
```

Output:

1

### 12.13.6 Check if three points in space are collinear: is\_collinear

See section 11.16.2 for checking for collinearity in two-dimensional geometry.

The is\_collinear command takes as argument a list or sequence of points.

is\_collinear returns 1 if the points are collinear, it returns 0 otherwise.

Input:

```
is_collinear([2,0,0],[0,2,0],[1,1,0])
```

Output:

1

Input:

### 12.13.7 Check if four points in space are cocyclic: is\_concyclic

See section 11.16.3 for checking for concyclicity in two-dimensional geometry.

The is\_concyclic command takes as argument a list or sequence of points.

is\_concyclic returns 1 if the points are cocyclic, it returns 0 otherwise.

Input:

```
is_concyclic([2,0,0],[0,2,0],[sqrt(2),sqrt(2),0],
       [0,0,2],[2/sqrt(3),2/sqrt(3),2/sqrt(3)])
```

Output:

1

Input:

```
is_concyclic([2,0,0],[0,2,0],[1,1,0],[0,0,2],[1,1,1])
```

Output:

0

## 12.13.8 Check if five points in space are cospherical: is\_cospherical

The is\_cospherical command takes as arguments a list or sequence of points. is\_cospherical returns 1 if the points are cospherical, it returns 0 if they are not.

Input:

```
is_cospherical([2,0,0],[0,2,0],[sqrt(2),sqrt(2),0],
       [0,0,2],[2/sqrt(3),2/sqrt(3),2/sqrt(3)])
```

Output:

1

Input:

```
is_cospherical([2,0,0],[0,2,0],[1,1,0],[0,0,2],[1,1,1])
```

Output:

0

### 12.13.9 Check if an object in space is an equilateral triangle: is\_equilateral

See section 11.16.5 for checking for equilateral triangles in two-dimensional geometry.

The is\_equilateral command takes as argument either three points or a geometric object.

 $is\_equilateral$  returns 1 if the points are the vertices of an equilateral triangle or if the object is an equilateral triangle. Input:

### 12.13.10 Check if an object in space is an isosceles triangle: is\_isosceles

See section 11.16.6 for checking for isosceles triangles in two-dimensional geometry.

0

The is\_isosceles command takes as argument either three points or a geometric object.

is\_equilateral returns 1, 2, 3 or 4 is the points are the vertices of an isosceles triangle or if the object is an isosceles triangle, and returns 0 otherwise. Specifically,

- It returns 4 if the object is an equilateral triangle or if the points are the vertices of an equilateral triangle.
- It returns 1, 2 or 3, respectively, if the object is an isosceles triangle or if the points are the vertices of an isosceles triangle and the first, second or third point is the vertex with equal sides.

Input:

Output:

2

Input:

 $T := triangle\_isosceles([0,0,0],[2,2,0],[2,2,2])$ 

then:

is\_isosceles(T)

Output:

1

Input:

is\_isosceles([1,1,0],[-1,1,0],[-1,0,0])

Output:

0

# 12.13.11 Check if an object in space is a right triangle or a rectangle: is\_rectangle

See section 11.16.7 for checking for right triangles and rectangles in two-dimensional geometry.

The is\_rectangle command checks for both right triangles and rectangles. It takes as arguments either three points, four points, or a geometric object.

If the arguments are three points or a triangle, then is\_rectangle returns 1, 2 or 3 if the points form a right triangle which right angle at the first, second or third vertex. It returns 0 otherwise.

If the arguments are four points or a quadrilateral, then is\_rectangle returns 2 is the points form a square, 1 is they form a rectangle, and 0 otherwise. Input:

Output:

2

Input:

```
is_rectangle([2,2,0],[-2,2,0],[-2,-1,0])
```

Output:

1

### 12.13.12 Check if an object in space is a square: is\_square

See section 11.16.8 for checking for squares in two-dimensional geometry.

The is\_square command as arguments either four points or a geometric object.

is\_rectangle returns 1 if the four points are the vertices of a square or if the geometric object is a square, it returns 0 otherwise.

Input:

```
is_square([2,2,0],[-2,2,0],[-2,-2,0],[2,-2,0])
```

1

Input:

$$S := square([0,0,0],[2,0,0],[0,0,1])$$

then:

Output:

1

Input:

Output:

0

## 12.13.13 Check if an object in space is a rhombus: is\_rhombus

See section 11.16.9 for checking for rhombuses in two-dimensional geometry.

The is\_rhombus command as arguments either four points or a geometric object.

is\_rhombus returns 1 if the four points are the vertices of a rhombus or if the geometric object is a rhombus, it returns 0 otherwise.

Input:

Output:

1

Input:

$$R := \text{rhombus}([0,0,0],[2,0,0],[[0,0,1],pi/4])$$

then:

Output:

1

Input:

$$is_rhombus([2,2,0],[-2,2,0],[-2,-1,0],[2,-1,0])$$

## 12.13.14 Check if an object in space is a parallelogram: is\_parallelogram

See section 11.16.10 for checking for parallelograms in two-dimensional geometry.

The is\_parallelogram command as arguments either four points or a geometric object.

is\_parallelogram returns 4, 3, 2 or 1 if the four points are the vertices of a square, rectangle, rhombus or parallelogram, respectively, or if the geometric object is a square, rectangle, rhombus or parallelogram. It returns 0 otherwise. Input:

```
is_parallelogram([0,0,0],[2,0,0],[3,1,0],[1,1,0])
```

Output:

1

Input:

```
is_parallelogram([-1,0,0],[0,1,0],[2,0,0],[0,-1,0])
```

Output:

0

Input:

```
P := parallelogram([0,0,0],[2,0,0],[1,1,0])
```

then:

is\_parallelogram(P)

Output:

1

Note that

Input:

```
P := parallelogram([0,0,0],[2,0,0],[1,1,0],D)
```

defines P to be a list consisting of the parallelogram and the point D; to test if the object is a parallelogram, the first component of P needs to be tested. Input:

```
is_parallelogram(P[0])
```

Output:

1

Input:

```
is_parallelogram([-1,0,0],[0,1,0],[2,0,0],[0,-1,0])
```

## **12.14** Transformations in space

#### 12.14.1 General remarks

The transformations in this section operate on any geometric object. They take as arguments parameters to specify the transformation. They can optionally take a geometric object as the last argument, in which case the transformed object is returned. Without the geometric object as an argument, these transformations will return a new command which performs the transformation. For example, to move an object  $\mathbb{P}$  3 units up, either

works.

or

### 12.14.2 Translation in space: translation

See section 11.15.2 for translations in the plane.

The translation command takes one or two arguments. The first argument is the translation vector given by a list of coordinates, the optional second argument is a geometric object.

With one argument, translation returns a command which translates objects along the given vector.

Input:

```
t := translation([1,1,1])
```

then:

returns and draws the point at (1, 2, 3) + (1, 1, 1) = (2, 3, 4).

With two arguments, a vector and an object, transformation returns and draws the translated object.

Input:

```
translation([1,1,1],line([0,0,0],[1,2,3])) returns and draws the line through (0,0,0)+(1,1,1)=(1,1,1) and (1,2,3)+(1,1,1)=(2,3,4).
```

# 12.14.3 Reflection in space with respect to a plane, line or point: reflection symmetry

See section 11.15.3 for reflections in the plane.

The reflection command takes one or two arguments. The first argument is a point, line or plane. The second optional argument is a geometric object.

With one argument, reflection returns a command which reflects an object across the point, line or plane.

Input:

$$r := reflection([1,1,1])$$

then:

returns and draws the reflection of the point (1, 2, 4) across the point (1, 1, 1); namely (1, 1, 1) - [(1, 2, 4) - (1, 1, 1)] = (1, 0, -2).

Given a second argument of a geometric object, reflection returns and draws the reflected object.

Input:

```
reflection(line([1,1,0], [-1,-3,0]), point(-1,2,4))
```

returns and draws the reflection of the point (-1, 2, 4) across the line through (1, 1, 0) and (-1, -3, 0); namely (16/5, 3/5, -4).

### 12.14.4 Rotation in space: rotation

See section 11.15.4 for rotations in the plane.

The rotation command takes two or three arguments. The first argument is a line which is the axis of rotation and the second argument is a real number representing the angle of rotation. The third optional argument is a geometric object.

With two arguments, rotation returns a command which rotates an object. Input:

```
r := rotation(line(point(0,0,0),point(1,1,1)), 2*pi/3)
```

then:

returns and draws the result of rotating the point (0,0,1) about the line through (0,0,0) and (1,1,1) through an angle of  $2\pi/3$  radians; namely (1,0,0).

Given a third argument of a geometric object, rotation returns and draws the rotated object.

Input:

```
rotation(line(point(0,0,0),point(1,1,1)), 2*pi/3, point(0,0,1))
```

returns and draws the point (1, 0, 0), as above. Input:

```
rotation(line(point(0,0,0),point(1,1,1)), 2*pi/3, line(point(1,0,0),point(0,1,0)))
```

returns and draws the result of rotating the line through (1,0,0) and (0,1,0) about the line through (0,0,0) and (1,1,1) through an angle of  $2\pi/3$  radians; namely the line through (0,1,0) and (0,0,1).

### 12.14.5 Homothety in space: homothety

See section 11.15.5 for homotheties in the plane.

The homothety command takes two or three arguments. The first argument is a point, the center of the homothety. The second argument is a real number, which is the scaling ratio. The optional third argument is the object which is transformed.

With two arguments, homothery returns a new command which performs the dilation.

Input:

$$h := homothety(point(0,0,0), 2)$$

then:

returns and draws the point (0,0,2), which is the point (0,0,1) dilated by a factor of 2 away from (0,0,0).

With a third argument of a geometric object, homothety returns and draws the dilated object.

Input:

```
homothety(point(0,0,0), 2, point(0,0,1))
```

returns and draws (0,0,2), as above.

Input:

```
homothety(point(0,0,0), 2, sphere(point(0,0,0),1))
```

returns and draws the sphere of radius 2 centered at (0,0,0).

### 12.14.6 Similarity in space: similarity

See section 11.15.6 for similarities in the plane.

The similarity command takes three or four arguments. The first argument is a line, the axis of rotation; the second argument is a real number, which is the scaling ratio, and the third argument is another real number, the angle of rotation. If the scaling ratio is negative, then the direction of rotation is reversed. The optional fourth argument is the object which is transformed.

With three arguments, similarity returns a new command which scales and rotated about the given axis.

Input:

```
s := similarity(line(point(0,0,0),point(1,1,1)), 2,
2*pi/3)
```

then:

```
s(point(0,0,1))
```

returns and draws the point (2,0,0), which is the point (0,0,1) rotated about the line through (0,0,0) and (1,1,1) through an angle of  $2\pi/3$  radians and scaled away from the line by a factor of 2.

With a fourth argument of a geometric object, similarity returns and draws the transformed object.

Input:

```
similarity(line(point(0,0,0),point(1,1,1)), 2, 2*pi/3, point(0,0,1))
```

returns and draws the point (2,0,0), as above.

### 12.14.7 Inversion in space: inversion

See section 11.15.7 for inversions in the plane.

Given a point P and a real number k, the corresponding *inversion* of a point A is the point A' on the ray  $\overrightarrow{PA}$  satisfying  $\overrightarrow{PA} \cdot \overrightarrow{PA'} = k^2$ .

The inversion command takes two or three arguments. The first argument is a point, the center of inversion; the second argument is a real number, which is the inversion ratio. The optional third argument is the object which is transformed.

With two arguments, inversion returns a new command which does the inversion.

Input:

```
inver := inversion(point(0,0,0), 2)
```

then:

```
inver(point(1, 2, -2))
```

returns and draws the point (2/9, 4/9, -4/9), which is the inversion of (1, 2, -2).

With a third argument of a geometric object, inversion returns and draws the transformed object.

Input:

```
inversion(point(0,0,0), 2, point(1,2,-2))
```

returns and draws (2/9, 4/9, -4/9), as above.

#### 12.14.8 Orthogonal projection in space: projection

See section 11.15.8 for projections in the plane.

The projection command takes one or two arguments. The first argument is a geometric object. The second optional argument is a point. The command will project the point onto the object.

With one argument, projection returns a new command which projects a point.

Input:

```
p1 := projection(line(point(0,0,0), point(1,1,1)))
```

12.15. SURFACES 711

then:

returns and draws the point (1/3, 1/3, 1/3), which is the projection of (1, 0, 0) onto the line.

Input:

$$p2 := \\ projection (plane (point (1,0,0),point (0,0,0),point (1,1,1))$$

then:

returns and draws the point (0, 1/2, 1/2), which is the projection of the point (0, 0, 1) onto the plane.

With a second argument of a point, inversion returns and draws the projection of the point.

Input:

returns and draws the point (1/3, 1/3, 1/3), as above.

## 12.15 Surfaces

### 12.15.1 Cones: cone

The cone command takes as arguments a point A, a direction vector v and a real number t.

cone returns and draws the cone with vertex A opening in the direction  ${\tt v}$  with an aperture of  $2{\tt t}.$ 

Input:

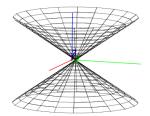

## 12.15.2 Half-cones: half\_cone

The half\_cone command takes as arguments a point  ${\tt A}$ , a direction vector  ${\tt v}$  and a real number  ${\tt t}$ .

<code>half\_cone</code> returns and draws the half cone with vertex A opening in the direction v with an aperture of 2t. Input:

$$half\_cone([0,1,0],[0,0,1],pi/3)$$

Output:

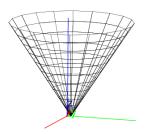

# 12.15.3 Cylinders: cylinder

The cylinder command takes as arguments a point  ${\tt A},$  a direction vector  ${\tt v}$  and a real number  ${\tt r}.$ 

cylinder returns and draws the cylinder with axis through  ${\tt A}$  in the direction  ${\tt v}$  with a radius of r.

Input:

cylinder(
$$[0,1,0]$$
, $[0,0,1]$ ,3)

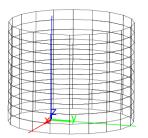

12.15. SURFACES 713

## 12.15.4 Spheres: sphere

The sphere command takes two arguments; either two points or a point and a real number.

With two points as arguments, sphere returns and draws the sphere with a diameter specified by the points.

Input:

$$sphere([-2,0,0],[2,0,0])$$

Output:

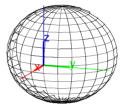

With a point and a real number as arguments, sphere returns and draws the sphere centered at the point with radius given by the number. Input:

returns and draws the same sphere as above.

## 12.15.5 The graph of a function of two variables: funcplot

The funcplot command takes two arguments, an expression with two variables and a list of the two variables.

funcplot returns and draws the graph of the expression. Input:

funcplot(
$$x^2 + y^2$$
, [x,y])

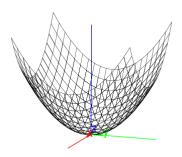

## 12.15.6 The graph of parametric equations in space: paramplot

The paramplot command takes two arguments, a list of three expressions involving two parameters, and a list of the two parameters.

paramplot returns and draws the parameterized surface; the command paramplot ([f(u,v), will return and draw the surface given by x=f(u,v), y=g(u,v), z=h(u,v). Input:

$$paramplot([u*cos(v),u*sin(v),u],[u,v])$$

Output:

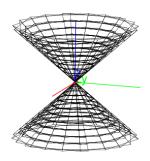

## **12.16** Solids

### 12.16.1 Cubes: cube

The cube command takes as arguments three points,  $\mathbb{A}$ ,  $\mathbb{B}$  and  $\mathbb{C}$ . cube returns and draws the following cube:

- One edge is AB.
- One face is in the plane ABC, on the same side of line AB as is C.
- The cube is on the side of plane ABC that makes the points A, B and C counterclockwise.

12.16. SOLIDS 715

Input:

C1 := cube(
$$[0,0,0]$$
, $[0,4,0]$ , $[0,0,1]$ )

Output:

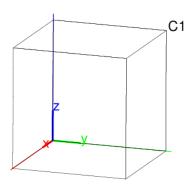

Input:

$$c1, c2, c3, c4, c5, c6, c7, c8 := vertices(C1)$$

Output:

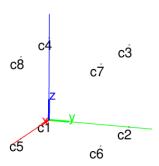

Input:

faces(C1)

```
[[[0,0,0],[0,4,0],[0,4,4],[0,0,4]],
[[4,0,0],[4,4,0],[4,4,4],[4,0,4]],
[[0,0,0],[4,0,0],[4,0,4],[0,0,4]],
[[0,0,0],[0,4,0],[4,4,0],[4,0,0]],
[[0,4,0],[0,4,4],[4,4,4],[4,4,0]],
[[0,0,4],[4,0,4],[4,4,4],[0,4,4]]]
```

716

Input:

Output:

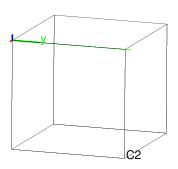

Input:

$$a1, a2, a3, a4, a5, a6, a7, a8 := vertices(C2)$$

Output:

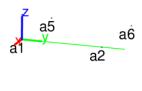

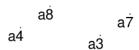

# 12.16.2 Tetrahedrons: tetrahedron pyramid

The tetrahedron (or pyramid) command takes as arguments three or four points.

When given three points A, B and C as arguments, tetrahedron returns and draws the regular tetrahedron given by:

- One edge is AB.
- One face is in the plane ABC, on the same side of line AB as is C.

12.16. SOLIDS 717

 $\bullet$  The tetrahedron is on the side of plane ABC that makes the points A, B and C counterclockwise.

Input:

or:

$$pyramid([-2,0,0],[2,0,0],[0,2,0])$$

Output:

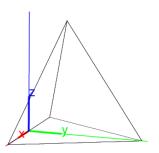

Input:

Output:

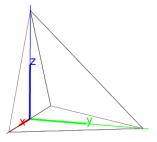

## 12.16.3 Parallelepipeds: parallelepiped

The parallelepiped command takes as arguments four points, A, B, C and D. parallelepiped returns and draws the parallelepiped determined by the edges AB, AC and AD.

Input:

### Output:

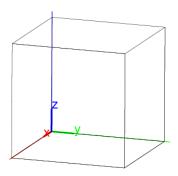

Input:

### Output:

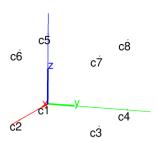

## 12.16.4 Prisms: prism

The prism command takes two arguments, a list of coplanar points  $[A, B, \ldots]$  and an additional point A1.

prism returns and draws the prism whose base is the polygon determined by the points  $A, B, \ldots$ , and with edges parallel to AA1. Input:

12.16. SOLIDS 719

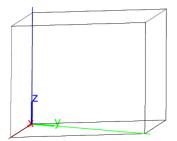

## 12.16.5 Polyhedra: polyhedron

The polyhedron command takes as argument a sequence of points.

polyhedron returns and draws the convex polygon whose vertices are from the list of points such that the remaining points are inside or on the surface of the polyhedron.

Input:

Output:

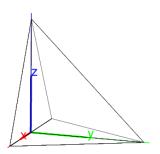

### 12.16.6 Vertices: vertices

The vertices command takes as argument a polyhedron.

vertices returns and draws a list of the vertices of the polyhedron.

Input:

then:

coordinates (V)

Output:

$$[[0,0,0],[-2,0,0],[2,0,0],[0,2,0],[0,0,2]]$$

#### 12.16.7 Faces: faces

The faces command takes as argument a polyhedron.

faces returns a list of the faces of the polyhedron.

Input:

```
faces (polyhedron([1,-1,0],[1,1,0],[0,0,2],[0,0,-2],[-1,1,0],[-1,-1,0]) Output:
```

```
 \begin{bmatrix} [[1,-1,0],[1,1,0],[0,0,2]],[[1,-1,0],[1,1,0],[0,0,-2]],\\ [[1,-1,0],[0,0,2],[-1,-1,0]],[[1,-1,0],[0,0,-2],[-1,-1,0]],\\ [[1,1,0],[0,0,2],[-1,1,0]],[[1,1,0],[0,0,-2],[-1,1,0]],\\ [[0,0,2],[-1,1,0],[-1,-1,0]],[[0,0,-2],[-1,1,0],[-1,-1,0]] \end{bmatrix}
```

## 12.16.8 Edges: line\_segments

The line\_segments command takes as argument a polyhedron.

line\_segments returns and draws a list of the edges of the polyhedron.

Input:

line\_segments(polyhedron([0,0,0],[-2,0,0],[2,0,0],[0,2,0],[0,0,2])) Output:

Input:

line\_segments(polyhedron([0,0,0],[-2,0,0],[2,0,0],[0,2,0],[0,0,2]))[1 Output:

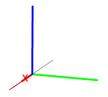

#### 12.17 Platonic solids

To specify a Platonic solid, Xcas works with the center, a vertex and a third point to specify a plane of symmetry. To speed up calculations, it may be useful to use approximate calculations, which can be ensured with the evalf command. For example, instead of:

Input:

it would typically be better to use:

Input:

#### 12.17.1 Centered tetrahedra: centered tetrahedron

The centered\_tetrahedron command takes as arguments three points, A, B and C.

centered\_tetrahedron returns and draws the tetrahedron centered at A, with a vertex at B and another vertex on the plane ABC. Input:

Output:

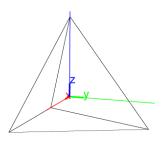

#### 12.17.2 Centered cubes: centered\_cube

The centered\_cube command takes as arguments three points, A, B and C.

centered\_cube returns and draws the cube centered at A which has B as a vertex and ABC as a plane of symmetry. This plane of symmetry has an edge of the cube containing B, the other endpoint of this edge is on the same side of line AB as C is.

Input:

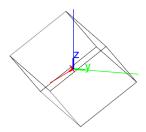

Input:

Output:

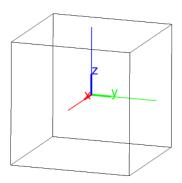

Note that there are two cubes centered at A, with a vertex at B and with a plane of symmetry ABC. Each cube has an edge containing B that's contained in plane of symmetry, these edges are on opposite sides of the line AB. The cube that cube returns is the cube whose edge is on the same side of AB as the point C.

#### 12.17.3 Octahedra: octahedron

The octahedron command takes as arguments three points A, B and C.

octahedron returns and draws the octahedron centered at  ${\tt A}$  which has a vertex at  ${\tt B}$  and with four vertices in the plane  ${\tt ABC}$ . Input:

or:

723

or:

Output:

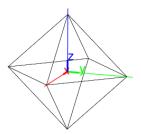

#### 12.17.4 Dodecahedra: dodecahedron

The dodecahedron command takes as arguments three points, A, B and C.

dodecahedron returns and draws the dodecahedron centered at  $\mathbb A$  with a vertex at  $\mathbb B$  and with an axis of symmetry in the plane  $\mathbb A\mathbb B\mathbb C$ . (Note that each face is a pentagon, but will be drawn with one of its diagonals and so will show up as a trapezoid and a triangle.

Input:

Output:

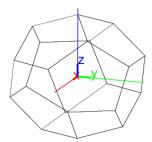

Input:

dodecahedron(
$$[0,0,0]$$
, $[0,2,sqrt(5)/2 + 3/2]$ , $[0,0,1]$ )

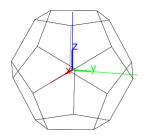

#### 12.17.5 Icosahedra: icosahedron

The icosahedron command takes as arguments three points, A, B and C.

icosahedron returns and draws the icosahedron centered at A with a vertex at B and such that the plane ABC contains one of the vertices closest to B. Input:

Output:

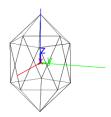

Input:

$$icosahedron([0,0,0],[0,0,sqrt(5)], [2,1,0])$$

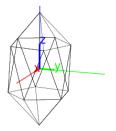

## **Chapter 13**

## Multimedia

#### 13.1 Sounds

#### 13.1.1 Reading a wav file: readwav

The readway command takes as argument a sound file stored in WAV format (file extension: .way), given as a string.

readway returns a vector consisting of:

- A list consisting of:
  - The number of channels (generally 1 for mono and 2 for stereo).
  - The number of bits (generally 16).
  - The sampling frequency (44100 for a CD quality sound).
  - The number of bytes (excluding the header); i.e., the number of seconds times the sampling frequency times the number of bits/8 times the number of channels.
- A list of digital sound data for each channel.

The result of readway is typically stored in a variable.

For example, if sound.wav is a sound file for a one-second sound in CD quality on a 16-bit channel:

Input:

2

which is the number of channels plus 1. Input:

size(s[1])

Output:

44100

#### 13.1.2 Writing a wav file: writewav

The writeway command writes sound data to a WAV file.

The writeway command takes two arguments; the name of a file and the sound data. The sound data can either be in the same format as that returned by the readway command or (for a mono sound) a list of the digital data of the sound which will us the default parameters (16 bits, 44100 Hz).

writeway writes the sound to the named file. Input:

```
writewav("la.wav", 2^14*sin(2*pi*440*soundsec(1)))
```

The file la.wav will then contain a sound of frequency 440 Hz sampled 44100 times per second.

#### 13.1.3 Listening to a digital sound: playsnd

The playsnd command takes as argument digitized sound data, which can be read with the readway command or generated with the help of soundsec. The arguments are either in the format of the output of the readway command or a list of sampled data for mono sound with the default settings of 1 channel, 16 bits and 44100 Hz.

playsnd plays the given sound.

#### 13.1.4 Preparing digital sound data: soundsec

The soundsec prepares sound data in the form of a vector.

The soundsec command takes as argument a real number, and an optional second argument of another real number.

soundsec returns sound data with duration (in seconds) given by the argument. The optional second argument determines the sampling frequency. The sound data is returned as a vector, whose ith element is the time corresponding to index i.

Input:

```
soundsec(2.5)
```

returns sound data 2.5 seconds long sampled at the default frequency of 44100 Hz. Input:

```
soundsec(1,22050)
```

13.2. IMAGES 729

returns sound data 1 second long sampled at the frequency of 22050 Hz. Input:

```
sin(2*pi*440*soundsec(1.3))
```

returns a sinusoid with frequency 440 Hz sampled 44100 times per second for 1.3 seconds.

### 13.2 Images

#### 13.2.1 Image structure in Xcas

An image in Xcas is a list with the following elements.

- The first element is itself a list of three integers; the number of channels (which will be 3 or 4), the number n of rows and the number p of columns used for the dimension of the image. Each channel will be an n×p matrix of integers between 0 and 255.
- A red channel.
- A green channel.
- A transparency channel.
- A blue channel.

The color of the point at line i and column j is determined by the values of the i,jth entry of the matrices.

Note that the number of points in the structure isn't necessarily the same as the number of pixels on the screen when it is drawn. It is possible that a single point in the structure is represented by a small rectangle of pixels when it is displayed on the screen.

#### 13.2.2 Reading images: readrgb

The readrgb command takes as argument the name of an image file (it can be .jpg, .png or .gif).

readrgb returns an Xcas image structure for the image (see section 13.2.1).

#### 13.2.3 Viewing images

Xcas can display images in rectangles in two-dimensions or on surfaces in three-dimensions with the gl\_texture property of the object.

Input:

```
rectangle(0,200,1/2,gl_texture="picture.jpg")
```

Input:

```
sphere([0,0,0],1,gl_material=[gl_texture,"picture.jpg"])
```

#### 13.2.4 Creating or recreating images: writergb

The writergb writes images to png files; the image can either be read in with readrgb or created by writergb itself.

#### Writing images given in Xcas format

To write an existing image, the writergb command takes two arguments, a file name and an image in Xcas format (see section 13.2.1).

writergb writes the image to the given file.

As an example, suppose the following image is stored in file image1234.jpg.

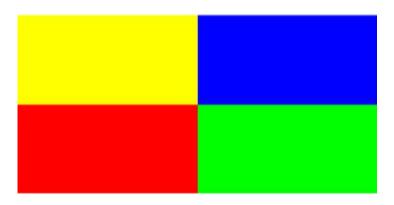

Using readrgb,

the variable a will contain a list,

- a [0] will be [4, 250, 500], the number of channels, the height and the width of the image.
- a[1], the red channel,
- a [2], the green channel,
- a [3], the transparency channel,
- a [4], the blue channel.

# The command Input:

```
writergb("image2134.png", [a[0], a[2], a[1], a[3], a[4]])
```

will produce an image file image2134.png which is simply image1234.png with the green and red colors switched.

13.2. IMAGES 731

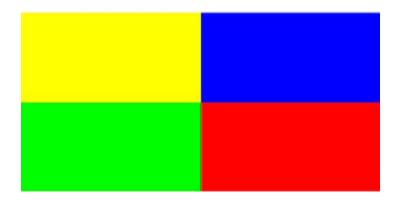

#### **Creating images**

The Xcas image format can be typed in by hand. Input:

creates a file image1.png containing an image 2 points by 2 points, the upper left point is red, the upper right point is a muted green, the lower left point is blue, and the lower right point is black. The transparency value of 125 for the upper right point makes it partially transparent and mutes the color.

For larger images, in some cases the matrix operations of Xcas can be used to create the channels.

Input:

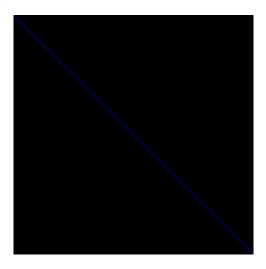

The writergb command can also take as input a simplified version of the Xcas image description, which doesn't involve stating the number of channels,

the size of the image, or the transparency. There is a full color version of this simplified form and a grayscale version.

To create a full color image, the writergb command takes four arguments, the name of the file to store the image, the red channel (matrix), the green channel and the blue channel.

Input:

```
writergb("image2.png",[[255,250],[0,120]],[[0,255],[0,0]],[[0,0],[255
```

creates a file image2.png containing an image 2 points by 2 points, the upper left point is red (rgb value (255,0,0)), the upper right point is yellow (rgb value (250,255,0)), the lower left point is blue (rgb value (0,0,255) and the lower right point is violet (rgb value (120,0,100)).

To create a grayscale image, the writergb command takes two arguments, the name of the file to store the image and a matrix representing how dark each point is (where 0 is black and 255 is white). Input:

```
writergb("image3.png",[[65,125],[185,200]])
```

creates a file image3.png containing an image 2 points by 2 points, the upper left point is dark gray, the upper right point is medium gray, the lower left point is light gray and the lower right point is even lighter gray.